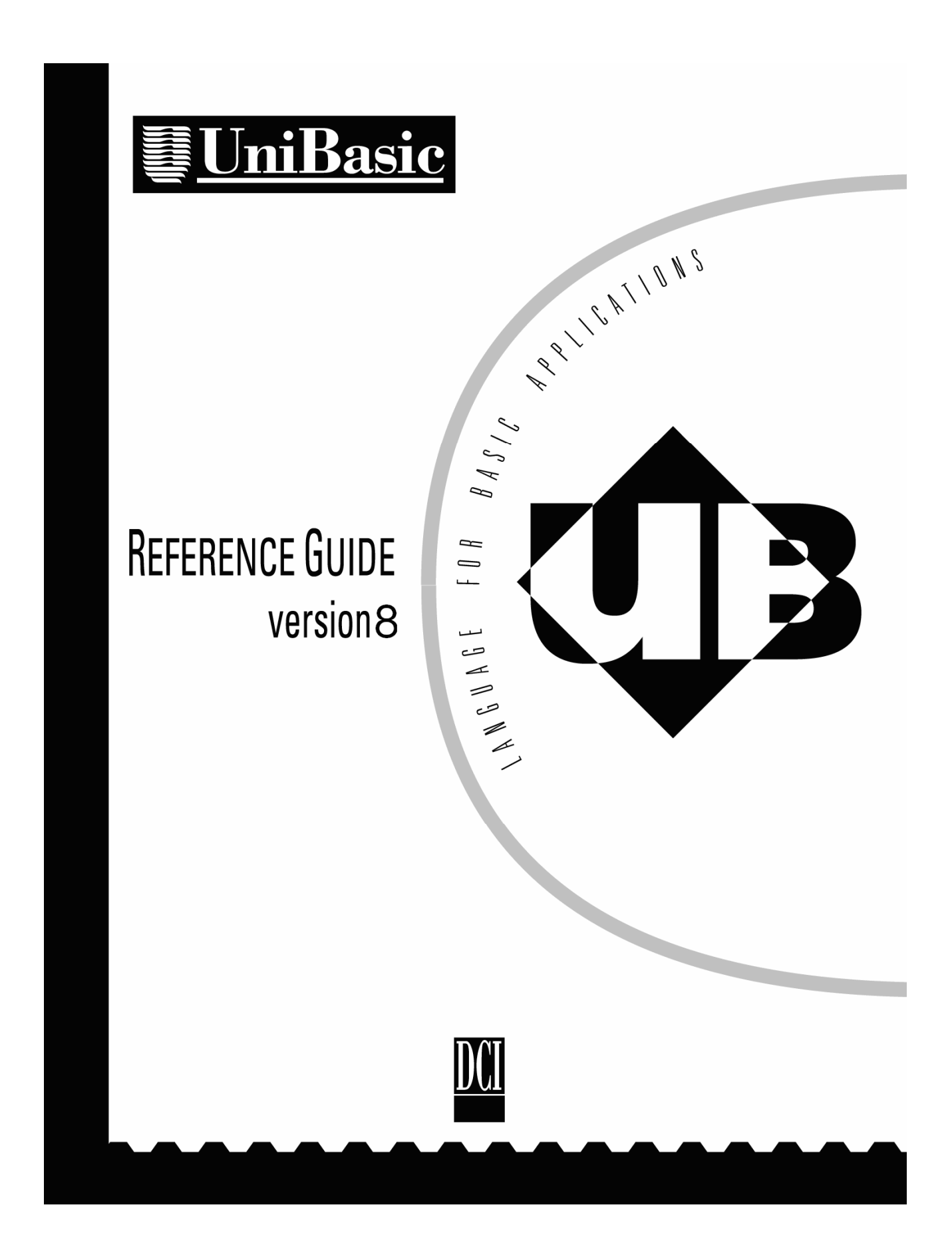

This document is intended for users of UniBasic IRIS or UniBasic BITS.

Information in this document is subject to change without notice and does not represent a commitment on the part of Dynamic Concepts Inc. (DCI). Every attempt was made to present this document in a complete and accurate form. DCI shall not be responsible for any damages (including, but not limited to consequential) caused by the use of or reliance upon the product(s) described herein.

The software described in this document is furnished under a license agreement or nondisclosure agreement. The purchaser may use and/or copy the software only in accordance with the terms of the agreement. No part of this guide may be reproduced in any way, shape or form, for any purpose, without the express written consent of DCI.

© Copyright 2006 Dynamic Concepts Inc. (DCI). All rights reserved.

UniBasic is a trademark of Dynamic Concepts Inc. dL4 is a trademark of Dynamic Concepts Inc. Dynamic Windows is a trademark of Dynamic Concepts Inc. BITS is a trademark of Dynamic Concepts Inc. IRIS is a trademark of Point 4 Data Corporation. c-tree is a trademark of Faircom. IQ is a trademark of IQ Software Corporation. Windows is a trademark of Microsoft Corporation. AIX is a trademark of International Business Machines Corporation. SCO is a registered trademark of The Santa Cruz Operation, Inc.

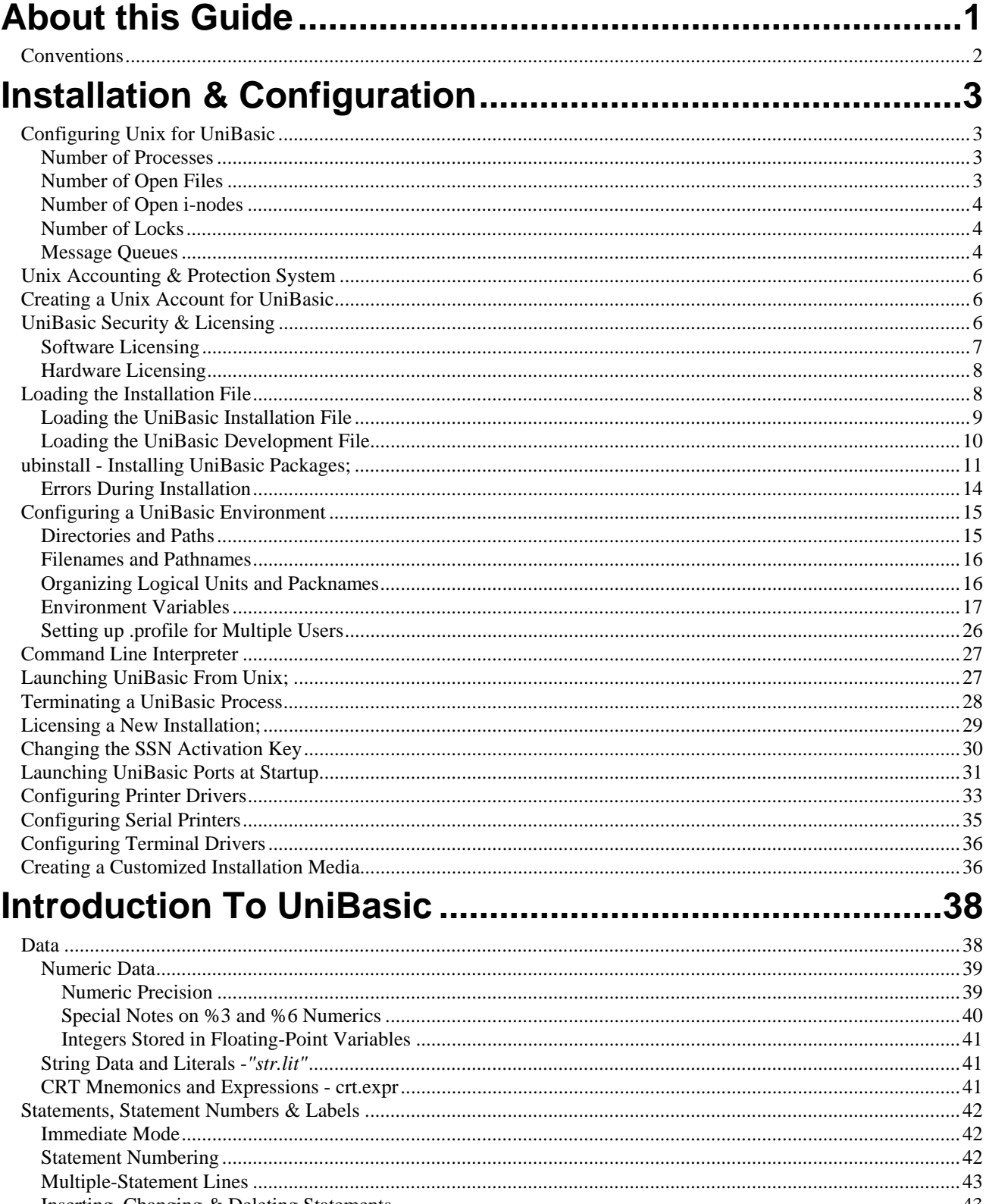

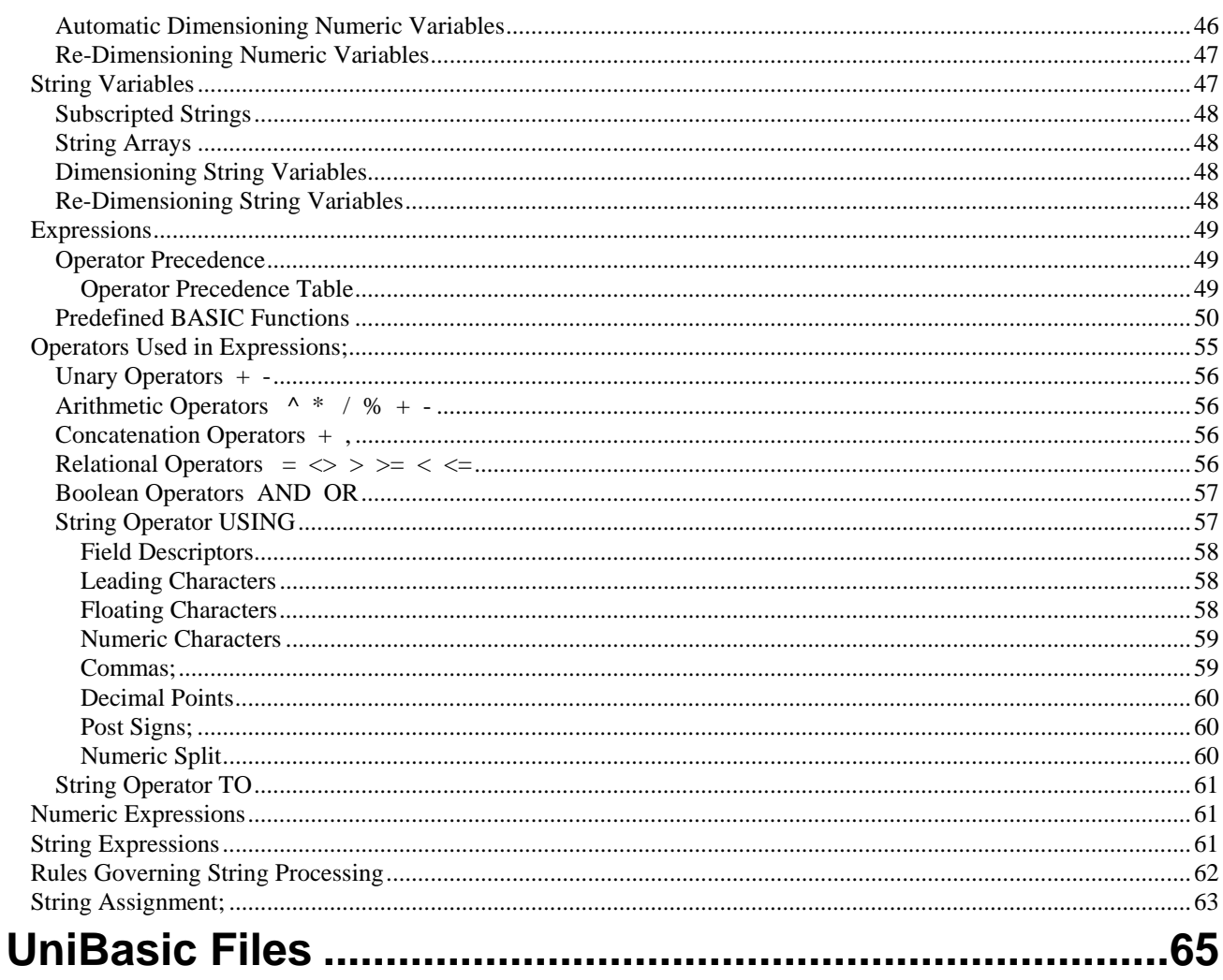

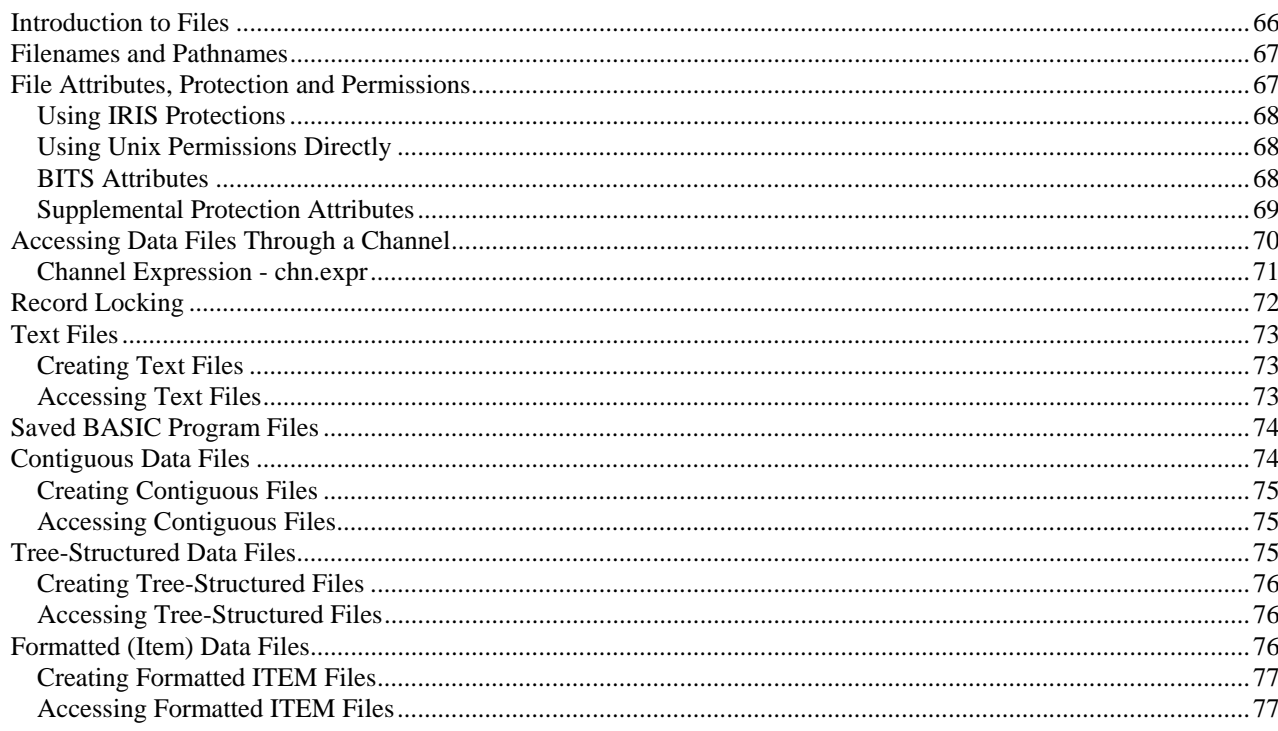

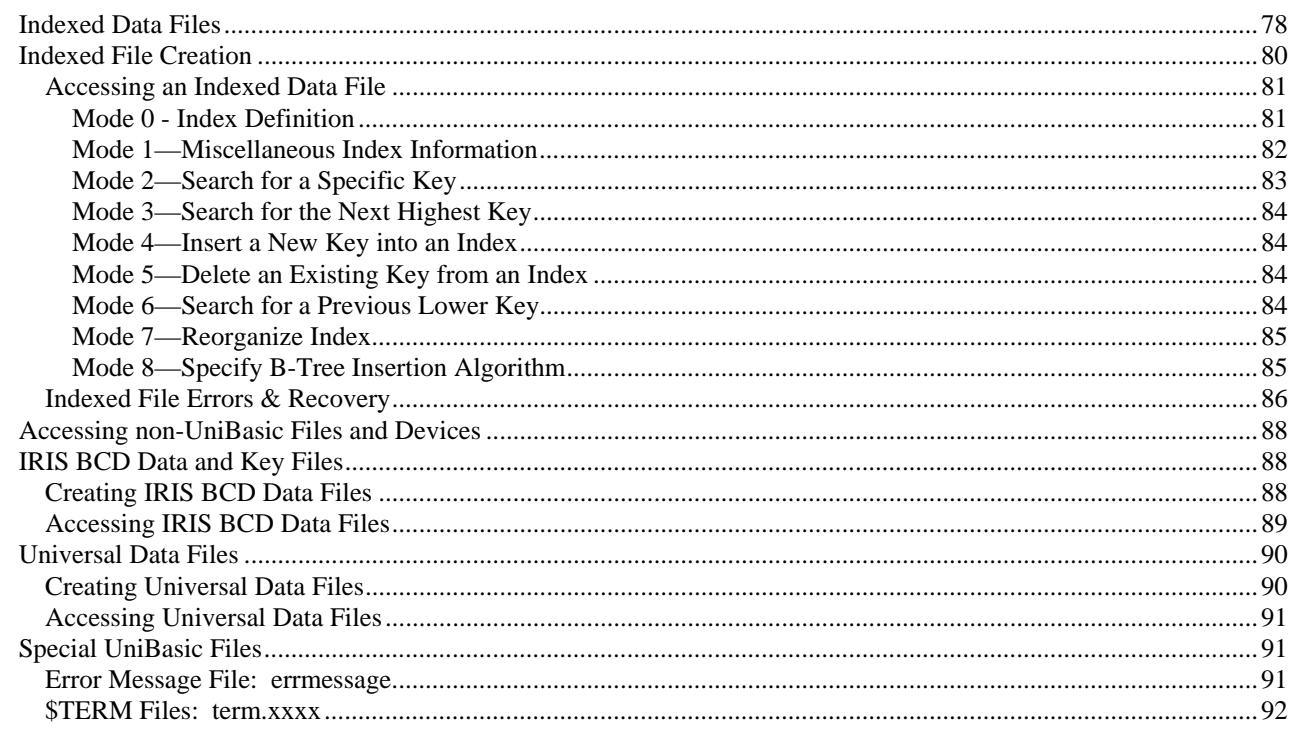

# 

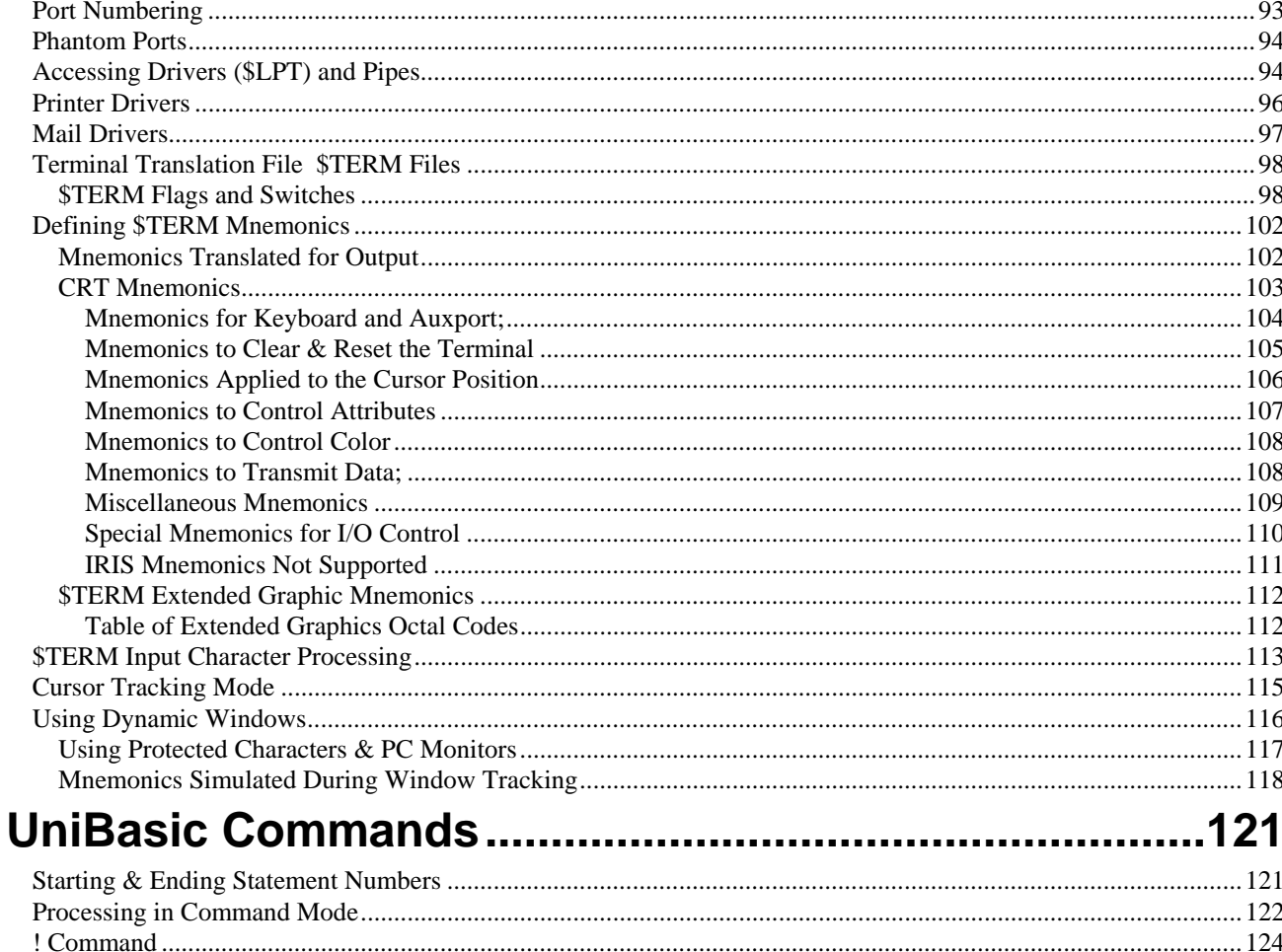

.93

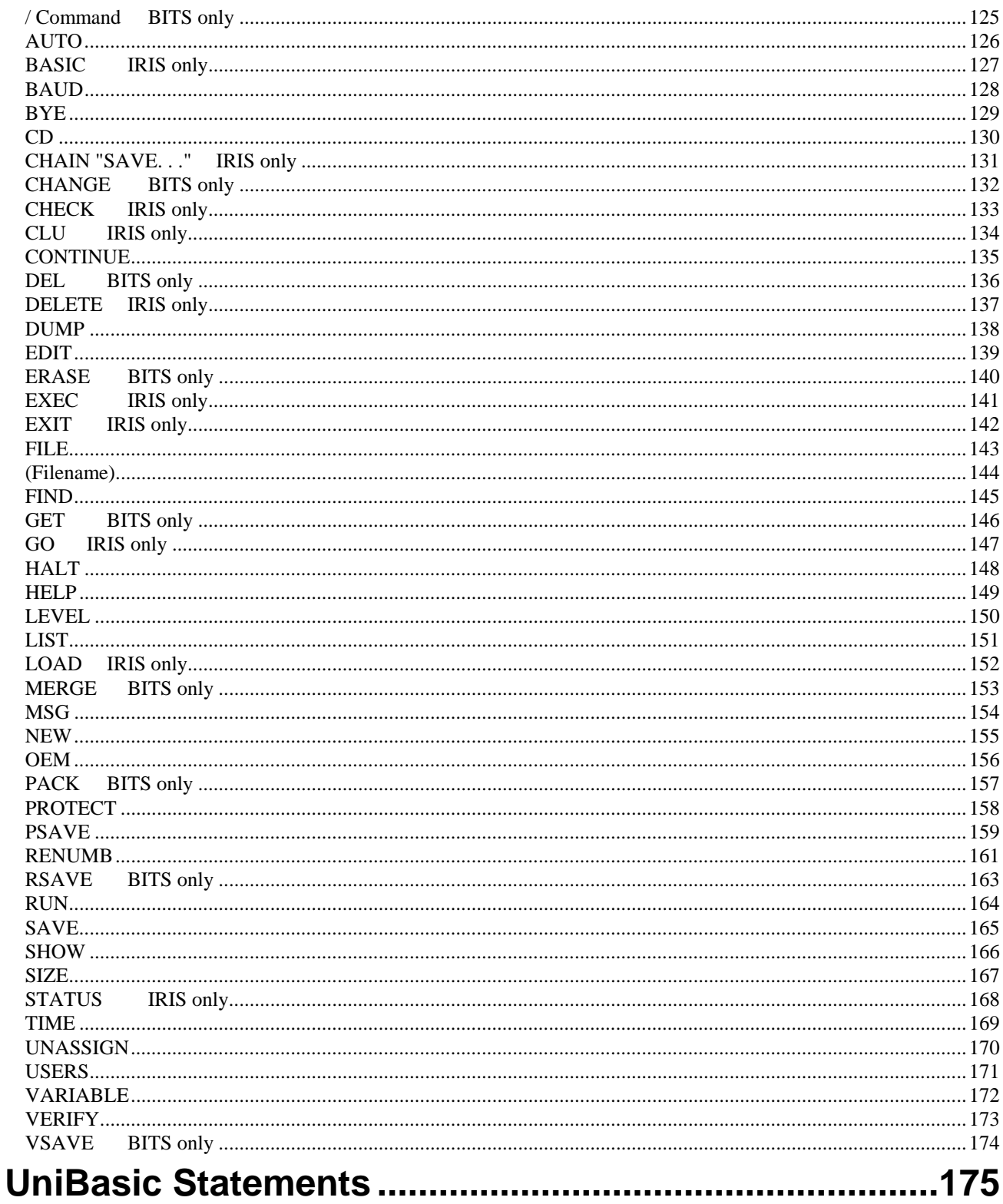

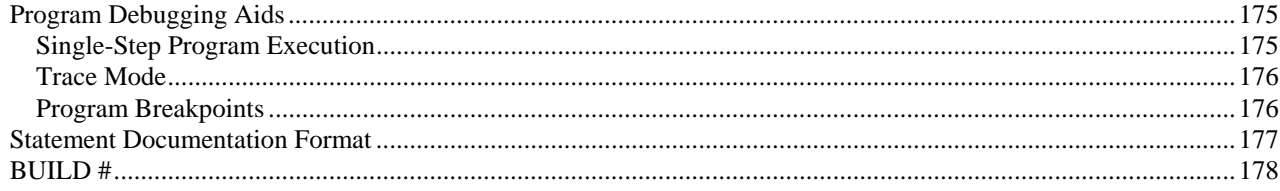

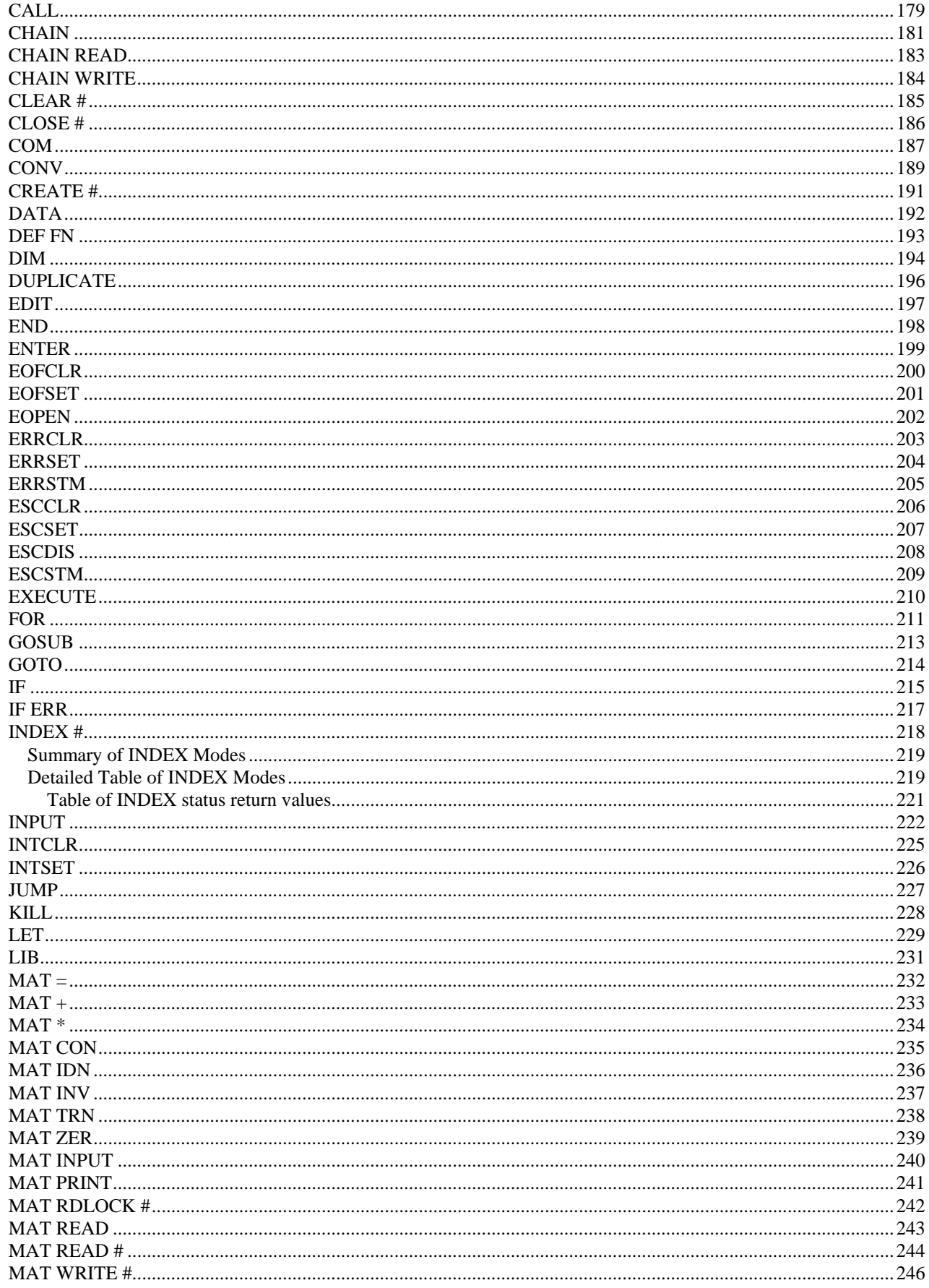

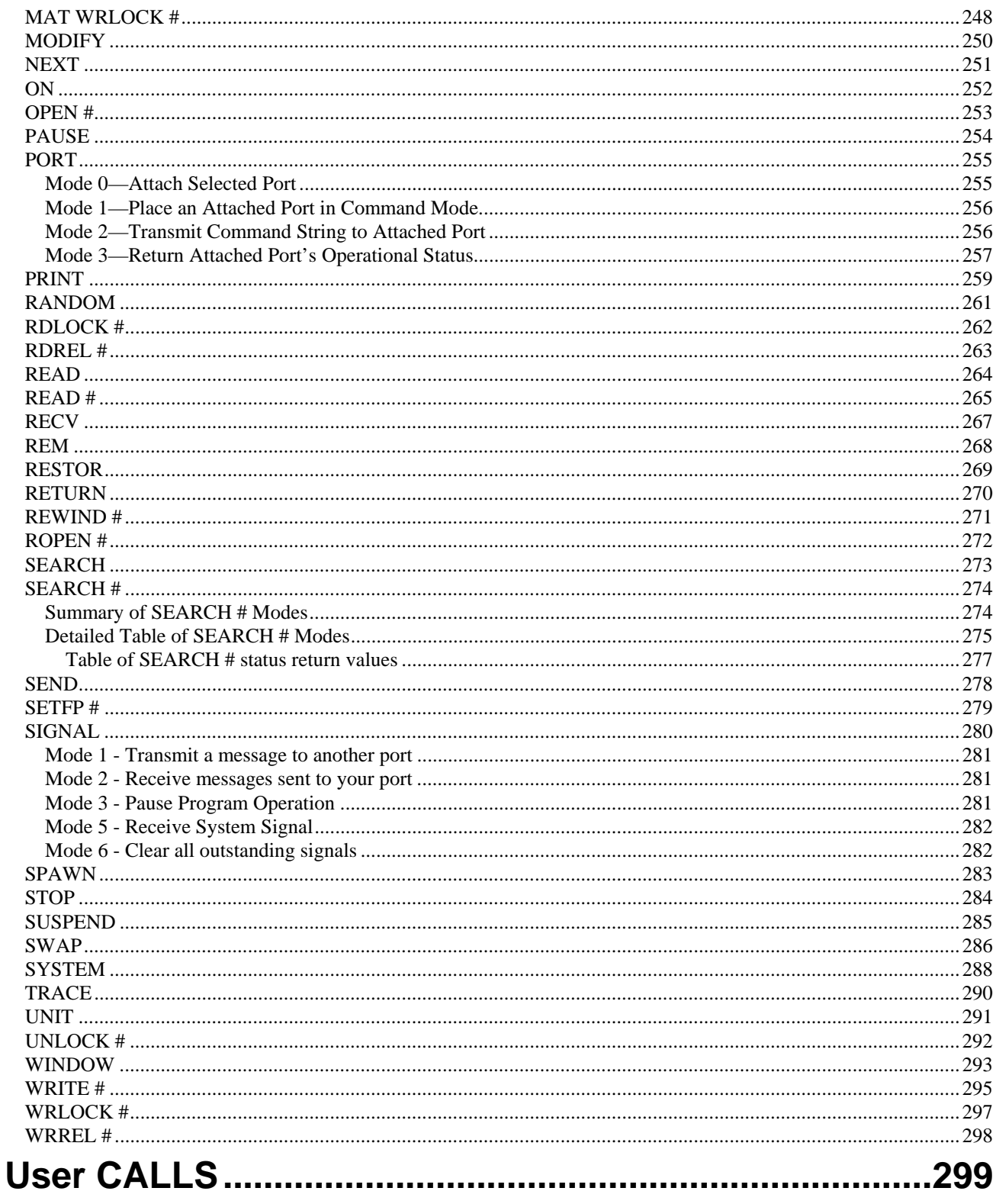

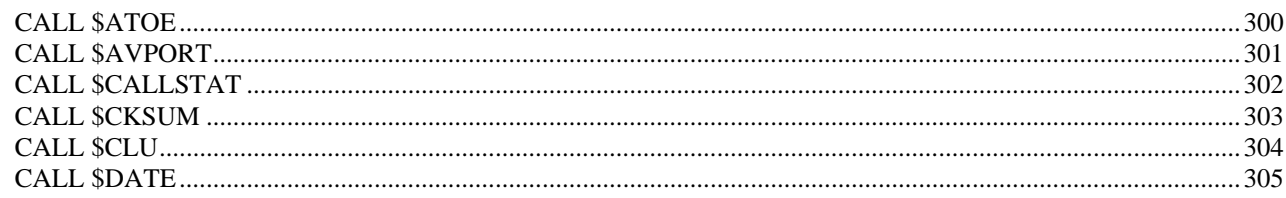

vii

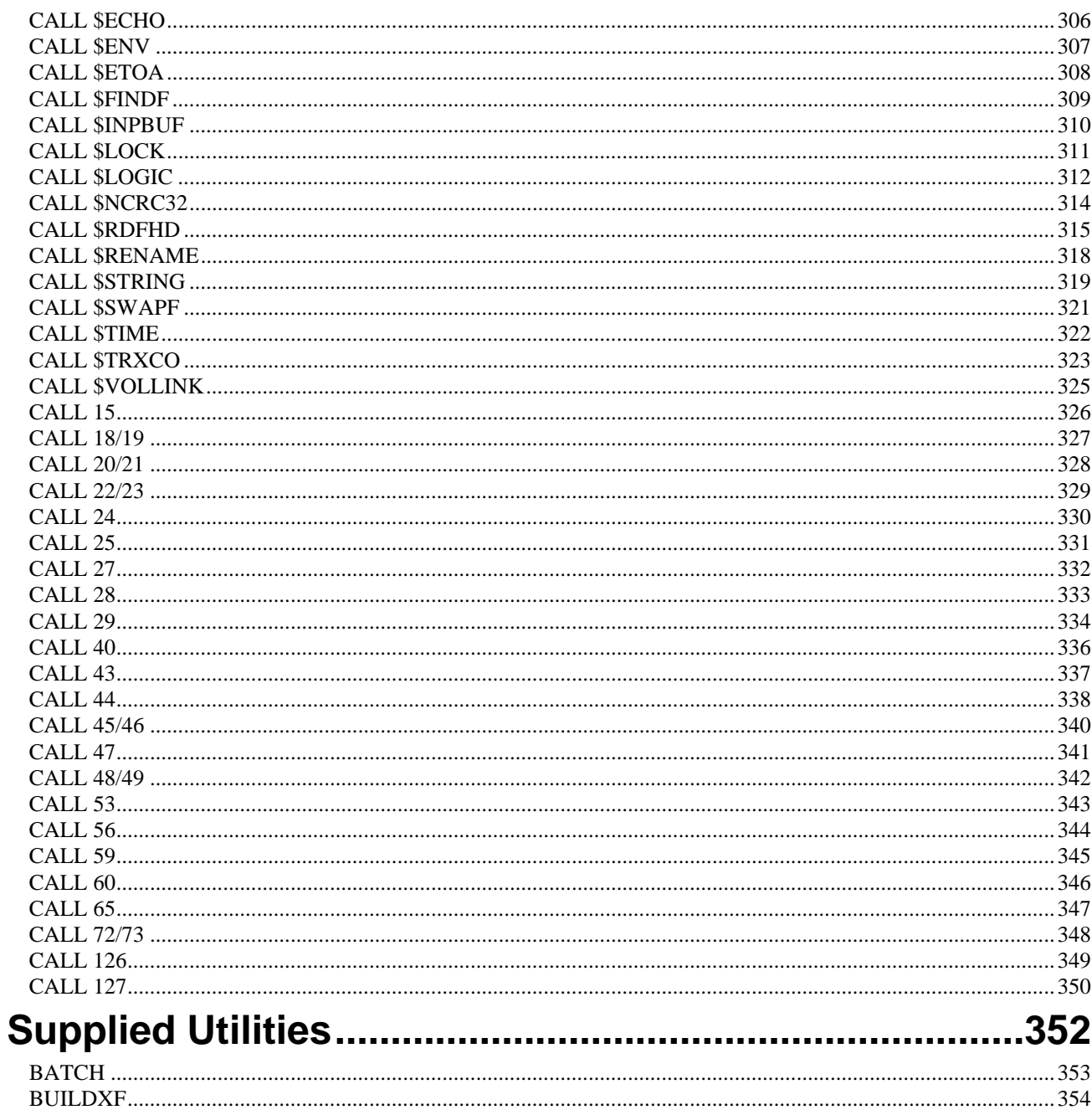

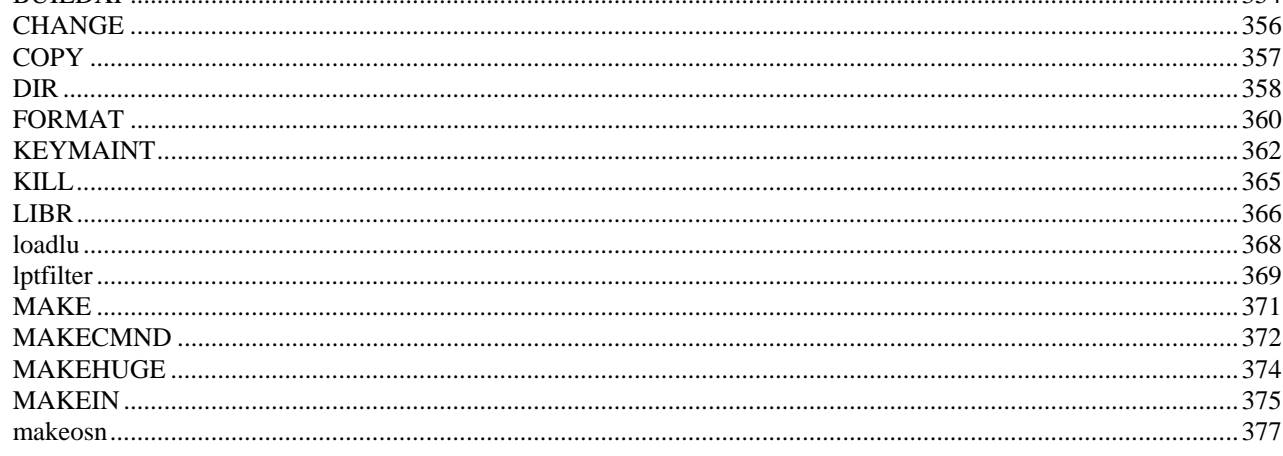

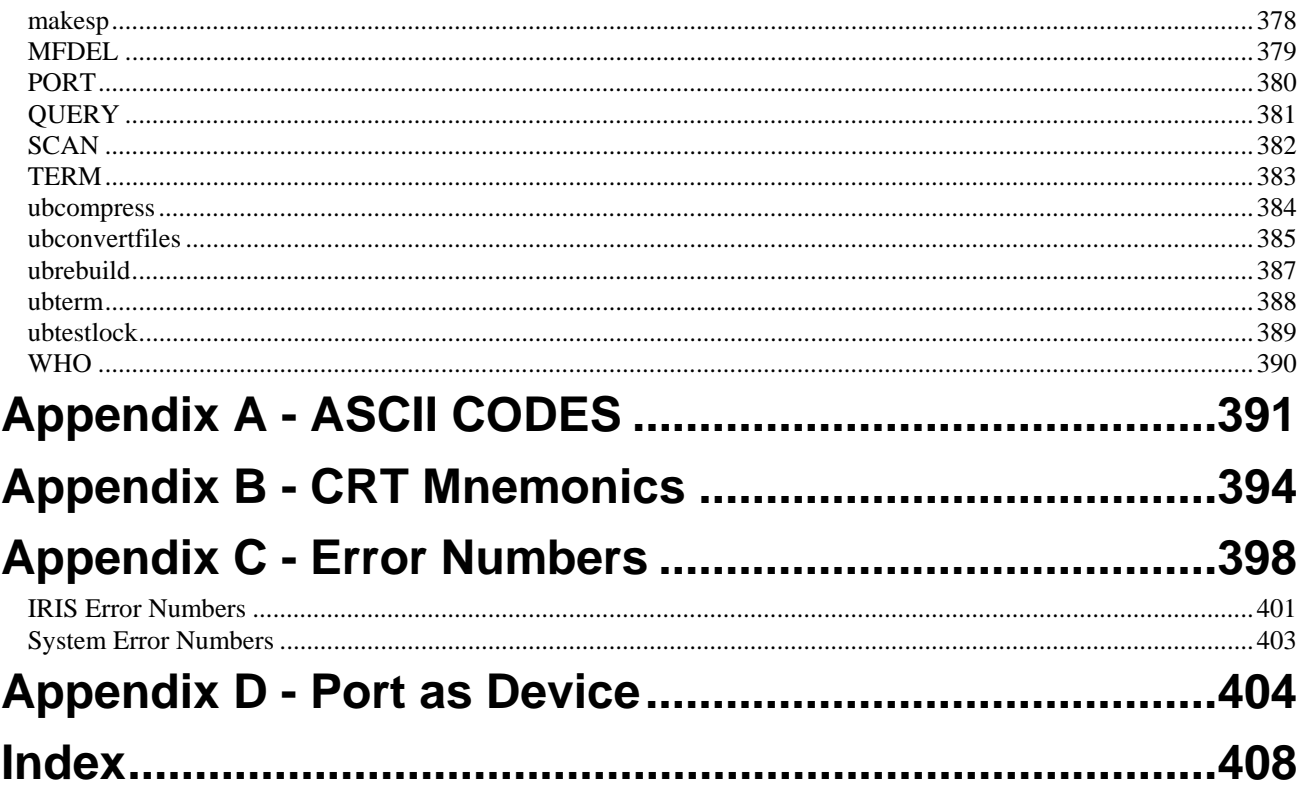

# **About this Guide**

This guide is written for experienced BASIC programmers. It is a reference that includes a brief introduction to UniBasic and information on files and file handling, UniBasic commands, statements, calls and utilities. If you need elementary information about programming in BASIC, please refer to one of the many books available on that subject.

The terms and conventions used for demonstrating commands and BASIC statements in this guide provide a consistent format.

This guide covers UniBasic version 8 and greater.

## **Conventions**

Literal elements of a UniBasic command, utility, statement, and unix command, utility or shell Environment Variable are shown in **bold** type.

Metalinguistic variables are shown in *italic* type for clarity and to distinguish them from elements of the language itself.

 **OPEN #** *channel expression* **;** *filename string*

Mono-spaced type is used to display screen output and keyboard input commands and program examples.

LIBR [\$LPT]

The right and left brace characters ( {*optional items*} ) indicate an item that is optional.

LIST {-v}

A series of three periods (...) indicates that the preceding item can be repeated as many times as desired.

```
 KILL filename {filename...}
```
 Selection of one of a group of items is shown within parenthesis separated by **|**. Choose only one; WINDOW ON or WINDOW off. The parenthesis are not part of the syntactical form.

#### **WINDOW (ON | OFF)**

This guide has been grouped into topical sections. Whenever a topic or function of another section is referenced, that topic is followed by a **See also:** reference for the section where it may be found.

For example:

When **OPEN** is used to access a data file ...

**See also:** OPEN

In this example, a reference to the UniBasic language element **OPEN** informs the reader to find the complete text of **OPEN** by using the index.

When the information may be found in documentation other than this guide, for example:

To relocate the file, issue the Unix **cp** command. ...

the sentence includes a descriptor identifying the command and other documentation to reference. In this example, the user is referred to the Unix documentation.

UniBasic Reference Guide

# **Installation & Configuration**

The installation of UniBasic under Unix is an interactive process. Upon completion, UniBasic and other supplied C utilities are placed into the directory */usr/bin*. A master directory *ub* is created with a system logical unit, containing DCI supplied drivers (\$LPT) and system processors (BUILDXF, QUERY, MAKEIN, etc.). Following installation, any user familiar with the IRIS or BITS systems can operate UniBasic and feel quite comfortable. Before you can convert an existing end-user, or install a new system, you will require more Unix knowledge than is provided in this guide.

# **Configuring Unix for UniBasic**

Prior to installation for an end-user, several Unix system parameters may require re-configuration for multi-user operation. This process varies from system to system. When purchasing from a UniBasic Distributor, inquire whether these parameters have been pre-configured for your needs. If changes are required, most systems include a system administrator shell to assist you in necessary reconfiguration. For specific information, contact your manufacturer or distributor before changing any system parameters.

The group ID and user ID must be less than 65536.

#### **Number of Processes**

Each program or command, including login (getty) or a copy of UniBasic, is called a process. Unix maintains a table of all active processes on the system. The UniBasic statements **SWAP**, **SPAWN**, and **CALL 98** (phantom port operations) initiate additional processes. Opening a printer may invoke as many as 5 processes temporarily. If the maximum number of system processes is exceeded, an error message may be reported to the console (such as NO MORE PROCESSES for SCO-Unix systems), or UniBasic may generate a negative (system) BASIC error to the application.

To accommodate Windows, **SWAP**, **SPAWN** and print jobs, set the number of processes no less than the number of users \* 5. Applications that provide linkage to other Unix applications (such as IQ, Word Processing, etc) may require additional processes per user. The current processes may be displayed using the Unix **ps -ef** command.

#### **Number of Open Files**

Unix maintains tables for all opened files on the system. Each process requires a minimum of three (3) channels referred to as: standard input, standard output and standard error. In addition, a process may require additional channels if other files or devices are opened for access. UniBasic itself is an example of a process under Unix. For each additional concurrent process, an additional (3) channels minimum are required.

UniBasic requires a total of 4 channels per user process. These include the standard (3), plus one for the error message file (**ERRMESSAGE**). In addition, each device or data file opened requires one system channel; Indexed files require 2 channels.

**See Also:** Indexed Data Files

When the configured number of system-wide channels is exceeded, an error message may be reported to the console (such as NFILE for SCO-Unix systems), or the program may generate a negative (system) BASIC error.

To compute the approximate number of channels required for your system, multiply the Number of Processes \* 3 to yield the minimum number of channels. Add to that result the average number of opened channels per-user times the number users. Remember to count each Indexed file as two channels, and include provisions for other applications, such as IQ.

**Example:** An 8-port system with 10 open files per user and 50 processes, might require 300 open files.

#### **Number of Open i-nodes**

Unix maintains a table of opened inodes (or header blocks). Each unique file or device opened requires one entry. Ten users accessing the same file typically share the same open i-node.

#### **Number of Locks**

Unix maintains a table of read and write locks placed on files by individual processes. Each locked region requires one entry in this table. A locked UniBasic data file record is an example of an entry in the lock table. Indexed file key maintenance temporarily requires several locks for the various levels in the ISAM tree structure. A minimum of 5 locks per process should be adequate for most installations.

#### **Message Queues**

For all inter-process communication, UniBasic relies on Unix message queues. Each DCI product creates a message queue at startup to transmit and receive data between users. Such messages include:

- SIGNAL 1 & 2 and SEND/RECV data between ports
- CALL 98 and PORT statement commands and status
- PORT ALL MONITOR status requests
- CALL \$INPBUF type-ahead data returned to parent process
- MSG command text
- Security communications

On most systems, the Unix command **ipcs** may be used to display information about message queues. Each message queue is identified by a unique 32-bit number, usually displayed as an 8-character hexadecimal value.

DCI products are identified by our own numbering sequence, which when viewed in hexadecimal, take on an appearance such as DC00pnnn. The digits correspond to:

**DC Dynamic Concepts Product Always zero** Always zero p DCI Product ID: 0 Passport daemon 1 UniBasic IRIS  $\begin{array}{ccc} 4 & & \text{IQ} \\ 5 & & \text{d} \end{array}$  $dLA$  nnn UniBasic port number, in hexadecimal, associated with this queue. For example, port 15 is displayed as "00F".

See also: Terminating a UniBasic process

Message queue requirements for UniBasic are based on the number of concurrent users and overall message traffic on the system. The default values on many systems are sufficient to support a few users, but certainly will need to be increased for large installations. If they are not configured, UniBasic may fail at start-up, possibly with a message such as "Bad system call."

The following 7 parameters affect message queues on most systems. The actual parameter names may vary:

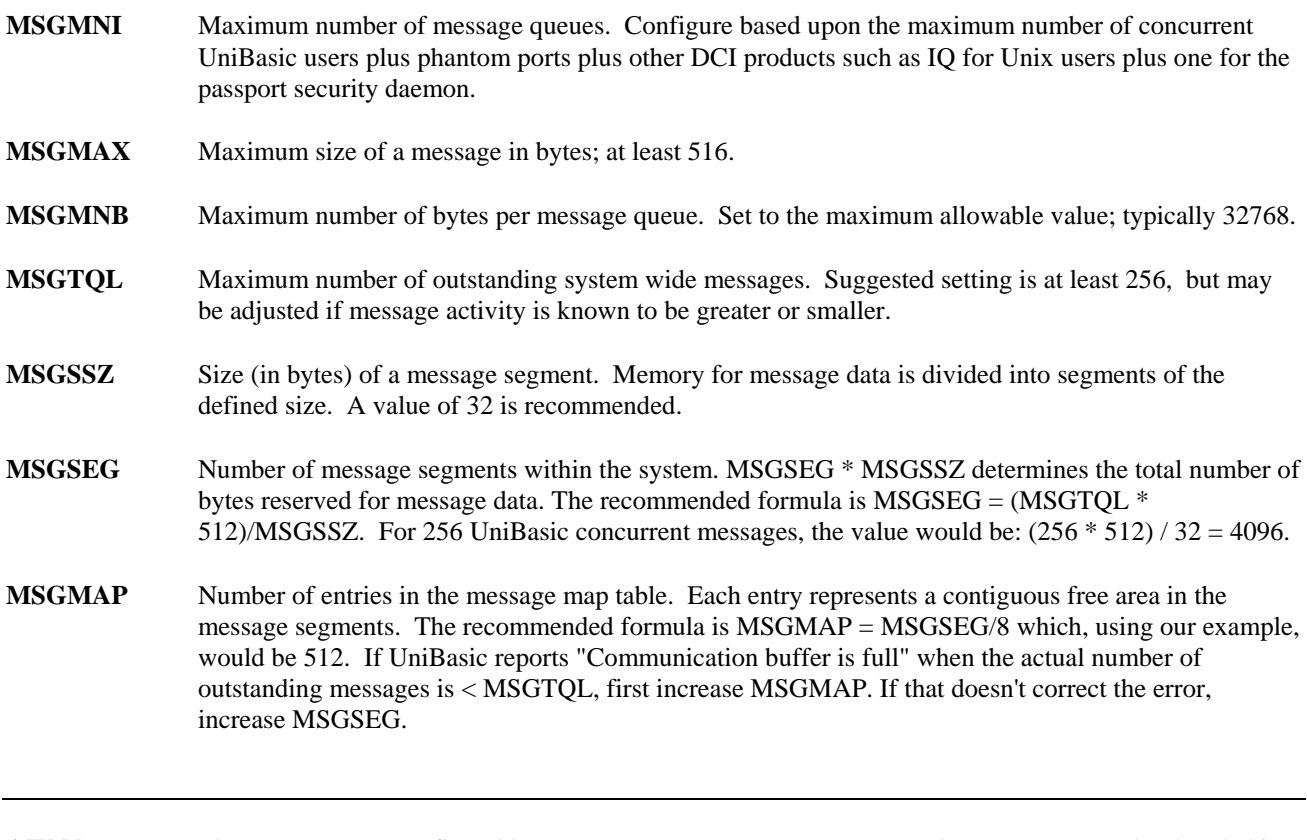

**AIX Note:** There are no user-configurable message queue parameters on AIX. The parameters are hard-coded in the kernel, and seem adequate for most installations.

The following points must considered during configuration:

- Free message space must be available on the system. If the queues become full, additional users, including phantom ports, cannot be launched into UniBasic or IQ. In addition, existing users may be prevented from performing **SWAP**, **SPAWN**, **CALL 98** and **PORT** statements, as well as commands such as **PORT ALL MONITOR**.
- A processes queue and any waiting messages are deleted if and when the port exits normally. If a process is killed, it cannot delete its queued messages.
- The configuration guidelines shown above consider only UniBasic requirements. They do not include requirements of other Unix applications which rely on message queues.

### **Unix Accounting & Protection System**

Access to Unix files is regulated by file permissions. Permissions are generally *read*, *write*, and *execute* (other permissions and attributes exist, but are not important for discussion here). These permissions are applied against three levels: The owner/creator of the file, other users in the same group as the creator, and other users in different groups. The permissions are either expressed as letters (rwx) or numbers (4 2 1) added together. When expressed as letters, a nine-character field represents the three levels; numbers are shown as three digits.

Each user gains access to the system through a *login user name* which is assigned to a user number; the *user id*. Normally, no two users share the same *login user name* or *user id*. Each *user id* belongs to a *group*. Group numbers are equated to names in the Unix system file */etc/group*, and *user id* numbers are equated to *login id's* in the file */etc/passwd*.

#### **Creating a Unix Account for UniBasic**

Prior to installation, a master (manager) account must be created to own the UniBasic distribution files, programs and directories. Most systems supply a menu-driven administration program to assist with user account management. Please refer to the System Administrator's Guide included with your operating system. Before proceeding, please ensure that the following is completed; bracketed information is user-selectable:

 • Create a login id, [UniBasic], belonging to a new group, [UniBasic], with its own home directory,  $[ensuremath{\mathrm{up}}]$ .

**See also:** Configuring a UniBasic Environment

## **UniBasic Security & Licensing**

You may select either Hardware or Software licensing (security) for an installation of DCI software. Both are controlled by the daemon, **/etc/passport**, which is automatically launched by UniBasic. Whereas Software licensing is based upon information derived during installation, Hardware licensing is based upon the external DCI Passport™ device. Passport is not part of UniBasic and must be installed separately.

In either case, each UniBasic installation is identified by a unique 32-bit license number, generated by the Passport daemon. This license number, along with a DCI supplied Software Selection Number (SSN) activates your installation for various DCI products and configurations.

A license number is expressed as an 8-character hexadecimal value, such as 99D04832. The first two characters represent a specific operating system and/or hardware platform, in this example 99 = SCO Unix, for which the license is granted. Licenses are not transferable to other platforms.

A special directory, */etc/DCI*, is created during installation to maintain security specific information and files for use by all Dynamic Concepts software products. Typically, the following text files are recorded within the directory:

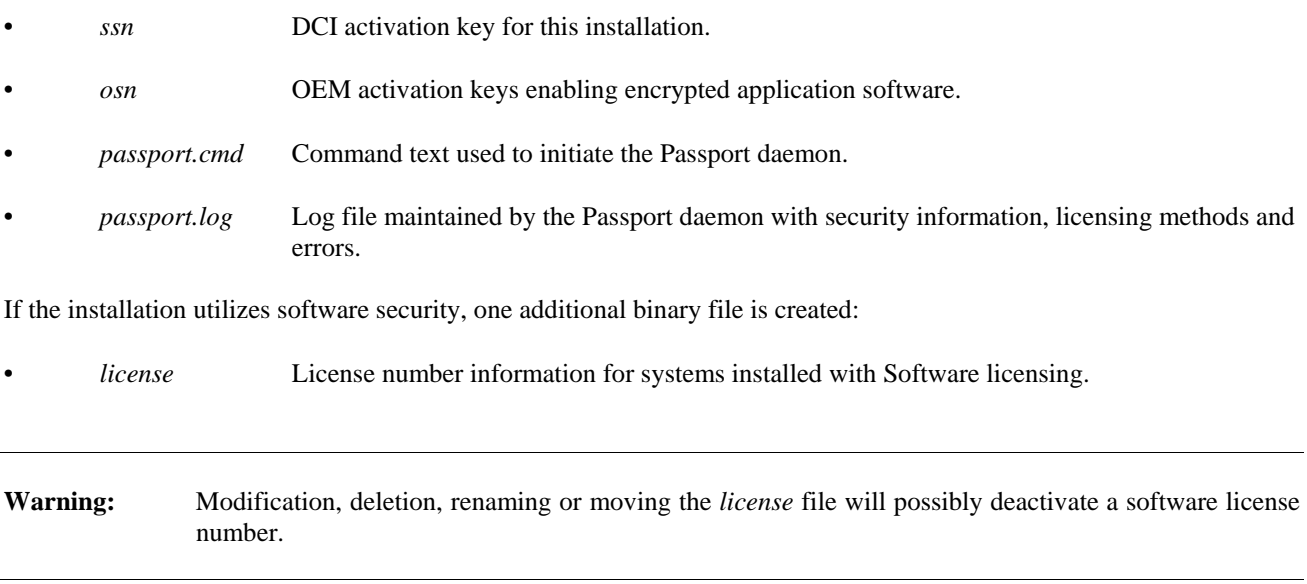

Configuration of licensing is performed during installation of Passport, or by later usage of the **ppconfig** utility (refer to the Passport User's Guide for more information).

#### **Software Licensing**

Software licensing is based upon information derived from the system by the **/etc/passport** daemon. When launched for the first time, a license file, */etc/DCI/license* is created by the daemon to record the unique license number for this installation. Although several types of software licensing methods are supported, the type is fixed by DCI for each specific hardware and operating system platform. The actual type used on a system is recorded in the Passport Log file.

Software licensing is more fragile than Hardware licensing because the unique 32-bit license number may change due to any number of conditions, including, but not limited to, any of the following:

- Replacement of a disk drive and/or restoration of all data
- Upgrade and/or replacement of the operating system
- Disturbing the */etc/DCI/license* file
- Replacement of a serialized CPU board

In installations where third-party support personnel might disrupt licensing, installation of Hardware licensing is recommended.

Should your system lose it's license, a new license number will be generated automatically. Contact your supplier with your old and new license numbers for a replacement.

#### **Hardware Licensing**

Hardware licensing is based upon the connection of a Passport device to an unused serial RS232 communication channel on the computer. Each Passport device is pre-programmed with its own unique 32-bit license number and any given SSN for that license number is perpetual. The Passport device and associated SSN may be installed on another like platform at any time.

For information concerning physical Passport installation and testing, please refer to the documentation supplied with the device.

### **Loading the Installation File**

A UniBasic installation file is normally supplied as a compressed cpio archive file. The installation file can be downloaded from www.dynamic.com or the /dist/pub directory of ftp.dynamic.com. If an installation file is first downloaded on a PC and then copied to a server, be certain to perform a binary transfer of the file. The file is named using the format *pp*-ub-*vvvv*.Z or *pp*-ubdev-*vvvv*.Z where "*pp*" is the platform code (such as "99" for SCO OpenServer 5) and "*vvvv*" is the version number (such as "8.1").

For example, the AIX installation file for UniBasic 8.1 is named 07\_ub\_8.1.Z. After signing on as root and copying the installation file to */tmp*, the commands to load this distribution would be:

cd /tmp uncompress 07 ub 8.1.Z cpio -iavcdu <07\_ub\_8.1

On some systems, particularly Linux systems, the cpio options will have to be changed to omit the "c" option:

cpio -iavdu <6D\_ub\_8.1

If the command is successful, a list of filenames is displayed as the data is loaded into the */tmp* directory.

## **Loading the UniBasic Installation File**

Verify that you are signed on as *root* and defaulted to the */tmp* directory. Issue the following commands to load the installation file:

```
 uncompress filename.Z (if the filename ends with a ".Z") 
 cpio -iavcdu < filename (i.e. 99_ub_8.1, 6D_ub_8.1.4, etc.)
```
A list of filenames similar to the following should be printed:

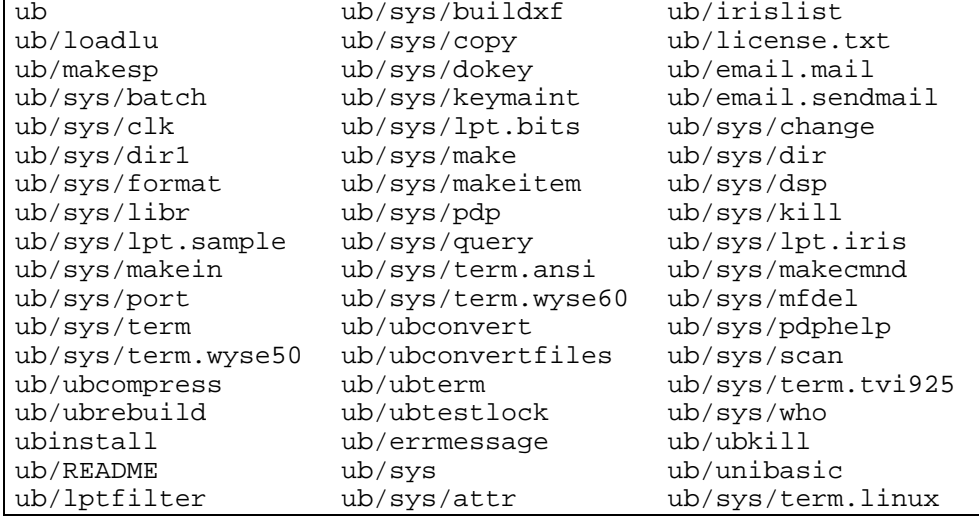

#### **Loading the UniBasic Development File**

Verify that you are signed on as *root* and defaulted to the */tmp* directory. Issue the following commands to load the installation file:

 uncompress filename.Z (if the filename ends with a ".Z") cpio -iavcdu < filename (i.e. 99\_ubdev\_8.1, 6D\_ubdev\_8.1.4, etc.)

A list of filenames similar to the following should be printed:

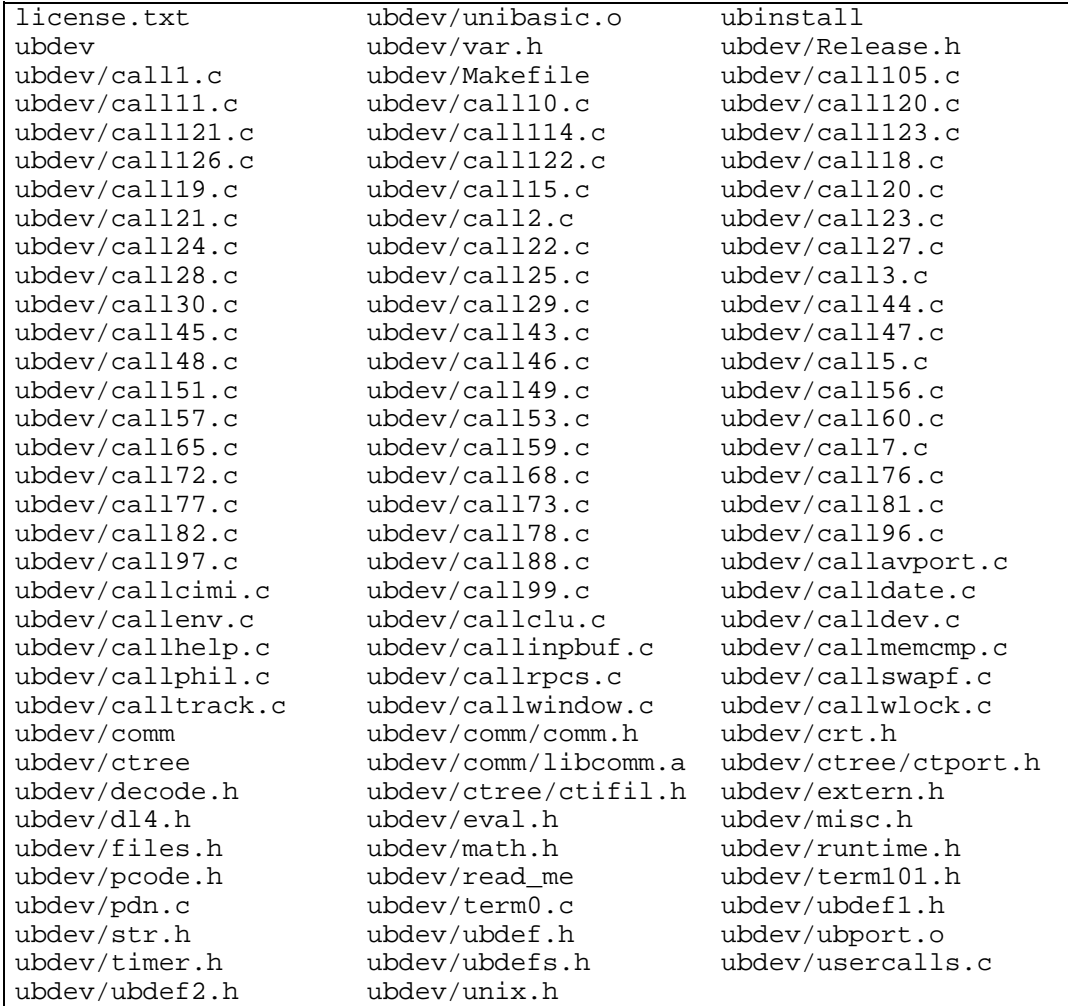

#### **ubinstall - Installing UniBasic Packages;**

**ubinstall** is a shell-script designed to run under the *borne* shell only. If the command does not execute immediately, enter the command: **chmod 500 ubinstall** and try starting **./ubinstall** again. If **ubinstall** still fails to begin operation, verify that you are running under the borne shell (usually the file /bin/sh). You can usually start a borne shell by typing **/bin/sh**.

If a license has not already been installed, Passport should be installed on the system before installing UniBasic. Passport is not included in the UniBasic installation. Please see the Passport User's Guide for information on installing Passport.

After the desired distribution media is loaded, enter the command:

./ubinstall

**ubinstall** will display the following:

Installation for "UniBasic" BITS/IRIS Business BASIC emulation

```
All Rights Reserved. Copyright (C) 1987 - 2006 by: 
Dynamic Concepts Inc. Aliso Viejo, California USA 
Installing the following packages:
```
ubinstall will locate all packages loaded for installation. Your display should include one or more of the following packages:

 UniBasic BITS/IRIS Business BASIC emulator UniBasic Development

Do you wish to continue? (Yes or No, default = Yes)

If this is a re-installation, **ubinstall** checks the revision of UniBasic currently installed in */usr/bin*:

```
Checking old UniBasic... Level = 7.2 
Checking new UniBasic... Level = 8.1
```
"/usr/bin/unibasic" already exists. If you install this version, the current version will be renamed and saved as "/usr/bin/ub7.2".

Do you wish to continue? (Yes or No, default = Yes)

A response of NO terminates the installation process. */tmp* will still contain the installation files. All existing UniBasic files and data are unchanged. You may initiate the **ubinstall** operation at a later time without reloading the media. Many systems, however, remove the files in the */tmp* directory whenever the system is shutdown and subsequently restarted.

The next phase assumes you have previously created an account to own the UniBasic distribution files. This master account is the group manager of the UniBasic group, and the owner of the **HOME** directory and *sys* directories (Logical Unit 0) inclusive of all files. Additional utilities placed into the */usr/bin* directory are also owned by UniBasic.

Part II) Accounting Information

UniBasic is distributed with a set of system utilities, an error message file, sample terminal drivers, printer scripts, etc. These files have permissions making them generally accessible to all users, but are installed into the user and group you select.

Enter the user name to receive the distribution files: (default = "unibasic")

Enter the user name previously created as the UniBasic group manager.

#### Part III) System directory

The system directory is where the distribution files are placed and where the .profile for UniBasic is created or modified. It is normally placed in your account's HOME directory. Other logical units required by your application are best placed in HOME also, unless they should be elsewhere for security or space reasons. The default HOME for new installations is "/usr/ub".

However, the choice of "/usr/ub" is only a default; any directory name on any file system can contain UniBasic logical units, subject to access permissions.

Enter directory to contain system files: (default = "/usr/ub")

If this is a re-installation to the same **HOME** directory (/usr/ub in this case), a warning similar to the following is printed to avoid overwriting any files or programs normally supplied by DCI that may have been customized by you:

Note: "/usr/ub/sys" already exists. Installing will overwrite the following files:

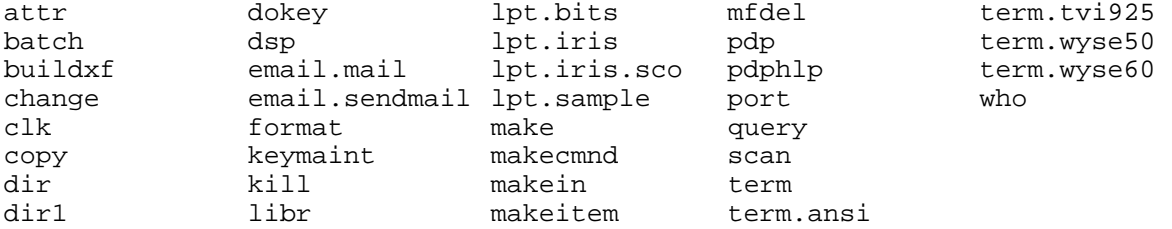

If you have made custom modifications to any of these files, you may want to abort the installation at this point and make copies. Otherwise, you can continue and update them to the latest revision.

Do you wish to continue? (Yes or No, default = Yes)

A response of NO terminates the installation process. */tmp* will still contain the installation files. All existing UniBasic files and data are unchanged. You may initiate the **ubinstall** operation at a later time without reloading the media. Many systems, however, remove the files in the */tmp* directory whenever the system is shutdown and subsequently restarted.

Part IV) Run-time options

Several options in UniBasic are configurable through use of "environment variables". These are generally set up in the file ".profile" in your HOME directory, and are also changeable on-demand from the Unix shell. None are required to be set up; defaults are used if not specified.

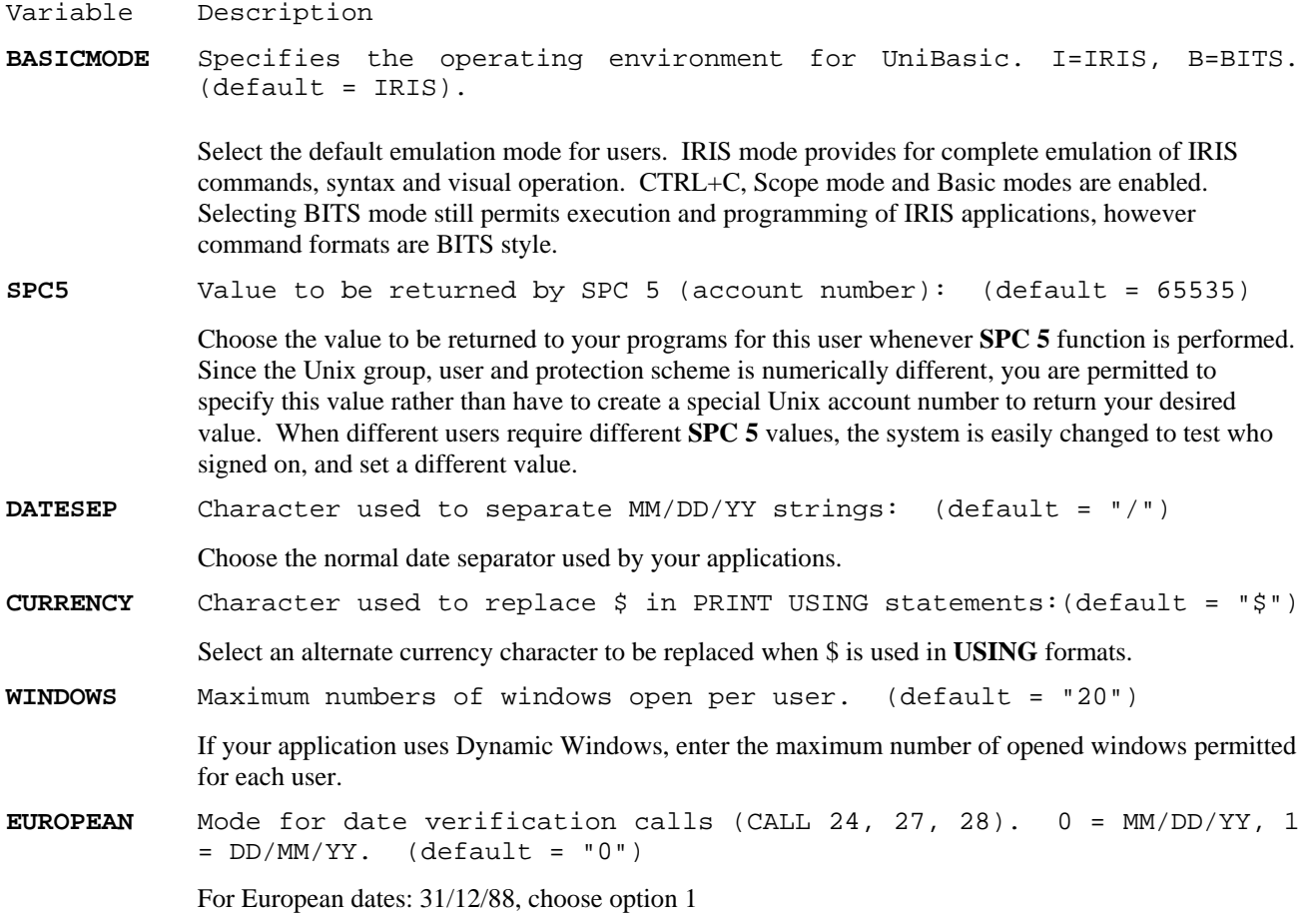

You may tailor these Environment Variables as well as a number of other configuration options by later editing the file **HOME/.profile**. For further information on configuration parameters, refer to Configuring a UniBasic Environment.

Do you wish to automatically run UniBasic after login? ( $y/n$ ) (default = "n")  $y$ 

This configures an automatic launching of UniBasic whenever signing onto an account that executes this standard **HOME/.profile***.* You can also specify a BASIC program to start by editing the last line of the .profile script.

See also: Launching UniBasic from Unix.

Installation started: Mon Mar 5 17:42:08 PST 1990 Creating directory "/usr/ub/sys"...Done Installing configuration options in "/usr/ub/.profile"...Done \*\*\*\*\*\*\*\*\*\*\*\*\*\*\*\*\*\*\*\*\*\*\*\*\*\*\*\*\*\*\*\*\*\*\*\*\*\*\*\*\*\*\*\*\*\*\*\*\*\*\*\*\*\*\*\*\*\*\*\*\* DCI strongly encourages usage of BCD file types for future file compatibility and portability. Please refer to UB Reference Guide for details on PREALLOCATE environment variable values. \*\*\*\*\*\*\*\*\*\*\*\*\*\*\*\*\*\*\*\*\*\*\*\*\*\*\*\*\*\*\*\*\*\*\*\*\*\*\*\*\*\*\*\*\*\*\*\*\*\*\*\*\*\*\*\*\*\*\*\*\*

**Note:** If this is a new installation, the environment variable **PREALLOCATE** is set to 32 by the **ubinstall** program.

 Installing UniBasic in "/usr/bin"...Done Installing distribution files in "/usr/ub/sys"...Done Creating directory "/usr/ub/ubdev"...Done Installing development source files in "/usr/ub/ubdev"...Done

Installation completed: Mon May 5 17:42:23 PST 1998

To run UniBasic, logout ("exit" or "^D") and login to "unibasic". Then type "unibasic".

Finally, the */tmp* directory is cleared. If an error occurs while removing the directory, the following message is printed:

There has been an error removing the distribution directory. Type <CR> to continue, or Q to quit.

The installation process has successfully performed the following procedures:

- 1) Placed the required files in */usr/bin*: UniBasic, ubcompress, ubconfig, ubkill, ubrebuild, ubterm, lptfilter, and makesp.
- 2) Placed into *\$HOME*: errmessage UniBasic error message file.
- 3) Placed into *\$HOME/sys*: All system commands, LPT scripts, drivers and terminal control files (term.tvi925, term.ansi, etc).
- 4) Created the full \$HOME*/.profile* environment and startup file.
- 5) Optionally created the directory *ubdev* under \$HOME if UniBasic Development files were installed.

#### **Errors During Installation**

If, for some reason, you did not load the files into the */tmp* directory, an error message is printed and you are asked for the actual directory where you loaded the installation file:

```
 Distribution files not found in "/tmp/ub". Make sure you have loaded all files 
into the /tmp/ub directory.
```
If you are not logged in from root and attempt to run ubinstall, an error message notifying the user is printed and the installation procedure is aborted.

"ubinstall" must be run from the super-user (root) account.

Installation procedure aborted.

If you have not created the account to own the UniBasic files, an error is generated and the installation procedure is aborted.

You must create an account under which UniBasic can be installed. Refer to the System Administrator Guide for your system. Most systems have a menu driven program to assist with account management referred to as the System Administrator Shell. This program is known on some systems as "sysadmsh", "sysadm", "adm", "va", etc. and must be run as super-user (root).

Installation procedure aborted.

If the installation was successful, sign off root, and sign on using the UniBasic master *login id* . Running from root level while performing conversions or building files may render those files protected and inaccessible from other accounts.

## **Configuring a UniBasic Environment**

When you login to Unix, the system typically executes two shell program files. The first is */etc/profile*, owned by root, followed by any optional user *.profile* (dot profile) in the user's **HOME** directory.

The root */etc/profile* usually includes a definition for **PATH**; the directory search path for commands entered at the shell (The system Command Line Processor). It may also contain commands to print a banner, news of the day or mail.

The user's **HOME/***.profile* contains definitions of environment variables, and special commands unique to the particular user signing on to the system. This may include changing the default working directory, and/or automatically launching an application environment such as UniBasic. During **ubinstall**, the *.profile* is modified within the **HOME** directory defining only the required configuration environment variables. The following sections describe configuration options, using Environment Variables, for UniBasic.

All users created with an identical **HOME** directory automatically run the same .*profile* at login. When creating multiple user accounts, you may default all users to the same **HOME** directory, or copy the supplied default *.profile* to each of the users newly established **HOME** directories. Once copied, modify the environment variables (such as **LUST** or **SPC5**) specific to that user accordingly.

During installation, the directory **HOME/sys** is created to contain the *sys* logical unit (0). Other logical units may be created under **HOME**, or in another file system entirely.

#### **Directories and Paths**

A Unix file system directory is tree-structured beginning at the level known as *root*. Files are accessed by supplying a *pathname* in the form *dir1/.../filename* through the tree. Since IRIS and BITS applications have been designed for a single level directory, UniBasic provides a Logical Unit Search mechanism to facilitate single to multi-level directory organization. An Environment Variable may be defined specifying the Unix directories to search for Logical Units and/or Packnames. The environment variable named **LUST** (Logical Unit Search Table) in the *.profile* is used to define the paths to the final level directories with unit numbers (or packnames).

#### **Filenames and Pathnames**

Filenames are converted to a series of pathnames, appended one at a time to the entries defined by the Environment Variable **LUST** (Logical Unit Search Table) until a match is found. Standard BITS or IRIS filenames are converted to lower case characters; the Unix standard. Filenames beginning with / are assumed to be full Unix names, and no conversion or logical unit search list is performed. The form *pack:file* is converted into pack/file. Account branch characters (%&#, etc) and account [grp-usr] suffixes are discarded. Filenames in the form *0/filename* are converted into s*ys/filename*; other files in the form *lu/filename* remain as is except leading zeros are dropped from the lu number.

**Note:** An ISAM file is made up of (2) separate files; the lower-case filename holds the data portion and an uppercase filename is created to hold the ISAM portion. (In the case of Universal files the ISAM portion is the filename with a .idx extension.) Filenames that do not contain at least one letter cannot be used for ISAM data files. See Indexed Data Files.

#### **Organizing Logical Units and Packnames**

The following illustration shows various ways to organize directories. You simply list all of the paths in the **LUST** variable to your final logical unit or packname directories. A null path (leading or trailing colon) is replaced by your current default working directory.

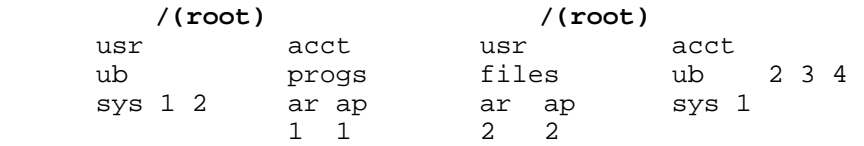

The rightmost example shows the simplest structure. Logical Unit zero (sys) and 1 (containing application programs) are under the path */usr/ub*. Data files are on units 2, 3 and 4 under a separate file system (or disk drive) referenced (mounted) as */acct*. The search path for this configuration would be:

LUST=:/usr/ub:/acct:/usr/ub/sys

In the leftmost example, the sys or LU 0 directory as well as Logical Units 1 and 2 are under */usr/ub*. Both Programs and Files are separated into their own directories (*progs* and *files*) with duplicate logical units 1 and 2 underneath. Assuming all files are accessed as "lu/filename", the appropriate search path for this configuration would be:

LUST=:/usr/ub:/acct/progs/ar:/acct/progs/ap:/acct/files/ar:/acct/files/ap:/usr/ub /sys

In both cases, you may specify paths to a specific directory if your applications do not specify a hard-coded LU. The entry */usr/ub/sys* is normally included as the last entry in **LUST** to force a search of LU 0 when a command is entered; such as **LIBR** or **DIR**.

Other default units can be selected as well, but it is recommended that they be at the end of the **LUST** to minimize searches. Always construct the search paths in a way that minimizes the total number of searches done for each **CHAIN**, **OPEN**, etc.

#### **Environment Variables**

This section discusses the user-configurable UniBasic Environment Variables. Definitions are added to, and exported from, a user's *.profile* when the default value is insufficient. It is unnecessary to include definitions when a variable's default value is adequate.

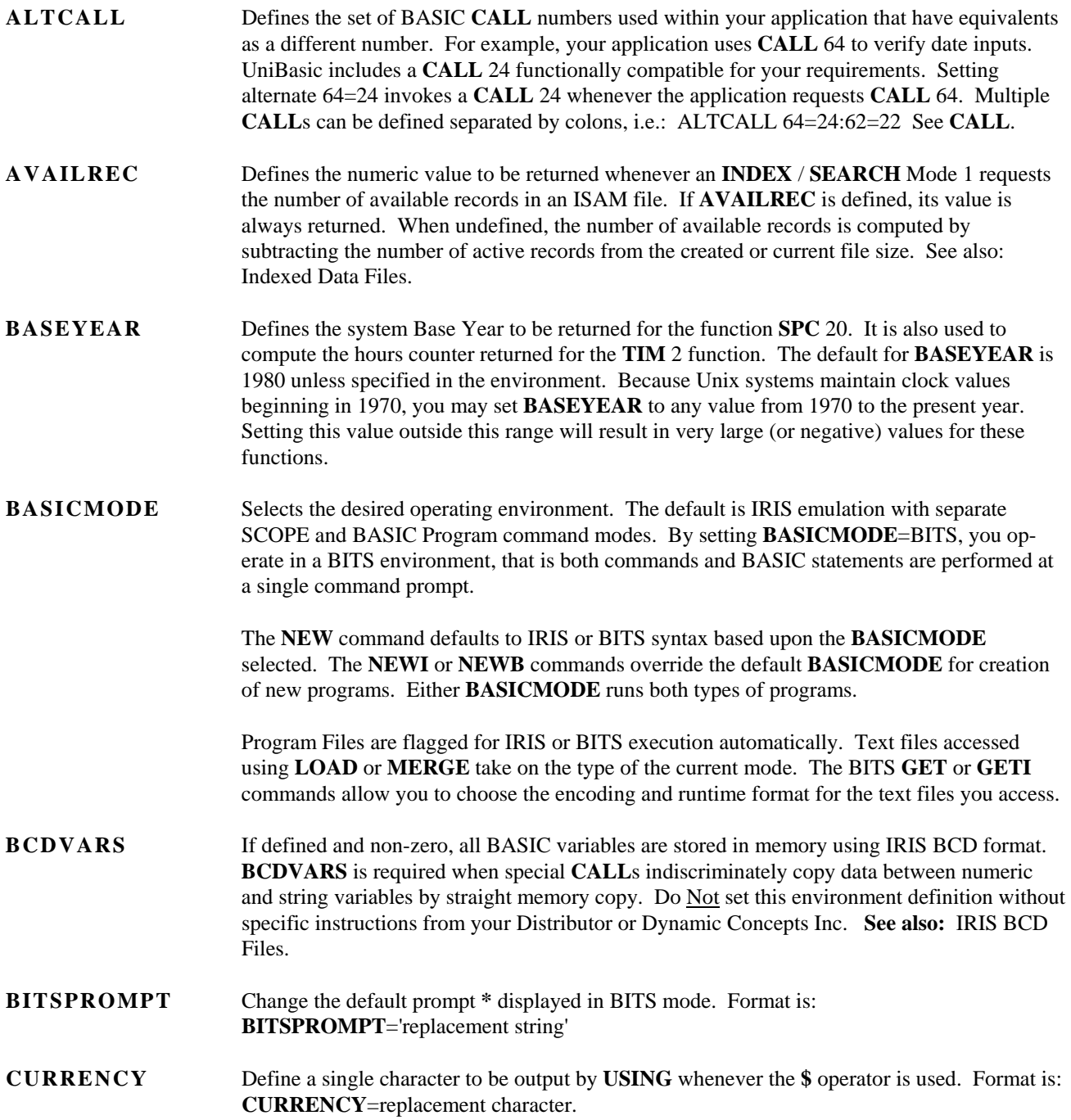

UniBasic Reference Guide

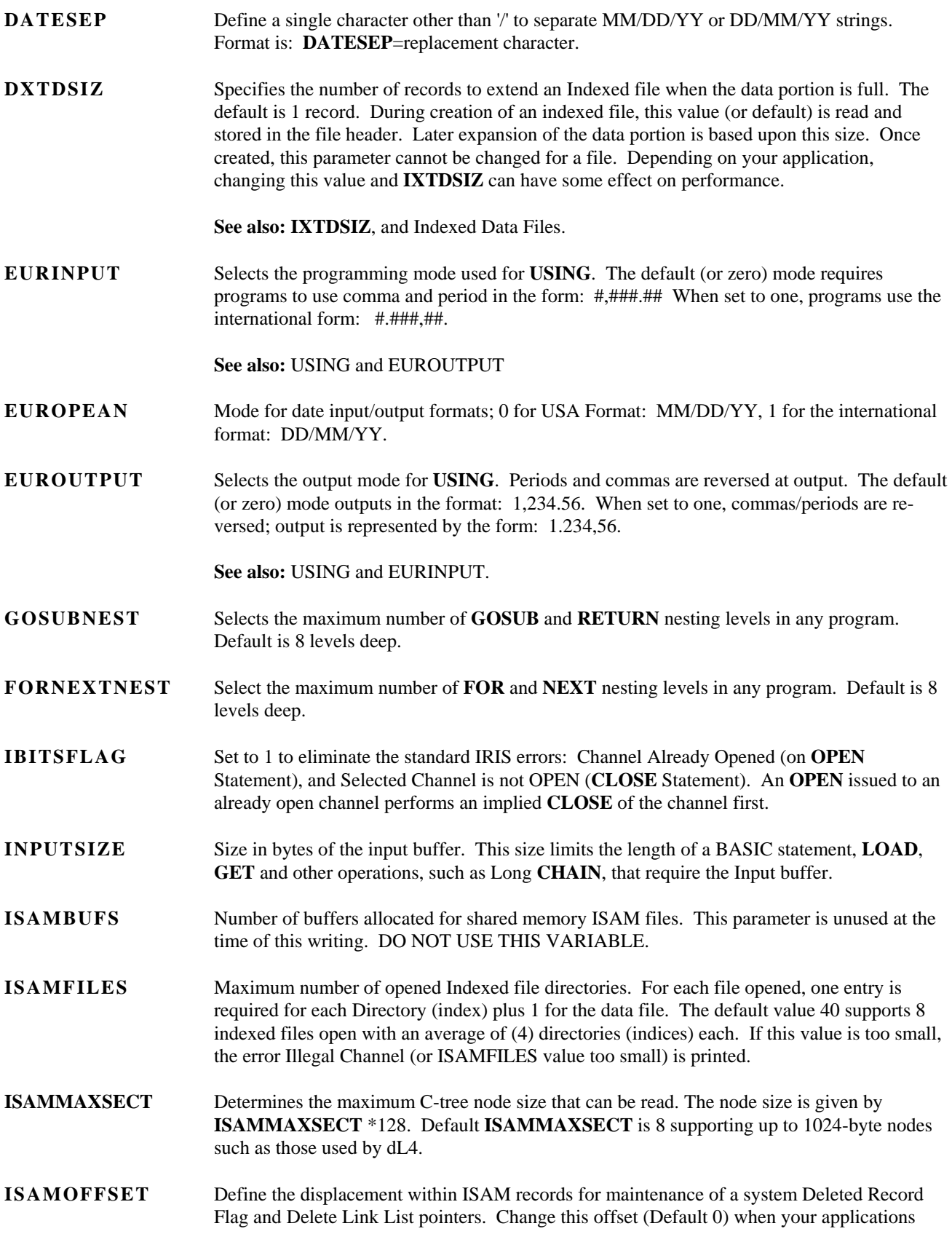

write data within the first 5 bytes of a record following deletion. This offset is not used with Universal Data files.

 **See also:** Indexed Data Files and Universal Data Files.

**ISAMSECT** Determines the C-tree node size. The node size is given by **ISAMSECT** \*128. Default **ISAMSECT** is 4 resulting in 512-byte nodes.

**Note:** Following deletion of a record in a Non-Universal Data file, DO NOT WRITE (clear) the entire record or the delete list will be corrupted.

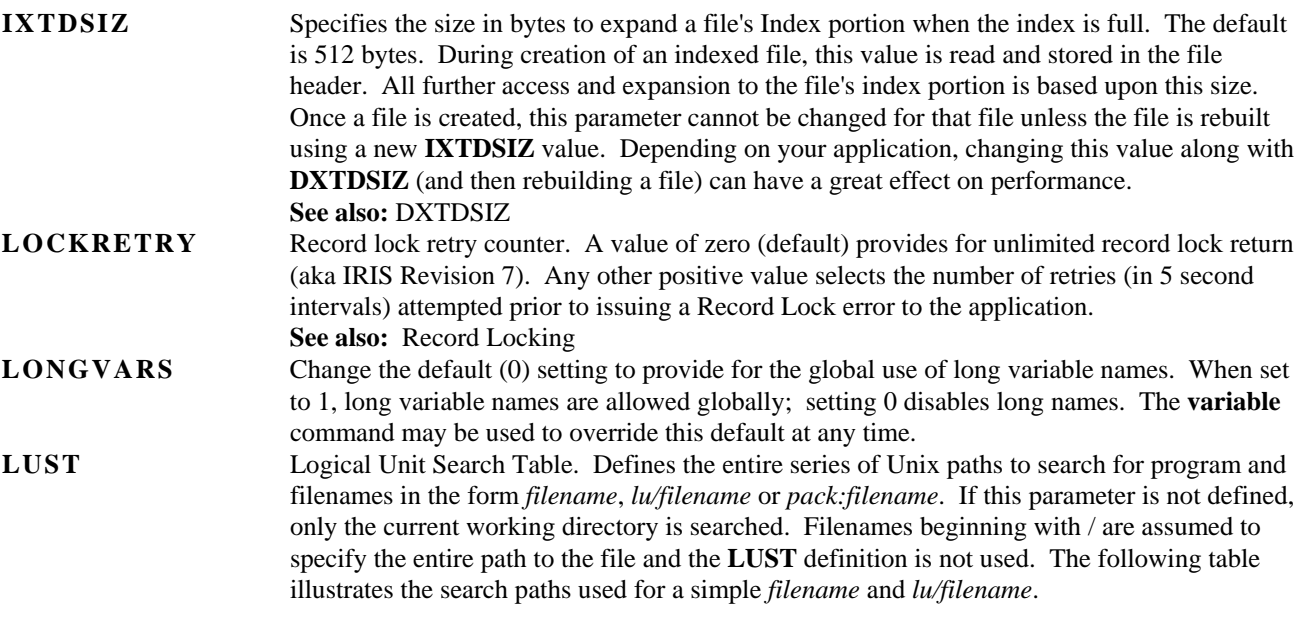

LUST=:/usr/ub:/ub/sys:/usr/ub/1:/usr/acct:/usr/acct/2

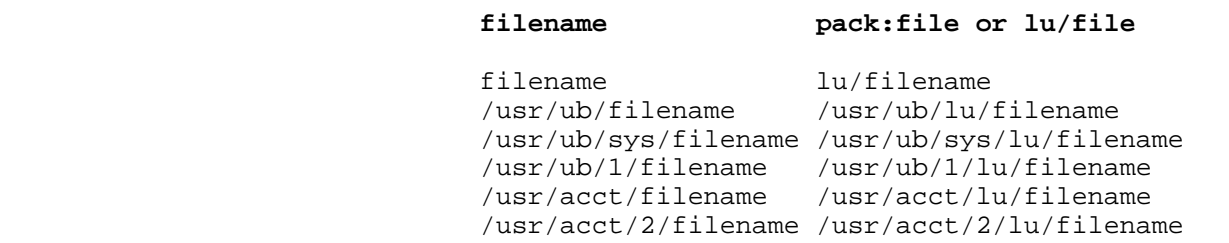

 **LUST** should be constructed to minimize number of searches required to locate programs and files. If an application under IRIS or BITS defaults to a specific logical unit containing programs or data, set the current working directory to that same location. This is accomplished by including a **cd** *pathname* command within the *.profile*.

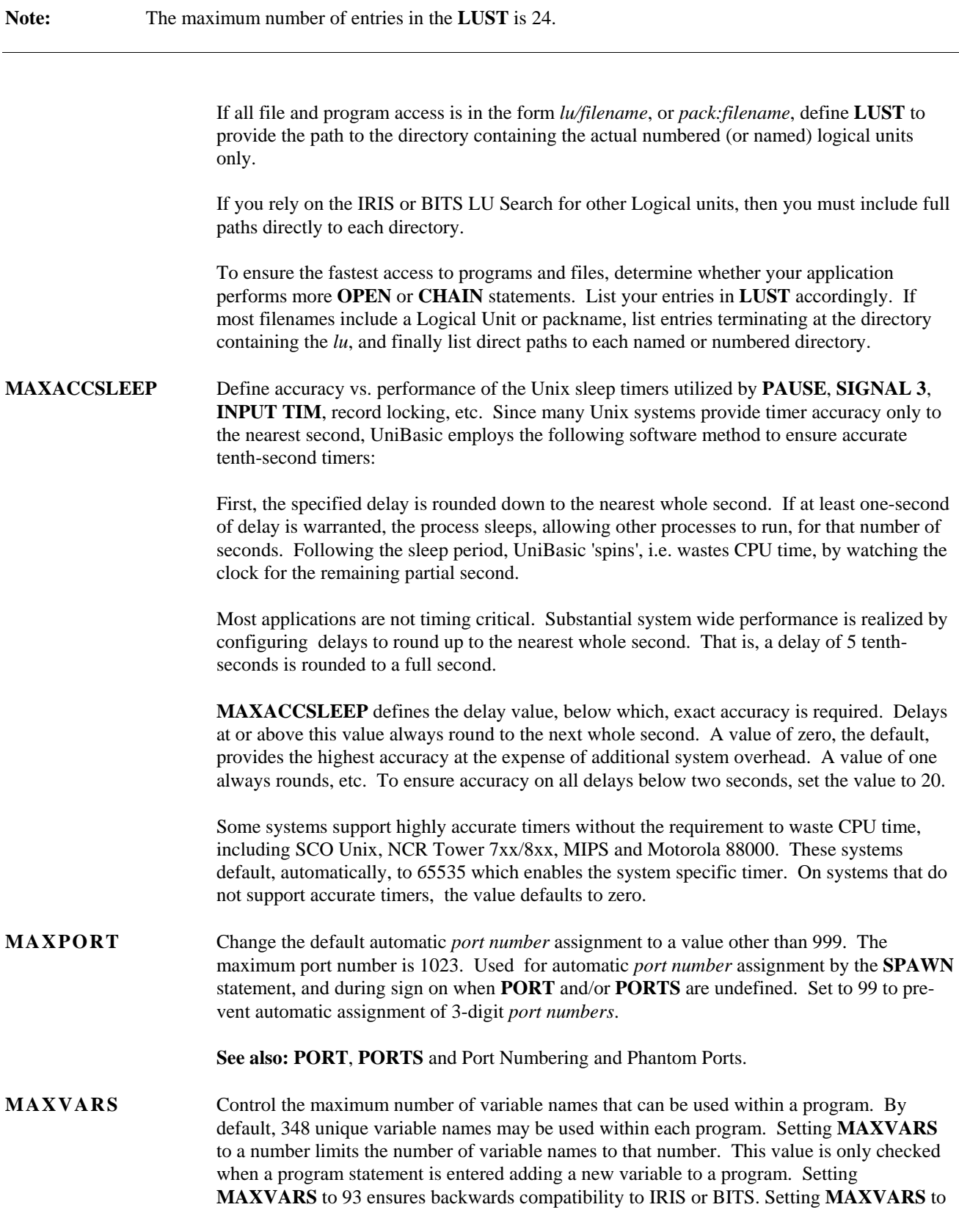

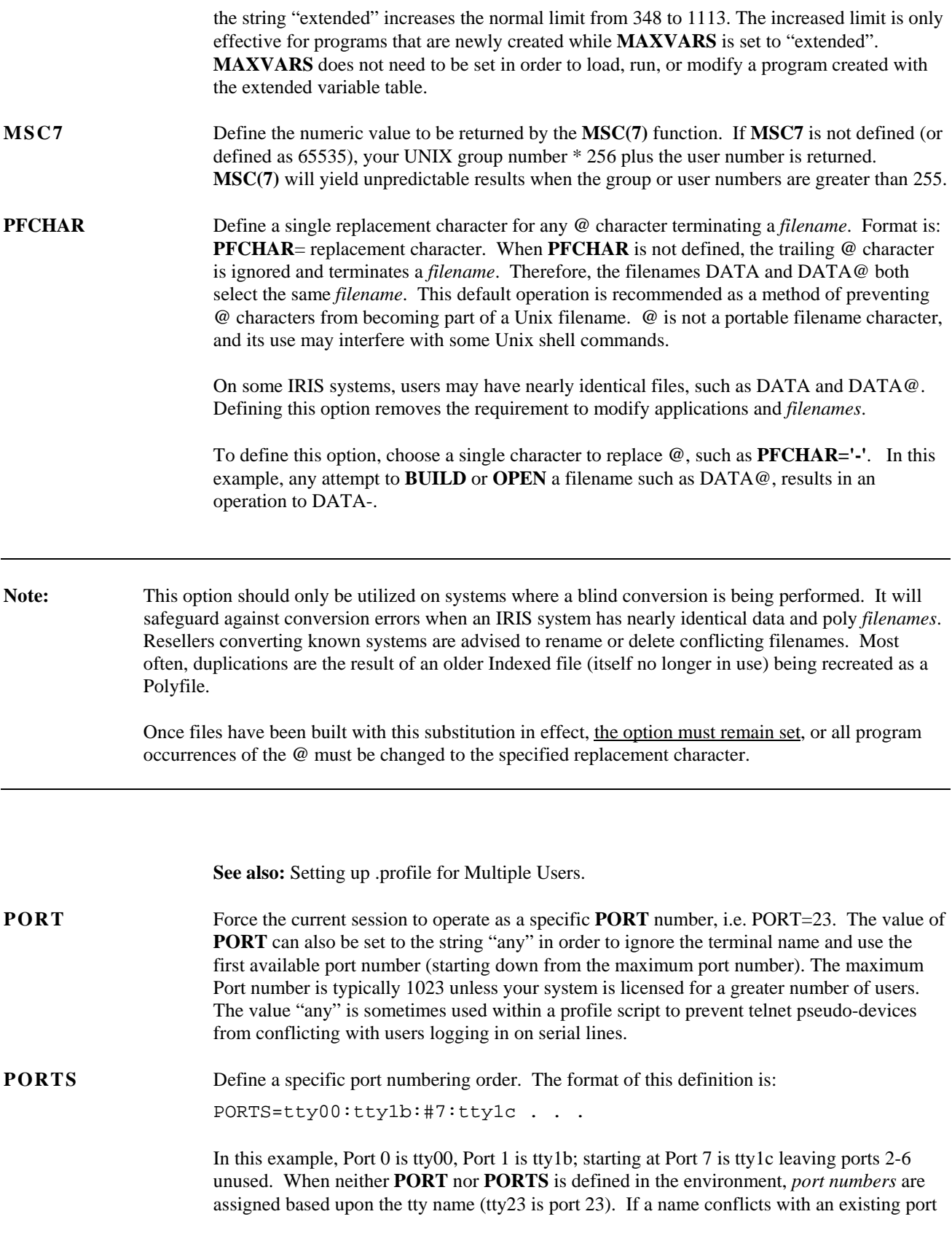

(or a port already in use ), a number is assigned backwards starting at **MAXPORT**. To prevent automatic assignment, all system tty device names not in the form ttynnn (where 'nnn' are digits) should be listed. Ports conforming to the normal numbering conventions need not be defined.

**See also:** Port Numbering and Phantom Ports.

**PREALLOCATE** This variable contains several flags which, when added together, define options for processing data files.

> Options fall into two categories, runtime and permanent. Permanent options are indicated by •. Runtime options affect current file operations when enabled. Permanent options affect all future access to files created when that option was enabled. Permanent options are stored within the file's header and typically define file limits or data storage formats.

- 1 Preallocate all blocks for contiguous files and initialize to zero bytes. You might set this value on a new system to force files to occupy physically contiguous space on the disk. Note: Indexed files store keys in a separate file, and may be built too large using older style IRIS or BITS creation algorithms. If this flag is set, modify your file creation sizing algorithms. Runtime option.
- 2 Do not allow writing past the original created size of a contiguous file (no expansion). Runtime option.
- 4 When expanding a contiguous file, do not fill in all records between current end of file and new record to write. \*\* Runtime option.

**See also:** Contiguous Files.

- 8 Check Formatted files and return a Record Not Written error if a record has never been written or contains only null (zero) bytes. Runtime option.
- 16 When expanding a Formatted file, do not fill in all records between current end of file and new record to write. \*\* Runtime option.

**See also:** Formatted Files.

 • 32 Always **BUILD** and **CREATE** new files in IRIS style BCD record format. This flag may be required if: a) data files were converted from IRIS and b) your application indiscriminately copies entire records from one file to another using variables other than the actual field specification. For example, a **MAT READ** of a string or 1% array. Setting this flag for new installations forces creation of potentially transportable data records for future relocation to other hardware platforms. Permanent option for files created while enabled.

 **See also:** IRIS BCD Files.

Note: DO NOT set this mode during IRIS or BITS conversions.

 • 64 Always **BUILD** and **CREATE** indexed files in IRIS/BITS 8-bit key format. Forces keys to be stored in exact IRIS/BITS format. This flag is required when applications utilize binary information in the keys. DO NOT set this mode during conversion of files from IRIS or BITS. Permanent option for files created while enabled.

**See also:** IRIS BCD Files and Indexed Data Files.

**Note:** DO NOT set this mode during IRIS or BITS conversions.

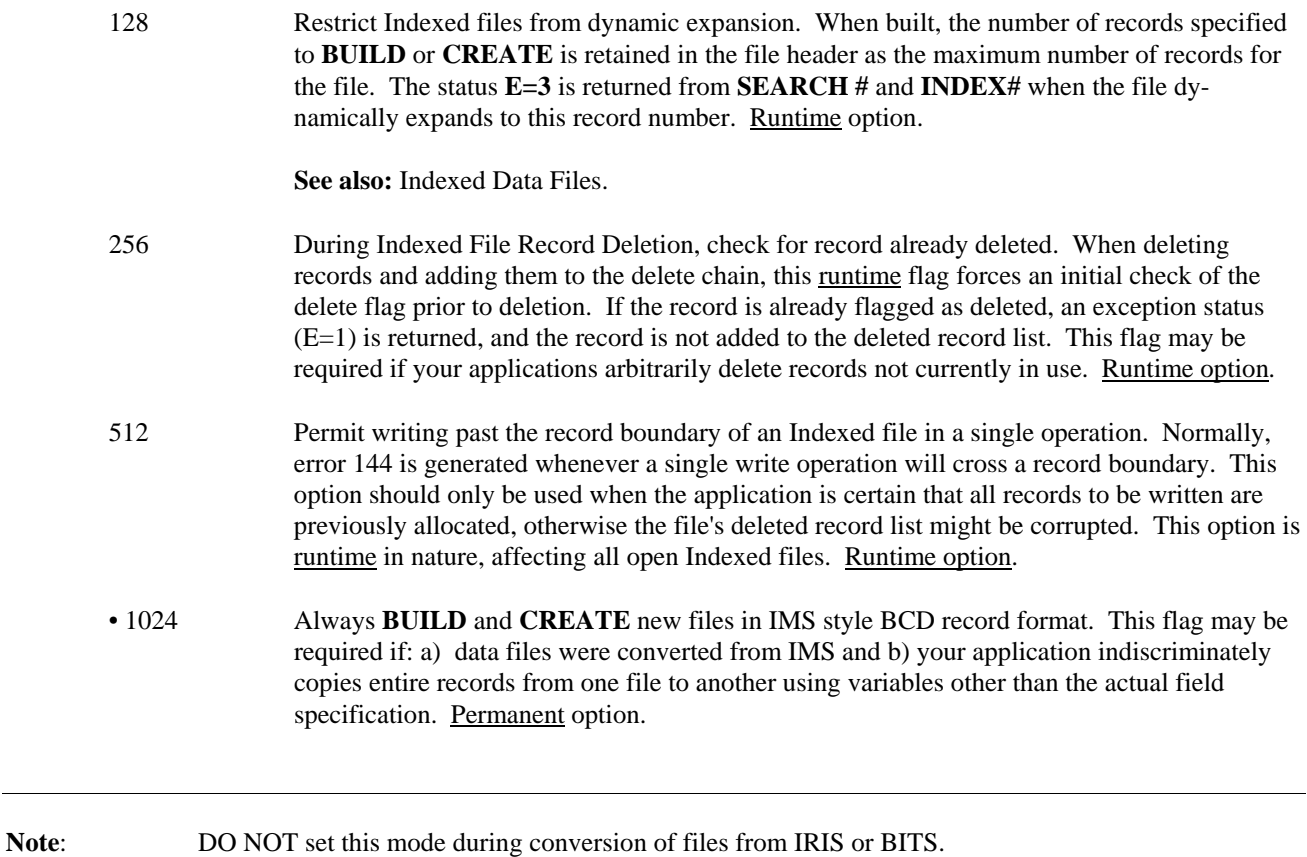

#### **See also:** IMS BCD Files.

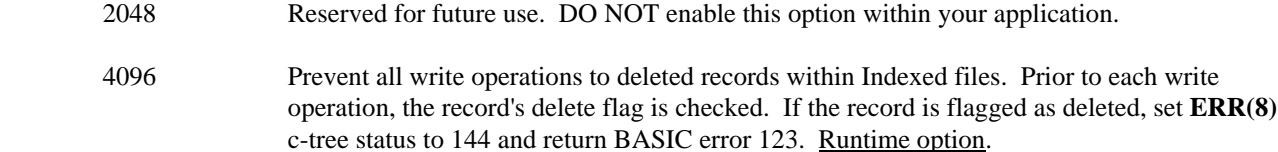

UniBasic Reference Guide

Note: Formatted and Contiguous, including Indexed, files are typically created containing a 512-byte header and no data records. For Contiguous and Indexed files, the number of records specified to **BUILD** or **CREATE** is stored within the header for use by **CHF** and runtime-limiting **PREALLOCATE** options. Only when **PREALLOCATE** option 1 is set are records physically allocated at creation.

> Prior to each write operation, the number of records between the current physical end-of-file and the end of the record being written is computed. Missing (intervening) records are automatically written to the file. This process may take several seconds depending upon the number of intervening records that must be written.

When setting **PREALLOCATE** to prevent intervening record allocation, only the record to be written is allocated. Reading any non-existent record results in the transfer of a null data without error. Although these files are completely valid, warning messages may be printed by the Unix command **fsck** (File System Check) when 'gaps' are detected in the structure. These files are sometimes referred to as sparse files.

Within Formatted files, **PREALLOCATE** option 8 is used to interpret null records as Records not written.

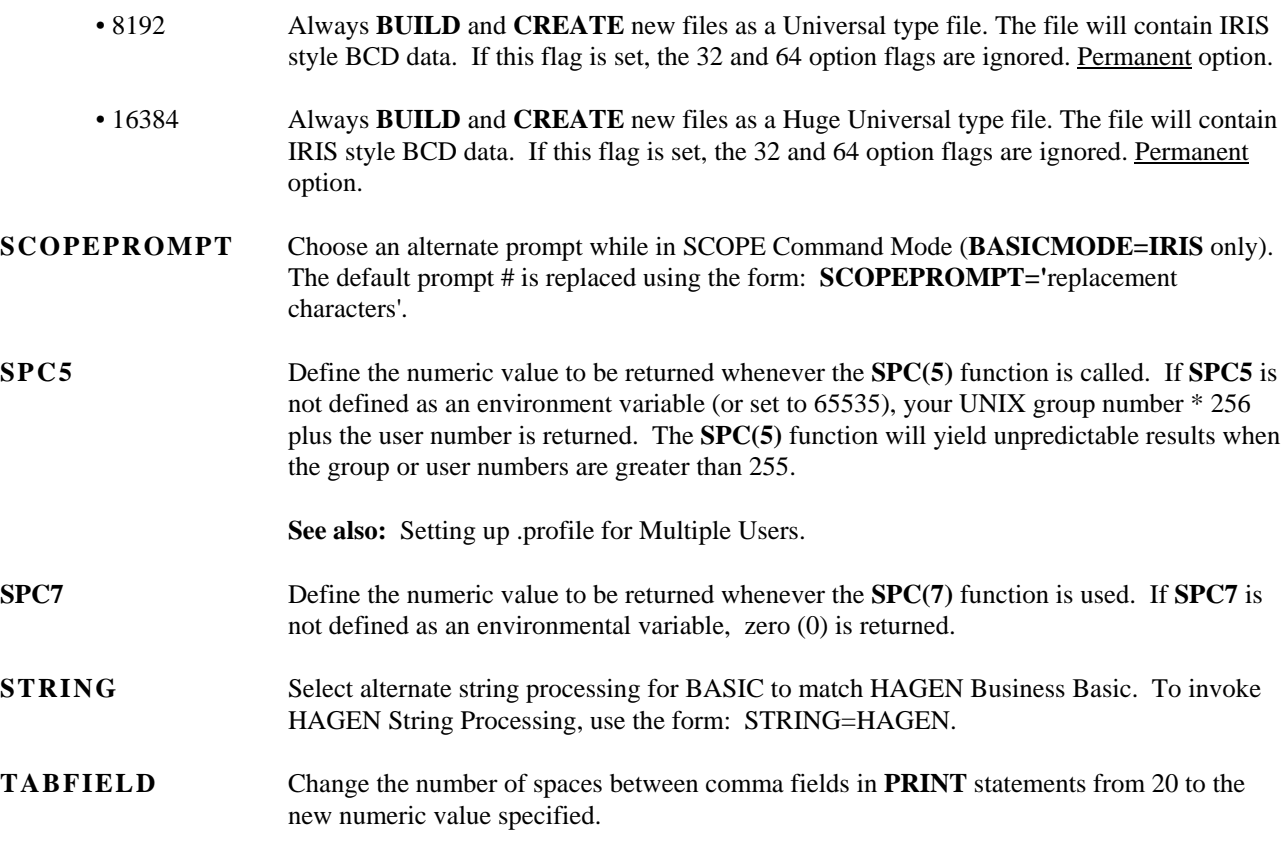

**WINDOWS** Define the maximum number of Windows that may be opened by this user. If **WINDOWS** is defined, the main screen is counted as the first Window. Each WINDOW requires approximately 64 bytes of storage for the array. As Windows are created, memory is allocated based upon twice the number of characters in the Window. The main screen occupies (80 \*24 \*2) characters of memory for a 80 column, 24 row screen.

> **See also:** Windows and Output Considerations, WINDOW, CALL \$WINDOW, and MSC Functions.

#### **WARNING: THE FOLLOWING UNIX ENVIRONMENT VARIABLES MAY BE EXAMINED OR CHANGED AS REQUIRED. HOWEVER, CHANGING THESE VARIABLES WILL LIKELY AFFECT THE OPERATION OF OTHER UNIX APPLICATIONS.**

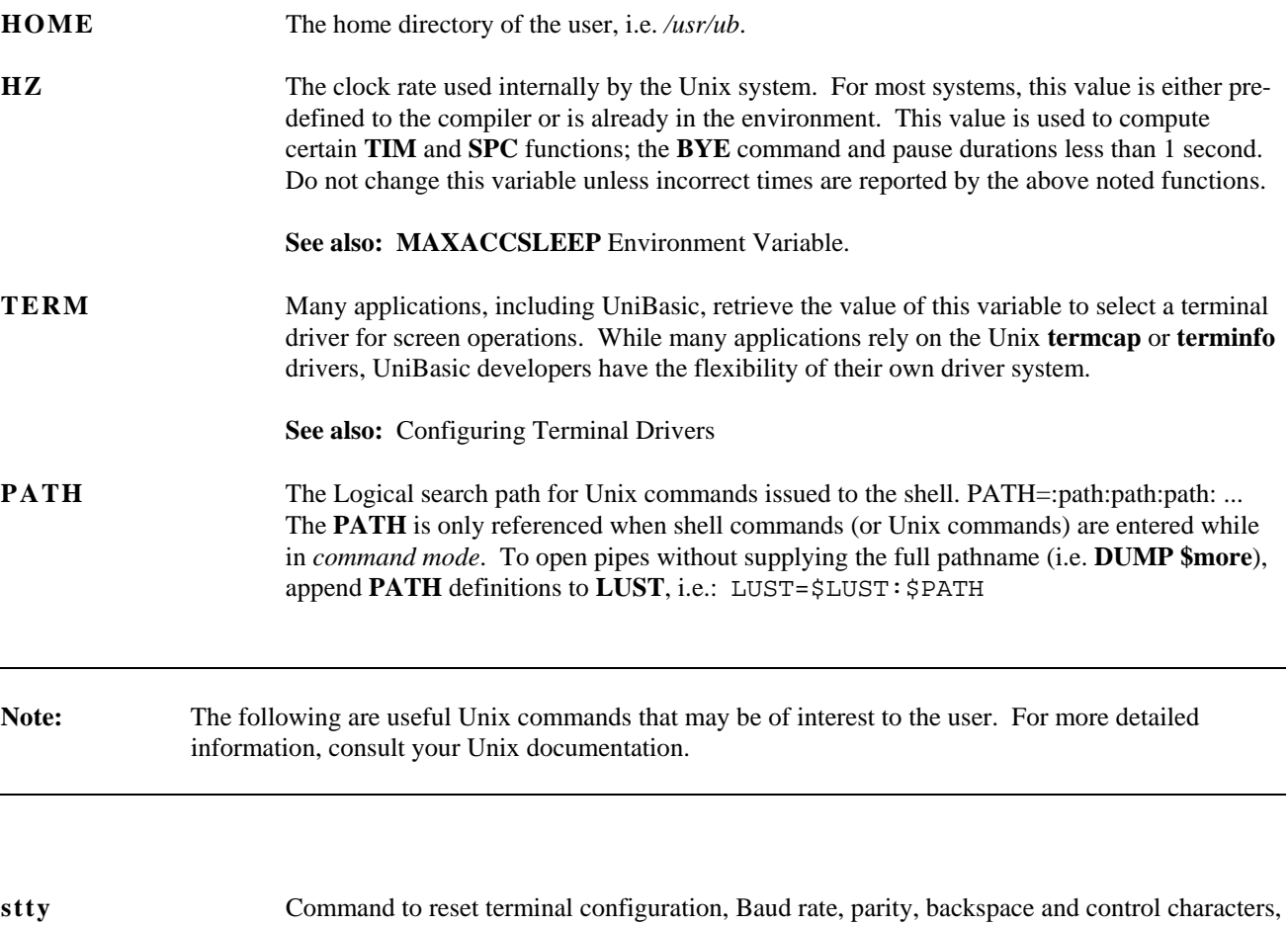

xon/xoff protocol, character length, mapping of return to return-linefeed, etc.

 Unix typically assigns the characters BREAK and DELETE for QUIT and INTERRUPT functions used to abort a process. These functions are reset upon entry to UniBasic to the characters ^D **[EOBC]** and **ESCAPE**.

When a Unix command is performed from UniBasic (Command mode, **SYSTEM** statement), the functions are reset to their initial Unix definitions for the duration of the system command. Some users find it desirable to use ESC and ^D for both system and UniBasic commands. The stty command may be executed from within the *.profile* to change the default Interrupt and Quit functions.

**Note:** To ensure proper terminal operation, incoming **stty** parameters are saved whenever a UniBasic process is launched. Issuing **stty** or similar commands, within UniBasic, have little effect since UniBasic restores and resets these parameters. Certain changes are permitted, using the **!** command, such as changing the baud rate.

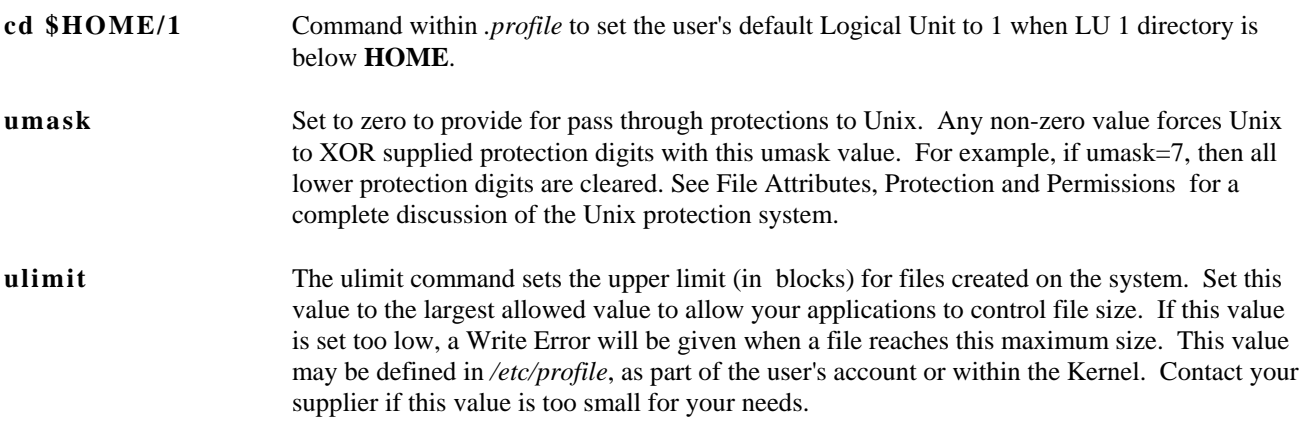

#### **Setting up .profile for Multiple Users**

When multiple users default to the same **HOME** directory, you may insert statements within *.profile* to determine the *login name* used, and configure environment variables accordingly. The following statements might be added to **HOME***/.profile*.

To set a different **SPC5, MSC7** or **LUST** (Logical Unit search path) based upon the user signing on:

```
case $LOGNAME in 
     "doug") SPC5=32774;LUST=$LUST:/usr/drive1;; 
    "laura") SPC5=32896;LUST=$LUST:/usr/drive2;; 
   "mike") SPC5=32768;LUST=$LUST:/usr/drive3;;<br>*) SPC5=16384;; #Default other us
                                     #Default other users.
    esac
```
The previous example configures different **SPC5** values and alters **LUST**, appending to its previously defined value the additional search of *drive1*, *drive2*, or *drive3* only for doug, laura or mike. By appending a previous base value, it is unnecessary to redefine the entire **LUST** specification for each user. A total re-definition would take the form:

```
 LUST=/usr/ub:/usr/ub/sys:/usr/drive1.
```
For further information , refer to the Unix manuals on Shell Programming.

## **Command Line Interpreter**

Two separate command line interfaces are provided within a running UniBasic process. *Command Mode* is signified by the prompt character **#** (**SCOPEPROMPT**) printed at the left margin. System commands (UniBasic or Unix) and program names may be entered while in Command Mode.

*BASIC Program Mode* is entered by the **BASIC** Command and has no prompt character. Programming and debugging is performed while in BASIC Program Mode.

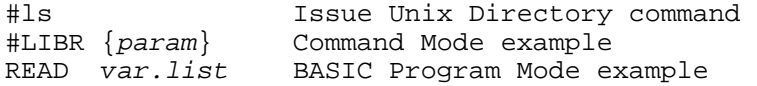

It is also possible to configure all commands for operation from a single *command mode* by setting **BASICMODE**=BITS. In this configuration, a single prompt **\*** (**BITSPROMPT**) is always displayed at the left margin.

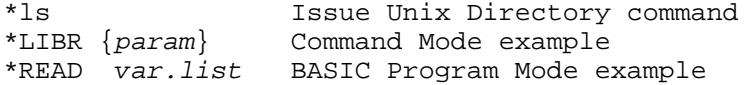

## **Launching UniBasic From Unix;**

**SYNOPSIS: Launch a UniBasic Process** 

**unibasic {***-ffilename***} {***-Ffilename***} {-Pfilename} {-Xfilename} {-s} {-o} {-t}** 

#### **DESCRIPTION**

Start a UniBasic session on your terminal. The current environment is read for all pertinent variables, a Port Number is established, a Message Queue is created and the terminal modes are reconfigured. If this is to be an interactive keyboard session, the terminal is placed into *command mode*.

*filename* is an optional name of any BASIC program file. The specified *filename* must be in the current working directory, or in one of the supplied *pathnames* specified in the environment variable **LUST**. The *filename* may also include a *lu* identifier, or be a full Unix pathname beginning with '/'.

The *-f* switch is used to immediately execute the named *program* file. If the specified *program* terminates or an error occurs, the terminal remains within UniBasic in command mode.

The *–F* switch is also used to immediately execute the named *program* file. However, if the specified *program* terminates using **STOP**, **BYE**, **SYSTEM 0**, **END**, **CHAIN** "", non-trapped **ESC**, **[EOBC]** (CTRL+D) or an abortive error, the session is terminated, and control returns to the point UniBasic was launched; see below.

The *–P* switch is identical to *–F* except no terminal translation will be used and the UniBasic startup messages are suppressed.

The *–X* switch is used by DynamicXport to run UniBasic applications and must not be used outside of that environment.

The *-s* switch requests entry of a new Software Selection Number (SSN). The SSN might be changed when you are installing additional terminals, installing additional products (such as IQ) or converting a demonstration License into a paid-up License of UniBasic.

The *-o* switch requests the entry of a new OEM Selection Number (OSN). The OSN is used to control execution of one or more dealer-protected software packages.

The *-t* switch requests the entry of a new OEM Selection Number (OSN) similar to the *-o* switch. This OSN is considered temporary and is not stored into the system. The *-t* option is used when the owner of protected software wants to temporarily grant access to the source code. This access is restricted to the single terminal issuing the *-t* switch.

When a session terminates using **BYE**, **SYSTEM 0** or **1**, or an aborting condition using the *-Ffilename*, the process is exited, and all terminal characteristics are reset to the incoming values. If the UniBasic session was started from the shell, then the shell is resumed. If launched from the *.profile* using a **UniBasic {switches}** command, the *.profile* resumes at the following statement. To return the user to login mode at process termination, place an **exec UniBasic {switches}** command as the last line of the *.profile*.

#### **EXAMPLES**

unibasic -f menu unibasic -s unibasic -F program | tee savefile

#### **ERRORS**

```
No SSN currently entered 
Demonstration system, not for resale 
License number from ssn does not match actual license 
Cannot allocate sufficient memory 
Cannot initialize ISAM. Check ISAMBUFS/ISAMFILES definitions 
Cannot open term.xxx file. No CRT translation in effect! 
Error loading CRT file term.xxxx. No CRT translation in effect! 
Could not open 'errmessage', no error messages available! 
Too many users; max = n 
Port n is already signed on and in use
```
**See also:** Environment Variables, Entering an SSN, PORT, PORTS, CRT TERM Files, Program Files, Port Numbering

## **Terminating a UniBasic Process**

Once initiated, an interactive UniBasic process remains active until terminated. Interactive, as well as Phantom Port, termination is provided for with the **SYSTEM 0** and **BYE** commands.

Non-interactive UniBasic processes, such as those launched using UniBasic -F or **SPAWN**, terminate when the specified program stops execution.

All of the above (normal) methods provide for a graceful termination of UniBasic. Open files and devices are closed, the Message Queue is removed, the terminal driver is reset to the modes present upon entry and the process terminates.

Abnormal termination, resulting from the following events, may require operator intervention before other tasks may be performed:

- Memory Fault core dump
- Hardware failures.
- Receipt of a non-supported signal. UniBasic supports the signals HANGUP(1), TERMINATE(15), SYSCHILD, SIGPIPE, INT, QUIT, SIGUSR1, SIGUSR2. Any other signal may cause abnormal termination.

The following functions may be performed manually, from the failing terminal, when an orderly shutdown did not occur. From a remote location, only the Message Queue must be deleted, after which you should kill any remaining processes, including the shell, associated with the port.

- Issue the Unix command: **stty sane** and press CTRL+J or RETURN if the terminal is misbehaving.
- Issue the Unix command: **ipcs** to review, and **ipcrm** to remove the Message Queue for the offending port.
- Issue the Unix command: **ps** to determine and kill any remaining suspect processes under the port's control.
- Sign off and back on to reset all terminal parameters before re-launching another UniBasic process.

**See Also:** Message Queues

## **Licensing a New Installation;**

If this a new installation, you may be asked to enter an SSN the first time UniBasic is launched:

```
$ unibasic
```

```
UniBasic Level 8.1 
All Rights Reserved. Copyright (C) 1987 - 2006 by: 
Dynamic Concepts Inc. California USA
```
No SSN currently entered

Enter Software Selection Number (SSN), RETURN to remain the same

If you do not yet have an SSN, press [RETURN] to invoke a single-user grace period. A special warning about the grace period is printed periodically until you enter an authorized SSN.

To obtain an authorized SSN for this installation, contact your supplier with the following information:

- License Number displayed
- Number of ports desired
- Type of system
- End-User name

• Options, other DCI products such as IQ runtime, IQ development or IMT.

SSN entry is space and case insensitive. After entering all characters, press [RETURN]. You will be prompted to enter the User Name. Enter the name exactly as printed on the SSN License Agreement. Entry of the name is case and space sensitive. Backspace may be used to correct input errors.

Following entry of the SSN and User Name, immediately issue a **BYE** command, and restart UniBasic. If the SSN was accepted, the *command mode* prompt is displayed. If you are again asked to enter an SSN, either an error occurred during entry, or the License Number does not match the supplied SSN Report.

The SSN contains the licensed configuration for the specific License Number. Currently, an SSN includes Demonstration options (Permits operation for up to 90 days), the number of concurrent Ports that may run UniBasic, and additional information to enable IMT and IQ.

**Note:** When using Software Licensing, the license number is keyed to your specific system. Prior to updating the operating system (Unix), or replacing or re-formatting your disk drive, contact your distributor or Dynamic Concepts concerning the deactivation and replacement policy for your license.

## **Changing the SSN Activation Key**

Prior to changing a system's SSN, verify that you have a copy of the existing SSN number, as contained within the file */etc/DCI/ssn*. Prior to installing a new **SSN**, you may print this text file, or use the Unix **cp** command to make a copy of this file. You will need root permission to access this special file.

To change an existing SSN, for example to add additional users, enable additional products or convert a demonstration license into a full license, issue the command:

ssnmaint

Any existing SSN is displayed.

Enter the new SSN (case and space insensitive) and Customer Name (space and case sensitive). After pressing return, *command mode* is entered.

Following entry of the SSN and User Name, restart UniBasic.

A new ssn can also be entered by using the command: unibasic -s

See also: Launching UniBasic from Unix.

## **Launching UniBasic Ports at Startup**

You may provide for turn-key operation whereby Unix automatically launches terminals directly into UniBasic, and/or your application. Start-up is performed at system initialization (IPL) or whenever a terminal is evicted or a user signs off.

This feature may be used for interactive or phantom (background) jobs.

The following instructions apply to most Unix based non-server environments.

Make the following changes for each port to be initialized:

 1. When starting an interactive terminal, change the **getty** command inside the */etc/inittab* entry for the terminal to:

login unibasic </dev/ttyxx >/dev/ttyxx 2>&1

where 'xx' is the system tty name.

- 2. Change the *.profile* to set the necessary tty options. The **PORTS** environment variable should be defined within *.profile* to ensure the same *port number* assignment for each automatic startup.
- a. *.profile* based upon a Login User Id: Create a login 'ubauto' with the same **\$HOME** directory, group and user id as your 'unibasic' login. Then add a single line in *.profile* to handle all automatic startup ports:

[ \$LOGNAME = ubauto ] && stty sane

---or---

b. *.profile* based upon which tty when ports require different settings:

case `tty` in<br>\*tty01) stty 9600 sane  $i$ ; \*tty02) stty 1200 sane  $i$ ; esac

3. When starting a *phantom port*, change the command to:

PORT=n login unibasic </dev/null >/dev/null 2>&1

 where 'n' is the desired *port number* for the process. No changes are required to *.profile*. You may also include **PORT=n** for interactive ports when the **PORTS** environment variable is not defined, or special numbering for each process is desired.

The 'login unibasic' forces a direct login and execution of the *.profile* as if the login id 'unibasic' was entered on a terminal.

The *.profile* must contain the line **exec unibasic** as the last line to launch the session. The initial copyright is printed and the session is waiting input at *command mode*. You may also force a starting program using the form:

exec unibasic -f program.

UniBasic Reference Guide

**See also:** Setting up .profile For Multiple Users, **PORT**, **PORTS**, Port Numbering and Phantom Ports, Launching UniBasic from Unix, Port Number

## **Configuring Printer Drivers**

Two printer drivers are supplied for use with your applications; **lpt.iris** and **lpt.bits**. An additional file **lpt.sample** documents various modifications and sample printer drivers.

**lpt.iris** is designed for applications requiring locked printers. Users attempting access to a locked device receive an error until it is available.

**lpt.bits** is designed for multi-user spooling applications. Both drivers are similar and may be used with either IRIS or BITS applications.

You may examine and change the driver saving copies using the *filenames* required by the application, i.e. lpt1, lpt2, etc. A driver must use a lower-case *filename* and be stored within a directory listed in the **LUST** Logical Unit Search Table. Do not place a \$ as the first character of the *filename*. The \$ is a flag recognized by UniBasic as a request to open a *pipe* to an executable file.

For a printer driver to operate correctly, it should be owned by the master UniBasic account with the permissions 555. Before using the driver, issue the Unix command: **chmod 555** *filename* to set the proper permissions. If further modifications are necessary, issue **chmod 666** *filename*, perform editing as required and reset the permissions to **555**. The following is a line by line description of the supplied **lpt.iris** printer script. It is designed to run as an executable shell-script under the borne shell only. It operates as a *pipe*, taking as its standard input data transmitted by **PRINT #** statements.

#lock LPT - Printer Driver for UniBasic

If the first line begins with '#lock', locking is employed to guarantee single user access to the device. Typically required for check or form printers.

**Note:** No tabs, spaces, blank lines or other characters may exist before the '#lock'.

#Module: lpt Level: 1.2 Modified: 7/18/88

Comment indicating revision of supplied lpt script.

```
trap "" 1 2 3 
INODE='ls -i $0'INODE=`expr "$INODE" : ' *\([0-9]*\)'`
 LOCKFILE=/tmp/lk.$INODE 
 trap "rm $LOCKFILE" 0
```
Setup for cancellation, and signals. Determine the filename of the lock file built, and setup to remove the lock file on script termination.

OPENSTR='\c'

Define the string of characters to be sent to the printer when opened. The  $\vert c \vert$  is a special flag for the Unix **echo** command to avoid sending a return and line-feed following the characters. Enclose within single quotes; characters as themselves,

 $\Omega$  for octal using 7-bit form, such as  $\Omega$  for carriage return;  $\Omega$  special characters such as  $\Omega$  new-line,  $\Gamma$  return,  $\Gamma$ form-feed. For a complete list, refer to your Unix documentation on the **echo** command.

 $\texttt{CLOSSTR} = \texttt{'}\f\c'$ 

Define the string of characters to be sent when all output is complete. The same rules apply as with OPENSTR.

FILTER='lptfilter BX \010'

Define output filtering. Supplied by Dynamic Concepts, **lptfilter** provides output translation. Modify the data between quotes to contain 'lptfilter' and pairs of parameters representing data sent by the application, and replacement strings. The above example changes all BX mnemonics (Begin Expanded Print) to the replacement string ASCII character 10 (octal). For additional information, see also **lptfilter**. **lptfilter** prints directions for its use when typed as a command at *command mode*, or at the shell.

PTRDEV='/dev/lp00'

Define the device to actually receive the finalized data sent by this script. To send the data through the spooler, this line would contain the actual spool command within single quotes, such as **lp -s**.

PTRBAUD='9600 opost onlcr istrip ixon cs8 -parenb'

Define for a serial port the baud rate and other characteristics required to define the port for the printer. The above options indicate 9600 baud, process post output, change new-line to carriage return, strip high bit, Xon/Xoff protocol, etc. This string is not required for parallel printers, and it is not used (only defined) in our example. **See also:** Configuring Serial Printers below.

```
Standard Parallel Operation to device: 
       (echo "$OPENSTR";cat -;echo "$CLOSSTR") | $FILTER >$PTRDEV 
Standard Parallel Operation to a spooler: 
       (echo "$OPENSTR";cat -;echo "$CLOSSTR") | $FILTER | $PTRDEV 
Standard Serial Operation to device: 
       (stty $PTRBAUD >$PTRDEV <&1; echo "$OPENSTR"; cat -; echo "$CLOSSTR") | 
       $FILTER > PTRDEV
```
Create a sub-shell to perform the following processes under the process of the script itself:

- 1. Invoke **echo** to transmit the defined opening string.
- 2. Invoke **cat** getting its input from standard input (the pipe).
- 3. Invoke **echo** to transmit the defined closing string.

All of the output from the sub-shell process is optionally piped again through **lptfilter** and finally redirected to the selected device or through the spooler.

If **lptfilter** is required, add the command **| FILTER** immediately following the close parentheses before the **>PTRDEV** or **|PTRDEV** respectively. If not, remove the **| FILTER** command. This increases the speed of the script, preventing an additional process from starting.

By opening the **lpt** printer, we have started the process **sh** (shell) to interpret the script, another sub-shell to perform items 1-3. The sub-shell will have **echo** or **cat** opened and running until the BASIC program closes the channel. Finally, the optional **lptfilter** process may be running. If you have directed output to the spooler, additional processes may also be started.

The entire operation is quite fast, and easily configured. For special applications, you might write in C a printer driver specifically for your needs.

**See also:** Pipes, lptfilter, filename

## **Configuring Serial Printers**

In the previous section, each time the printer is opened the Unix **stty** command is sent to initialize the device. With some printers, this may cause problems such as overflowing buffers, or losing flow control when the device is turned off-line or out of paper.

If you experience problems with serial printers, check the following conditions:

- 1. Is the printer set for Xon/Xoff protocol, and if so, does the PTRBAUD definition contain the option for *ixon*?
- 2. Is the printer set for DTR protocol, and if so, is the wiring correct for the mux, and does the mux support this protocol ?
- 3. Is the script properly set for serial operation including the Unix **stty** command as the first command within parenthesis?

These conditions should be checked by your installer with a break-out box. You may also have to check with the manufacturer of the printer, system and mux to verify that your configuration and use is supported by the hardware and Unix drivers.

If you continue to have problems:

- 1. Modify the PTRDEV definition to specify a temporary file for printer output, i.e. */tmp/printerdata*. Run your report and examine the contents of the file to verify that the data is being correctly sent by the application through the **lpt** script.
- 2. From *command mode* or shell, use the Unix Commands **stty** and **cat** to configure the port and direct the data to the device:

(stty options; cat /tmp/printerdata >/dev/...)

3. Once you are able to print data, modify the script using the same parameters remembering to reset PTRDEV to the desired device name.

If printing works, but the printer occasionally loses data or overflows on multiple jobs, it may be necessary to remove the Unix **stty** command from the script. Follow the above example for a parallel printer. Next, add the following code to the system file */etc/rc* or other Unix startup file:

(stty ; while : ; do sleep 40000; done ) </dev/... &

Insert the proper parameters following stty, and  $\langle\text{dev}\rangle$ ... is the name of the physical device driver, such as  $\langle\text{dev/}t\mathbf{y}23\rangle$ . This must be a background process as indicated by the terminating '&'.

It should be noted that these changes are only required on systems redirecting data to a physical device, i.e. PTRDEV, is the actual name of a device driver.

When configuring a printer for use with the spooler, these changes are not required.

## **Configuring Terminal Drivers**

Terminal drivers translate keyboard and display mnemonics between applications and various brands of terminals. When launching a UniBasic process, the value of the environment variable **TERM** selects the terminal translation driver for this session. A filename in the form: *term.name* is opened, where *name* is the value of the **TERM** variable.

Terminal files, typically stored within the *sys* directory, must use a lower-case *filename* and be within a path of the **LUST** environment variable. If a matching terminal driver is not located, an error is printed and no terminal translation functions are available for that session.

Four terminal driver files are supplied for use with your applications; term.ansi, term.tvi925, term.wyse50 and term.wyse60. term.ansi is designed specifically for use with ANSI style terminals and the primary monitor supplied with many systems. The other drivers are for use with Televideo 925, Wyse 50 and Wyse 60 terminals respectively. These may be duplicated and modified for use with other TERM definitions. The Unix cp command may be used to make additional copies of these drivers. For example, to create a Televideo 910 driver, issue the command:

cp term.tvi925 term.tvi910.

Any standard editor, such as **vi** may be used to adjust the new driver file accordingly.

For a terminal driver to be properly recognized, it must have read-permission enabled and be located within the path specified by the environment variable **LUST**. Once configured, it is recommended that only read-permission remain enabled to prevent corruption.

The names assigned to the **TERM** environment variable are usually defined in the */etc/inittab* or */etc/gettydefs* files. Refer to your Unix system documentation for additional information relating to equating **TERM** names with terminal drivers.

**See also:** Terminal Translation Files \$TERM files

## **Creating a Customized Installation Media**

You may customize the supplied DCI Installation program, **ubinstall**, to include provisions to install your applications, data files, printer and terminal drivers.

To ensure proper operation of DCI supplied products, your customized installation procedure should be added to the existing **ubinstall** script. Failure to perform all of the steps contained therein can lead to problems in an installation.

Within the */tmp* directory during installation, the files at the level */tmp/ub* are moved into */usr/bin*, except for the system error message file *errmessage*.

Files at the level */tmp/ub/sys* are moved into **HOME/sys** as defined during installation.

Directories at the level */tmp* are not moved. Directories at the level */tmp/ub* are moved to **HOME/ub**.

Files in *ubdev* (UniBasic Development) are moved under **HOME/ubdev**.

To create a custom version:

- 1. Follow the installation instructions on the various DCI supplied installation files (omitting the entry of the *ubinstall* command).
- 2. Move copies of custom printer drivers, system BASIC programs and any other *sys* or LU 0 custom items into */tmp/ub/sys* using the Unix **cp** command.

 If you have a complex *.profile*, such as one containing settings which are not prompted during **ubinstall**, place a copy of that *.profile* into */tmp/ub* . It will be necessary to modify the ubinstall script to accommodate this option. Add code in the script following the move of the **errmessage** file to **HOME** to move your custom *.profile* in a similar manner. Be sure that the code is inserted after the initial creation of a **.profile**. Properly coded, installation will replace the default file with your customized *.profile*.

- 3. Under */tmp/ub*, create any directories that are to be placed under the **HOME** level on your customer's systems. Even if these directories are empty, the **cpio** command will create them for you during installation.
- 4. Use the Unix **cp** command to move copies of program and data files into the associated installation directories under */tmp/ub*. You may use the **ln** command (link) instead of **cp** to reduce disk space requirements.
- 5. Use the Unix commands **ls, chown, chgrp, chmod** to verify and set the permissions, *user id*, and *group id* of your directories and files. Verify that your LPT scripts have the *x* attribute (i.e. 555). It is recommended to select a default *group* and *user id*, as is the case with DCI supplied programs and files. During installation, **ubinstall** changes the *group* and *user id* of the supplied DCI files and directories to the prompted owner/manager of the UniBasic installation.
- 6. Modify the supplied **ubinstall** script to automatically create and/or move your directories to the desired location (optional). Also add code to allow for other directories loaded at the level */tmp* to be installed or moved onto another file system, drive or directory.
- 7. Your */tmp* directory is now ready to be copied onto a master distribution archive file. Issue the following commands from root: cd /tmp

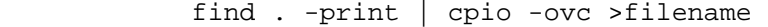

**Note:** If you prefer to use the Unix **tar** command, that format is acceptable for your master media. Change your installation instructions accordingly.

# **Introduction To UniBasic**

UniBasic is a formal language used to communicate with a computer. It is in the family of computer languages that have been designed using Dartmouth BASIC (Beginner's All-purpose Symbolic Instruction Code). Unlike the binary language of the computer, however, BASIC is easy to learn and use. And like any language, UniBasic has a set of rules, syntax, and conventions. This chapter introduces the rules, syntax, and conventions for UniBasic programming.

UniBasic has two basic modes of operation; Command mode and Program mode. Command mode is the outer shell of UniBasic, just above the unix operating level. While in the Command mode you can type BASIC commands that deal with the system and the UniBasic environment.

One of the commands that you can enter while in the Command mode is BASIC.

UniBasic lends itself to a variety of applications. The computer operates as a calculation or programming device. In *immediate mode*, the computer works as a calculation device, and executes instructions directly as they are entered. In *BASIC programming mode*, instructions are not executed until the computer is instructed to run them. In this form, the BASIC instructions comprise a program that can be stored for later use.

A program is a set of computer-recognized instructions that perform a desired series of operations. For example, a payroll preparation system written in BASIC is a program that a computer can execute.

## **Data**

Data is the information that is supplied for a program to produce a result. Data may come from outside the system, or it may be in the computer memory as a result of a previous computation. An important characteristic of a data element is its type. In UniBasic there are two basic data types; numeric and string.

Numeric data is made up of numbers that can be manipulated by arithmetic operators. String data is comprised of any ASCII character. Although string data may contain numeric characters, there can be no direct arithmetic manipulation of string data. There is a special type of string data called CRT mnemonics and expressions. This group of data is used to control video terminal functions.

Both numeric and string data can have two forms; constants and variables. A constant is data that is used by a program and does not change. An example of this form of data is the mathematical constant *pi.* This is the ratio of the circumference of a circle to its diameter, and is approximately 3.14159. A variable is a storage area that contains the current value assigned to the name associated with it.

Example:

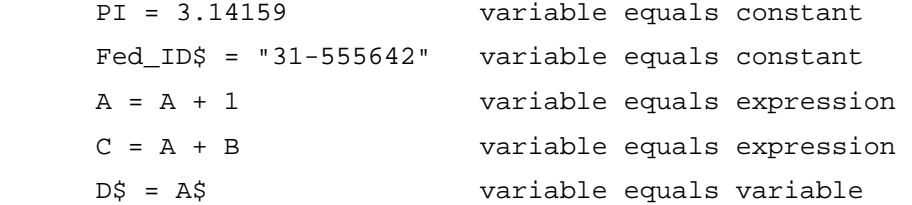

### **Numeric Data**

Numeric data is operated and stored in binary integer, Binary-coded-decimal (BCD) or base 10,000 (decimal). The valid range for numbers is approximately  $10^{-64}$  thru  $10^{63}$  with 20-digit precision. All arithmetic calculations are performed to this degree of accuracy, although results may be truncated depending on the type of variables used and its precision. Numeric values supplied in statements are referred to as numeric constants.

Very large or small numbers are expressed using floating-point E-notation (scientific notation).

E-notation is used for output whenever a number's decimal point does not lie among its 16 most significant digits. Numeric data may be entered using E-notation at any time.

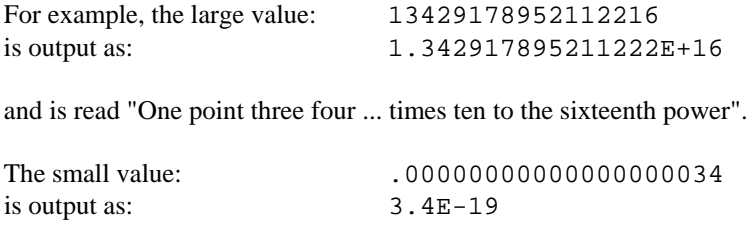

and read as "3.4 times ten to the negative nineteenth power."

#### **Numeric Precision**

Several numeric data representations are supported, with differing representation, accuracy and performance. The ten numeric precisions determine the storage representations and the valid range of values for all numeric variables.

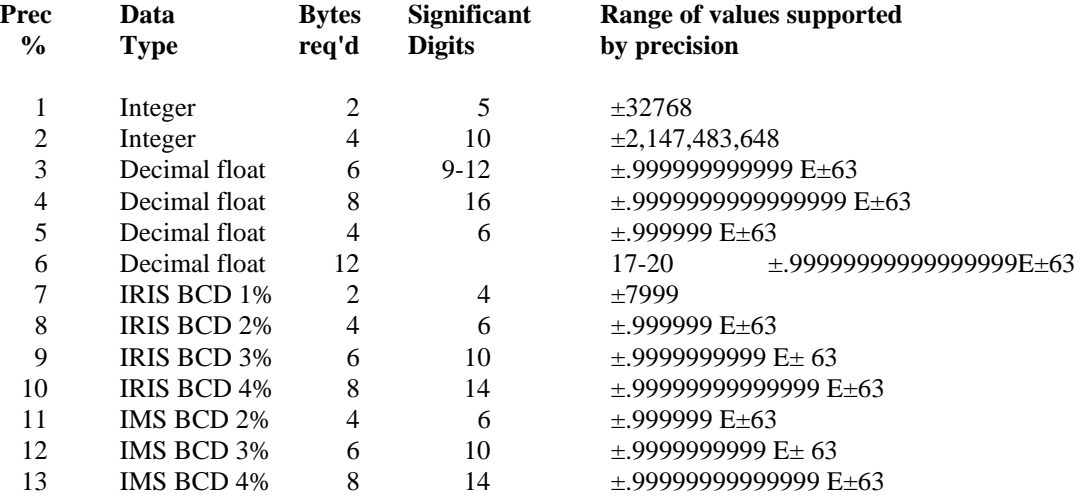

The default precision for variables is based upon the type of program running. IRIS programs default internally to %5 (2-word floating), while BITS programs default to %4. Newly created BITS programs may specify any of the above precisions in a **DIM** or **COM** statement.

IRIS programs may specify one of 4 precisions in the form 1%, 2%, 3% or 4%. These precisions map to %1, %5, %3, and %4 respectively. When the environment variable **BCDVARS** is enabled, the precisions map to %7, %8, %9 and %10 forcing all variables to be processed in BCD. This option is only required in applications performing unique processing of internal BCD formats (such as indiscriminate moving of data between numeric and string variables using **CALL 72/73**).

During file access, variable precisions are internally changed as data is read or written between IRIS BCD files and other integer or Base 10000 data files. This process eliminates conversion of numeric data during **READ** and **WRITE**.

#### **See also:** IRIS BCD Files

Proper selection of variable precision is required when memory space is limited. For example, a 1,000 element array using Double-precision %4 requires 8,000 bytes of program space (1,000 X 4 words X 2 bytes per word). The same array using one word per element (%1) requires only 2,000 bytes. It is best to choose precisions based upon the worstcase data you expect to place in the variables. Precision affects the amount of bytes required in data files to hold a given variable during normal **READ** and **WRITE** operations.

#### **Special Notes on %3 and %6 Numerics**

The number of significant digits retained by %3 and %6 varies depending upon the number of integer versus fractional digits being represented. To determine whether the precision can correctly represent a specific number, locate the required number of integer or fractional digits in the first column. The second column then gives the maximum number of digits for the other (fractional or integer).

#### **Accuracy limitations using %3 format:**

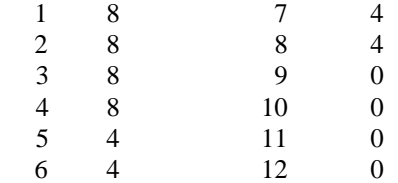

#### **Accuracy limitations using %6 format:**

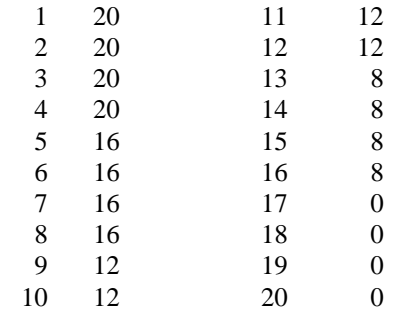

The %6 form is the most speed-efficient of all floating-point representations but also requires the most memory space.

#### **Integers Stored in Floating-Point Variables**

If, when a value is packed into %3, %4, or %6 form, the value is within the double-precision signed-integer range, word 0 is cleared and the value is instead stored into words 1 and 2 in %2 integer form If two such values are operated upon, integer arithmetic is used, which can be performed faster than floating-point arithmetic. If the result value is again within the %2 range, it will be packed as such when stored back into a variable.

Integer arithmetic is not performed if:

 Either operand is in floating-point form or A divide operation is performed

The adjustment between integer and floating-point arithmetic is totally user-transparent. However, use of integer arithmetic greatly enhances the net speed of program calculations, many of which are integer-type operations (A=A+1, etc.).

### **String Data and Literals -***"str.lit"*

A string is defined as a sequence of zero or more ASCII characters. Strings range in length from 0 to 65534 bytes (characters). Strings within programs are enclosed in double quotes and referred to as string constant *str.lit*. A zero byte is used internally to denote the logical end of a string.

Each *str.lit* is governed by the following rules:

- 1. The *str.lit* must begin and end with double quotation marks (").
- 2. Any character may be expressed using its octal ASCII value enclosed within backslashes, for example "\215\". Non printable and special control characters that perform an immediate keyboard function (such as backspace) must be entered in this fashion to be included as data.
- 3. All printable characters represent themselves except \ (backslash).
- 4. Each \334\ is replaced with a single backslash.
- 5. Each pair of single quotes (' ') are replaced by a single double quote (").

**See also:** ASCII Codes and Input Character Processing

#### **CRT Mnemonics and Expressions - crt.expr**

CRT mnemonics and expressions, *crt.expr,* are used in conjunction with a CRT *term* file to provide control of video terminal functions such as *clear-screen*, *reverse-video*, etc. CRT mnemonics appear in one of two forms:

- A set of one or more 2-character codes enclosed in single quotation marks ('). Each code can be preceded by an optional count value.
- A cursor address in the form: **@***num.expr, num.expr***;**. Addresses are given in the form *column*, *row* from origin 0,0 home (upper-left of screen).

For example:

| י פאי             | Clear screen                               |
|-------------------|--------------------------------------------|
| 'CS10ML'          | Clear and move left 10 positions.          |
| @5,5;'CL'         | Position to column 5, row 5 and clear line |
| @10,L;            | Position cursor to column 10, row L.       |
| 'BG' "\107\" 'EG' | Output a graphics sequence.                |

**See also:** Using Dynamic Windows, Terminal Translation: CRT CODES \$TERM Files for a complete discussion on defining your terminal for use with Windows, Mnemonics, Cursor Positioning and Extended Graphics.

### **Statements, Statement Numbers & Labels**

All BASIC program instructions are called *statements*. They have the general form:

stn {label:} statement { \ statement }

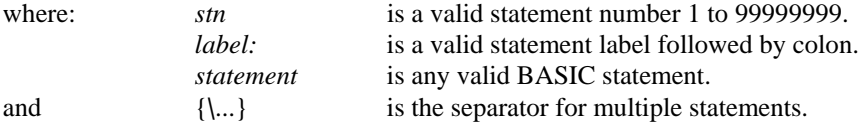

#### **Immediate Mode**

Any BASIC statement entered without a *stn* is executed immediately. This type of operation is termed *immediate mode* and provides for interactive debugging, calculator, or single-step operations. Most statements may be executed in *immediate mode*; some cannot simply because of their nature. For example, **FOR** without a matching **NEXT** is prohibited. Each statement documented indicates whether it is available in *immediate mode.*

### **Statement Numbering**

Each line begins with a statement number (*stn*) and ends with the **[EOL]** end of line character. The *stn* must be an integer in the range 1 thru 99999999 and is used to indicate where within the program to insert the line.

Following the *stn* may be a statement *label*. The *label* may be from 1 to 32 characters in length consisting of letters, digits, and underscore. A *label* must begin with a letter or underscore and end with a colon.

Throughout this guide, *stn* is used to indicate selection of either a statement number or label. If a *label* is not explicitly defined for a statement, the *stn* is considered both the statement number and label.

A *statement* is one instruction to be executed by the computer, such as printing a list of values. A program line is a line consisting of one or more BASIC *statements*.

Program lines may only be entered while in *BASIC program mode*. Program lines may be entered in any order. They are sorted automatically into ascending *statement number* order. A *stn* is always required when entering or changing a statement, even if the statement includes a *label*.

For example, the following lines assign values to variables. Spacing between keywords and around variable names is required if **LONGVARS** or **VARIABLE** modes are set to accept long variable names. If long variable names are not enabled, the system will accept statements without regard to spacing:

 $5A=0$  10 LET A=10 20LETA=10 30 ASSIGN\_VALUES: LET ZERO\_VALUE=7

Let is assumed if not given, as in example line 5. If long variables is not enabled, line 20 is identical to line 10. If enabled, the variable name "LETA" is assigned the value of 10. The actual statement in this case would be "LET LETA=10."

**See also:** LET statement

### **Multiple-Statement Lines**

Several BASIC statements may appear following a single *stn*.. Each statement is separated by a **\** and termed a *substatement* . Sub-statements are numbered on each line starting with 1 and are identified as a *sub-stn*. For example:

100 PRINT TOTAL;  $J \setminus$  GOTO 140

When using multi-statement lines, certain programming effects must be noted. Conditional branching (**GOTO, GOSUB**, **ON**) may only select the first sub-statement of any line. Branching to sub-statements (other than the first) is only provided by the **JUMP** statement. Refer to the following statements for further considerations:

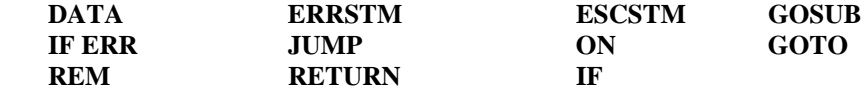

### **Inserting, Changing & Deleting Statements**

**Insertion** of new program lines is accomplished by selecting a new *stn* between two existing *stn's* . For example, to insert a new line between 10 and 20 above, select a *stn* from 11 to 19 such as:

14 LET Q=16

Fractional *stn's* are not allowed. The entire program may be renumbered as necessary using the **RENUMB**er command.

To **replace** an existing statement, simply enter the *stn* to replace followed by the new BASIC statements. The new line replaces the existing.

 30 LET Z=7 30 LET Z=6 replaces LET Z=7

To **modify** part of an existing line, use the **EDIT** command. Simple changes, insertions or deletions are easily performed without re-typing the entire line. In addition, **EDIT** may be used to correct a line entered with an error.

To **delete** an existing program line, type the *stn* only, and press **[EOL]** (usually return). This process deletes one program line at a time:

 $20$ 

Multiple lines are removed using the **DELETE/ERASE** commands. To delete all lines of a program, use the **NEW** command.

Examples:

```
 OPEN #0, "$LPT", #3, "PAYROLL" 
 DIM A$[100],R$[100],3%,DATA_ARRAY[32] 
SEARCH #3,3,1;A$, R1, E \ PRINT R1, E
 READ #3,R1;R$ \ MAT READ #3,R1,104;DATA_ARRAY
```
**See also:** Statements and Calls

## **Variables**

BASIC is an algebraic language, with data values operated upon and stored in storage areas called *variables* or *vars*. In UniBasic there are two types of *variables*. The first is a numeric variable and the second is a string variable.

#### **Variable Naming Conventions**

In UniBasic there are two types of variable names; a *short var* and a *long var*. The default is the short form: *letter* or *letter+ digit* for numeric variables, and *letter* or *letter+ digit* +\$ for a string variable. Any variable ending with a dollar sign is automatically recognized as a string variable.

To use the long variable names, the global environment variable **LONGVARS** is set, or you may issue the command: **VARIABLE +**. A long variable is named by a *letter* followed by up to 31 additional characters which may be *letters*, *digits* or *underscore*.

Lower-case letters are equivalent to their upper-case counterparts. Some examples of variable names include:

A B0 DATA\_VALUE

A\$ B0\$ PHONE\_NUMBER\$

By default, up to 348 different variable names may be used within each program. This value may be restricted or increased through the use of the environment variable **MAXVARS, which defaults to 348**. When you enter a program statement that includes a previously unused variable name, the variable count is compared to **MAXVARS**. If the definition of this new variable will exceed the limit, the following error is displayed:

Too many variables defined

Once a variable name is in the internal variable table, it is not removed even if all occurrences of its use are removed. A program must be dumped to ASCII form and re-loaded (see the **DUMP/LOAD/GET** commands) in order to release unused variable names. To increase the number of variable names beyond 348 (to 1113), the **MAXVARS** environment variable must be set to "extended". The number of variables will only be increased in newly created programs. To increase the number of variables in an existing program beyond 348, the program must be dumped to text and then reloaded while **MAXVARS** is set to "extended".

If you exceed the number of variable names allowed, use the **VARIABLE** command to locate one or more variables that could be removed from the program. Manually (or using an editor), remove all occurrences of the deleted variables. Next, **DUMP** the program to text, perform a **NEW**, and finally reload (**LOAD** or **GET**) and resave the program.

#### **Subscripted Variables**

Certain variables permit the use of a numeric subscript. In the second example below, *subscript* defines the beginning byte of a variable, while *subscript2* defines the ending byte of the subscript. A subscript is given in the form:

[subscript] or [subscript1, subscript2]

These *subscripts* may be any numeric expressions which, following evaluation, are truncated to integers. *Subscripts* are allowed on numeric variables, arrays and matrices, and string variables. An error is generated if a supplied *subscript* is outside the range of the variable referenced.

#### **Arrays and Matrices**

An array is a list of numeric data elements. A matrix is a two-dimensional table. Array and matrix elements are numbered origin zero for selecting individual elements. Therefore, an array dimensioned [10] actually contains the 11 elements [0] thru [10].

Matrices also have row and column zero. The  $4 \times 4$  matrix shown above contains the 25 elements:

 $[0,0]$   $[0,1]$  . . .  $[0,4]$  . .  $[4,0]$   $[4,1]$  . . .  $[4,4]$ 

The example below shows a four element array (list) and a 16 element matrix (4 by 4):

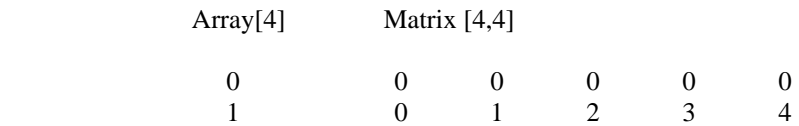

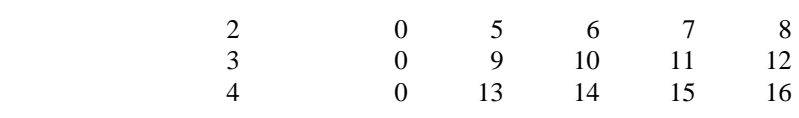

**Note:** Most **MAT** statements do not operate on row and column zero elements; they use origin one. So, for the purposes of matrix arithmetic, a 4 X 4 matrix actually has 16 usable elements. The **MAT READ** and **MAT WRITE** statements do transfer row and column zero.

## **Numeric, Array and Matrix Variables**

A numeric variable is one of three types: simple, array, or matrix.

A simple numeric variable *var* or *num.var* is one that will store a single numeric value.

For example: A B4 INPUT

An array variable *array.var* may contain many values, which are operated upon either as a whole (**MAT**), or individually by selecting a single element or *subscript*. The *subscript* addresses a single array element by its number (0 n).

For example:  $A[3]$  B4[36] INPUT[0]

A matrix variable *mat.var* may also contain many values, which are operated upon either as a whole (**MAT**), or individually by selecting two separate *subscripts*. The two *subscripts* together address a single matrix element by its position, i.e. row and column number  $(0-x,0-y)$ .

For example: X[9,2] B4[15,28] INPUT[0,10]

All *subscripts* are origin zero. If an *array.var* or *mat.var* is referenced without subscript, each missing *subscript* defaults to zero (excepting **MAT** Statements defined to operate upon the total variable).

For example: If A is an array, then  $A = A[0]$ . If B is a matrix, then  $B = B[0, 0]$  and  $B[x] = B[x, 0]$ .

In most other contexts, the terms *array* and *matrix* are used interchangeably. In this guide, we will restrict the usage of *array* to indicate one-dimensional and *matrix* to indicate two-dimensional**.**

#### **Automatic Dimensioning Numeric Variables**

A variable's type and precision are selected when dimensioned, either explicitly (**DIM** or **COM** statements), or implicitly by its initial usage, termed Auto-Dimensioning. All auto-dimensioned variables take on the default or last specified precision from a **DIM** or **COM** statement. A simple *num.var* is auto-dimensioned to hold a single value. An *array.var* is auto-dimensioned to hold 10 elements, and a *mat.var* to hold [10,10] elements. All numeric variables are initialized to zero when dimensioned.

LET A=0

performs an automatic dimension of A to a simple variable at the current precision.

LET  $A[6]=0$ 

performs an automatic dimension of A[10] at the current precision.

LET  $A[6,3]=0$ 

performs an automatic dimension of A[10,10] at the current precision.

### **Re-Dimensioning Numeric Variables**

Once any *num.var*, *array.var*, or *mat.var* is defined through explicit **DIM** or **COM**, or automatic dimensioning, its precision cannot be changed. When a matrix variable used in a **MAT** statement includes *subscripts*, the *subscript* values are interpreted as a new working size for the selected matrix. This new size can not require more total elements than the original dimension. For example, a matrix originally dimensioned as [10,10] has 121 elements. Some examples of legal new working sizes would be:

 $[50,1]$   $[2,40]$   $[40,2]$   $[20,4]$   $[3,3]$   $[7,6]$  . . .

The new working space will now remain in effect for the remainder of the program, or until changed again. A change in working size does not affect variable precision, or file access statements.

If you attempt to re-dimension a two-dimensional array (matrix), to  $(-1,-1)$  a subscript error is reported.

### **String Variables**

Variables used for string data are denoted by a dollar sign following the variable name.

A\$ D5\$ X0\$ DATA\_VALUE\$

A string variable *str.var* must be explicitly dimensioned before it may be referenced in statements in a program. A *str. var* can be dimensioned only once, by using a **DIM** or **COM** statement . The dimensioned size represents the maximum size in bytes (characters) allowed for the variable. A *str.var* may also be passed from one program to another using **CHAIN READ**, in which case it may not be included within a **DIM** or **COM** statement.

A *str.var* is initialized with all zero bytes when dimensioned, and so has a logical length of zero.

**See also:** LEN function

A *str.var* may contain any ASCII Characters. Each *str.var* is terminated by the ASCII character \000\. The logical length of any *str.var* is equal to the number of characters from a starting position up to, but not including the terminator.

#### **Subscripted Strings**

String *subscripts* are used to access certain portions of a string by position. String positions are numbered starting at 1. String *subscripts* may be any numeric expressions that, when truncated to integers specify character positions between and including 1 and the dimensioned length of the *str.var*.

A *str.var* given by its name alone (B\$) refers to the entire string, from the first position up to the first zero byte.

A *str.var* given with a single subscript (B\$[14]) refers to all bytes from the starting position up to the first zero byte.

A *str.var* given with two subscripts (B\$[14,22]) refers to all bytes between and including the two positions selected up to the first zero byte. Therefore, two equal subscripts (B\$[8,8]) specify a single byte position within the string.

A *str.var* may also contain binary information including zero-byte terminator characters. Certain statements are provided for manipulation of binary strings, **CALL \$STRING**, **MAT**, **CONV**, **ASC** and **CHR**. These functions and statements may be used to operate upon an entire string or *substring*. The **LEN** function may not be used with binary strings since the first zero byte is considered a terminator.

#### **String Arrays**

String arrays are not directly supported, but can be emulated using formulated subscripts. For example, if a string array, A\$, is to contain N strings of L characters each, the required dimension is:

DIM A\$[N\*L]

and any given element E of the array can be accessed by:

A\$[E\*L+1,E\*L+L]

### **Dimensioning String Variables**

String variables must be declared in a **DIM** or **COM**, or **CHAIN READ** statement. Attempting to use a string variable not previously dimensioned produces an error. No auto-dimensioning of string variables is supported.

### **Re-Dimensioning String Variables**

Once a *str.var* is defined, its size may not be changed. Any attempt to dimension the variable to a smaller or larger size results in an error. A re-dimension of the same size is permitted, without an error.

## **Expressions**

There are two types of expressions: numeric expressions and string expressions. A numeric expression *num.expr* is considered any group of numeric variables, constants, functions, and/or operators returning a numeric result. A string expression *str.expr* is considered any group of string variables, constants, functions, CRT expressions and/or operators to be concatenated (linked together) returning a string result. Any statement may incorporate the use of string or numeric expressions as long as the final result matches the format of the statement, or the variable chosen to store the result.

#### **Operator Precedence**

Expressions are evaluated according to the precedence documented in the Operator Precedence Table. Operators on the same level are evaluated from left to right in the expression, however parentheses can be used to override this hierarchy.

#### **Operator Precedence Table**

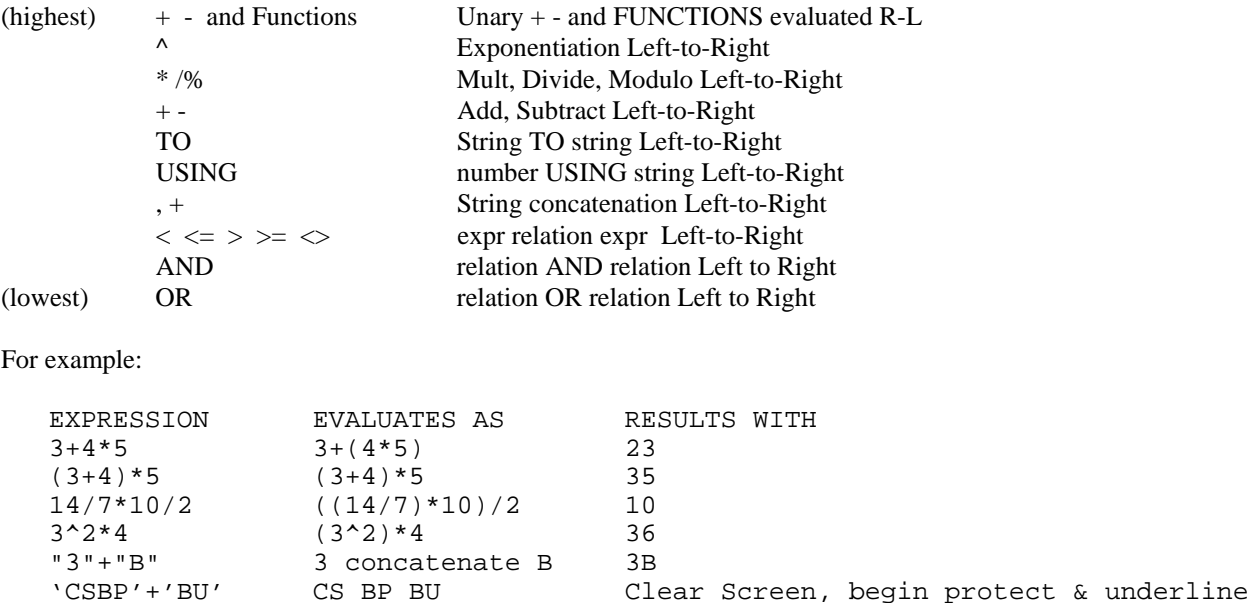

Functions are evaluated before any arithmetic operations are performed.

### **Predefined BASIC Functions**

Many built-in functions are included which can be used within numeric or string expressions. Functions produce a result based upon a given value, termed an *argument*. The result, as well as the *argument* can be string or numeric depending on the function in question. A function's general form is:

**FUNCTION** *argument*

where **FUNCTION** is the three-letter function name, and *argument* is the variable or expression to be operated upon.

Note that the *argument* may or may not be enclosed within parentheses. Parentheses are only required when the argument is itself an expression, as functions are evaluated on a higher precedence than other arithmetic operations.

For example:

100 LET A=ABS X+2

In this case, the ABS function is evaluated before the 2 is added. The statement:

100 LET A=ABS(X+2)

performs the addition before applying the function.

The function itself can appear within another expression, provided its result is compatible with the surrounding expression, e.g. a function producing a numeric result is invalid within a string expression.

 $B\$  +  $INT(X)$  +  $C\$ 

is by itself invalid unless the numeric result of the function **INT** is cast into a string result, for example:

 $B\$  +  $STR$  (INT(X)) +  $C\$ 

All pre-defined functions are documented below in alphabetical order. The first column identifies the function name (**ABS**, **TAN**, etc.), the second defines the argument type (string/numeric), and the third the result type. The function's operation is then described at the right.

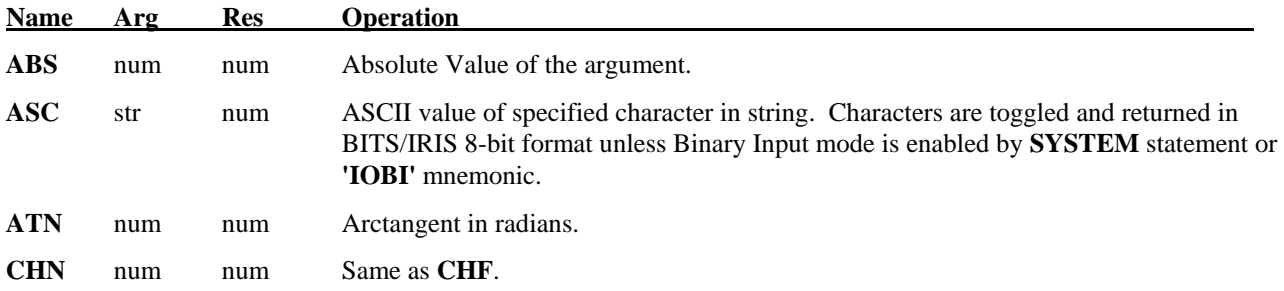

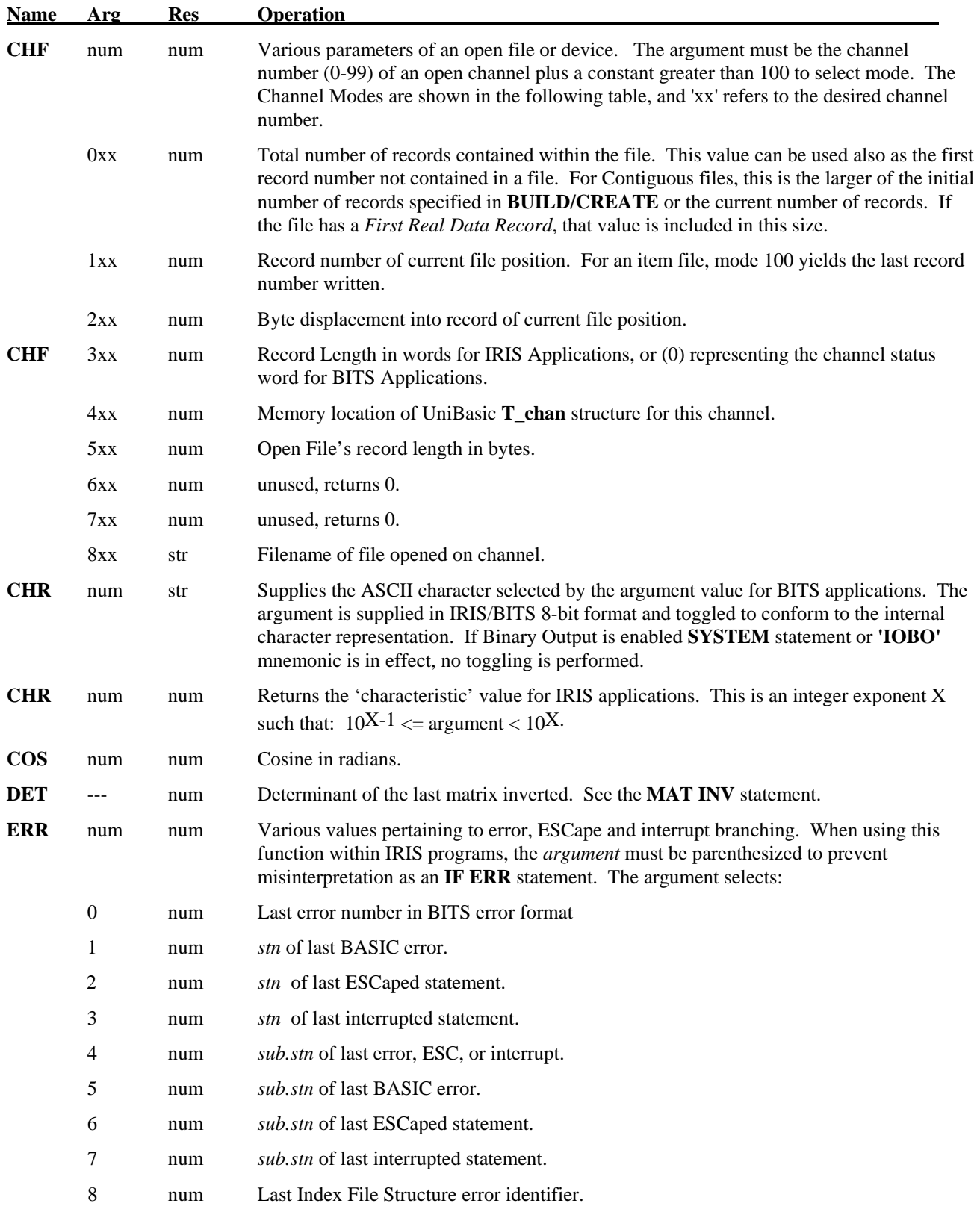

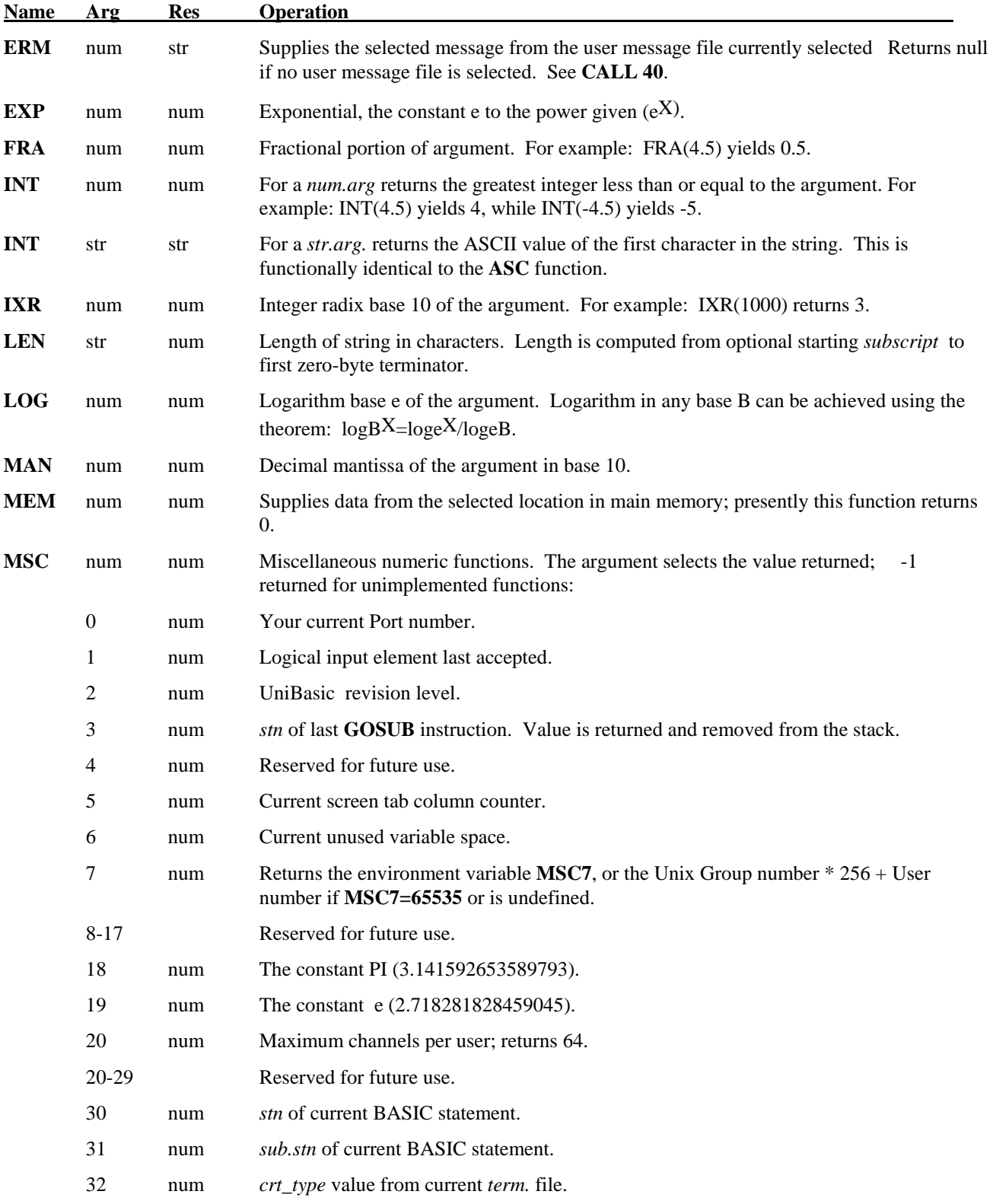

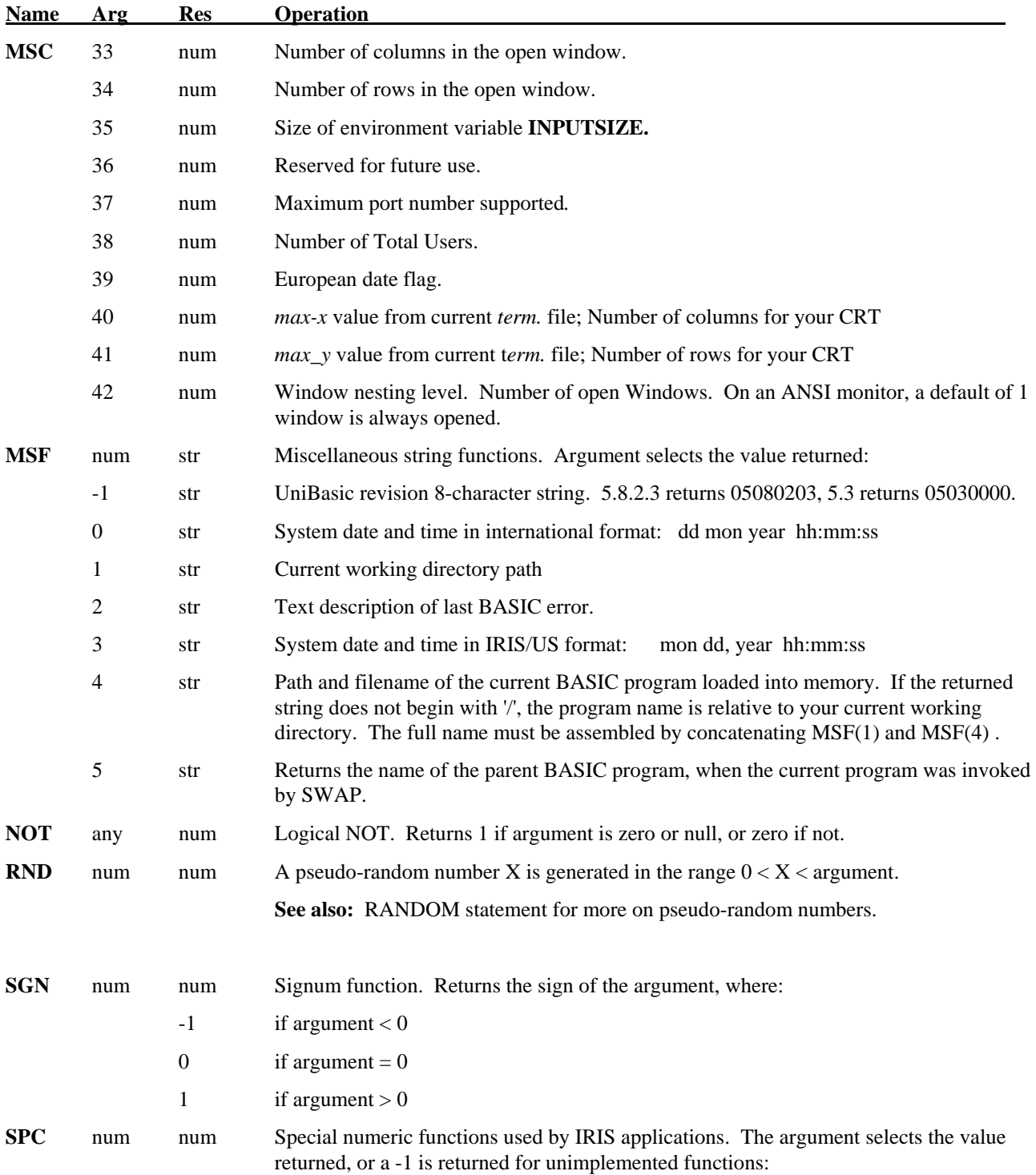

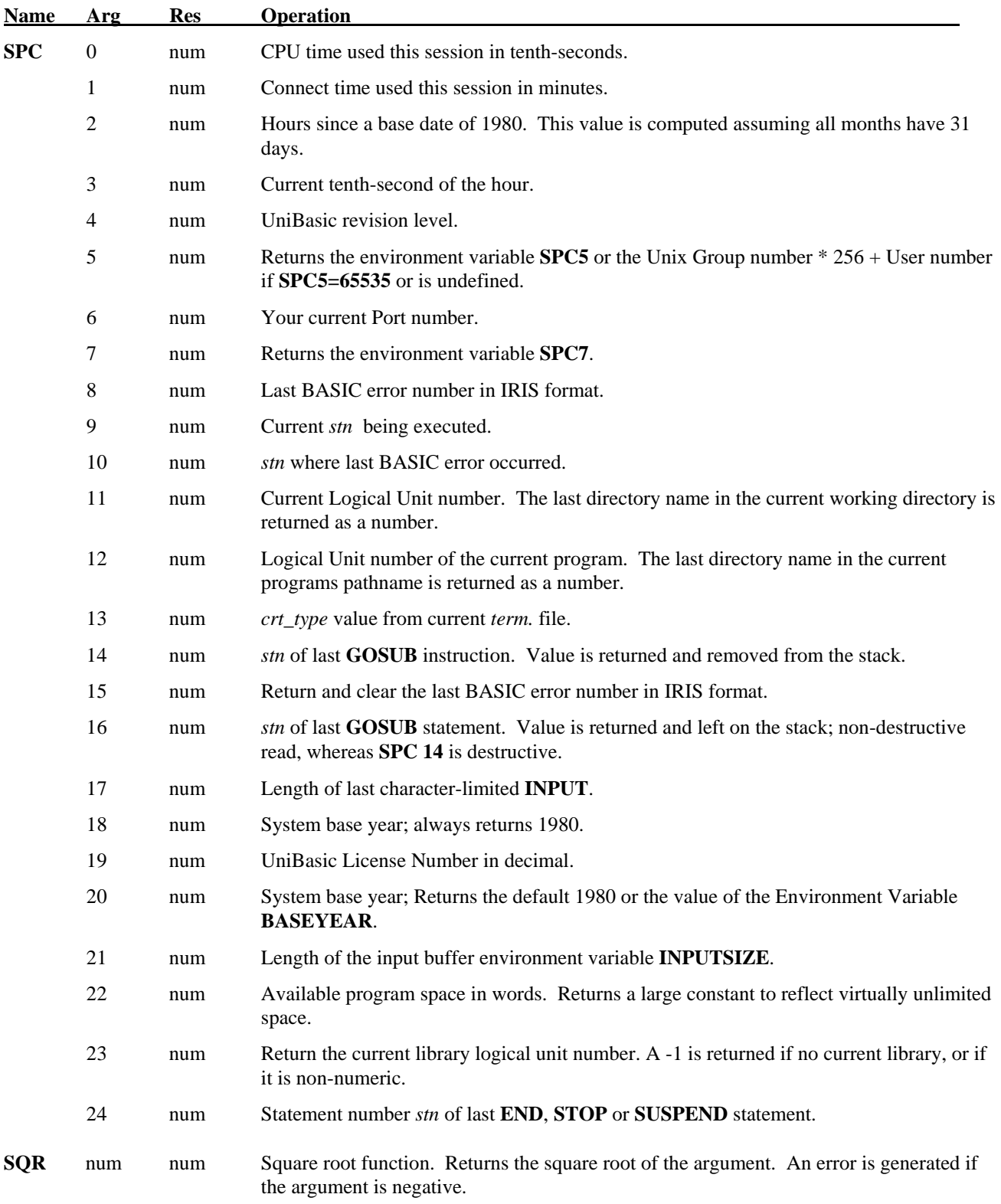

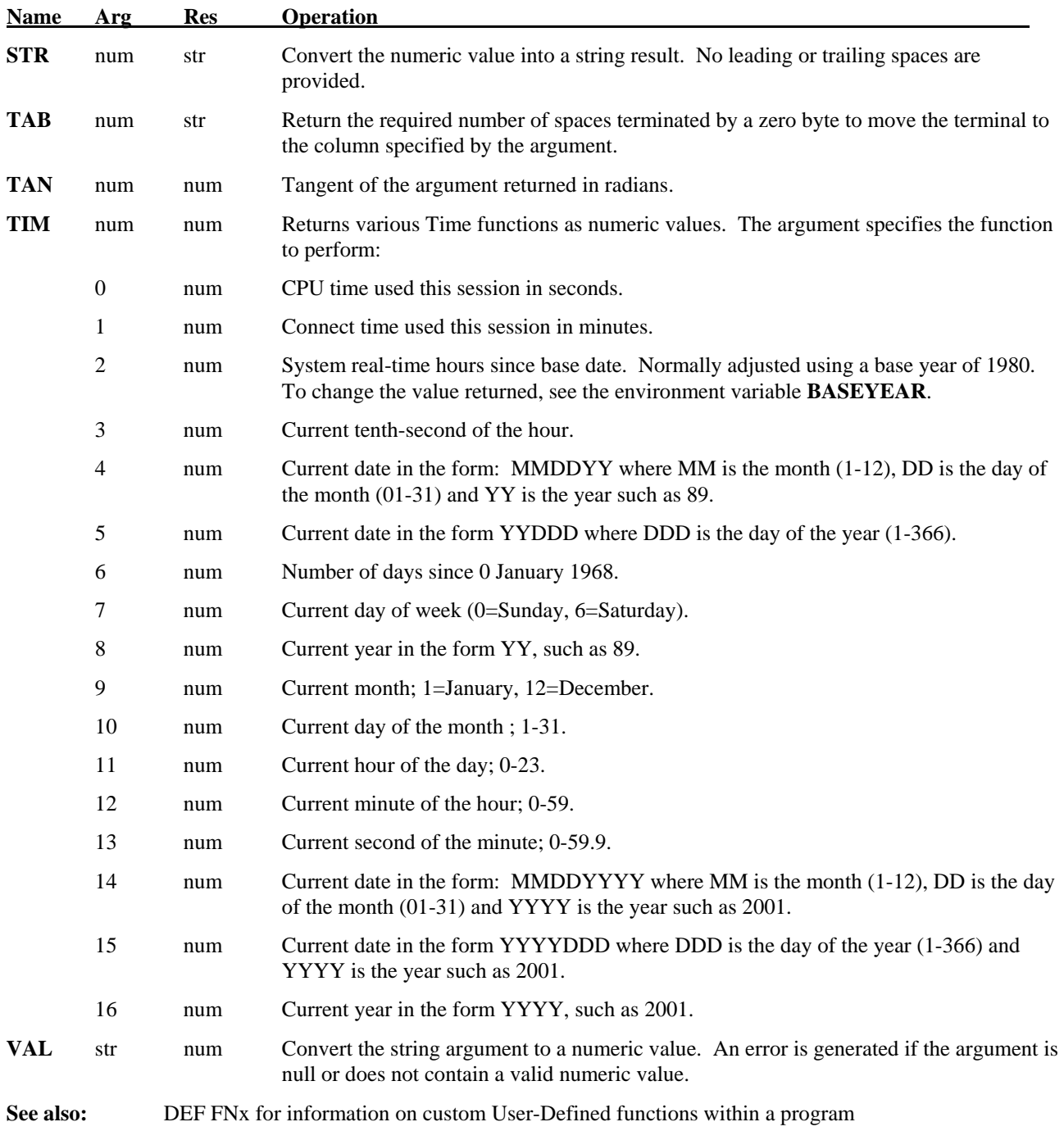

# **Operators Used in Expressions;**

Several classes of operators are provided for use within expressions. Operators are evaluated either right to left, or left to right and have a strict evaluation precedence. Parenthesis may be used to change the precedence of an operation.

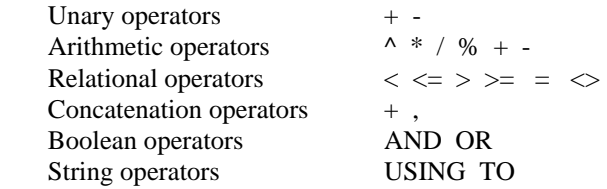

Parenthesis may be used to override the default evaluation order of any expression.

### **Unary Operators + -**

The unary operators **(+ -)** are used to change the sign of an *argument*. They are evaluated Right-to-Left and have the highest precedence. The **+** is a non-operation, and the **-** changes a negative value positive or a positive value negative.

### **Arithmetic Operators ^ \* / % + -**

Arithmetic operators follow unary operators in the precedence of an expression. The highest precedence is given to **(^)** invoking exponentiation, which is essentially repeated multiplication. A value  $y^x$  is read, "take the value *y* raised to the power *x*." In simpler terms, multiply *y* by itself *x* times. Exponentiation has the highest precedence of all of the arithmetic operators and is evaluated Left-to-Right.

Next,  $(*/%)$  which selects multiplication, division and mod. The mod operator % returns the remainder of a division of the two operands. This is calculated as  $(x - INT(x/y)*y)$ . 10%2 yields 0, 10%3 yields 1, etc. These operators are evaluated from Left-to-Right after exponentiation.

Finally, **(+ -)** addition and subtraction are the lowest precedence of the arithmetic operators. These are also evaluated from Left-to-Right.

### **Concatenation Operators + ,**

Concatenation operators are used to link string expressions together. The result of concatenating two string expressions is the combination of both expressions into a single string expression. Each concatenated string is appended to the end of the current expressions result. "This" +" That" results in the string: "This That", etc.

The concatenation operator **(+)** may be used in any expression involving strings, and IRIS programs may also use the **(,)** concatenator in **LET** and **IF** statements.

### **Relational Operators = <> > >= < <=**

All relational operators are evaluated on an equal precedence and all group Left-to-Right. Their result is said to be True (one) if the relation is true, and False (zero) if the relation is false. Relational operators can be used in **IF** statements or as part of a boolean expression. The format is: *expression relation expression*, where *relation* can be any of the following:

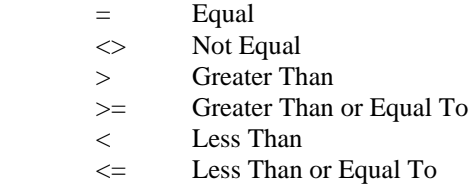

When relationals are used for numeric comparisons, it is easy to understand that the comparisons are strictly based upon the numeric values compared. All comparisons are made using the same 20-digit significance as printed. No additional hidden digits interfere causing printed values to differ from internal representation as is typical with systems utilizing binary instead of decimal floating point operations.

When relationals are used in Boolean expressions, they result in a numeric result of one if the relation is true, and zero if the relation is false.

String variables and literals are compared using the ASCII code of each character, one character at a time. If the strings are not subscripted to control their length, then they are evaluated using the current logical length (from any optional starting position up to the first zero-byte terminator). Strings are equal only when they are exactly equal in length and contents. When a shorter string is compared to a longer one, and they are equal up to the length of the shorter string, the shorter string is said to be *less* than the longer string. If, during comparison, two characters do not match, the left string is said to be less than the right string if the ASCII code of the mismatched character is less than the ASCII code of the right strings character.

**See also:** Appendix A for a complete list of ASCII codes and their numeric values

### **Boolean Operators AND OR**

The Boolean operators **AND/OR** are processed Left-to-Right and are used to compare several relational expressions together. **AND** has a higher precedence than **OR**. The format of these operators is: *expression* **AND** *expression*, or *expression* **OR** *expression*. The result is true (one) for AND if both *expressions* are true, or true (one) for OR if either *expression* is true.

### **String Operator USING**

The **USING** operator groups Left-to-Right and results in a formatted string result from a numeric *expression*. The format of this operator is:

*numeric expression* **USING** *string expression*.

The *numeric expression* is evaluated first. Next the *string expression* is evaluated and used to 'format' the *numeric expression* into a string result.

The format string is scanned, and any characters which are not *field descriptors* are copied to the destination until a *format* field is seen. Characters which can begin a format field are: **\$ # + - & \***. Other field descriptors (, ! CR DB) are treated as text and are copied until a starting character is seen. After formatting a result, the remaining characters in the *format* string (up to the start of another format field) are copied to the destination.

Each *format* field is made up of certain characters describing the formatting to be done. These are called field descriptors. Numeric items are formatted according to the rules governing each descriptor. If an item cannot be formatted according to the field given, the field is output filled with asterisks (\*). This generally occurs when a number is too large to be expressed with the number of digits available in the field.

#### **Field Descriptors**

Field descriptors for a *format* field fall into seven categories:

- Leading characters
- Floating characters
- Numeric Characters
- Commas
- Decimal Points
- Post Sign
- Numeric Split

#### **Leading Characters**

A field can begin with one or two leading characters. The available leading characters are:

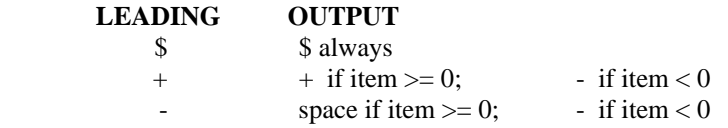

The **\$** can be combined with either **+** or **-** for a two-character leading group. Note that all three leading characters are also valid as floating characters. A group of two or more identical characters is considered a floating character designation. You can change the character output of the **\$** leading character by setting the environment variable **CURRENCY** to any printable character. You will still use the **\$** (or its ASCII equivalent) for your programming.

#### **Floating Characters**

A field can contain groups of floating characters. This character 'floats' and is eventually executed just before the first digit output. The available floating characters are the same as the leading characters (**\$**, **+**, **-**) and are processed the same.

**Note:** Numeric formatting outputs a sign (+ or -) only if one is specified within the format field. If none is given in the format, all items are output as positive, regardless of sign.

One extra floating character should be given in the format field in addition to the number given for the highest digit count desired. One space is required for the execution of the floating character itself. The remaining floating characters can be occupied by digits. For example, the format string "\$\$\$\$" can accommodate no number larger than 999, as one space is required for the dollar sign itself.

#### **Numeric Characters**

A field can contain groups of **numeric characters**. The available numeric characters are:

SYMBOL CHARACTER

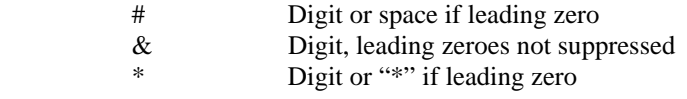

Every numeric character given in a format field can contain a digit. For example:

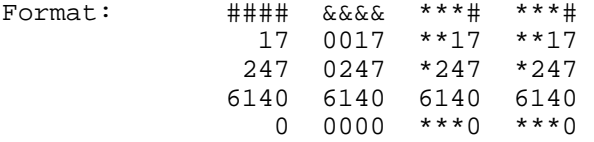

#### **Commas;**

A field can contain one or more commas which are output when significant. For example:

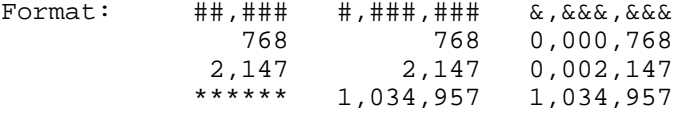

Both the programming and output of commas and decimal points is controlled by the environment variables: **EURINPUT, EUROUTPUT**. These parameters let you change the programming and output style respectively of comma and decimal point fields. You may set either or both parameters for your desired effect.

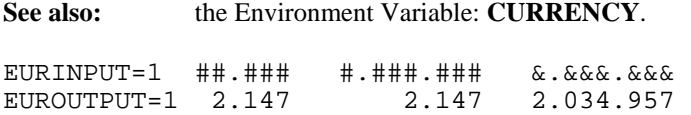

#### **Decimal Points**

A field can contain a period for an item's fractional portion. The fractional portion will then follow and be truncated to the number of digits specified. Only numeric descriptors  $(\# \&*)$  can follow the period, and all are processed as a character. For example:

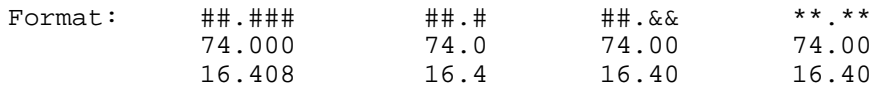

Both the programming and output of commas and decimal points is controlled by the environment variables: **EURINPUT, EUROUTPUT**. These parameters let you change the programming and output style respectively of comma and decimal point fields. You may set either or both parameters for your desired effect.

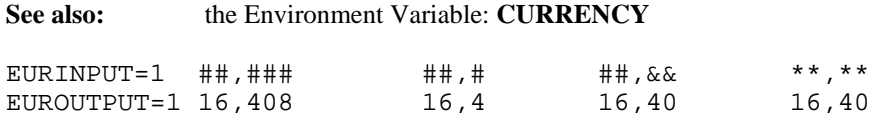

#### **Post Signs;**

Post signs are only applicable to BITS programs. A field can be terminated with a post sign designator. The post signs are:

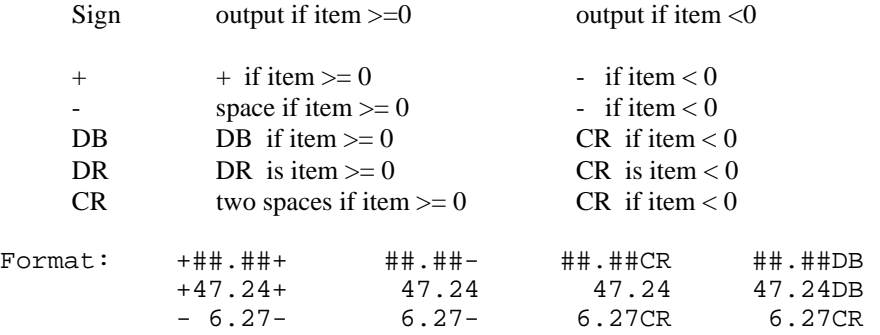

A sign can be output before and after an item. Page numbers using the field ---&- are output as -#- if the page numbers are made negative. For example, page number can be -7- or -10-.

#### **Numeric Split**

Numeric Split is only applicable to BITS programs. A numeric item, such as a part number, date or government Social Security Number, can be separated automatically (without dividing into separate numerics). The descriptor ! causes a  to be output when significant. For example:

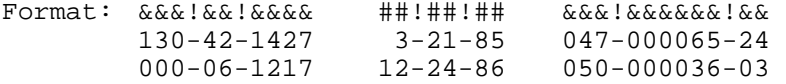

### **String Operator TO**

The **TO** operator is evaluated Left-to-Right and is used to specify part of a string expression. The general form is:

*string expression* **TO** *string expression* 

The *string expression* on the left is evaluated first and referred to as the *source*. Next the right *string expression* is evaluated and shall be referred to as the *pattern*. The resulting *string expression* is generated by copying all characters from the *source* up to and including the *pattern* string. If the *pattern* is not found within the *source*, then all characters of the *source* become the resulting *string expression*.

For example, if you have a large block of text and wish to find the first sentence, you might use this operator to find the result of:

*str.var* **TO** ". " (Locate first period followed by 2 spaces).

## **Numeric Expressions**

Numeric expressions are performed in either integer or 6-word decimal floating point. Each argument is unpacked into the floating point register where all operations occur. The final result is maintained in the highest precision until the full expression is computed. The result is finally converted into the format requested by the operation. This may include truncation to an integer, or converted to the precision of a variable for storage of the result. An error can occur if the destination precision is not large enough to store the final result.

For example:

5 + 4 P \* 10 VAL (A\$)

## **String Expressions**

A string expression *str.expr* is considered any group of string variables, literals, functions, CRT expressions and/or operators to be concatenated (linked together) returning a string result. For example:

```
T USING "#####" 
A\hat{S} + B\hat{S} "Processing element: " + A$
```
All statements may incorporate the use of string or numeric expressions as long as the final result matches the format of the statement. What this means, is that any statement (not just **IF**, **PRINT** and **LET**) that previously required a *str.lit*, or *str.var*, may now contain any legal string expression. A variable is required only when a statement returns data into the variable such as **LET**, **INPUT**, **READ**, etc. Numeric and string conversion is performed across an equal sign of the **LET** statement, or through the **VAL**, **STR**, **ASC** and **CHR** functions.

The exact interpretation of the **+** operator is determined by the operand that precedes it, so that:

LET B\$=A\$+A

implies string concatenation, and the *num.var* A is converted to string automatically.

However, the reverse is not true:

LET B=A+A\$

implies addition but is an invalid expression. In this case, the conversion of A\$ must be done explicitly, e.g.:

LET B=A+VAL(A\$)

String concatenation converts a numeric operand on the right from numeric to string. Numeric expressions do not perform automatic conversion of string elements.

**Note:** The IRIS string concatenator **','** may only be used in **IF** and **LET** statements. To utilize string expressions in all other statements, use the concatenator **'+'**.

Examples:

```
100 OPEN #0, P$+F$+"."+STR(SPC(5)) 
 200 ON VAL(A$) GOTO 100,200,300 
 300 PRINT USING A$+".##"; D, E, F
```
## **Rules Governing String Processing**

When using string items within a program, that is any *str.var*, *str.lit*, *crt.expr*, functions returning string values or *str.expr*, the following rules are applied to operations:

- A string may contain any of the ASCII codes listed in Appendix A.
- A zero ASCII byte is used to terminate any string segment.
- *str.lits* using the form  $\langle$ xx $\rangle$  to represent ASCII characters perform an automatic toggle of the high-bit to insure compatibility with IRIS and BITS applications externally, and Unix internally. When Binary Input or Output is enabled, this toggling is disabled for use in communications and raw binary processing.
- String variables must be **DIM**ensioned, **COM**mon, or **CHAIN READ** prior to use. They may not be redimensioned to other than the original declared size.
- String variables may be subscripted to select a starting and ending character position within a string. A single *subscript* selects a starting point only. All strings terminate upon the occurrence of a zero-byte terminator, the second *subscript*, or the physical dimension of a string.
- A *full string* is defined to be any reference to a string variable in which a single or no subscripts are supplied.
- A *sub-string* is defined to be any reference to a string variable using 2 *subscripts*.
## **String Assignment;**

When assigning data to a string using **LET**, the following rules are applied when using *full strings*:

- The source is truncated to the size of the supplied destination.
- A zero-byte terminator is inserted in the destination if the source is shorter than the destination.
- A zero-byte terminator may be placed within a string by specifying a single *subscript* in the form: *str.var[x] = ""*.

When assigning data to a string using **LET**, the following rules are applied when using *sub-strings* in IRIS applications:

- When the source is shorter than the destination, the remaining characters within the *subscripts* are deleted. Characters following the subscripted portion are shifted down to immediately follow the shorter source. (IRIS Mode).
- When a zero-byte is overlaid in the destination, it is pushed forward to the first character position following the length of the source copied. This may cause a zero-byte to be placed into the first character position beyond the second *subscript* if the source exactly fills or is larger than the destination.

When assigning data to a string using **LET**, the following rules are applied when using *sub-strings* in BITS applications:

- When the source is shorter than the destination, the second *subscript* is ignored. Only the number of characters supplied in the source are copied to the destination.
- When a zero-byte is overlaid in the destination, it is pushed forward to the first character position following the length of the source copied if and only if the source string does not completely fill the destination. No bytes outside the supplied *subscripts* are altered.

When assigning data to a string using **LET**, the following rules are applied when using *sub-strings* in IRIS applications running with the environment variable **STRING=HAGEN** set:

When the source is shorter than the destination, the second *subscript* is ignored. Only the number of characters supplied in the source are copied to the destination. No shuffling down or overlaid zero-byte operations are performed.

Other special string functions are available to the application:

- Concatenated strings are evaluated and treated as a single source string for **LET**. IRIS programs concatenate strings in **LET** or **IF** statements by placing a comma between each *str.var*, *str.lit*, string function or *crt.expr*. For BITS applications, the concatenation operator **+** is used. The **+** operator may also be used for IRIS applications in statements other than **LET** or **IF**.
- A string may be completely filled with a single character (or group of characters) except zero-byte terminators using the form:
- $str.var = str.expr (+|,) str.var$ , i.e.:  $A\$ <sup>="</sup>, $A\$ <sup>\$†</sup> to space fill.
- A zero-byte terminator is placed into a *str.var* by supplying a single *subscript* for the destination, and a null *str.lit* as the source, i.e. *str.var* **=** "". To fill a *str.var* with zero-byte terminators.

**See also:** CALL 57 and CALL 60

- Characters beyond the zero-byte terminator may be operated upon by specifying a starting *subscript* beyond the zero-byte. Use the **LEN** function to determine the length of any *sub-string*.
- A number of special **CALL** Statements are available for string processing.
- Numeric data may be converted to string using the **LET** Statement, or in some cases the functions **STR** and **CHR**.

# **UniBasic Files**

This section documents the types and usage of data files within UniBasic applications.

UniBasic differs from IRIS and BITS in its internal representation of numeric and string data within variables and files. These differences, once understood, provide the user a totally compatible platform for moving IRIS and BITS programs and data files without sacrificing the new features of Unix.

ASCII characters stored internally conform to 7-bit ASCII industry standard. 8-bit ASCII characters are reserved for graphics, and *crt mnemonics*.

IRIS and BITS store characters as 8-bit strings in exactly the reverse format. All printable characters have bit-8 set, and 7-bit codes (less than 2008) are used for printer (or CRT) functions. A carriage return is represented as \215\ and code \015\ represents CRT function #158.

Character processing is performed as follows:

Characters input from the terminal port are passed exactly as received. Most systems are configured to strip the parity bit which, in effect returns 7-bit characters to the system. Unless you are sending/receiving binary data, verify that the port is configured to strip this parity bit. The Unix command: **stty -a** command will display *istrip* if parity is being stripped, or *-istrip* if 8-bit data is allowed.

Program statements, commands and filename comparisons must be performed using 7-bit characters for consistent operation.

When a *str.lit* is entered, printable characters are stored as received. Characters entered using the  $\langle$ xxx $\rangle$  octal representation form are high-bit toggled except  $\langle 0 \rangle$  and  $\langle 200 \rangle$ ; i.e.  $\langle 201 \rangle$  is stored internally as  $\langle 001 \rangle$ , and  $\langle 001 \rangle$  as  $\langle 201 \rangle$ . During display (such as **LIST**), the data is again toggled for display in the familiar form.

During output, printable characters less than \200\ are displayed directly. CRT translation is performed on all bytes greater than \200\ sent to the screen. When these characters are transmitted to a *file* or *device*, no translation is performed. Later screen display of this data performs the CRT translation, or a supplied **lptfilter** is available to provide translation for device independence.

Since input characters are stripped and *str.lits* toggled internally, the application runs unmodified. Any  $\frac{215}{\text{ in a}}$ program is stored and output as a [RETURN], and  $\langle 015 \rangle$  is stored as  $\langle 215 \rangle$  invoking CRT function #15.

When obtaining the decimal ASCII code of a character using **ASC** or **CALL \$STRING**, the internal value is again toggled to match the IRIS/BITS format. A [RETURN] is the value  $141_{10}$ . CRT codes are returned as codes less than 128. This facility permits most applications which check the ASCII range of a character to operate transparently.

When generating ASCII data using the **CHR** or **CALL \$STRING** functions, your supplied code is toggled to the new internal format. In this way, the code 141 still generates a [RETURN] for your application.

This internal toggling is virtually transparent to all Business Application Programs. All normal comparisons of strings, input and records work as before. String comparison is always performed in 8-bit format to ensure compatibility when operating upon binary strings.

To facilitate operation with true binary data, the toggling feature for **ASC**, **CHR**, and **CALL \$STRING** is automatically disabled when Binary Input or Binary Output modes are enabled. Binary Input and Output modes are available using **SYSTEM** and the **IO mnemonics**

**Note**: System or special applications that manipulate binary data using **CHR, ASC** or **\$STRING** may yield unpredictable results when Binary Input/Output is not enabled since the resulting top bits will be toggled.

To pack or unpack binary data when not operating in Binary mode, use the **CONV** statement. If this statement is not acceptable, a **CALL** is provided to toggle data within a string according to the same rules described above to minimize changes to these special system programs. For example:

 A\$ contains a binary string: CALL 60,3,A\$ !Toggle the top bits ...proceed as normal, processing the data with ASC/\$STRING

 A\$ contains binary data built from \$STRING or CHR function CALL 60,3,A\$ !Toggle data into actual binary

## **Introduction to Files**

A *file* is a pre-selected area of the disk to be considered a single data storage entity. Files allow data to be stored and retrieved by programs, and retain their data indefinitely. A *device* is an external storage medium such as a hardcopy printer, magnetic tape, or terminal screen.

Maximum file size is limited by the host operating system. Usually, a file may contain a maximum of  $2^{31}$  bytes. On many operating systems, files can be created as "huge" files to exceed this limit. Some systems may have a limit set upon the number of blocks a file can contain. This value is available using the command **ulimit**. Following installation, verify that this value is not restrictive for your applications.

All files are logically divided into equal sections called *records*. Record division allows data to be accessed via its *record number*. Each record is made up of a selected number of bytes (characters), and all records in a given file are of equal length. When a file is created, the creator specifies this record length in bytes or words (byte-pairs). Data records may be any even length from 2 to 65534 bytes. All files have a *record length*, whether accessed by record or not. Saved BASIC programs, for example, are given an arbitrary record length of 65534 bytes.

*Record numbers* usually start at zero, meaning a file with five records has record numbers 0, 1, 2, 3, and 4. Individual bytes within each record are also numbered from zero. BASIC statements allow access to specific bytes within any record by giving a *byte displacement*.

To access a *file*, a link is made to the file using a *channel number* in the range 0 to 99. All communication is via the *channel number* linked to the *file* or *device*. The link is made using one of the statements **BUILD, CREATE, EOPEN, OPEN,** or **ROPEN**.

Several types of data file structures are supported, each with its own rules governing access and modification. The types of files available to UniBasic are:

 Universal Data Files Contiguous Data Files Tree-Structured Data Files Formatted Item Files Indexed Keyed Files Saved BASIC Program Files

UniBasic can also read and write dL4 Portable Indexed Contiguous, Contiguous, or Formatted files. All other files are assumed to be Text Files and are accessed according to the rules contained herein.

## **Filenames and Pathnames**

A *filename* is the name given to a *file*, and is made up of lower-case letters, digits, dash (-) or periods (.). Upper-case characters are converted to lower-case automatically. Other characters, although allowed by Unix are not permitted in standard UniBasic *filenames*.

A *pathname* is a series of Unix *directory* names separated by **/**, terminated with a *filename*, such as: /usr/ub/23/payroll.

Standard *filenames* are converted to a series of *pathnames*, appended one at a time to the entries of the **LUST** (Logical Unit Search Table) until a match is found.

*Filenames* beginning with **/** are assumed to be full *pathnames* and are passed directly to Unix. **LUST** is not used, and no conversion is performed.

The form *pack:file* is converted into *pack/file*. Account branch characters (%&#, etc) and account [grp-usr] suffixes are discarded.

Filenames in the form *0/filename* are converted into s*ys/filename*; files in the form *lu/filename* remain unchanged excepting the omission of leading zeros in the lu number, i.e. *023/filename* becomes *23/filename*.

To replace an existing *filename*, append an **!** character to the *filename*.

## **File Attributes, Protection and Permissions**

Access to files on the system is controlled by the file *attributes* or *permissions* given by the creator for access to a file by other users on a system. The default *attributes* under Unix are made up of 3 octal digits. The first digit affects the owner/creator of the file. The second digit controls other users in the same group, and the third digit controls access to all other users. The digits are as follows:

- 4 Allows reading of a file
- 2 Allows writing to a file
- Allows execution of a file (for shell scripts and C programs)

The digits are combined to select the desired protection. A 6, for example permits reading and writing to a file; 666 allows reading and writing by all levels. The default *permission* (when none are specified) is 666 permitting reading and writing by all users. To facilitate a different default protection (such as IRIS <77> protection against all but owner), change the **umask** setting in */usr/ub/.profile*. This mask is a 3-digit mask that removes *permission* digits passed on **CREATE** and **BUILD**. The first digit should be 0 to allow the owner unlimited access to the file. The second and third digits control masking for other users in the same group and other users in different groups as follows:

- 4 Remove read permission.
- 2 Remove write permission

To simulate IRIS default <77> protection, set **umask** to 066.

### **Using IRIS Protections**

IRIS protections  $\langle pp \rangle$  are processed as follows. A 6 is selected for the owner/creator, the first digit is applied to users in other groups, and the second digit is applied to users in the same group. Note that privilege levels are not supported in Unix; the same group equates to the same privilege, and other users in other groups applies to users at lower privilege levels.

The IRIS digits are mapped as follows:

- 4 Remove Read permission
- 2 Remove Write permission
- 1 Ignored

A <77> protection results in the Unix protections <600>, <70> maps to <660> and <33> to <644>.

### **Using Unix Permissions Directly**

A 3-digit *permission* value may be passed directly to Unix. The **BUILD** and **CREATE** statements as well as the **CHANGE** utility provide for specifying a full 3-digit protection value. The *permissions* are supplied using the format: <ppp> as defined above.

**See also:** File Attributes, Protection and Permissions.

### **BITS Attributes**

BITS attributes <PRWEO> may be specified and are converted into the appropriate Unix permission.

- P Set default 666 protection code
- R Remove Read permission at all levels except owner
- W Remove Write permission at all levels except owner

Other BITS attribute letters, such as: D, S, G, A, and B are accepted and ignored.

### **Supplemental Protection Attributes**

Additional letter attributes are supported and must be placed before any numeric selections within the <> brackets.

 U Build a Universal data file which contains IRIS style BCD data. Unlike other IRIS BCD files, these data files are the only ones that are platform independent.

**See also:** Universal Data Files, **PREALLOCATE** environment variable and IRIS BCD Data Files.

- H Build a "huge" Universal data file. A "huge" file is a Universal data file that supports data or index parts larger than 2 gigabytes in size. Huge files are not supported on some older operating systems.
- Q Build the file to contain IRIS style BCD data. Valid for data files only. Forces numeric data to be stored in IRIS Binary-Coded Decimal form. Q is used for files transferred from IRIS without record conversion..

**See also: PREALLOCATE** environment variable and IRIS BCD Data Files.

 K Build the file to contain 8-Bit IRIS/BITS style binary keys. Data is toggled to 7-Bit format whenever a key is retrieved into a string variable, and into 8-Bit format when new keys are inserted. This attribute is required when a file has mixed key values both above and below \200\. Normal ASCII keys do not require this special attribute. When converting files from IRIS, options are available to force this condition.

**See also: PREALLOCATE** environment variable and IRIS BCD Data Files.

- F The program is an *IRIS BASIC* program. This attribute causes the program to obey IRIS rules for encoding syntax of BASIC Statements and Runtime considerations. This attribute is set automatically during **SAVE** commands, and has no effect if set on data files. IRIS rules are applied for all runtime and file-access statements.
- E The program is *execute-only* and cannot be listed. Valid for saved BASIC programs only. The program may be executed, but all channels are closed and the program is erased from the user's partition when aborted or completed. This attribute is used for system command programs written in BASIC, such as **LIBR**.
- O The program is an *overlay*. When an *overlay* program is executed from *command mode*, UniBasic is forked creating a *child process* to run this command. Upon termination for any reason, the *child process* dies, and remaining type-ahead is returned to the original program. The original program is restored as if the Overlay program was never called. Specifically, *overlay* protection is used for BASIC program processors such as **LIBR**, **QUERY**, **SCAN**, etc.
- J Build the file to contain IMS style BCD data. Valid for data files only. Forces numeric data to be stored in IMS Binary-Coded Decimal form. J is used for files transferred from IMS without record conversion.
- Y Flag the file as an IRIS polyfile. Perform functions in bytes instead of words, and set a first real data record of zero.
- Z Force usage of BITS numeric and string data in a "Huge" file. Warning: files using BITS data are not portable between platforms.

**See also**: **PREALLOCATE** environment variable and IMS BCD Data Files.

## **Accessing Data Files Through a Channel**

Once a *channel* link is established, file access may be performed. The following statements are used to control *channel* links, and transfer data to and from *files*.

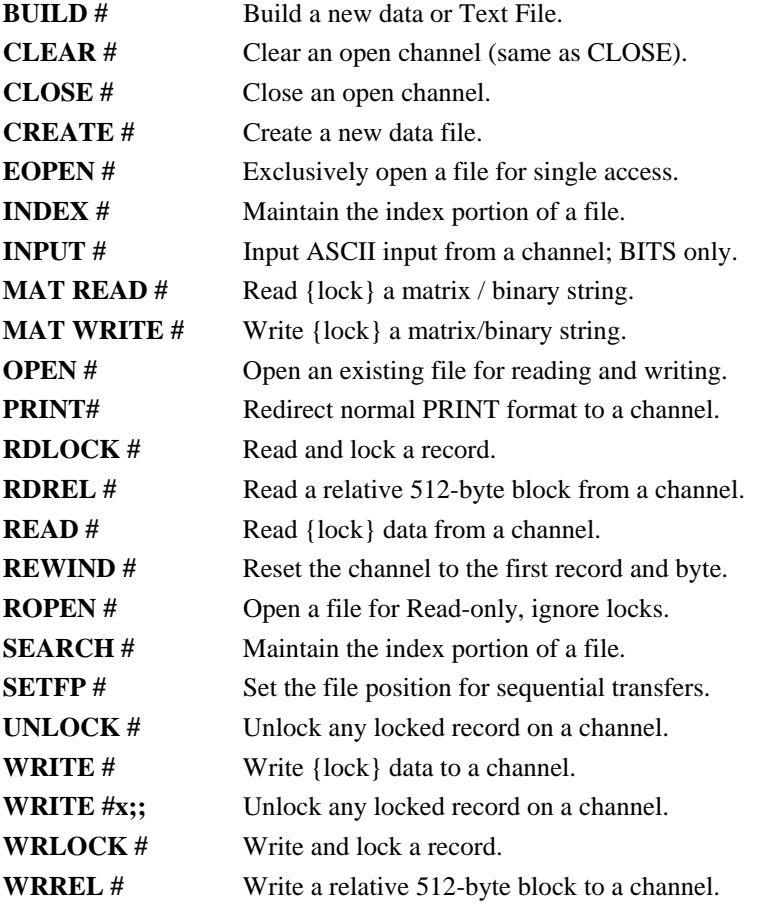

**Note:** Data transfer is governed by the file type for IRIS applications, and by the statement used for BITS applications. Mixing statement types can have adverse effects on an application. Before using any class of statement, refer to BASIC Statements and Appendix D CALLS in this guide for additional information.

### **Channel Expression - chn.expr**

#### SYNOPSIS:

**STATEMENT #***channel* {,*record* {,*byte displacement* {,*time-out*}}}**;***expr.list* {;}

#### **DESCRIPTION:**

STATEMENT specifies any BASIC statement that performs an operation to a *file* or *device*, as described previously.

*channel* is any *num.expr* which, after evaluation is truncated to an integer and used to select one of 100 possible open files. The *channel* must be in the range 0 to 99. Special *channels* are reserved for system use. Channel (-1) contains the open BASIC program currently loaded. There is no open *channel* if this is an unsaved program. Channel (-2) is used for special operations such as **DUMP**, **LOAD** and **MERGE**.

The *channel* may be the only parameter if it is followed by a semi-colon, i.e. **#3;**. Additional parameters are parsed until the first semi-colon is seen. An error occurs if more than (4) parameters are supplied and a semi-colon terminator for the *channel expression* is not specified.

The optional *record* is any *num.expr* which, after evaluation is truncated to an integer and used to select a starting record number for the transfer. If the *record* expression is omitted, transfer will be sequential based upon the file type, statement and emulation (IRIS/BITS) in force. Sequential access is always from the last byte transferred for BITS applications.

When sequentially accessing records in IRIS applications, the following rules apply:

#### **RECORD ACTION PERFORMED**

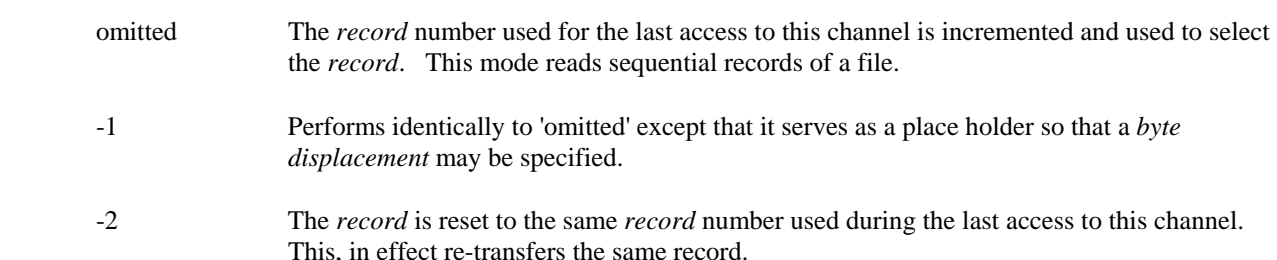

The optional *byte displacement* is any *num.expr* which, after evaluation is truncated to an integer and used to specify the starting point in the *record* for the transfer. If the *byte displacement* is omitted, transfer begins with byte 0 of the selected *record*.

The optional *time-out* expression is any *num.var* which, after evaluation is truncated to an integer and used as the maximum time (in tenth-seconds) to wait for the selected *record* to become unlocked. If, after the specified *time-out* the *record* is still locked, the error Selected Record is Locked is returned to the program. If the *time-out* is (-1) or omitted, default record lock retry is governed by the environment variable **LOCKRETRY**. If this value is zero, retry continues indefinitely. A non-zero value specifies the number of five-second periods to wait prior to issuing the Selected Record is Locked error. Any *time-out* is terminated immediately upon the *record* becoming available.

The *expr.list* may contain a list of variables or expressions for the operation.

If the *statement* is terminated with a semi-colon, and the running program is an IRIS program, the selected *record* is unlocked at the termination of the statement. Otherwise the *record* remains locked until another operation is performed unlocking the *record*.

**ERRORS:**  Channel is not opened Channel is already opened Illegal Channel Number Selected Record is Locked

**See Also:** CHF function, CHN function, Accessing Data Files Through a Channel, Introduction to Files

## **Record Locking**

Record locking is a feature of the file structure to restrict access of a given *record* to a single user. Under Unix, this is accomplished by first checking whether any other user has a lock on the same *record* on the same file. If not, the *record* is locked while the statement performs its transfers. Upon completion of the transfer, the *record* is unlocked unless the statement requested a continuing lock.

Record Locking is essential in applications where two or more users are trying to update the same information simultaneously. The first user might be performing an inventory receipt, while the other is taking stock to fill an order. Applications must be written to ensure that all updating operations are performed using Record Locking. When two or more users attempt access, the first is given access, and additional users are suspended (or an error is given) until the *record* is available.

For example, the first user is updating stock received into inventory. The part number is entered and its *record* is locked. The second user entering that part number for an order is suspended. The first user enters the amount received and the *record* is updated and unlocked. The second user continues unaware of the dual access. This assumes of course that the first user didn't leave the *record* locked indefinitely.

A *deadly embrace* may occur when two or more users are attempting to access a *record* which is locked by the other. Both users wait indefinitely for the other to unlock the *record*. For example, user 1 has locked the ABC Company customer record and is attempting to read the parts file record for wool carpet. Meanwhile, user 2 has already locked wool carpet and tries to read ABC Company. Each waits indefinitely for the other. Some Unix systems return a system error (negative BASIC error) when a *deadly embrace* is detected.

You can avoid infinite suspension of a program by specifying a *time-out* or period of time (in tenth-seconds) to wait for a locked *record*. If, after that amount of time the *record* is still locked, an error is generated to the program. For older applications, set a system-wide *time-out* default selected when no individual *time-out* is specified in the statement.

The Environment Variable **LOCKRETRY** specifies this delay. If the value is undefined (or zero), programs wait indefinitely for locked records (IRIS 7 style). A non-zero value indicates the number of five second intervals to wait before generating an error to the application.

To perform an operation and lock a *record* in IRIS mode, simply omit the optional ';' at the end of the statement. To perform the operation and unlock the *record*, include the trailing ';'. To unlock any previously locked *record* on a channel without performing a transfer, issue the statement: **WRITE #channel;;**

In BITS mode, the statement controls Record Locking (**READ**, **WRITE**, **PRINT**, **INPUT**) for operations without locking, and **RDLOCK/WRLOCK** for operations requiring locking. To remove any outstanding locks on a channel, the **UNLOCK #** statement is used.

**Note:** Any locked *record* on a channel is automatically removed on any of the following:

 Closing the channel. Trailing semi-colon on the last operation (IRIS). Access to the same *record* without again locking. Attempted access to any other *record*.

Only a single *record* may be locked on any given channel. If you need to lock several at once, you must open the file on separate channels.

## **Text Files**

A Text file is a file comprised of ASCII characters terminated by a zero-byte. For purposes of random access, Text Files are assumed to have a record length of 512 bytes. Data begins in the first byte of the file and there is no special UniBasic header. Lines of text are separated by the Unix new-line  $(\frac{12}{\sqrt{2}})$  character. When Text Files are created, the data is stored in Unix 7-bit ASCII format to ensure compatibility with all other Unix text editors, word processors or other programs.

### **Creating Text Files**

Text files are created using the **BUILD** statement. Standard Unix files are built using 7-bit data without any special UniBasic header information. All Text files are accessible to any Unix text processor or command.

### **Accessing Text Files**

Text files are typically accessed sequentially. When data is written to a Text File, carriage returns are converted into new-line characters. A column count is maintained for the channel. Printable characters increment the column; return, new-line or form-feed resets the counter to zero.

When **TAB** functions are used to the open channel (i.e. writing to a *device* such as a printer), the column is kept separately from the column count of the screen. If writing to a file, a zero byte terminator is always maintained at the end of the file. A zero byte is written and the file pointer is decremented such that each subsequent write operation overwrites the trailing zero byte, and appends a new zero-byte at the end-of-file.

When reading data from a Text File, End-of-File is signified by the occurrence of a zero byte, regardless of whether data exists beyond the zero-byte. BITS programs generate an End of File error (88), and IRIS applications simply receive a null (empty) string.

When BITS applications read from Text Files, the normal statement used for sequential access is **INPUT**. Input terminates on new-line or form-feed. No terminator is placed into the string. An empty string is simply a blank line in the Text File. Carriage returns are stripped from the file and ignored.

When IRIS applications **READ** from Text Files, a null string indicates the end-of-file. Otherwise, carriage returns are stripped from the file, and new-lines terminate the **READ**. All new-lines are converted into the string as  $\langle 215 \rangle$  carriage returns. Additional special modes are available for IRIS applications reading Text Files. The optional *record* controls the type of operation to perform:

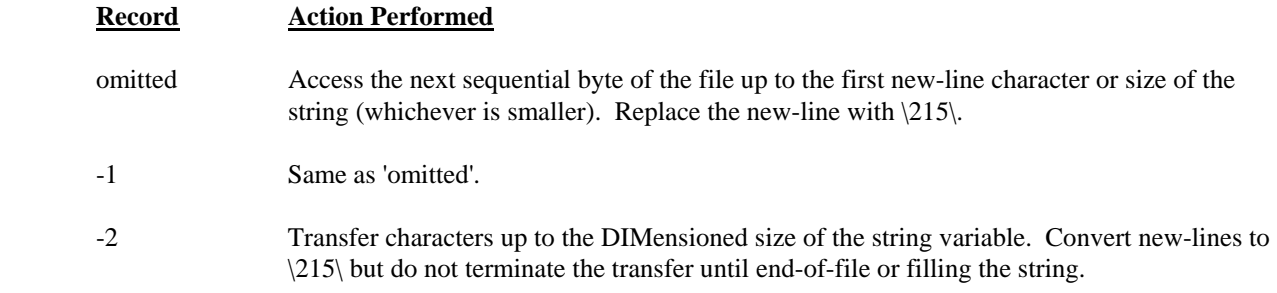

Text files may also be accessed using **MAT READ** and **MAT WRITE** statements.

## **Saved BASIC Program Files**

A SAVED BASIC program file contains p-code compiled BASIC programs stored by the **SAVE** or **PSAVE** commands. Each program is stored with several flags indicating the type of program (IRIS or BITS), and encryption status. For further information on application program protection and encryption, see the **PSAVE** command.

Newly created programs are of the type IRIS or BITS based upon the default **BASICMODE** environment variable or command (**NEW**, **NEWB**, or **NEWI**) issued. This option controls statement syntax and run-time operation and cannot be changed for the life of the program file.

A program file is converted to a Text File using the **DUMP** command.

When converting a Text File into a program file, verify that your default program mode (IRIS or BITS) is set via the **BASICMODE** environment variable, the proper **NEW** command, or by issuing the proper **GET** command for BITS mode.

## **Contiguous Data Files**

Even though the Unix systems do not support Contiguous files in the traditional internal sense, compatibility is provided for applications designed to use these files.

Contiguous files utilize a fixed-length *record*, specified during creation. Each *record* contains the identical number of bytes. The total number of records to be within the file is stored within the file's header during creation.

The value of the **PREALLOCATE** environment variable is used during file creation and globally during execution of programs performing Contiguous file access. Refer to this documentation in order to define the options properly for your applications. **PREALLOCATE** provides features including pre-writing all records to null, limiting expansion, and eliminating system file structure gaps in the file.

A Contiguous file will return as its number of records (**CHF/CHN** functions), the greater value of its current physical size, or the size in records specified during creation.

Access to any *record* within the valid **CHF/CHN** range with either **READ** or **WRITE** statements is permitted. If the record is beyond the current physical size, the file is extended unless this feature is restricted using **PREALLOCATE**. To expand a Contiguous file, simply write to any record higher than the current size.

During expansion of the file, all intervening records are written (with zero bytes) from the current physical size up to and including the new record. To prevent the writing of all intervening records, set **PREALLOCATE** accordingly. This automatic filling in of records is to prevent Unix from reporting the file as sparse (gaps). Sparse files are usually considered corrupted when the file system is checked, although they are perfectly valid.

### **Creating Contiguous Files**

Contiguous files are created using the **BUILD** or **CREATE** statements. In addition, the **FORMAT** command may be used from command mode to create the file. A Contiguous file may have any number of records with a maximum record length of 65534 bytes (32767 words). Contiguous files may be built as Universal files if the **PREALLOCATE** 8192 (16384 for "huge") flag is set or if the <U> or <H> attributes are specified.

### **Accessing Contiguous Files**

Contiguous files are accessed by supplying the *record* and *byte displacement*. Access may cross a logical record boundary. Care must be taken to ensure that your transfers are within the specified *record* or data in subsequent records may be damaged.

When transferring data to a Contiguous file, the *record*, and *byte displacement* are used to specify the starting point for the transfer. All items in the *var list* are transferred sequentially. The following table illustrates the optional use of the supplied *record*.

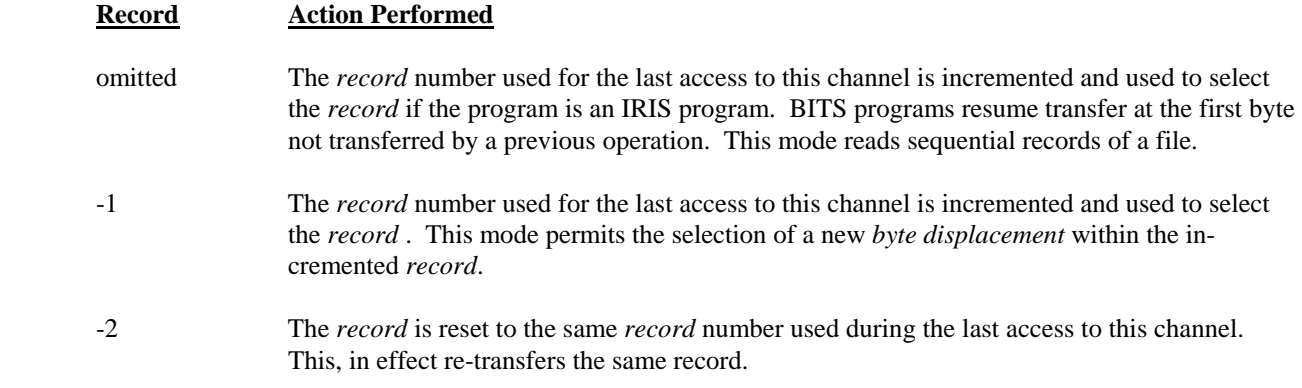

## **Tree-Structured Data Files**

Tree-structured files utilize a fixed-length *record*, specified during creation. Each *record* contains the identical number of bytes. These type of files are preserved for compatibility with BITS applications. They provide a free-format record in a dynamically expandable structure.

A Tree-structured file will return as its number of records (**CHF/CHN** functions), its current physical size in records.

Access to any *record* within the valid **CHF/CHN** range with either **READ** or **WRITE** statements is permitted. If the record is beyond the current physical size, the file is extended.

During expansion of the file, all intervening records are written (with zero bytes) from the files current physical size up to and including the record being accessed. This automatic filling in of records is to prevent Unix from reporting the file as sparse (gaps). Sparse files are usually considered corrupted when the file system is checked, although they are perfectly valid.

### **Creating Tree-Structured Files**

Tree-structured files are created using the **CREATE** statement. A Tree-structured file may have any number of records with a maximum record length of 65534 bytes (32767 words).

### **Accessing Tree-Structured Files**

Tree-Structured files are accessed by supplying the *record* and *byte displacement*. Access may cross a logical record boundary. Care must be taken to ensure that your transfers are within the specified *record* or data in subsequent records may be damaged.

When transferring data to a Tree-structured file, the *record*, and *byte displacement* are used to specify the starting point for the transfer. All items in the *var list* are transferred. The following table illustrates the optional use of the supplied *record*.

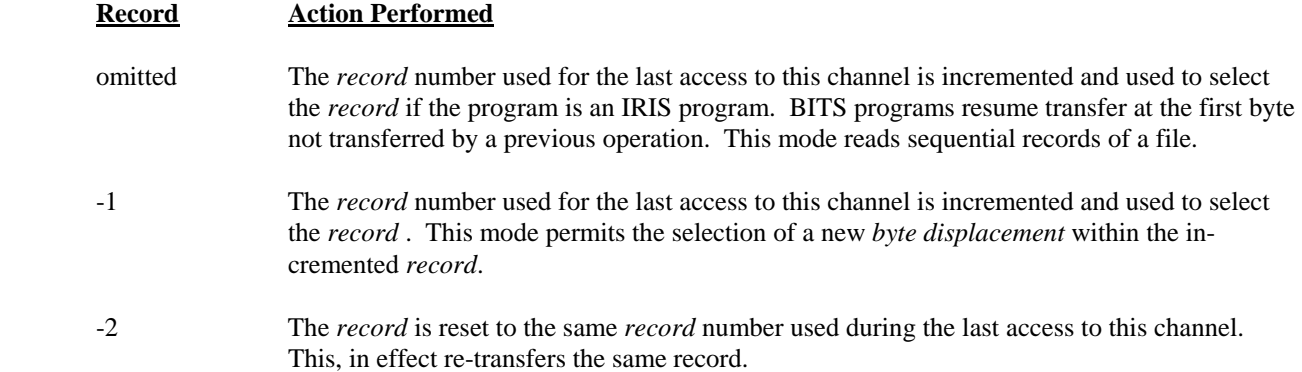

## **Formatted (Item) Data Files**

Formatted ITEM files are sequential data files utilizing a fixed-length record and fixed record format. Each record is pre-defined with respect to the data record definition. The format is initialized through creation and is maintained for the duration of the file's existence. When initially created, only a single record (Record 0) is within the file.

The record length can be up to 65534 bytes in length. A null record is returned when access is made to a record below the maximum record number, but not physically in the file.

The value of the **PREALLOCATE** environment variable is used during file creation and globally during execution of programs performing Formatted Item file access. Refer to this documentation in order to define the options properly for your applications.

A Formatted file will return as its number of records (**CHF/CHN** functions), the first record not contained within the file. If your files grow dynamically using this function, no empty records exist in the file. If you **READ** a record beyond the current number of records in the file, an error is generated (Illegal Record or End-of-file). When you **WRITE** a record beyond the current number of records, the file is expanded automatically.

During expansion of the file, all intervening records are written (with zero bytes) from the file's current physical size up to and including the record being accessed. To prevent the writing of all intervening records, set **PREALLOCATE** accordingly. This automatic filling in of records is to prevent Unix from reporting the file as sparse (gaps). Sparse files are usually considered corrupted when the file system is checked, although they are perfectly valid.

**PREALLOCATE** may be set to return a Record-Not-Written error if required by the application. When defined, each read operation is checked for a null record. If the record contains all zero-bytes, the Record Not Written error is returned. When not defined, null records are returned. This function slightly degrades read access to Formatted files. Set this option only when your application expects the Record Not Written error in the middle of the file.

### **Creating Formatted ITEM Files**

Formatted ITEM files are created using the **BUILD** or **CREATE** statements. In addition, the **FORMAT** command may be used from command mode to create the file. A Formatted Item file may have any number of records with a maximum record length of 65534 bytes (32767 words). Formatted ITEM files may be built as Universal files if the **PREALLOCATE** 8192 (16384 for "huge") flag is set or if the <U> or <H> attributes are specified.

To create a Formatted Item file within an application, write to *record* zero a list of variables to sequential item numbers. The type and **DIM** of each variable is recorded in the format map. When a numeric variable is written, its precision is also stored in the format map. When a string variable is written, its **DIM**ensioned size is incremented and then rounded up to an even number of bytes. If a **MAT** operation is performed, a Binary Item is created using the actual **DIM**ensioned size. Strings are rounded up (not incremented first), and numerics occupy the entire size of the specified variable, array or matrix. The actual data within the variables is also written to the record after the item is defined in the format map.

An error is generated if items are written in other than sequential item number order starting at 0, or when you exceed 128 items. Once an item is defined, its type, precision or length may not be changed.

### **Accessing Formatted ITEM Files**

Formatted files are accessed by supplying the *record* and *item number* (*byte displacement*). Access cannot cross a logical record boundary.

When transferring data to a Formatted Item file, the *record* and *item number* are used to specify the starting point for the transfer. All items in the *var list* are transferred, and each must match the pre-defined record layout in the format map.

If an Item is defined as string, only a *str.var* may be transferred. If the Item is numeric, a conversion is performed when the variable precision does not match the item's definition. Data is converted to the precision of the destination; *var* when reading, *item* when writing. An error occurs if the destination precision is too small to hold the numeric value.

Binary items are accessible using **MAT** statements. You can, however transfer any *str.var*, *num.var*, *mat.var* or *array.var* into a binary field. No conversion is performed. Care must be exercised to ensure that numeric data is transferred into variables of the same precision used when written or the resulting data will be indistinguishable to the application..

The following table illustrates the optional use of the supplied *record*.

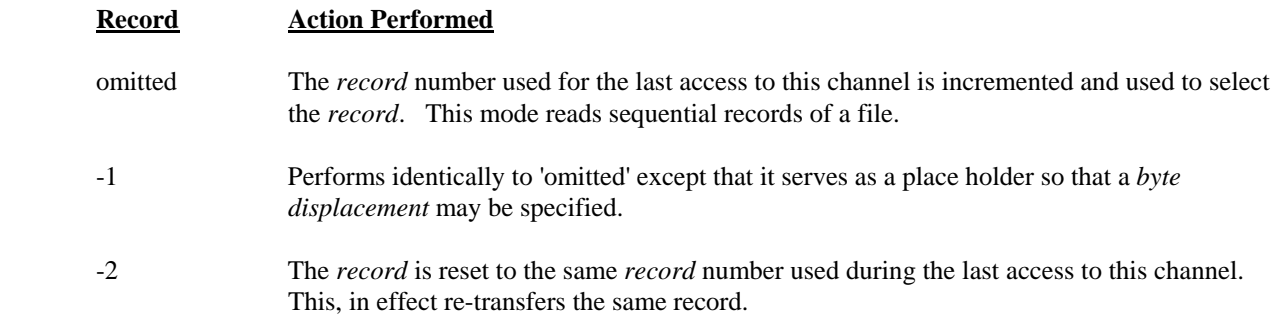

## **Indexed Data Files**

An Indexed Data File is any Contiguous Data File which is defined to contain a companion ISAM Key file. Access to data records is identical to a standard Contiguous Data File, except write operations may not cross a *record* boundary unless enabled by **PREALLOCATE**. The companion ISAM (Indexed Sequential Access Method) file holds keys and pointers to data within the Contiguous Data File. The use of an Indexed file allows an application to rapidly locate data in a large database. Even when a file contains several hundred thousand data records, a specific record can be located instantly.

The environment variable **PREALLOCATE** options affecting Contiguous Data Files also apply to Indexed Data Files. In addition, four options are provided specifically controlling Indexed Files:

**PREALLOCATE** option 128 prevents dynamic expansion beyond the number of records specified at creation. This limits the number of active records a user may insert using the **SEARCH** or **INDEX** statements. When enabled, a new record is not allocated when the first available record is greater or equal to the number of records specified during creation. To expand the file, **WRITE** to a higher limiting record number. The record number must be greater or equal to the value returned by **CHF** or corruption of the delete list may occur! Note, this operation is prevented if **PREALLOCATE** option 2 is enabled for this session.

**PREALLOCATE** option 256 forces a check prior to deleting a record using **SEARCH** or **INDEX**. If the record is already deleted (not in use), an exception status is returned. This option is required to simulate BITS and Polyfiles bitmap ability to delete records whether they are in use or not.

**PREALLOCATE** option 512 allows a **WRITE** to cross an ISAM record boundary. Normally, an error is generated when a **WRITE** to an indexed file crosses a record boundary. Setting this option should only be done when the application can be certain that all records to be written are already allocated, otherwise the file's deleted record list will be corrupted.

**PREALLOCATE** option 4096 prohibits writing to a deleted record. An examination of a record's status (deleted or inuse) is made prior to performing a **WRITE**. An error is generated if the record is already deleted, preserving a file's free record chain.

Indexed files, consisting of optional data records and keys, are maintained by the application program. When new data is to be added to the file, you request a new record. Automatically, the system expands the file if there are no unused records. After writing your new data to the supplied record of the file, you insert a *key*, that is a unique piece of information tagged to the new record. The *key* could be a customer name, number; any unique information about the record. Later, you retrieve the record by simply asking for the record that contains the key.

Each file can have from 1 to 62 separate indices, and each index may have a different sized *key* (up to 122-bytes). This allows multiple *keys* (e.g. name, account number, etc.) to access the same data. Each different index provides a different way to locate a *record*.

Any given *record* may be located by its specific *key*. When the entire *key* is not available, a group of *records* matching a partial *key* may be displayed for final selection under program control.

Data records may be read from the file sequentially (in key order), forward or backward for as many different indices as are in the file. For example, a file keyed by customer name and number could produce a sorted (ascending or descending) report by those fields without any resorting.

When information is no longer needed in a file, the keys are deleted, and the record is returned to the system for later reuse before extending the file.

Indexed Files are not required to contain data records. A Contiguous Data File is always present with a single data record, but may be unused. This allows indices to exist separately from the data referenced, or to build key-only files into existing data bases.

Indexed files utilize the FairCom, release 4.3C c-tree™ file structure, widely accepted in the Unix community for its reliability, industry standard approach, and extended features.

c-tree 4.3C provides for index node deallocation and b-tree compression when keys are deleted; but only in the singleuser or server environment. Using the full locking capabilities of Unix, compression is allowed in the multi-user environment.

This is accomplished by granting a user who is deleting a key exclusive index access for the duration of the delete. This is a requirement of the b-tree compression algorithm. Users performing searches and/or insertions can still access an index concurrently.

This type of compression has the following benefits:

- Unused space in an index is kept to a minimum. When an index block becomes empty, it is placed on the delete list. It therefore be can be reused elsewhere in the index when required.
- An index that has keys systematically added to the end and deleted from the beginning does not require the file to grow continuously.
- Since overall index size is reduced, overall access performance to the index is proportionally increased, with very large indices benefiting the most.

The added locking permits implementation of the fast search-next and search-previous function in c-tree. Sequential mode 3 or mode 6 searches through an index now do not require a complete b-tree search. The current key position is always saved and the next key in sequence is returned, if possible. Concurrent changes to the index are detected, and a full search is only performed if necessary.

Indexed Data Files are maintained within 2 separate Unix files. These are a standard Contiguous Data File utilizing a lower-case name (as built), and the ISAM (key) portion in a companion file with the same name using upper-case

characters (i.e. payroll and PAYROLL). In the case of Universal Data files, the ISAM portion companion file has a .idx extension (i.e. payroll and payroll.idx).

## **Indexed File Creation**

Indexed files are created using the **BUILD**, **CREATE**, **INDEX** and **SEARCH** statements or using one of the supplied utilities **BUILDXF** or **MAKEIN**. They are initially created with a single data record. The actual number of records supplied to the statements or utilities is stored in the file header. Indexed files may be built as Universal files if the **PREALLOCATE** 8192 (16384 for "huge") flag is set or if the <U> or <H> attributes are specified.

**Note:** An ISAM file is made up of (2) separate files; the lower-case filename holds the data portion and an uppercase filename is created to hold the ISAM portion. If the file is Universal, the ISAM portion will have the data file name with a .idx extension rather than an uppercase filename. Filenames that do not contain at least one letter cannot be used for ISAM data files.

During initial creation, you may specify the type of B-Tree balancing to apply to each index. Proper selection increases performance and minimizes the disk space required to hold keys. The default is to assume random key insertions into each index. This results in a well balanced tree-structure with nodes split when half full. If your insertions into a specific directory are sequential (ascending or descending), you may change this parameter to suit your application. An example of a sequential index is an order/invoice number file keyed by an increasing (decreasing) number or date. By setting the proper parameter, as much as 25% performance and a 50% reduction in disk space may be realized; See Summary of SEARCH/INDEX Modes.

When allocating new records, the system first checks for any deleted records that can be reused. If found, they are used first. When no deleted records exist in the file, the file is expanded using the number of records specified by the environment variable **DXTDSIZ**. This value is set to a default of one for the best overall performance. Setting this to a higher value may increase performance of certain applications.

Similarly, when the ISAM portion of the file is full, it is expanded by the value specified in bytes of the environment variable **IXTDSIZ**. This value must be a multiple of 512 or the file may grow erratically. The default value should never have to be changed.

To maintain a dynamically expandable file structure, c-tree maintains a linked list of deleted records in the data portion of the file. When records are returned to the system, c-tree checks that you have not returned the same record twice in a row. It does not normally check to see if you have returned the record in a previous operation. It is therefore possible to corrupt the Deleted Record Chain if you arbitrarily return records not actually allocated. To prevent this, you can set the environment variable **PREALLOCATE** option 256 to force c-tree to check for a record already deleted.

Deleted records are flagged with a single-byte *delete-character* (ff hex, 3778). Next, a 4-byte pointer is written linking deleted records together into a *delete-list*. The top of the *delete-list* is maintained in the header. It is possible to corrupt this pointer system if you perform a **WRITE #** operation to a *record* following its release as a free record. Many applications write their own delete-flag into unused records. If your applications require this capability, set the environment variable **ISAMOFFSET** to a byte location other than zero (default) such that c-tree has 5 contiguous bytes available for *delete-list* maintenance.

C-tree requires internal arrays of data to maintain fast key operations such as search next. For each Indexed file your application opens, one array element is required for the data portion of the file, and one element for each Index in the file. A typical application opening 10 files with an average of 3 indices requires  $(3 + 1) * 10$  or 40 positions. If your application errors trying to OPEN too many ISAM files, change the default value of the environment variable **ISAMFILES**.

Indexed files dynamically expand to meet the requirements of your application. Over a period of time, continuous expansion and contraction of data occurs in your files. For example, at month or year-end, applications typically delete a large number of keys and records. The Unix system does not provide for a reduction in a file's size. The **ubcompress** utility is provided to rebuild the ISAM portion of the file and release unneeded space back to the system. The data portion is not compressed to insure that all records maintain their positions in the file. Additionally, since not all applications have the keys within the data records, the process of sorting and rebuilding all indices to point to the compressed file would be very time consuming.

### **Accessing an Indexed Data File**

An Indexed File is accessed using the **SEARCH #** and/or **INDEX#** statements. The parameters are identical and select operation mode, index to operate upon, and data values passed both ways.

#### **SYNOPSIS**

**SEARCH #***channel* , *mode* , *index* ; *key var*, *record var*, *status var* **INDEX #***channel* ; *mode* , *index, key var*, *record var*, *status var*

*channel* is any *num.expr* which, after evaluation is truncated to an integer and used to specify an opened channel currently linked to an Indexed Data file. A semi-colon may follow the *channel* or *index*.

*mode* is any *num.expr* which, after evaluation is truncated to an integer and used to specify a mode of operation for the statement. The following pages provide a detailed list of *mode* operations.

*index* is any *num.expr* which, after evaluation is truncated to an integer and used to specify an Index or Directory (list of keys) for the operation.

*key.var* is any DIMensioned *str.var* which must be DIMensioned large enough to hold the key being operated upon. An error is generated on search type operations if a key from the file cannot fit into the supplied *str.var*.

*record.var* is any *num.var* and contains (or returns) a value for the statement *mode*.

*status.var* is any *num.var* used to return a status (exception) value to the program. Generally, a zero indicates a successful operation; non-zero for an exception error. When issuing *mode* 1 functions, the *status.var* is set before the statement to select the miscellaneous information to be returned.

#### **Mode 0 - Index Definition**

Generally, Indexed Files are created and structured using the **MAKEIN** or **BUILDXF** utility . **SEARCH/INDEX** *mode* 0 is used to create an Indexed File during program execution.

Each index in the file is defined using a *mode* 0 statement specifying the *key* length. Indices must be defined in sequential order, beginning with 1, up to a maximum of 62. The index is selected with the *index* expression.

The *record.var* defines the key length (2-122 bytes) of the selected *index*. Key length is expressed in bytes for BITS Applications and IRIS Polyfiles where a **CALL \$VOLLINK** is issued, or in words (byte pairs) for standard IRIS Indexed files.

*status.var* is set upon completion as follows:

- **0** Operation successful.
- **4** File is not a data file (type Data or Contiguous).
- **6** Selected index number is out of sequence.
- **8** File already indexed (May not be changed once defined).
- **9** Illegal parameter specified. Key length can be 2-122 bytes.
- **10** Too many indices specified. Maximum is 62.

To create an Indexed File with two indices of key lengths (bytes) of 6 and 24 requires two *mode* 0 statements. The first to *index* 1 with *record.var* containing 6; the second to *index* 2 with *record.var* equal to 24.

As each *index* is defined, a *mode* 8 may be issued to the same *index* with *record.var* set to 0 for random insertions, 1 for increasing keys, and 2 for decreasing keys. If this step is omitted, random insertions are performed.

The data portion of an Indexed File begins with data *record* zero. If the creation program is an IRIS program, or the **BUILDXF** utility is used, the file begins with record one; that is no record zero is logically within the file. To force the first data record to be other than zero, issue a *mode* 1, with *record.var* set to the desired first record number and *status.var* set to 6. Setting a First Real Data Record other than zero does not occupy space within a file. The system simply stores a starting record constant which is added or subtracted from all file operations. If the First Real Record is set to 200, then logical record 200 equals physical record 0; 210 record 10, and so on. This feature is included for compatibility when moving existing data files from a live IRIS system in order to keep the record numbers and key pointers consistent.

Once all indices have been defined, the file structure must be locked. This is accomplished by issuing a *mode* 0 statement with *index* equal to 0 and *record.var* set to the desired number of data records. This number of records is placed into the file header and used by **CHF/CHN** functions and to limit automatic expansion during record allocation; see **PREALLOCATE**.

Once all indices are structured according to the information supplied, the file is available for key insertion, record allocation and other operations.

No further mode 0 statements may ever be issued to this file without an exception status occurring.

#### **Mode 1—Miscellaneous Index Information**

**SEARCH/INDEX** *mode* 1 is used to access structure information about an open Indexed File. When the *index* expression is non-zero, the *key length* of the selected index is returned in *record.var*. If the running program is an IRIS program and the file was not structured as a polyfile using **CALL \$VOLLINK**, the size is returned in words using the formula INT (size in bytes/2). BITS indexed files, or those created by **MAKEIN** with an odd size key length, will appear to IRIS programs as having 1 less byte.

Specify *index* zero and set *status.var* to select one of the functions listed below. The value (if any) yielded by the function is returned in *record.var*.

 **0** Return in *record.var* the First Real Data Record as defined during creation.

- **1** Return in *record.var* the available record count. This is either the value of the environment variable **AVAILREC** if defined, or computed by taking the current size of the file and subtracting the actual number of active records.
- **2** Allocate a new record in the file returning its value in *record.var*. Possible exception status:

 3 = No free records remaining. This condition is only returned when you have set the environment variable **PREALLOCATE** option 128 restricting automatic expansion.

 **3** De-allocate (return) a record to the file. Available record count is incremented, active records is decremented. *record.var* supplies the record number to mark as 'available'. Possible exception status:

 1 = Record number already de-allocated. If you attempt to return the same record twice in a row, this condition is returned. To check the records status before returning it to the Delete List set the environment variable **PREALLOCATE** option to 256.

- **4** Return in *record.var* the number of physical records within the file for IRIS applications only. Does not include the addition of the First Real Data Record value. Error for BITS programs.
- 5 Same as mode 4; for IRIS or BITS applications.
- **6** Set the First Real Data Record to the value supplied in *record.var*. This function is used by the Conversion Programs, and whenever having a record zero is undesirable. This option may only be set prior to freezing the structure with *mode* 0.
- **7** Return in the current (actual) number of records in use within the file in *record.var*. This number is maintained as records are allocated and de-allocated (See 2 and 3 above).

#### **Mode 2—Search for a Specific Key**

**SEARCH/INDEX** *mode* 2 is used to search an index for an exact match to the supplied *key.var*. If found, *record.var*  receives the data record number associated with the *key,* and the *status.var* is set to zero. If no match is found, *record.var* is unchanged and *status.var* is set to one.

A match is indicated when the supplied *key.var* is equal to an entry in the index up to the end of *key*, even if the entry in the file is longer. When the entry is longer, its value is returned in *key.var*.

For example, a search for *key* **ABC** produces a match with the first entry whose first three characters are **ABC**. If the first such entry is **ABC Company East**, then a match is indicated, *key.var* is set to contain **ABC Company East**, *record.var* is set to the associated record number, and *status.var* is set to zero. A match is not produced if the entry in the index is shorter than the key supplied. For example, the entry **AB** is not considered a match.

**Note:** The actual keys are case-sensitive. This means that "ABC" does not equal "abc."

#### **Mode 3—Search for the Next Highest Key**

**SEARCH/INDEX** *mode* 3 is used to access data records alphabetically, or to search forward from a selected point in the index. The selected *index* is searched for the first entry logically greater than the supplied *key.var*. If found, *record.var* receives the data record number associated with the *key*, and *status.var* is set to zero. When no more entries are found, *record.var* is unchanged and the *status.var* is set to two (End of Index).

For example, a search with *key* **ABC** returns the first entry logically exceeding **ABC**, such as **ABC Company East**. Subsequent *mode* 3 searches using the same *key* might yield entries such as **ABC Company West**, **Dynamic Concepts**, and **Dynamic Conversions**.

To search an entire *index*, start by setting *key.var* to a null string, and perform *mode* 3 commands until *status.var* is set to 2.

Note that a *mode* 3 search yields the first entry greater than *key*; a *mode* 3 with the *key* **ABC** does not return **ABC** itself if it exists. It is best to perform a *mode* 2 search first when you want to include the starting *key* in your search.

#### **Mode 4—Insert a New Key into an Index**

**SEARCH/INDEX** mode 4 insert new *keys* into an index. The selected *index* is first searched for an entry exactly matching *key.var*. If found, *record.var* is set to the record number associated with the *key* and *status.var* is set to one.

If no match is found, and sufficient space exists within the selected *index*, *key.var* is inserted in the index using the record number supplied in *record.var* as a pointer to the data record. Successful insertion is indicated by a zero in the *status.var* . If no space exists within the selected index, the *status.var* is set to two (End of Index).

#### **Mode 5—Delete an Existing Key from an Index**

**SEARCH/INDEX** mode 5 deletes existing entries from an index. The selected *index* is searched for an entry exactly matching *key.var*. If found, the *key* is removed from the index, *record.var* is set to the record number associated with the *key* and the *status.var* is set to zero (successful deletion).

If the exact entry is not found, the *record.var* is unchanged and *status.var* is set to one.

Following successful deletion of a *key*, the *record* should be returned for re-use using *mode* 1 with *status.var* set to 3.

#### **Mode 6—Search for a Previous Lower Key**

**SEARCH/INDEX** *mode* 6 is used to access data records in descending order, or backward from a selected point in the index. The selected *index* is searched for the first entry logically less than the supplied *key.var*. If found, *record.var* receives the data record number associated with *key*, and *status.var* is set to zero. If not found, *record.var* is unchanged and *status.var* is set to two (End of Index).

For example, a search with the *key* **XYZ** returns the first key found logically less than **XYZ**, such as **Solution Systems**. Subsequent *mode* 6 searches using the same *key* might yield keys such as **Solution Concepts, Resources International**, etc.

Note that a *mode* 6 search yields the first entry less than *key.var*, so a *mode* 6 executed with **XYZ** will not yield the **XYZ**  itself if it exists. It is best to perform a mode 2 search first when it is desirable to include the starting *key* in your search.

To search an entire *index*, start by setting *key* to "\377\", and perform *mode* 6 commands until 2 is returned in *status.var*.

#### **Mode 7—Reorganize Index**

**SEARCH/INDEX** *mode* 7 provides for compatibility with older IRIS applications performing an index reorganization. This mode is a non-operation and always returns a *status.var* of zero indicating success and allowing the older program to run without error.

#### **Mode 8—Specify B-Tree Insertion Algorithm**

**SEARCH/INDEX** *mode* 8 retrieves or changes the B-Tree insertion algorithm for an index. If *record.var* is greater or equal to zero, it's value is truncated to an integer and used to select the new insertion method for *index*. If successful, the file's header is changed, and *status.var* is set to zero. If the *record.var* is outside the accepted range, *status.var* is set to one, and no change is made.

If *record.var* is any negative value, the current insertion algorithm used for *index* is returned in *record.var* and *status.var* is set to zero.

#### **Value Type of Insertion Algorithm Invoked**

- **0** Default. Selects random insertions and is used when keys in the index are inserted in any order.
- **1** Selects increasing insertions and is used when each key inserted in the index is greater than the previous insertion. Types of keys in this category include sequential order numbers or date keys.
- **2** Selects decreasing insertions and is used when each key in the index is less than the previous insertion.

Changes are stored in the file's header and become effective immediately for the user storing the change. Other users must first **CLOSE** and **OPEN** the file before the change takes effect.

The standard **BUILDXF** and **MAKEIN** utilities do not have options for setting the insertion algorithm.

By default, files are created for random insertions. Random insertions split B-Tree nodes when they are half full. This provides a better balancing and room for future insertions.

When sequential keys are inserted (ascending or descending), the nodes should be split only when full. Extra space is not required for later insertions between sequential key values.

The benefits of adding a *mode* 8 to your Application code include saving up to 50% on disk space; 25% increase in performance on insertions, deletions and searches; and less need to run the **ubcompress** utility to release unused space to the system.

### **Indexed File Errors & Recovery**

If you accidentally delete the ISAM portion of an Indexed file, you can rebuild the file by the following steps.

- 1. Create a new Indexed file with a different name using the same parameters for number of Indices and Key Lengths.
- 2. Write a small program to rebuild and insert the keys into the new temporary file. Only insert keys and records, do not copy the existing data.
- 3. Use the Unix **mv** command to move the new temporary files ISAM portion as the old files ISAM file, i.e.: **mv TEMPFILE MYFILE** or **mv tempfile.idx myfile.idx**. This command must be performed at the shell. Do not use any utilities designed to operate on both portions of ISAM files, such as **COPY** supplied with UniBasic.

If an error is encountered during ISAM file access, an exception  $(V2=5)$  status or BITS error #110 (Index file structure error or svar dim < Key Length) may be printed. First, check to see if your string DIM is at least the size of the Key. If so, Print the value of ERR(8) and check the following table for additional information. This table includes all of the c-tree error codes. When using standard Indexed files, only a few of these errors are possible.

#### **Code Explanation of c-tree Status**

- 0 Successful Operation, No error.
- 10 Initialization parameters require too much memory.
- 11 Illegal Initialization parameters: Either **ISAMBUFS** < 3, **ISAMSECT** <1 or **ISAMFILES** < 1.
- 12 Could not **OPEN** the file. The Index portion is missing, protected or locked by another process.
- 13 Cannot determine the file type Corrupted file or Reversed Keys.
- 14 File appears corrupted and should be checked.
- 15 Data file has been compacted (CTCMPC), but not cleared through CTRBLD. Rebuild data file (but do not force rebuild).
- 16 Not enough space to create file or invalid ISAM filename. ISAM filenames must have at least one letter in the filename.
- 17 Could not create data file. Either no space exists or filename is an improper name.
- 18 Tried to create existing index portion filename.
- 19 Tried to create existing data portion filename.
- 20 Key length too large for node size. There must be room for at least 3 key values per node. The node size is given by **ISAMSECT** \*128. Default **ISAMSECT** is 4 resulting in 512-byte nodes.
- 21 Cannot create data file with record length smaller than 6 bytes.
- 22 File number out of range; Increase **ISAMFILES** environment variable.
- 23 Illegal Index Number specified.
- 24 Could not close file.
- 26 File number is not in use.
- 28 Trying to insert a key with a file byte pointer of zero.
- 29 High level c-tree function called with zero file byte pointer.
- 30 Selected file byte pointer is beyond the logical length of the file. If the pointer is correct, it is possible that the ISAM header is damaged.
- 31 Next Record in delete chain does not have 1st byte set to ff (hex). Data File header may be corrupt, or free records were overwritten by the application.
- 32 Attempt to delete the same record twice in a row. The record being deleted is already the top record on the delete stack. Attempting to return records onto the delete stack more than once may corrupt the file unless the **PREALLOCATE** option is set to 256.
- 33 File byte pointer is zero using high level c-tree function.
- 34 Could not find correct predecessor node. Indicates that an index insertion was interrupted before completion. Rebuild index using ubcompress utility.
- 35 Cannot seek in the file possibly out of disk space.
- 36 Cannot read in the file possible cause: corrupted record position in file.
- 37 Cannot write to file possibly out of disk space.
- 39 Record or node pointers have exceeded 2^32.
- 40 **ISAMSECT** environment variable was larger when this index was created. Buffers are too small for nodes.
- 41 Could not unlock data record.
- 42 Could not obtain a data record lock. Probably the Unix number of locks is too small for the system. Re-configure system.
- 43 Current configuration parameters inconsistent with the parameters at time of creation. File created under a different Byte swap (Reverse), or file came from an incompatible machine.

#### **Code Explanation of c-tree Status**

- 45 Key length too large.
- 46 File number is already in use.
- 48 A function has been called for the wrong type of file, e.g.. a variable length record function used for a fixed length file.
- 49 Could not write file directory updates to disk during file extension.
- 50 Could not lock index file node. Probably the Unix number of locks is too small for the system. Reconfigure the system.
- 51 Could not unlock an index file node.
- 52 Variable length and/or floating point keys disabled in CTOPTN.H.
- 108 Key number is out of range for the file.
- 113 Internal Lock Table overflow.
- 114 First byte of fixed-length data record found by ISAM routine equals delete flag. Attempt to write to a non-allocated record. This exception only occurs when operating with **PREALLOCATE = 4096**.
- 124 Number of indices in index file does not match information stored in the UniBasic data file header. Either the UniBasic header or the ISAM file is damaged.

## **Accessing non-UniBasic Files and Devices**

Any Unix file may be opened for read/write access by a program. Access is limited by the permissions granted to the user by the creator of the file. If the file is other than a Text File, certain programming precautions must be taken.

If the file is a *character devicename*, data may be read or written from/to the device usually a character at a time. If the file is a *block device*, data must be read or written from/to the device a block at a time. A typical *character device* is a terminal port such as */dev/tty01*; a *block device* might be a magnetic tape drive such as */dev/rct0*.

If the file contains other than ASCII data, process the file as binary using **MAT READ**, **MAT WRITE**, **RDREL** or **WRREL** statements. Use the **CONV** statement to view or alter data within a binary file.

### **IRIS BCD Data and Key Files**

IRIS BCD Data files are standard Contiguous, Formatted or Indexed files whose records conform to IRIS data types. String fields contain IRIS 8-bit strings, and numeric fields are in IRIS BCD precision.

IRIS BCD Key Files are Indexed Data Files whose keys conform to IRIS 8-bit form. Toggling is performed in and out of each index to guarantee the proper insertion order when binary keys are used.

A file is an IRIS BCD data file if the attribute <Q> has been set. Access to IRIS BCD files adds a small amount of overhead (4%) during access of string fields.

A file is an IRIS BCD Key file if the attribute <K> has been set.

### **Creating IRIS BCD Data Files**

IRIS BCD files are created using **BUILD** or **CREATE** statements. The Supplemental Protection Attributes <Q> and <K> force the new data file to be maintained using IRIS BCD records and/or IRIS 8-bit keys respectively.

Setting the environment variable **PREALLOCATE** option 32 forces all newly created data files to contain IRIS BCD data records or keys.

The **IRIS** Conversion Utilities automatically create IRIS BCD Data files for all converted Contiguous, Formatted, Indexed or Polyfiles where a record definition is not given. IRIS style keys may also be preserved during the conversion.

During conversion, **PREALLOCATE** options must be cleared. Perform the conversion and then set the options as desired.

The following conditions might be reasons to force the creation of new files in IRIS BCD data record or key format:

- 1. Conversion of an existing end-user's system when the application is totally unknown. Set both <K> and <Q> conditions globally in **PREALLOCATE** after converting all files. Assume all files contain Binary Keys. You may omit binary key conversion and setting <K> if you are sure binary keys are not used.
- 2. The application makes use of **MAT READ** / **MAT WRITE** statements to expand files or copy records to history files without regard to the record format. This condition is not supported between mixed Base 10000 and IRIS BCD files. Required toggling and/or conversion is performed one-sided resulting in corrupted data in the destination file. These types of operations are permitted only when both files are of the same class (BCD/ Base 10000). Set global <Q> BCD Data using **PREALLOCATE** options if some of the files have the <Q> attribute following an IRIS Conversion.
- 3. The application moves data between *num.vars* and *str.vars* using a specially designed **CALL**. Again, this condition is not supported between mixed Base 10000 and IRIS BCD files. Required toggling and/or conversion is performed one-sided resulting in corrupted data in the destination file. Set global <Q> BCD Data using **PREALLOCATE** option if some of the files are <Q> following an IRIS Conversion. In rare cases, Dynamic Concepts may recommend the use of the environment variable **BCDVARS** if the special **CALL** does not support mixed file operations.

### **Accessing IRIS BCD Data Files**

Accessing IRIS BCD Data files is identical to normal Contiguous, Formatted, or Indexed file access. Most applications require no modifications to run with a mixture of IRIS BCD and normal data files.

To preserve the record integrity of both standard and IRIS BCD data files, incoming data (read operation) is converted (if necessary) to match the variable format used by the program. Outgoing data (write operation) is converted (if necessary) to the format of the destination file.

For *str.vars*, incoming data is bit-8 toggled from an IRIS BCD file. Outgoing data is again toggled if written to the same or another IRIS BCD file. Transfer to a normal Base 10000 file does not require toggling. String access to/from IRIS BCD files add about 3% overhead to the transfer.

For *num.vars*, *array.vars* and *mat.vars*, incoming data is placed directly into the variable, and its internal type is changed to the corresponding BCD precision. For example, a variable dimensioned to 4% may internally switch back and forth between precision %4 and %10; See also Numeric Variable Precision. No overhead is required for these operations.

If you transfer a single element of an *array.var* or *mat.var*, that element is converted instead of converting the entire *array.var* or *mat.var*. This operation is negligible, consisting of a load and store of the variable from one data type to another.

Outgoing *num.vars*, *array.vars* and *mat.vars* are converted to the format of the file; that is, Base 10000 or IRIS BCD. Conversion is only performed when a variable's current precision does not match the type of file. This conversion is negligible, simply changing the storage format and not the size occupied by the data.

Each Base 10000 precision has a corresponding BCD precision occupying the same size. Base 10000 does provide additional digits of significance and extra digits may be lost converting from Base 10000 to IRIS BCD. Typical IRIS programs are not affected since they are designed for this lower number of significant digits.

If the environment variable **BCDVARS** is set, all *num.vars*, *array.vars*, and *mat.vars* are allocated and stored internally using BCD precisions (%7-%10). In this mode, conversions are eliminated when all files are IRIS BCD format.

When a file contains IRIS style 8-bit keys as indicated by the Supplemental Attribute  $\langle K \rangle$ , keys are inserted and maintained in the indices in 8-bit form. Toggling is performed to and from the index and is negligible. This condition is required when an application utilizes binary keys and the internal toggling corrupts your programmed insertion order.

An example is when keys contain data both below and above \200\. For example the IRIS Key: \177\\200\\201\ is stored in UniBasic as the string  $\frac{377}{300}\001\$  which alters its order when a sequential search of an index is performed.

**See also**: PREALLOCATE option 64, Creating IRIS BCD Data Files

## **Universal Data Files**

Universal Data files are IRIS BCD style Contiguous, Formatted or Indexed files which are platform independent. The files are accessible across all Unix platforms. In addition, they are usable on a Windows system with version 3.0 and higher of dL4 for Windows. Packed data should be avoided for maximum platform independence.

Text files are essentially platform independent, except Unix uses a 'LF' and Windows/DOS uses a 'CRLF' as the line terminator.

A file is a Universal data file if the attribute  $\langle U \rangle$  has been set. The size of a Universal data file is limited to  $2^{31}$  bytes or by the size of the file system. On most operating systems, a Universal file can be created as a "huge" file if the attribute  $\langle H \rangle$  is set. The size of a "huge" file is limited only by the available space on the file system.

It is not necessary to run **ubrebuild** as Universal data files do not use deleted record lists. The **ISAMOFFSET** environment variable is ignored and the user may write data at any location in the record. The **ISAMSECT** environment variable should be set to a value of 8 or less (8 is recommended).

### **Creating Universal Data Files**

Universal data files are created using **BUILD** or **CREATE** statements. The Supplemental Protection Attribute <U> forces the data file to be maintained using Universal records and/or Universal keys.

Universal Indexed Data Files have their keys stored in a companion Index file that has the data file name with a *.idx* extension, as opposed to the traditional method of using the uppercase of the filename.

Setting the environment variable **PREALLOCATE** option 8192 forces creation of a Universal data file. Setting **PREALLOCATE** option 16384 forces creation of Huge Universal data files.

### **Accessing Universal Data Files**

Accessing Universal Data files is identical to normal non-Universal Contiguous, Formatted, or Indexed file access. Applications can run with a mixture of both Universal and non-Universal data files.

The **ubcompress** utility may be used to reduce the size of the index portion of a Universal Indexed file.

## **Special UniBasic Files**

Special files are maintained and referenced during a UniBasic session. These files are:

 errmessage Error Messages; BASIC Error descriptions. sys/term.xxxx Terminal Input/Output CRT Translation.

### **Error Message File: errmessage**

All BASIC and system error messages are stored in the system Text File *errmessage*. This file must be in the directory search path specified by the Environment Variable **LUST** and is a simple Text File with the format:

```
 n:i:Text String for Message
```
The *n* indicates the default error number as defined in Appendix C of this guide. The optional *i* field specifies the IRIS error number to be returned by **SPC(8)** whenever the error is indicated. A default table of IRIS error numbers may be found in Appendix C.

Error codes above 256 correspond to internal Unix errors returned to BASIC. When a system error has no equivalent, a negative error number is returned for **SPC(8)** and **ERR(0)**. The negative number corresponds to the actual Unix system error. For further information on Unix errors, refer to *errno* values in your Unix system documentation.

### **\$TERM Files: term.xxxx**

Each terminal under UniBasic is assigned a Terminal Type as defined by the environment variable **TERM**.

When UniBasic is launched, or following the execution of the **!** command, a *term* file is opened and read into memory to affect input and output translation for the terminal. The *term* file is located within the **LUST** using the *filename* **term.\$TERM**, where **\$TERM** is the value of the environment variable **TERM**. For example, if the value of **\$TERM** is tvi925, the file *term.tvi925* is located.

An error is generated at startup, or following the **!** command if the *term* file cannot be opened. No output translations are performed and standard input translation characters are not defined.

**See also:** Terminal Translation File \$TERM Files, *Input/Output*

UniBasic Reference Guide

# **Device Input and Output**

## **Port Numbering**

The Unix system does not provide Ports or Port Numbering in the traditional sense. Each process may or may not have a *tty* character device opened for input and output. When signing onto the system, your process has a system *tty* channel opened which is connected to your terminal.

A *port number* is a unique value from 1 to 1023 assigned to your terminal when launching a UniBasic session. The *port number* is required for communication between applications and users by the **SIGNAL**, **SEND** and **RECV** statements.

Upon initial entry, a *message queue* is created, a *port number* is established. When the session terminates, the *message queue* is deleted and the associated *port number* becomes available again. A *port number* is established by the successful completion of one of the following steps:

- 1. If the Environment Variable **PORT** is defined, its value selects the *port number* for this session. If another UniBasic process is already established as the same port number, your session terminates with an error message.
- 2. If the Environment Variable **PORTS** is defined, the list is searched for the system *tty* name and, if found establishes the *port number* for this session. The system *tty* name assigned to your terminal is available using the Unix command: **who am i**.
- 3. The system *tty* name is interpreted searching for trailing digits to use as an identifying *port number*. For example, *tty23* selects *port number* 23. Many systems use system *tty* naming conventions such as *tty1a*, *tty1b*, etc. These usually require definition of the environment variable **PORTS** to ensure consistent selection of a *port number*.

If a *port number* cannot be established using one of the above steps, the *message queues* are scanned backwards from the value of the Environment Variable **MAXPORT** (default 999) for the first unused *port number*.

An error is generated, and the session is terminated if you attempt to utilize a *port number* already signed on and in use.

You may initiate multiple UniBasic sessions, with different port numbers, from the same terminal..

Suppose you have an application error and wish to launch another session without going to another terminal. While in *BASIC program mode*, issue the command:

!PORT=nnn ; UniBasic

where: 'nnn' is an unused *port number.*

To cancel secondary session(s), issue a **BYE** command.

## **Phantom Ports**

A *phantom port* is any UniBasic session which is not connected to a character *tty*. That is no *tty* is opened for the process. All input for the session must be transmitted from another *port number*, and output must be re-directed to a *file* or *device* or it is discarded.

Communication to a *phantom port* is restricted to the statements **SEND**, **RECV**, **PORT**, **CALL \$TRXCO, CALL 98,** and **SIGNAL**. An application may control any active UniBasic process whether or not it has an opened system *tty* device.

A *phantom port* is initialized using either **CALL \$TRXCO** or the **PORT** statement. A *port number* is supplied for these operations. The active *message queues* are interrogated to determine whether an active process is already assigned to that *port number*. If so, an error status is returned to the parent and no process is launched. If the *port number* is not in use, a phantom port initialization proceeds.

Commands may be transmitted to a *phantom port* or an interactive *port number* which has an active *message queue* entry. When transmitted to an interactive *port number*, commands become input to the interactive process. Data is echoed on the terminal as if it were entered on the keyboard.

If the *port number* does not have an active *message queue*, a copy of your process is forked (duplicated). The new child process immediately severs its connection to you as the parent. It assumes your environment and default working directory, but closes the system *tty* channels re-directing all input and output to the */dev/null* file. A new *message queue* is created for the specified *port number* which now becomes a *phantom port* . It is available to all other users for communication and transmission of commands.

**Note:** Commands may only be transmitted to a *port number* which is actively running a UniBasic process and has an assigned Message Queue.

Simply defining */dev/tty23* to be *port number* 23 does not provide for communication until *port number* 23 actually launches a UniBasic process. To send commands to an interactive port, first login to Unix and launch a UniBasic process.

When connecting modems or other non-keyboard devices that you wish to control using **CALL \$TRXCO** or **PORT** statements, configure your Unix system to automatically launch a UniBasic process on a known *port number* for communication. You might also communicate with a modem or other *device* by directly opening the *device*, and using standard **READ** and **WRITE** statements.

**See also:** Launching UniBasic Ports at Startup.

## **Accessing Drivers (\$LPT) and Pipes**

A *pipe* may be opened for input to or output from a BASIC program. An output *pipe* is the mechanism whereby another Unix *process* is started and your output to a channel *pipes* the data as standard input to the new process. An input *pipe* is the mechanism whereby another Unix *process* is started and its output becomes your input on the opened channel.

To open a pipe, the filename must be the name of an *executable* Unix program or shell script, that is, the permissions of the file must include 'x'. To open an input pipe, the filename is preceded by two dollar-signs (\$\$name); an output pipe is preceded by a single dollar sign (\$name).

Unlike IRIS or BITS, the \$ character is not part of the *filename*. It is a flag indicating the desire to access another process using a *pipe*. The *filename* does not select a data file, but instead selects the name of a Unix executable command or shell script. If you must specify a full Unix *pathname*, the \$ or \$\$ must be the first character in the *filename* string, such as \$/bin/ls. When opening *pipes* to processes found within your defined directory search list, as defined by the Environment Variable **LUST**, the \$ or \$\$ may be the first character of the string, or the first character of the *filename*, such as \$23/lpt or 23/\$lpt. In general you may establish a *pipe* to any command accepted by the shell, such as ls, cat, or lpt.

Printer driver scripts (\$LPT) are examples of output *pipes*. Your application opens \$LPT. The **LUST** is searched for the *filename* "lpt". If the file is executable, it is started as a process and a *pipe* is established on the specified channel. As you **PRINT** to the channel, "lpt" receives the data and processes the output. It may re-direct the output to a physical device, or through the spooler. When you **CLOSE** the channel, "lpt" receives an end-of-file and terminates.

An example of an input *pipe* might be to read a list of all filenames stored in a directory. By opening the file "\$\$/bin/ls {pathname}", you read the output of the Unix **ls** command as if it were a Text File. A null string (IRIS) or end-of-file error (BITS) is generated when the *pipe* is empty.

If a *filename* specified with a \$ or \$\$ is not within the paths specified by **LUST**, the entire *pathname* must be specified to **OPEN**.

When creating your own C or shell scripts to be used as *pipes*, always make a backup copy, ensure that the *file* is executable and does not have write permission enabled. This prevents accidental overwriting if the \$ is omitted.

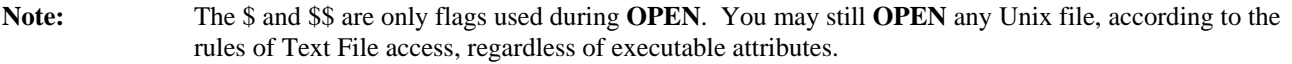

When processing from/to a *pipe*, many systems buffer data in blocks of 4096 characters, or until the appropriate process terminates. You cannot use pipes for simple communication between processes. To transmit data between application programs, use the **SIGNAL** or **SEND**/**RECV** Statements.

When an **OPEN** is requested using the \$ prefix, the following operations are performed by UniBasic:

- 1. The file is checked for execute permission, and that the file is not a directory. If these conditions are met, a pipe operation is attempted. If not, the file is opened as a standard Text File and those rules apply.
- 2. The file is opened and the first 5-characters are read from the file.
- 3. A check is made for a string with the first 5-characters as '#lock'. Other characters on the line are ignored. Any preceding spaces, tabs or blank lines cause a failure of the test.

 If '#lock' is seen, the system checks the */tmp* directory for a *filename* in the form **/tmp/lk.inode**, where 'inode' is the Unix *i-node* number of the executable script being opened.

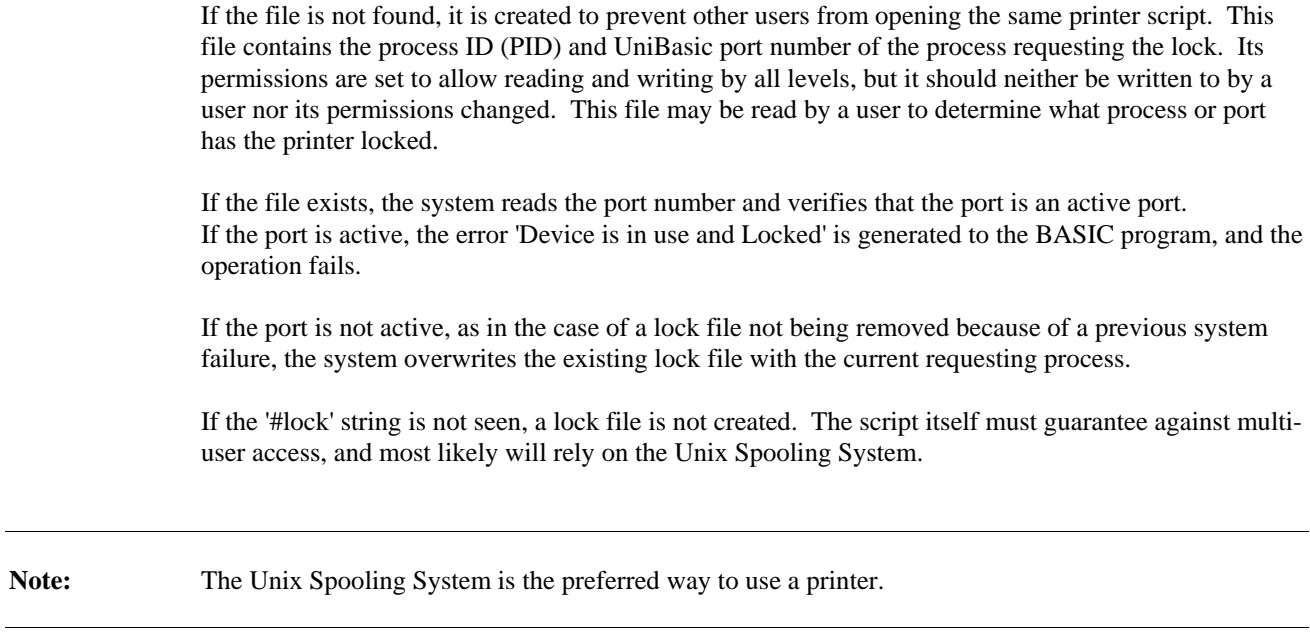

4. The file is now launched as a process, and a *pipe* is opened on the users channel to it.

## **Printer Drivers**

A printer driver is nothing more than an executable Unix shell script opened from your application as a *pipe*. Whenever an opened filename begins with a \$, and is executable, a *pipe* is established and the selected filename (without the \$) is started as a process reading as its input the data you **PRINT** to the *pipe*.

The supplied **lpt.iris** and **lpt.bits** are sample printer shell scripts for IRIS and BITS applications respectively. The main difference is that the IRIS driver utilizes locking (only a single user may access the device until closed), whereas the BITS driver passes its data to the Unix spooling system.

The sample **lpt.iris** driver may be modified using the Unix editor. It is designed to operate using the bourne shell. Once complete, it is copied and given different names such as LPT, LPT1, etc. as required by your applications. For information on the supplied printer scripts and configuring serial ports for printers, see also Configuring Printer Drivers and Configuring Serial Printers.

## **Mail Drivers**

A mail driver is nothing more than an executable Unix shell script opened from your application as a *pipe*. Whenever an opened filename begins with a \$, and is executable, a *pipe* is established and the selected filename (without the \$) is started as a process reading as its input the data you **PRINT** to the *pipe*.

The supplied **email.mail** and **email.sendmail** are sample shell scripts that allow UniBasic applications to send email. The main difference is that the **email.mail** driver utilizes the Unix **mail** command, whereas the **email.sendmail** driver passes its data to the Unix sendmail facility.

The sample mail drivers are designed to operate using the bourne shell. To use these drivers, their path must be in the **LUST** environment variable and have read and execute permissions. Read and execute permissions must be set prior to use.

The driver scripts may be renamed and/or modified for your application using any Unix editor.

The following is an example of using the **email.mail** script in a UniBasic application:

```
10 OPEN #1,"$email.mail -s test -t recipient" 
20 PRINT #1, "Test Message" 
30 CLOSE #1
```
The UniBasic **OPEN** statement opens the **email.mail** pipe driver script with arguments to specify the subject and recipient of the email. The -s option is followed by the subject and the -t option is followed by the recipient list. All data **PRINT**ed to the channel will be sent to the email pipe until the channel is **CLOSE**d, which closes the pipe and sends the mail.

The mail program on some Unix systems may not require and/or accept the -s option. Consult your system documentation and the man pages for your particular requirements. The driver script may be modified as necessary to work with the mail program. For example, **mail** will not accept the -s option with a subject on the command line, while **mailx** requires the -s option and a subject on the command line or it will interactively request a subject. UnixWare has both **mail** and **mailx** programs, whereas SCO only has the **mailx** program; the **mail** command is a link to **mailx**.

The **email.mail** driver script may be tested outside the UniBasic environment by issuing the following command, modified as necessary, at the Unix prompt:

\$ echo body of mail |email.mail -s test -t your\_userID

Verify that the mail is recieved.

The **email.sendmail** pipe driver script was written to interface with the **sendmail** program. If used, the user must identify the location of **sendmail** on the system and modify the assignment to variable 'EMAILPATH' in the **email.sendmail** script. The command line arguments to **email.sendmail** must include a -f option with the sender specified. For example, the UniBasic **OPEN** statement above becomes:

10 OPEN #1,"\$email.sendmail -s test -f sender -t recipient"

A -r option to specify a 'Reply-to:' field in the arguments is optional.

The **email.sendmail** driver script may be tested outside the UniBasic environment by issuing the following command at the Unix prompt:

```
$ echo text | email.sendmail -s test -f your_userID -t your_userID 
Verify that the mail is received.
```
## **Terminal Translation File \$TERM Files**

Each terminal under Unix is assigned a Terminal Type as defined by the environment variable **TERM**.

When UniBasic is launched, or following the execution of the **!** command, a *term* file is opened and read into memory to affect input and output translation for the terminal. The *term* file is located within the **LUST** using the *filename* **term.\$TERM**, where **\$TERM** is the value of the environment variable **TERM**. For example, if the value of **\$TERM** is tvi925, the file *term.tvi925* is located.

An error is generated at startup, or following the **!** command if the *term* file cannot be opened. No output translations are performed, and standard input translation characters are defined.

Terminals operate in two distinct modes: Normal and Window Tracking. Normal mode allows the terminal to control the operations based upon sequences and data transmitted. The effect of wrap-around from line to line, scrolling, behavior of protected regions is terminal dependent. Applications transmitting mnemonics (such as **CS** to clear screen) retrieve a replacement string unique to the terminal for the mnemonic function selected from the *term* file.

Window Tracking is a feature whereby software maintains a tracking map of all characters and attributes on the screen. Little or no overhead is caused by the maintenance of this map. Its purpose is to simulate features not supported by most terminals, such as multi-screen windows. In addition, Window Tracking is effective for PC Monitors and other dumb terminals lacking features such as Protected Fields. For a complete discussion of Window Tracking, see Using Dynamic Windows.

The *term* file is a standard Unix Text file. The file contains four types of information:

 \$TERM Flags and Switches Mnemonics Translated for Output \$TERM Extended Graphic Mnemonics \$TERM Input Character Processing

### **\$TERM Flags and Switches**

Flags and switches control the formatting of cursor addressing strings sent to the terminal. When a cursor address is specified **@x,y;**, the system first outputs the mnemonic **PC** as the lead-in. This mnemonic is defined to be the codes required by a terminal to expect a cursor addressing sequence. The following steps are then performed on the supplied cursor address:

- 1. The coordinates are converted to integer and checked against the limits as specified by the *max\_x* and *max\_y* definitions.
- 2. If the *xy-direc* flag is zero, then the integer X and Y values are added to the *base\_x* and *base\_y* parameters. A non-zero value in *xy\_direc* causes a subtraction of the *base\_x* and *base\_y* parameters.
- 3. The X and Y values are then readied for transmission to the screen. If *xy\_ascii* is zero, no further processing is performed. The single characters X and Y are ready for output. If, however, *xy\_ascii* is non-zero, the X and Y values are converted to ASCII digits for output. For example if X is 23, the resulting outputs are the digits '2' and '3'. This feature is required on most ANSI terminals and PC monitors.
- 4. If *xy\_order* is non-zero, the Y value is output first, otherwise X is assumed to be first.
- 5. If *pc\_leadin* is non-zero, then the mnemonic **PC1** is sent following the transmission of the first coordinate (X or Y from step 4).
- 6. The second coordinate is transmitted.
- 7. If the mnemonic **PC2** is defined as other than null, it is output to terminate a cursor addressing sequence.

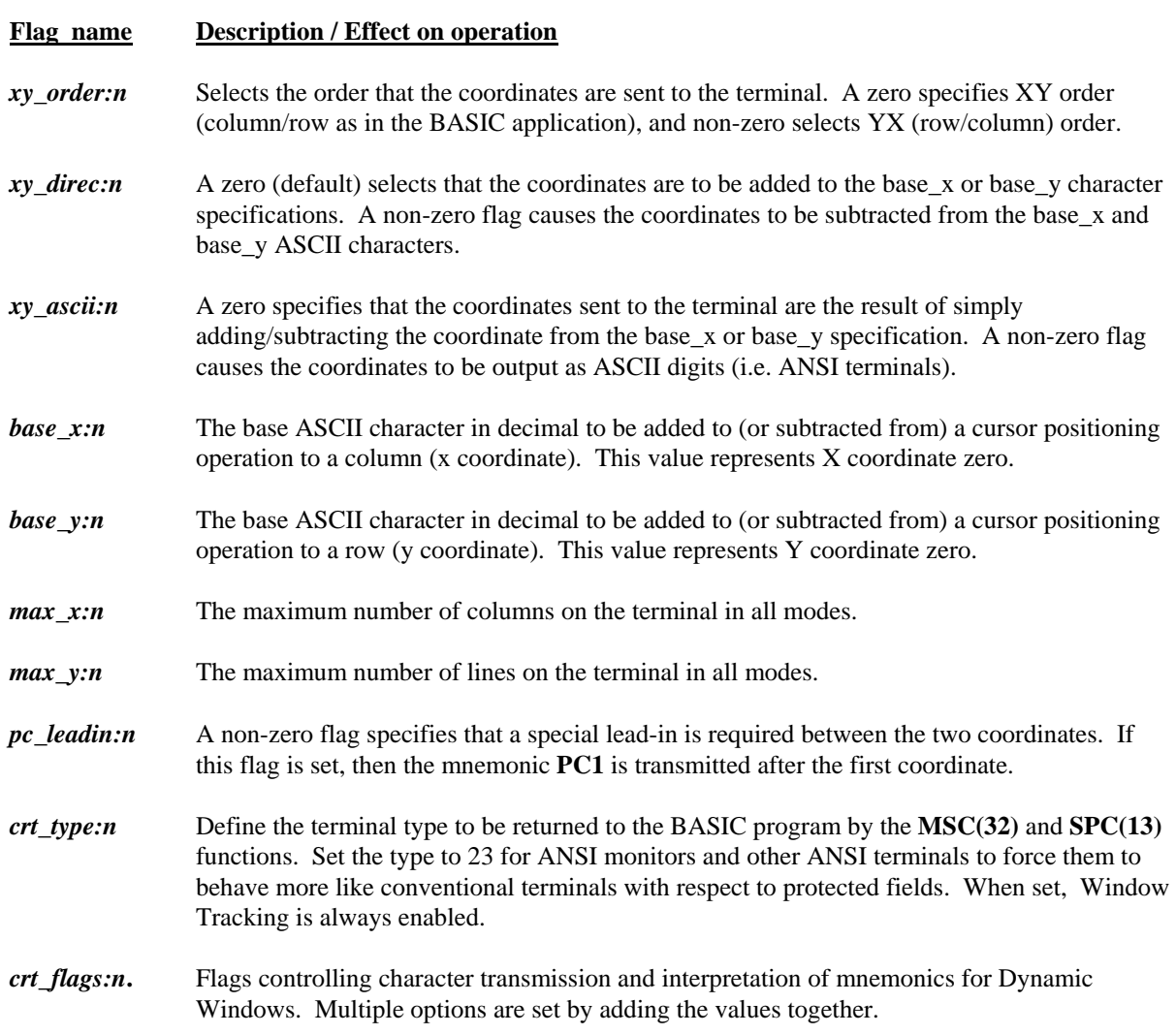

#### **Mode Description**

- 1 Convert \200\ characters to \0\ on output. Required on older NCR Tower systems, and other conditions where you always want \200\ nulls transmitted as true zero bytes before transmission to a serial port.
- 2 Interpretation of Format Mode using Dynamic Windows. Set for BITS programs and applications relying on only **BP**/**EP** to set both format and write-protected. In this mode, **BP** is defined to perform both **FX** and **BP** functions, and **EP** performs both **EP** and **FM** functions. Clear for IRIS programs and applications using **BP**/**EP** to write protect and **FM**/**FX** to control Format Mode separately.

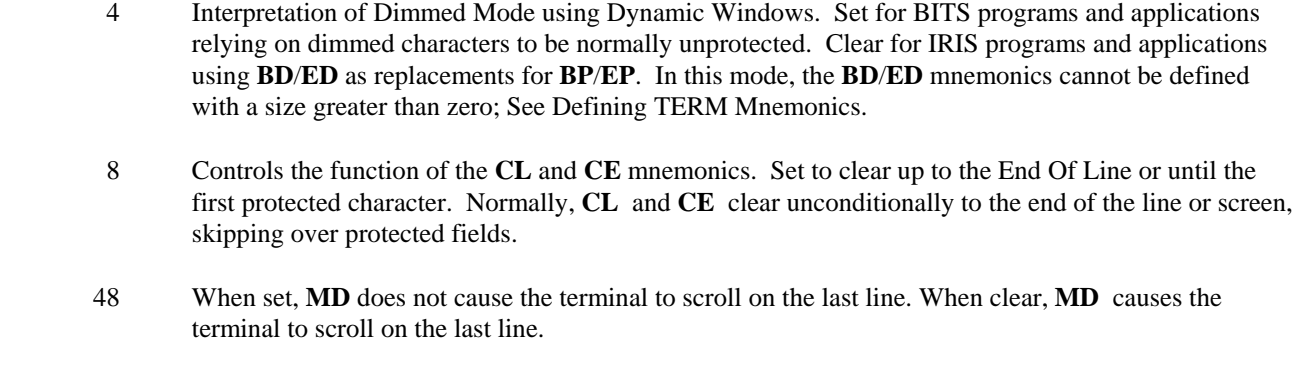

- 192 When set, **MR** does nothing at the last position of the screen. When clear, **MR** moves the cursor forward either to the first position of the new last line after scrolling the screen or, if the terminal is in Format Mode (see **FM**/**FX**), home without scrolling.
- 768 When set, the terminal does not reposition the cursor after it receives an **IL** or **DL**. When clear, the terminal positions the cursor to the beginning of the current line after it receives an **IL** or **DL**.

The default value for *crt\_flags* is 0. Values of *crt\_flags* in the term file can be expressed in decimal, octal, or hexadecimal form. For example, to represent the decimal value 16, simply enter 16. To represent an octal value, proceed the value with a zero, i.e. 020. To represent a hexadecimal value, proceed the value with a zero+x, i.e. 0x10.

Note: Because screen behavior differs from terminal to terminal, it is not recommended that you rely on any specific behavior when developing applications. This can lead to incompatible and/or non-portable software in the future.

The behavior of the mnemonics mentioned above is undefined within UniBasic at this time, however future versions may clarify their operation. Proposed future changes more clearly define the interface between software and the terminal screen or window. As a result, do not rely on *crt.flag* settings when developing applications. Rather, they are included to provide varying degrees of compatibility for older applications running within in Window Tracking mode.

**Note:** Because Window Tracking mode is a simulation and many applications are coded to a specific behavior, not all applications will behave identically in Normal mode and Window Tracking mode.

All printable characters are maintained with their attributes for Protect, Reverse, Underline, Blink, Graphics and Dimmed. Printable characters overflow the right edge of a window and wrap automatically to the first column of the window on the next line.

The following examples illustrate use of *crt\_flags* with Wyse 50 terminals:

Programs using **BD** and **ED** to protect characters and **FM** to turn on format mode (IRIS style):

1020 PRINT 'BD' "This is protected!"'EDFM'

term.wyse50 file settings:

*crt\_flags*:0 BP:\33\) EP:\33\( BD:\33\) ED:\33\( FM:\33\& FX:\33\'

Programs using **BP** and **EP** to protect characters and turn on format mode (BITS style):

1020 PRINT 'BP'"This is protected!"'EP'

term.wyse50 file settings:

*crt\_flags*:2 BP:\33\'\33\) EP:\33\(\33\&  $BD:\33\)$  $ED:\33\$  FM: FX:

Programs using **BP** and **EP** to protect characters and **FM** and **FX** to turn on and off format mode, retaining dimmed characters (**BD**/**ED**) as unprotected:

1020 PRINT 'FXBP'"Protected,"'EPFMBD'"Dim!"'ED'

term.wyse50 file settings:

*crt\_flags*:4  $BP:\33\)$  EP:\33\( BD,1:\33\GP ED, $1:\33\G0$  FM:\33\& FX:\33\'

Note: Because a Wyse 50 terminal treats dimmed mnemonics as embedded, the BD and ED must be defined with a size of 1. See Defining \$TERM Mnemonics.

Unfortunately, not all terminals are created equal. For example, the Wyse 60 uses a bit map to store every possible attribute combination for each character. When a Begin Underline is sent, it places the cursor into Underline mode and sets an underline bit for each successive character until Underline is turned off.

In contrast, the Wyse 50 terminal uses a physical screen position to store the actual attribute. When a Begin Underline is sent, it is stored at the position of the cursor and the cursor is advanced one position. From that position to the end of the screen is immediately underlined. When Underline is turned off, underlining is cleared from that position to the end of the screen.

UniBasic Reference Guide

## **Defining \$TERM Mnemonics**

The standard format within a *term* file for defining a mnemonic replacement string is:

```
 MNEMONIC {,size} :replacement string 
CS:\33'\* BPW:\33\Gw 
 G1:[ 
 BU,1:\33\g
```
The MNEMONIC is any 2-character supported mnemonic (in either upper or lower case) used by an application. In addition, the three-letter mnemonics **BPW EPW** may be defined as special replacements for **BP/EP** used exclusively during Window Tracking operations.

Extended Graphics characters are defined using the form: **Gn** where **n** selects one of 28 (**G1**-**G28**) special graphics sequences.

**IOxx** mnemonics control internal system flags and are not defined as output replacement strings.

The optional *size* specifies the number of screen positions required to hold the mnemonic. The default is zero positions for all attributes other than **BH**, **BV**, **PI** and Extended Graphics Characters which assume one position. Include a *size* definition for specific mnemonics when:

- 1. Applications assume, or the terminal itself outputs a space as part of the mnemonic i.e. certain Wyse 50 mnemonics.
- 2. You modify attributes, adding a space to compensate for assumptions made with older terminals.
- 3. You are using user-defined mnemonics **SA**, etc., or color mnemonics for graphics or other functions that physically require one or more spaces on the screen for display.
- 4. Your *replacement string* contains one or more printable characters.

The colon and *text* define the replacement string generated when the data is transmitted to a terminal. The *text* may be made up of printable characters or octal characters in the form  $\langle$ xxx $\rangle$ .

Sequences are transmitted directly to the system without toggling. Printable characters should be less than \200\. Only use codes greater than \200\ when a local printer or screen calls for a special graphics function and the terminal / printer manual specifies use of an 8-bit code.

### **Mnemonics Translated for Output**

As discussed in the beginning of this section, printable characters are stored and operated internally using 7-bit ASCII codes. For programming ease, and compatible program source, octal values used within *str.lits* are toggled internally such that  $\215\$  is toggled to the printable  $\015\$ , and  $\015\$  is toggled to be  $\215\$ ; same as the mnemonic **CR**. In the same way, entry of  $\{301\}$  toggles to  $\{101\}$  producing the ASCII character 'A'. Mnemonics are converted to an 8-bit character such that **CS** has the same representation as an IRIS  $\langle 020 \rangle$  *str.lit* after toggling.

In simpler terms, *str.lits* and mnemonics are toggled internally from their IRIS/BITS form to match the industry-standard without re-programming.

Mnemonics use the same coding sequence as IRIS, allowing octal code representations of crt functions.

When data is processed for output, a stream of characters is produced containing codes less than  $\langle 200 \rangle$  for printable characters, and greater than \200\ for crt mnemonics, functions or special printer/device control. To transmit codes above \200\, program *str.lits* using codes less than \200\ and vice-versa.

The **IOBO** mnemonic and **SYSTEM 16** statements enable Binary Output Mode and prevent toggling with the **ASC**, **CHR** and **CALL \$STRING** functions.

All mnemonics required by an application must be defined within the *term* file. Use of an undefined mnemonic results in the transmission of the internal code used to represent the mnemonic. These codes are in the range  $\langle 200 \rangle$  to  $\langle 377 \rangle$ . Some terminals may interpret these codes leading to undesirable results on the screen.

When outputting through a *channel*, the internal code is passed through. This facilitates device independence and the ability to write text containing mnemonics to a file. Later retrieval and transmission to a terminal substitutes the *replacement strings* required. When mnemonics are sent to through a *pipe* to a *device*, the supplied **lptfilter** utility may be included within the *pipe* to substitute *replacement strings* for a device.

**See also:** Configuring Printer Drivers, lptfilter Utility

### **CRT Mnemonics**

CRT mnemonics are used in conjunction with a CRT *term* file to provide control of video terminal functions such as clear-screen, reverse-video, etc. CRT mnemonics appear in one of two forms:

- A set of one or more 2-character codes enclosed in single quotation marks ('). Each code can be preceded by an optional count value.
- A cursor address in the form: **@***num.expr, num.expr***;**. Addresses are given in the form *column*, *row* from origin 0,0 home (upper-left of screen).

For example:

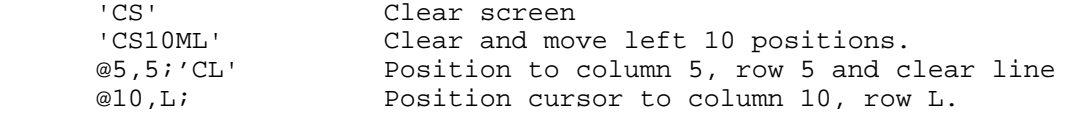

**See also:** Using Dynamic Windows, Terminal Translation

Appendix B shows these mnemonics and their octal replacement value when used within *str.lits*, and their internal representation in files or when sent to a *device* or *pipe*.

This section lists the output mnemonics within their general functional area. The functional areas are:

- Keyboard and aux port
- Clear & reset the terminal
- Cursor position
- Control attributes
- Control color
- Transmit data
- Miscellaneous functions
- I/O control
- I/O mnemonics not supported

#### **Mnemonics for Keyboard and Auxport;**

#### **Mnemonic Description**

- AE Enable the Auxiliary port on the terminal. This mnemonic enables the Auxiliary Printer port until the **AD** mnemonic is sent.
- AD Disable the Auxiliary port on the back of the terminal.
- BA Begin Transparent output to Auxiliary printer port. Enabling Transparent output causes all output characters (and input echoing) to be directed to the Auxiliary Port of the terminal until the mnemonic **EA** is sent.
- BO Begin non-Transparent output to Auxiliary printer port. This mnemonic operates similar to the 'BA' mnemonic except that data is transmitted to both the Auxiliary port and the screen until an **EO** mnemonic is sent.
- EA End Transparent output to Auxiliary port.
- EO End non-Transparent output to Auxiliary port.
- EF End Function Key Definition. This code terminates all characters being sent to down-load function keys using the mnemonics **P1** through **P8**.
- LK Lock Keyboard. The keyboard is locked and no further characters are accepted from the terminal. All keys are locked out until the **UK** mnemonic is sent or until the terminal is reset.
- P1 Begin Programming down-loadable function key 1. All further characters are sent to the terminal's function key until the mnemonic **EF** is sent.
- P2 Begin Programming down-loadable function key 2. All further characters are sent to the terminal's function key until the mnemonic **EF** is sent.
- P3 Begin Programming down-loadable function key 3. All further characters are sent to the terminal's function key until the mnemonic **EF** is sent.
- P4 Begin Programming down-loadable function key 4. All further characters are sent to the terminal's function key until the mnemonic **EF** is sent.

 P5 Begin Programming down-loadable function key 5. All further characters are sent to the terminal's function key until the mnemonic **EF** is sent. P6 Begin Programming down-loadable function key 6. All further characters are sent to the terminal's function key until the mnemonic **EF** is sent. P7 Begin Programming down-loadable function key 7. All further characters are sent to the terminal's function key until the mnemonic **EF** is sent. P8 Begin Programming down-loadable function key 8. All further characters are sent to the terminal's function key until the mnemonic **EF** is sent. RF Reset Function keys to their default values. UK UnLock Keyboard. Characters and functions may now be entered from the keyboard.

#### **Mnemonics to Clear & Reset the Terminal**

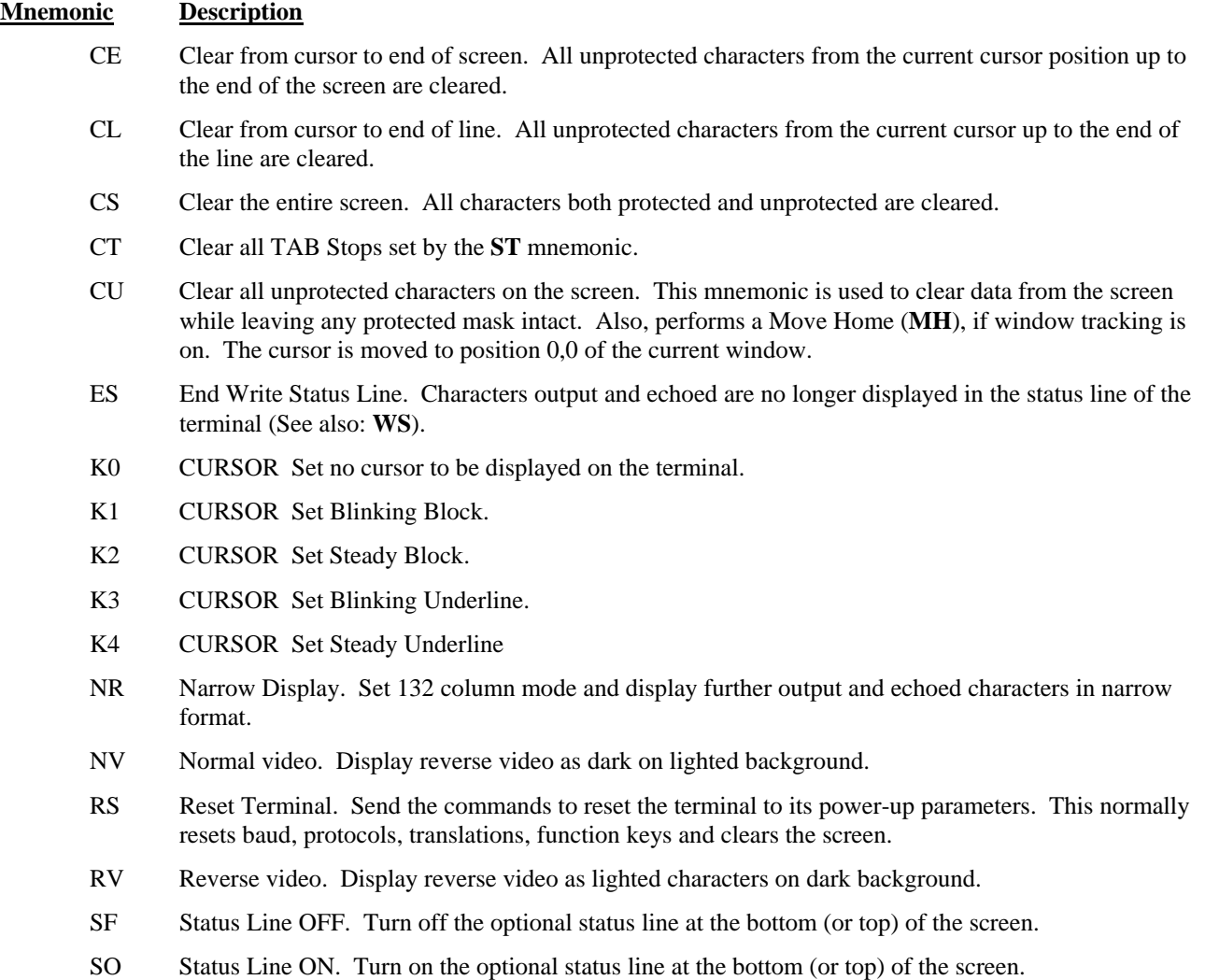

- WD Wide Display. Set the terminal into 80 column mode and display further output and echoed characters in normal format.
- WS Write Status Line. All further characters echoed or output are displayed in the terminals status line until the **ES** mnemonic is sent.
- XX Initialize Terminal. This mnemonic can define a series of functions such as Clear screen, Clear Memory, Clear Status Line, etc. required to reset the terminal; See also: **RS**.

#### **Mnemonics Applied to the Cursor Position**

#### **Mnemonic Description**

- BK Cursor Back. A carriage return without line-feed is sent to the screen moving the cursor to the beginning of the current line. Since Unix output post processing normally converts a \215\ into \215\\212\, it may not be possible to send only a return.
- CR Perform a new-line operation. A carriage return and a line-feed are sent to the terminal. If the cursor is at the bottom of the window, the screen will scroll up one line. Some terminals will not scroll if the screen window contains protected fields.
- DC Delete Character. The character at the cursor is deleted and all remaining characters on the line are shifted left.
- DL Delete Line. The line containing the current cursor is deleted from the window and all remaining lines are moved up.
- FF Form Feed. Scroll to the next page. This mnemonic is used primarily for printers using the supplied **lptfilter**(u), when directing data through the Auxiliary printer port.
- IC Insert Character. A space is added at the current cursor position by shifting the character under the cursor (and all remaining characters on the line) right one position.
- IL Insert Line. A new line is added by shifting the line containing the cursor (and all following lines) down one line. Lines may disappear off the end of a window.
- LF Perform a Line-Feed. This, in effect, is identical to a **MD** mnemonic. The cursor is moved down to the next line while staying at the same column.
- MD Move Down. The cursor is moved down to the next line while staying at the same column. Some terminals will scroll if you are already on the last line of the screen.
- MH Move Home. The cursor is moved to position 0,0 of the current window.
- ML Move Left. The cursor is moved Left one character.
- MP Use Memory Pointer instead of cursor for next positioning command.
- MR Move Right. The cursor is moved Right one character.
- MU Move Up. The cursor is moved up to the previous line while staying at the same column.
- PC Position CURSOR; Lead-in sequence. This mnemonic is not used directly. **PC** as well as **PC1**/**PC2** are shown here for documentation purposes only. These mnemonics are output when a cursor address **@x,y;** is specified. The sequence sent is: **PC** lead-in, coordinate 1, **PC1** separator, coordinate 2, **PC2** trailer.
- PC1 Position Cursor separator. Defined when a sequence is required between the X and Y coordinates in cursor addressing. Not normally output directly by the application program.
- PC2 Position Cursor trailer. Defined when a sequence is required after sending the second coordinate position. Not normally output directly by the application program.
- TB Tab Backward. The cursor is moved to the start of the previous TAB Stop as defined with the **ST** mnemonic.
- TF Tab Forward. The cursor is moved to the start of the next TAB Stop as defined with the **ST** mnemonic.
- VT Vertical Tab. Move the cursor Down in the window to the next preset Vertical Tab Stop. This mnemonic is normally used for printers using the supplied **lptfilter**(u), or when you direct data through the Auxiliary printer port.

#### **Mnemonics to Control Attributes**

#### **Mnemonic Description**

- BB Begin Blink Mode. All further output and echoed characters will blink until the **EB** mnemonic is sent.
- BD Begin Dimmed Intensity Mode. All further output and echoed characters will be displayed in Dimmed (half) intensity until the **ED** mnemonic is sent. Some terminals will treat dimmed intensity data as protectable and use of the **FM** mnemonic will cause dimmed fields to become protected.
- BG Begin Graphics Mode. All further output characters are translated upon the special Graphics Control Sequences defined the default *term.* file. Each of the 256 ASCII characters conform to the special graphics characters **GRnnn**. Normal character and CRT translation is disabled.
- BP Begin Protectable Field. Further characters echoed or sent to the terminal are flagged as protectable and are usually displayed in half-intensity. Similarly, half-intensity data printed using the **BD**' mnemonic may also be protectable, depending upon your terminal. After you have painted your protectable fields on the terminal, you must issue the **FM** mnemonic to format and write-protect your protected field.
- BPW Display format for Beginning a Protected field when using dynamic windows. To simulate protected fields, normally, **BD** and **ED** mnemonics are used. This definition in the *term* file provides an alternate sequence, such as; reverse video, underlined or color, to denote protection. This mnemonic is not used within the program, rather it is output in place of **BP** when Window Tracking is enabled.
- BR Begin Reversed Video . All further output and echoed characters will be displayed in reverse video format. On most terminals, the background will become lit and the characters are shown as black. Color monitors and other terminals may permit control of the display.
- BU Begin Underline Mode. All further output and echoed characters will be underlined until the **EU** mnemonic is sent.
- BX Begin Expanded Print. All further output and echoed characters will be displayed in your pre-defined choice of double-high, double-wide or both.
- EB End Blink Mode. Characters output and echoed will no longer blink.
- ED End Dimmed Mode. Characters output and echoed will no longer be in half-intensity.
- EG End Graphics Mode. Normal terminal translation is restored. Printable characters represent themselves and CRT codes are processed normally.
- EP End Protectable Field. All further characters transmitted are not to be considered part of a protected field.
- EPW End Protected special display for Window Tracking. Used in conjunction with **BPW** replacing **BP**/**EP** simulated use of **BD**/**ED** mnemonics.
- ER End Reversed Video. Characters output and echoed will no longer be in reverse video format.
- EU End Underline Mode. Characters output and echoed will no longer be underlined.
- EX End Expanded Print. Characters output or echoed will no longer be in expanded format.
- FM Enter Format Mode. Write protect is set on all characters previously sent using the **BP** mnemonic. The protectable fields are now protected preventing any overwriting of protected data. On some terminals, dimmed characters (**BD**) may also become protected.
- FX Exit Format Mode. All previously write-protected characters are now returned to their protectable state. Fields can be overwritten or changed until another **FM** is issued. Some terminals cannot overwrite protected characters once formatted by the **FM** mnemonic. A clear-screen (**CS**) is required to reset these fields.
- ST Set a TAB Stop at the cursor. To be used with the **TF** and **TB** mnemonics for presetting TAB stops on the screen.

#### **Mnemonics to Control Color**

#### **Mnemonic Description**

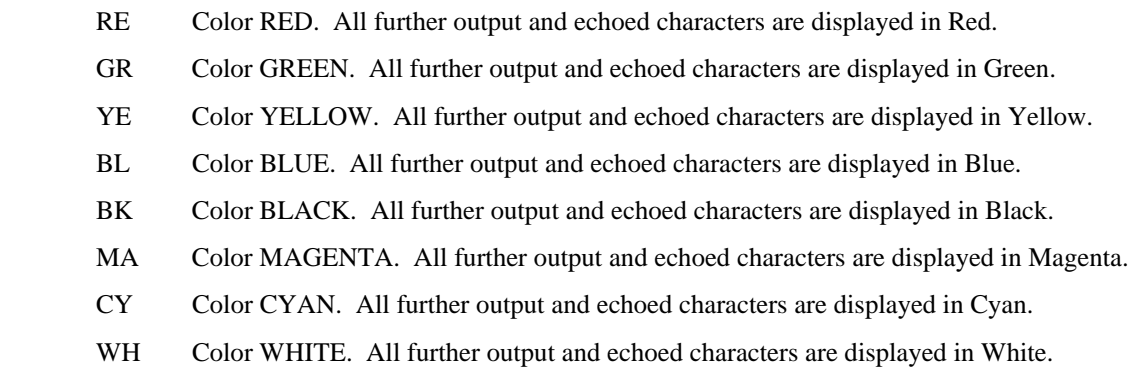

#### **Mnemonics to Transmit Data;**

### **Mnemonic Description** BT Begin Transmission. Begin transmitting all characters from the terminals memory. This function is highly terminal dependent. ET End Transmission. Disable transmission of characters from the terminal's memory. LU Send Line Unprotected. All non-protected characters from the current cursor through the end of the line are transmitted from the terminal. PS Print Screen. Send the contents of the current screen through the terminal's Auxiliary/Printer port.

- PU Send Page Unprotected. All unprotected characters on the screen are transmitted from the screen to the system.
- SL Send Line All. All characters (including protected fields) on the line containing the cursor are transmitted from the screen to the system.
- SP Send Page All. All characters (including protected fields) on the screen are transmitted to the system.
- TL Transmit Line unprotected. All non-protected characters from the current cursor through the end of the line are transmitted from the terminal.
- TP Transmit Line protected. All characters (including protected fields) on the screen from the current cursor to the end of the screen are transmitted to the system. NOTE: **TP** may also be used by BITS Applications to Toggle Pages of screen memory.
- TR Transmit Screen unprotected. All non-protected characters from the current cursor through the end of the screen are transmitted from the terminal.
- TS Transmit Screen protected. All characters from the current cursor through the end of the screen are transmitted from the terminal.

#### **Miscellaneous Mnemonics**

#### **Mnemonic Description**

- AS Print String in ASCII. This mnemonic is not defined in the normal *term.* file. Instead it sets a flag for PRINT. The next PRINT of a string variable will be in ASCII output format. The entire DIMensioned size of the string is sent, including nulls. The internal (non-toggled) information is displayed representing the actual data that would be sent. All codes greater than  $\langle 200 \rangle$  are displayed as  $\langle$ xx $\rangle$  octal. Printable characters represent themselves, and control characters (001-031) display in  $\alpha$ x format.
- BH Box Horizontal character. This mnemonic is used to draw horizontal box characters using **WINDOW**. If undefined, the '\_' character is printed.
- BV Box Vertical character. This mnemonic is used to draw vertical box characters using **WINDOW**. If undefined, the '|' character is printed.
- HX Print String in Hex. This mnemonic is not defined in the normal *term.* file. Instead it sets a flag for PRINT. The next PRINT of a string variable will be in Hex output format. The entire DIMensioned size of the string is sent, including nulls. The internal (non-toggled) information is displayed representing the actual data that would be sent. All codes are represented as hex digits 00 to ff.
- OC Print String in Octal. This mnemonic is not defined in the normal *term.* file. Instead it sets a flag for PRINT. The next PRINT of a string variable will be in Octal output format. The entire DIMensioned size of the string is sent, including nulls. The internal (non-toggled) information is displayed representing the actual data that would be sent. All characters are displayed in \octal\.
- RB Ring BELL. Sends the sequence causing the terminal to beep.
- TP Toggle Page. Switches the display to another page of memory in the terminal.
- RD Read Cursor. The terminal will transmit its current coordinate position to the program. This function is highly dependent upon the terminal.

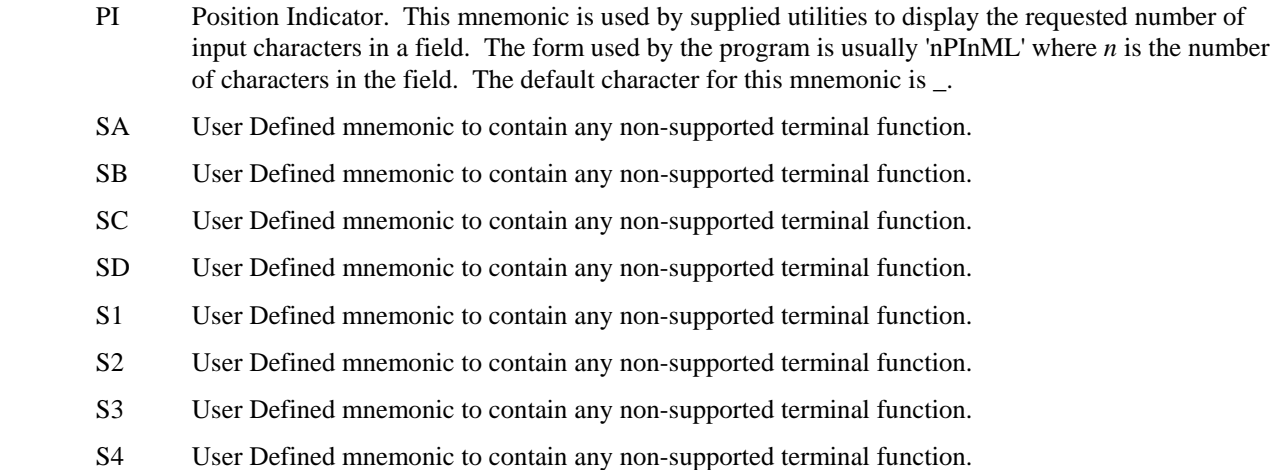

#### **Special Mnemonics for I/O Control**

#### **Mnemonic Description**

- IO Special lead-in for an IO Control mnemonic. IO is followed by a 2 or 4-character IO mnemonic.
- IOBC Begin activate-on-control-character. The IOBC mnemonic enables XON/XOFF and CTRL+Q/CTRL+S are ignored. The terminating control character is placed into the last position of the INPUT string variable. INPUT continues to terminate on receipt of a control character until the mnemonic 'IOEC' is sent.
- IOBD Begin Destructive Backspace. When destructive backspace is enabled (default), pressing a BACKSPACE or CONTROL-H results in the sequence backspace, space, backspace being transmitted to the screen. Destructive backspace continues until the 'IOED' mnemonic is sent.
- IOBE Begin Input Echo. As characters are entered on the screen, they are displayed (normal default). Input echo continues until the **IOEE** mnemonic is sent. **CALL \$ECHO** and the **SYSTEM** Statement provide additional ways to enable/disable echo. Any of the 3 methods can be used together or separately. A **CALL \$ECHO** can enable echo disabled by **IOEE**, etc.
- IOBF Mnemonic accepted, but does not perform a function.
- IOBI Begin input transparency. The **IOBI** mnemonic enables Binary Input mode resulting in no input translation of characters received until the **IOEI** is sent. Nulls, [ESC]s, and control characters are placed into the string exactly as received with and without the high-order bit set. When Binary Input is enabled, your INPUT statements must specify a time limit or character count or input continues indefinitely. See also **HALT Command** to unlock a port, and **SYSTEM Statement** Binary Input Mode.
- IOBO Begin output transparency. The **IOBO** mnemonic enables Binary Output Mode resulting in no output translation of characters. All 256 ASCII characters are sent to the terminal directly. No graphics or CRT functions are performed. The format of this mnemonic is  $IOBO$ ;"nnnnn $\frac{377}{\cdot}$ ". 'nnnnn' is a one to five digit number in the range 1 to 65535 representing the number of characters to output in Binary Output Mode. This field may contain leading spaces or a zero byte. No trailing spaces are allowed. The digit field must terminate with "\377\". If the format is incorrect, Binary Output will not be enabled and the request is ignored. For example, to send the sequence ESCAPE=\*\*, output: "4\377\\233\=\*\*". After the specified number of characters are transmitted, Binary Output Mode is

disabled automatically. The PRINT statement terminates strings on zero bytes. To output true zero/null bytes, you may use the **CHR()** function in BITS programming mode. Zero bytes cannot be sent in IRIS mode. See also **SYSTEM Statement** Binary Output mode.

- IOBX Begin XON/XOFF protocol. The **IOBX** mnemonic enables Unix sending XON/XOFF protocol when communicating with a Host computer until the **IOEX** mnemonic is sent. The system will prevent overflow of the type-ahead buffer by sending an XOFF to a host when the buffer is full. This function is usually used when you activate a program on a port that is wired directly to another system. Normal keyboard XON/XOFF protocol is always enables.
- IOB\ Begin sending the **\** character to the screen whenever [ESC] is pressed. The default operation is to always send the **\** character for IRIS programs, and only for BITS applications without [ESC] branching in effect. The **\** will be sent until the **IOE\** mnemonic is sent.
- IOCI Clear the contents of the terminal's type-ahead buffer. Any input entered but not processed as INPUT is discarded.
- IOEC Disable activate-on-control-character. Normal INPUT (default) is restored, and XON/XOFF flow control are terminated. CTRL+Q and CTRL+S are recognized. Input is terminated by [EOL] (usually RETURN), length or time.
- IOED End Destructive Backspace. Stop sending backspace, space, backspace. Send only a single backspace and erase the input character from the input buffer.
- IOEE End Input Echo. Disable echo of input characters on the terminal. Identical to using **CALL \$ECHO** or **SYSTEM** Statement. Input characters are not displayed on the screen until echo is enabled by **CALL \$ECHO**, **SYSTEM** or an **IOBE** mnemonic is sent.
- IOEF Mnemonic accepted, but does not perform a function.
- IOEI End Input Transparency. Normal Input Mode is activated, and Binary Input is disabled. Special characters are processed and [EOL] (usually RETURN) terminates INPUT.
- IOEX End XON/XOFF Protocol. Normal overflow of the type-ahead buffer is allowed. This is the default condition whereby type-ahead buffer overflow outputs a bell to the terminal, and input is discarded.
- IOE\ End sending the **\** character to the screen whenever [ESC] is pressed. This function disables the **IOB\** mnemonic and system default. The **\** character is never sent to the terminal when [ESC]is pressed.
- IOIH Setup for special Input Handling. This mnemonic is followed by a byte defining the type of Input processing to be performed. In a future release, custom tables may be defined within the default *term.* file.
- IORS Reset the I/O parameters for this terminal. Echo is enabled as is the output of "\" on [ESC]. All other IO modes are turned off.

#### **IRIS Mnemonics Not Supported**

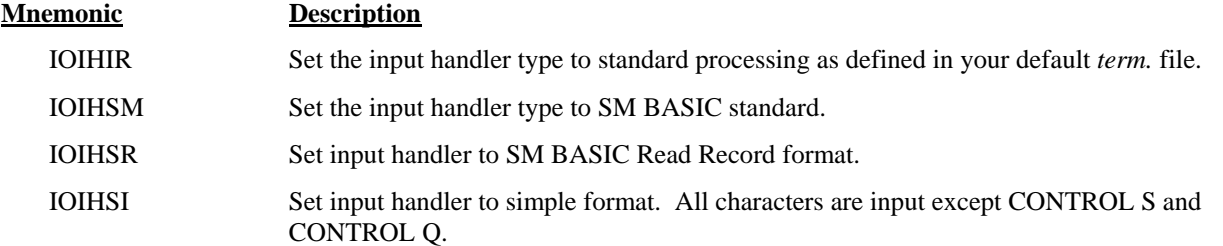

### **\$TERM Extended Graphic Mnemonics**

To define graphics sequences, you may define the mnemonics **BG EG** to send starting and ending graphics sequences required for the terminal. You then define unused mnemonics, such as the Special Mnemonics (**SA**, **SB**, **SC**, **SD**), color mnemonics, etc. as your own defined graphics sequences. For example, **SA** may be used to draw a left pointing T.

The second (recommended) method involves the definition of special mnemonics for Extended Graphics Characters, or EGC . These are a set of 28 octal characters that, when printed in between **BG** and **EG** mnemonics display graphics characters on the terminal. To enable EGC, define *replacement strings* for the mnemonics **BG** and **EG** only if your terminal requires a special sequence to switch between normal and graphics modes. It is not necessary to define **BG** or **EG** to use the EGC mnemonics.

Next, define up to 28 different graphics sequences listed below. The format in the *term* file for defining an EGC is **Gn: replacement** where 'n' is the graphics sequence (1-28), and 'replacement' is the string necessary to create the desired character. The first 11 have pre-defined meanings and should be defined accordingly. They are used for Windows when *replacement strings* for the first six sequences and **BG EG** are defined in the *term* file.

By defining any **Gn** mnemonics in the *term.* file, you enable EGC and change the method whereby graphic sequences are sent to a screen. No longer are **BG EG** treated as a simple mnemonics. Transmission of the **BG** mnemonic switches translation to the EGC table providing the 28 possible sequences listed0 in the following table. The **EG** mnemonic resets translation to the standard mnemonic table.

When EGC is enabled, the following \octal\ and mnemonics output graphics sequences. When disabled, the \octal\ or either mnemonic outputs the *replacement string* defined for the first mnemonic below. For example: AE, G3 or \110\ normally enable the auxiliary port. When EGC is defined, these codes output a Lower Left Corner of a box when sent between **BG** and **EG** mnemonics.

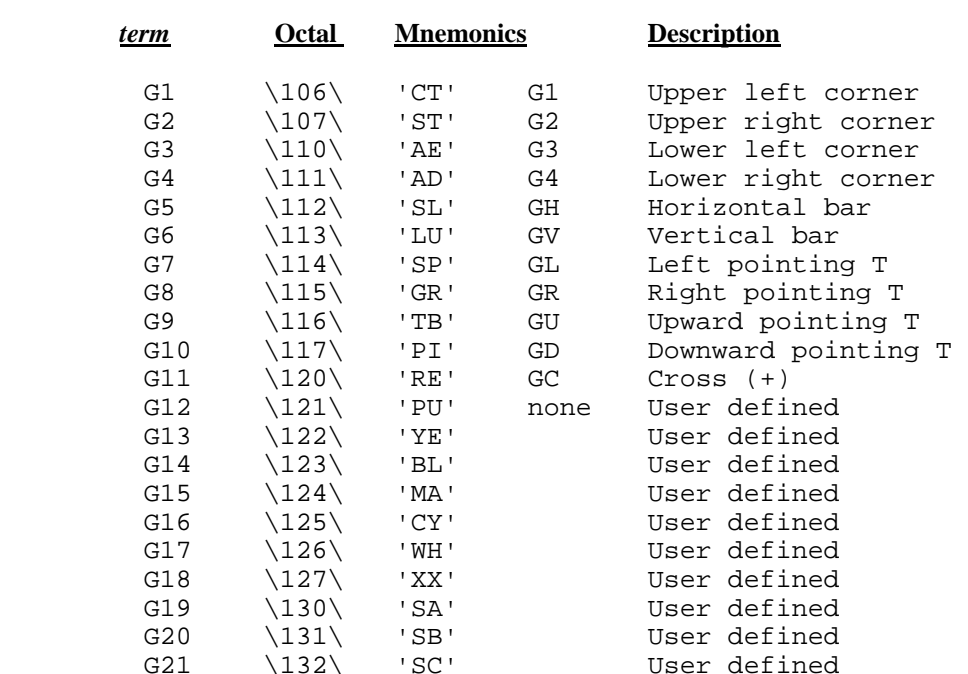

#### **Table of Extended Graphics Octal Codes**

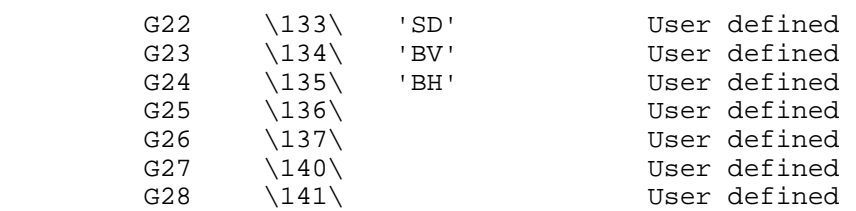

Programs display graphic characters by printing the octal value associated with them. The following example displays a 3 by 3 box:

```
 10 PRINT 'BG'"\106\\112\\107\"
```

```
 20 PRINT "\113\\40\\113\"
```

```
 30 PRINT "\110\\112\\111\"'EG'
```
Dynamic Windows use EGC to draw boxes using graphics mode. If the first six EGC are not defined, **BV** (if defined) or '**|**' becomes the vertical character, **BH** (if defined) or '**-** ' becomes the horizontal character, and '**+**' becomes the corner character as defaults. To use EGC with Dynamic Windows, the first six EGC (**G1** through **G6**) must be defined in the *term* file.

**BG** and **EG** need not be defined to display EGC unless the terminal requires initialization sequences for graphics. If the terminal is an ANSI monitor or one that displays graphic characters without an initialization sequence, **BG EG** need not be defined.

**Note:** The first eleven EGC (**G1** through **G11**) are reserved and should be used for the features described above. Failure to do so will render Dynamic Windows automatic box drawing useless. Any EGC reserved in the future will start at **G12**. When defining your own characters, start from the end of the list (**G28**) moving backwards.

### **\$TERM Input Character Processing**

Characters are processed in the form received from the Unix system. To avoid application problems, normal printable characters should be received in 7-bit form. To verify that your terminal is configured for 7-bit characters, issue the Unix command: **stty -a**. The option *istrip* should be displayed. If the option is displayed as *-istrip*, then the 8th bit is not being stripped prior to passing the data into the application. Refer to the Unix Terminal Information for additional information.

Input Character Definitions are included within the *term* file to define special functions for your applications. These characters are not passed as input unless Binary Input Mode is enabled using **IOBI** or **SYSTEM 14**. Some of these characters will be passed as input if Activate-On-Control-Character mode is enabled by using IOBC. Any given function may have one or more characters invoke its operation, however a single character may not perform two different functions. The format of this information in the term file is:

 c:action (printable character c) ^c:action (control character c)

\ooo\:action (octal value of character c)

In the following table, *action* is a number from 0 to 24 representing a function to be performed upon entry of a character tagged to the *action*. The **CODE** represents the name of the function invoked. Throughout this guide, the **[CODE]** format is used to specify an Input Character Function.

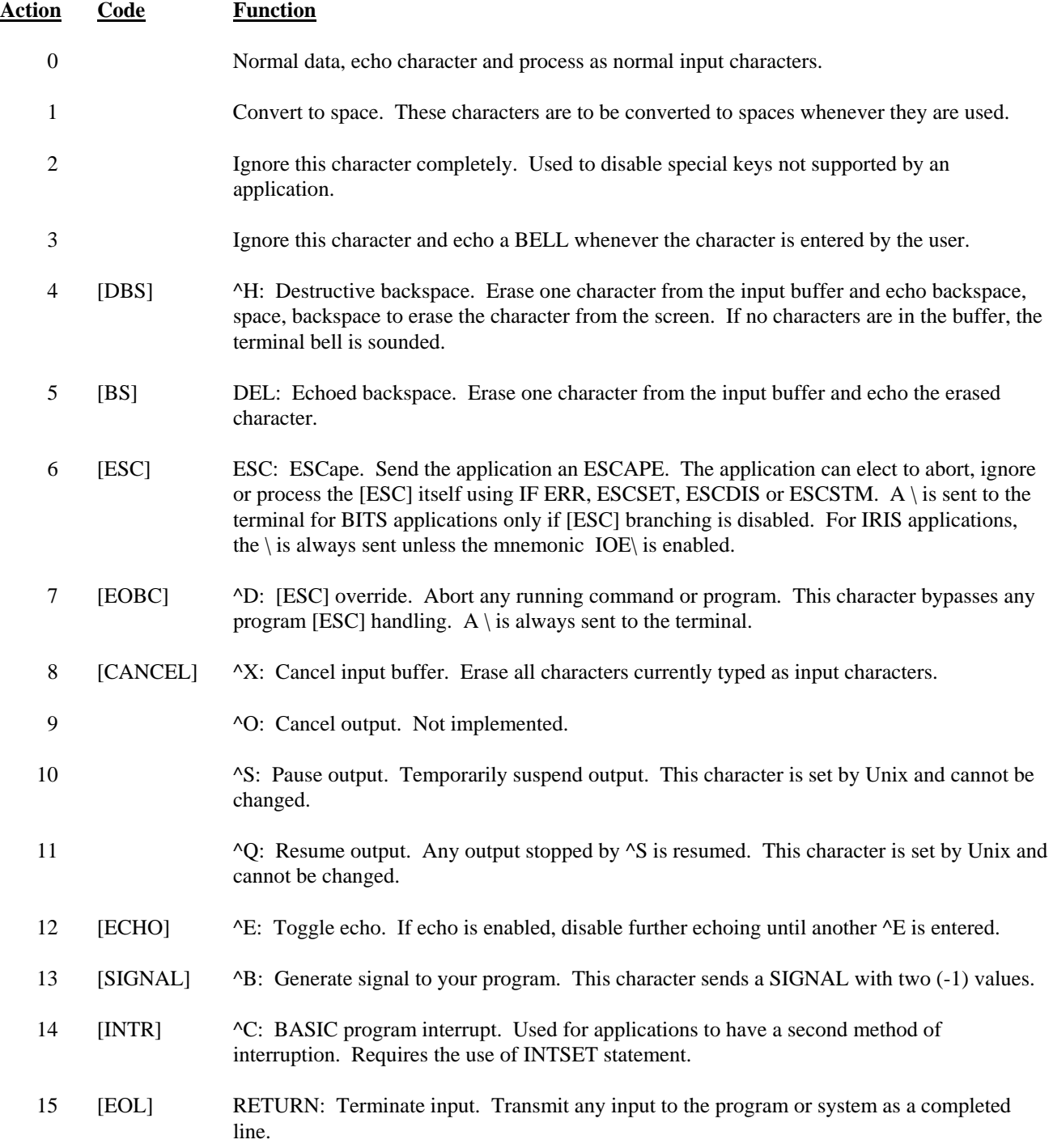

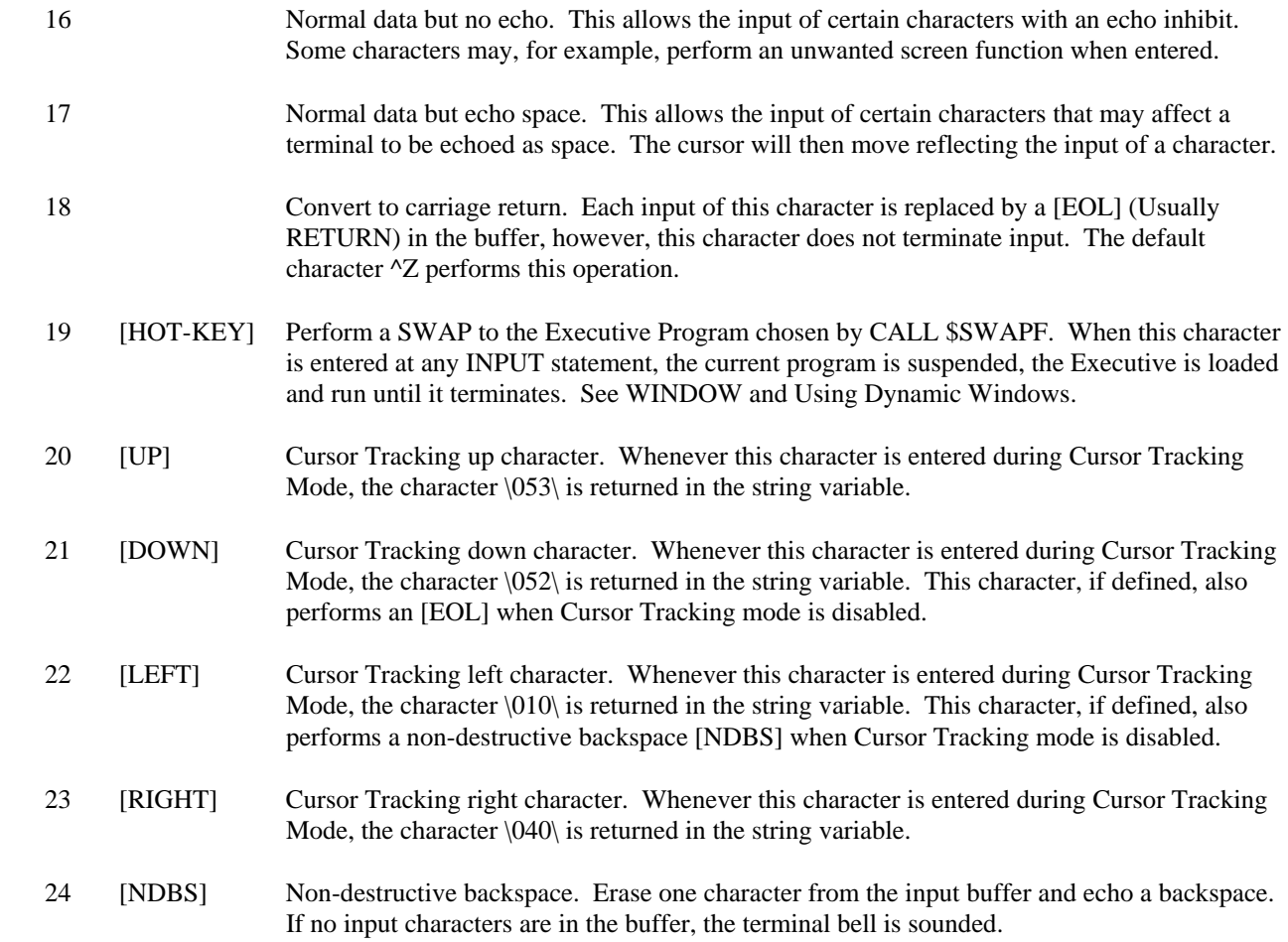

For example, "^A:4" defines the CTRL+A key to perform a destructive backspace. This does not disable the CTRL+H key which is pre-defined to perform the same function. To change one of the default characters, first redefine the existing character, then set the new character for the function. For example: ^H:0 to set CTRL+H as normal data, ^A:4 to set CTRL+A for destructive backspace.

Note: Only one key each may be selected to perform functions 6 and 7. Functions 9, 10 and 11 may not be changed on Unix systems.

## **Cursor Tracking Mode**

Cursor Tracking is an **INPUT** mode available to BASIC programs to monitor the motion of the cursor on the screen. When activated, the arrow keys on the terminal are intercepted and returned as CRT control characters to the BASIC program. The program then tracks the cursor by knowing its position and counting the number of up, down, left and right arrows entered.

To activate Cursor Tracking, output the character \001\ as the last character prior to **INPUT**. Any other character disables Cursor Tracking. Cursor Tracking continues during input until the [EOL] character is entered.

The characters sent by the actual arrow keys must be defined in the *term* file equated to input translation functions 20,21,22 and 23 All terminals behave differently when using the arrow keys past the end of a line or screen. Make sure your application handles the keys the same as the terminal would operate in local mode.

```
 10 INPUT {@x,y; and mnemonics} "\001\" str.var 
 20 PRINT ... ;"\001\"; 
 30 INPUT "" str.var
```
Statement 10 enables Cursor Tracking for the **INPUT** of A\$. Statement 20 enables Cursor Tracking (note the terminating **;** preventing transmission of a [EOL] usually RETURN). Statement 30 then receives **INPUT** in Cursor Tracking Mode.

The actual **INPUT** received will be standard ASCII characters. The arrow keys are returned as octal values:

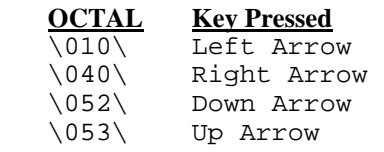

Cursor Tracking operates on all data processed following the output of "\001\". Data typed ahead (but not yet received from Unix) will process correctly.

## **Using Dynamic Windows**

A window is simply another page of information on the screen. It may be the entire screen, or a smaller region placed anywhere on the current screen. When a window is created, the underlying information is saved and then cleared. An optional box with heading may be created to highlight a window*.* When a window is deleted, it is cleared restoring any previous underlying data. See also **WINDOW**.

Each window behaves as a full screen of the dimensions specified. Data automatically wraps within the boundaries of the window and many of the mnemonics are supported. Cursor positioning is relative, such that position 0,0 is the first character of the window. Scrolling within a window is allowed.

The number of window*s* that may be opened concurrently is limited by the environment variable **WINDOWS** which must be explicitly assigned a value greater than zero (its default) to enable Dynamic Windows.

Window *Zero* is the full screen before any windows are open.

Window Tracking *Map* is the screen map maintained for the actual screen display present. As windows are created, the underlying information is copied into allocated memory and saved until the window is deleted. The Window Tracking Map holds characters and attribute information for each position on the screen. The map is also used to simulate protected data on ANSI monitors.

Window Tracking is the process whereby each character and its attributes is maintained in a display map. Each character along with attributes for Protect, Reverse, Underline, Dim, Blink and Graphics are maintained. Mnemonics, keyboard echo and cursor addressing are intercepted to prevent access outside the current window. When enabled, a Map is automatically created for Window Zero; the first full-screen window.

If the environment variable **WINDOWS** is not defined or set to zero, a Window Tracking *Map* is not created and all characters and mnemonics pass directly to the screen. Similarly, if the crt.type in the term.file is not defined or zero, Window Tracking will be disabled.

By default, when using an ANSI style monitor with *crt\_type* in the *term* file set to 23, the environment variable **WINDOWS** defaults to one if undefined or zero. A Clear Screen automatically enables Window Tracking during RUN mode. This allows the monitor to simulate Protected Fields, a normally unsupported feature on most PC monitors.

### **Using Protected Characters & PC Monitors**

Protected characters and fields are simulated whenever Window Tracking is enabled. This is done for the following reasons:

- 1. Protected fields are not supported on ANSI PC Monitors.
- 2. Creating a new window on top of already protected characters.
- 3. Repainting protected characters when restoring underlying data.
- 4. Limit Clear Unprotect **CU** from clearing characters outside the current window.

On most terminals, protected characters are not truly protected until format mode **FM** is enabled. To accommodate a wide range of terminals, protection is available using {**BP EP**}, {**BP FM EP**} or {**BD ED FM**}. See also \$TERM Flags and Switches; *crt\_flags*.

To overlay protected fields with a new window, the terminal is never placed into format mode. On most terminals, Format Mode prohibits placing characters over a protected area unless the entire screen is cleared. Window Tracking intercepts **FM**, **FX**, **BP** and **EP** mnemonics to maintain the Window Tracking *Map*. **BD** and **ED** (or **BPW** and **EPW** if defined) are sent to the screen instead of **BP EP** and **FM FX** are never transmitted. **BPW** and **EPW** mnemonic definitions are provided as an alternative to **BD** and **ED** when using either embedded dimmed mnemonics or alternative attributes.

Because terminals behave differently, and applications have control defining mnemonic *replacement strings*, the following problems may occur:

- 1. The cursor is moved using a non-supported window mnemonic, or Unix command, corrupting the Window Tracking *Map*.
- 2. When closing a window, attributes are enabled and disabled as needed to repaint the screen. If the edge of a window overlaps an underlined word, the underline code is sent in the middle of the word in a futile attempt to restore the screen.
- 3. When a window is created on top of or between beginning and ending codes, the underline runs through the window, up to end of the screen, or disappears altogether.
- 4. When underlined text wraps from the right edge of a window to the left, underline does not obey a window*s* borders.

By default, all mnemonics are assumed to occupy zero character positions on the screen with the exception of **BH**, **BV**, **PI**, and *Extended Graphics Characters* which default to a single position.

For problems 1 and 2 above, modify the *term* file for the specific mnemonics inserting the number of characters required on the screen. For example if **BU** (Begin Underline) requires a screen position, modify the entry to read:

BU,1:\33\G8

For problems 3 and 4 above, there is no simple solution. This occurs on terminals requiring a screen position to flag start and end of an attribute. When opening a window thereby clearing the end-attribute, the terminal automatically extends the attribute to the end of line or screen. If the terminal uses an identical sequence to end all special attributes, try lining the left and right sides with these ending mnemonics and modify the window to occupy one less character on each side using **WINDOW MODIFY**.

### **Mnemonics Simulated During Window Tracking**

When a window is opened and Window Tracking is enabled, characters and mnemonic codes are intercepted and forced within the boundaries of the window. If the cursor is moved into a protected region, the cursor is automatically advanced to the first non-protected position. Scrolling is permitted in full screen mode and within a window.

The behavior of Windows varies, depending on the state of the Format Mode **('FM')** and the *crt.flags* field in the **term** file. Format Mode controls whether or not protected characters can be overwritten or cleared. When Format Mode is enabled, characters with the protect attribute **('BP')** are immune to being cleared by **'CU', 'CE'**, or **'CL'** mnemonics. When Format Mode is disabled **('FX')**, protected characters are vulnerable. Format Mode can be changed either explicitly with **'FM/'FX'**, or implicitly with **'BP'/'EP'** by setting *crt\_flags***:2**.

There are three additional flags used to describe the behavior of Windows with regards to the 'MD','MR', and 'IL'/'DL' mnemonics on a particular terminal when window*s* is enabled. They can be modified in the *crt\_flags* field of the term file. Window Tracking needs this information in order to accurately represent the screen. These flags do not control how the mnemonics function, and are only meaningful when Window Tracking is in use. See also: *crt\_flags*.

The following pages list the mnemonics supported during Window Tracking. Exercise caution using mnemonics not listed. Verify that the number of screen positions required is defined in the *term* file.

#### **Mnemonic Function Performed**

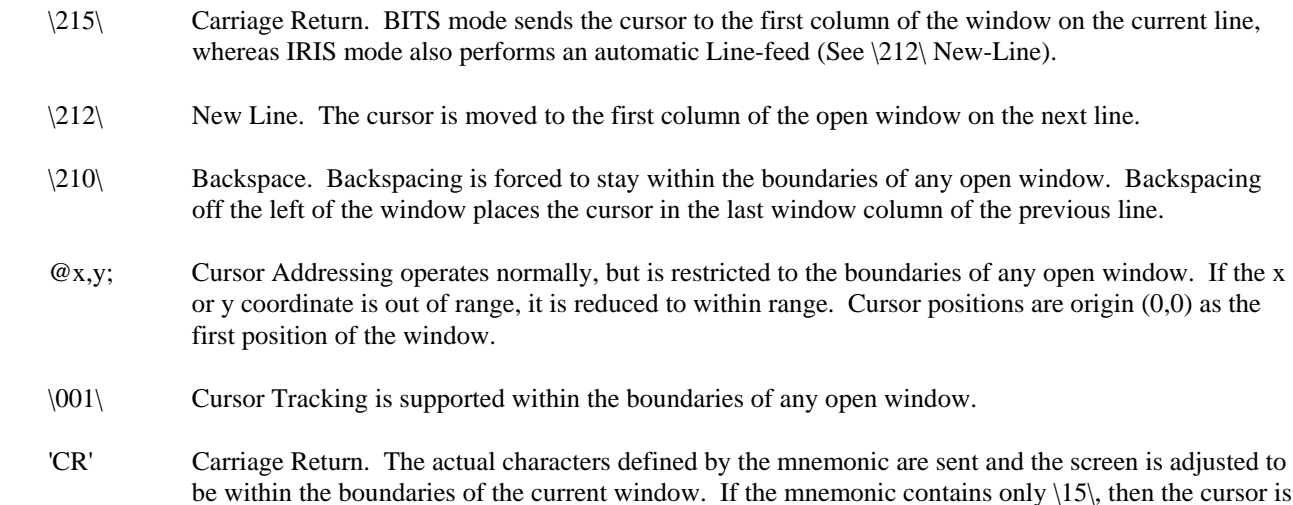

moved to the beginning of the current line. If the mnemonic contains  $\15\12\$  or  $\15\$  in IRIS mode, the carriage is advanced to the first column of the window on the next line.

- 'LF' Line Feed. During Window Tracking, the LF mnemonic does not get interpreted from the UniBasic *term* file and always outputs a line feed.
- 'MH' Move Home. The cursor is placed into the first unprotected character position of the window.
- 'MU' Move Up. The cursor is moved to the line above in the window unless the cursor is already on the first line of the window , then it scrolls to the next line up.
- 'MD' Move Down. The cursor is moved down to the next line in the window unless the cursor is already on the last line of the window*,* where the action is determined by the configuration, and the *crt\_flags*.
- 'ML' Move Left. The cursor is moved one position to the left. If the cursor underflows the first column of the window , the cursor is placed on the last character position of the previous line in the window , if any.
- 'MR' Move Right. The cursor is moved one position to the right, If the cursor overflows the last column of the window, the action is determined by the configuration, and the *crt\_flags*.
- 'BP' Begin Protect. The Protect attribute is turned on and all further characters will be tracked with the Protect attribute. If you wish **BP** to turn off format mode, see *crt\_flags* (\$TERM Flags and Switches). The CRT code **BD** (Begin Dim) is output to place the screen into half-intensity mode. The alternate sequence **BPW** may be defined to display protected data in other than dimmed intensity.
- 'EP' End Protect. The Protect attribute is turned off. If you wish **EP** to turn on format mode, see *crt\_flags* (\$TERM Flags and Switches). The CRT code **ED** (End Dim) is output to restore normal intensity. The alternate sequence **EPW** may be defined to display protected data in other than dimmed intensity.
- 'FM' Turns on format mode. Formats characters transmitted as protected or dimmed to become protected. Can be used with *crt\_flags*:2 set. See also *crt\_flags* (\$TERM Flags and Switches).
- 'FX' Turns off format mode. Can be used with *crt\_flags*:2 set. See also *crt\_flags* (\$TERM Flags and Switches).
- 'BU' Begin Underline.
- 'EU' End Underline.
- 'BD' Begin Dimmed intensity. By default, dimmed characters are protectable. See also *crt\_flags* (\$TERM Flags and Switches).
- 'ED' End Dimmed Intensity. See also *crt\_flags* (\$TERM Flags and Switches).
- 'BR' Begin Reverse Video.
- 'ER' End Reverse Video.
- 'BB' Begin Blink.
- 'EB' End Blink.

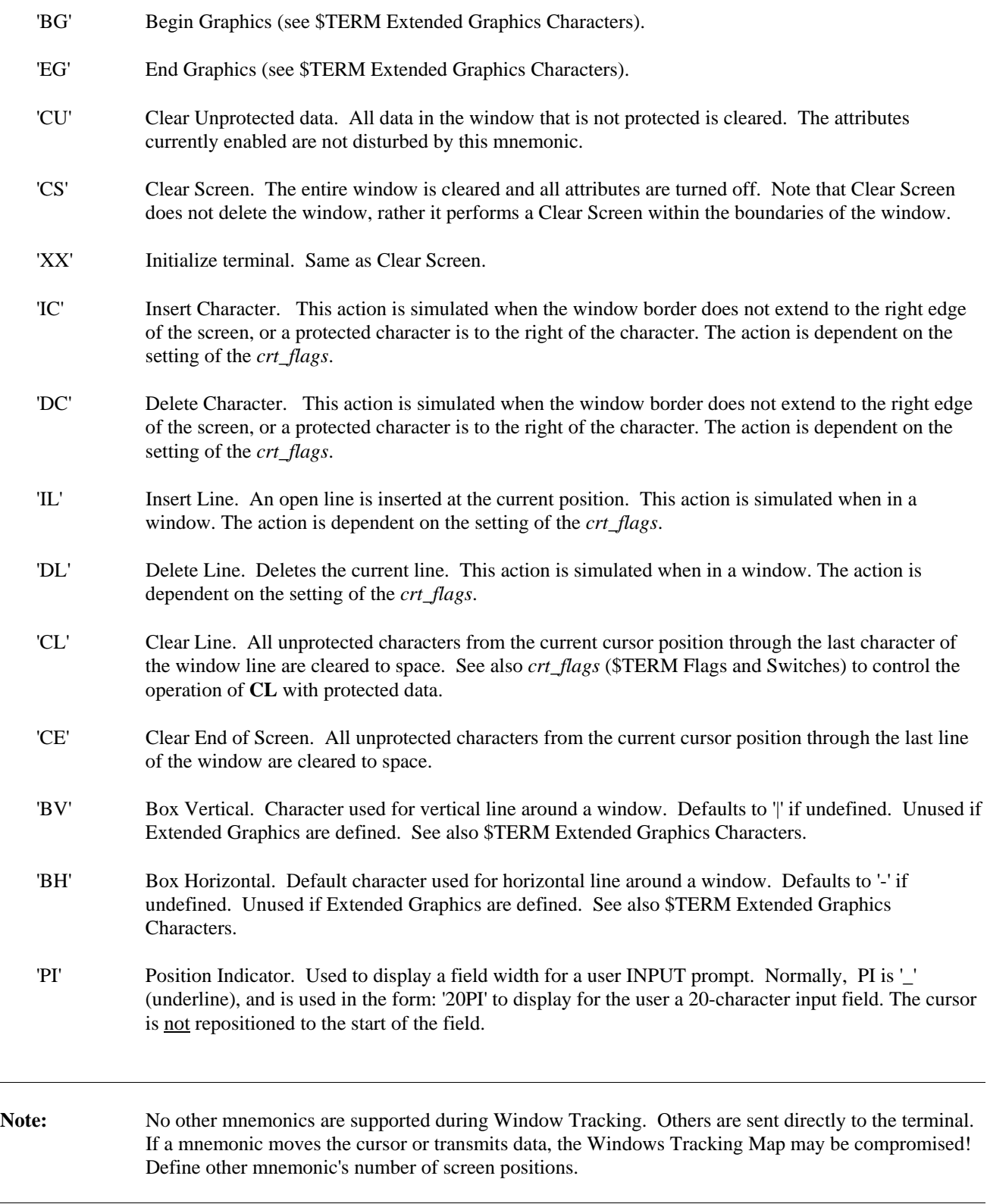

# **UniBasic Commands**

Commands include those functions built within the UniBasic process. Certain other familiar commands (such as **LIBR** or **DIR**) are external system programs and are documented as Utilities.

Commands are issued in either *program mode* or at *command mode*. Commands restricted to *command mode* are signified by the **SCOPEPROMPT** '**#**'. BASIC *program mode* commands are shown without a prompt. When setting the environment variable **BASICMODE=BITS**, both modes are combined into a single prompt, **BITSPROMPT**, where both types of commands may be issued.

For example:

**#SAVE** {**<***attributes***>**} *filename* {**!**}

**SAVE** must be issued from *command mode*.

 **LIST** {parameters}

**LIST** must be issued from BASIC *program mode*.

Some commands are restricted to a single **BASICMODE**. For example, **BITS** uses the **DELETE** command to delete files from command mode, while **IRIS** uses the **DELETE** command to remove statements.

**Note:** At the top of each page in this section, if a command is restricted to one mode or the other, it is so indicated. In addition, if a command is restricted to **BITS**, the command format is preceded by the prompt '**\***'.

For example:

**\*DELETE** *filename*

### **Starting & Ending Statement Numbers**

Statement Numbers (or labels), are referenced as *stn*, *starting stn*, or *ending stn*. Commands which allow both a *starting stn* and *ending stn* behave differently when selecting **BASICMODE=IRIS** or **BASICMODE=BITS**:

When operating under the environment selected by **BASICMODE=IRIS**, the following rules apply:

- 1. Supplying a *starting stn* without an *ending stn* selects those statements greater or equal to *starting stn* through the end of the program: 10 LIST
- 2. Supplying an *ending stn* without a *starting stn* selects those statements from the beginning of the program up to and including any statement equal to the supplied *ending stn*: LIST 1000

 3. Supplying both a *starting stn* and *ending stn* selects all statements greater or equal to *starting stn*, and less than or equal to *ending stn*:

1000 LIST 2000

 4. Supplying an identical *starting stn* and *ending stn* selects only that single statement, or the first *stn* greater: 100 LIST 100

When operating under the environment selected by **BASICMODE=BITS**, the following rules apply:

- 1. Supplying a *starting stn* followed by a comma and no *ending stn* selects those statements greater than or equal to *starting stn* through the end of the program: LIST 1000,
- 2. Supplying a comma followed by an *ending stn* selects those statements from the beginning of the program up to and including any statement equal to the supplied *ending stn*: LIST ,1000
- 3. Supplying both a *starting stn* and *ending stn* selects all statements greater than or equal to *starting stn*, and less than or equal to *ending stn*:

LIST 1000,2000

 4. Supplying a single *starting stn* without a preceding or trailing comma selects only that single statement, or the first *stn* greater: LIST 1000

*labels* may be specified wherever a *stn* is required. Some commands, such as **RENUMBER** or **ENTER**, rely on integer statement numbers for their operation. If a *label* is supplied, its current statement number is substituted.

### **Processing in Command Mode**

When in *command mode*, the following steps are performed for each input line:

- 1. If the command is internal to UniBasic, it is executed immediately. This includes commands such as **BYE**, **BASIC**, etc., otherwise -
- 2. A search is made through the directories defined in the environment variable **LUST** for a BASIC program or utility (such as **LIBR**, **QUERY**). If found, the program is started, otherwise -
- 3. A sub-shell process is started and the command is fed to the shell for execution by Unix. Following execution of the command, *command mode* is resumed.

If an existing internal command (1), or BASIC program (2) conflicts with the name of a Unix command, begin the command line with **!** to force Unix execution (3). In addition, the **!** command reloads the *term* file and may be used within BASIC *program mode* without sacrificing open files normally closed for IRIS users when *command mode* is entered.

Since commands are performed in a sub-shell child process, changes to environment variables or current working directory are only effective while in the sub-shell. When it terminates, the parent (UniBasic) resumes unaware of the child's activities.

The Unix command **sh** can be issued to enter the shell for a series of operations. The shell remains active until CTRL+D (EOF) or an **exit** command is issued. At that time, *command mode* is reentered.

Because Unix is a multi-processing system, it is possible to have many processes running concurrently on a port. The Unix command **ps** may be used to display all active processes. If this command is executed from *command mode*, you may see a number of shells:

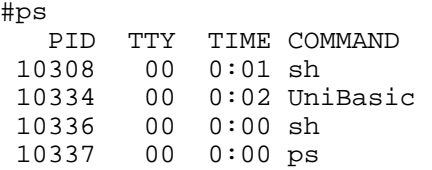

The first **sh** is the active shell launched at login. This process will not be displayed if the .profile contains **exec UniBasic** since **exec** replaces the current **sh** with the *UniBasic* process. Next, the *UniBasic* process is running which launched a sub-shell in *command mode* to execute the **ps** command.

When making changes to your current *term* file using a Unix editor (such as **vi**), execute a **!** command from either *command mode* or BASIC *program mode* to force a reloading of the *term* file with your changes.

## **! Command**

#### **SYNOPSIS: Execute External Unix Command**

**#!** *command*  **!** *command*

#### **DESCRIPTI0N**

*command* is any Unix (or null) command to be executed by a sub-shell.

Upon completion of the *command*, the default *term* file is reloaded, and any opened Windows are cleared.

All system commands are executed by a separate shell child process - effectively putting UniBasic to sleep until the *command* terminates. Changes to environment variables, tty settings and current working directory within a child process are effective only during that process. Upon termination of the *command*, the parent (UniBasic) resumes execution unaware of the child's activities.

You may use the ! command to launch another copy of UniBasic (for debug purposes) should you wish to leave the current process intact, i.e. files open, variables undisturbed, etc. Issue the command:

!PORT=xx UniBasic

Where 'xx' is an unused UniBasic *port number*. You then are controlling 2 different *port numbers* as if you went to another terminal When a **BYE** command or **SYSTEM 0** is executed from the second, the first resumes as if the command was never issued. Care must be exercised with respect to locked records or files, since the second process obeys locks placed on files by the first.

#### **EXAMPLES**

```
!ls -l 
!vi /usr/ub/sys/term.tvi925
```
#### **ERRORS**

As reported by Unix for specific command

**See also:** CD Command, Unix Documentation

# **/ Command** BITS only

#### **SYNOPSIS: Load and RUN a SAVED BASIC program.**

**\*/** { *filename* }

#### **DESCRIPTI0N**

*filename* is any optional *filename* or full *pathname* to a BASIC program to which you have read-permission. If omitted, the current program (if any) is executed.

The **/** command is only available when operating within the **BASICMODE=BITS** environment.

If *filename* exists as a BASIC saved or system program file, any current program is erased. *filename* is loaded, and execution begins immediately at the lowest *stn* within the program.

This command is identical to a **RUN** *filename* command, available in either IRIS or BITS mode.

#### **EXAMPLES**

```
*/ 
*/payroll 
*//usr/ub/programs/pay200 
*/sys1:program
```
#### **ERRORS**

Filename does not exist Read Protected File Not a loadable program file

**See also:** RUN Command, LUST Environment Variable

# **AUTO**

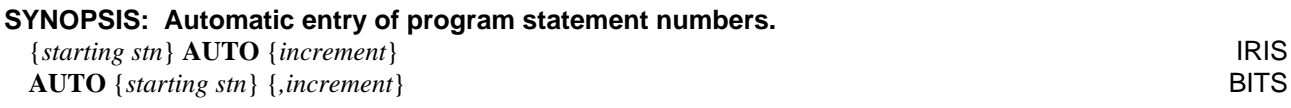

#### **DESCRIPTI0N**

*starting stn* is an optional first statement number in the current program to begin entering new statements. If omitted, 10 is the default. If an existing statement label is supplied, entry begins at that statement number.

*increment* is the optional statement number increment for automatic entry. If omitted, 10 is the default. If a label is supplied, its statement number is used as the increment. It is suggested that only a number be supplied as the increment.

**AUTO** displays the *stn* allowing entry of the new statement. If the *stn* already exists, it is replaced by the new entry if the statement is accepted without error.

If an error is detected in the statement entered, a message is displayed and the same *stn* is requested.

**AUTO** is terminated by pressing **ESC**.

#### **EXAMPLES**

AUTO 1 AUTO 100,1

#### **ERRORS**

Various syntax and encoding ERRORS

**See also:** Program Statements

# **BASIC** IRIS only

#### **SYNOPSIS: Load a new BASIC program.**

**#BASIC** *filename*

#### **DESCRIPTI0N**

*filename* is any *filename* or *pathname* to a BASIC program or saved System BASIC program to which you have readpermission.

If *filename* is a saved BASIC program file or System BASIC program file, any current program is cleared and the partition is loaded with the new program. If the partition contains a needed program, it should first be saved or dumped.

The error 'Not a Loadable Program File' may occur if the program has been encrypted using the **PSAVE** command. These programs are not accessible unless your system has an authorized **OSN** (OEM Selection Number) installed by the owner.

If the new program was saved with variables (**VSAVE** or **CHAIN "SAVE ..."**, the message 'with variables' is displayed.

The Supplemental Protection Attribute **F** flags an IRIS program file. If the program was saved with the attribute **E** (Execute only), the program is automatically erased from memory after loading.

**BASIC** is only available when operating in the environment **BASICMODE=IRIS**. Use the **GET** command when **BASICMODE=BITS**.

#### **EXAMPLES**

#BASIC 23/FILENAME #BASIC /usr/ub/sys/libr

#### **ERRORS**

Filename does not exist Not a loadable program file - wrong revision, protected or corrupted Read Protected File

**See also:** GET, MERGE, LOAD, Filenames and Pathnames, OEM Command, Supplemental Protection Attributes, RSAVE, PSAVE, VSAVE, CHAIN "SAVE ...", LUST

## **BAUD**

#### **SYNOPSIS: Change terminal's IO parameters.**

**#BAUD** *rate*

#### **DESCRIPTI0N**

Baud is the rate of transmission, in bits-per-second on a serial line. Most I/O controllers use the RS-232 serial standard to interface with terminal devices. In this case, *rate* generally equals the number of bits per second. Since a frame of data is usually 10 bits (start bit, 8 data bits, stop bit), the actual transmission speed in characters per second is calculated by dividing the *rate* by 10.

To change your port's baud rate, the following conditions should be observed:

- 1. Your terminal device must be speed-selectable.
- 2. Your terminal must be connected to a software speed-selectable controller board. Some boards are speed-selectable via switches on the board itself, older boards may not be selectable at all.
- 3. The baud rate selected must be legal both for your terminal and the port controller board. Most programmable controllers allow the rates: 110, 150, 300, 600, 1200, 2400, 4800, 9600, 19200 and 38400.

If your terminal's *rate* cannot be changed, an error message is returned, and the command is ignored.

**BAUD** uses the Unix **stty** command to change the rate.

#### **EXAMPLES**

#BAUD 2400 \*BAUD 19200

#### **ERRORS**

Illegal speed

**See also:** Unix **stty** command

# **BYE**

#### **SYNOPSIS: Terminate UniBasic session. #BYE**

#### **DESCRIPTI0N**

The **BYE** command clears any program from the user's partition, closes all channels, deletes any remaining signals, removes the message queue associated with the port and terminates the current session.

The current day and time, Unix [group-user] and current *port number* are displayed:

 09 JUL 1986 13:10:47 [7-4] Port=15 CPU=10, Connect=15, Disk=13234

The second line contains cpu and connect time usage for the session just ended, followed by the number of available disk blocks on the file system.

The parent process resumes when UniBasic terminates. If UniBasic was launched from the shell (or .profile) using the command **exec UniBasic**, the terminal is signed off, and the login prompt is displayed. Otherwise, the shell or calling process is resumed.

If you are in debug mode following a non-trapped error, **[ESC]**, or **[EOBC]** in a child UniBasic process launched using the **[Hot-Key]** or **SWAP** statement, the parent UniBasic is resumed.

#### **EXAMPLES**

#BYE \*BYE

#### **ERRORS**

None

**See also:** SYSTEM 0

## **CD**

#### **SYNOPSIS: Change current working Directory.**

**#CD** { *pathname* }

#### **DESCRIPTI0N**

*pathname* is any *logical unit*, *pack name*, *directory name* or full Unix *pathname*.

If no *pathname* is specified, the current default working *pathname* is displayed.

If a *logical unit*, *packname* or *directory name* is specified, the Logical Unit Search Table **LUST** is searched for the first full *pathname* where the directory is below. The current working directory is changed to the new *pathname*.

This command is not totally compatible to the Unix **cd** command. The Unix environment variable **CDPATH** is not searched. The command is provided for convenience since direct execution of the Unix **cd** command is performed in a sub-shell, and changes do not affect the current process.

#### **EXAMPLES**

#CD 23 #CD /usr/ub/text #CD data:

#### **ERRORS**

System Error - No such file or directory

**See also:** PACK, Filenames and Pathnames, UNIT, LUST, CLU

### **CHAIN "SAVE..." IRIS ONLY SAVE...**

#### **SYNOPSIS: Save the current program with variables.**

**CHAIN "SAVE** *filename*{**!**}**"**

#### **DESCRIPTI0N**

The **CHAIN** statement is executed in *immediate mode* as a long chain to the **SAVE** command providing for the saving of variables and program state for later debugging.

The optional **!** provides for replacement of an existing *filename*.

*filename* is any legal *filename* or *pathname* to contain the saved version of the current program.

All variables, **GOSUB** stack, **FOR/NEXT** stack, User Defined Function stack are saved. A prompt 'with variables' is displayed during the **SAVE** as well as during later loading of the program using **BASIC** or **GET**.

**CHAIN "SAVE ..."** is used to save a copy of a program for later debugging. Any open file information is not saved. Applications may use a combination of error-branching (**ERRSET**, **ERRSTM**, or **IF ERR**) and **CHAIN "SAVE ..."** to facilitate later debugging of an application failure.

#### **EXAMPLES**

CHAIN "SAVE ERRORS/"+MSF(4) CHAIN "SAVE PROGRAMERROR!"

#### **ERRORS**

Filename already exists; use "!" to replace No program in partition

**See also:** VSAVE, CHAIN, LUST

# **CHANGE** BITS only

#### **SYNOPSIS: Change filename or attributes.**

**\*CHANGE** *filename* (*newfilename*{**!**} **| <***new attributes***>** )

#### **DESCRIPTI0N**

*filename* is any *filename* or *pathname* to a file with write permission. The optional **!** provides for the replacement of an existing *filename*.

*newfilename* is any new *filename* or *pathname* if a name change is desired.

*new attributes* is any IRIS, BITS, Unix or Supplemental Attributes if the file permissions are to be changed.

The **CHANGE** command is only available when operating in the environment **BASICMODE=BITS**. To change *filenames* or *attributes* in an **IRIS** environment, see the **CHANGE** utility, or **MODIFY** statement.

**CHANGE** uses the Unix **mv** command to rename a file, and the **chmod** command to change *attributes*. Supplemental Attributes are stored in files unique to UniBasic within each file's header.

If the file is an Indexed Data File, both the data and ISAM portion are changed.

**CHANGE** may also be used to move a file from one directory to another. If a *Logical Unit*, *Packname*, or *pathname* is specified for *filename*, you must include the same for the *newfilename* or the file is moved to your current working directory.

#### **EXAMPLES**

\*CHANGE PACK:FILENAME PACK:NEWFILENAME \*CHANGE PACK:FILENAME <EO666>

#### **ERRORS**

Filename does not exist

**See also:** CHANGE Utility, MODIFY Statement, Filenames and Pathnames, File Attributes, Protection and Permissions, LUST

# **CHECK** IRIS only

#### **SYNOPSIS: Scan program for proper blocked-IF's. CHECK**

#### **DESCRIPTI0N**

The current program is checked for proper Blocked-**IF** structure. If any ERRORS are detected, an error is printed.

Blocked IF statements are also checked whenever a program is **SAVE**d.

**CHECK** is only available when operating in the environment **BASICMODE = IRIS**. For **BITS** environments, use the **VERIFY** command.

If no ERRORS are detected, the message 'No errors detected' is displayed.

#### **EXAMPLES**

CHECK

#### **ERRORS**

IF without ENDIF ENDIF without IF ELSE without ENDIF

**See also:** VERIFY, SAVE, IF

# **CLU** IRIS only

#### **SYNOPSIS: Change current working Directory.**

**#CLU** { *pathname* }

#### **DESCRIPTI0N**

*pathname* is any *logical unit*, *packname*, *directory name* or full Unix *pathname*. If no *pathname* is specified, the current default working *pathname* is displayed.

If a *logical unit*, or *packname* or *directory name* is specified, the Logical Unit Search Table **LUST** is searched for the first full *pathname* where the directory is below. The current working directory is changed to the new *pathname*.

This command is not totally compatible to the Unix **cd** command. The Unix environment variable **CDPATH** is not searched. The command is provided for convenience since direct execution of the Unix **cd** command is performed in a sub-shell, and changes do not affect the current process.

#### **EXAMPLES**

#CLU 23 #CLU /usr/ub/text

#### **ERRORS**

System Error - No such file or directory

**See also:** PACK, Filenames and Pathnames, UNIT, LUST, CD Command
# **CONTINUE**

**SYNOPSIS: Resume execution of stopped program.** 

**CONTIN**{**UE**}

### **DESCRIPTI0N**

**CONTINUE** resumes execution of a program stopped by Breakpoint, **STOP**, non-trapped error, or **[EOBC]** (usually CTRL+D).

If debugging options such as Breakpoint or Single Step is used, execution resumes at the first instruction in sequence not yet executed. Entry into debug mode using **STOP**, Breakpoint, non-trapped error or **[EOBC]** leaves all channels open.

When operating in the environment **BASICMODE=IRIS**, *command mode* automatically closes all open channels. To perform shell or other system commands, use the **!** command to invoke a shell or another copy of UniBasic.

### **EXAMPLES**

CONTINUE CONTIN

#### **ERRORS**

none

**See also:** STOP, END, BASICMODE, Program Breakpoints, Single Step Execution, TRACE, SYSTEM 20/21/22/23

**DEL** BITS only

# **SYNOPSIS: Delete a file.**

**\*DEL** *filename* ...

#### **DESCRIPTI0N**

*filename* is any legal *filename* or *pathname* to a file to which you have write permission.

The DELete command may be used to delete one or more files from disk. Multiple *filenames* separated by spaces may be included on the command line up to the length of the input buffer.

If, for any reason, a file cannot be deleted, a message to this effect is output and deletion of files stops immediately. **DEL** does NOT indicate which file caused the error. It is best to delete multiple files only when you are sure all can be deleted, or use the **KILL** utility.

**DEL** is only available when operating in the environment **BASICMODE=BITS**. For **IRIS** environments, use the **KILL** utility.

#### **EXAMPLES**

\*DEL PACK:FILENAME \*DEL /usr/ub/sys/term.old

### **ERRORS**

File does not exist File is read-protected

**See also:** KILL, MFDEL, KILL, LUST

# **DELETE** IRIS only

# **SYNOPSIS: Delete program statements.**

{*starting stn*} **DELETE** {*ending stn*}

#### **DESCRIPTI0N**

*starting stn* is an optional first *stn* in the current program to delete. If omitted, the first *stn* is selected. If the *starting stn* does not exist, the first existing higher *stn* is used.

*ending stn* is an optional last *stn* in the current program to delete. If omitted, the highest statement number is selected. If the *ending stn* does not exist, the first existing lower *stn* is used.

**DELETE** without a *starting stn* or *ending stn* removes all statements in the current program. It is not the same as a **NEW** command which also clears variable names and values.

When operating in the environment **BASICMODE=BITS**, use the **ERASE** command to remove statements.

#### **EXAMPLES**

INPUT: DELETE END\_INPUT: 9900 DELETE 100 DELETE 200

### **ERRORS**

none

**See also:** ERASE, Program Statements, Starting & Ending Statement Numbers

# **DUMP**

#### **SYNOPSIS: Decode a program to a file, device or pipe.**

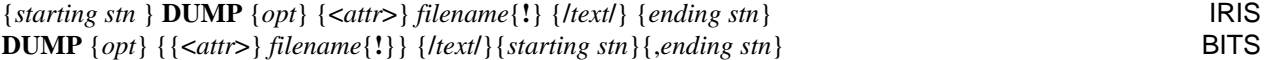

#### **DESCRIPTI0N**

*starting stn* is an optional first *stn* in the current program to decode. If omitted, the first *stn* is selected. If the *starting stn* does not exist, the first existing higher *stn* is used.

*opt* are optional parameters to control the display. Each parameter is a single letter preceded by **/** or **-** :

- **Tn** Set the tab stop to column 'n'. Statements are tabbed to column 'n' for easier readability. This option is most useful when statement labels are used instead of standard statement numbers.
- **L** Substitute labels for statement numbers in **GOTO**, etc. wherever possible.
- **N** Do not list statement numbers.

**<***attr***>** are any optional valid file *attributes*, *protections*, or *permissions* to apply to the file on creation. Since the file is created as a standard Unix Text file, Supplemental Protection Attributes are not permitted. Standard IRIS, BITS, or Unix permissions may be supplied. If omitted, file creation is defaulted to permissions 0666 (Read/Write by all users) subject to any **umask** in effect.

*filename* is any *filename* or *pathname* to a directory to which you have write permission. If the *filename* already exists, it must be terminated by an exclamation point (**!)** to replace its contents. The file is built as a standard Unix Text File compatible with standard editors such as **vi**. *filename* may also be a *pipe* by beginning the *filename* with a **\$**.

**/***text/* is any optional string to search each statement for. If omitted, all statements of a program are decoded. To decode only statements containing a specific string, enclose the search *text* within **/ /**. For each statement containing *text*, that statement is decoded, otherwise it is omitted. Note that all *text* is case dependent. Statements, variables, etc. must be searched for using uppercase as shown during program listings.

*ending stn* is an optional last *stn* in the current program to decode. If omitted, the highest statement number is selected. If the *ending stn* does not exist, the first existing lower *stn* is used.

When using **BASICMODE=IRIS**, the first format is used. **BITS** requires entry using the second form.

#### **EXAMPLES**

\*DUMP -T5 FILENAME /WRITE #/ 100,200 100 DUMP -L FILENAME! 200 INPUT: DUMP -T5 FILENAME! /INPUT/ END\_INPUT:

#### **ERRORS**

Write Protected File Illegal Filename Filename already exists; use ! to replace

**See also:** LIST, FIND, Pipes, Filenames and Pathnames, Starting & Ending Statement Numbers

UniBasic Reference Guide

# **EDIT**

#### **SYNOPSIS: Edit and change an existing statement.**

**EDIT** *stn* **EDIT .** 

### **DESCRIPTI0N**

*stn* is the statement number of an existing statement within the program to edit.

**EDIT .** displays the last command or line entered for editing. This is helpful when an error is made during program or command entry.

After an **EDIT** command is issued, the statement is displayed and the cursor is placed in the first position. Typing **H** displays a help screen.

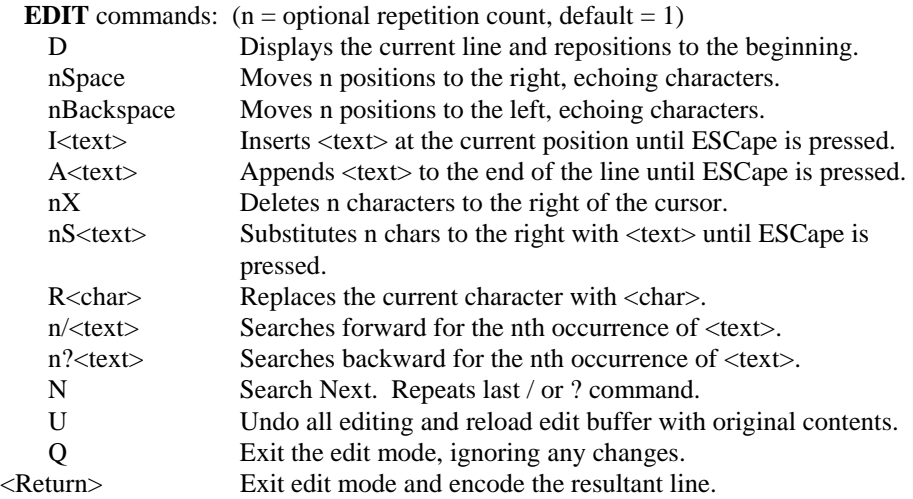

While in an insert type command (I, A), data is not re-displayed until ESC is pressed. During delete, the screen is updated as each character is deleted.

#### **EXAMPLES**

EDIT 10

# **ERRORS**

No such statement number

# **ERASE** BITS only

### **SYNOPSIS: Delete program statements in BITS mode.**

**\*ERASE** {*starting stn*} {,*ending stn*}

### **DESCRIPTI0N**

*starting stn* is an optional first *stn* in the current program to erase. If omitted, the first *stn* is selected. If the *starting stn* does not exist, the first existing higher *stn* is used.

*ending stn* is an optional last *stn* in the current program to erase. If omitted, the highest statement number is selected. If the *ending stn* does not exist, the first existing lower *stn* is used.

**ERASE** with a single *stn* will delete only that statement.

**ERASE** without a *starting stn* or *ending stn* deletes all statements in the current program loaded in memory. It is not the same as a **NEW** command which also clears variable names and values.

When operating in the environment **BASICMODE=IRIS**, use the **DELETE** command to remove statements.

### **EXAMPLES**

```
*ERASE 10 
*ERASE ,100 !From beginning to 100 inclusive 
*ERASE 1000, !From 1000 to end of program 
*ERASE INPUT:, END_INPUT:
```
### **ERRORS**

none

**See also: DELETE, Program Statements, Starting & Ending Statement Numbers** 

# **EXEC** IRIS only

# **SYNOPSIS: Execute contents of a text file.**

**#EXEC** *filename*

#### **DESCRIPTI0N**

*filename* is any legal *filename* or *pathname* to a Text File to which you have read permission.

Standard Input is switched to the text file performing all commands within the file until EOF.

**EXEC** is an internal command. To perform a Unix **exec** command, the **!exec** form must be used.

**EXEC** may be used to automatically load and dump BASIC programs, or perform any series of commands as if they were entered at the keyboard.

The **DIR** and **MAKECMND** utilities may be used to construct a series of commands on all (or selective) files in a directory.

When operating in the environment **BASICMODE=BITS**, use the **GET** command to execute a text file.

**EXAMPLES**  #EXEC filename

#### **ERRORS**

File does not exist Read Protected file

**See also:** DIR, GET, MAKECMND, Filenames and Pathnames, LUST, LOAD

# **EXIT** IRIS only

# **SYNOPSIS: Exit program mode to command mode. EXIT**

### **DESCRIPTI0N**

**EXIT** is used to terminate BASIC *program mode* and enter into *command mode*. **EXIT** is identical to pressing CTRL+C. However, it may be included in a text file executed using the **EXEC** command.

# **EXAMPLES**

EXIT

# **ERRORS**

none

**See also:** [INTR], CTRL+C

# **FILE**

**SYNOPSIS: Display current program and all open files. FILE**

#### **DESCRIPTI0N**

**FILE** displays the name of the current BASIC program loaded into the partition. If the program was entered via a **[HOT-Key]** or **SWAP** statement, the calling program and *stn* are also displayed:

Program: ar.custmaint<br>SWAP at statement: 110;1 in: op.openorder1 SWAP at statement: 20;1 in: sp.selector

For all data files opened, the *channel number* and full *pathname* are displayed:

 CHANNEL# FILENAME OPENED 0  $/usr/ub/sys/lpt$ <br>1  $/usr/ub/3/ar.cu$ /usr/ub/3/ar.customers 2 /u/5/orderheader

**Note:** When operating in the environment **BASICMODE=IRIS**, all channels are closed whenever **END**, **CHAIN** "", or *command mode* **#** is entered.

# **EXAMPLES**

FILE

#### **ERRORS**

none

See also: Filenames and Pathnames, CHF, CHN

# **(Filename)**

### **SYNOPSIS: Load and RUN a SAVED BASIC program.**

**#***filename*

### **DESCRIPTI0N**

*filename* is any *filename* or full *pathname* to a BASIC program to which you have read-permission.

If *filename* exists as a BASIC saved or system program file, any current program is erased. *filename* is loaded, and execution begins immediately at the lowest *stn* within the program.

This command is identical to a **RUN** *filename* command.

### **EXAMPLES**

#payroll #/usr/ub/23/payroll

# **ERRORS**

Filename does not exist Read Protected File Not a loadable program file

**See also:** / Command, RUN Command, LUST

# **FIND**

### **SYNOPSIS: Search & list statements.**

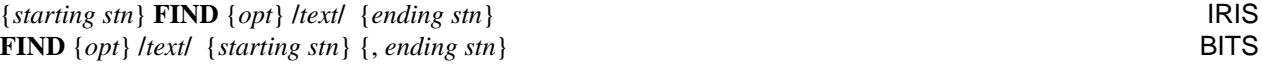

#### **DESCRIPTI0N**

*starting stn* is an optional first *stn* in the current program to search and decode. If omitted, the first *stn* is selected. If the *starting stn* does not exist, the first existing higher *stn* is used.

*opt* are optional parameters to control the display. Each parameter is a single letter preceded by **/** or **-** :

- V Visual mode. The first screen full of lines are displayed. If additional lines are included, the user is prompted at the bottom of the screen with **[MORE]**. Pressing **[RETURN]** displays additional program lines one at a time. Pressing **[SPACE]** displays the next screen full of lines starting with the last line of the previous screen. This process is repeated until no more lines are found, or **[ESC]** or **[EOBC]** (usually CTRL+D) is pressed.
- Tn Set the tab stop to column 'n'. Statements are tabbed to column 'n' for easier readability. This option is most useful when statement labels are used instead of standard statement numbers.
- L Substitute labels for statement numbers in **GOTO**, etc. wherever possible.
- N Do not list statement numbers.

**/**text**/** is any optional string to search each statement for. If omitted, all statements of a program are decoded. To decode only statements containing a specific string, enclose the search *text* within **/ /**. For each statement containing *text*, that statement is decoded, otherwise it is omitted. Note that all *text* is case dependent. Statements, variables, etc must be searched for using uppercase as shown during program listings.

*ending stn* is an optional last *stn* in the current program to search and decode. If omitted, the highest statement number is selected. If the *ending stn* does not exist, the first existing lower *stn* is used.

To perform a **FIND** and re-direct output to a *file*, *device*, or *pipe*, use the **DUMP** command.

When using **BASICMODE=IRIS**, the first format is used. **BITS** requires entry using the second form.

#### **EXAMPLES**

```
*FIND -V /OPEN #/ 
100 FIND -V /V$=/ 500 
100 FIND -V /CHAIN WRITE/ INPUT:
```
#### **ERRORS**

none

**See also:** LIST, DUMP, Starting & Ending Statement Numbers

# **GET** BITS only

### **SYNOPSIS: Load a text or saved BASIC program.**

**\*GET** *filename* **\*GETI** *filename* **\*GETB** *filename*

### **DESCRIPTI0N**

*filename* is any *filename* or *pathname* to a text file, BASIC program or saved System BASIC program.

If the supplied *filename* exists as a saved BASIC program file, System BASIC program file or Text File, any current program is cleared and the partition is loaded with the new program. If the partition contains a needed program, it should be saved or dumped (using the **SAVE** or **DUMP** commands) first.

All saved BASIC programs retain a current checksum of the entire program file. The error 'Not a Loadable Program File' may occur if the program has been encrypted by the owner using the **PSAVE** command. These programs are not accessible unless your system has an authorized **OSN** (OEM Selection Number) installed by the owner.

If a saved program is loaded successfully, it's checksum and compatibility are output in the form:

 \*GET ABC Check = AF23 \*\*\* BITS PROGRAM \*\*\* \*GET ABC1 Check = D680 \*\*\* IRIS PROGRAM \*\*\*

If the new program was saved with variables (using **VSAVE** or a long **CHAIN** to **SAVE**, the message 'with variables' is printed.

The Supplemental Protection Attribute **F** is used to indicate an IRIS program file. If the program was saved with the attribute **E** (Execute only), the program is automatically erased from memory after loading.

The **GET** command is only available when using **BASICMODE=BITS**. To load a BASIC program with **BASICMODE=IRIS**, use the **BASIC**, or **LOAD** command.

If *filename* is a Text File, it is loaded using the rules invoked by the **GET** command chosen:

**GETI** is used to force the loading of a text file using the encoding rules of IRIS.

**GETB** is used to force the loading of a text file using the encoding rules of BITS.

#### **EXAMPLES**

\*GET 23/filename

### **ERRORS**

Filename does not exist Not a loadable program file - wrong revision, protected or corrupted

**See also:** BASIC, MERGE, LOAD, Filenames and Pathnames, OEM, Supplemental Protection Attributes, RSAVE, PSAVE, VSAVE, LUST

# **GO** IRIS only **SYNOPSIS: Resume execution of stopped program. GO DESCRIPTI0N GO** resumes execution of a program stopped by Breakpoint, **STOP**, non-trapped error, or **[EOBC]** (usually CTRL+D). If debugging options such as Breakpoint or Single Step are used, execution resumes at the first instruction in sequence not yet executed. Entry into debug mode using **STOP**, Breakpoint, non-trapped error or **[EOBC]** leaves all channels open. **Note:** When operating in the environment **BASICMODE=IRIS**, entry into *command mode* automatically

closes all open channels. To perform shell or other system commands, use the **!** command to invoke a shell or another copy of UniBasic.

# **EXAMPLES**

#### GO

# **ERRORS**

none

**See also:** CONTINUE, STOP, END, BASICMODE, Program Breakpoints, Single Step Execution, TRACE, SYSTEM 20/21/22/23

# **HALT**

#### **SYNOPSIS: Terminate BASIC program on another port.**

**#HALT** *port number*

### **DESCRIPTI0N**

*port number* is any integer in the range 1 to the upper limit defined by the environment variable **MAXPORT**.

The *message queues* are searched for the process running as the selected *port number*. If found, the program running on that *port number* is terminated unconditionally into BASIC *program mode* with channels left open.

If no program is running, the **HALT** command is ignored.

**HALT** may be used when an application has disabled **[ESC]** using **IF ERR**, **ESCSET**, **ESCSTM** or **ESCDIS**, and no input translation character is defined for **[EOBC]** (usually CTRL+D). It is also useful to terminate a running program started by **SPAWN**, **PORT** or **C \$TRXCO**(D) on a phantom port.

### **EXAMPLES**

#HALT 25 \*HALT 25

#### **ERRORS**

none

**See also:** Port Numbering and Phantom Ports

# **HELP**

#### **SYNOPSIS: Print text DESCRIPTI0N of an error.**

**HELP** {*error number*}

### **DESCRIPTI0N**

*error number* is any optional positive integer representing a BASIC error number, or negative integer representing a Unix system error as returned by the **ERR(0)** or **SPC(8)** functions.

If no *error number* is specified, the text DESCRIPTION of the last error is displayed. If no error exists, the string No such error is displayed.

When running an IRIS program, *error number* is assumed to be an IRIS error number as returned by **SPC(8)**.

When running a BITS program, *error number* is assumed to be a UniBasic or BITS error number.

The environment variable **BASICMODE** does not determine the interpretation of *error number*. Instead, the current program type, BITS or IRIS, determines the error text returned. Negative (system) ERRORS are identical for either type of program.

If you are unsure as to the type of program loaded in the partition, you may issue a **VERIFY** command.

### **EXAMPLES**

HELP HELP 23 \*HELP 9

#### **ERRORS**

No such error number

**See also:** ERR, SPC, VERIFY, Appendix C, Error Message file /usr/ub/errmessage

# **LEVEL**

# **SYNOPSIS: Print UniBasic revision data. #LEVEL**

### **DESCRIPTI0N**

The LEVEL command prints the current UniBasic revision number, PASSPORT revision level, and the UniBasic license number.

### **EXAMPLES**

#LEVEL: UniBasic 8.1, PASSPORT daemon 4.1 Your license# is 9C4D3168

### **ERRORS**

See also: UniBasic Security

# **LIST**

#### **SYNOPSIS: Decode BASIC statements.**

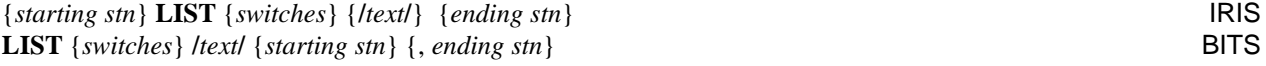

### **DESCRIPTI0N**

*starting stn* is an optional first *stn* in the current program to decode. If omitted, the first *stn* is selected. If the *starting stn* does not exist, the first existing higher *stn* is assumed.

*switches* are optional parameters to control the display. Each parameter is a single letter preceded by a **/** or **-** :

- V Visual mode. The first screen full of lines are displayed. If additional lines are included, the user is prompted at the bottom of the screen with **[MORE]**. Pressing **[RETURN]** displays additional program lines one at a time. Pressing **[SPACE]** displays the next screen full of lines starting with the last line of the previous screen. This process is repeated until no more lines are found, or **[ESC]** or **[EOBC]** (usually CTRL+D) is pressed.
- Tn Set the tab stop to column 'n'. Statements are tabbed to column 'n' for easier readability. This option is most useful when statement labels are used instead of standard statement numbers.
- L Substitute labels for statement numbers in **GOTO**, etc. wherever possible.
- N Do not list statement numbers.

*/text/* is any optional string to search each statement for. If omitted, all statements of a program are decoded. To decode only statements containing a specific string, enclose the search *text* within **/ /**. For each statement containing *text*, that statement is decoded, otherwise it is omitted. Note that all *text* is case dependent. Statements, variables, etc must be searched for using uppercase as shown during program listings.

*ending stn* is an optional last *stn* in the current program to decode. If omitted, the highest statement number is selected. If the *ending stn* does not exist, the first existing lower *stn* is assumed.

To decode statements to a *file*, *device* or *pipe*, use the **DUMP** command.

#### **EXAMPLES**

```
LIST -V 
*LIST -V /WRITE #0/ START:, INPUT: 
100 LIST -V 500 
INPUT: LIST END_INPUT:
```
#### **ERRORS**

none

See also: FIND, DUMP, Starting & Ending Statement Numbers

# **LOAD IRIS** only

### **SYNOPSIS: Load BASIC statements from a text file.**

**LOAD** *{filename} {-filename}*

#### **DESCRIPTI0N**

*filename* is any Text File to which you have read-permission. The file must contain BASIC program statements generated from a **DUMP** command or editing program.

*-filename* strips comments from the text of a BASIC program.

As each line of text is loaded, it is added to the current program in your partition. The statements in the text file need not be in any particular order. If any statement already exists, it is replaced. For example, assume the following program is currently in your partition:

 10 LET A=A+1 20 LET B=SQR(A)

and a **LOAD** is performed from a text file containing:

 26 IF A=30 THEN END 30 GOTO 100

The resultant program would be:

 10 LET A=A+1 20 LET B=SQR(A) 26 IF A=30 THEN END 30 GOTO 100

#### **EXAMPLES**

LOAD sys/program

**ERRORS**  Filename does not exist

Read Protected File

See also: GET, BASIC, MERGE, Filenames and Pathnames, LUST

# **MERGE** BITS only

### **SYNOPSIS: Merge statements from a text file.**

**\*MERGE** *filename*

#### **DESCRIPTI0N**

*filename* is any Text File to which you have read-permission. The file must contain BASIC program statements generated from a **DUMP** command or editing program.

**MERGE** is similar to **GET** except that the user's partition is not cleared first. When operating in IRIS mode, the **LOAD** command is used to merge statements.

As each line of program text is merged, it is added to the current program in your partition. The statements in the text file need not be in any particular order. If any statement already exists, it is replaced. For example, assume the following program is currently in your partition:

 10 LET A=A+1 20 LET B=SQR(A)

and a **MERGE** is performed from a text file containing:

 26 IF A=30 THEN END 30 GOTO 100

The resultant program would be:

 10 LET A=A+1 20 LET B=SQR(A) 26 IF A=30 THEN END 30 GOTO 100

#### **EXAMPLES**

\*MERGE 23/FILENAME

### **ERRORS**

Filename does not exist

See also: GET, LOAD, Filenames and Pathnames, LUST

# **MSG**

#### **SYNOPSIS: Transmit a message to another port.**

**#MSG** (*port number* **|** @) **;** *text*

#### **DESCRIPTI0N**

*port number* is any integer from zero to the value defined by the environment variable **MAXPORT** (usually 999). An **@** may be used by the root account to transmit a message to all active UniBasic processes.

*text* defines the string of characters to transmit to the specified *port number* or **@** all ports.

If a selected *port number* is running a UniBasic process, the *text* is transmitted immediately, regardless of the receiving port's status. The output is duplicated on the sender's own port. Messages may not be transmitted to processes other than UniBasic. It is preceded by an identification of the sender in the form:

[g-u] Port=p/message

where [g-u] is the group and user and 'p' is the port number of the sender

CTRL+Z characters may be embedded within the message string and will be transmitted as a carriage return and line feed.

To transmit a message to any Unix user, issue one of the following Unix commands:

**mail** name message [return] [CTRL+D] **write** name message [return] [CTRL+D]

#### **EXAMPLES**

#MSG @; System is going down in 10 minutes #MSG 0; Please mount Tape #12/23/88 \*MSG 7; Please call me for lunch at 12:30

#### **ERRORS**

Port 'n' is not logged on

**See also:** Unix mail command, Unix write command

# **NEW**

**SYNOPSIS: Clear partition for a new program.** 

**NEW NEWI NEWB**

### **DESCRIPTI0N**

The **NEW** command clears your partition of any current program. By default, the operational mode selected by the environment variable **BASICMODE** specifies the type of program to be created.

**NEW** clears the partition and closes any open channels.

All memory allocated is released, and reallocated.

**NEWI** selects IRIS program syntax for the creation of a new program.

**NEWB** selects BITS program syntax for the creation of a new program.

In any case, the programming mode is output, e.g.:

 NEW \*\*\* IRIS PROGRAM \*\*\* NEWB \*\*\* BITS PROGRAM \*\*\* NEWI \*\*\* IRIS PROGRAM \*\*\*

#### **EXAMPLES**

NEW NEWI NEWB

# **ERRORS**

none

**See also:** BASICMODE

# **OEM**

### **SYNOPSIS: Display list of authorized dealer software. #OEM**

# **DESCRIPTI0N**

The **OEM** command is issued at *command mode*. A list of all active OEM protections enabled is printed. "M" is printed to indicate the presence of a Master OSN. The list is numbered when more than one OEM package is installed. This number corresponds to the **PSAVE** command.

Authorized software:

 DESCRIPTION 1 M Customized Accounting Package

This display indicates that an **OSN** (OEM Security Number) is installed allowing the operation of the Customized Accounting Package. In addition, the Master OSN is installed allowing access to program source.

# **EXAMPLES**

#OEM

#### **ERRORS**

none

**See also:** PSAVE

# **PACK** BITS only

# **SYNOPSIS: Change current working Directory.**

**\*PACK** { *pathname* }

### **DESCRIPTI0N**

*pathname* is any *logical unit*, *packname*,. *directory name* or full Unix *pathname*. If no *pathname* is specified, the current default working *pathname* is displayed.

If a full *pathname* is specified, the current default working directory is changed to that *pathname*.

If a *logical unit*, or *packname* or *directory name* is specified, the Logical Unit Search Table **LUST** is searched for the first full *pathname* where the directory is below. The current working directory is changed to the new *pathname*.

This command is not totally compatible to the Unix **cd** command. The Unix environment variable **CDPATH** is not searched. The command is provided for convenience since direct execution of the Unix **cd** command is performed in a sub-shell, and changes do not affect the current process.

**PACK** is only available when operating in the environment **BASICMODE=BITS**. For **IRIS** environments, use the **CD** or **CLU** commands.

# **EXAMPLES**

\*PACK 23 \*PACK /usr/ub/text

### **ERRORS**

System Error - No such file or directory

See also: CD, CLU, Filenames and Pathnames, UNIT, LUST

# **PROTECT**

### **SYNOPSIS: Protect individual BASIC statements.**

{*starting stn*} **PROTECT** {*ending stn*} IRIS **PROTECT** {*starting stn*} {, *ending stn*} BITS

#### **DESCRIPTI0N**

*starting stn* is an optional first statement number in the current program to protect. If omitted, the first statement number is selected. If the *starting stn* does not exist, the first existing higher *stn* is assumed.

*ending stn* is an optional last statement number in the current program to protect. If omitted, the highest statement number in the program is selected. If the *ending stn* does not exist, the first existing lower *stn* is assumed.

All program statement numbers inclusive are protected from being decoded. This applies to the commands: **FIND**, **LIST** and **DUMP**.

Protected program lines are output as a *stn* only by the **LIST** and **DUMP** commands. This is done as a reminder that the lines exist, but are protected.

Once protected, there is no unprotect ability; the lines must be re-entered. It is recommended that an original source copy of a program be kept somewhere for later reference, if necessary.

Any attempt to load an ASCII program with protected lines will produce an error. One must use the original copy without the protected lines in order to **DUMP** and **GET** or **LOAD** a program.

#### **EXAMPLES**

100 PROTECT 999 \*PROTECT 1000,1100 READ\_FILE: PROTECT END\_READ\_FILE:

#### **ERRORS**

none

See also: PSAVE, Starting & Ending Statement Numbers

# **PSAVE**

### **SYNOPSIS: Protect & SAVE the current program.**

**#PSAVE** {**OSN#**}, {{**<***attributes***>**} {*filename*{**!**}}}

### **DESCRIPTI0N**

*OSN#* is the number displayed by the **OEM** command. It selects the application group and encryption algorithm to employ. If omitted, the first group is selected. The **OSN#** may be omitted if only one encryption algorithm is installed on the system.

**<***attributes***>** are the desired protection, permission or attributes to apply to the newly created *filename*. If **<***attributes***>** are supplied, a *filename* must also be specified.

*filename* is any optional *filename* or full *pathname* to a directory to which you have write-permission. If omitted, the original *filename* for the program in memory is used. An error is generated if the current program was not previously saved using **PSAVE**, **SAVE**, **VSAVE**, or **CHAIN SAVE**.

**PSAVE** is only available at *command mode* and is used to initially encrypt BASIC programs. The **OEM** command prints the current list of **OSN** numbers installed on your system. You can only **PSAVE** an application with an **OSN** that is a Master **OSN**.

Once a program is encrypted using **PSAVE**, normal **SAVE** or **RSAVE** commands preserve the encryption status. Protection on a system is driven by three distinct security numbers:

- **SSN** System Security Number
- **OSN** OEM Security Number
- **PDN** Product DESCRIPTION Number

Only the **SSN** is necessary to run UniBasic; the **OSN** and **PDN** are optional numbers used in the program protection scheme. The **PDN** is of interest only to the dealer.

**PSAVE** simultaneously encrypts and saves the current program using a key derived from the dealers own company name and/or DESCRIPTION of his product. A protected program may be copied to a user's system, but is prevented from execution until the system is authorized by the dealer. Should someone attempt to **RUN**, **CHAIN** to, or otherwise load an unauthorized program, the following error is generated:

Not a loadable program file; wrong Revision, protected or corrupted

If the application is authorized, the program becomes executable by **RUN**, **CHAIN**, etc. but may not be decoded using **FIND**, **DUMP**, or **LIST**. Program changes may be entered, checksums taken, and the program re-saved, and the **PSAVE** encryption status is always maintained. It is impossible to remove this encryption without first decoding the program to text, and reloading. Decoding operations are prohibited unless a Master **OSN** is installed by the owner of the application.

The **OSN** is the number used to authorize a user's system. Each **OSN** entered on a system is displayed each time UniBasic is started, e.g.:

Authorized software:

DESCRIPTION<br>1M ABC Softwar ABC Software Inc. 1 indicates that this is the first package authorized on this system. As implied, there may be many different packages authorized to run on a single machine. The **M** indicates that a Master **OSN** is installed, and protected programs may be decoded. If an **M** is not displayed at startup, or by the **OEM** command, then a User **OSN** is installed allowing execution and changes only, without decoding.

To perform in-house development using **PSAVE**, the machine should be authorized with a Master **OSN's**. The Master has the same properties as the User with the exception that decoding of protected programs is allowed.

The concept of a Master **OSN** has an interesting application in field debugging. Such a number makes it possible for the dealer to enter it at a user site and temporarily be granted decoding capabilities for his programs. To accomplish this, sign on to the system, and issue the command:

UniBasic -t

You will be asked to enter a temporary **OSN**. The Master **OSN** is entered and becomes effective only for that port and only for that session. All other users on the system remain unaware that the Master **OSN** was entered. This is particularly effective for cases like modem debugging.

If no **OSN**'s are entered on a system, **PSAVE** is ignored and performs a normal **SAVE** command.

#### **EXAMPLES**

#PSAVE 3, <22> filename! #PSAVE

#### **ERRORS**

No program in partition Write Protected File Program Channel not OPEN; cannot RSAVE until SAVE/PSAVE issued File already exists; use '!' to replace Illegal Filename IF without ENDIF

**See also:** Filenames and Pathnames, File Attributes, Protections and Permissions, OEM command, SAVE, RSAVE, VSAVE, LUST

# **RENUMB**

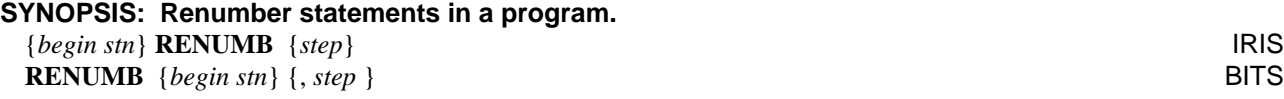

#### **DESCRIPTI0N**

*begin stn* is the optional first statement number to use for the renumbered program. If omitted, 10 is assumed. If *begin stn* is a *label*, its current *stn* is used as the first statement number.

*step* is the optional increment to use between the renumbered lines. If omitted, 10 is assumed. If *step* is a *label*, its current statement number is used as the *step*.

**RENUMB** is used to make room for new statements when all statement numbers have been used.

When statements such as **ON**, **GOTO**, **GOSUB**, **THEN** or **ELSE** point to non-existent statement numbers, an error is generated and you are asked whether to proceed, and all references to non-existent lines are cleared. If the nonexistent statement numbers are outside the range of the old or new numbering, they are cleared. If an overlap occurs, the non-existent statement numbers are changed to **:** (null label). For example:

```
 1 GOSUB 1000 ! 1000 non-existent & out of range 
 2 STOP 
 3 END 
 RENUMB 
 Non-existent lines referenced. 
 Continue with renumber? (Y-N/N) y 
 Line Referenced by 
 1000 10 
 LIST
 10 GOSUB 1000 
 20 STOP 
 30 END
```
 The default parameters 10,10 are used during renumbering starting at statement 10 and progressing in steps of 10. In the example above, line 1000 does not exist, and is outside the range of the program before and after renumbering if the default is used. The reference to statement 1000 remains unchanged allowing later entry of that statement.

In the following example, the first line references statement number 30, which is non-existent. The default renumbering parameters of 10,10 result in the creation of a statement 30. Assuming that it is not the intention of the program to resolve the reference to the newly created statement number 30, all references to statement 30 are replaced to reference**:** (a null label).

```
 NEW *** IRIS program *** 
 1 GOSUB 30 ! 30 non-existent within range 
 2 STOP 
 1000 END 
 RENUMB
```
Non-existent lines referenced.

```
 Continue with renumber? (Y-N/N) y 
Line Referenced by<br>30 10
30 LIST
 10 GOSUB :
```
 20 STOP 30 END

# **EXAMPLES**

1000 RENUMB 10 \*RENUMB 1000,10

# **ERRORS**

Non-existent lines referenced

**See also:** Statement Numbers, Starting & Ending Statement Numbers

# **RSAVE** BITS only

# **SYNOPSIS: Re-SAVE the current program. \*RSAVE**

#### **DESCRIPTI0N**

**RSAVE** is only available at *command mode* and is used to re-save a program using the same *filename*.

If the program was previously encrypted using **PSAVE**, the encryption status is preserved.

A **CHECK** command is performed prior to re-saving the program to verify the logic of Blocked-**IF** statements. If any discrepancies exist, an error is printed.

A checksum is maintained for each saved BASIC program file. When **RSAVE** is performed, the *filename*, checksum and type of BASIC program is displayed:

#RSAVE /u/2/file Check=AF3E \*\*\*IRIS Program\*\*\*

**RSAVE** is only available when operating in the environment **BASICMODE = BITS**. When operating in an IRIS environment, the **SAVE** command performs a re-save whenever a *filename* is not specified.

#### **EXAMPLES**

\*RSAVE

#### **ERRORS**

No program in partition Write Protected File Program Channel not OPEN; cannot RSAVE until SAVE/PSAVE issued File already exists; use '!' to replace IF without ENDIF Illegal Filename

**See also:** Filenames and Pathnames, File Attributes, Protections and Permissions, OEM command, SAVE, RSAVE, VSAVE, LUST

# **RUN**

#### **SYNOPSIS: Execute a program in memory or on disk.**

{*stn*} **RUN #RUN** {*filename*}

### **DESCRIPTI0N**

*stn* is any statement number contained within the current program. This form of the command is restricted to BASIC *program mode*.

*filename* is any legal *filename* or *pathname* to a SAVED BASIC program file to which you have read-permission. This form of the command is only available in *command mode*.

An initial **RUN** without a supplied *stn* unassigns all variables, closes all channels and begins execution at the lowest numbered statement of the program.

*stn* **RUN** may be used in debug mode following a **STOP**, **END**, non-trapped error, **[ESC]**, or **[EOBC]** (usually CTRL+D) to resume execution of a program at a specific statement. It is not generally possible to perform a *stn* **RUN** prior to a **RUN** since channels are not open and variables are un-initialized. When loading a BASIC program which was saved with variables (**CHAIN SAVE**, or **VSAVE**, you may perform a *stn* **RUN** if you first manually open the required files using *immediate mode* statement execution.

# **EXAMPLES**

#RUN FILENAME 100 RUN RUN

### **ERRORS**

No such statement number

See also: Filenames and Pathnames, Program Debugging Aids, LUST

# **SAVE**

# **SYNOPSIS: SAVE the current program.**

**#SAVE** {{**<***attributes***>**} {*filename*{**!**}}} **SAVE** {{**<***attributes***>**} {*filename*{**!**}}}

### **DESCRIPTI0N**

**<***attributes***>** are any optional valid file *attributes*, *protections*, or *permissions* to apply to the file on creation. Standard IRIS, BITS, or Unix permissions may be supplied. If omitted, file creation is defaulted to permissions 0666, subject to any **umask** in effect. If **<***attributes***>** are supplied, a *filename* must follow.

*filename* is any optional *filename* or full *pathname* to a directory to which you have write-permission. If omitted, the original *filename* for the program in memory is used. An error is generated if the current program was not previously saved using **PSAVE**, **VSAVE**, or **CHAIN SAVE**.

If the program was previously encrypted using **PSAVE**, the encryption status is preserved in the new *filename*.

A **CHECK** command is performed prior to saving the new *filename* to verify the logic of Blocked-**IF** statements. If any discrepancies exist, an error is printed.

When a **SAVE** command is performed from *program mode*, active channels and variables are undisturbed.

A checksum is maintained for each saved program file. When any **SAVE** operation is performed, this checksum and type of BASIC program is displayed.

#### **EXAMPLES**

#SAVE <22> prog! check=AF3E \*\*\*IRIS Program\*\*\* SAVE <PWD> dat! check=FFEB \*\*\*BITS Program\*\*\*

### **ERRORS**

No program in partition IF without ENDIF

**See also:** Filenames and Pathnames, File Attributes, Protections and Permissions, OEM command, SAVE, RSAVE, VSAVE, LUST

# **SHOW**

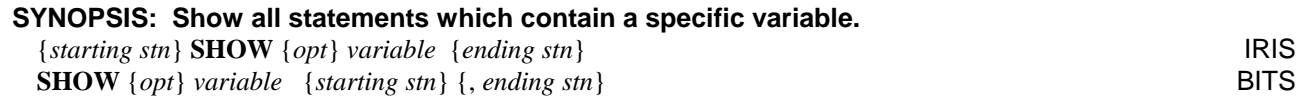

### **DESCRIPTI0N**

*starting stn* is an optional first *stn* in the current program to search for *variable*. If omitted, the first *stn* is selected. If the *starting stn* does not exist, the first existing higher *stn* is used.

*opt* are optional parameters to control the display. Each parameter is a single letter preceded by **/** or **-** :

- V Visual mode. The first screen full of lines are displayed. If additional lines are included, the user is prompted at the bottom of the screen with **[MORE]**. Pressing **[RETURN]** displays additional program lines one at a time. Pressing **[SPACE]** displays the next screen full of lines starting with the last line of the previous screen. This process is repeated until no more lines are found, or **[ESC]** or **[EOBC]** (usually CTRL+D) is pressed.
- Tn Set the tab stop to column 'n'. Statements are tabbed to column 'n' for easier readability. This option is most useful when statement labels are used instead of standard statement numbers.
- L Substitute labels for statement numbers in **GOTO**, etc. wherever possible.
- N Do not list statement numbers.

*variable* is any *mat.var*, *array.var*, *num.var* or *str.var* to search the specified statements for. For each statement containing usage of *variable*, that statement is decoded, otherwise it is omitted.

*ending stn* is an optional last *stn* in the current program to search. If omitted, the highest statement number is selected. If the *ending stn* does not exist, the first existing lower *stn* is used.

#### **EXAMPLES**

```
SHOW -V A$ 1000,2200 
100 SHOW -N -V data 2900 
SHOW -V T$
```
#### **ERRORS**

No program in partition Illegal statement number

**See also:** Filenames and Pathnames, File Attributes, Protections and Permissions, OEM command, SAVE, RSAVE, VSAVE, LUST

# **SIZE**

### **SYNOPSIS: Display memory usage for current program/data. SIZE**

#### **DESCRIPTI0N**

The **SIZE** command displays the amount of memory allocated for the storage of a current program and variables. Unused space is also displayed:

SIZE: Unused=16370, (Prog)=14, (Vars)=0

Unused is the amount of available memory before a reallocation is necessary.

(Prog) is the number of bytes used to store the PCODE encoded program.

(Vars) is the number of bytes used to store data for variables.

The **UNASSIGN** command may be used to clear space occupied by (Vars). A **NEW** command results in the release of all memory, and a reallocation based upon the default values. This reallocation does not occur during **CHAIN**.

**EXAMPLES** SIZE

**ERRORS**

none

**See also:** UNASSIGN, NEW

# **STATUS** IRIS only

# **SYNOPSIS: Prints the name of current program file and execution status. STATUS**

#### **DESCRIPTI0N**

**STATUS** prints the current execution status and program filename. For example:

Now at (line#) in (program name)

where:

*line#* is the line number of the last statement executed.  *program name* is the filename of the current program.

If the program is halted after the end of the program, *line#* is shown as 0. When the current program does not have a filename, the status is printed as:

STATUS at (*line#*)

When the current program is a subprogram, the status of the current program as well as the calling program(s) is displayed.

When the current program is a child from a SWAP, the status of the current program as well as the parent program is displayed.

Now at statement: 2310;1 in: HELP.DISP<br>CALL at statement: 1075;3 in HELP CALL at statement: 1075;3 in HELP<br>CALL at statement: 1230;1 in: EXEC CALL at statement:<br>SWAP at statement:  $3290;1$  in AR.MENU

This output is identical to that produced by the **STOP** and **SUSPEND** statements.

### **EXAMPLES**

STATUS

#### **ERRORS**

none

**See also:** STOP, SWAP, END, CALL

# **TIME**

### **SYNOPSIS: Display current system time & usage. #TIME**

#### **DESCRIPTI0N**

The current system time is displayed in the form:

DD Mon Year HH:MM:SS CPU=cpu used Connect= connect used

DD is the current day of the month.

Mon is a three-letter month name, such as JAN.

Year is the current year such as 1993.

HH is the current hours in 24-hour format.

MM is the current minute of the hour.

SS is the current second on the minute.

CPU is the amount of seconds used by the computer for all of your commands and program execution.

Connect is the number of minutes you have been signed on to the system.

# **EXAMPLES**

#TIME

# **ERRORS**

none

**See also:** CALL \$TIME, MSF, MSF, TIM, SPC

# **UNASSIGN**

### **SYNOPSIS: Unassign all variables. UNASSIGN**

# **DESCRIPTI0N**

All variables are unassigned, including common variables. Memory shown by the **SIZE** command for (Vars) is now zero.

**UNASSIGN** is similar to loading a new program. All dimensioned space and values are cleared without clearing program statements.

Whereas the **NEW** command clears both program and variables, **UNASSIGN** does not disturb any program statements.

### **EXAMPLES**

UNASSIGN

### **ERRORS**

none

See also: NEW, SYSTEM 4, SYSTEM 5
## **USERS**

### **SYNOPSIS: Display current number of ports in use. #USERS**

### **DESCRIPTI0N**

The Message Queues are searched for all in-use *port numbers*. The total number is then displayed on the terminal.

In-use *port numbers* include Unix multi-screens, *phantom ports*, terminals and jobs initiated by **SPAWN**.

### **EXAMPLES**

#USERS

### **ERRORS**

none

See also: Port Numbering and Phantom Ports, Message Queues

### **VARIABLE**

#### **SYNOPSIS: Control and display variables.**

**VARIAB**{**LE**} { (**+ | -**) }  $\mathbf{VARIAB{LE}} \{ = \}$  { $\{ \mathcal{A} \}$  *{* $\{ \mathcal{A} \}$  *{* $\{ \mathcal{A} \}$ }  $\{ \mathcal{A} \}$  *{* $\{ \mathcal{A} \}$ }  $\{ \mathcal{A} \}$  $VARIAB{LE}$  *old name* = *new name* 

#### **DESCRIPTI0N**

**+** or **-** enables or disables the use of long variable names in BASIC *program mode*. This command overrides the setting of the environment variable **LONGVARS**. The new setting remains until changed. The setting is not affected by **NEW**, **GET**, **BASIC**, **LOAD** or other commands.

A program containing long variable names may be **RUN** in either mode. Program changes, loading of BASIC Text Files, **PRINT** in immediate mode, etc. require long variables enabled if they are used within a program. Both long and short variable names may be used when long variables are enabled.

Care should be exercised using long variable names. Spaces are required between keywords; spaces or parentheses are required around functions. For example, **LENA\$** must be entered as **LEN A\$** or **LEN(A\$)** to avoid the creation of a *str.var* named **LENA\$**.

The second general form, **VARIABLE =** is used to print the current variables used by a program. The **=** operator forces the display of the variable and its value. Omission of the **=** produces a listing of variable names only.

**<***attributes***>** are any optional valid file *attributes*, *protections*, or *permissions* to apply to the file on creation. Since the file is created as a standard Unix Text file, Supplemental Protection Attributes are not permitted. Standard IRIS, BITS, or Unix permissions may be supplied. If omitted, file creation is defaulted to permissions 0666 (Read/Write by all users) subject to any **umask** in effect.

*filename* is any *filename* or *pathname* to a directory to which you have write permission. If the *filename* already exists, it must be terminated by a **!** to replace its contents. The file is built as a standard Unix Text File compatible with standard editors such as **vi**. *filename* may also be a *pipe* by beginning the *filename* with a **\$**.

The *filename* may be the name of a *device* or *pipe*, otherwise a text file is created with the report.

In the third general form, **VARIABLE** *old name* = *new name*, *old name* is the name of an existing variable name used within a program. *new name* is the new variable name to replace all occurrences of *old name* in the current program.

#### **EXAMPLES**

```
VARIABLE + 
VARIABLE V=RECORD_VAR 
VARIABLE = $LPT 
*VARIAB +
```
#### **ERRORS**

none

**See also:** Variable Names, Filenames and Pathnames, Accessing Drivers (\$LPT) and Pipes

### **VERIFY**

### **SYNOPSIS: Check program & display checksum & type. #VERIFY**

### **DESCRIPTI0N**

The current program is checked for illegal Blocked-**IF** statements. If any are located, an error is printed. Otherwise, the following is displayed:

Check; File= 0, Current= 32E2 \*\*\*IRIS program \*\*\*

Check; File is the original checksum of the program when last loaded from disk. A zero is displayed if the program has never been saved.

Current is the current checksum. It will be different from the File= checksum if any program changes have been made.

The type of program \*\*\* IRIS Program \*\*\* or \*\*\* BITS Program \*\*\* is displayed.

### **EXAMPLES**

#VERIFY

#### **ERRORS** IF Without ENDIF

ELSE Without IF ENDIF without IF

See also: **CHECK, SAVE** 

## **VSAVE** BITS only

### **SYNOPSIS: Save the current program with variables.**

**\*VSAVE** {{**<***attributes***>**} {*filename*{**!**}}

### **DESCRIPTI0N**

**<***attributes***>** are any optional valid file *attributes*, *protections*, or *permissions* to apply to the file on creation. Standard IRIS, BITS, or Unix permissions may be supplied. If omitted, file creation is defaulted to permissions 0666 (Read/Write by all users) subject to any **umask** in effect. If **<***attributes***>** are supplied, a *filename* must follow.

*filename* is any optional *filename* or full *pathname* to which you have write-permission. If omitted, the original *filename* for the program in memory is used. An error is generated if the current program was not previously saved using **PSAVE**, **SAVE**, or **CHAIN SAVE**.

All variables, **GOSUB** stack, **FOR/NEXT** stack, User Defined Function stack are saved. A prompt 'with variables' is displayed during the **SAVE** as well as during later loading of the program using **BASIC** or **GET**.

**VSAVE** is used to save a copy of a program for later debugging. Any open file information is not saved. Applications may use a combination of error-branching (**ERRSET**, **ERRSTM**, or **IF ERR**) and **CHAIN "\377\VSAVE filename"** to facilitate later debugging of an application failure.

#### **EXAMPLES**

\*VSAVE <666> ERRORS23 \*VSAVE PROGRAMERROR!

#### **ERRORS**

Filename already exists; use "!" to replace No program in partition Write Protected File Illegal Filename IF without ENDIF

**See also:** CHAIN "SAVE ...", CHAIN, SAVE, File Attributes, Protection and Permissions, Filenames and Pathnames

# **UniBasic Statements**

This section describes the wide variety of statements that make up the numbered lines of a BASIC program. The computer runs a program by executing the statements in logical order.

There are three modes of BASIC statement execution:

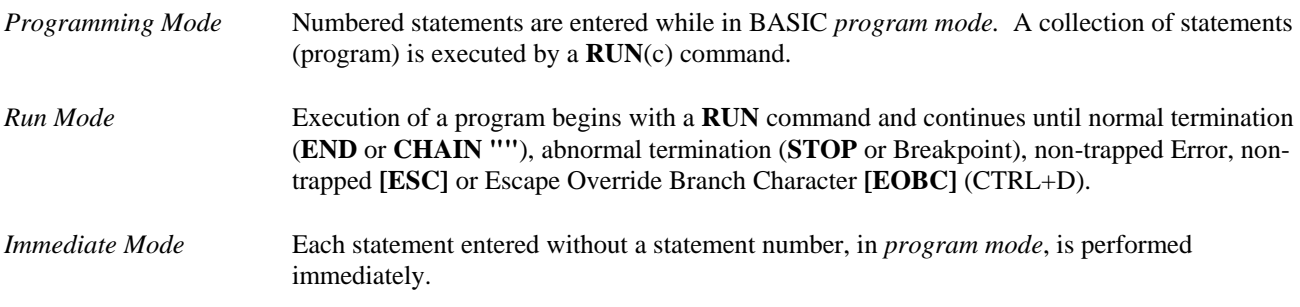

In this chapter, statements are listed alphabetically with the general forms given in terms of literal elements in **bold** type or metalinguistic variables in Backus-Naur form in *italic* type. Bold type is used for all key words such as utilities, statements, functions, and environment variables. Key words are all cross-referenced in the Index at the back of this guide. Each statement begins on a separate page and conforms to the standard format.

### **Program Debugging Aids**

Extensive program debugging aids are included. Any BASIC statement may be executed immediately by entering the statement without a statement number using *immediate mode*.

Special program termination (**STOP**, Breakpoint), non-trapped Error or forced termination (ESCAPE or CTRL+D) leaves all channels OPEN and available for immediate statement operations. To resume execution, simply type **CONTINUE**.

### **Single-Step Program Execution**

Single statement execution is performed by entering a period and pressing return. The current statement is executed and the next statement to execute is displayed. Subsequent periods are used to step through the program. To force execution at a specific statement, issue a **GOTO** *stn* and press [RETURN]. Single step or **CONTINUE** can then be performed from that *statement number*. To resume normal execution of a program, issue the command **CONTINUE**.

For applications relying on **CALL**ed subprograms, single statement execution can be performed for both stepping through a subprogram by entering a period and pressing return; or bypassing the single step operation of a sub-program by entering two periods and pressing return. Bypassing with two periods actually performs the subprogram, but does not single step through it.

### **Trace Mode**

*Trace mode* is used when it is desirable to observe the statement number program flow without performing single steps. **SYSTEM 20**, **TRACE ON,** or **TRACE ON** *chn num* enables tracing; **SYSTEM 21**, **TRACE OFF**, or **CLOSE** *chn num* turns trace off. These statements may be used in *immediate mode*, or imbedded within specific code segments of a program. For each statement executed, the statement number *stn* and sub-statement number *sub-stn* (statements on the same BASIC line) is printed.

The following information is displayed on the terminal during *trace mode*:

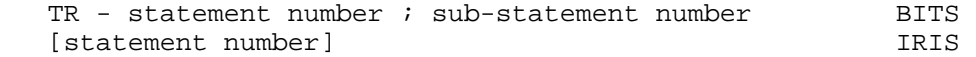

In BITS mode, "TR -" indicates trace mode is enabled and the next *stn* and *sub-stn* to be executed are displayed. In IRIS mode, a new-line is performed, and the *stn* only is displayed within [ ]. The execution of the statement then proceeds. Output from a **PRINT** is displayed following the trace information.

### **Program Breakpoints**

Breakpoints are used to terminate normal execution when a specific *stn* is reached. The statement **SYSTEM 22**, *stn* sets a breakpoint at statement *stn*. Typing *stn* **RUN** or **CONTINUE** resumes execution until the statement is reached. **SYSTEM 23** clears any active breakpoint. These statements can be within a program or executed in *immediate mode*. By inserting breakpoint statements within a program, you can control when a breakpoint is set, for example:

```
 229 SYSTEM 22,6620 \ GOSUB 6600 \ SYSTEM 23 
 Brk @ stn:stn
```
To resume execution at the breakpointed statement, issue a **SYSTEM 23** to clear the breakpoint, followed by a **CONTINUE** command.

A breakpoint will not occur if *trace mode* is enabled when the breakpointed statement is reached. When a breakpoint occurs, any other **SYSTEM** or **IOxx** modes return to their default states.

## **Statement Documentation Format**

Each statement Statement Documentation Format occupies one page, documented in the form:

### **STATEMENT**

### **SYNOPSIS: UniBasic statement to ...**

**STATEMENT** {*num.var*,} *str.var*

### **DESCRIPTION**

General description of what the statement does and how it uses arguments.

### **EXAMPLES**

statement examples

### **ERRORS**

Text description of errors likely to result from the improper use of the statement. For a complete list of all errors and their descriptions, see Appendix C

**See also:** COM, ISAMFILES Other index keywords to refer to for additional information.

### **BUILD #**

#### **SYNOPSIS: Build and open a new text or data file.**

**BUILD #***channel***,**{**+**}*filename.expr* {**,**{**#***channel***,**}{**+**}*filename.expr*}

### **DESCRIPTION**

The *channel* expression is evaluated, truncated to an integer and used to select the channel on which to open the file once it has been created.

The optional **+** character specifies that the file is to be built as a standard text file without any special header information.

Each *filename.expr* contains the file's *attributes* and *filename* to be created. Multiple strings may be specified to create several files and they will be opened on successive *channel* numbers. Any new *channel* number (**#***channel*) in the filename list will cause assignment of channels to continue from that number.

The *attributes* are optional and may consist of several items, selecting the type, structure, and protection of the file. If attributes are to be selected, they must be specified in the form *<attributes>* and precede the filename.

The *filename* is any legal *filename*, operating system full *pathname* beginning with **/**, or a blank quote (""). If the *filename* is to replace an existing file on the system, the name must be terminated with an exclamation point (**!)**. When the "" is used, BUILD is used to check for "Channel already open" prior to building the file.

If the file is to be created as a Contiguous data file, the initial *Record Count* and *Record Length* must be specified in the form "**[**count**:**length**]**". The *Record Count* is the initial number of records to be allocated to the file. *Record length*  is specified in words.

If no record count/length is specified, the file is created as a Formatted Item file. The Record Length and format is defined by the program when Record 0 is written.

If the *str.expr* defining the filename is preceded by  $a + sign$  (note: the + character is not within the *str.expr*), the file is created as a text file.

#### **EXAMPLES**

```
BUILD #0,"2/ABC" , + "/usr/ub/3/textfile!" 
BUILD #C,"<644> [1000:256] PAYROLL/CFILE!"
```
#### **ERRORS**

Illegal parameter or syntax for command File already exists; use "!" to replace Illegal filename Illegal channel number specified Channel is already OPEN and in-use

**See also:** CREATE, File attributes and permissions, channel, filename, files, PREALLOCATE, IBITSFLAG

## **CALL**

### **SYNOPSIS: Call an external BASIC or C-Language subroutine.**

**CALL** *filename.expr* **|** *\$string* **|** *num.expr* , *var.list*

### **DESCRIPTION**

**CALL** is used to invoke the execution of a BASIC subroutine, named C subroutine or numbered C subroutine. Any given **CALL** statement may only invoke one of the three types.

To call a named BASIC subroutine, *filename.expr* is any *str.expr* which contains the name of BASIC sub-program to be executed.

To call a named subroutine written in C, *\$string* selects the named routine.

To call a numbered subroutine written in C, *num.expr* selects a numbered subroutine in the range 1 to 128.

Named and numbered C subroutines must be compiled and linked into your system by DCI or a qualified systems programmer. BASIC subroutines may be created for use on any UniBasic installation by experienced BASIC programmers. No special linking is required to create or utilize BASIC subroutines.

Either a comma or semicolon separates the CALL name/number and the *var.list*.

BASIC programs called as subroutines are referred to as *subprograms*. A subprogram accepts a list of argument variables passed by the calling program by use of the **ENTER** statement. The number and type of arguments in the **CALL** statement must match those in the **ENTER** statement of the called program, and only one **ENTER** statement is allowed in the subprogram. The maximum number of arguments is limited only by the maximum statement length.

A subprogram accepts and returns values through the passed list of arguments which may be any combination of: *str.var*, *num.vars*, *array.vars*, or *mat.vars. num.vars* must be **DIM**ed in the calling program or an IRIS error 33 will occur. Variables are passed by reference meaning that the actual names of the variables may differ from the calling program to the subprogram. For example, if the calling program passes A\$ and T, the subprogram may **ENTER** with DATA\$ and VALUE. The variable names specified by **ENTER** are mapped to reference the data space of the variable names passed in the **CALL**. All other variables in a subprogram are considered local to the subprogram.

Expressions, including substrings, are passed to subprograms by value. If a subprogram updates or returns a value in a referenced variable, that operation will be lost if the caller passed an expression.

Subprograms can be nested indefinitely, limited only by the maximum process size of Unix.

Standard named and numbered C subroutines are documented in the User Calls section of this guide. Certain systems may include additional **CALL** statements. For a complete listing of **CALL** statements included with your system, contact your distributor.

A maximum of 63 arguments may be passed to a **CALL** C subroutine.

The *var.lis*t may be defined as any combination of *str.vars, num.vars, mat.vars, str.exprs, num.exprs, array.vars* or *str.lit*, depending on the requirements of the subroutine being called. A *mat.var* in CALL or ENTER is given a *num.var* with empty subscripts; e.g. A3[]. The subroutine may use these items for input and output of data. A variable (not an expression) must be specified in positions of the *var.list* which return information to the program.

CALLS accessed by number can be re-mapped using the environment variable **ALTCALL**. For example, if your application utilizes a **CALL 60**, which is provided as **CALL 20**, include in the *.profile* the command: **ALTCALL=20:60**.

### **Table of CALL Names & Replacement Numeric CALL ID's**

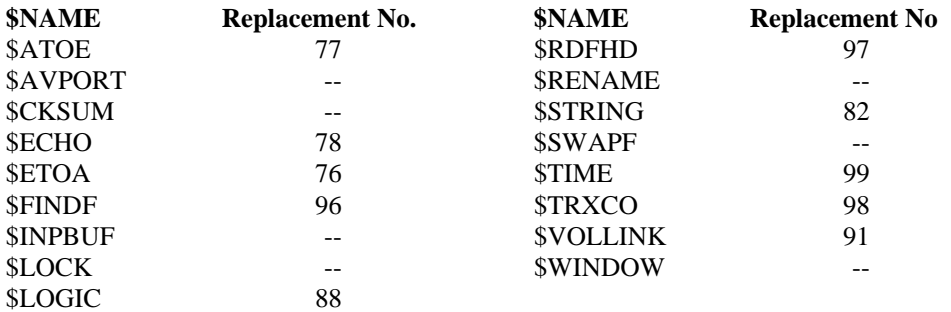

#### **EXAMPLES**

CALL "pgm",A\$,B[],C[2],INPUT\$ CALL 98, P, A\$, A, P1 CALL \$STRING, A\$

#### **ERRORS**

Parameter list overflow Error detected in/by user CALL routine Not enough parameters passed to user CALL User CALL parameters out of order Subprogram file not found

**See also:** User CALLS, ENTER, LIB

### **CHAIN**

### **SYNOPSIS: Transfer control to another program.**

**CHAIN** *filename.expr*{,*num.expr*{,*num.var*}}

### **DESCRIPTION**

The *filename.expr* is any *str.expr* containing the *filename* of a BASIC program (type B) to which you have access. If the program is found and is not protected against you, **CHAIN** terminates execution of the current program and **RUN**s the selected program. If the program is not accessible, an error is generated and the current program remains intact.

The optional *num.expr* selects a starting *stn* in the new program to begin execution. If not specified, execution begins with the first *stn*.

The *num.var*, if included, is set to the *stn* following the **CHAIN** in the current program. The variable should be common, and may be used to chain to a subroutine, passing the return *stn* in the variable. In this case, the second program must contain the necessary **COM** or **CHAIN READ** statement.

**CHAIN**ing to a null string terminates the current program and returns the user to **SCOPE** *command mode*.

There are two types of **CHAIN** operations; *short* and *long*.

A *short* **CHAIN** transfers control from one BASIC program to another. All files remain open and common variables are passed using **COM** or **CHAIN READ** / **CHAIN WRITE**. A *short* **CHAIN** is performed if the *filename.expr* is the name of an existing BASIC program, or begins with the string 'RUN' or 'run'.

Only type B (SAVE) files may be *short* **CHAIN**ed to. If the selected file is not accessible or is not type B, a *long* **CHAIN** is performed. Certain BASIC SAVE programs reclassified as SYST (System BASIC programs) are not available in *short* **CHAIN** mode. These are supplied system commands, such as **LIBR** and are designed to be treated as commands instead of programs.

A *long* **CHAIN** appends the supplied *filename.var* to the type-ahead buffer, exits the program to *command mode*, and processes type-ahead as though the command was entered from the keyboard.

Several commands may be within a *long* **CHAIN**, and they are executed in sequence. A *long* **CHAIN** is performed for IRIS programs whenever a *short* **CHAIN** fails.

Each command should be terminated with an **[EOL]** terminator, usually  $\langle 215 \rangle$  or CTRL+Z. The number of characters that can be passed in this fashion is limited to the size of the user's input buffer (value of **INPUTSIZE** environment variable).

The existing contents of the type-ahead buffer may be cleared by specifying the character  $\langle 230, \langle 231 \rangle, \langle 210 \rangle$  or  $\langle 377 \rangle$ as the first character of the supplied *str.var*. The IRIS \231\ mode providing for inserting data before the current contents of the type-ahead buffer is not supported at this time.

Any *long* **CHAIN** which enters or passes input to *command mode* first closes all channels.

Any **CHAIN** terminates the current program.

For BITS applications, all **CHAIN** operations are assumed to be *short* unless an ASCII 377<sub>8</sub> is the first character of the supplied *str.var*. An error is generated if the supplied program name is not found. Following the program name, the inclusion of a \377\ code provides for appending data to the type-ahead buffer.

**Note:** If characters are passed through to the input buffer using *long* **CHAIN**, a terminating [RETURN] code is appended to the string unless the \377\ character is explicitly used.

The \377\ character must be explicitly used in a BITS program to send a command through *command mode*. This character may also be used in IRIS programs to force a *long* **CHAIN**. All data following the \377\ is appended to the type-ahead buffer.

#### **EXAMPLES**

```
CHAIN "3/FILENAME" 
CHAIN "LIBR [OUTPUT]\215\RUN PART2" 
CHAIN Q$,4000,B 
CHAIN "\377\DIR /L=$LPT\215\RUN MENU\215\"
```
### **ERRORS**

No such line (stn) number File does not exist Not a loadable program file; Protected, wrong revision or corrupted

**See also:** COM, CHAIN READ, CHAIN WRITE, INPUTSIZE, BASICMODE

### **CHAIN READ**

**SYNOPSIS: Read variables from a previous program.** 

**CHAIN READ** *var.list*  **CHAIN READ = CHAIN READ \*** 

### **DESCRIPTION**

**CHAIN READ** specifies common variables passed to this program via **CHAIN WRITE** statements in a preceding program. Multiple **CHAIN READ** statements may be used, and they may be placed anywhere within a program. Variables listed in a **CHAIN READ** may not be dimensioned by a **DIM** statement.

**CHAIN READ =** causes all variables passed as common to be read into the program. All such variables must appear in the program at least once (even if not used).

**CHAIN READ \*** functions like **CHAIN READ =** except that variables passed to, but not appearing in this program are ignored.

The **CHAIN READ** *s*tatement is ignored if executed. When a program passes data to another using **CHAIN WRITE**, the new program's **CHAIN READ** statements are executed during the **CHAIN** operation.

The actual **CHAIN READ** statements may be placed anywhere in a program, however the best method is to group them together at the beginning of a program near your **DIM** statements.

**CHAIN READ** statements may not be used together with **COM**.

### **EXAMPLES**

CHAIN READ A,B,C,X\$ CHAIN READ \*

### **ERRORS**

Variable in CHAIN READ not passed by CHAIN WRITE Variable from CHAIN WRITE not in this program Variable in CHAIN READ already contains data

**See also:** CHAIN WRITE, COM

### **CHAIN WRITE**

**SYNOPSIS: Write variables to the next program.** 

**CHAIN WRITE** *var.list*  **CHAIN WRITE \*** 

### **DESCRIPTION**

**CHAIN WRITE** statements specify variables to be passed as common to the next program. All variables specified must be dimensioned or otherwise have a value assigned to them in order to be passed. It is the responsibility of the receiving program to contain the necessary **CHAIN READ** statements to accept the data.

All variables are passed complete to their dimensioned length, such that strings with embedded nulls are passed in their entirety.

A **CHAIN WRITE** must not be directly executed. Multiple **CHAIN WRITE** statements may be used, and should only be placed as a group after a **CHAIN** or **SWAP** statement (intervening **REMs** are allowed).

**CHAIN WRITE \*** passes all variables in the program as common. It cannot be used with any other **CHAIN WRITE** statements.

**CHAIN WRITE** statements may not be used together with **COM**.

### **EXAMPLES**

CHAIN WRITE A,B,C,X\$ CHAIN WRITE \*

### **ERRORS**

Illegal function usage Variable in CHAIN WRITE contains no data

**See also:** CHAIN READ, COM

### **CLEAR #**

### **SYNOPSIS: Clear {all} open channel.**

**CLEAR** {*#channel* {**,#***channel*}}

### **DESCRIPTION**

The *channel* expression is evaluated, truncated to an integer and used to select the *channel number* (0 to 99) to clear. Multiple channels, separated by comma may be cleared. If no **#***channel* is given, all opened files (Channels 0 to 99) are cleared. Record locks on the file are removed, the file header may be updated and the system file descriptor is released. A cleared channel is available for re-use for another file.

The current BASIC program is said to be open on channel -1; to clear the program channel, use **CLEAR #(-1)**.

If an Indexed Data File is opened, both the data and companion index file are cleared.

Clearing an output pipe causes the reading processes to receive an EOF (end of file) at its next read operation. Printer drivers and other scripts and pipes commonly open will terminate on the EOF.

If the file opened is a newly built Formatted Item file and at least one item has been written, the record format is frozen and the header is updated with the current record length and item count. If no items have been written to a newly built file, the file is unformatted and the next **OPEN** must define the record format.

IRIS programs generate an error when a specified **#***channel* is not currently open.

#### **EXAMPLES**

CLEAR #5,#8,#X+2 CLEAR

### **ERRORS**

Illegal channel number Channel not open

See also: OPEN, Files, Channel, CLOSE

### **CLOSE #**

### **SYNOPSIS: Close {all} open channel.**

**CLOSE** {**#***channel*{**,#***channel* }}

### **DESCRIPTION**

The *channel* expression is evaluated, truncated to an integer and used to select the *channel number* (0 to 99) to close. Multiple channels, separated by comma may be closed. If no **#***channel* is given, all opened files (Channels 0 to 99) are closed. Record locks on the file are removed, the file header may be updated and the system file descriptor is released. A cleared channel is available for re-use for another file.

The current BASIC program is said to be open on channel -1; to close the program channel, use **CLOSE #(-1)**.

If an Indexed Data File is opened, both the data and companion index file are closed.

Closing a pipe causes the reading processes to get an EOF (end of file) at its next read operation. Printer drivers and other scripts and pipes commonly open will terminate on the EOF.

If the file opened is a newly built Formatted Item file and at least one item has been written, the record format is frozen and the header is updated with the current record length and item count. If no items have been written to a newly built file, the file is closed unformatted and the next **OPEN** must define the record format.

IRIS programs generate an error when a specified **#***channel* is not currently open.

### **EXAMPLES**

CLOSE #1 CLOSE #5,#8,#X+2 CLOSE

### **ERRORS**

Illegal channel number Channel not open

See also: OPEN, UniBasic Files, Channel, CLEAR

### **COM**

### **SYNOPSIS: Specify Common Variables.**

**COM** {**%***p***,**}*var.list* { , {**%***p*}**,***var.list* }

### **DESCRIPTION**

The **COM** statement allocates space and defines precision for variables which can be passed between programs. The form is identical to the **DIM** statement, except that all variables defined by **COM** are flagged as common and eligible to be passed during **CHAIN**.

Precisions can be defined for the variables in the *var.list* by including the optional **%p** or **p%** precision. All further variables in the *var.list* will be at the last specified precision. The default precision is 2% for IRIS, and %4 for BITS applications. The last supplied precision in a **COM** or **DIM** statement is used as the default for all automatically assigned variables.

All **COM** statements in a program must be executed before any statement which allocates or defines a new variable (**LET, DIM, IF,** etc.). Statements such as **REM, ESCSET, GOTO,** etc. which use no variables may precede **COM**. An error is generated if a **COM** statement is executed out of order.

Variables to be passed must be defined in a **COM** statement by each program that is to use them. Generally, two or more programs using a set of common variables will contain identical **COM** statements in order to pass the entire set between them. A program **CHAIN** may exclude certain variables in its common set, and these variables become unassigned. Similarly, the program may add variables to the set, and they will be allocated and initialized as done by a **DIM**. Numeric precision may not be changed between programs, but strings and arrays may be re-dimensioned to smaller sizes using **COM**.

**CHAIN READ** and **CHAIN WRITE** statements may not be used together with **COM**.

#### **EXAMPLES**

COM A\$[19],B\$[1],T4\$[132] COM C\$[1762] COM A[5],T\$[120],D[23,14],%3,X[17] COM %1,A,B,%2,C,D,%3,E,F,%4

#### **PROGRAM EXAMPLES**

The following examples illustrate common variables being passed between two programs, A and B.

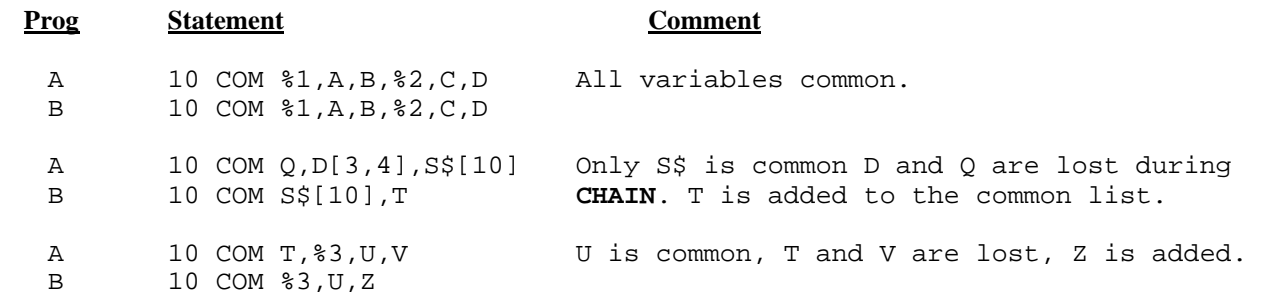

### **ERRORS**

COM statement out of order Variable precision is not compatible Variable precision cannot be changed Array size exceeds initial DIMension A string may not be re-DIMensioned

**See also:** CHAIN READ, CHAIN WRITE, DIM, PRECISION

### **CONV**

#### **SYNOPSIS: Convert binary data to decimal.**

**CONV** *mode, str.var, num.var*

#### **DESCRIPTION**

The *mode* is any *num.expr* which, after evaluation is truncated to an integer to select the operation to be performed. *Mode* 0 converts the binary string to decimal, and *mode* 1 converts the decimal numeric value to a binary string.

The **CONV** statement extracts binary information from a *str.var* and returns the value in decimal into a *num.var*. Additionally, numeric information in a *num.var* can be converted to binary and placed into a *str.var*.

The *str.var* specifies the binary string and must define a string of one to four bytes. The *num.var* is the decimal numeric variable.

The valid numeric ranges, as well as the internal storage format, are determined by the length of the *str.var* given. This variable would usually be subscripted to select the desired length, otherwise the dimensioned length of the string would be assumed. The following table compares the string length with the range of values that can be stored.

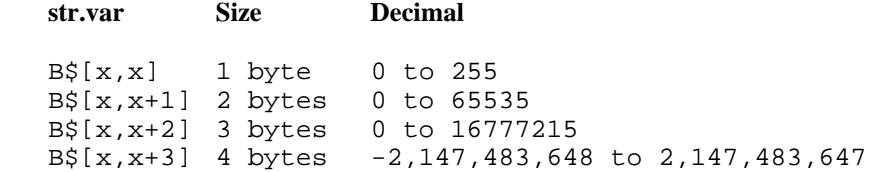

The conversion process allows positive integers only to be represented in 1, 2, or 3 byte lengths. A negative value must be converted to a 4 byte length to retain its negative sign. Converting a negative value to a shorter length and back would result in a truncated positive integer different from the original value.

The 4 byte length described here is identical to the internal format of a double-precision integer numeric variable written to a file, and such a value could be read as a string and converted to numeric. The 2 byte length, however, is NOT compatible with the %1 format because it is unsigned. Signed values could be converted using 1, 2, or 3 byte lengths provided the program performs an adjustment for 16-bit two's complement notation.

### **PROGRAM EXAMPLE**

 100 REM Convert binary to decimal D 110 CONV 0,A\$[1,n],D 120 IF D>R THEN LET D=D-A 200 REM Convert decimal D to binary 210 IF D<0 THEN LET D=D+A 220 CONV 1,A\$[1,n],D

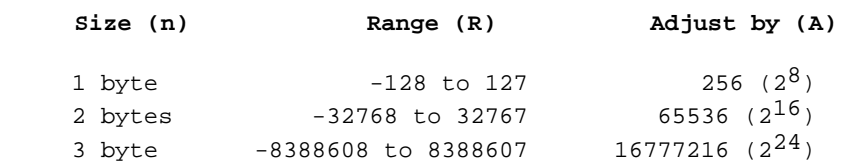

This method causes the upper bit of each string to be considered a sign bit, just as is done by **CONV** with the 4 byte length. In the case of 2 bytes, for example, the values 0 thru 32767 represent themselves, while 65535 thru 32768 represent -1 thru -32768.

### **ERRORS**

Illegal subscript specified Subscript exceeds DIMension

**See also:** PRECISIONS, STRINGS

### **CREATE #**

### **SYNOPSIS: Create a new Data File.**

**CREATE #***channel, filename.expr*{**,**{**#***channel***,**}*filename.expr*. . .}

### **DESCRIPTION**

The *channel* is any *num.expr* which, after evaluation, is truncated to an integer and used to select the *channel* on which to open the file for read and write access once it has been created.

Each *filename.expr* may contain *file attributes* enclosed within **< >**, and the *filename* to be created. Multiple strings specify creation of several files and they will be opened on successive channel numbers. Any new *channel* seen in the list will cause assignment of channels to continue from that number.

The *file attributes* include the type, structure, and permissions of the file in the form **<count:len type permissions>**. **count** specifies the initial number of records to be allocated followed by a colon; **len** the fixed-record length in bytes; **type** specifies the type of data file to be created (**T** for tree-structured Data File, **I** for Formatted Item File, and **C** for Contiguous Data File); and **permissions** specifies BITS Attribute letters, IRIS Protections, or UNIX Permissions as three-digits.

To create a standard Text File, use the **BUILD** statement.

The *filename* is any legal *filename* or operating system full *pathname* beginning with /. If the *filename* is to replace an existing file on the system, the name must be terminated with the **!** character.

If the program is an IRIS program, an error is generated if the specified *chn.expr* is already in use.

#### **EXAMPLES**

CREATE #3, "<100:254C PWD> PAYROLL:FILENAME!" CREATE #R, "<1:510T644> TEMPFILE"+STR(MSC(0))

### **ERRORS**

Illegal parameter or syntax for command Illegal filename File already exists; use "!" to replace Illegal channel number specified Channel is already OPEN and in-use

**See also:** BUILD, Attributes, channel, filename, files, PREALLOCATE, IBITSFLAG

### **DATA**

### **SYNOPSIS: Define Internal Program Data.**

**DATA** {*str.lit*} ...

### **DESCRIPTION**

Each *str.lit* or is stored within the program as simple ASCII text. Multiple data items on the same line must be separated by commas in the statement, but a comma cannot be the last character of the statement.

To include commas or special characters in the form \xxx\, the data element must be quoted.

No other statement may follow **DATA** on the same program line. All text up to the end of the line is considered part of the DATA statement.

**DATA** statements may appear anywhere within a program and are ignored if executed, that is, they are treated like **REM** comments.

Each **DATA** statement may contain as many values as can be entered, up to the size of the input buffer as defined by the environment variable **INPUTSIZE**.

Numeric data items must be separated by comma, but can be in decimal and E-notation. A comma cannot be part of a numeric item that will be read into a *num.var*.

For IRIS compatibility, you may include a **%p** or **p%** declaration before numeric items. These items will be ignored when **READ** into a *num.var*. Since the data is stored as string (and can also be read as such), the precision is determined at the time of the **READ**.

### **EXAMPLES**

DATA 200,300,400,500,600,700.25,800,23.45 DATA "quoted string, has comma", "\215\\215\"

### **ERRORS**

Syntax error

**See also:** PRECISIONS, READ, MAT READ, RESTORE

### **DEF FN**

### **SYNOPSIS: Define User Function.**

**DEF FN<letter>**(*num.var*) = *num.expr*

### **DESCRIPTION**

The **FN <letter>** designator must be a single letter A thru Z, such as **FND**, yielding a maximum of 26 concurrently defined user functions. Each user function must have a **DEF** statement executed before it can be used. User functions may be redefined using successive **DEF** statements with the same **<letter>** designator.

The parenthesized *num.var* is considered a dummy argument. The *num.expr* is the expression to be evaluated whenever the function is called. When this occurs, the actual argument supplied will be substituted for every occurrence of the dummy argument in the given expression. Any variable currently in use with the same name as the dummy argument is not affected by the function call.

A user function may call another user function in its definition, provided the called function has already been defined. User functions may be nested in this manner up to a maximum of 8 levels.

### **EXAMPLES**

```
DEF FNA(X) = (X^3) * (X^2) *X
DEF FNC(V) = (V^4) * FNA(V) ! Nested FNA
DEF FNR(X)=SGN(X)*ABS(100*INT(X)+.5)/100
```
### **ERRORS**

User defined functions nested too deep Expression too complex for evaluation Arithmetic error - (X/0, overflow, LOG(0) or SQR(-X)) Illegal function usage Syntax error in **DEF**ined function Variable not defined User function not defined

**See also:** Functions

### **DIM**

#### **SYNOPSIS: Allocate space for variables.**

**DIM** {**%***p***,**} *var.list* { {**%***p*}**,***var.list* }

### **DESCRIPTION**

The **DIM** statement allocates space and defines precision for variables which are considered local to the current program. The form is identical to the **COM** statement, except that all variables defined by **DIM** are not automatically passed during **CHAIN** statements unless specified using **CHAIN WRITE** and **CHAIN READ**.

Precisions can be defined for the variables in the *var.list* by including the optional **%p** or **p%** precision. All further variables in the *var.list* will be at the last specified precision. The default precision is 2% (2-word floating) for IRIS, and %4 for BITS applications. The last supplied precision in a **COM** or **DIM** statement is used as the default for all automatically assigned variables.

If the *var.list* contains an *str.var*, in the form *str.var\$[num.expr]*, the *num.expr* within subscripts is evaluated, truncated to an integer, and used as the maximum size of the string variable in characters. Any attempt to store data beyond this maximum results in data truncation. String variables must appear in a **DIM** or **COM** statement before use by any other statement. They can be re-dimensioned within the program to a smaller size only.

If the *var.list* contains a *num.var* without subscripts, it is allocated at the current default precision as a simple numeric variable.

If the *var.list* contains a *num.var* in the form *num.var[num.expr]*, or *num.var[num.expr1,num.expr2]*, it is allocated at the current default precision as a one or two dimensional *array.var* or *mat.var* respectively. The expression within subscripts are evaluated, truncated to integers, and used to select the size (number of elements) of the array. Variables specifying one expression result in a one-dimensional array (vector or list). Two expressions separated by a comma result in a two-dimensional array (matrix). Any array used in a program without specifically being mentioned in a **DIM** or **COM** statement is automatically dimensioned to [10] if used as an *array.var*, or [10,10] when used as a *mat.var*.

It is considered good programming practice to define all variables (other than temporaries and variables to use the default precision) in a **DIM** or **COM** statement.

The final **%n** executed in your program selects the default for any run-time variable assignments. If not specified, the default precision is **%4** for BITS programs and **2%** for IRIS programs.

### **EXAMPLES**

DIM A\$[19],B\$[1],T4\$[132] DIM C\$[1762] DIM A[5],T\$[120],D[23,14],%3,X[17] DIM 1%,A,B,2%,C,D,3%,E,F,4%

### **ERRORS**

Variable precision cannot be changed Array size exceeds initial DIMension A string may not be re-DIMensioned Illegal subscript specified Attempt to DIMension an existing simple variable Strings can have only one DIMension

Subscript exceeds DIMension

**See also:** COM, PRECISION, STRINGS, ARRAYS, MATRICES, LET

### **DUPLICATE**

### **SYNOPSIS: Make a duplicate copy of a program or file.**

**DUPLICATE** *filename.expr*

### **DESCRIPTION**

The *filename.expr* is any *str.expr* containing the source *filename* to be duplicated, a space, and the destination *filename* for the duplicate copy.

The Unix **cp** command is used to perform the duplication operation. An exact copy of the file is created, and the process may take some time to complete. Since the command is sent to Unix, **[ESC]** and **[EOBC]** are disabled. To abort the operation, press the **BREAK** or **DEL** character.

If the file is an Indexed Data File, two **cp** commands are performed; one for the data portion (lower-case name), and one for the ISAM portion (upper-case name).

If the file is a Universal Indexed Data File, two **cp** commands are performed; one for the data portion (*filename*), and one for the ISAM portion (*filename* with an *.idx* extension).

**DUPLICATE** does not check for existence of the destination *filename*. If a check is desired, perform an **OPEN** or **CALL \$FINDF** first.

### **EXAMPLES**

DUPLICATE "PAYROLL PAY1QTRBKUP" DUPLICATE "/usr/ub/23/file /u/u1/23/file"

### **ERRORS**

Illegal pack or filename

**See also:** Unix **ln**, **cp**, **mv** commands, Filenames and Pathnames

### **EDIT**

### **SYNOPSIS: Format numeric and string expressions.**

**EDIT** *format str.expr, destination str.var ; var.list*

### **DESCRIPTION**

The *format str.expr* is any *str.expr* defining the format string to apply to the list of variables in the *var.list*. Output is formatted according to the rules for the String Operator: USING.

*destination* is any string variable to receive the formatted result.

*var.list* is any list of numeric or string variables (*num.var, str.var, num.expr, str.expr*) to be formatted into the *destination str.var*. Only numeric data is formatted, string data is copied exactly to the destination.

Each item in the *var.list* must be separated by commas.

The **EDIT** statement is used to format string and numeric output. **EDIT** operates similar to **LET USING**; formatting output and storing the result in a string variable. Unlike **LET USING**, **EDIT** allows a list of arguments for the formatted result.

### **EXAMPLES**

EDIT "\$#,##&.##",D\$;T,E,F,"TAXES",T9 EDIT A\$,B\$;"TOTAL DUE",Z,"BALANCE",Q,R\$,T9

#### **ERRORS**

Formatted Output overflows output string

**See also:** String Operator USING, PRINT USING, LET USING

### **END**

### **SYNOPSIS: Normal termination of a running program. END**

### **DESCRIPTION**

The **END** statement is used to indicate the normal termination of a program. An **END** statement causes program execution to cease, and the user is returned to *BASIC Program Mode* following the prompt:

Ready

Other statements may follow an **END**, and inclusion of an **END** is optional. If a program reaches its physical end of the program and no **END** statement exists, an implied **END** is performed.

**END** leaves the current program (with all variables) in the user's partition. If the program is an IRIS program, all channels are closed automatically.

If the running program is a BITS program, all channels normally remain open.

If the running program executing the **END** statement has additional attributes  $\langle$ O $\rangle$  or  $\langle$ E $\rangle$ , special conditions are observed as documented under Supplemental Protection Attributes.

### **EXAMPLES**

END

### **ERRORS**

none

See also: STOP, SYSTEM, CHAIN, Supplemental Protection Attributes

### **ENTER**

### **SYNOPSIS: Accept Variables from a CALL Statement ENTER** *var.list*

### **DESCRIPTION**

A subprogram accepts argument variables from a **CALL** statement within a separate BASIC program. **CALL** <subprogram> invokes a BASIC program as a subroutine.

The **ENTER** statement can be located on any line of the subprogram, but the variables cannot be used until the **ENTER** statement has been executed. This means that the **ENTER** statement should be at the beginning of the program in most cases.

Only one **ENTER** statement is allowed, and the number and types of variables in the statement must match the **CALL** statement exactly or an error message is displayed.

The *var.lis*t may be defined as any combination of *str.vars, num.vars, mat.vars, str.exprs, num.exprs, array.vars* or *str.lit*, depending on the requirements of the subprogram. The subprogram can only return data within arguments that are passed as variables, subscripted numeric variables, or matrix variables. A matrix variable in **CALL** or **ENTER** is given as a numeric variable with empty subscripts; e.g. A3[].

If a subprogram is called with arguments, but no **ENTER** statement is executed, no error will occur and the arguments will not be changed. If a subprogram has no parameters, an **ENTER** statement with no parameters can be used to detect unnecessary arguments on the invoking CALL statement.

Called subprograms can be nested indefinitely, limited only by the maximum process size in Unix.

#### **EXAMPLE**

(from master program) CALL PGM,B\$,A,D\$[4,7] (from called subprogram) ENTER B\$,J,F\$

### **ERRORS**

ENTER statement is illegal if not in a subprogram The ENTER statement can only be executed once in a subprogram Number/types of arguments do not match parameter list Parameter variable in ENTER statement has already been allocated

**See also:** CALL, LIB

## **EOFCLR**

### **SYNOPSIS: Clear End-of-File branching. EOFCLR** *stn*

### **DESCRIPTION**

**EOFCLR** clears any special end-of-file branching in effect. Normal error processing is resumed. If an error branch is in effect from an **ERRSET**, **ERRSTM**, or **IF ERR**, it will be in control of further end-of-file errors.

### **EXAMPLES**

EOFCLR

### **ERRORS**

none

**See also:** IF ERR, ERRSET, ERRSTM, EOFSET

## **EOFSET**

**SYNOPSIS: Enable End-of-File error branching. EOFSET** *stn*

### **DESCRIPTION**

**EOFSET** traps any further occurrence of the error, "Illegal record number or End of File". If such an error occurs on any channel, the program will branch to the *stn* given in the **EOFSET** statement. **EOFSET** affects only this single error. Other errors are processed in the current error handling mode.

**IF ERR**, **ERRSET** and **ERRSTM** statements are used to trap all errors, including end-of-file. The **EOFSET** statement is used to override normal error branching for this special error.

**EOFSET** is typically used by BITS applications when reading a text file. Other applications may utilize this function to handle Formatted Item or Contiguous Files.

**EOFSET** branching remains in effect until specifically cleared by **EOFCLR**. Other error branching disable functions do not clear this special branch.

#### **EXAMPLES**

EOFSET 1050 EOFCLR

#### **ERRORS**

No such statement number

**See also:** IF ERR, ERRSET, ERRCLR, ERRSTM, EOFCLR

### **EOPEN**

### **SYNOPSIS: Exclusively OPEN a Data File.**

**EOPEN #***channel*, *filename.expr* {, { #*channel*} *filename.expr*} ...

### **DESCRIPTION**

The *channel* is any *num.expr* which, after evaluation, is truncated to an integer and used to select the *channel* on which to open the file for read and write access once it has been created.

The **EOPEN** statement exclusively links a selected file to a channel. **EOPEN** differs from **OPEN** in that the request will exclusively lock the file to the program. Other **EOPEN**, **OPEN**, or **ROPEN** requests by you or other users will not be allowed.

**Note:** At this time, **EOPEN** cannot guarantee that another does not already have the file opened, however an **EOPENED** file cannot be subsequently opened by another user.

An IRIS application cannot **EOPEN** certain types of files such as SAVED BASIC Programs. A special error is generated when a file exists, but is generally unavailable.

### **EXAMPLES**

EOPEN #1,"23/MMFILE", C\$ EOPEN #2,"FILE1","FILE2",#10,"FILE4"

### **ERRORS**

File is Read Protected No such file File is already OPENed and Locked Channel is already OPENed Not a data file (Can't OPEN or replace)

**See also:** OPEN, ROPEN, File Attributes and Permissions, Accessing Data Files Through a Channel

### **ERRCLR**

### **SYNOPSIS: Clear Error Branching. ERRCLR**

### **DESCRIPTION**

**ERRCLR** clears any error-branching in effect and returns normal error processing to the application. Normal error processing is to abort the current running program and output the error message text:

Error in statement *stn*;*sub-stn* / Text description of error

Special end-of-file branching in effect from the **EOFSET** statement is not cleared by **ERRCLR**.

**ERRCLR** is used to clear automatic branch-on-error conditions previously set using **ERRSET**, **ERRSTM** and **IF ERR**.

Normal error termination does not close all opened data files.

**EXAMPLES**  ERRCLR

### **ERRORS**

none

See also: Error Messages, EOFSET, ERRCLR, IF ERR, ERRSTM JUMP, ERR, SPC, MSC, MSF

### **ERRSET**

### **SYNOPSIS: Enable Branch to statement on error.**

**ERRSET** *stn* 

### **DESCRIPTION**

**ERRSET** is used to specify a *stn* to receive program control upon the occurrence of any BASIC error.

Error branching remains in effect until an **ERRCLR** is executed.

When the **ERRSET** statement is executed, any existing error branching from an **IF ERR**, or **ERRSTM** is reset to branch to the selected *stn* upon occurrence of any error.

**ERRSET** does not affect the state of the special **EOFSET** branch on end-of-file error.

### **EXAMPLES**

ERRSET 8000

### **ERRORS**

No such statement number

See also: **Error Messages, EOFSET, ERRCLR, IF ERR, ERRSTM JUMP, ERR, SPC, MSC, MSF** 

### **ERRSTM**

### **SYNOPSIS: Specify statements to execute on an error.**

**ERRSTM** *any basic stmts*

### **DESCRIPTION**

The **ERRSTM** statement specifies a line of statements to be executed upon the occurrence of any error.

Error statement processing remains in effect until an **ERRCLR** statement is executed.

When the **ERRSTM** statement is executed, any existing error branching from an **IF ERR**, or **ERRSET** is reset to perform the *stmts* following **ERRSTM** upon the occurrence of any error. Normal execution resumes at the next BASIC line, reserving all *stmts* following **ERRSTM** for when an error occurs.

**ERRSTM** must be the last statement of a multi-statement line.

**ERRSTM** has no effect on any special **EOFSET** end-of-file branch in effect.

#### **EXAMPLES**

```
ERRSTM PRINT "ERROR OCCURRED AT LINE:";SPC 10 
ERRSTM CLOSE \ STOP 
ERRSTM IF SPC 8 = 42 STOP ELSE REM
```
#### **ERRORS**

Syntax error

**See also:** Error Messages, EOFSET, ERRCLR, IF ERR, ERRSET JUMP, ERR, SPC, MSC, MSF

## **ESCCLR**

### **SYNOPSIS: Clear any ESCape branching in effect. ESCCLR**

### **DESCRIPTION**

**ESCCLR** removes any special **ESC**ape branching or disabling in effect.

Previous **ESC**ape branching or disable set by **ESCSET**, **ESCSTM** or **ESCDIS** statements is disabled, and normal ESCape termination of a program is resumed.

The **[EOBC]** character may be used to override and abort any program that has **ESC**ape disabled, or an **ESC**ape branch in effect.

### **EXAMPLES**

ESCCLR

### **ERRORS**

none

**See also:** ESCSET, ESCDIS, ESCSTM, IF ERR
# **ESCSET**

#### **SYNOPSIS: Enable branch to statement on ESCape. ESCSET** *stn*

#### **DESCRIPTION**

**ESCSET** specifies a *stn* to receive program control upon pressing of the **ESC**ape key.

Escape branching remains in effect until an **ESCCLR** is executed.

The **[EOBC]** character may be used to override and abort any program that has **ESC**ape processing.

When the **ESCSET** statement is executed, any existing **ESC**ape branching from the **ESCSTM** or **ESCDIS** is reset to branch to the **ESCSTM** *stn* upon the occurrence of an **ESC**ape.

**ESCCLR** is used to clear automatic branch-on-**ESC**ape and resume normal **ESC**ape processing. Normal **ESC**ape processing terminates the running BASIC program and produces a **STOP at** prompt on the screen:

STOP at statement xx;yy in program name

Normal **ESC**ape termination does not close all opened data files.

Note that **ESC**ape's function may be assigned to keys other than **ESC**ape itself, just as the **ESC**ape key may be assigned to perform some other function. The **ESC**ape statements described above will act upon any key currently defined as an **[ESC]**.

#### **EXAMPLES**

ESCSET 8000

#### **ERRORS**

No such statement number

**See also:** JUMP, ERR, SPC, MSC, MSF, STOP, Input Character Processing

# **ESCDIS**

#### **SYNOPSIS: Disable ESCape key. ESCDIS**

#### **DESCRIPTION**

The **ESCDIS** statement prevents unauthorized **ESC**ape termination of any BASIC program. Any pressing of the **ESC**ape key by the user is ignored.

**ESCDIS** remains in effect until an **ESCSET**, **ESCSTM** or **ESCCLR** is executed.

When the **ESCDIS** statement is executed, any existing **ESC**ape branching is reset to ignore further **ESC**ape characters.

The **[EOBC]** character may be used to override and abort any program that has **ESC**ape processing

### **EXAMPLES**

ESCDIS

#### **ERRORS**

none

**See also:** JUMP, ERR, SPC, MSC, MSF, Input Character Processing

# **ESCSTM**

#### **SYNOPSIS: Specify statements to execute on ESCape.**

**ESCSTM** *any basic stmts*

#### **DESCRIPTION**

The **ESCSTM** statement specifies a line of statements to be executed upon the pressing of an **ESC**ape key.

**ESC**ape statement processing remains in effect until an **ESCCLR** statement is executed.

The **[EOBC]** character may be used to override and abort any program that has **ESC**ape processing.

When the **ESCSTM** statement is executed, any existing **ESC**ape branching from the **ESCSET** or **ESCDIS** is reset to perform the *stmts* following **ESCSTM** upon the occurrence of any error. Normal execution resumes at the next BASIC line, reserving all *stmts* following **ESCSTM** for an **ESC**ape.

**ESCSTM** must be the last statement of a multi-statement line.

Note that **ESC**ape's function may be assigned to keys other than **ESC**ape itself, just as the **ESC**ape key may be assigned to perform some other function. The **ESC**ape statements described above will act upon any key currently defined as an **[ESC]**.

#### **EXAMPLES**

ESCSTM PRINT "ESCAPE PRESSED AT LINE";ERR(2) ESCSTM CLOSE \ STOP ESCSTM CLOSE \ CHAIN "MAINMENU"

#### **ERRORS**

Syntax error

**See also:** JUMP, ERR, SPC, MSC, MSF, Input Character Processing

# **EXECUTE**

#### **SYNOPSIS: Compile and Execute BASIC Statement.**

**EXECUTE** *str.expr*

#### **DESCRIPTION**

The *str.expr* must contain at least one valid BASIC statement without a preceding *stn*. This statement is executed as if it were in the program in place of the **EXECUTE** statement.

Multi-statement lines are not allowed inside the string. Only statements which are allowed in *immediate mode* are available for **EXECUTE**. In this guide, the status of each statement with regard to *immediate mode* is documented in the upper-right corner of the page using a keyboard symbol.

**EXECUTE** itself cannot be included within the *str.expr*. **EXECUTE** is useful where the syntax of a BASIC statement itself must be made variable. For example, allowing a user to enter a numeric expression with **INPUT** and then evaluating such an expression would require considerable program code. **EXECUTE** could be used by constructing an appropriate **LET** statement within a string, and allowing UniBasic to perform the evaluation.

#### **EXAMPLES**

EXECUTE "LET  $A = SQR(B7) * 100"$ 

#### **ERRORS**

All possible encoding and runtime errors.

See also: Each statement and function to be included.

# **FOR**

#### **SYNOPSIS: Looping; repeating a group of statements.**

**FOR** *num.var* = *initial* **TO** *final*  $\{ \text{STEP} \text{ step } \}$ 

#### **DESCRIPTION**

The **FOR** statement is used in conjunction with the **NEXT** statement for repetitive statement execution. Statements between the **FOR/NEXT** may be re-executed a given number of iterations. This repetitive execution is known as a *loop*.

The *num.var* is termed the *index* variable and is used to control the *loop*.

*initial* is any *num.expr* which, after evaluation defines the first value of *num.var* for the *loop*. This value is stored in *num.var* if the *loop* is to be executed (see below).

*final* is any *num.expr* which, after evaluation is stored as the final value of *num.var* for the *loop*.

The optional *step* is evaluated and used as the increment for each iteration of the *loop*. *num.var* is incremented by this value for each iteration. If no explicit *step* is defined, the default *step* value is 1.

Looping is initiated by setting the *index* variable equal to the *initial* value. At this point, a preliminary check is made to see if the *loop* should be executed at all. If: *initial* > *final* AND *step* > 0, or *initial* < *final* AND *step* < 0, then the *loop* statements are not executed and the program resumes following the associated **NEXT** statement (**NEXT** with same *index* variable). If not, execution continues with the statement following the **FOR**.

Upon execution of the associated **NEXT** statement, the *step* value is added to the *index*. If the new *index* will exceed the *final* value, normal program execution resumes at the statement following the **NEXT** with the *index* variable unchanged for BITS applications, and set to the terminating value for IRIS applications; e.g. if the *step* value is such that the *index* will eventually equal the *final* value, the loop terminates with *index* = *final* for BITS, and *index = final+step* for IRIS. In IRIS applications, *index* is set to the first value causing the loop to terminate.

A step value of zero will produce an infinite loop.

A complete **FOR/NEXT** loop may be executed on a single line in *immediate mode*:

10 FOR I=1 TO 10  $\backslash$  PRINT I  $\backslash$  NEXT I

An error is generated if, in *immediate mode*, a **NEXT** is not included on the line containing **FOR**.

**FOR/NEXT** loops may be nested if certain precautions are taken. The following is an example of valid nesting:

10 FOR A=1 TO 10 20 FOR B=1 TO 5 30 FOR C=B+1 TO 4\*A 40 REM Statements 50 NEXT C 60 NEXT B 70 NEXT A

The range of **FOR/NEXT** loops may not overlap. The following is an example of invalid nesting:

```
10 FOR I=1 TO 10<br>20 FOR J=I+1 T
20 FOR J=I+1 TO 20<br>30 REM Statements
         REM Statements
 40 NEXT I 
 50 NEXT J
```
**FOR/NEXT** statements may be nested to the number of level defined in the environment variable **FORNEXTNEST - 1**.

#### **EXAMPLES**

```
FOR I=1 TO 3 
   REM Statements 
NEXT I
```
Initially, I is set to 1, *final* is set to 3 and *step* defaults to 1. Each execution of the **NEXT** first checks if (I+1)>3. When  $(I+1) > 3$ , execution resumes following the **NEXT** with I=3, if the program is a BITS program, and I=4 if the program is an IRIS program.

```
10 FOR I=10 TO 1 STEP -2<br>20 REM Statements
             REM Statements
 30 NEXT I
```
Initially, I is set to 10, *final* is set to 1, and *step* is set to -2. Each execution of the **NEXT** first checks if (I-2)<1. When  $(I-2)$ <1, the loop terminates, in this example with I=2. The loop is performed 5 times for I = 10, 8, 6, 4, and 2. A BITS program terminates the loop with I=2, whereas IRIS programs would terminate with I=0.

#### **ERRORS**

Nested FOR with the same Index variable FOR without matching NEXT Variable not specified

**See also:** NEXT, Environment Variable FORNEXTNEST

# **GOSUB**

## **SYNOPSIS: Unconditional branch saving return point.**

**GOSUB** *stn* 

#### **DESCRIPTION**

The **GOSUB** statement is used in conjunction with the **RETURN** statement to provide internal program subroutines. Commonly executed groups of statements can be used as subroutines to save user space as well as produce a more structured program.

**GOSUB**, like **GOTO**, performs an unconditional branch to the specified line number. Unlike **GOTO**, however, the statement number performing the **GOSUB** is saved. Upon the execution of a **RETURN** statement, normal execution would resume at the statement following the **GOSUB**. **GOSUB** and **RETURN** are not paired as are **FOR/NEXT**; i.e. any **RETURN** will return to the last **GOSUB** issued.

Subroutines may be nested to the number of level defined in the environment variable **GOSUBNEST** before a **RETURN** must be executed.

Failure to return from all nested levels can cause an error.

See the **RETURN** statement for variations on returning from subroutines.

#### **EXAMPLES**

GOSUB 1000 GOSUB START\_INPUT:

#### **ERRORS**

Gosubs nested too deep No such statement number or label

See also: **GOSUBNEST, RETURN** 

# **GOTO**

#### **SYNOPSIS: Unconditional branch to a statement. GOTO** *stn*

#### **DESCRIPTION**

The **GOTO** statement is used to unconditionally branch to another statement within a program and resume normal execution there.

**GOTO** always transfers control to the first sub-statement on the specified line, and the line must exist. For transfer to any sub-statement on a line, see the **JUMP** statement.

The verb **GOTO** may also be entered as **GO TO** .

A statement that performs a **GOTO** itself may cause an infinite loop terminated only by ESCape, or ESCape Override **[EOBC]**.

In *immediate mode*, **GOTO** is used to specify the next statement to be executed for *single-step* mode or **CONTINUE**.

#### **EXAMPLES**

GOTO 1000 GOTO BEGIN:

#### **ERRORS**

No such statement number or label

**See also**: JUMP, GOSUB

## **IF**

#### **SYNOPSIS: Conditional statement execution.**

**IF** *relation* {**AND** *relation*}{**OR** *relation*} {**THEN**} *stmt* {**ELSE** *stmt*}

#### **DESCRIPTION**

The **IF** statement tests an arithmetic or string relation and conditionally performs statements based on the relation being true or false. In general, these *relations* are defined as:

```
num.expr relation num.expr 
               - or - 
str.expr relation str.expr 
               - or - 
 num.expr
               - or - 
str.expr
```
The *relation* is one of the *Relational Operators* or *Boolean Operators*. If no *relation* is specified, the statement is interpreted as true if the *num.expr* is non-zero or *str.expr* is a non-null string.

The **IF** statement will test the given *relation* for validity and execute the *stmt* following **THEN** if and only if the *relation* proves true. If the *relation* is not true, the statement is checked for the **ELSE** operator. If found, the *stmt* following the **ELSE** will be executed; otherwise, the program continues normally.

Entry of the **THEN** operator is generally optional.

The *stmt* following **THEN** and/or **ELSE** may be any BASIC statement or a *stn* alone implying a **GOTO** *stn*. The verb **GOTO** can also be specifically entered, with the same result. Either **THEN** or **GOTO** must be supplied in order to perform a **GOTO**.

In IRIS mode, a false **IF** condition continues execution with the next statement line, instead of with the next *sub-stn*. When an IF is true, all remaining statements on the line are executed. An **ELSE** can be used to override this feature. Both of the following examples perform the same function. In the first example, both statements are executed in IRIS mode if the relation A=100 is true. If false, execution resumes on the next line of statements.

The second example performs a GOTO the next statement if the reverse relation is true, otherwise the **ELSE** is executed following with the remaining statements on the line:

 IF A=100 GOSUB 1000 \ GOTO 1000 IF A<>100 GOTO 120 ELSE GOSUB 1000 \ GOTO 1000

In BITS mode, a false **IF** condition continues execution with the next *sub-stmt* (if any), or proceeds to the next statement line. Statements following both the **THEN** and **ELSE** operators must be single statements only; any backslash code **\** is considered the end of the **IF** statement. In order to execute a series of statements based on a relation, the relation's logic must be reversed and the true condition made to branch to the next statement after the series.

 IF A=100 GOSUB 1000 ELSE IF B=100 STOP ELSE 200 IF A<>100 GOTO 110 \ GOSUB 1000 \ GOSUB 2000

A blocked-**IF** structure provides a more convenient method of executing several statements for both the true and false conditions for both IRIS and BITS applications. The general form of a blocked-**IF** is:

**IF** *relation* {**AND** *relation*}{**OR** *relation*} {REM Comment} {**THEN**} {REM This is a comment} *stmts* to be executed on a single line or multiple lines {**ELSE** {REM This is a comment} *stmts* to be executed on a single line or multiple lines} **ENDIF** {REM This is a comment}

Blocked-**IF** statements are assumed whenever an **IF** statement ends following a *relation*. No *stmts* may follow the *relation* excepting an optional **REM**.

Inclusion of an **ELSE** block is optional. The **THEN** statement is completely ignored and can be omitted, if desired. **THEN**, **ELSE**, and **ENDIF** must be the only statements on their line (except that they may be followed by a trailing **REM** comment).

Statements to be executed on the *relation* being true follow the **IF** (or **THEN**) on subsequent lines. All statements up to the associated **ELSE** or **ENDIF** are part of the true condition.

**ELSE** defines an optional block of *stmts* to execute when the corresponding Blocked-**IF** was false.

**ENDIF** defines the end of a blocked **IF**.

Blocked-**IF**s can be nested to any level, and are indented like **FOR-NEXT** loops for readability. There must be an **ENDIF** for every blocked-**IF** in the program. The integrity of the blocked-**IF**s is checked by the **RUN**, **CHAIN**, **SAVE**, **VERIFY** and **CHECK** commands. Once checked, a program is flagged OK eliminating further verification until a statement is changed within a program.

#### **EXAMPLES**

```
IF A*5 > B*10 THEN GOSUB 200 
IF LEN(A USING A$ TO ".") >132 PRINT #3; 
IF A-5 THEN 340 ELSE IF J=100 GOSUB 100 ELSE STOP 
IF C$[1,1]<=Z$[10,10] AND C$<>"X" THEN 280 
IF (J=10 OR C=20) AND (T=10 OR F=12) STOP 
Blocked-IF: 
IF (A=100 AND B=200) OR (C=200 AND D=300) 
    GOSUB 1000 \ PRINT T 
    IF J 
      GOSUB 2200 \ WRITE #3, R; A$
    ELSE 
      GOSUB 2200 \ READ #3, R; A$
    ENDIF 
ENDIF
```
#### **ERRORS**

Arithmetic Overflow IFs without 'ENDIF' 'ELSE' without 'IF' 'ENDIF' without 'IF'

**See also:** Operators and Expressions, Boolean operators AND OR, Arithmetic Operators, String Operator USING, Concatenation Operators, Unary Operators, String Operator TO, CRT Mnemonics and Expressions, Numeric and String Expressions

# **IF ERR**

#### **SYNOPSIS: Specify statements to execute on an error.**

**IF ERR** *error mode expr* {*stmt*}

#### **DESCRIPTION**

**IF ERR 0** is used to specify a line of statements to be executed upon the occurrence of any error. **IF ERR 1** may also be used to specify an error branch, however a separate error number is not reserved for CTRL+C.

When an **IF ERR 0** statement is executed, any existing error branching from a previous **IF ERR 0**, **ERRSET**, or **ERRSTM** is reset to the *stmts* following the **IF ERR 0**. Normal execution resumes at the next BASIC line, reserving all *stmts* following **IF ERR 0** for error processing.

ESCape is also trapped generating a special Error code to the application.

**ESCSTM**, **ESCSET**, **EOFSET**, and **ESCDIS** statements can be used in addition to **IF ERR**.

In *immediate mode*, **IF ERR** can only be used to clear an existing error branch. Attempting to set a new branch results in an error.

Error statement processing remains in effect until an **ERRCLR** or **IF ERR 0** statement is executed without any trailing *stmt*.

**IF ERR** statements must be the last statement of a multi-statement line.

#### **EXAMPLES**

IF ERR 0 GOSUB 1000 IF ERR 0

#### **ERRORS**

Syntax error

**See also**: Error Messages, JUMP, ERR, SPC(8),SPC(10), MSC, MSF, ERRSTM, ERRCLR

# **INDEX #**

#### **SYNOPSIS: Indexed File maintenance statement.**

**INDEX #***channel* ; *mode*, *index*, *key*, *record*, *status*

#### **DESCRIPTION**

The *channel* is any *num.expr* which, when truncated to an integer, specifies an opened *channel* currently linked to a UniBasic Indexed Data file.

The *mode* is any *num.expr* which, when truncated to an integer, specifies a mode of operation for the **INDEX** statement. For a detailed list of *mode* operations, See also: Indexed Data Files.

The *index* is any *num.expr* which, when truncated to an integer, specifies to which Index or Directory (list of keys) the operation is being directed.

The *key* is any DIMensioned *str.var* which must be DIMensioned to at least the size of the Key for the specified Index.

The *record* is any *num.var* and contains (or returns) a value for the statement *mode*.

The *status* is any *num.var* used to return a status value to the program. Refer to the following pages for a list of *status* values and their meanings.

Parameters may be separated by either a comma or semicolon terminator.

#### **EXAMPLES**

INDEX #5;4,1,K\$,R1,E \ IF E GOTO 1000  $E=3$  \ INDEX #J,1,0,K\$,R1,E \ IF E GOTO 1000

#### **ERRORS**

Selected channel is not open Illegal parameter or syntax for command Selected data record is locked File is not indexed or mapped Illegal or nonexistent index number selected Index selected is not yet initialized Indexed file structure error or *svar* dim length < Key length

**See also:** Indexed Data Files, SEARCH #

# **Summary of INDEX Modes**

### **Mode Operation**

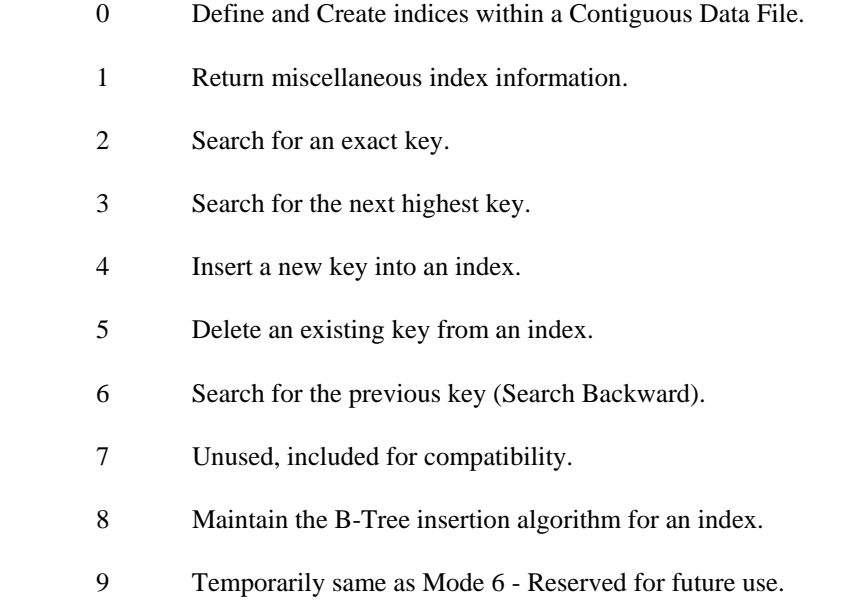

## **Detailed Table of INDEX Modes**

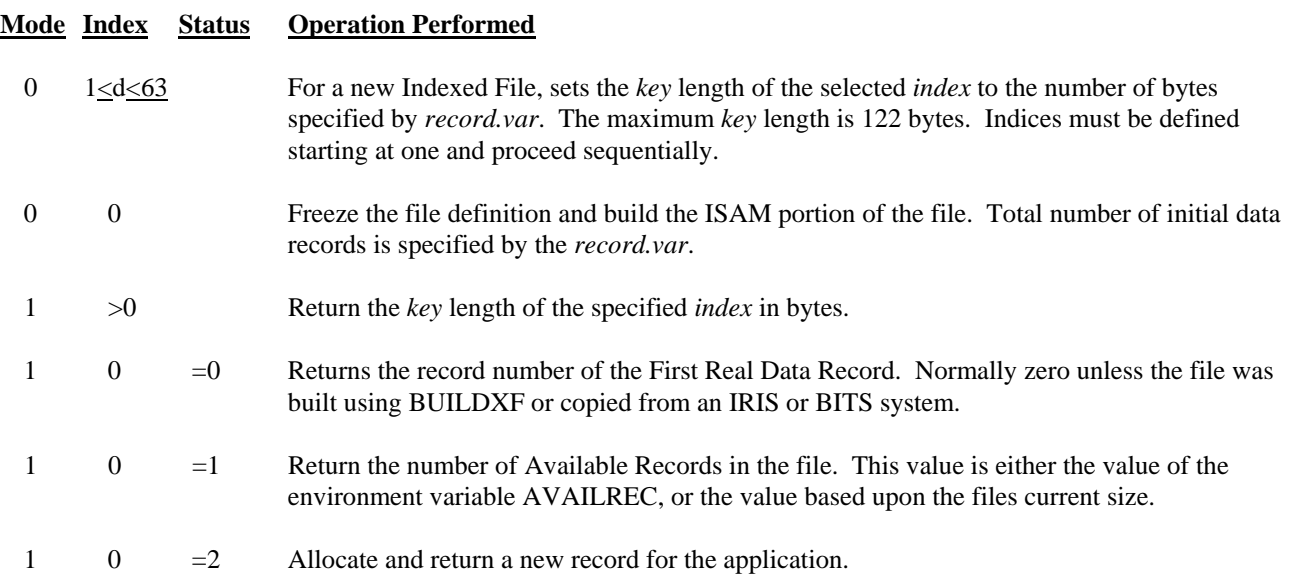

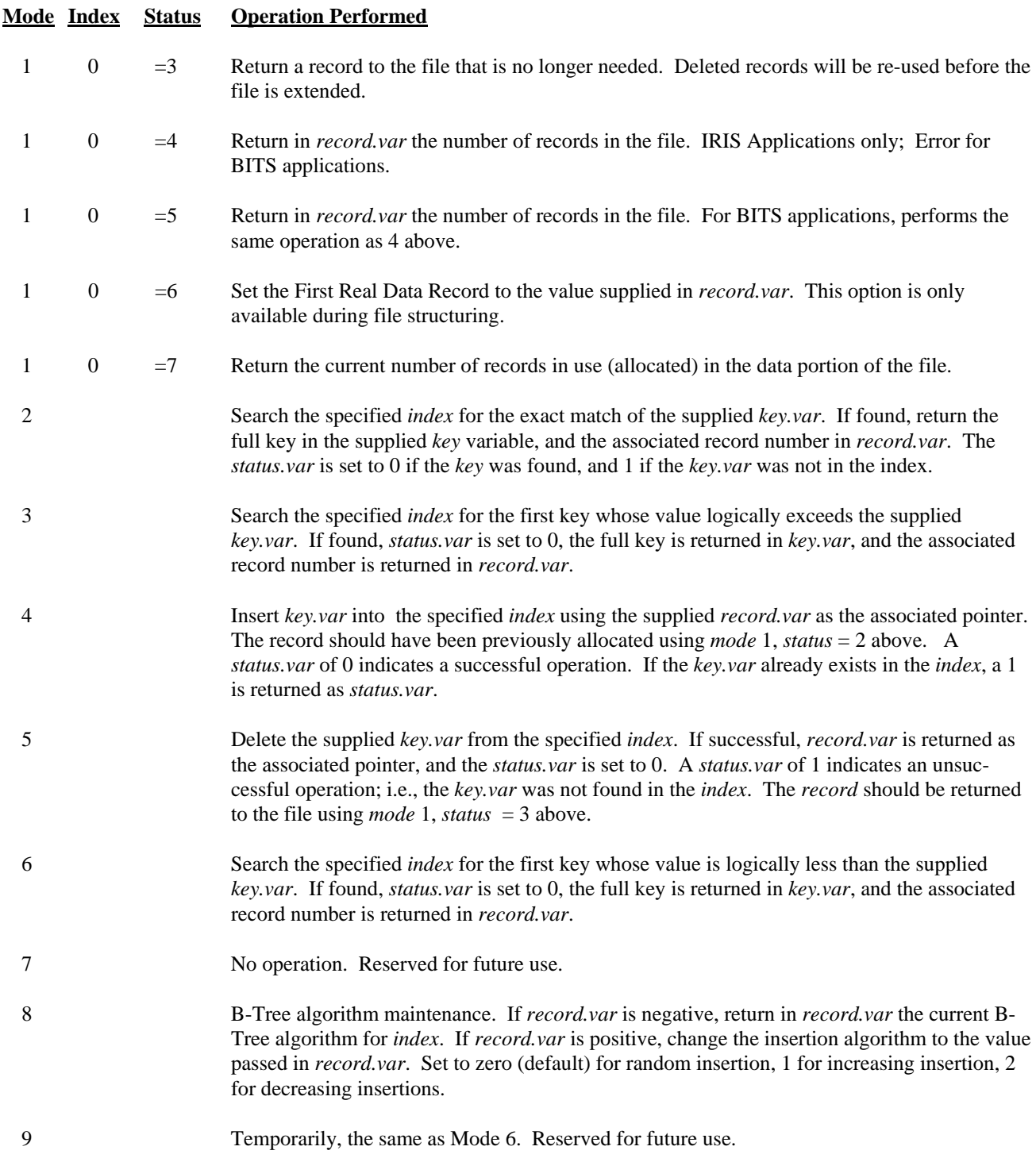

### **Table of INDEX status return values**

#### **Value Description of Status**

- 0 No error, the Index operation was successful.
- 1 Operation was unsuccessful; i.e. *key* not found.
- 2 End of *index*. Given on *modes* 3, 6 and 9 when the beginning or end of the *index* is reached.
- 3 End of data; all records are allocated. This error is only generated when the environment variable PREALLOCATE is defined to limit the number of data records.
- 4 File has no Indices, cannot perform an Indexed File operation.
- 5 Indexed file structure error; given when *key* length DIM is less than the actual size of the key from an Index on Modes 2, 3, 6 and 9. Indicates a **DIM**ension error or structure problem, possibly a c-tree file structuring error. Printing the value of ERR(8) will provide a more concise description of the error.
- 6 Index number not in sequence during creation. You must sequentially define all directories.
- 7 File is not a Contiguous File.
- 8 File is already Indexed.
- 9 Value of *record* is negative or too large.
- 10 Illegal Index Number. Must be between 1 and 62.

# **INPUT**

#### **SYNOPSIS: Retrieve keyboard or channel input.**

**INPUT** {#*chn.expr;*} {*crt.expr;*} {*control*} {*"prompt"*} *var.list*

#### **DESCRIPTION**

The **INPUT** statement assigns values to variables. The values are accepted from either keyboard (operator) input, or through a channel (file or device).

If a *chn.expr* is specified, the standard input for this statement will be satisfied from the selected *channel*, *record* and *byte-displacement*. If the running program is a BITS program and *chn.expr* is not specified (or the selected *channel* is not open), input will be taken from the keyboard. When requesting input from a *chn.expr*, the *crt.expr*, *control*, and *"prompt"* options should not be used.

If a *crt.expr* is specified, it is evaluated and output based upon the information from current active *term* file. If no *term* file is active, the *crt.expr* is ignored. If the *crt.expr* contains undefined mnemonics, those undefined will be ignored. Typically, a *crt.expr* is used to position the cursor on the screen and/or clear lines, etc. prior to the request for input. Use of a *crt.expr* will suppress the normal prompt unless a specific *"prompt"* is specified.

If a *"prompt"* is specified, the default prompt-message **?** is replaced by the literal text within quotes. A null prompt "" suppresses the output of the prompt-message as does the inclusion of any *crt.expr*.

If a *control* is specified, the input is restricted by a character count, length of time, or both. A special *control* is provided to read the contents of the terminal's input buffer and is used by programs to read parameters entered on a command line. Two different mechanisms exist to invoke *control* features.

#### **(***mode.expr***,** *num.var***)** *control* **with a returned response**

The *mode.expr* is evaluated and truncated to an integer. The second parameter must be a *num.var* and will be set following the **INPUT** as the response.

If the *mode.expr* evaluates to zero, the entire contents of the input buffer is selected as the standard input. The *num.var* is not set to any value in this mode. Typically, this *mode* is used within a program that can accept its input from a command line. To read the last command line, the input must be performed prior to any other **INPUT** or **PRINT** statements which corrupt the input buffer. Programs such as: **PORT**(u), **LIBR**(u), **QUERY**(u), etc. use this mode to read the command line into a string variable and then parse off the parameters.

If the *mode.expr* evaluates to a positive value, the program is suspended for that number of tenth-seconds or until the **[EOL]** character is entered terminating the input. The maximum wait time is 65535 tenth-seconds, or approximately 109 minutes. The actual number of tenth-seconds that were spent waiting for **INPUT** is returned as a positive value in *num.var*. If no **[EOL]** character (return) is received within the specified interval, the *num.var* is set to the negative of the specified tenth-second wait interval and any input characters are passed to the **INPUT** *var.list*.

If the *mode.expr* evaluates to a negative value, the value is converted to a positive number selecting the maximum number of characters to be accepted for input. -5 causes the system to wait for the input of 5 characters. The actual number of input characters is returned in the *num.var*. The **[EOL]** character may be used to terminate a character limited input prior to exhausting the specified character count.

#### **LEN / TIM** *control* **with SIGNAL response**

**LEN** *num.expr;* Set num*.var* as the character limit **TIM** *num.expr;* Wait *num.var* tenth-seconds for input

The *num.expr* is evaluated and truncated to an integer. A semicolon must terminate the *num.expr*, or an error will occur.

If a **LEN** *num.expr;* is specified, the *num.expr* is evaluated, truncated to an integer and set as the maximum number of characters to be accepted for input. The **[EOL]** character may be used to terminate a character limited input prior to exhausting the specified character count.

If a **TIM** *num.expr;* is specified, the *num.expr* is evaluated, truncated to an integer and set as the number of tenthseconds to wait for input. The maximum wait time is 65535 tenth-seconds, or approximately 109 minutes. If no input is seen within the specified interval, a system **SIGNAL** is sent to the program with the actual number of characters entered. See **SIGNAL 5** to clear the message queue.

Both a **TIM** *num.expr;* and **LEN** *num.expr;* can be specified on the same **INPUT** statement.

#### **GENERAL OPERATION OF DATA INPUT**

Following the parsing of the optional parameters, the program is suspended while data is read from the standard input; usually the terminal. Characters previously entered (and buffered) are processed first.

Characters are echoed (for keyboard input) unless echo is disabled by the previous entry of the **[ECHO]** toggle character (normally CTRL+E), a **SYSTEM 9** statement or the **\$ECHO CALL**.

If the **INPUT** is not satisfied, the program is suspended until the **[EOL]** character (return) is entered, the specified character limit is reached, or a time-out occurs on timed input. When any of these conditions occurs, the program resumes operation and begins processing input into the variables defined in the *var.list*. The **[ESC]** or **[EOBC]** characters will terminate input and abort the statement.

**SYSTEM 26** and 27 alter the operation of character limited input. Normal operation is to automatically resume execution of the program when the limiting number of characters have been processed. Executing a **SYSTEM 27** forces character limited **INPUT** to require entry of the **[EOL]** character (return). When the limit is reached, the terminal's bell is sounded and extra characters (except BACKSPACE or CTRL+X) are ignored. **SYSTEM 26** resets character limited input to operate normally, that is, resume execution when the limiting number of characters have been processed.

No special processing is performed on the characters received. Data is passed to the program exactly as received from the operating system. If you are attempting to connect a system directly to IRIS or BITS, you will need to configure the system to strip the high-order bit using the UNIX **stty** command, or use **CALL 60,3,str.var** to toggle the IRIS/BITS data into standard format.

When *binary input* **(SYSTEM 14)** or **IOBI** is enabled, all characters are passed directly to the program excluding CTRL+S (XOFF) and CTRL+Q (XON). All character input processing for **[EOL]**, **[ESC]**, **[BACKSPACE]**, etc. is suspended and the program must process all input data.

#### **WARNING: When using Binary Input, it is possible to lock the terminal if your program does not provide a way to terminate itself. If you lock a terminal, use another** *UniBasic* **port to HALT or PORT EVICT(u) the locked program.**

UniBasic Reference Guide

When a *str.var* is specified in the *var.list*, all characters are copied up to, but not including the **[EOL]** character. If the input is larger than the specified *str.var*, the extra input characters are discarded. If the input does not fill up the destination *str.var*, a zero-byte terminator is placed after the last character of data.

If a *num.var* is specified in the *var.list*, the input characters are converted to numeric and stored into the *num.var*. An error is generated if the input is not numeric or contains characters other than digits **+ -** . or **E notation**. If error branching is in effect, the **MSC(1)** function (Last INPUT Element) may be used to determine which input item was in error. For example:

```
 10 ERRSET 40 
 20 INPUT A,B,C,D 
 30 END 
 40 PRINT "ERROR IN INPUT VARIABLE";MSC(1)
```
The user would enter the item or items, separating multiple items with a comma "," or **[EOL]**. If too many items are entered, a non-abortive error is generated and the extra items are ignored.

If a non-numeric value is entered for a numeric variable, the message **\Invalid numeric\?** is displayed and the entire input must be re-entered. Numeric values may be entered in scientific notation; however, commas are not allowed within a numeric item; e.g. 1,200 must be entered as 1200. To abort the **INPUT** statement, press ESCape.

BITS applications may use the **INPUT** statement with a *channel*. **INPUT #** is similar to terminal **INPUT**, however, the above mentioned CRT, prompt, and limit features are unavailable. The **INPUT #** statement reads one line of data into the terminal's buffer. Processing proceeds as with normal **INPUT**. IRIS users read sequential data using the standard **READ** statement. For example:

100 INPUT #4;D,E,F,G

To successfully load these variables, the input source (file or device) would have to contain 4 numeric literals in the form:

number , number , number , number

**INPUT #** terminates upon the transfer of a new-line, form-feed, zero byte, or end of input buffer. If **INPUT #** terminates on a form-feed, it will be the last character of data. New-line may not be transferred as data. Carriage returns are ignored when transferred.

Normally, the optional *record expr* and *byte expr* specifications are not used, as line-oriented data is generally of variable length. Each successive **INPUT #** starts its transfer immediately after the previous one has been completed.

#### **EXAMPLES**

```
INPUT TIM 10; LEN 30; "CUSTOMER NAME >"A$ 
INPUT @10,23;"Press [RETURN]" T$ 
INPUT (-1,K) "Enter a single character "A$ 
INPUT "4 numbers w/ comma ? "A,B,C,D
```
#### **ERRORS**

INPUT of wrong type or insufficient Syntax error User partition space exhausted

**See also:** SYSTEM, \$TERM, Input Character Processing, CALL \$ECHO

# **INTCLR**

#### **SYNOPSIS: Clear program interrupt branch. INTCLR**

#### **DESCRIPTION**

**INTCLR** restores normal operation with respect to user interrupts. CTRL+C, **SIGNAL 1**, and **SEND** no longer automatically interrupt the program and branch to a specific **INTSET** statement number.

### **EXAMPLES**

INTCLR

### **ERRORS**

None

**See also:** INTSET, SIGNAL, [INTR], SEND

# **INTSET**

**SYNOPSIS: Define a branch for program interrupts.** 

**INTSET** *stn*

#### **DESCRIPTION**

**INTSET** sets the selected *stn* to receive control each time an interrupt character is pressed or a message is waiting to be received. CTRL+C is normally defined as an interrupt character, **[INTR]**, but may be changed within the *term* file. **INTCLR** removes the branching, and further interrupt requests or messages are ignored.

A program branch is defined to transfer execution to a pre-defined statement when either an 'interrupt' character is pressed or a message is transmitted to your port via the **SEND** or **SIGNAL** statements.

The interrupt handling routine can do any processing desired and return to the main program as if the branch never occurred. Secondary interrupts are inhibited until the program clears the initial interrupt. This is done using the **ERR(3)** function, which also yields the original interrupted statement number. Generally, an interrupt handling routine loops until all interrupts or messages are received. The main body of the program is resumed using the statement:

```
stn JUMP ERR(3) 
or 
     stn JUMP ERR(3);ERR(7)
```
The latter form is required if multi-statement lines are used within the program.

The interrupt function should not use the **ERR(3)** function other than shown above unless it is re-entrant and stacks multiple return locations.

#### **EXAMPLES**

INTSET 1000 ! Branch on Signal, CTRL+C

#### **ERRORS**

No such statement number

See also: SEND, [INTR], SIGNAL, SEND

## **JUMP**

#### **SYNOPSIS: Computed GOTO unconditional branch to stn.**

**JUMP** *stn* {; *sub-stn*} {, *num.var*}

#### **DESCRIPTION**

The *stn* is any *num.expr* which, after evaluation is truncated to an integer and used as the statement number to branch to. The optional *sub-stn* is any *num.expr* which, after evaluation is truncated to an integer and used as the substatement on that line. **JUMP** performs an unconditional branch to the selected statement (and sub-statement). On multi-statement lines, sub-statements are numbered starting at 1.

If the optional *num.var* is supplied, it will be set to the statement number of line following **JUMP**. This is similar to the **GOSUB** statement, as a subsequent **JUMP** to this variable will essentially perform a **RETURN**. The *num.var* will is set to zero when the **JUMP** is the last statement of a program.

**JUMP** statements are in no way affected by the **RENUMB** command. Therefore, they are not an acceptable substitute for **GOTO** or **GOSUB** when a literal *stn* can be used.

**JUMP** is best used in conjunction with system functions that supply statement numbers, retaining the program's ability to be renumbered.

#### **EXAMPLES**

```
JUMP K*10 
JUMP SPC(10) 
JUMP ERR(1);ERR(4),J
```
#### **ERRORS**

No such statement number

See also: GOTO, GOSUB, SPC, ERR, INTSET, ESCSET, ERRSET

# **KILL**

#### **SYNOPSIS: Delete a data or program file.**

**KILL** *filename.expr* ...

#### **DESCRIPTION**

The *filename.expr* may contain a single *filename* or list of *filenames* to be deleted. Multiple strings may each contain a single filename or group of filenames separated by spaces.

If an error occurs, the statement is aborted and any remaining filenames within the *str.expr* are not deleted. Furthermore, other *filename.exprs* are not processed.

An application may delete a program or data file currently in use or opened by itself or another user. The effect is to remove the entry of the *filename* from the system directory preventing it from being opened again. When the last user closes the file, the system releases the disk space. Prior to closing, all types of access, including extending the file is permitted.

#### **EXAMPLES**

KILL "23/ABC 23/DEF" KILL A\$,B\$,C\$

### **ERRORS**

File does not exist Read Protected File Write Protected File

**See also:** DELETE, MFDEL(u), KILL(u), filename

# **LET**

#### **SYNOPSIS: Assign values to numeric & string variables.**

 ${LET} \ var = expr$  {(, | ;) } ...  ${LET}$  *str.var* = *num.expr* **USING** *str.expr*  ${, num.expr ...}$  ${LET}$ *str.var* = *str.var* **TO** *str.expr* { (; | :) *num.var*}

#### **DESCRIPTION**

*var* is any *num.var*, *str.var*, *array.var* or *mat.var* to be assigned a value.

*expr* is any expression whose result matches the type of the supplied *var*.

A numeric variable *num.var*, *array.var*, or *mat.var* may be assigned any numeric expression or numeric string whereas string variables *str.var* may be assigned any string expression or numeric value. The functions **STR** and **VAL** may be used to convert a numeric result to string or vice versa to match the destination *var*.

The **LET** verb is optional, and is assumed when not entered. Although entry of the **LET** verb is optional, it is printed whenever the program is listed.

Multiple assignments may appear on a single line separated by commas for BITS and semicolons for IRIS programs.

 Z=100;Q=1;N=0;A\$="TXXX" ! IRIS Applications Z=100,Q=1,N=0,A\$="TXXX" ! BITS Applications

Numeric formatting is performed within a **LET** statement with the **USING** operator. This is functionally equivalent to the **EDIT** statement.

 LET D\$=X USING "##,###.##" LET E\$=X USING "##,###.##",Y,Z

The **TO** operator allows assignment of string data to terminate upon encountering a given *str.expr*. The *str.expr* may be a single or multiple character string. The optional *num.var* returns the character position at which assignment stopped.

 LET N\$="ABCDEF%GHIJKL" LET S\$=N\$ TO "%":K ! IRIS Applications LET S\$=N\$ TO "%";K ! BITS Applications returns: S\$="ABCDEF",K=7

When using the advanced forms for multiple assignments, choose the following delimiting characters to match the operating system **BASICMODE** and/or program type currently loaded:

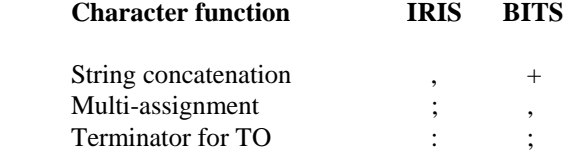

#### **EXAMPLES**

```
LET V=1 
LET T$=1/3LET A=42;T=17;R7=91 !IRIS MULTI-LET 
LET B[7]=(A*T)+(R7/4) USING "#####" 
LET A$="TOTAL=",D[7]=A/T! BITS MULTI-LET 
LET A$="1234565";T=A$;B$=A$ TO "45":T1
```
### **ERRORS**

Syntax Error String Expression not allowed here String Expression must be used here

**See also:** TO Operator, USING Operator, Numeric and String Expressions, STR, VAL

# **LIB**

## **SYNOPSIS: Specify a library logical unit for callable subprograms.**

**LIB** *expr*

#### **DESCRIPTION**

*expr* is any numeric expression to represent a numbered IRIS style logical unit number or string expression representing a unix directory name.

A value of -1 may be used to clear a defined library logical unit.

The library unit is the first unit searched by **CALL** for a subprogram file, unless the subprogram filename itself specifies a logical pathname.

SPC 23 is used to determine the current library logical unit, however its return value is only valid when the library logical unit is numbered.

### **EXAMPLES**

LIB 1

LIB "pgms"

### **ERRORS**

None

**See also:** CALL, ENTER, SPC23

## $MAT =$

#### **SYNOPSIS: Copy an entire matrix.**

**MAT** *dest mat.var* **=** *source mat.var* 

#### **DESCRIPTION**

*mat.var* is any numeric matrix variable name.

The *dest mat.var* must be at least as large as the *source mat.var*. In the following example, matrix A is dimensioned as [5,5] and matrix B as [6,6]:

MAT B=A is acceptable.<br>MAT A=B Is illegal sin Is illegal since A is not large enough to contain all of the elements in B.

The copy is performed element by element. An error or integer truncation can occur if the precisions are not compatible. Row and column zero are not copied. **MAT =** cannot be used to copy single element arrays.

#### **EXAMPLES**

MAT T=D0 MAT  $T[4, 4] = D9$  $MAT T[5]=G$ 

#### **ERRORS**

Syntax error Matrix has zero DIMension Matrix DIMensions are not compatible for this operation Variable not specified Matrices have different DIMensions Variable name not DIMensionable

# **MAT +**

#### **SYNOPSIS: Add elements from two matrices.**

**MAT** *dest mat.var* **=** *source mat.var1* **+** *source mat.var2*

#### **DESCRIPTION**

*mat.var* is any numeric matrix variable name.

The two matrices being added must be exactly the same dimensions (rows and columns). The *dest mat.var*, if not already defined, is dimensioned at the current default precision for the same number of rows and columns as the *source mat.var* . An error or integer truncation can occur if the precisions are not compatible. Row and column zero are not added.

The same *matrix* variable may appear on both sides of the equation

The sum, matrix D, of matrix A and matrix B is:

 $D[X, Y] = A[X, Y] + B[X, Y]$ 

for each *matrix* element.

### **EXAMPLES**

 MAT T=D0+A9 MAT D0=D0+J

#### **ERRORS**

Syntax error Same matrix on both sides of MAT is illegal here Matrix has zero DIMension Matrix DIMensions are not compatible for this operation Variable not specified Matrices have different DIMensions Variable name not DIMensionable

## **MAT \***

#### **SYNOPSIS: Multiply elements of two matrices.**

**MAT** *dest mat.var* **=** *source mat.var1* **\*** *source mat.var2*  **MAT** *dest mat.var* **=** (*constant expr*) **\*** *source mat.var*

#### **DESCRIPTION**

*mat.var* is any numeric matrix variable name.

**MAT \*** performs a multiplication, establishing a new matrix equal to the product of two matrices. Scalar multiplication allows each element of a matrix to be multiplied by a constant.

Following the rules of matrix multiplication, if we multiply matrix A dimensioned [X,Y] by matrix B dimensioned [R,S], then the resulting matrix will be dimensioned [X,S]. An error or integer truncation can occur if the two precisions are not compatible. Row and column zero elements are not multiplied.

The same matrix variable may not appear on both sides of the equation.

Scalar multiplication causes each element of the given matrix to be multiplied by the value of the *constant expr*. The *constant expr.* must be in parentheses, and immediately follow the equal sign (=).

#### **EXAMPLES**

MAT D=A\*B MAT Q=X\*X MAT  $C=(5)*A$ 

#### **ERRORS**

Syntax error Same matrix on both sides of MAT is illegal here Matrix has zero DIMension Matrix DIMensions are not compatible for this operation Variable not specified Matrices have different DIMensions Variable name not DIMensionable

# **MAT CON**

#### **SYNOPSIS: Establish a constant matrix.**

**MAT** *dest array.var* = **CON** {  $[subscript1\, \{ \, , \, subscript2\} \, ]$  }

#### **DESCRIPTION**

*array.var* is any numeric *array.var* or *mat.var* name.

Each element of the selected *array.var* or *mat.var* is set to the constant value one. Row and column zero are not set.

The optional *subscript1* and *subscript2* are evaluated, truncated to integer and used to select a new working size. The total number of elements in the new size cannot exceed that of the old. A single element *array* can be converted to a *matrix* or vice versa as long as the total number of elements does not exceed the original DIMensioned size. For example, a [4,4] matrix has 25 actual elements and could be re-declared as **CON[25]**.

A constant other than one can be accomplished using a combination of the **CON** function and Scalar multiplication:

MAT A=CON \ MAT B= $(5)*A$  \!Fill B with 5's.

Any array created by a **MAT** statement with a single dimensions assumes a second dimension of one. For example, MAT C= ZER[15] and MAT C = ZER[15,1] are equivalent.

#### **EXAMPLES**

MAT A=CON MAT D0=CON[7,X/2]

#### **ERRORS**

Syntax error Same matrix on both sides of MAT is illegal here Matrix has zero DIMension Matrix DIMensions are not compatible for this operation Variable not specified Matrices have different DIMensions Variable name not DIMensionable

## **MAT IDN**

#### **SYNOPSIS: Establish an identity matrix.**

**MAT** *dest array.var* = **IDN**  $\{ \text{[subscript1}, \text{subscript2}) \}$ 

#### **DESCRIPTION**

*array.var* is any numeric *array.var* or *mat.var* name.

The matrix function **IDN** establishes an identity matrix of all zeroes with a diagonal of ones.

Any matrix multiplied by an identity matrix of the same size results in the original matrix. For example: If matrix A is dimensioned [3,3] and matrix B is an identity matrix also dimensioned [3,3], the result of: MAT C=A\*B produces matrix C equal to A. Row and column zero are not affected by **IDN**.

The optional *subscript1* and *subscript2* are evaluated, truncated to integer and used to select a new working size for the *array*. The total number of elements in the new size cannot exceed that of the old. A single element *array* can be converted to a *matrix* or vice versa as long as the total number of elements does not exceed the original DIMensioned size. For example, a [4,4] matrix has 24 actual elements and could be re-declared as **IDN[25]**. An identity *array* is an array of all zeros.

Any array created by a **MAT** statement with a single dimensions assumes a second dimension of one. For example, MAT C= ZER[15] and MAT C = ZER[15,1] are equivalent.

#### **EXAMPLES**

```
MAT Q=IDN 
MAT T=IDN[4,4]MAT A8=IDN[X,Y]
```
#### **ERRORS**

Syntax error Same matrix on both sides of MAT is illegal here Matrix has zero DIMension Matrix DIMensions are not compatible for this operation Variable not specified Matrices have different DIMensions Variable name not DIMensionable

# **MAT INV**

#### **SYNOPSIS: Invert a matrix.**

**MAT** *dest mat.var* **= INV(***source mat.var* **)**

#### **DESCRIPTION**

*mat.var* is any numeric 'square' matrix variable name.

The matrix function **INV** establishes one square matrix as the inverse of another.

Only square matrices (number of rows = number of columns) may be inverted. Both matrices must also be the same precision and dimension. Row and column zero are not affected by **INV**.

The **DET** function supplies the determinant of the last matrix inverted by your program, e.g. if two matrices are inverted before the **DET** function is used, the determinant returned will be from the second inversion.

Since numeric precision in UniBasic is accurate only to 20 significant digits, matrix elements will be rounded accordingly.

#### **EXAMPLES**

MAT C=INV(A)

#### **ERRORS**

Syntax error Same matrix on both sides of MAT is illegal here Matrix has zero DIMension Matrix DIMensions are not compatible for this operation Variable not specified Matrices have different DIMensions Variable name not DIMensionable

# **MAT TRN**

#### **SYNOPSIS: Transpose a matrix.**

**MAT** *dest mat.var* **= TRN(***source mat.var* **)**

#### **DESCRIPTION**

*mat.var* is any numeric matrix variable name.

The matrix function **TRN** is used to establish one matrix as the transposition of another.

Transposition causes each element  $[X, Y]$  of the original matrix to be moved to element  $[Y, X]$  of the transposed matrix. Note that this also causes the dimension of the transposed matrix to be the reverse of the original. For example:

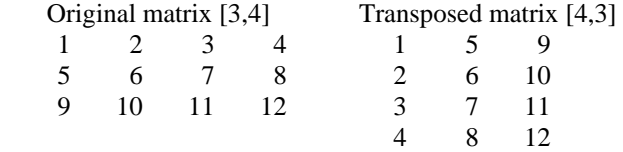

An error or integer truncation can occur if the two matrix precisions are not compatible. Row and column zero are not affected by **TRN**.

Any array created by a **MAT** statement with a single dimensions assumes a second dimension of one. For example, MAT C= ZER[15] and MAT C = ZER[15,1] are equivalent.

#### **EXAMPLES**

MAT C=TRN(A)

#### **ERRORS**

Syntax error Same matrix on both sides of MAT is illegal here Matrix has zero DIMension Matrix DIMensions are not compatible for this operation Variable not specified Matrices have different DIMensions Variable name not DIMensionable

# **MAT ZER**

#### **SYNOPSIS: Zero an entire matrix.**

**MAT** *array.var* = **ZER**  $\{$  [*subscript1*  $\{$ , *subscript2*  $\}$ ]  $\}$ 

#### **DESCRIPTION**

*mat.var* is any numeric *array.var* or *mat.var* name.

The matrix function **ZER** allows each element of a matrix to be set to zero. Row and column zero are not set.

The optional *subscript1* and *subscript2* are evaluated, truncated to integer and used to select a new working size for the *array*. The total number of elements in the new size cannot exceed that of the old. A single element *array* can be converted to a *matrix* or vice versa as long as the total number of elements does not exceed the original DIMensioned size. For example, a [4,4] matrix has 25 actual elements and could be re-declared as **ZER[24]**.

Any array created by a **MAT** statement with a single dimensions assumes a second dimension of one. For example, MAT C= ZER[15] and MAT C = ZER[15,1] are equivalent.

#### **EXAMPLES**

MAT C=ZER MAT  $R7 = ZER[4, 4]$ 

#### **ERRORS**

Syntax error Same matrix on both sides of MAT is illegal here Matrix has zero DIMension Matrix DIMensions are not compatible for this operation Variable not specified Matrices have different DIMensions Variable name not DIMensionable

## **MAT INPUT**

#### **SYNOPSIS: Assign keyboard/file input to a Matrix.**

**MAT INPUT** {**#***chn.expr***;**} *array.var*{**[***subscript1* {, *subscript2* }**]**} ...

#### **DESCRIPTION**

The optional **#***chn.expr* is any channel expression used to specify an input device or text file for the operation. Only BITS applications may perform **MAT INPUT #**.

The *array.var* is any *mat.var* or *array.var* with or without subscripts.

**MAT INPUT** is used to assign values to an entire matrix. The values are accepted from either keyboard (operator) input, or through a channel (file or device for BITS applications).

The optional *subscript1* and *subscript2* are evaluated, truncated to integer and used to select a new working size for the *array*. The total number of elements in the new size cannot exceed that of the old. A single element *array* can be converted to a *matrix* or vice versa as long as the total number of elements does not exceed the original DIMensioned size. For example, a [4,4] matrix has 25 actual elements and could be re-declared as **array[24]**.

Execution of a **MAT INPUT** statement pauses the program after output of a **?** to your terminal. The program is then suspended and data input is accepted. The user would enter all matrix items, separating each item with either a comma **,** or **[EOL]** (return). **MAT INPUT** does not complete until all elements have been accepted.

The *array* elements are assigned by rows, starting with [1,1] thru [1,n], then continuing with [2,1] thru [2,n], etc. Row and column zero are not assigned. For example, a 4 by 4 matrix might be entered as:

 17,42,87,12 <- 18,14,26,14 <- 15,0,18,29 <- 34,29,86,69 <-

Using **MAT INPUT** from a *channel* is similar to terminal **MAT INPUT**, except the data is read from the channel and must include row and column zero elements. The data must be separated by either commas or **[EOL]** (return), and cannot be in the format generated by a **MAT PRINT #**. Only a BITS application may perform **MAT INPUT #**.

Any array created by a **MAT** statement with a single dimensions assumes a second dimension of one. For example, MAT C=  $ZER[15]$  and MAT C =  $ZER[15,1]$  are equivalent.

#### **EXAMPLES**

MAT INPUT T MAT INPUT A,B[4,10],C MAT INPUT #3;X MAT INPUT #2,R,20;E1,E2

#### **ERRORS**

Syntax error Matrix has zero DIMension Variable not specified

**See also:** MAT PRINT, Numeric, Array and Matrix Variables, Channel Expression

# **MAT PRINT**

#### **SYNOPSIS: Print contents of an array or matrix.**

**MAT PRINT** { **#***chn.expr***;** } *array.var* { ; }...

#### **DESCRIPTION**

The optional **#***chn.expr* is any legal channel expression re-directing the output to a file or device.

Each *array.var* is any *array.var* or *mat.var* to be printed in ASCII form without subscripts. Each variable may be followed by either a comma (,) or a semicolon (;). A comma will cause the matrix variable preceding it to be spaced using comma fields. These are generally 20 characters long, but can be changed by setting the environment variable **TABFIELD**. A semicolon will cause minimal spacing between elements. Elements are normally preceded by a space or "-", indicating negative or positive, and will be followed by one space. When all items in a matrix row have been output, two blank lines are output to produce double spacing between rows.

Row and column zero elements are only printed for **MAT PRINT** in *immediate mode* and when the data is directed through a *channel*.

If a *channel* is specified to **MAT PRINT**, output is attempted to that channel. If the selected channel is not open, output is sent to the terminal.

#### **EXAMPLES**

```
MAT PRINT A 
MAT PRINT I,J 
MAT PRINT X;Y;Z; 
MAT PRINT #3, T; H1, S1
```
#### **ERRORS**

Syntax error Matrix has zero DIMension Variable not specified

See also: Numeric, Array and Matrix Variables, Channel Expression.

# **MAT RDLOCK #**

#### **SYNOPSIS: Read an array, matrix or string with locking.**

**MAT RDLOCK #***chn.expr***;** *var.list*...

#### **DESCRIPTION**

The **#** *chn.expr* is any legal channel expression selecting an open file from which to read data.

**MAT RDLOCK #** transfers data into any *var*, *mat.var*, *array.var* or *str.var*. The operation is similar to a **READ #** statement, except that an entire *array* or *matrix* is transferred; including row and column zero elements. If the specified *var* is a string, its entire specified length is transferred including zero-byte terminators.

If the variable in the list is an *array.var*, an optional *subscript1* and *subscript2* may be specified. If given, these are evaluated, truncated to integer and used to select a new working size for the *array*. The total number of elements in the new size cannot exceed that of the old size. A single element *array* can be converted to a *matrix* or vice versa as long as the total number of elements does not exceed the original DIMensioned size. For example, a [4,4] matrix has 25 actual elements and could be re-declared as **array[24]**.

Any array created by a **MAT** statement with a single dimensions assumes a second dimension of one. For example, MAT  $C = ZER[15]$  and MAT  $C = ZER[15,1]$  are equivalent.

If the variable in the list is a simple *num.var*, the transfer size is controlled by the DIMensioned size and precision.

If the variable in the list is a *str.var*, its size may be controlled by subscripts. The transfer size is rounded up to an even number of bytes. Either an even or odd subscript may be specified. The address for the start of the transfer within the *str.var* is not changed. If an odd number of bytes is specified in the subscript (such as *svar[2,2]*), the size is rounded up to an even number of bytes resulting in the transfer of 2 bytes into *svar[2,3]* in this example. All characters are transferred including zero-bytes.

If the application is an IRIS program, the supplied (or current) *byte displacement* is rounded up to an even byte position within the file.

**MAT RDLOCK** transfers data and unconditionally locks the record.. The data record remains locked until a nonlocking operation is performed by that same program to the same channel. While a record is locked, other users will be unable to access the record. **MAT RDLOCK#** is identical to **MAT READ#** omitting the trailing semicolon. See the **MAT READ**# statement for details on the transfer of data to different types of files.

#### **EXAMPLES**

MAT RDLOCK #3,R1,100;A MAT RDLOCK #C,R;A\$

#### **ERRORS**

Syntax error Selected Channel is not OPEN

**See also:** Numeric, Array and Matrix Variables, Channel Expression, MAT READ, Numeric Variable Precision
### **MAT READ**

#### **SYNOPSIS: Read an array, matrix, or string from DATA.**

**MAT READ** *array.var*{**[***subscript1* {, *subscript2* }**]**}... **MAT READ** *str.var* ...

#### **DESCRIPTION**

The *array.var* is any numeric *array.var* or *mat.var*. A *str.var* is any string variable name. You may mix *array.vars* and *str.vars* in a single **MAT READ** statement.

**MAT READ** attempts to transfer data into each *array.var*, *mat.var* or *str.var* listed in the statement. Transfer of each *array.var* or *mat.var* element terminates at a comma (,) or at the end of the **DATA** statement. The format of the data is left to the user. Attempting to read string data into a numeric variable produces the error **DATA** of wrong type (numeric/string).

**MAT READ** transfers data sequentially from **DATA** statements until the entire matrix has been assigned. Row and column zero are not read.

See the **READ** and **DATA** statements for other rules governing reading from DATA statements.

Any array created by a **MAT** statement with a single dimensions assumes a second dimension of one. For example, MAT C= ZER[15] and MAT C = ZER[15,1] are equivalent.

#### **EXAMPLES**

MAT READ A[2,2], B\$ MAT READ B\$, J

#### **ERRORS**

Matrix has zero DIMension Variable not specified

See also: Numeric, Array and Matrix Variables, READ, DATA

### **MAT READ #**

#### **SYNOPSIS: Read array, matrix or string from a channel.**

**MAT READ**  $#chn.expr$ ;  $var list...$ {;}

#### **DESCRIPTION**

The **#** *chn.expr* is any legal channel expression selecting an open file from which to read data.

The *var list* is any list of variables: *num.var*, *array.var*, *mat.var* or *str.var*.

**MAT READ** transfers data into any *var*, *mat.var*, *array.var* or *str.var*. The operation is similar to a **READ #** statement, except that an entire *array* or *matrix* is transferred; including row and column zero elements. If the specified *var* is a string, its entire specified length is transferred including zero-byte terminators.

If the variable in the list is an *array.var*, an optional *subscript1* and *subscript2* may be specified. If given, these are evaluated, truncated to integer and used to select a new working size for the *array*. The total number of elements in the new size cannot exceed that of the old size. A single element *array* can be converted to a *matrix* or vice versa as long as the total number of elements does not exceed the original **DIM**ensioned size. For example, a [4,4] matrix has 25 actual elements and could be re-declared as **array[24]**.

Any array created by a **MAT** statement with a single dimension assumes a second dimension of one. For example, MAT C=  $ZER[15]$  and MAT C =  $ZER[15,1]$  are equivalent.

If the variable in the list is a simple *num.var*, the transfer size is controlled by the DIMensioned size and precision.

If the variable in the list is a *str.var*, its size may be controlled by subscripts. The transfer size is rounded up to an even number of bytes. Either an even or odd subscript may be specified. The address for the start of the transfer within the *str.var* is not changed. If an odd number of bytes is specified in the subscript (such as *svar[2,2]*), the size is rounded up to an even number of bytes resulting in the transfer of 2 bytes into *svar[2,3]* in this example. All characters are transferred including zero-bytes.

The optional semicolon (;) terminator is only available for IRIS applications eliminating the automatic record-lock applied to the supplied *record* in the *chn.expr*. Applications may also utilize **MAT RDLOCK #** for operations with locking, and **MAT READ #** for non-locking transfers.

If the application is an IRIS program, the supplied (or current) *byte displacement* is rounded up to an even byte position within the file. .

If the transfer is to a Formatted Item file, the item type may be String or Binary for any *str.var* in the list, or Binary or Numeric for any numeric variable. The *byte displacement* specifies the starting item for the transfer. If not specified, item zero is assumed. No conversion takes place during the transfer of a binary item. It is the program's responsibility to maintain the correct precisions of numerics being **MAT READ#** from the file.

If the transfer is to a Contiguous or Tree-structured Data file, the *byte displacement* specifies the starting byte within the supplied *record*. Zero is assumed if no *byte displacement* is given. If the program is an IRIS program, any given *byte displacement* is rounded up to an even value prior to transfer. Attempting to **MAT READ#** at byte displacement one, automatically rounds up to two, for example.

If the transfer is to a text file, the entire string is read and no conversions of returns to new-lines is performed. Each transfer will read a fixed number of bytes. When printing text data that was **MAT READ#**, append a semicolon (;) to the **PRINT** statement to prevent the insertion of automatic return/line-feeds.

Each item transferred causes the *byte displacement* to be incremented by the adjusted byte size of the item in the *var.list*. Strings are sized by the algorithm (INT(d/2)+1), where *d* is the **DIM**ensioned or subscripted size. *num.vars, arrays* and *matrices* are sized as:  $(R+1) * (C+1) * (size of P)$  where R is the number of rows, C is the number of columns, and P is the number of bytes occupied by precision P.

#### **EXAMPLES**

MAT READ #3,R1,100;A,B\$,C[12] MAT READ #C,R;A\$

#### **ERRORS**

Data does not match item specification and cannot be converted Selected channel is not OPEN

See also: Numeric, Array and Matrix Variables, Channel Expression, MAT WRITE#, READ#, Numeric Data, Numeric Variable Precision, Formatted Item Files, Contiguous Files, Text Files

### **MAT WRITE #**

#### **SYNOPSIS: Write array, matrix or string to a channel.**

**MAT WRITE**  $#chn.expr$ ;  $var list..$  {;}

#### **DESCRIPTION**

The **#** *chn.expr* is any legal channel expression selecting an open file from which to write data.

The *var list* is any list of variables: *num.var*, *array.var*, *mat.var* or *str.var*.

**MAT WRITE #** transfers data from any *var*, *mat.var*, *array.var* or *str.var* to the file opened on the supplied *chn.expr*. The operation is similar to a **WRITE #** statement, except that an entire *array* or *matrix* is transferred; including row and column zero elements. If the specified *var* is a string, its entire specified length is transferred including zero-byte terminators.

If the variable in the list is an *array.var*, an optional *subscript1* and *subscript2* may be specified. If given, these are evaluated, truncated to integer and used to select a new working size for the *array*. The total number of elements in the new size cannot exceed that of the old size. A single element *array* can be converted to a *matrix* or vice versa as long as the total number of elements does not exceed the original **DIM**ensioned size. For example, a [4,4] matrix has 25 actual elements and could be re-declared as **array[24]**.

Any array created by a **MAT** statement with a single dimension assumes a second dimension of one. For example, MAT C=  $ZER[15]$  and MAT C =  $ZER[15,1]$  are equivalent.

If the variable in the list is a simple *num.var*, the transfer size is controlled by the DIMensioned size and precision

If the variable in the list is a *str.var*, its size may be controlled by subscripts. The transfer size is rounded up to an even number of bytes. Either an even or odd subscript may be specified. The address for the start of the transfer within the *str.var* is not changed. If an odd number of bytes is specified in the subscript (such as *svar[2,2]*), the size is rounded up to an even number of bytes resulting in the transfer of 2 bytes into *svar[2,3]* in this example. All characters are transferred including zero-bytes.

The optional semicolon (;) terminator is only available for IRIS applications eliminating the automatic record-lock applied to the supplied *record* in the *chn.expr*. Applications may also utilize **MAT WRLOCK #** for operations with locking, and **MAT WRITE #** for non-locking transfers.

If the application is an IRIS program, the supplied (or current) *byte displacement* is rounded up to an even byte position within the file.

If the transfer is to a Formatted Item file, the item type may be String or Binary for any *str.var* in the list, and Binary or Numeric for any numeric variable. The *byte displacement* specifies the starting item for the transfer. If not specified, item zero is assumed. No conversion takes place during the transfer of a binary item. It is the programs responsibility to maintain the correct precisions of numerics being **MAT READ** from the file.

If the transfer is to a Contiguous or Tree-structured Data file, the *byte displacement* specifies the starting byte within the supplied *record*. Zero is assumed if no *byte displacement* is given. If the program is an IRIS program, any given *byte displacement* is rounded up to an even value prior to transfer. Attempting to **MAT WRITE** at byte displacement one, automatically rounds up to two, for example.

If the transfer is to a text file, the entire string is written and no conversions of returns to new-lines is performed. Caution must be exercised to prevent the writing of zero-bytes which terminate a text file. Use **MAT WRITE#** with subscripts such as [1,LEN(*str.var*)].

Each item transferred causes the *byte displacement* to be incremented by the adjusted byte size of the item in the *var.list*. Strings are sized by the algorithm (INT(d/2)+1), where *d* is the **DIM**ensioned or subscripted size. *num.vars, arrays* and *matrices* are sized as:  $(R+1) * (C+1) * (size of P)$  where R is the number of rows, C is the number of columns, and P is the number of bytes occupied by precision P.

#### **EXAMPLES**

MAT WRITE #3,R1,100;A,B\$,C[12] MAT WRITE #C,R;A\$

#### **ERRORS**

Data does not match item specification and cannot be converted Selected channel is not open Write Protected File

See also: Numeric, Array and Matrix Variables, Channel Expression, MAT READ#, WRITE#, Numeric Data, Numeric Variable Precision, Formatted Item Files, Contiguous Files, Text Files

## **MAT WRLOCK #**

#### **SYNOPSIS: Write an array, matrix or string with locking.**

**MAT WRLOCK #***chn.expr***;** *var.list*...

#### **DESCRIPTION**

The **#** *chn.expr* is any legal channel expression selecting an open file from which to write data.

**MAT WRLOCK #** transfers data from any *var*, *mat.var*, *array.var* or *str.var* to the file opened on the supplied *chn.expr*. The operation is similar to a **WRITE #** statement, except that an entire *array* or *matrix* is transferred; including row and column zero elements. If the specified *var* is a string, its entire specified length is transferred including zero-byte terminators.

If the variable in the list is an *array.var*, an optional *subscript1* and *subscript2* may be specified. If given, these are evaluated, truncated to integer and used to select a new working size for the *array*. The total number of elements in the new size cannot exceed that of the old size. A single element *array* can be converted to a *matrix* or vice versa as long as the total number of elements does not exceed the original DIMensioned size. For example, a [4,4] matrix has 25 actual elements and could be re-declared as **array[24]**.

Any array created by a **MAT** statement with a single dimension assumes a second dimension of one. For example, MAT C= ZER[15] and MAT C = ZER[15,1] are equivalent.

If the variable in the list is a simple *num.var*, the transfer size is controlled by the DIMensioned size and precision.

If the variable in the list is a *str.var*, its size may be controlled by subscripts. The transfer size is rounded up to an even number of bytes. Either an even or odd subscript may be specified. The address for the start of the transfer within the *str.var* is not changed. If an odd number of bytes is specified in the subscript (such as *svar[2,2]*), the size is rounded up to an even number of bytes resulting in the transfer of 2 bytes into *svar[2,3]* in this example. All characters are transferred including zero-bytes.

If the application is an IRIS program, the supplied (or current) *byte displacement* is rounded up to an even byte position within the file. .

**MAT WRLOCK** # transfers data and unconditionally locks the record. The data record remains locked until a nonlocking operation is performed by that same program to the same channel. While a record is locked, other users will be unable to access the record.

**MAT WRLOCK#** is used by BITS applications and is identical to an IRIS **MAT WRITE#** omitting the trailing semicolon.

See the **MAT WRITE#** statement for details on the transfer of data.

#### **EXAMPLES**

MAT WRLOCK #3,R1,100;A MAT WRLOCK #C,R;A\$

#### **ERRORS**

Data does not match item specification and cannot be converted Selected channel is not open Write Protected File

See also: Numeric, Array and Matrix Variables, Channel Expression, MAT READ#, WRITE#, Numeric Data, Numeric Variable Precision, Formatted Item Files, Contiguous Files, Text Files

### **MODIFY**

#### **SYNOPSIS: Change filename or attributes/permissions.**

**MODIFY** *filename.expr* 

#### **DESCRIPTION**

The *filename.expr* is any string expression containing a *source filename* to be operated upon, and either new *attributes*  or *destination filename*.

The *source filename* specifies the file to be changed. The *destination filename*, if included, selects a new name or location for the *source filename*. **MODIFY** utilizes the UNIX **mv** command to rename or relocate the *source filename*. Commands in the following form are passed to the system:

 mv source destination mv SOURCE DESTINATION (If file Indexed)

For an Indexed Data File, two commands are issued; lower-case for the data portion, and uppercase for the ISAM portion.

If the file is a Universal Indexed Data File, two **cp** commands are performed; one for the data portion (*filename*), and one for the ISAM portion (*filename* with an *.idx* extension).

If the *source filename* contains a *lu* or *directory* specifier, these must also precede the *destination filename* or the *source filename* is relocated to the current working directory.

*attribute string* may be expressed as a 2-digit IRIS protection code, 3-digit Unix permission, or as a set of attribute letters. Either the IRIS or Unix types may also include Supplemental Protection Attribute letters preceding the numeric protection digits.

#### **EXAMPLES**

MODIFY "2/FILE 23/OLDFILE"! Move the file MODIFY "PAYROLL <77>" A\$= "JUNK" \ MODIFY A\$+"<E666>"

#### **ERRORS**

File does not exist File is Read Protected File already exists; use '!' to replace

**See also:** Filenames and Pathnames, File Attributes, Protection and Permissions, Using IRIS Protections, Using Unix Permissions, BITS Attributes, Supplemental Protection Attributes

# **NEXT**

#### **SYNOPSIS: Continuation of FOR Loop Statement.**

**NEXT** *num.var*

#### **DESCRIPTION**

*num.var* is any numeric variable previously used as the *index* variable for a **FOR** statement.

The **NEXT** statement is used to indicate the logical end of a program loop using **FOR/NEXT**.

The **NEXT** statement must have been preceded by execution of a **FOR** statement defining the parameters of the loop. Nested FOR/NEXT loops are paired based on the *num.var* used as the *index* variable.

Upon execution of the **NEXT**, the loop's *step* value is added to the *index*. If the new *index* exceeds the loop's *final* value, normal program execution resumes at the statement following the **NEXT**; otherwise, the *index* value is updated by the *step* and execution reverts back to the statement following the associated **FOR**. If a *step* was not specified on the associated **FOR** statement, one is assumed.

When a loop terminates in IRIS applications, the *index* variable contains the first value not used within the loop. BITS applications terminate a loop with the last value actually used as a loop value.

In *immediate mode*, a **NEXT** statement is only executable on a multi-statement beginning with **FOR**, i.e.:

FOR I=1 TO  $10 \backslash$  PRINT I  $\backslash$  NEXT I

#### **EXAMPLES**

NEXT J7

#### **ERRORS**

NEXT without a matching FOR

**See also:** FOR, FORNEXTNEST

## **ON**

#### **SYNOPSIS: Conditional branch on value of expression.**

**ON** *num.expr* **GOTO** *stn list*  **ON** *num.expr* **GOSUB** *stn list*

#### **DESCRIPTION**

The *num.expr* is any numeric expression which, after evaluation is truncated to an integer *n*. The program will then branch to the *nth stn* in the given *stn list*. If no *stn* corresponds to *n*, then execution continues with the statement following the **ON**.

**GOTO** and **GOSUB** work precisely as their singular counterparts. Branching will be to the first sub-statement of the statement number given, and the statement must exist.

#### **EXAMPLES**

ON Q GOTO 200,300,400,500,600 ON (SGN(A)+2) GOTO 300,450,1000 ! Neg, Zero, Pos ON (A/100) GOSUB 600,750,840,950

#### **ERRORS**

No such Statement Number GOSUBS nested too deep

See also: GOTO, GOSUB, GOSUBNEST

# **OPEN #**

#### **SYNOPSIS: Open a File for Read and Write Access.**

**OPEN #***channel*, *filename.expr* { ,**#***channel* } ...

#### **DESCRIPTION**

*channel* is any *num.expr* which, after evaluation is truncated to an integer and used to select a channel number.

*filename.expr* is any *str.expr* containing a *filename* (including a path) to be opened for read and write access to the program.

The **OPEN** statement links a selected file or device to the specified *channel*. The *file* must already exist on the system or an error is generated.

Multiple *str.expr's* may be specified to open several files on successive channel numbers. Any new *channel* number (**#***channel*) in the filename list will cause assignment of channels to continue from that number.

In IRIS applications, if the specified *channel* is already in use, a **CLOSE** statement must be performed prior to an **OPEN**.

Most files to which a user has access may be opened. The same file may be simultaneously opened by other users, and may be opened on more than one channel. If a file is already opened for exclusive access via **EOPEN** by another process, an error is generated. IRIS applications may not **OPEN** a saved BASIC program for access.

**OPEN** will link the selected file for read/write access and update each file's last access date.

A file may not be **OPEN** if it, or its directory does not have read permission for the user requesting access. If the file is read-only to the user, an implied **ROPEN** is performed and only read operations are allowed.

A BITS application may **OPEN** a file on a channel that is already opened for a different file. An implied **CLOSE** is performed prior to opening the selected file.

#### **EXAMPLES**

```
OPEN #1,"12/DATAFILE","FILE2",#4,"/usr/path/AR.CHECK" 
OPEN #3,"$LPT",L$+A$ !EXPRESSION IS LU+FILENAME 
OPEN #D,""
```
#### **ERRORS**

File does not exist Not a Data File, cannot OPEN or Replace File is in use and Locked Channel is already OPENed and in use

**See also:** CLOSE, ROPEN, EOPEN, Filenames and Pathnames, Directories and Paths, Channel, LUST

# **PAUSE**

#### **SYNOPSIS: Suspend Program Operation.**

**PAUSE** *delay* 

#### **DESCRIPTION**

The *delay* is any numeric expression which, after evaluation is truncated to an integer and used to specify a delay in program operation. The delay is limited to an integer between 0 and  $(2^{32})$ -1 representing the number of tenth-seconds to delay.

This is the most accurate method of pausing the execution of a program. Other methods, such as finite program loops, will be affected by the current usage of the system and most likely yield varying results.

The program is unconditionally suspended for the number of tenth-seconds specified in *delay*. An **[ESC]** without ESCape branching or **[EOBC]** terminates a pause. If the application has an **INTSET** defined, the **[INTR]** (CTRL+C) or **[SIGNAL]** (CTRL+B) will terminate the pause and perform the branch.

#### **EXAMPLES**

PAUSE 30 PAUSE FNA(Q7) PAUSE A\*10

#### **ERRORS**

Function argument of Statement mode out of range

**See also**: SIGNAL 3, HZ Environment Variable

# **PORT**

#### **SYNOPSIS: Attach and control other ports.**

**PORT** *port*, *mode*, *status var* { , (*command str* | *acnt* | *return value*)}

#### **DESCRIPTION**

*port* is any *num.expr* which, after evaluation is truncated to an integer and used to select a port number to attach and effect a command.

*mode* is any *num.expr* which, after evaluation is truncated to an integer and used to select an operation for *port*. There are 4 modes:

#### **Mode Operation Performed.**

- 0 Attach selected port
- 1 Place an attached port in command mode
- 2 Transmit a command string to an attached port
- 3 Return an attached port's operational status

*status* is any *num.var* used to return the exception status of the operation. The meaning of the *status* depends upon the mode selected.

*command str* is any *str.var* used for *mode* 2 to send the command to the specified *port*.

*acnt* is any *num.expr* which, after evaluation is truncated to an integer and used to select a different account for the attached port when using *mode* 0. The account should be expressed as G\*256+U, where G and U are the desired group and user numbers respectively. It's use is restricted: a group manager may attach only accounts within his own group, root may attach any account. All other users may only attach their own account. The Group and User numbers must be in the range 0 to 255. If not specified, the group and user id of the program executing the attach is set.

*return value* is any *num.var* used to return the operation status of the specified *port* for *mode* 3.

The **PORT** statement allows a *port* to be attached to a program. Once attached, commands may be transmitted to the *port* for normal processing, and the current *status* or state of the attached *port* can be controlled and monitored. If the attached *port* has a keyboard, it may be used as any other normal terminal. However, commands transmitted will override any current keyboard operation.

### **Mode 0—Attach Selected Port**

A **PORT** mode 0 statement must be issued once for each port being attached. Once attached, the port remains so until signed-off (sending a **BYE** command or executing **SYSTEM 0** to the port).

**PORT Mode 0** begins by attempting to attach the *port*. If the *port* is already running under UniBasic, the attach operation is complete and successful.

If the *port* is not currently signed onto UniBasic, a background process is created as the supplied *port* number. It assumes the caller's environment and current working directory. It then becomes a unique process linked to the supplied *port number*. This port is then available for **CALL \$TRXCO** commands, **PORT**, **SEND**, **RECV**, and **SIGNAL** statements from any other UniBasic user as well as the program performing the initial **PORT Mode 0**.

When sending commands to a *port* which is connected to a terminal and keyboard, you must ensure that *port* is already running UniBasic before sending commands. Otherwise, a *phantom port* is created for the supplied *port number*. If a user later attempts entry into UniBasic on a terminal designated as being the same *port number*, entry into UniBasic will be rejected if **PORT** or **PORTS** is defined for that *port number*.

**Note:** It is impossible to create a phantom port from a child program.

Upon completion, the status variable is set to indicate:

- 0 Successful, port is now attached.
- 1 The selected port is already logged-on to the system and in-use.
- 2 All available ports are already in use. In some configurations, the allowed number of concurrent users is set less than the actual number of ports configured. This indicates that either another *port* or *phantom port* must be signed-off, or the number of concurrent users increased on your license.
- 3 Illegal account number selected. The selected group or user number is out of the range 0-255.

### **Mode 1—Place an Attached Port in Command Mode**

**PORT Mode 1** sends an ESCape Override Character **[EOBC]** to the selected *port*, terminating any running program and placing the *port* into *command mode*.

Upon completion, the status variable is set to indicate:

- 0 Successful, the selected port is now in command mode.
- 1 The select port is not attached.

### **Mode 2—Transmit Command String to Attached Port**

**PORT Mode 2** requires that a *command str* be supplied following the *status* variable. The string data in *command str* is then transmitted to the selected *port*. This *command str* may contain any legal command input for a terminal. It's entire length may not exceed the *port's* input buffer size as defined by the environment variable **INPUTSIZE**. This is generally 256 characters. Any command, such as **NEW**, **LIST**, **BYE**, **RUN**, etc., may be transmitted, as well as program statements. If a terminal is connected to the attached *port*, the *command str* is echoed as it is processed on the attached *port*. An attached *port* connected to a terminal may also receive commands from its keyboard.

A *command.str* cannot be transmitted unless the attached *port* is in an 'input ready' state. A **PORT Mode 3** status check is suggested prior to sending a command.

Upon completion, the status variable is set to indicate:

- 0 Successful, command transmitted and accepted.
- 1 The selected port is not attached.
- 2 The selected port is not in an 'input ready' state.

### **Mode 3—Return Attached Port's Operational Status**

**PORT Mode 3** requires that a *return value* be supplied following the *status* variable. This variable will receive a value indicating the port's operational status. A **PORT** *mode* 3 should always precede any *mode* 2 command transmission to check for 'input ready'. It may also be used to monitor the current state of the attached port.

- 0 Successful, operational status returned.
- 1 The selected port is not attached.

The value returned as the operational status consists of a mode, an 'Input Ready' flag, and an 'Output in Progress' flag.

This value may be divided into its respective parts as follows:

Assume  $X =$  value returned by **PORT** mode 3.

IF X>32767 THEN 'Input Ready' on attached port.

The 'Input Ready' flag must be removed from the value prior to testing the 'Output in Progress' flag, since both input and output may be in progress.

 IF X>32767 THEN X=X-32768 \! Remove flag. IF X>16383 AND X<32768 THEN 'Output in Progress'

The attached port's current mode can be determined by:

LET M=X % 16 \! Retrieve mode.

#### **Mode Current State**

- 0 Idle. At command mode or logged-off.
- 1,2 Command input or execution.
- 3 Run. Program execution in progress.
- 4,5 List. Program listing in progress.
- 6 Statement execution in immediate mode.
- 7 Get. Program being loaded from text file.
- 8 Initial Run. Becomes mode 3.
- 9,10 Enter. Program statement entry using ENTer.

#### **EXAMPLES**

PORT  $8,0,S \setminus IF S$  STOP ! ATTACH & CHECK STATUS PORT P,  $1$ ,  $S \setminus IF S$  STOP ! ABORT & GET READY PORT P\*2,2,E,C\$[50] \ IF E STOP ! SEND COMMAND PORT X,3,Y,Z \ IF Y STOP ! GET CURRENT MODE&STAT

#### **ERRORS**

Function Argument or Statement Mode out of range

**See also:** CALL \$TRXCO, SWAP, SPAWN, Environment Variables: PORT, PORTS and INPUTSIZE, Port Numbering & Phantom Ports, Launching UniBasic ports at startup

## **PRINT**

#### **SYNOPSIS: Output ASCII to screen, file or device.**

**PRINT** {**#***chn.expr*;} { **USING** *format* } *var.list*

#### **DESCRIPTION**

**PRINT** may be abbreviated by the single character **;**.

The optional **#***chn.expr* is any legal channel expression selecting an open channel to re-direct output.

The optional **USING** *format* is *str.expr* including a valid **USING** Operator allowed for numeric formatting.

The *var.list* consists of variables, literals, or expressions; numeric or string. Each item in the *var.list* must be separated by either a comma (,) or a semicolon (;). A comma performs a **TAB** to the next comma field before output of the next item. This is generally 20 characters long, but may be changed by the setting of the environment variable **TABSIZE**. A semicolon prevents additional spacing in the output.

Numerics are output preceded by a '-' or space indicating negative or positive, and followed by one space (The **STR** function may be used to omit leading and trailing spaces). Strings are output exactly as stored, from the supplied starting position terminating at the first zero-byte terminator. No preceding or trailing spaces are output.

When all items in the *var.list* are output, a new-line is output to advance the terminal to the next line (or mark end of line in a text file). This can be suppressed by using a comma or semicolon as the last character in the **PRINT** statement. In the case of a comma, a **TAB** is still performed.

The **USING** operator formats numeric data for columnar output. It may also be used to imbed commas, asterisk check fill, floating dollar signs and other special output formats. It must be after any *chn.expr* and before the *var.list*, and only one is allowed per statement. For additional information, see the string operator **USING**.

An output column counter (base zero) is maintained for each terminal holding the current character position on the output line. This counter is reset anytime the **[EOL]** is output (usually a return) or a  $@0,y$  cursor positioning operation is performed.

The **TAB** function is used to skip the terminal to a specific column. Its form is:

#### **TAB (***num.expr***)**

The *num.expr* must be a positive value in the range 0 to 255 or an error will be generated. The value is truncated to an integer and set to zero if it is greater than 255 and less than 32768. A **TAB** to a position less than the current position is ignored. A **TAB** is performed by generating the required number of spaces to skip to the desired position.

After all items in the *var.list* are placed into the terminal buffer, it is flushed immediately. No **SIGNAL 3,0** is required to start output, and is ignored if executed.

If a *chn.expr* is specified for **PRINT**, the output is redirected to the selected *channel*. If the *channel* is not open, output is transmitted to the terminal. This allows a program to selectively output to the terminal or a printer by including an **OPEN** of the printer *pipe* on the selected *channel*. A separate output column counter is maintained for each *channel* opened, so that the **TAB** and comma operator will operate on applications doing both screen and file output operations.

**PRINT #** is generally used to output to a text file, or *pipe* such as a line printer. The most common form used for output to a line printer is:

**PRINT #***chn.expr*; *var.list*

The optional *record*, *byte displacement* and *time-out* specifications of a *chn.expr* are normally unused, as line-oriented data is generally of variable length. Each successive **PRINT #** continues its transfer immediately following the previous, unless a new *record* or *byte displacement* is specified.

#### **EXAMPLES**

```
PRINT "AVAILABLE";TAB(40);A*100;"$";Z
;@0,23;'CL';"Error in Program"; 
PRINT #K; USING T$;X,Y,Z,Z/10
```
#### **ERRORS**

Function Argument is out of range Write Protected file

**See also:** TAB Function, Numeric and String Expressions, TABSIZE, Channel Expression, STR Function, String operator USING

### **RANDOM**

#### **SYNOPSIS: Seed random generator for RND function.**

**RANDOM** *num.expr* 

#### **DESCRIPTION**

The *num.expr* is evaluated, truncated to a positive integer and used to seed the system's pseudo-random number generator. Seeding implies that a sequence is selected and initiated based on the value supplied. Each value from 1 to 65535 will select a unique pseudo-random sequence for the **RND** function. A seed value of zero selects a further random sequence based upon the current system time, yielding 36000 different sequences.

Typically, a non-zero seed value is used during program debugging, causing the **RND** function to yield the same sequence of numbers with each successive run. Once the program is completed, a **RANDOM 0** is issued to produce better random selection.

#### **EXAMPLES**

RANDOM 5 RANDOM 0 RANDOM ((N\*100)/E^2)

#### **ERRORS**

Arithmetic Overflow Function argument or Statement Mode out of range

**See also:** RND function

# **RDLOCK #**

#### **SYNOPSIS: Read and unconditionally lock a record.**

**RDLOCK #***chn.expr***;** *var.list*...

#### **DESCRIPTION**

The **#** *chn.expr* is any legal channel expression selecting an open file from which to read data.

**RDLOCK #** transfers data into any *var*, *mat.var*, *array.var* or *str.var*.

If the variable in the list is an *array.var*, an optional *subscript1* and *subscript2* may be specified. If given, these are evaluated, truncated to integer and used to select a single element. If no *subscripts* are supplied, only the first element is transferred.

If the variable in the list is a simple *num.var*, the transfer size is controlled by the **DIM**ensioned size and precision.

If the variable in the list is a *str.var*, its size may be controlled by subscripts. All characters are transferred including zero-bytes.

**RDLOCK** transfers data and unconditionally locks the record. The data record remains locked until a non-locking operation is performed by that same program to the same channel. While a record is locked, other users will be unable to access the record.

**RDLOCK#** is identical to **READ#** omitting the trailing semicolon.

See the **READ**# statement for details on the transfer of data to different types of files.

#### **EXAMPLES**

RDLOCK #3,R1,100;A RDLOCK #C,R;A\$

#### **ERRORS**

Syntax error Channel is not Opened

**See also**: READ#

# **RDREL #**

#### **SYNOPSIS: Read a relative 512-byte block from a file.**

**RDREL #** *chn.expr*; *str.var*

#### **DESCRIPTION**

The **#** *chn.expr* is any legal channel expression selecting an open file from which to read data. The *chn.expr* must include a *record* which is used to define the relative block within the file to read. The *byte displacement* and *time-out* expressions are ignored and unnecessary.

The *str.var* is any string variable **DIM**ensioned at least 512 bytes. A starting *subscript* may be supplied as long as the **DIM**ensioned size is at least 512 bytes larger than the supplied *subscript*.

**RDREL** uses the supplied *record* as a relative 512 byte block pointer into the file. For example, *record 0* specifies the first 512 bytes in the file, *record 1*, the second 512 bytes, etc.

*Record -1* may be used to load the first 512 bytes of the file. This includes the header and possibly part of record 0. Some headers (of formatted item files) may be larger than 512 bytes and may not be read in entirety. To retrieve header information in a truly machine independent fashion, it is recommended that **CALL 127** be used to unpack the information. **RDREL** # of record -1 is used to change header information by conversion and other utilities.

**RDREL** is generally used to copy files or otherwise read portions of files not accessible with a normal **READ#** statement. Processing of the data is left completely up to the user.

#### **EXAMPLES**

RDREL #7,K;A\$ ! READ A BLOCK RDREL #7,K+1;A\$[513] ! APPEND A SECOND BLOCK

#### **ERRORS**

Channel Not Opened Illegal Record or End of File

**See also**: WRREL#

# **READ**

#### **SYNOPSIS: READ variables from DATA statements.**

**READ** *var.list* 

#### **DESCRIPTION**

The *var.list* contains any *num.var*, *array.var*, *mat.var* or *str.var* names. An *array.var* or *mat.var* with *subscripts* specifies only that single element. Omission of a *subscript* selects only the first element.

**READ** begins transferring data sequentially from the lowest numbered **DATA** statement found in the program. Subsequent **READ** statements resume transfer at the next element of the **DATA** statement. After all of the items in a given **DATA** statement have been read, reading continues with the next highest numbered **DATA** statement. When all **DATA** statements have been read, any subsequent **READ** will produce the error Out of Data. The **RESTOR** statement can be used at any time to start reading from a specific **DATA** statement.

**READ** attempts to transfer data into each variable listed in the *var.list*. Transfer of a variable terminates at a comma (,) or at the end of the **DATA** statement. The format of the data is left to the user. You may not transfer string data into any numeric variable. Generally, string items need not be enclosed in quotes (" "), but can be if desired. Quotes will be necessary if it is desired to include a comma inside a string item.

#### **EXAMPLES**

READ A,B,D[10],A[4,4] READ A\$

#### **ERRORS**

Out of Data String Variable is not Dimensioned Illegal Subscript Supplied Data of wrong type (numeric/string)

**See also:** DATA, RESTOR, MAT READ, String Data and Literals, Numeric, Array and Matrix Variables, Variable Names

# **READ #**

#### **SYNOPSIS: Read array, matrix or string from a channel.**

**READ**  $#chn.expr$ ;  $var list..$  {;}

#### **DESCRIPTION**

The **#** *chn.expr* is any legal channel expression selecting an open file from which to read data.

**READ #** transfers data into any *var*, *mat.var*, *array.var* or *str.var*.

If the variable in the list is an *array.var* or *mat.var*, only the first element ([0] or [0,0]) is read. *Subscripts* may be used to select any individual element to be transferred. The number of bytes transferred is based upon the variable's dimensioned size. The transfer is performed according the rules for a *num.var*.

If the variable in the list is a simple *num.var*, the transfer size is controlled by the **DIM**ensioned size and precision.

If the variable in the list is a *str.var*, its size may be controlled by *subscripts*. The entire size is then transferred including zero bytes. When no *subscript,* or a single *subscript,* is specified, IRIS programs increment the total number of bytes transferred. When reading from a contiguous formatted file only, **READ** will stop at the first null byte in a record, preserving the existing data within the string variable.

The optional semicolon (;) terminator is used by IRIS applications to eliminate the automatic record-lock applied to the supplied *record* in the *chn.expr*. BITS applications utilize **RDLOCK #** for operations with locking, and **READ** # for non-locking transfers.

If the running program is an IRIS program, the following steps are performed prior to transfer:

- 1. If the variable to be transferred is a *num.var*, *array.var*, or *mat.var*, the supplied (or current) *byte displacement* is rounded up to an even byte position within the file.
- 2. If a full *str.var* is supplied (single or no *subscript*), its size is incremented by one to account for an extra null byte (A null will be forced into the last position following the transfer). Finally, if the transfer is from a text file, an error is generated if any *num.var* is supplied.

If the transfer is to a Formatted Item file, the item type may be String or Binary for any *str.var* in the list, and Binary or Numeric for any *num.var*, *array.var*, or *mat.var*. The *byte displacement* specifies the starting item for the transfer. If not specified, item zero is assumed. No conversion takes place during the transfer of a binary item. It is the program's responsibility to maintain the correct precisions of numerics being **READ** from the file.

If the transfer is to a Contiguous or Tree-structured Data file, the *byte displacement* specifies the starting byte within the supplied *record*. Zero is assumed if no *byte displacement* is given, and IRIS programs round up the *byte displacement* if odd on a numeric variable transfer.

If the transfer is from a text file (IRIS Programs only), data is read up to and including the next new-line character in the file. The new-line is converted and stored in the string as  $a \geq 15$  for compatibility. A null string is returned when the end of a text file is reached.

Each item transferred causes the *byte displacement* to be incremented by the adjusted byte size of the item in the *var.list*. Strings are sized by the algorithm (INT(d/2)+1), where *d* is the **DIM**ensioned or subscripted size. *num.vars,*  *arrays* and *matrices* are sized as: (R+1) \* (C+1) \* (size of P) where R is the number of rows, C is the number of columns, and P is the number of bytes occupied by precision P.

#### **EXAMPLES**

READ #3,R1,100;A,B\$,C[12] READ #C,R;A\$

#### **ERRORS**

Data does not match item specification and cannot be converted Selected channel is not open

**See also:** Numeric, Array and Matrix Variables, Channel Expression, WRITE#, MAT READ#, RDLOCK#, Numeric Data, Numeric Variable Precision, Formatted Item Files, Contiguous Files, Text Files

# **RECV**

#### **SYNOPSIS: Receive communication message.**

**RECV** *port*, (*string* | *value1*, *value2*) {, *delay* }

#### **DESCRIPTION**

*port* is any *num.var* to receive the sender's *port number*, or -1 if no messages are waiting for your *port*.

*string* is any *str.var* up to 512 bytes in length to receive a string message.

*value1* and *value2* are any two *num.vars* to receive 2 numeric messages. If the second parameter is a *num.var*, two numeric variables must be specified. Their two values are then received. The two variables need not be the same precision.

The optional *delay* is any numeric expression which, after evaluation is truncated to an integer to specify a delay period (in tenth-seconds) during which the program awaits a message. If zero, or not included, no pause is invoked, but any currently waiting message will be received. Any message appearing during a specified delay allows **RECV** to accept the transmitted data and resume program execution immediately. If no message appears during the entire delay, *port* is set to -1.

If the program has an **INTSET** branch enabled, any message sent to your *port* will cause a branch to the selected statement. The interrupt handling routine can then perform a **RECV** to receive the message.

**RECV** is identical in operation to **SIGNAL 2**.

#### **EXAMPLES**

RECV P,A,B,600 ! Wait 60 seconds RECV P,A\$

#### **ERRORS**

Arithmetic Overflow

**See also:** SIGNAL, SEND, INTSET

### **REM**

#### **SYNOPSIS: Non-executed Program Comments.**

**REM** any ASCII characters

#### **DESCRIPTION**

The **REM** statement allows the placement of comments within a program. A **REM** statement is ignored during execution, but may be referenced within the program.

When **REM** statements are entered, all characters following the **REM** up to the **[EOL]** (usually return) are considered the comment. This includes leading and trailing spaces and control characters.

A **!** may be used to abbreviate the verb **REM** during entry. During listing, **REM** is listed if it is the first statement of the line, otherwise **!** is displayed. When a **REM** statement is processed during program execution, the statement is ignored. Branching (**GOTO**, **GOSUB**, etc.) to **REM** statements is acceptable with little program overhead.

Note that, since all characters following a **REM** are considered part of the **REM**, the **REM** is always the last statement on it's line.

400 PRINT A \ REM OUTPUT TOTAL \ GOTO 200

Line 400 outputs the value of A and continues with the next program line. The "GOTO 200" is considered to be part of the comment.

#### **EXAMPLES**

REM Request input of customer name GOSUB 1000 ! Go receive response

#### **ERRORS**

none

# **RESTOR**

#### **SYNOPSIS: Reset DATA pointer for READ Statement. RESTOR** {*stn*}

**DESCRIPTION** 

**RESTOR** may also be entered as **RESTORE**.

**RESTORE** resets the **DATA** statement pointer to the first data item of the first **DATA** statement in the program, just as when the program started.

Including an optional *stn* sets the pointer the first data item of the first **DATA** statement encountered at or past that *stn*.

If no further **DATA** statements are found, the pointer will be set to return an "Out of DATA" error during the next **READ**.

#### **EXAMPLES**

RESTOR RESTORE 2200

#### **ERRORS**

No such statement number Out of Data

**See also**: DATA, READ

# **RETURN**

#### **SYNOPSIS: Return from prior GOSUB subroutine call.**

**RETURN** {(**+** | **-** ) *increment* }

#### **DESCRIPTION**

The optional *increment* is any *num.expr* which, after evaluation is truncated to an integer to specify an offset forward or backward (**+** or **-**) from the normal **RETURN**.

The **RETURN** statement is used with **GOSUB** and indicates the end of a program subroutine.

A normal **RETURN** (or **RETURN +0**) resumes execution at the statement following the matched **GOSUB**. A value of **+1** would branch to the second statement following the **GOSUB** (the first statement past a normal **RETURN**). A value of **-1** would branch to the statement of the **GOSUB** itself.

BITS programs treat **GOSUB** and **RETURN** as line rather than statement oriented functions. A normal **RETURN** resumes execution at the next line of a program; that is subsequent statements on the same line as the **GOSUB** are ignored. **-1** is used to re-execute the line containing the **GOSUB** and **+1** skips the line following. A special **RETURN + 0** returns within a multi-statement line to the statement following the **GOSUB**, if any. Typical BITS applications performing **GOSUB** on multi-statement lines use **RETURN +0** for an error condition, and normal **RETURN** {**+ -** } as normal exits.

#### **EXAMPLES**

RETURN RETURN +1

#### **ERRORS**

RETURN without prior GOSUB

See also: **GOSUB, GOSUBNEST** 

### **REWIND #**

#### **SYNOPSIS: Reset a file to the first data byte.**

**REWIND #** *channel* {, ...}

#### **DESCRIPTION**

*channel* is any *num.expr* which, after evaluation is truncated to an integer and used to select a channel number.

Multiple **#***channel* designations are permitted separated by comma.

The **REWIND** statement resets the selected *channel's* current file position to the beginning of the file. The position is reset to *record* 0, *byte displacement* 0. If the next file transfer does not specify a *record* or *byte displacement*, the transfer will start at the first data byte of the file.

The effect of **REWIND** is to reset the current file position as when the channel was initially opened. **REWIND** is typically used with Text Files accessed sequentially.

A **REWIND** operation is ignored when issued to a *channel* linked to a *pipe*.

**REWIND** is identical in operation to **SETFP #***channel*, *0*, *0* ;

#### **EXAMPLES**

REWIND #T, #7,  $#(J*2)$ 

#### **ERRORS**

Channel Not Opened

**See also:** Text Files, SETFP#

## **ROPEN #**

#### **SYNOPSIS: Open a file for Read-Only access.**

**ROPEN #***channel*, *filename.expr* { ,**#***channel* } ...

#### **DESCRIPTION**

*channel* is any *num.expr* which, after evaluation is truncated to an integer and used to select a channel number.

*filename.expr* is any string expression containing a *pathname*, or *filename* to be opened for read-only access to the program.

The **ROPEN** statement links a selected file or device to the specified *channel*. The *file* must already exist on the system or an error is generated.

Multiple *filename.expr's* may be specified to open several files on successive channel numbers. Any new *channel* number (**#***channel*) in the filename list will cause assignment of channels to continue from that number.

In IRIS applications, if the specified *channel* is already in use, a **CLOSE** statement must be performed prior to an **ROPEN** .

Most files to which a user has access may be opened. The same file may be simultaneously opened by other users, and may be opened on more than one channel.

A file may be opened for read-only using **ROPEN** even if it is already opened for exclusive access via **EOPEN**. IRIS applications may not **ROPEN** a saved BASIC program for access.

**ROPEN** will link the selected files for read-only access without updating its last access date. In addition, a file opened for read-only may read records locked by other applications making this statement especially valuable for reports and general inquiries.

A file may not be **ROPEN** if it, or its directory does not have read permission for the user requesting access.

A BITS application may **OPEN** a file on a channel that is already opened for a different file. An implied **CLOSE** is performed prior to opening the selected file.

#### **EXAMPLES**

ROPEN #1,"DATAFILE","FILE2",#4,"AR.CHECK" ROPEN #3,"\$LPT",L\$+A\$ !EXPRESSION IS LU+FILENAME

#### **ERRORS**

File does not exist Not a Data File, cannot OPEN or Replace Channel is already OPENed and in use

**See also:** CLOSE, EOPEN, Filenames and Pathnames, Directories and Paths, Channel

# **SEARCH**

#### **SYNOPSIS: Search string for sub-string.**

**SEARCH** *source*, *target*, *location*

#### **DESCRIPTION**

*source* and *target* are any *str.exprs*.

*location* is any *num.var* to contain the byte position of the *target* within the *source*, or zero if not found.

*source* is searched for the first occurrence of *target*. If found, *location* is set to the character position of the located substring. If not found, a zero is returned. If the *source* being searched is a single *str.var*, it may include a starting *subscript* if desired, and searching begins at the selected position. Note however that any position returned will be relative to this starting position.

When performing multiple **SEARCH** operations on a single string, it is best to initialize a *num.var* to 1; adjusting for each located identical sub-string.

 290 LET J=1 300 SEARCH T\$[J],"H-",R 310 IF R THEN LET  $J=(J+R)-1$ 

Here, *location* is adjusted for the offset caused by a starting *subscript*. If the substring is not found, *location* is returned as zero. The adjustment needed for any given starting *subscript* 'A' can be defined as:

actual position in string = starting *subscript* + *location* - 1

**SEARCH** performs a 7-bit comparison on both strings. This means, for example, that a **\15\** code is considered equal to a **\215\** code. Searching terminates when a null byte is encountered in the *source str.expr*. Entry of the verb **SEARCH** followed by a **#** character is interpreted as an ISAM file **SEARCH** statement and treated as such.

#### **EXAMPLES**

```
SEARCH P$+A$,".",K 
SEARCH A\[J], "TIME", K \setminus J=J+K-1
```
#### **ERRORS**

String expression must be used here

**See also:** LET TO, CALL \$STRING, CALL 44, CALL 56

# **SEARCH #**

#### **SYNOPSIS: Indexed File maintenance statement.**

**SEARCH #***channel* , *mode* , *index* ; *key*, *record* , *status*

#### **DESCRIPTION**

*channel* is any *num.expr* which, after evaluation is truncated to an integer, and used to select an opened *channel* currently linked to an Indexed Data file.

The *mode* is any *num.expr* which, when truncated to an integer, specifies a mode of operation for the **SEARCH** statement. For a detailed list of *mode* operations, see Indexed Data Files.

The *index* is any *num.expr* which, when truncated to an integer, specifies which Index or Directory (list of keys) the operation is being directed.

The *key* is any **DIM**ensioned *str.var* which must be **DIM**ensioned to at least the size of the Key for the specified Index.

The *record* is any *num.var* and contains (or returns) a value for the statement *mode*.

The *status* is any *num.var* used to return a status value to the program. Refer to the following pages for a list of *status* values and their meanings.

Parameters may be separated by either a comma or semicolon terminator.

#### **EXAMPLES**

SEARCH #5,4,1;K\$,R1,E \ IF E GOTO 1000  $E=3$  \ SEARCH #J,1,0;K\$,R1,E \ IF E GOTO 1000

#### **ERRORS**

Selected channel is not open Illegal parameter or syntax for command Selected data record is locked File is not indexed or mapped Illegal or nonexistent index number selected File is write protected Index selected is not yet initialized Indexed file structure error or *svar* dim length < Key length

**See also:** Indexed Data Files, INDEX #, AVAILREC, BUILDXF, PREALLOCATE, ERR( )

### **Summary of SEARCH # Modes**

#### **Mode Operation**

0 Define and Create indices within a Contiguous Data File.

- 1 Return miscellaneous index information.
- 2 Search for an exact key.
- 3 Search for the next highest key.
- 4 Insert a new key into an index.
- 5 Delete an existing key from an index.
- 6 Search for the previous key (Search Backward).
- 7 Unused, included for compatibility.
- 8 Maintain the B-Tree insertion algorithm for an index.
- 9 Temporarily same as Mode 6 Reserved for future use.

### **Detailed Table of SEARCH # Modes**

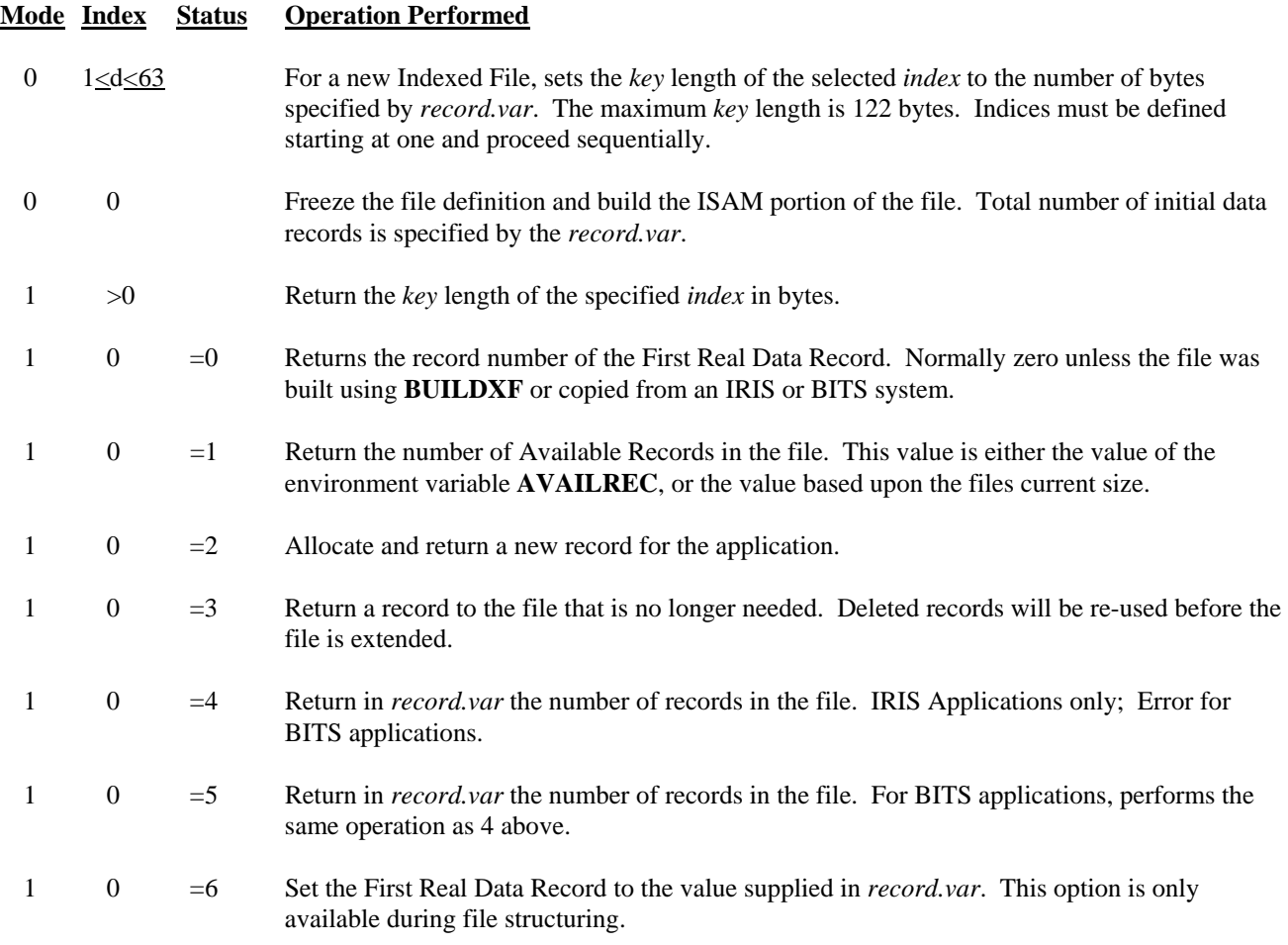

UniBasic Reference Guide

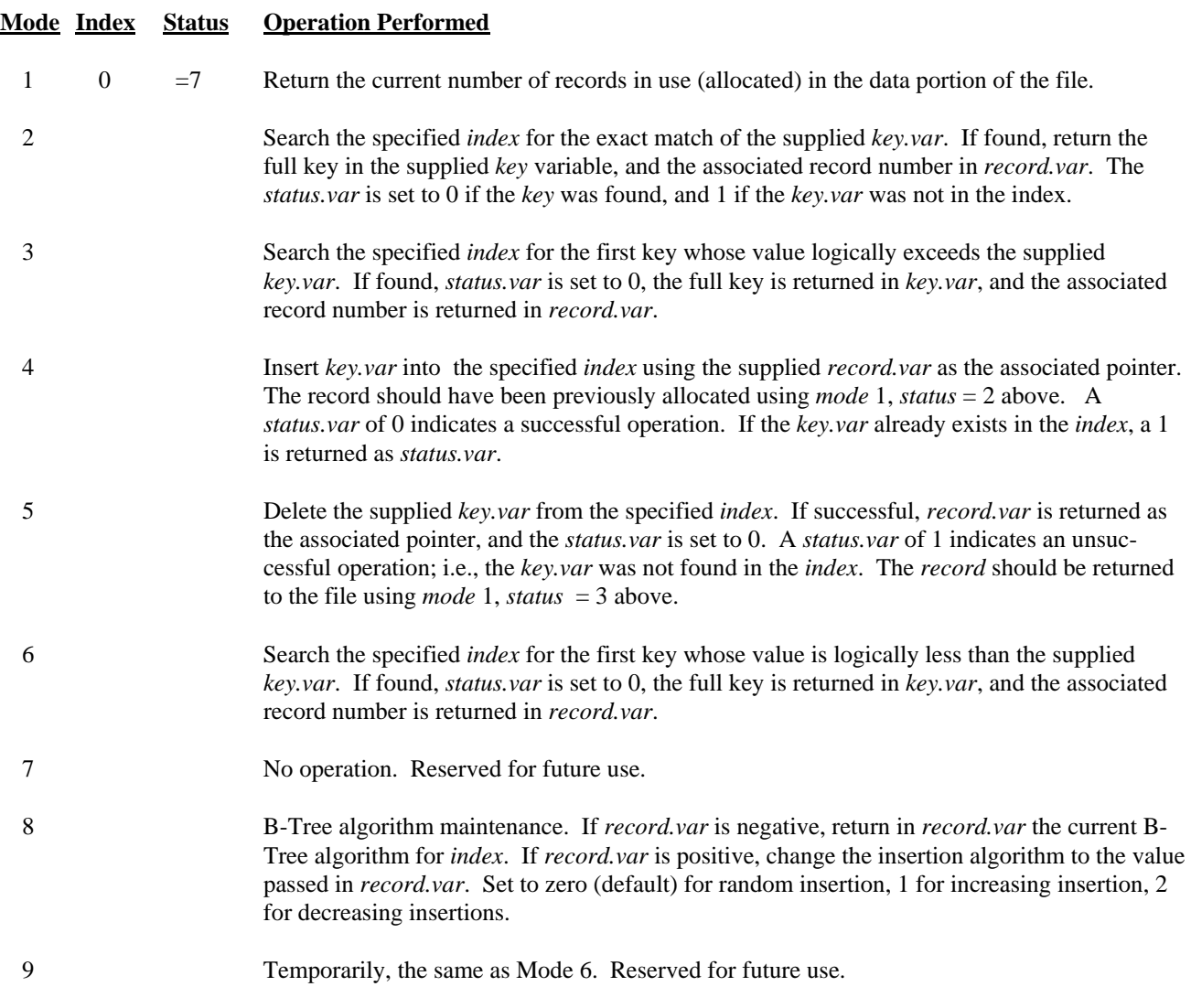

### **Table of SEARCH # status return values**

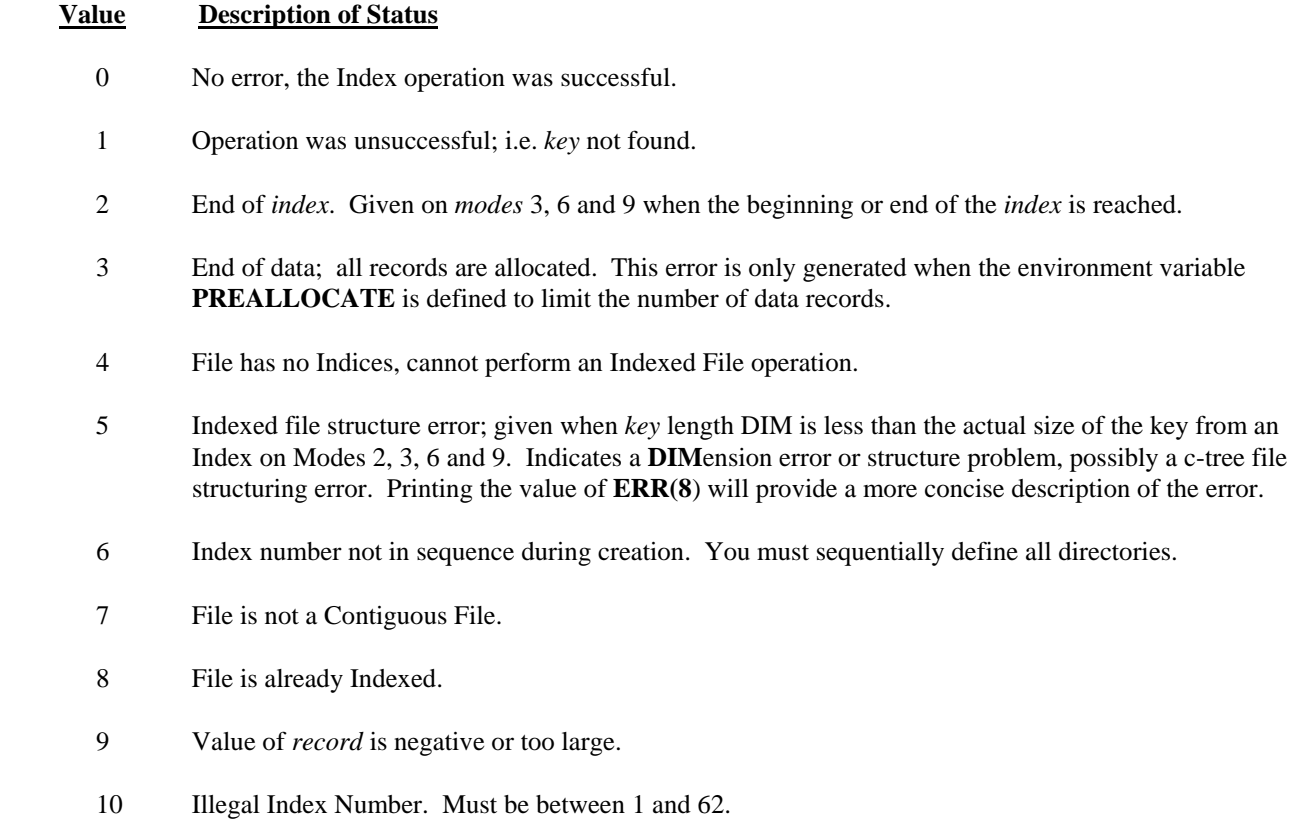

# **SEND**

#### **SYNOPSIS: Transmit a message to another port.**

**SEND** *port*, (*string* | *value1*, *value2*)

#### **DESCRIPTION**

*port* is any *num.expr* which, after evaluation is truncated to an integer selecting a UniBasic *port number* to receive a message transmission.

*string* is any *str.expr* up to 512 bytes in length to transmit to the selected *port*.

- or -

*value1* and *value2* are any two *num.exprs* to transmit to the selected *port*. If the second parameter is numeric, two numeric expressions must be specified. Their two values are then transmitted. The two variables need not be the same precision.

It is up to the program on the receiving port to execute the appropriate **RECV** or **SIGNAL 2** statement to receive the type (string/numeric) of data transmitted. If that program has an **INTSET** branch enabled, **SEND** will cause an interrupt to occur in it.

**SEND** is identical in operation to **SIGNAL 1**.

#### **EXAMPLES**

SEND 12,22,33 SEND P,A\$

#### **ERRORS**

Illegal Port Number selected Communication Buffer is full

See also: RECV, SIGNAL, Communications File, INTSET
### **SETFP #**

**SYNOPSIS: Set file position for sequential access.** 

**SETFP #** *chn.expr* **;**

#### **DESCRIPTION**

The **#** *chn.expr* is any legal channel expression selecting an open file to reposition. A semicolon must terminate the *chn.expr*.

**SETFP** specifies a new file position on a *channel* for the next sequential access **READ**, **WRITE**, etc. not specifying a *record* or *byte displacement*. If the next transfer specifies its own *record* and *byte displacement* position, the former position is overridden. The *byte displacement* specification is optional and, if not included, will default to byte zero of the selected record.

For item files, only the *record* specification is relevant, as byte position will be affected by the file's record format when the transfer begins. **SETFP** is normally used by BITS applications, since IRIS sequential transfers are record and not byte oriented.

**SETFP** to *record 0*, *byte displacement 0* is identical in operation to a **REWIND**.

#### **EXAMPLES**

SETFP #6,R,I; SETFP #5,0,0; ! Same as REWIND #5;

#### **ERRORS**

Channel Not Opened Illegal Record or End of File

**See also:** REWIND#, READ#, WRITE#, Formatted Item Files, Contiguous Data Files, Indexed Data Files, Tree-Structured Data Files, Channel Expression

### **SIGNAL**

#### **SYNOPSIS: Transmit/Receive messages and pause.**

**SIGNAL** *mode* {optional parameters} **SIGNAL 1**, *port*, (*string* | *value1*, *value2*) **SIGNAL 2**, *port*, (*string* | *value1*, *value2*) {, *delay* } **SIGNAL 3**, *delay*  **SIGNAL 5**, *port*, *value1*, *value2* {, *delay* } **SIGNAL 6**, *type*, *value1*, *value2*

#### **DESCRIPTION**

The *mode* is evaluated, truncated to integer, and used to specify the desired operation for **SIGNAL**.

#### **Mode Operation Performed**

- 1 Transmit a message to another port number.
- 2 Receive a pending message sent to this port number*.*
- 3 Pause the program a specific amount of time.
- 4 unused.
- 5 Receive System SIGNAL for Input time-out.
- 6 Clear all messages waiting for this port number.

*port* is any *num.expr* which, after evaluation is truncated to an integer selecting a UniBasic *port number* for transmission. *port* must be any *num.var* if the *mode* specifies reception of a message.

*string* is any *str.expr* when transmitting data, or *str.var* dimensioned up to 512 characters when receiving string data from another *port*.

*value1* and *value2* are any *num.exprs* when transmitting data, or *num.vars* when receiving numeric data from another *port*. If the second parameter is numeric, two numeric expressions must be specified. Their two values are then transmitted. The two variables need not be the same precision.

The optional *delay* for **SIGNAL 2** or **5** is any *num.expr* which, after evaluation is truncated to an integer to specify a delay period (in tenth-seconds) during which the program awaits a message. If zero, or not included, no pause is invoked, but any currently waiting message is received. Any message appearing during a specified delay allows **SIGNAL** to accept the transmitted data and resume program execution immediately. If no message appears during the entire delay, *port* is set to -1.

*type* is any *num.expr* which, after evaluation is truncated to an integer selecting the type of signals to be cleared for *mode 6*.

The **[SIGNAL]** input character (usually CTRL+B) transmits a message of 2 numeric zeros or a null string to your current *port number*. This message is retrieved using **RECV** or **SIGNAL 2**.

#### **Mode 1 - Transmit a message to another port**

The *string* expression up to 512 bytes in length, or 2 *num.expr values* are placed into the communication buffer for transmission to the selected *port*. Messages may be transmitted to your current *port number*, or any *port number* that is logged on. An IRIS error 62 is returned if the destination port is invalid.

Messages are FIFO (First in, First out). Messages include those transmitted using **SEND**, **SIGNAL 1**, and **CALL \$TRXCO**.

If numeric data is transmitted, full floating point precision (6-word Base 10000) is transmitted. When numeric values are received with **SIGNAL 2**, they are converted to the precision of the supplied *value1* and *value2 num.vars*.

An error is generated if the communication buffer is full, or an illegal *port number* is specified. Messages transmitted to a *port* not signed into a UniBasic process are discarded, and no error is generated.

Messages awaiting a *port* are deleted when that *port* ends its session (**BYE**, **SYSTEM 0**, terminated **SPAWN** or UniBasic -F commands).

#### **Mode 2 - Receive messages sent to your port**

A scan is performed for the oldest **SIGNAL 1** or **SEND** message transmitted to your *port number*. If found, *port* is set to the *port number* of the sender. If no messages are waiting, *port* is set to -1.

The received message is copied into *string* or *value1* and *value2* as specified. It is the programs' responsibility to select the same format (*str.var* or 2 *num.vars*) used by the sender. The sender's *port number* is returned in the supplied *port* variable. Typically, an application designer chooses one format for all message transmission and reception.

If *delay* is specified and no message is waiting, the program is paused for the specified number of tenth-seconds. If any message is transmitted during the *delay*, the pause is terminated allowing immediate reception. A -1 is returned in *port* if no message is received within the *delay* period.

The **[SIGNAL]** input character (usually CTRL+B) transmits a message of 2 numeric zeros or a null string to your current port which may be retrieved using **SIGNAL 2**.

All messages may be cleared by performing repeated **SIGNAL 2** statements until *port* is returned with -1, or by issuing a **SIGNAL 6**.

If the program has an **INTSET** in effect, transmission of a message by another port or **[SIGNAL]** character performs an interrupt branch.

Messages awaiting a *port number* are deleted when that *port number* ends its session (**BYE**, **SYSTEM 0**, terminated **SPAWN** or UniBasic -F commands).

#### **Mode 3 - Pause Program Operation**

The program is unconditionally suspended for the number of tenth-seconds specified in *delay*. An **[ESC]** without ESCape branching or **[EOBC]** terminates a pause. If the application has an **INTSET** defined, the **[INTR]** (CTRL+C) or **[SIGNAL]** (CTRL+B) will terminate the pause and perform the branch.

If *delay* is zero, the statement is ignored and no pause is performed. The maximum pause time is approximately  $(232)$ -1 tenth-seconds.

### **Mode 5 - Receive System Signal**

A scan is made for the oldest system message directed to your *port number*. If no system message is waiting, *port* is set to -1.

If a system message is waiting, *port* is set to -2, *value1* is set to the type of system message, and *value2* returns specific information.

The only system message currently implemented is for **INPUT** timed-out. This occurs when an application performs an **INPUT TIM**, and the input times-out without response from the keyboard. *port* is set to -2, *value1* is set to 0, and *value2* is set to the number of characters entered prior to time-out.

Programs performing an **INPUT TIM** should immediately follow with a **SIGNAL 5** to check the sense of the timed input and prevent overflowing the communication buffer. If *port* returns -1, a response was entered within the prescribed time limit.

#### **Mode 6 - Clear all outstanding signals**

All user messages, system messages or both may be cleared using **SIGNAL 6**. The *type* selects the messages to be cleared from the system:

#### **Type Function Performed**

- -1 Remove all user messages; **SIGNAL 1**, **SEND**.
- -2 Remove all system messages.
- -3 Remove both user and system messages.

**SIGNAL 6** may be used to clear the message queue for this *port number*. Messages are automatically deleted when a *port* ends its session (**BYE**, **SYSTEM 0**, terminated **SPAWN** or UniBasic -F commands).

#### **EXAMPLES**

```
SIGNAL 1,P,A,B*100 
SIGNAL 2,P,A,B,300 !Wait 30 seconds 
SIGNAL 3,30 !Pause 3 seconds 
SIGNAL 5,P,A,B 
SIGNAL 6, -3, A, A
```
#### **ERRORS**

Illegal Port Number selected Function Argument or Statement Mode out of range Communication buffer is full

See also: SEND, RECV, PAUSE, INTSET, INPUT TIM, SPC(6), MSC(0), Port Numbering and Phantom Ports, Message Queues

## **SPAWN**

#### **SYNOPSIS: Launch a background BASIC program.**

**SPAWN** *filename.expr* {, *port num.var* }

#### **DESCRIPTION**

The *filename.expr* is any legal *str.expr* containing the *filename* or *pathname* of a BASIC program.

**SPAWN** performs a Unix **fork()** creating another process to run the BASIC program. This child process inherits the current environment and current working directory. All channels are closed, and no **COM** or **CHAIN WRITE** variables may be passed.

**SPAWN** is simpler than the **PORT** or **CALL \$TRXCO** functions to launch a *phantom port* into a BASIC program. It is especially suited for launching background reports, spoolers and other programs communicated with using **SEND**, **RECV** or **SIGNAL**.

When the program terminates to *command mode* or BASIC *program mode* from **STOP**, non-trapped error, **END**, **CHAIN ""**, or **SYSTEM 0/1**, the process terminates releasing the *port*.

**SPAWN** locates an unused *port number* scanning backward from the value of the environment variable **MAXPORT** (default 255).

The optional *port num.var* is returned with the *port number* assigned to the background program. **SEND** and **SIGNAL**, as well as **CALL \$TRXCO** and **PORT** statements may be used to communicate with a *port* initiated by **SPAWN** as long as the running program is not terminated to *command mode* or *BASIC program mode*.

#### **EXAMPLES**

SPAWN "1/SPOOLER" SPAWN A\$,K ! Start program, get port number

#### **ERRORS**

System is out of Channels - Notify Manager (No available port located)

**See also:** CALL \$TRXCO, SEND, RECV, PORT, SIGNAL, Port Numbering and Phantom Ports, MAXPORT

### **STOP**

#### **SYNOPSIS: Terminate program into DEBUG mode.**

**STOP** {*str.expr*}

#### **DESCRIPTION**

The **STOP** statement terminates a running program and is functionally identical to the **SUSPEND** statement.

*str.expr* is an optional string expression to be displayed.

The **STOP** statement terminates a program and returns the user to BASIC *program mode*.

The **STOP** statement is usually used to indicate an error condition or some other abnormal mode of program termination. A **STOP** statement, non-trapped **[ESC]** or **[EOBC]** (usually CTRL+D) causes program execution to cease. The program is left in the partition (unless Supplemental Attributes <E> or <O> are enabled), channels remain open, and variables retain their values. The user is returned to *BASIC program mode* with the message:

STOP at statement *stn* ; *sub-stn* in: *program*

*stn* is the statement number containing the **STOP**, *sub-stn* is the statement within the line, and *program* is the *filename* of the current BASIC program.

If the running program was started by **SWAP**, the various levels are displayed:

 STOP at statement 1400; 1 in: program2 SWAP at statement 2400; 2 in: program1

This example indicates that a **STOP** occurred in program2, which was swapped to from program1.

Other statements may follow a **STOP** in the program.

#### **EXAMPLES**

100 STOP 220 STOP "Irrecoverable error, contact support"

#### **ERRORS**

String Expression must be used here

**See also:** Supplemental Program Attributes, END, CHAIN, SYSTEM, SUSPEND

### **SUSPEND**

#### **SYNOPSYS: Terminate program into DEBUG mode.**

**SUSPEND** {*str.expr*}

#### **DESCRIPTION**

The **SUSPEND** statement is functionally identical to the **STOP** statement.

*str.expr* is an optional string expression to be displayed.

The **SUSPEND** statement is usually used to indicate an error condition or some other abnormal mode of program termination. A **SUSPEND** statement, non-trapped **[ESC]** or **[EOBC]** (usually CTRL+D) causes program execution to cease. The program is left in the partition (unless Supplemental Attributes  $\langle E \rangle$  or  $\langle O \rangle$  are enabled), channels remain open, and variables retain their values. The user is returned to *BASIC program mode* with the prompt:

SUSPEND at statement *stn* ; *sub-stn* in: *program*

*stn* is the statement number containing the **SUSPEND**, *sub-stn* is the statement within the line, and *program* is the *filename* of the current BASIC program.

If the running program was started by **SWAP**, the various levels are displayed:

 SUSPEND at statement 1400; 1 in: program2 SWAP at statement 2400; 2 in: program1

This example indicates that a **SUSPEND** occurred in program2, which was swapped to from program1.

Other statements may follow a **SUSPEND** in the program.

#### **EXAMPLES**

```
100 SUSPEND 
220 SUSPEND "irrecoverable error, contact support"
```
#### **ERRORS**

String Expression must be used here

**See also:** Supplemental Program Attributes, END, CHAIN, SYSTEM, STOP

## **SWAP**

#### **SYNOPSIS: Pause & execute another BASIC program.**

**SWAP** {*mode*,} *filename.expr*

#### **DESCRIPTION**

*mode* is any *num.expr* which, after evaluation is truncated to an integer to select channel and common variable passalong into the **SWAP** program. If *mode* is omitted, mode 2 is assumed.

**SWAP** suspends execution of the current program, saves all open channels and variables, using the Unix **fork()** function to create another identical UniBasic process. This *child* (swapped) process inherits the current environment, variables, open channels, and current working directory from the *parent* (calling process).

The selected *filename.expr* is loaded following the same rules as **CHAIN**. Common variables declared using **COM** or **CHAIN WRITE** statements following the **SWAP** statement, and open channels passed to the child process are processed according to the *mode* as follows:

#### *Mode* **Function Performed**

- 0 Close all open files in the child. Do not pass any common variables, i.e. ignore **COM** and **CHAIN WRITE**.
- 1 Pass all open channels to the child, and process the common variables according to the rules for **COM** or **CHAIN WRITE**.
- 2 (default) Close all open files for the child, but process any common variables according to the rules for **COM** or **CHAIN WRITE**.

The *parent* is the initial process (UniBasic) launched from the shell or automatically during login to the system. It is also the name given to a copy that is currently waiting for a *child* to complete.

The *child* is each identical process created by the SWAP statement using the Unix fork(). The *child* inherits a complete copy of the current process including program, variables, open files, current working directory and windows. The *parent* is suspended while the *child* runs. When a *child* terminates, the *parent* continues automatically, unaware of the events of the *child*. To prevent the loss of type-ahead, the *parent* replaces its type-ahead buffer with the actual type-ahead left by the *child* .

A *child* can itself be considered a *parent* if it performs a SWAP statement. SWAP statements may nest until memory is exhausted, or the Unix Process Table overflows. A unique relationship exists between the *parent* and *child* processes. Variables, File Positions and Window Tracking all flow forward from *parent* to *child*, however no information is passed back to the *parent* upon termination of a child.

Any screen operations performed by a *child* are unknown to the *parent*. If a *child* process is performing screen I/O, the application should make use of Windows. Each *child* process should create and delete a window for its screen I/O. Failure to properly manage process levels performing screen I/O results in an incorrect Window Tracking Map when the *parent* resumes execution.

When a *child* inherits open files, Unix uses the same entries in the system open file table. A *child* can change its copy of the current pointers as well as add or remove locks on records. These operations may confuse the *parent*. Also, since the *child* is a different process, it will be blocked from reading a record locked by the *parent* .

For example, if the *parent* reads 5 records sequentially, the *child* may read 5 additional records in proper order. Upon termination of the *child*, the *parent* may read another 5 records in sequential order. The *parent's* UniBasic channel table is not updated for the operations of the *child*. The **CHF/CHN** functions will not match the Unix pointers for sequential access. If all file access by the *parent* uses a Record/Byte position, there is no need for concern.

When the SWAP program terminates using **END**, **SYSTEM**, or **CHAIN** "", its process is killed, and the calling program resumes execution at the statement immediately following the **SWAP**. To the caller, it appears as if the **SWAP** statement never occurred.

If a non-trapped [ESC], [EOBC] (usually CTRL+D) or **STOP** statement occurs, the swapped program is terminated to *BASIC program mode* to allow debugging. Execution of a termination statement while in debug mode (**END**, **SYSTEM**, or **CHAIN** ""), terminates the swap level and resumes execution in the calling program. In debug mode, the **FILES** command displays open channels and **SWAP** levels.

Data may be passed from a swapped program back to the calling program using temporary files, or by placing it into the type-ahead buffer using **CALL \$INPBUF**. Data may not be transferred to the calling program using common variables.

Important: a child program can communicate with other ports using **CALL 98**, etc., and assumes the same port # as the parent. However a child cannot create (log-on) a new phantom port because the phantom, being a mirror image of the child, exits when its running program exits.

#### **EXAMPLES**

SWAP "23/PROGRAM3" SWAP 0,A\$

#### **ERRORS**

File does not exist Function Argument or Statement Mode out of range

**See also:** CALL \$SWAPF, CHAIN READ, CHAIN WRITE, STOP, END, CHAIN, SPAWN, FILES, HOT-KEY, Using Dynamic Windows, WINDOW

## **SYSTEM**

#### **SYNOPSIS: System functions & commands.**

**SYSTEM** (*mode* {, *parameters*}) {; ...}

#### **DESCRIPTION**

*mode* is any *str.expr* which is to be passed directly to Unix for execution in a sub-shell, or *num.expr* which, after evaluation is truncated to an integer to select an internal special operation.

*mode* may also be any *num.expr* which, after evaluation is truncated to an integer and used to specify the operation to be performed. Some *modes* require a second *parameter* which is any *num.expr* which, after evaluation is truncated to an integer. The *parameters* are separated by the *mode* using a comma.

Multiple **SYSTEM** *modes* may be invoked separating each with a semicolon.

When *mode* is any *str.expr*, it is passed directly to Unix. This Unix command can be used to launch another application, or perform a system commands such as **mv**, **cp**, etc. If an optional status var follows, the stat\_loc that is returned from wait(2) (see Unix Programming Reference Manual) is stored. Any changes to a terminal's stty settings are restored to its original setting upon return to UniBasic.

Following execution of the system command by the operating system, the program resumes operation.

If the system command performs any output, your screen will be compromised unless a new Window was opened prior to, and closed after, the **SYSTEM** command.

#### **Mode Operation Performed**

- 0 Terminate a UniBasic session (**BYE** command). You may also terminate other users by including a *port number* as an additional *parameter*. The general form: **SYSTEM 0,N** terminates port **N**.
- 1 Clear the port's program partition (issue a **NEW** command), and stop the program.
- 4 Un-assign all non-common variables. All dimensioned *str.vars*, *array.vars*, and *mat.vars*, as well as simple *num.vars* are unassigned. This allows re-dimensioning of partition space as long as all variables to be used are re-assigned.
- 5 Un-assign all variables. Same effect as **SYSTEM 4**, except common variables (**COM** and **CHAIN WRITE**) are also affected.
- 6 Select baud rate. This mode requires the special form: **SYSTEM 6, N** where **N** is a new baud rate.
- 8 Enable terminal echo. Each character input will be echoed by the system to the terminal.
- 9 Disable terminal echo. Each character input is received by the system, but not echoed to the terminal. This feature allows for password or other secretive input.
- 12 Enable Tab mode. Not supported at this time.
- 13 Disable Tab mode. Not supported at this time.
- 14 Enable Binary Input mode. All characters input are directly accepted as data. This includes **[EOL]** (usually return), requiring the use of character limited **INPUT**. While in Binary Input mode, **ASC** returns data in true internal format without high-bit toggling.
- 15 Disable Binary Input mode. Normal character processing is resumed.
- 16 Enable Binary Output mode. Each character output will be full 8-bit data with no parity generation by the system. Every possible character from 0 thru  $377<sub>8</sub>$  may be output. While in Binary Output mode, **CHR** will not toggle the supplied argument to provide true Binary output capability.
- 17 Disable Binary Output mode.
- 18 Enable limited IRIS compatibility mode. Certain statements are affected by **SYSTEM 18** mode, causing them to function in an IRIS-compatible fashion. This mode affects system operation less, and is therefore less IRIS-compatible, than setting **BASICMODE=IRIS**.
- 19 Disable limited IRIS compatibility mode.
- 20 Enable Trace mode. See Trace Mode.
- 21 Disable Trace mode.
- 22 Set a program breakpoint. See Program Breakpoints.
- 23 Clear a program breakpoint.
- 26 Automatic limited input. Causes character limited input to terminate when the specified number of characters have been entered. Affects **INPUT** statement.
- 27 Disable Automatic limited input. Causes character limited input to require an **[EOL]** (usually return) to be entered, even after the specified limit has been reached. Entry of each extra character sounds the terminal bell until **[EOL]** is entered.
- 28 Get value of Environment Variable. This function requires the special form: **SYSTEM 28,** *str.var* where *str.var* initially contains the name of an environment variable. If found, its value is overwritten in the string, otherwise the *str.var* is unchanged. Note: Most environment variables are in upper-case characters.

Each port is returned to its normal operational modes (8, 13, 15, 17, 19, 21, 23, and 26) when a program is completed or aborted. **CHAIN**, **SWAP**, or **SPAWN** statements set modes 19, 21, and 23, clearing limited IRIS mode, trace and breakpoint.

#### **EXAMPLES**

SYSTEM "ls -l >filename" SYSTEM 14;16;

#### **ERRORS**

Function Argument or Statement Mode out of range

**See also:** TRACE, Trace Mode, Program Breakpoints, BYE, NEW, IO Mnemonics, Using Dynamic Windows

## **TRACE**

#### **SYNOPSIS: Enable statement trace debugging.**

**TRACE** (**ON** { **#***channel* }**| OFF**)

#### **DESCRIPTION**

*Trace mode* is used when it is desirable to observe the statement number program flow without performing single steps. **SYSTEM 20** or **TRACE ON** enables tracing; **SYSTEM 21** or **TRACE OFF** turns trace off. These statements may be used in *immediate mode*, or imbedded within specific code segments of a program. For each statement executed, the statement number *stn* and sub-statement number *sub-stn* (statements on the same BASIC line) is printed.

The **TRACE ON** statement can be followed by an optional *channel* number for redirecting trace output to a file or driver.

The *channel* number that is given must be opened prior to executing the **TRACE** statement. If the *channel* is subsequently closed, trace output defaults to the terminal. The following information is output during *trace mode*:

 TR - statement number ; sub-statement number BITS Applications [statement number]  $IRIS$  Applications.

In BITS mode, "TR -" indicates trace mode is enabled and the next *stn* and *sub-stn* to be executed are displayed. In IRIS mode, a new-line is performed, and the *stn* only is displayed within [ ]. The execution of the statement then proceeds. Output from a **PRINT** is displayed following the trace information.

Tracing is automatically disabled when another program is loaded using **CHAIN**, **SWAP**, or **SPAWN**.

#### **EXAMPLES**

TRACE ON TRACE OFF TRACE ON #5

#### **ERRORS**

Syntax error Channel not opened File is Write-protected

See also: SYSTEM 20, SYSTEM 21

### **UNIT**

#### **SYNOPSIS: Access & control current working directory.**

**UNIT** *directory*, *mode* {, *return*}

#### **DESCRIPTION**

*directory* is any *str.expr* containing or returning a Unix *pathname*.

*mode* is any *num.expr* which, after evaluation is truncated to an integer to select the desired operation.

The optional *return* is any *num.var* used to return information about a *directory* for certain *modes*.

#### **Mode Operation Performed**

3 Returns the number of the available blocks in the specified file system.

5 Change the current working directory to the selected *pathname*.

An error occurs if the selected *pathname* is illegal or protected.

#### **EXAMPLES**

```
A\ = "/usr/ub/2" \ UNIT A\, 5
UNIT "sys",3,B ! B returns number of available blocks
```
#### **ERRORS**

Illegal Pack or Filename

**See also:** Directories and Pathnames

### **UNLOCK #**

#### **SYNOPSIS: Unlock any locked records on a channel.**

**UNLOCK #** *channel* {, **#** *channel* ...}

#### **DESCRIPTION**

*channel* is any *num.expr* which, after evaluation is truncated to an integer and used to select a channel number.

Any record locked by your program on the specified *channel* becomes unlocked. No error is generated if no record has been locked. A record locked by another user cannot be unlocked.

Generally, **UNLOCK** is only used in special circumstances, such as having one file open on two channels. In this case, **UNLOCK** can be used to prevent the program from locking itself out of a record.

In IRIS applications, the statement **WRITE #** *channel* **;;** is identical to **UNLOCK #**.

#### **EXAMPLES**

UNLOCK #5, #K, #K+1

#### **ERRORS**

Channel Not Opened

See also: WRITE #, Record Locking

### **WINDOW**

#### **SYNOPSIS: Maintain Dynamic Windows. WINDOW** ( **ON | OFF | CLOSE | CLEAR** ) **WINDOW** ( **OPEN | MODIFY** ) *parameters following on next line*: **@***ulc*,*ulr***;** (**SIZE** *ncol*,*nrow***; | TO @***lrc*, *lrr***;**) {**USING** *str.expr*}

#### **DESCRIPTION**

**@** specifies a *crt.expr* in the form of a Cursor Address. *ulc* is any *num.expr* which, after evaluation is truncated to an integer to select the Upper Left Column for the Window. *ulr* is any *num.expr* which, after evaluation is truncated to an integer to select the Upper Left Row. Following the *crt.expr* must be a semicolon.

**SIZE** selects the size of a Window in columns and rows. **TO** specifies the size using a *crt.expr* in the form of a Cursor Address of the last character position in the Window. Either form may be used. If **SIZE** is used, *ncol* is any *num.expr* which, after evaluation is truncated to an integer to select the number of columns. *nrow* is any *num.expr* which, after evaluation is truncated to an integer to select the number of rows. If **TO** is specified, *lrc* is any *num.expr* which, after evaluation is truncated to an integer to select the Lower Right Column for the Window. *lrr* is any *num.expr* which, after evaluation is truncated to an integer to select the Lower Right Row. Following the *crt.expr* must be a semicolon.

The optional **USING** *str.expr* is any string expression to be centered and printed as the title of a Window. The size must be less than the number of columns in the Window, or it is truncated. The inclusion of **USING** specifies that a graphical border is to be placed around the Window. The *str.expr* may be a null-string for a box without heading. The specification of a graphical border reduces the usable space in the Window by one row, and column on the top, bottom and each side.

**Note:** Before using Windows, the default *term* file must be defined correctly for number of rows, columns, and mnemonics. The environment variable **WINDOWS** must be defined for the total number of open windows to be used by the application. See Using Dynamic Windows and Terminal Translation \$TERM files.

Window Tracking is normally off so that console commands and Unix functions operate on a full screen. Whenever a program terminates, Window Tracking is turned off. If a program is terminated by **[ESC]**, **[EOBC]**, **STOP**, or Breakpoint, debugging is permitted and Windows remain open, otherwise all Windows are cleared. In either case, Tracking is disabled and screen data may be corrupted.

**WINDOW ON** enables Window Tracking and should precede any other **WINDOW** function. The Window Tracking Map is initialized by clearing the screen. Subsequent **WINDOW ON** statements are ignored. By default, a **WINDOW ON** is performed automatically whenever a clear-screen is sent in *run mode* on PC/ANSI monitors (*crt\_type* :23) to simulate protected fields.

**WINDOW OFF** temporarily disables Window Tracking. Further screen operations are not updated in the Window Tracking Map, and access outside the current Window is allowed. If Window Tracking was on and protected fields are used, they won't be protected once Window Tracking is turned off. **WINDOW OFF** may be used to improve

screen performance in programs not using Windows. It is a good idea to combine a clear-screen operation with a change in Window Tracking status.

**WINDOW OFF** and **ON** may also be used when secondary Windows (other than the first full-screen) are opened, and access to the full screen is desired. When Tracking is turned off, cursor access is to the full screen. When Tracking is again turned on, the cursor is re-positioned to the last tracked position. Turning Tracking off to modify data outside the screen should be limited to the display of errors or messages in a common area. Any other screen modification is not tracked and, if **SWAP** is used, the *parent* is unaware of these changes.

**WINDOW OPEN** creates a new Window with the supplied *parameters*. If Tracking is not on, an implied **WINDOW ON** is performed. All *crt.expr* are relative to upper left corner of a Window and all data is forced within its boundaries. **MSC(33)** and **MSC(34)** will reflect the inside limits of the Window, and **MSC(42)** will be incremented to reflect the number of open Windows. Scrolling occurs only on the bottom line of the window.

**WINDOW MODIFY** is used to change the size of the current Window based upon the supplied *parameters*. Functions **MSC(33)** and **MSC(34)** are updated to reflect the current size. The size of a Window may be changed as many times as desired but it cannot extend beyond the original *parameters* specified to **WINDOW OPEN**. If the Window must be enlarged, perform a **WINDOW CLOSE**, followed by another **WINDOW OPEN**. **WINDOW MODIFY** may be used to create your own borders, to modify the border created by **WINDOW OPEN**, or implement a series of panes inside a Window that can be accessed randomly.

**WINDOW MODIFY** merely redefines the writable region inside a window. The window itself is not actually closed and re-opened. No underlying data is revealed or hidden by this statement.

**WINDOW CLOSE** deletes the current Window repainting the original underlying data. **MSC(33)** and **MSC(34)** now reflect the size of the previous Window and **MSC(42)** is decremented. A Window must always be deleted at the same *parent* / *child* level it was created. For example, you perform a **WINDOW OPEN** in program A, then **CHAIN** to program B, which in turn performs a **SWAP** or **[Hot-Key]** swap to program C (a *child* of B). If program C opens any windows, then **WINDOW CLOSE** should be performed before returning control to program B.

**WINDOW CLEAR** clears all Windows back to Window Zero and clears the screen. Underlying data from each opened Window is not displayed.

**Note:** Because of the nature of the *parent* and *child* mentioned above, always delete a Window from the same program it was created to correctly maintain the Window Tracking Map.

#### **EXAMPLES**

```
WINDOW ON 
WINDOW OPEN @5,5; TO @60,20; USING "Help" 
WINDOW OPEN @0,0; SIZE 80,24; 
WINDOW MODIFY @7,7 TO @62,18; 
WINDOW OFF 
WINDOW CLOSE 
WINDOW CLEAR
```
#### **ERRORS**

No *term* file loaded WINDOWS Environment Variable not defined or zero CRT X,Y coordinate out of range No more Windows to Close; check MSC(4) Window Tracking is not on

**See also:** Using Dynamic Windows, Hot-Key, CALL \$SWAPF, SWAP

### **WRITE #**

#### **SYNOPSIS: Write array, matrix or string from a channel.**

**WRITE**  $#chn.expr$ ;  $var list...$ {;}

#### **DESCRIPTION**

The **#** *chn.expr* is any legal channel expression selecting an open file from which to read data.

**WRITE #** transfers data from any *var*, *mat.var*, *array.var* or *str.var* to the file opened on the selected *chn.expr*.

If the variable in the list is an *array.var* or *mat.var*, only the first element ([0] or [0,0]) is written. *Subscripts* may be used to select any individual element to be transferred. The number of bytes transferred is based upon the variable DIMensioned size. The transfer is performed according the rules for a *num.var*.

If the variable in the list is a simple *num.var*, the transfer size is controlled by the DIMensioned size and precision.

If the variable in the list is a *str.var*, its size may be controlled by *subscripts*. When no *subscript*, or single *subscript,* is specified, IRIS programs increment the total number of bytes transferred to account for an extra null byte. In BITS applications, no increment is performed and the entire supplied size is transferred including zero-bytes.

The optional semicolon (;**)** terminator is used by IRIS applications to eliminate the automatic record-lock applied to the supplied *record* in the *chn.expr*. BITS applications utilize **RDLOCK #** for operations with locking, and **READ** # for non-locking transfers.

In IRIS applications, the statement **WRITE #** *channel* **;;** is identical to **UNLOCK #**.

If the running program is an IRIS program, the following steps are performed prior to transfer:

- 1. If the variable to be transferred is a *num.var*, *array.var*, or *mat.var*, the supplied (or current) *byte displacement* is rounded up to an even byte position within the file.
- 2. If a full *str.var* is supplied (single or no *subscript*), its size is incremented by one to account for an extra null byte. If two *subscripts* are supplied, no increment is performed. From this, the maximum size is determined. The *str.var* is scanned for the first zero-byte. Data is written from the string, stopping at the maximum size or following the first zero-byte. If the write terminated prior to the maximum size, the file pointers are adjusted as if the maximum size was written. Finally, if the transfer is from a text file, an error is generated if any *num.var* is supplied.

If the transfer is to a Formatted Item file, the item type may be String or Binary for any *str.var* in the list, and Binary or Numeric for any *num.var*, *array.var*, or *mat.var*. The *byte displacement* specifies the starting item for the transfer. If not specified, item zero is assumed. No conversion takes place during the transfer of a binary item. It is the program's responsibility to maintain the correct precisions of numerics being written to the file.

If the transfer is to a Contiguous or Tree-structured Data file, the *byte displacement* specifies the starting byte within the supplied *record*. Zero is assumed if no *byte displacement* is given, and IRIS programs round up the *byte displacement* if odd on a numeric variable transfer.

If the transfer is to a text file (IRIS Programs only), data is written up to and including the first zero-byte in the string. The file position is then decremented pointing at the zero-byte for subsequent write operations.

Each item transferred causes the *byte displacement* to be incremented by the adjusted byte size of the item in the *var.list*. Strings are sized by the algorithm (INT(d/2)+1), where *d* is the DIMensioned or subscripted size. *num.vars, arrays* and *matrices* are sized as:  $(R+1) * (C+1) * (size of P)$  where R is the number of rows, C is the number of columns, and P is the number of bytes occupied by precision P.

#### **EXAMPLES**

WRITE #3,R1,100;A,B\$,C[12] WRITE #C,R;A\$

#### **ERRORS**

Data does not match item specification and cannot be converted Selected channel is not open Selected record is locked File is Write Protected

**See also:** Numeric, Array and Matrix Variables, Channel Expression, READ#, MAT WRITE#, WRLOCK#, Numeric Data, Numeric Variable Precision, Formatted Item Files, Contiguous Files, Text Files

### **WRLOCK #**

#### **SYNOPSIS: Write and unconditionally lock a record.**

**WRLOCK #***chn.expr***;** *var.list*...

#### **DESCRIPTION**

The **#** *chn.expr* is any legal channel expression selecting an open file to read data from.

**WRLOCK #** transfers data from any *var*, *mat.var*, *array.var* or *str.var* into the file opened on *chn.expr*.

If the variable in the list is an *array.var*, an optional *subscript1* and *subscript2* may be specified. If given, these are evaluated, truncated to integer and used to select a single element. If no *subscripts* are supplied, only the first element is transferred.

If the variable in the list is a simple *num.var*, the transfer size is controlled by the DIMensioned size and precision.

If the variable in the list is a *str.var*, its size may be controlled by subscripts. All characters are transferred including zero-bytes.

**WRLOCK** transfers data and unconditionally locks the record. The data record remains locked until a non-locking operation is performed by that same program to the same channel. While a record is locked, other users will be unable to access the record.

**WRLOCK#** is identical to **WRITE#** omitting the trailing semicolon.

See the **WRITE**# statement for details on the transfer to different files.

#### **EXAMPLES**

WRLOCK #3,R1,100;A WRLOCK #C,R;A\$

#### **ERRORS**

File is Write Protected Selected Record is Locked Channel is not Opened

**See also**: WRITE#, RDLOCK#

### **WRREL #**

#### **SYNOPSIS: Write a relative 512-byte block from a file.**

**WRREL #** *chn.expr*; *str.var*

#### **DESCRIPTION**

*# chn.expr* is any legal channel expression that selects an open file to which to write data. The *chn.expr* must include a *record* which defines the relative block to write within the file. The *byte displacement* and *time-out* expressions are ignored and unnecessary.

The *str.var* is any string variable dimensioned at least 512 bytes. A starting *subscript* may be supplied as long as the dimensioned size is at least 512 bytes larger than the supplied *subscript*.

**WRREL** uses the supplied *record* as a relative 512 byte block pointer into the file. For example, *record 0* specifies the first 512 bytes in the file, *record 1*, the second 512 bytes, etc.

*Record -1* may be used to write the first 512 bytes of the file. This includes the header and possibly part of record 0. Some headers (of formatted item files) may be larger than 512 bytes and may not be written in entirety. To retrieve header information in a truly machine independent fashion, it is recommended that **CALL 127** be used to unpack the information. **WRREL** # of record -1 is used to change header information by conversion and other utilities.

**WRREL** is generally used to copy files or otherwise write portions of files not accessible with a normal **WRITE#** statement. Processing of the data is left completely up to the user.

#### **EXAMPLES**

WRREL #7,K;A\$ ! READ A BLOCK WRREL #7,K+1;A\$[513] ! APPEND A SECOND BLOCK

#### **ERRORS**

Channel Not Opened Illegal Record or End of File Write Protected File

**See also**: RDREL#

# **User CALLS**

This section documents the standard "C" language **CALL** statements included with all versions of UniBasic. Some systems may include additional **CALL** statements added by your supplier for specific applications.

To add or change User calls requires the UniBasic Development Package. The development system includes a README file explaining existing **CALL**s and how to add and remove **CALL**s.

## **CALL \$ATOE**

#### **SYNOPSIS: Convert ASCII to EBCDIC.**

**CALL** ( **77 | \$ATOE**), *str.var* 

#### **DESCRIPTION**

CALL \$ATOE converts a supplied ASCII string to EBCDIC.

#### **EXAMPLES**

CALL \$ATOE, A\$ CALL 77, A\$

#### **ERRORS**

Error detected in/by user CALL routine Not enough parameters passed to CALL User CALL parameters out of order

See also: CALL, ASCII Characters, CALL \$ETOA, CALL 53

## **CALL \$AVPORT**

#### **SYNOPSIS: Find available port number.**

**CALL \$AVPORT,** *port* {, *starting* {, *ending* } }

#### **DESCRIPTION**

*port* is any *num.var* to return the first available *port number*. -1 is returned when no available *port number* is found.

*starting* is any optional *num.expr* which, after evaluation, is truncated to an integer, and used to specify the first *port number* to search. If omitted, the search begins at Port 0.

*ending* is any *num.expr* which, after evaluation, is truncated to an integer, and used to specify the last *port number* to search. If omitted, the maximum port number as defined by the environment variable **MAXPORT** (default 999) is assumed. An *ending* expression can only be specified if a *starting* value was given.

#### **EXAMPLES**

CALL \$AVPORT, G !Get first Port CALL \$AVPORT, G, 32 !Get available phantom

#### **ERRORS**

Error detected in/by user CALL routine Not enough parameters passed to CALL User CALL parameters out of order

**See also:** CALL, PORT, PORTS, MAXPORT

## **CALL \$CALLSTAT**

#### **SYNOPSIS: Get name of CALLing program.**

**CALL \$CALLSTAT**, *str.var*

#### **DESCRIPTION**

*Str.var* is a string variable the receives the name of the program that CALLed the current program or "" if the current program was not started by a CALL statement.

#### **EXAMPLE**

CALL \$CALLSTAT,F\$

#### **ERRORS**

Error detected in/by user CALL routine Not enough parameters passed to CALL

**See also:** CALL

## **CALL \$CKSUM**

#### **SYNOPSIS: Calculate checksum on a file.**

**CALL \$CKSUM,** *filename*, *start*, *end*, *result* {*, status*}

#### **DESCRIPTION**

*filename* is any *str.var* containing a *filename* or *pathname* to a file to which you have read-permission. The file is opened and read to compute a checksum on its data. The checksum computed is machine independent.

*start* is any *num.expr* which, after evaluation, is truncated to an integer and used to specify the starting word address in the file for the computation. Zero specifies the start of the file.

*end* is any *num.expr* which, after evaluation, is truncated to an integer and used to specify the last word address in the file for the computation. (-1) specifies the current physical end of the file.

*result* is returned with the computed checksum.

*status* is optionally returned with a completion status as determined by the CALL. The following exception status is reported:

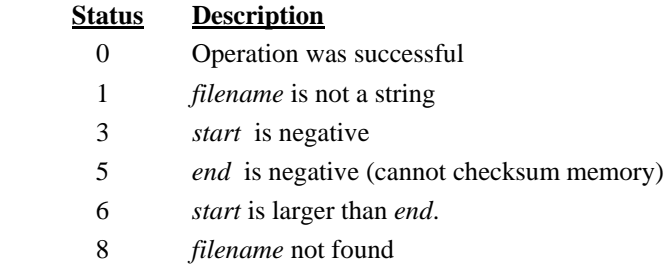

#### **EXAMPLES**

CALL \$CKSUM, "program", 0, -1, A, B

#### **ERRORS**

Error detected in/by user CALL routine Not enough parameters passed to CALL User CALL parameters out of order

**See also:** CALL

## **CALL \$CLU**

#### **SYNOPSIS: Change the current logical unit.**

**CALL \$CLU**, *lu.num*{,*status*}

#### **DESCRIPTION**

*lu.num* is a value specified for logical unit number, pack name, or Unix directory name. If *lu.num* is passed as -1, change the current logical unit to the default working directory.

*status* is optionally returned with a completion status as determined by the CALL. The following exception status is reported:

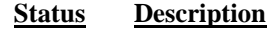

- 0 Operation was successful
- 1 Invalid logical unit number
- 2 Logical unit number not found

#### **EXAMPLE**

CALL \$CLU,1,S CALL \$CLU,N

#### **ERRORS**

Error detected in/by user CALL routine Not enough parameters passed to CALL

**See also:** CLU Command, CALL

## **CALL \$DATE**

#### **SYNOPSIS: Verify and reformat a date.**

**CALL \$DATE,** *source, destination, length, status*

#### **DESCRIPTION**

*source* is any *str.expr* containing a date in the form of MMYY, MMDDYY, or MMDDYYYY.

*destination* is any str.expr containing a returned date in the form of YYMM, YYMMDD, or YYYYMMDD, depending on the length. If the environment variable **EUROPEAN** is set, the form of YYDDMM or YYYYDDMM is returned, depending on the length.

*length* is any *num.expr* for the length of the destination date. Valid lengths are 4, 6, and 8.

*status* is an exception value returned to caller providing completion status of the desired operation. A status value of zero (0) indicates valid date. A status value of one (1) indicates an invalid date.

#### **EXAMPLE**

CALL \$DATE,S\$,D\$,L,E

#### **ERRORS**

Error detected in/by user CALL routine Not enough parameters passed to CALL

**See also:** CALL 24

## **CALL \$ECHO**

#### **SYNOPSIS: Set or clear terminal echo.**

**CALL** (**78 | \$ECHO**), *mode* 

#### **DESCRIPTION**

*mode* is any *num.expr* which, after evaluation, is truncated to an integer and used to select the operation for **\$ECHO**.

#### **Mode Function Performed**

- 0 Disable terminal echo.
- 1 Enable terminal echo.
- 2 Toggle terminal echo.

Terminal echo is the process whereby each character entered to the terminal is displayed on the screen. When echo is disabled, input is still processed by the system, but is not visible on the screen.

#### **EXAMPLES**

```
CALL $ECHO,0 !Turn off terminal to get password 
CALL $ECHO,1 !Re-enable echo 
CALL 78, 1
```
#### **ERRORS**

Error detected in/by user CALL routine Not enough parameters passed to CALL User CALL parameters out of order

See also: CALL, IRIS IO Mnemonics, SYSTEM 8/9, CALL 44

## **CALL \$ENV**

#### **SYNOPSIS: Change the value of an environment variable.**

**CALL \$ENV** , *varname\$, value\$* 

#### **DESCRIPTION**

*varname\$* is the variable name to be changed.

*value\$* is the new value to be given *varname\$.*

\$ENV places the string *varname\$* =*value\$* into the environment of your process. Any environment variables can be added or changed, with the exception of the following UniBasic parameters which are not changeable:

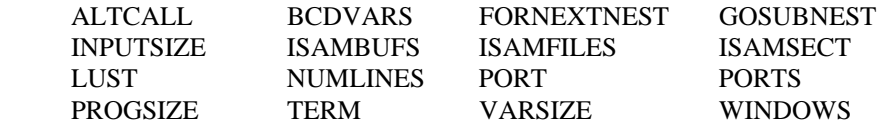

#### **EXAMPLES**

CALL \$ENV,"SCOPEPROMPT","@"

#### **ERRORS**

Error detected in/by user CALL routine Not enough parameters passed to CALL User CALL parameters out of order

See also: Installing UniBasic, UniBasic Environment Variables

## **CALL \$ETOA**

#### **SYNOPSIS: Convert EBCDIC to ASCII.**

**CALL** (**76 | \$ETOA**), *str.var* 

#### **DESCRIPTION**

The *str.var* specifies a string of EBCDIC characters to be converted to ASCII.

#### **EXAMPLES**

CALL \$ETOA,A\$ !Convert the string CALL 76,A\$

#### **ERRORS**

Error detected in/by user CALL routine Not enough parameters passed to CALL User CALL parameters out of order

See also: CALL, CALL \$ATOE, CALL 53

### **CALL \$FINDF**

#### **SYNOPSIS: Lookup a file on the system.**

**CALL** (**96 | \$FINDF**), *filename*, *status* 

#### **DESCRIPTION**

*filename* is any *str.expr* containing a *filename* or full *pathname* to lookup.

*status* is any *num.var* used to return a flag. If the supplied *filename* is found, a non-zero *status* is returned. A zero indicates that the supplied *filename* does not exist.

#### **EXAMPLES**

```
CALL $FINDF, "23/filename", K 
CALL $FINDF, "/usr/bin/UniBasic", j 
CALL 96, "14/FILENAME", K
```
#### **ERRORS**

Error detected in/by user CALL routine Not enough parameters passed to CALL User CALL parameters out of order

See also: CALL, LUST, Filenames and Pathnames, CALL 127, CALL \$RDFHD, CALL \$RENAME

## **CALL \$INPBUF**

#### **SYNOPSIS: Place data into type-ahead buffer.**

**CALL \$INPBUF,** *str.expr* 

#### **DESCRIPTION**

The supplied *str.expr* is copied (appended) to the contents of the current type-ahead buffer.

**\$INPBUF** may be used to pass data from a child process back to the parent when using **SWAP** statements or **[Hot-Key]** swapping.

**CALL \$STRING** may be used to drain the contents of the type-ahead buffer.

#### **EXAMPLES**

```
CALL $INPBUF, A$ !Copy data to type-ahead 
CALL $INPBUF, A$ + "\\215\\"
```
#### **ERRORS**

Error detected in/by user CALL routine Not enough parameters passed to CALL User CALL parameters out of order

**See also:** CALL, WINDOW, Windows and Output Considerations, SWAP, CALL \$STRING

## **CALL \$LOCK**

#### **SYNOPSIS: Lock an opened file.**

**CALL \$LOCK,** *channel*, *mode*, *status* 

#### **DESCRIPTION**

*channel* is any *num.expr* which, after evaluation, is truncated to an integer, and used to select an opened data file channel.

*mode* is any *num.expr* which, after evaluation, is truncated to an integer, and used to specify the operation. A zero value unlocks the file, and non-zero is used to lock the file.

*status* is any *num.var* used to return a successful or exception status as follows:

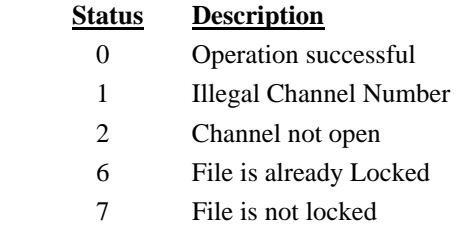

**\$LOCK** is similar to **EOPEN**. The selected file is locked to prevent other users from opening the file. **\$LOCK** will not provide locks against other users who already have the file opened.

**\$LOCK** is rejected if the file is already locked by another user using **\$LOCK** or **EOPEN**.

#### **EXAMPLES**

CALL \$LOCK, 1, 1, E ! lock CALL \$LOCK, 1, 0, E ! unlock

#### **ERRORS**

Illegal or unimplemented user CALL number or name Error detected in/by user CALL routine Not enough parameters passed to CALL User CALL parameters out of order

**See also:** CALL, EOPEN

## **CALL \$LOGIC**

#### **SYNOPSIS: Perform Logical Operations.**

**CALL** (**88 | \$LOGIC**), *operator*, *variable1*, *variable2*, *result* 

#### **DESCRIPTION**

*operator* is any *num.expr* which, after evaluation, is truncated to an integer and used to specify the operation for **\$LOGIC**:

 **1 AND 2 OR 3 XOR 4 NOT** 

*variable1* and *variable2* select two identical types of variables to perform an operation upon.

*result* must be the same type as the supplied *variable1* and *variable2*, and will hold the resulting data from the operation.

If the supplied variables are numeric, they are truncated to unsigned integers (shorts) to perform the operation. String variables are processed a byte at a time until the DIMensioned length of the shortest argument passed is reached.

An **AND** operation results in a 1 bit when the corresponding bit of both variables is 1.

An **OR** operation results in a 1 bit when either of the corresponding bits is 1, or when both are 1.

An **XOR** (exclusive OR) results in a 1 bit when only one of the corresponding bits of both variables is 1.

A **NOT** operation only requires *variable1*. *variable2* must be specified for syntactical reasons (use the same variable), but is not used. **NOT** results in a 1 bit if the bit of *variable1* is zero, and results in 0 if the bit is 1.

Entire strings (including zero bytes) can be operated upon using **\$LOGIC**. To copy a string in its entirety, AND the string to itself. To fully zero fill (zero byte) a string, XOR it with itself.

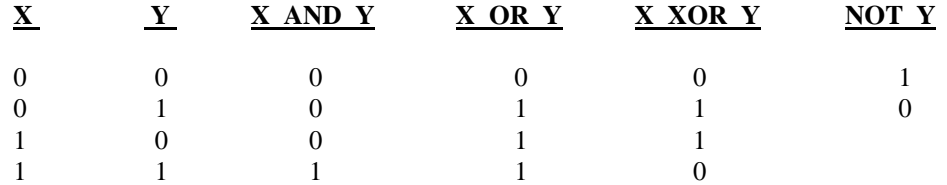

#### **EXAMPLES**

CALL \$LOGIC, 1, A\$, A\$, B\$ ! AND 2 strings CALL \$LOGIC, 1,A[0],32768,J! Is value negative CALL 88, 1, A\$, A\$, B\$ ! AND 2 strings

#### **ERRORS**

Illegal or unimplemented user CALL number or name Error detected in/by user CALL routine Not enough parameters passed to CALL

User CALL parameters out of order

See also: CALL, CALL 59

## **CALL \$NCRC32**

#### **SYNOPSIS: Calculate 32-bit CRC Checksums.**

**CALL \$NCRC32**, *result*, *string*{,*initialcrc*}

#### **DESCRIPTION**

A 32-bit CRC checksum value is calculated for the characters in the string variable *string* and returned in the numeric variable *result*. The *result* variable should be a 3% or 4% numeric variable to avoid overflow. The checksum includes the entire DIMed size of *string* unless subscripts are used. A checksum can be calculated across multiple strings by specifying the previous accumulated checksum as the optional third parameter *initialcrc*.

#### **EXAMPLES**

CALL \$NCRC32, C, A\$[1,10] ! CRC of first 10 characters CALL \$NCRC32, C, B\$, C ! Add CRC of B\$ to previous CRC

#### **ERRORS**

Illegal or unimplemented user CALL number or name Error detected in/by user CALL routine Not enough parameters passed to CALL User CALL parameters out of order

**See also:** CALL, CALL \$LOGIC
## **CALL \$RDFHD**

## **SYNOPSIS: Read file header information.**

**CALL** (**97 | \$RDFHD**), *lu*,*rec*,*file*,*act* ,*typ*,*siz*,*stat*,*cst*,*inc*,*fcd*,*fla*,*hdr* 

### **DESCRIPTION**

*lu* may be either a *str.expr* or *num.expr* used to select the *logical unit* to be searched. If *lu* is a *str.expr*, any Unix *pathname* may be specified.

*rec* is any *num.var*. It is evaluated, truncated to an integer, and used to select the record number in the directory to be read. Entry zero is always the filename '.' (directory). If the specified entry *rec* is empty, then the next entry is read automatically until a valid entry is located, or the end of the directory is reached. When the end of the directory is reached, *rec* is returned with the value (-1).

Following the **\$RDFHD** call, *rec* is incremented by one so that successive calls may be performed without program adjustment. Therefore, the returned *rec* is always one greater than the entry in the directory corresponding to the returned information.

*file* must be any *str.var* (DIMensioned at least 15 bytes) to receive the name of the file from the directory entry.

*act* is any *num.var* used to return the Unix user number. This information is not in IRIS format. Only the user's number is returned, not the group number or the privilege.

*typ* must be any *num.var* used to return the files IRIS type:

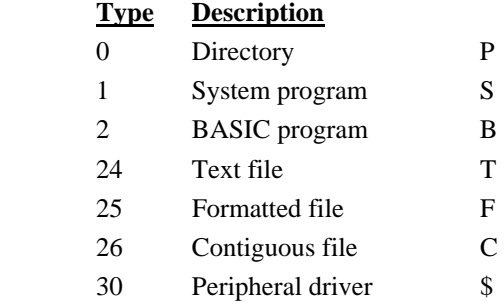

*siz* must be any *num.var* used to return the files current size in blocks.

*stat* must be any *num.var* used to return the current files status word. Zero is always returned.

*cst* must be any *num.var* used to return the current cost in dimes. Zero is always returned.

*inc* must be any *num.var* used to return the current income in dimes. Zero is always returned.

*fcd* must be any *num.var* used to return the files creation age expressed in hours since the base system year as returned by the function **SPC(20)**.

*fla* must be any *num.var* used to return the files last access date expressed in hours since the base system year as returned by the function **SPC(20)**.

*hdr* must be any *num.var* used to return the files *inode* (Header block) block number.

#### **EXAMPLES**

CALL \$RDFHD,0,R,N\$,A,T,S,S1,C,I,D,L,H IF (R < 0) END ! END OF DIRECTORY CALL 97,0,R,N\$,A,T,S,S1,C,I,D,L,H

## **ERRORS**

Illegal or unimplemented user CALL number or name Error detected in/by user CALL routine Not enough parameters passed to CALL User CALL parameters out of order Read Protected File

See also: CALL, CALL 127, CALL \$RENAME, CALL \$FINDF

## **CALL \$RENAME**

## **SYNOPSIS: Rename a File or Program.**

**CALL \$RENAME,** *lu* , *oldfilename*, *newfilename*, *channel*, *status* 

## **DESCRIPTION**

*lu* is any *num.expr* which, after evaluation is truncated to an integer and used to specify the *logical unit* containing the file to be renamed. To select the current working directory, specify (-1) for *lu*. Any value set in *lu* is used as a default when the supplied *oldfilename* does not contain a directory specifier.

*oldfilename* is any *str.expr* used to select the filename to be modified. If the filename is in the form *lu/filename*, the supplied name overrides the value passed in *lu*.

*newfilename* is any *str.expr* used to specify the new filename for the supplied *oldfilename*.

*channel* is any *num.expr* which is ignored.

*status* is any *num.var* used to return an exception status from **\$RENAME** as follows:

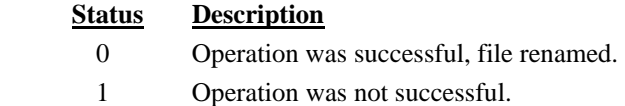

**\$RENAME** uses the Unix *mv* command.

#### **EXAMPLES**

CALL \$RENAME,1,"3/FILENAME","3/FILE1",99,A

#### **ERRORS**

Error detected in/by user CALL routine Not enough parameters passed to CALL

**See also:** CALL, MODIFY, CALL \$FINDF, CALL \$RDFHD

## **CALL \$STRING**

## **SYNOPSIS: Miscellaneous string functions.**

**(a) CALL** (**82 | \$STRING**), *mode, string* 

**(b) CALL** (**82 | \$STRING**), *mode, string*, *number* 

**(c) CALL** (**82 | \$STRING**), *mode, number*, *string* 

### **DESCRIPTION**

*mode* is any *num.expr* which, after evaluation is truncated to an integer to specify the operation of **\$STRING**.

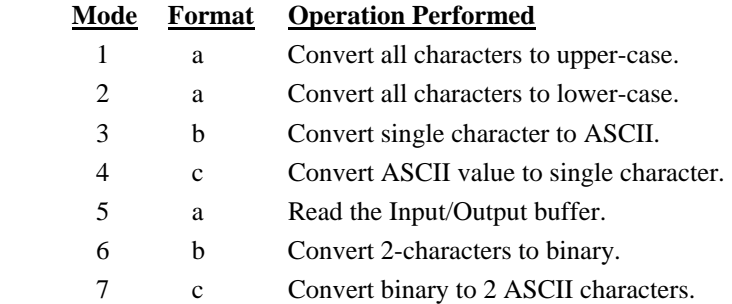

*string* is any *str.var* if the resulting operation returns string data, or any *str.expr* if the resulting operation returns numeric information.

*number* is any *num.var* if the resulting operation returns numeric data, or any *num.expr* if the resulting operation returns string information.

During case conversion, *modes* 1 and 2, only alphabetic letters are modified. All other characters remain unchanged.

*mode* 3 converts the single character pointed to by the supplied subscripted *string* to an ASCII value between 0 and 255, and returns the value in *number*. The value returned is toggled from internal to IRIS 8-bit format. The application should utilize IRIS style ASCII (above 128) for printable characters.

*mode* 4 converts the supplied *number* into an ASCII character into the supplied position in the *string*. If the value is greater than 255, the modulus 256 value is converted (x % 256). The value is toggled from IRIS to internal format. The character at the position immediately following the specified position in *string* is zeroed.

*mode* 5 is used to read the contents of the terminals Input/Output buffer (Type-ahead data placed into the buffer by **CALL \$INPBUF** is not accessible). All characters up to the first **[EOL]** (usually return) are placed into *string*. This option permits a program to read parameters on the same line as the program name, such as:

#RUN REPORT 132 DISPLAY

**CALL \$STRING** must precede any **PRINT** or **INPUT** statements within the program, or the contents of the buffer will have been modified.

*mode* 6 is used to convert 2 adjacent characters at the starting position in *string* to a 16-bit integer returned in *number*. The formula used is:

First character \* 256 + second character

*mode* 7 converts *number* into 2 ASCII characters using the formula: First char = *number* / 256, and second char = *number* % 256. No additional null character is stored.

### **EXAMPLES**

CALL \$STRING,5,A\$ ! Read Buffer CALL 82,5,A\$ ! Read Buffer

#### **ERRORS**

Error detected in/by user CALL routine Not enough parameters passed to CALL

**See also:** CALL, CALL 29, CALL 30, CALL 43, CALL 44, CALL 56, CALL 57, CALL 60

## **CALL \$SWAPF**

## **SYNOPSIS: Control Hot-Key swapping.**

**CALL \$SWAPF**, *mode* {, *executive program name*}

### **DESCRIPTION**

*mode* is any *num.expr* which, after evaluation, is truncated to an integer to select the function performed whenever the **[Hot-Key]** is pressed during **INPUT**. Pressing a **[Hot-Key]** has no effect until an **INPUT** statement is reached.

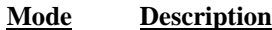

- 0 Disable the Dynamic [Hot-Key] operation.
- 1 SWAP on Dynamic [Hot-Key] with channels OPEN with normal common variables as contained in COM statements.
- 2 SWAP on Dynamic [Hot-Key] with normal common variables as contained in COM statements.
- 3 SWAP on Dynamic [Hot-Key] with channels OPEN and no common variables.

The optional *executive program name* is any *str.expr* defining a program to **SWAP** to whenever the **[Hot-Key]** is pressed, and the mode is non-zero. This can be any BASIC program *pathname* up to 62 characters in length.

The default values assigned by the system, if a **CALL \$SWAPF** is not issued, is *mode* 1, *executive program name* is *sys/exec*.

An error is generated if a **[Hot-Key]** is pressed and the specified *executive program name* does not exist.

#### **EXAMPLES**

CALL \$SWAPF,0 !Disable Hot-key this program CALL \$SWAPF,2,"AR.CUST" ! To Cust maint, no files

#### **ERRORS**

Error detected in/by user CALL routine

**See also:** CALL, WINDOW, [HOT-KEY], Windows and Output Considerations

## **CALL \$TIME**

### **SYNOPSIS: Get date and time.**

**CALL** (**99 | \$TIME**), *string* 

### **DESCRIPTION**

*string* is any *str.var,* **DIM**ensioned at least 22 bytes, to return the current date and time using the Unix function **localtime()**. If you are receiving an incorrect time, check your environment to be sure that you have included the **TZ** (Time-zone) environment variable if required. Please refer to your system documentation for information on the function **localtime**.

**CALL \$TIME** may not be used to reset the system time. That function must be performed using the Unix **date** command from the root password.

#### Date format returned is:

Mon dd, year HH:MM:SS IRIS applications<br>dd Mon Year HH:MM:SS BITS applications. dd Mon Year HH:MM:SS

## **EXAMPLES**

CALL \$TIME, T\$ \ PRINT T\$ CALL 99, A\$

### **ERRORS**

Error detected in/by user CALL routine

**See also:** CALL, MSF(0), MSF(3)

# **CALL \$TRXCO**

## **SYNOPSIS: Phantom port control.**

**CALL** (**98 | \$TRXCO**), *port*, *command*, {, status {, *priority* }}

## **DESCRIPTION**

*port* is any *num.expr* which, after evaluation is truncated to an integer and used to select the *port number* for this operation.

*command* is any *str.expr* which selects a command to be sent to the specified *port*. The supplied *command* is copied into the specified *port's* type-ahead buffer to be processed the next time *port* is awaiting input. The *command* may be any system command or prompt response for a running program. Multiple commands, separated by \215\ may be included in the *command* string.

The optional *status* is an exception value returned to the caller providing completion status of the desired operation:

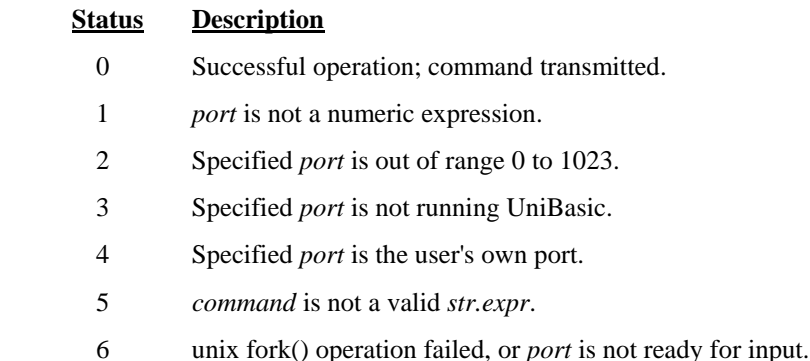

7 Specified *port* has input already in progress.

The optional *priority* is any *num.expr* which, after evaluation is truncated to an integer and used as the system priority for the *command* transmitted. The valid range is from 1 to 7. The supplied value is converted to a Unix value for the **nice()** function changing the process priority.

**\$TRXCO** begins by attempting to attach the *port*. If the *port* is already running UniBasic, the *command* is copied into the *port's* type-ahead buffer. A carriage return is appended to the *string* supplied.

If the *port* is not currently running a UniBasic process, a background process is created as the supplied *port* number. It assumes the callers login, *.profile* configurations, environment and current working directory. It then becomes a unique process linked to the supplied *port* number. This port is then available for **CALL \$TRXCO** commands, **PORT**, **SEND**, **RECV**, and **SIGNAL** statements from any other UniBasic user as well as the program performing the initial **CALL \$TRXCO**.

When sending commands to a *port* which is connected to a terminal and keyboard, you must ensure that *port* is within UniBasic before sending commands. Otherwise, a *phantom port* is created for the supplied *port* number. If a user later attempts entry into UniBasic on a terminal designated as the same *port*, entry will be rejected.

If the program is an IRIS program and the *command* consists of a single \334\ character, the current job on the *port* is logged off. If any other character, such as \215\ follows the \334\, the current job on the *port* is aborted and the *port* is placed in *command mode*. A \334\ always aborts any running command on the *port* even if the *port* has Error or Escape branching in effect.

Always pause at least 2 seconds between subsequent **\$TRXCO** calls to the same or different ports. This permits the receiving *port* time to respond and avoids an overflow of the inter-process communication buffer.

It is impossible to create a phantom port from a child program. See the **SWAP** statement for details.

## **EXAMPLES**

```
A$="LIBR [$LPT] 1/ @ ~ \215\BF"
CALL $TRXCO,10,A$,E,2 !LIBR Low priority 
IF E STOP ! Error trying to start LIBR 
CALL 98,10,A$,E,2 !LIBR Low priority
```
### **ERRORS**

Error detected in/by user CALL routine Not enough parameters passed to CALL

**See also:** CALL, PORT, Port Numbering and Phantom Ports, Environment Variables: PORTS & PORT Environment Variables, Launching UniBasic Ports at Startup, CALL \$AVPORT

# **CALL \$VOLLINK**

## **SYNOPSIS: Create a Polyfile volume.**

**CALL** (**91 | \$VOLLINK**), *channel, master chan, vol, stat, param* 

## **DESCRIPTION**

*channel* is any *num.expr* which, after evaluation is truncated to an integer and used to select an open channel containing a built contiguous file to be converted into a polyfile volume.

If *channel* is negative, only parameters are returned in the *param* array.

*master chan* may be any *num.expr* which, after evaluation is truncated to an integer and used to select an open channel containing the master volume of a polyfile.

*vol* may be any *num.expr* which, after evaluation is truncated to an integer and used to select an operation:

#### **Volume Operation**

 = 0 Create the *vol* opened on *channel* as the master volume. The polyfile flag is set in the files header, and record zero is available to the application.

*status* is any *num.var* used to return an exception status from **\$VOLLINK**.

*param* is any *num.array* DIMensioned as *array[n]* where *n* is at least 10.

If *status* is returned as a non-zero value, then an error occurred.

#### **Status Description**

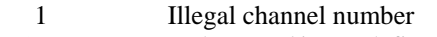

16 Volume *vol* is not defined.

As implemented in UniBasic, **\$VOLLINK** can only be used following initial creation of the contiguous file to define the master volume. Attempts to define additional volumes or receive full status information is not available at the time of this writing.

## **EXAMPLES**

```
CALL $VOLLINK,5,5,0,S,E ! Structure Volume 0 
CALL 91,5,5,0,S,E ! Structure Volume 0
```
## **ERRORS**

Error detected in/by user CALL routine Not enough parameters passed to CALL

**See also:** CALL, Indexed Data Files

## **SYNOPSIS: Pack and Unpack Numeric Strings.**

**CALL 15,** *source* , *dest* 

#### **DESCRIPTION**

*source* is any *str.var* used as the source string. If dimensioned greater than *dest*, a pack is performed. If dimensioned less, an unpack is performed.

*dest* is any *str.var* used to contain the destination string. Receives data following pack/unpack.

**CALL 15** permits strings containing only numeric digits (0 thru 9) to be packed or unpacked into four-bit nibbles (two digits per byte). The packed string is then half the length of the original string. Generally, this call is used to reduce file size when numeric-only keys are used.

In addition to digits, the characters "**+,-.**" and space are valid for packing. The following table depicts each digit's packed representation:

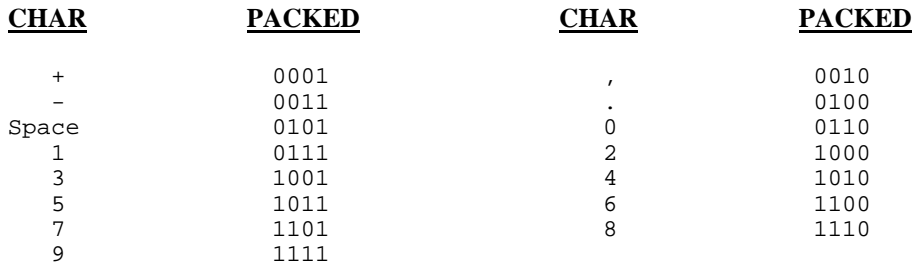

## **EXAMPLES**

CALL 15,A\$,B\$ CALL 15,B\$,A\$

## **ERRORS**

String Expression must be used here Error detected in/by user CALL routine

**See also:** CALL, CALL 20/21, CALL 45/46

## **CALL 18/19**

#### **SYNOPSIS: Pack and Unpack Radix 50.**

**CALL 18,** *ascii* , *packed* ! Pack a string **CALL 19,** *packed* , *ascii* , {*flag*} ! Unpack a string

### **DESCRIPTION**

*ascii* is any *str.var* containing ASCII characters to be packed into Radix 50. Packing permits 3 characters to be stored into 2-byte positions reducing a strings length by 33%.

*packed* is any *str.var* **DIM**ensioned at least 66% of the size of the *ascii* and contains packed Radix 50 characters.

Radix 50 packing allows 3 bytes of string information to be packed into 2 physical bytes of storage using the formula:

 $(C_1*40+C_2)*40+C_3$  where C is a character's pack value..

A 40-character (508) subset is utilized for this type of packing. Lower case letters will be converted to upper case automatically. The resulting *packed* string is 66% the length of the *ascii* string.

*flag* is any optional *num.var* used to specify whether to remove trailing spaces following an unpack. If the flag is omitted or zero, then *ascii* will be space-filled past the end of data and up to its dimensioned length.

The following table depicts each valid radix 50 character and its packed representation:

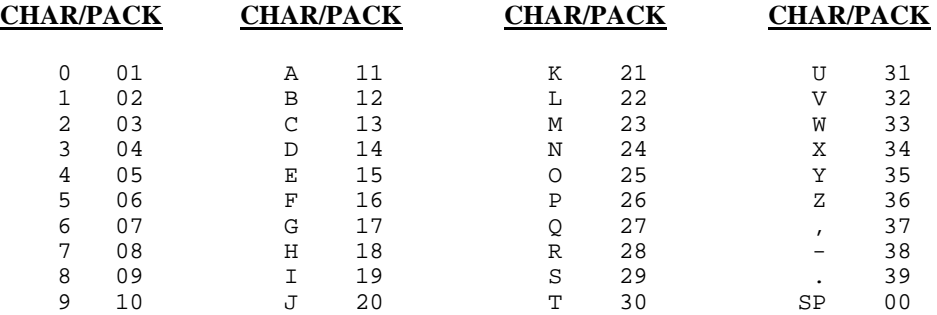

#### **EXAMPLES**

DIM A\$[100],B\$[66] CALL 18,A\$,B\$ !PACK CALL 19,B\$,A\$,1 !UNPACK TRIM TRAILING SPACES

#### **ERRORS**

String Expression must be used here Not enough parameters passed to CALL

See also: CALL, CALL 48/49

## **CALL 20/21**

## **SYNOPSIS: Pack/Unpack Numeric Strings.**

**CALL 20,** *source*, *dest* ! Pack **CALL 21,** *source*, *dest* ! Unpack

## **DESCRIPTION**

When using **CALL 20**, *source* is any *str.var* containing only numeric digits to be packed into BCD data, 2 digits per byte. *dest* is any *str.var* **DIM**ensioned at least 50% of the **DIM** of *source* to receive the packed data.

When using **CALL 21**, *source* is any *str.var* containing a previously **CALL 20** packed string variable to be converted back to ASCII digits. The resulting un-packed data is placed into the string variable *dest*. The **DIM**ension of *dest* must be at least twice the **DIM** of *source*.

The following table depicts each digits packed representation:

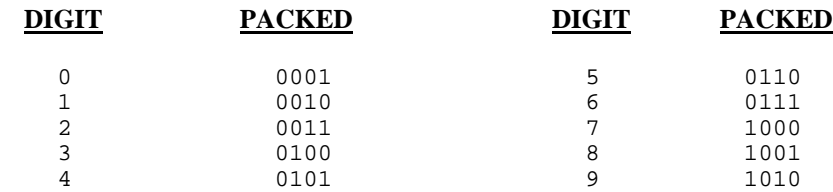

#### **EXAMPLES**

A\$="0123456787778877878" CALL 20,A\$,B\$ ! PACK CALL 21,B\$,A\$ ! UNPACK

#### **ERRORS**

Error detected in/by user CALL routine Not enough parameters passed to CALL String Expression must be used here

**See also: CALL, CALL 15, CALL 45/46** 

## **CALL 22/23**

## **SYNOPSIS: Check for Numeric /Arithmetic Field.**

**CALL 22,** *string*  **CALL 23,** *string* 

## **DESCRIPTION**

*string* is any *str.expr* which is to be checked for numeric or arithmetic data.

**CALL 22** scans the selected string to ensure that it contains no non-numeric bytes. Acceptable characters are the digits 0 thru 9 only, however, a null string is accepted. An error is generated if any non-numeric character is encountered, or if the parameter passed is not a string variable.

**CALL 23** scans the selected string to ensure that it contains a valid arithmetic field. Characters accepted are the digits 0 thru 9, a maximum of one period (decimal point), and a prefixed sign (+ or -). At least one digit must be present, except in the case of a null string, which will be accepted. An error will be generated if any invalid character is detected or the parameter passed is not a string variable.

## **EXAMPLES**

CALL 22,"12345" CALL 23,"+1234.55"

### **ERRORS**

Error detected in/by user CALL routine String Expression must be used here

**See also:** CALL, CALL \$STRING, CALL 29, CALL 30, CALL 43, CALL 44, CALL 56, CALL 57, CALL 60

## **SYNOPSIS: Verify Date Inputs.**

**CALL 24,** *date* {,*result* {, *result flag* {,*mode*}}}

#### **DESCRIPTION**

*date* is any *str.var* containing a date to be verified. Many different date formats are supported. Valid *date* formats are:

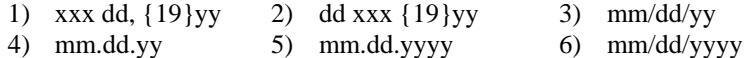

*xxx* is a month name of three characters or more, such as "JAN", "APR", "AUGUST", etc. *dd* is the day of the month, and *yy* or *yyyy* is the year. Any separator may be used between the fields with form 3 and 4 above as long as the same character is used, i.e. 12.22.88, or 12-22-88.

If the environment variable **EUROPEAN** is set, dates in forms 3 and 4 are assumed to be day month year.

If the *date* is valid, *date* is rearranged to the form 'yymmdd' or 'yyyymmdd', as determined by the optional *mode* parameter, without separators. If invalid, an error is generated.

The optional *mode* is any *num.expr* which, after evaluation is truncated to an integer and determines the number of digits returned to represent the year. A two digit year, i.e. 'yymmdd'', is returned if *mode* is unspecified or zero. A four digit year, i.e. 'yyyymmdd', is returned if *mode* is non-zero.

The optional *result* is any *str.var* which, if included, receives the rearranged date leaving *date* unaffected.

The optional *result flag* is any *num.var* which, if included, receives the status of the verify operation; 0 for valid date, and 1 for an invalid date.

CALL 24 is also used to convert dates for input to CALL 25.

#### **EXAMPLES**

LET A\$="JAN 23, 1990" CALL  $24.A$, B$, F \setminus IF F THEN STOP$ 

### **ERRORS**

Error detected in/by user CALL routine String Expression must be used here

**See also:** CALL, CALL 25, CALL 27, CALL 28, CALL \$TIME

## **SYNOPSIS: Convert to Julian Date.**

**CALL 25,** {*flag*,} *date* {, *result date* {, *status* }}

### **DESCRIPTION**

*flag* is any optional *num.expr* used to specify the type of date format for input and output**.** If *flag* is not specified, zero is assumed. Flags are:

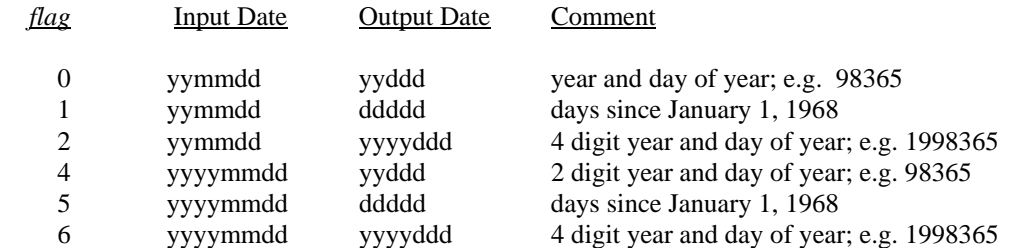

*date* is any *str.var* in post **CALL 24** form, i.e. YYMMDD. If *date* is valid, it is rearranged to the selected Julian date form. If invalid, an error is generated.

The optional *result date* is any *str.var* which, if included, receives the converted date leaving *date* unchanged.

The optional *status* is any *num.var* which, if included, receives the error status; 0 for valid *date*, and 1 for invalid *date*.

**CALL 27** is used to convert Julian dates back to printable dates.

#### **EXAMPLES**

CALL  $25.A$, B$, S \setminus IF S STOP$ 

#### **ERRORS**

Error detected in/by user CALL routine String Expression must be used here.

**See also:** CALL, CALL 24, CALL 27, CALL 28

## **SYNOPSIS: Convert from Julian to Printable Date.**

**CALL 27,** {*flag*,} *jul date* {, *result date* {, *status* }}

### **DESCRIPTION**

*flag* is any optional *num.expr* used to specify the type of date being passed to and returned from **CALL 27.** If *flag* is not specified, zero is assumed. Flags are:

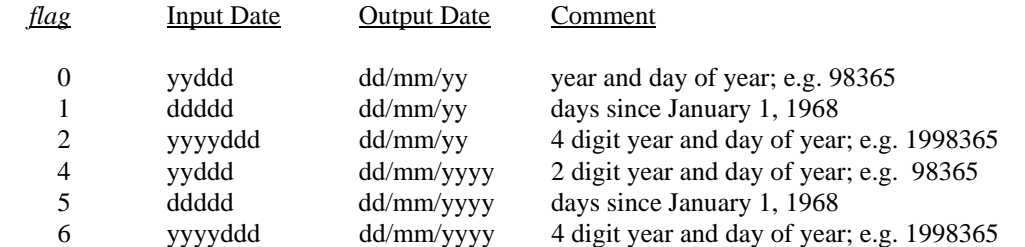

*jul date* is any *str.var* in Julian date form generated by **CALL 25**. If the date is valid, *jul date* is rearranged to 'MM/DD/YY' or 'MM/DD/YYYY' form. If invalid, an error is generated. The environment variable **DATESEP** is used as the separation character, and **EUROPEAN** specifies date conversion to the format: DD/MM/YY or DD/MM/YYYY.

*result date* is any optional *str.var* which, if included, receives the converted *jul date* and *jul date* is unchanged.

The optional *status* is any *num.var* which if included, receives the error status; 0 for valid *jul date*, and 1 for invalid *jul date*.

## **EXAMPLES**

CALL  $27.A$, B$, S \setminus IF S STOP$ 

#### **ERRORS**

Error detected in/by user CALL routine String Expression must be used here.

**See also:** CALL, CALL 24, CALL 25, CALL 28

### **SYNOPSIS: Convert to Printable Date.**

**CALL 28,** *date* {,*result date* {, *status* {,*mode*}}}

#### **DESCRIPTION**

*date* is any *str.var* containing a date in post **CALL 24** form, i.e. YYMMDD or YYYYMMDD. Date is converted to standard 'MM/DD/YY' or 'MM/DD/YYYY' output format as determined by the optional *mode* parameter.

An error is generated if the parameter is not a string variable dimensioned at least 8 bytes, or if *date* is invalid. If the environment variable **EUROPEAN** is set, the *date* is converted to the form DD/MM/YY or DD/MM/YYYY as determined by the optional *mode* parameter. The environment variable **DATESEP** is used as the separation character.

The optional *mode* is any *num.expr* which, after evaluation is truncated to an integer and determines the input and output date formats for the **CALL**. If *mode* is not specified, zero is assumed. Modes are:

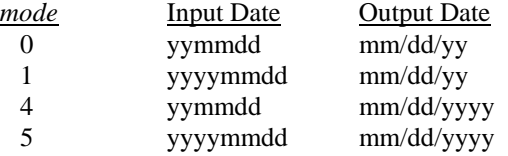

The optional *result date* is any *str.var* which, if included, receives the rearranged date leaving *date* unchanged.

The optional *status* is any *num.var* which, if included, receives the error status; 0 for valid *date*, and 1 for invalid *date*.

#### **EXAMPLES**

CALL 28, A\$

#### **ERRORS**

Error detected in/by user CALL routine

**See also:** CALL, CALL 24, CALL 25, CALL 27

### **SYNOPSIS: Edit numeric Field.**

**CALL 29,** *string*, *mask*, *result* 

#### **DESCRIPTION**

*string* is any *str.var* which contains data to be edited.

*mask* is any *str.expr* used as a field mask to edit the data supplied in *string*. This may consist of any combination of the following characters:

- **A** Fixed length alphabetic (A-Z). The current source byte must be alphabetic.
- **N** Fixed length numeric (0-9). The current source byte must be numeric.
- **X** Variable length alpha-numeric (any character). The current source byte may be any character.
- **V** Variable length alphabetic. The current source byte can be alphabetic. If not, comparison continues with the next mask byte.
- **Z** Variable length numeric. The current source byte can be numeric. If not, comparison continues with the next mask byte.
- **/** Field separator. The current source byte may be any one of "/", ".", or "-".
- Decimal point. The current source byte must be a ".", unless followed by "V" or "Z" in the mask.
- Minus sign. The current source byte must be "-", unless this is the first byte of the mask. If so, comparison continues with the next mask byte.

Any other character that appears in the mask must appear in the source string in the corresponding position.

*result* is any *str.var* defined to receive the edited *string*.

**CALL 29** verifies that a given *string* conforms to the specifications of another string, termed a *mask*. The edit is performed by comparing the *string* with the *mask* , byte by byte.

The following table illustrates some typical editing examples:

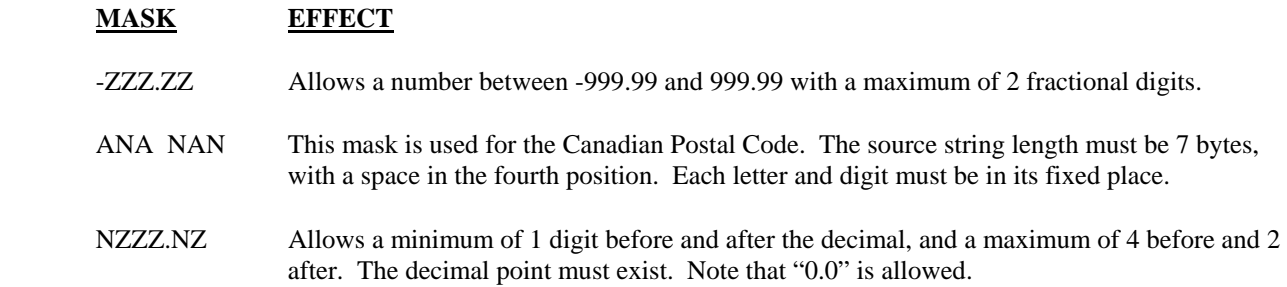

VVVNZZ Source "A45" results in edit of "A045".

In a sequence of fixed and variable length numeric edit characters ("N" and "Z"), the fixed length character must appear before the variable length character.

In numeric fields, an edit results in left zero-filling of the field.

An error will occur if:

- o Any parameter is not a string variable.
- o Source does not conform to mask.
- o Destination string dimension is too small.
- o Same string used for source and destination.

#### **EXAMPLES**

CALL 29,S\$,M\$,D\$

## **ERRORS**

Error detected in/by user CALL routine Not enough parameters passed to CALL String Expression must be used here

**See also:** CALL, EDIT, USING

**SYNOPSIS: Initialize access to User Message Files.** 

**CALL 40,** *channel*, *filename* 

## **DESCRIPTION**

*channel* is any *num.expr* which, after evaluation, is truncated to an integer and used to specify an unused channel number for temporary use to **OPEN** the message file. Once opened, the channel is then cleared and free for use by the program. A channel which is not currently in use should be selected or it will be closed automatically.

*filename* is any *str.expr* specifying a *filename* or *pathname* to a user error message file to which you have readpermission. User error-message files conform to the structure defined in Error Message File.

**CALL 40** works in conjunction with the **ERM** function to read user messages from a disk file. The CALL selects the file to be used for all further **ERM** functions. By issuing secondary **CALL 40** statements, one may use different message files for different application packages or even within the same program.

The error message file is a text file with each message beginning with the desired message number (must have a message 0 defined as "No such Message Number), a colon, and the text (up to 80-characters).

#### **EXAMPLES**

CALL 40,3,"0/AR.MESSAGES" PRINT ERM(12) ! Print Message 12

#### **ERRORS**

Not enough parameters passed to CALL String Expression not allowed here String Expression must be used here

**See also:** CALL, Error Message File, ERM

## **SYNOPSIS: Convert to Upper/Lower Case**

**CALL 43,** *mode*, *string* {, *position* }}

#### **DESCRIPTION**

*mode* is any *num.expr* which, after evaluation, is truncated to an integer and used to select one of the following operations:

#### **Mode Operation Performed**

- $1 =$  Convert all letters to upper case.
- $2 =$  Convert first letter only to upper case.
- $3 =$  Convert first letter of each word to upper case.
- $4 =$  Convert all letters to lower case.
- 5 = Convert first letter and any single 'I' to upper case.
- 6 = Convert all letters to lower case, and any single 'I' to upper case.

*string* is any *str.var* to be converted. The conversion takes place within the specified *string*.

The optional *position* is any *num.expr* which, after evaluation, is truncated to an integer and used to specify the starting character position in *string*.

#### **EXAMPLES**

CALL 43,1,A\$,5

#### **ERRORS**

Error detected in/by user CALL routine Not enough parameters passed to CALL String Expression must be used here

See also: CALL, CALL 60, CALL \$STRING

## **SYNOPSIS: Miscellaneous String Functions & ECHO.**

**CALL 44,** *mode*, { *target*, *string*, *position*, {*step*} }

## **DESCRIPTION**

*mode* is any *num.expr* which, after evaluation, is truncated to an integer to select one of the following modes of operation:

### **Mode Operation Performed**

- 0 Compare *target* to *string*.
- 1 Search *string* for first occurrence of *target*.
- 2 Search *string* for first non-occurrence of *target*.
- 3 Swap *target*. Reverses position of all bytes.
- 4 Disable terminal echo.
- 5 Enable terminal echo.

*target* is any *str.var* used in *modes* 0 thru 2 as the 'search for' string. In *mode* 3, *target* is the string to be swapped.

*string* is any *str.var* in modes 0 thru 2 to be searched for the *target* string.

*position* is any *num.var* which, after evaluation, is truncated to an integer to select the starting character position for search (*mode* 1 and 2). Returns position of *target* string, or zero if not found. *Mode* 0 causes *position* to return comparison status as follows:

- -2 = *string* logically less than *target*
- -1 = *string* shorter than *target*
- $0 = target$  and *string* exactly equal
- 1 = *target* shorter than *string*
- 2 = *target* logically less than *string*

The optional *step* is any *num.expr* which, after evaluation, is truncated to an integer and used as a counter for search (modes 1 and 2). Causes comparison to be performed every *step* bytes in search string. Default = 1.

**CALL 44** is be used for string searching, comparison, and swap. A step counter is optional and provides for searching a string at 2, 3, or whatever byte intervals. Search or comparison is full eight-bit and terminates on null byte.

In addition, **CALL 44** may be used to enable or disable terminal echoing of input characters.

#### **EXAMPLES**

CALL 44, A\$, B\$, P CALL 44,4 !Disable Echo

## **ERRORS**

Error detected in/by user CALL routine Not enough parameters passed to CALL

**See also:** CALL, CALL \$ECHO, IO Mnemonics, SYSTEM, CALL \$ECHO, CALL 56, SEARCH

## **CALL 45/46**

## **SYNOPSIS: Pack/Unpack Numeric Strings.**

**CALL 45,** {*flag*,} *source*, *dest* {,*status*} **CALL 46,** *source*, *dest*

## **DESCRIPTION**

*flag* is any *num.expr* which, after evaluation is truncated to an integer and used to select an optional mode for **CALL 45**. A zero (or omitted) invokes a packing operation. A value of 1 provides for unpacking operations within **CALL 45**.

*source* is any *str.var* which is to be operated upon (pack or unpack).

*dest* is any *str.var* to contain the resulting operation (pack or unpack).

The optional *status* is any *num.var* used to return an exception status from **CALL 45**. Zero is returned for a successful operation, 1 indicates an error. If *status* is not supplied, a normal BASIC error is generated if a conversion error occurs.

**CALL 45** and **CALL 46** permit strings containing only numeric digits (0 thru 9) to be packed or unpacked into fourbit nibbles (two digits per byte). The packed string is then half the length of the original string. Generally, this call is used to reduce file size when numeric-only keys are used.

In addition to digits, the characters "**,-./**" and space are valid for packing. The following table depicts each digit's packed representation:

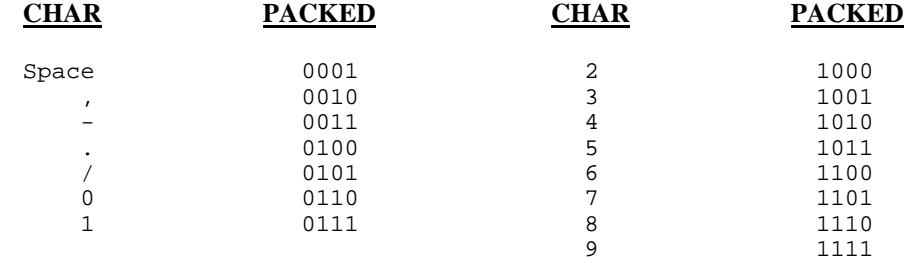

## **EXAMPLES**

CALL  $45,0,$ A\$, B\$, F \ IF F STOP !PACK CALL  $45, 1, B$ \$, A\$,  $F \setminus IF$  F STOP ! UNPACK CALL 46,B\$,A\$ !UNPACK

## **ERRORS**

Error detected in/by user CALL routine

**See also: CALL, CALL 20/21, CALL 15** 

## **SYNOPSIS: Perform Miscellaneous Functions.**

**CALL 47,** *mode*, *return* 

#### **DESCRIPTION**

*mode* is any *num.expr* which, after evaluation, is truncated to an integer to select the operation for **CALL 47**.

*return* is any *num.var* used to return information, or any *num.expr* used to pass information to **CALL 47**.

#### **Mode Operation Performed**

- 0 Pop top of GOSUB stack, place return statement number in *return*. Returns zero if no GOSUB pending. Same as MSC(3) and SPC(14) functions.
- 1 Push statement number in *return* onto GOSUB stack. Similar to GOSUB statement, without branching.
- 2 not supported. results in error.
- 3 Return current TERM type in *return*. Same as MSC(32) and SPC(13) functions.
- 4 Disable terminal echo.
- 5 Enable terminal echo.

## **EXAMPLES**

CALL 47,1,2300 !Push onto GOSUB stack

## **ERRORS**

Error detected in/by user CALL routine GOSUBS Nested too deep No such statement number

**See also:** CALL, IO Mnemonics, SYSTEM, CALL \$ECHO, SPC, MSC, GOSUB, RETURN

## **CALL 48/49**

#### **SYNOPSIS: Pack/Unpack Radix 50 Characters.**

**CALL 48,** *ascii* , *packed*  **CALL 49,** *packed* , *ascii* 

### **DESCRIPTION**

The *ascii* is any *str.var* containing ASCII characters to be packed into Radix 50. Packing permits 3 characters to be stored into 2-byte positions reducing a strings length by 33%.

The *packed* is any *str.var* DIMensioned at least 66% of the size of the *ascii* and contains packed Radix 50 characters.

Radix 50 packing allows 3 bytes of string information to be packed into 2 physical bytes of storage using the formula:

 $(C_1^*40+C_2)^*40+C_3$  where C is a character's pack value..

A 40-character (508) subset is utilized for this type of packing. Lower case letters will be converted to upper case automatically. The resulting *packed* string is 66% the length of the *ascii* string..

The following table depicts each valid radix 50 character and it's packed representation:

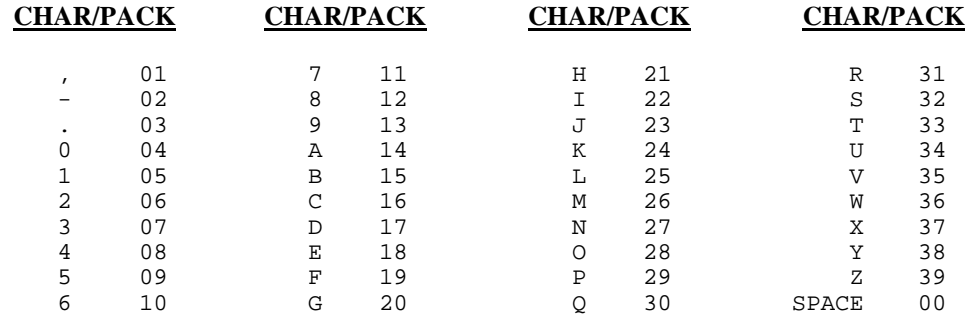

#### **EXAMPLES**

CALL 48,A\$,B\$ ! PACK CALL 49,A\$,B\$ ! UNPACK

#### **ERRORS**

Not enough parameters passed to CALL String Expression must be used here

**See also:** CALL, CALL 18/19

## **SYNOPSIS: ASCII/EBCDIC Conversion.**

**CALL 53,** *string*, {*flag*}

#### **DESCRIPTION**

*string* is any *str.var* to be converted to/from ASCII and EBCDIC.

The optional conversion *flag* is any *num.expr* which, after evaluation, is truncated to an integer. If omitted or zero, *string* is converted from EBCDIC to ASCII. If one, then *string* is converted from ASCII to EBCDIC.

The entire ASCII character set is convertible back and forth from ASCII to EBCDIC. There are many EBCDIC characters, however, which have no ASCII counterpart. These characters will be converted to nulls if encountered.

#### **EXAMPLES**

CALL 53,A\$ ! CONVERT TO ASCII CALL 53,A\$,1 ! CONVERT TO EBCDIC

#### **ERRORS**

Data of wrong type (numeric/string)

**See also**: CALL, CALL \$ETOA, CALL \$ATOE

## **SYNOPSIS: External Subroutine to Provide String Searching**

**CALL 56,** {*flag*,} *string* {,*start*}, *target*, *position* {,*occur* {,*searchstep* {,*targetstep* }}}

### **DESCRIPTION**

The optional ignore-null *flag* is any *num.expr* which, after evaluation is truncated to an integer. If omitted or zero, the search terminates at a null in the search string.  $1 =$  search past null to dimensioned length.

*string* is any *str.var* to be searched.

The optional *start* is any *num.expr* which, after evaluation is truncated to an integer and used to specify the starting character position in *string*. **ABS**(*start*) indicates the position. If *start* is negative, a backwards search is performed.

*target* is any *str.expr* specifying the substring to locate in *string*.

*position* is any *num.var* used to returns the character position of *target* within *string*. If not found, *position* returns -1.

The optional *occur* is any *num.expr* which, after evaluation is truncated to an integer and used to specify a search count. If *occur* is positive, *string* is searched for the *occur* occurrence of *target* . If negative, *string* is searched for the **ABS**(*occur*) non-occurrence of *target* .

The optional *searchstep* and *targetstep* are any *num.expr* which, after evaluation are truncated to integers and used to specify a 'step size'. If either option is used, **CALL 56** steps through the appropriate string by the specified number of characters. For example, if *searchstep* is set to 5, then **CALL 56** looks for a match at every fifth character of the *string*, starting at the offset specified in *start*. If *start =* 1, then the offsets used for a match would be *string*[1], [6], [11], etc. Note that in order to use *searchstep*, *occur* must be specified. Similarly, in order to use *targetstep*, both *occur* and *searchstep* must be specified.

#### **EXAMPLES**

CALL 56,1,A\$,I+1,T\$,P,3 !3rd occurrence at I+1

### **ERRORS**

Error detected in/by user CALL routine Not enough parameters passed to CALL User CALL parameters out of order

See also: CALL, SEARCH, CALL 44, CALL 43

### **SYNOPSIS: Numeric BIT Manipulation.**

**CALL 59,** *mode*, *arg1*, *arg2* (,*flag*}

#### **DESCRIPTION**

*mode* is any *num.expr* which, after evaluation, is truncated to an integer to specify one of the following operations:

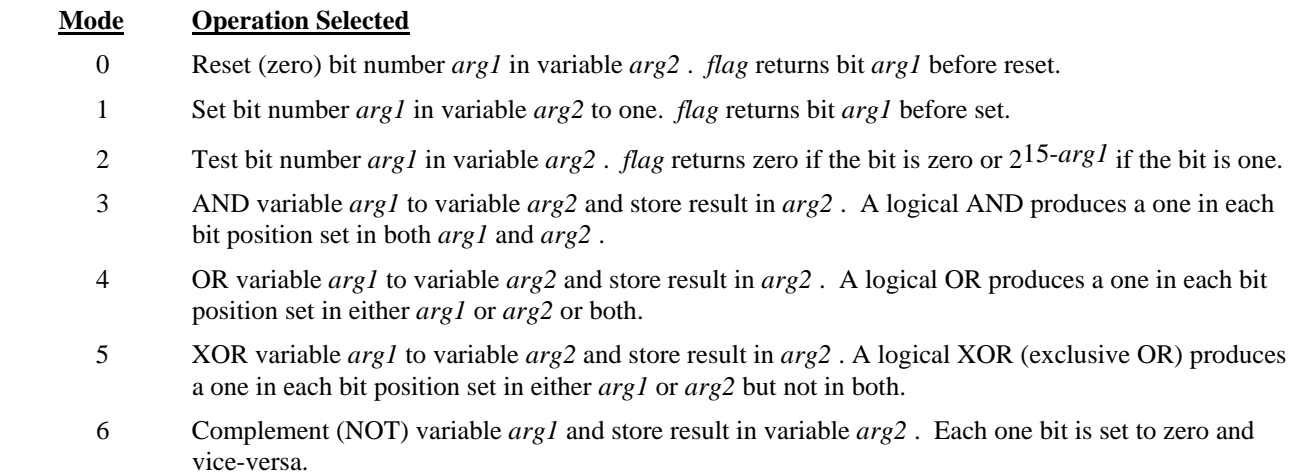

*arg1* is any *num.var* used to select one binary argument to the CALL. *arg2* is any *num.var* used to select a second binary argument to the CALL.

The optional *flag* is any *num.var* used to return information from the CALL.

**CALL 59** provides bit manipulation on integer variables in the range 0 thru 65535 (1777778). One-word arithmetic and logical operations are also provided.

The following table illustrates the effect of the logical operations:

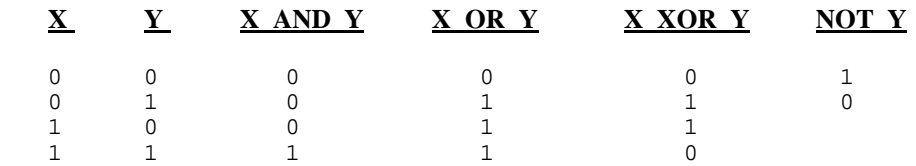

## **EXAMPLES**

CALL 59,M,A,B,F

## **ERRORS**

Not enough parameters passed to CALL Data of wrong type (numeric/string) Illegal Parameter or Syntax for Command Function Argument or Statement Mode out of range

**See also:** CALL, CALL \$LOGIC

## **SYNOPSIS: Miscellaneous String Functions.**

**CALL 60,** {*mode*,} *string* ...

### **DESCRIPTION**

*mode* is any *num.var* which, after evaluation, specifies an optional mode of operation for the CALL. If omitted, zero is assumed.

## **Mode Operation Performed**

- 0 Perform upper case conversion on all lower case letters.
- 1 Null the entire string (as in CALL 57).
- 2 Set the high-order bit of each data byte to one, excluding nulls. This is generally used when data is read from other operating systems. UniBasic internally stores all ASCII characters with their top bit zero to force them in the range  $0008$  to  $1778$ .
- 3 Toggle all high-order bits of each character except for zero bytes and nulls (0008 and 2008). This mode is used when data is brought to UniBasic from IRIS, BITS or other high-bit string operating systems.

*string* is any *str.var* to be operated upon.

Multiple strings are permitted by **CALL 60**. Also, the occurrence of a numeric value resets the *mode* of operation for the following strings until another numeric value is specified.

#### **EXAMPLES**

CALL 60,1,A\$,B\$,C\$ !NULL THE STRINGS CALL 60,A\$,B\$ !UPPER CASE CALL 60,1,A\$,2,B\$,3,C\$

## **ERRORS**

Error detected in/by user CALL routine User CALL parameters out of order

**See also:** CALL, CALL \$STRING, CALL 29, CALL 30, CALL 43, CALL 44, CALL 56

## **SYNOPSIS: Sort Keys in a String.**

**CALL 65,** *status*, *number*, *length*, *sort*, *work* 

## **DESCRIPTION**

*status* is any *num.var* to receive a return status from the sort operation:

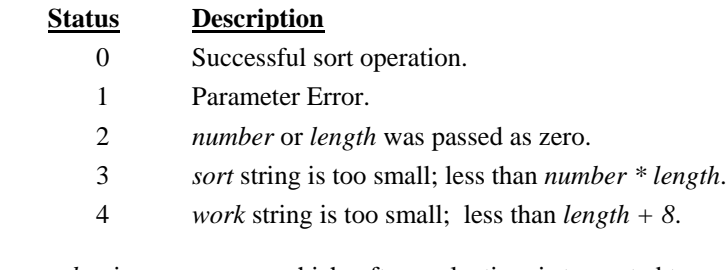

*number* is any *num.var* which, after evaluation, is truncated to an integer to specify the number of strings to be sorted.

*length* is any *num.var* which, after evaluation, is truncated to an integer to specify the length of each string.

*sort* is any *str.var* containing keys to be sorted.

*work* is any temporary work string DIMensioned to a minimum of *length + 8*.

The *sort* string may contain any number of fixed-length binary fields to be sorted. Sorting is based upon the supplied *length* of each item, up to *number* of items.

The resulting sorted string is returned in the *str.var sort*.

#### **EXAMPLES**

CALL 65,E,100,10,A\$,W\$

### **ERRORS**

Error detected in/by user CALL routine Not enough parameters passed to CALL

**See also:** CALL

## **CALL 72/73**

## **SYNOPSIS: Gather / Scatter Variables.**

**CALL** (**72 | 73**) , *string*, *var.list*

## **DESCRIPTION**

*string* is any *str.var* from which to gather or scatter data. Its size must be large enough to load from or store to all of the variables in the *var.list*.

*var.list* is any list of *str.vars*, *num.vars*, *array.vars*, or *mat.vars* to be gathered from or scattered to. Only single elements of an *array.var* or *mat.var* may be specified. An entire *matrix* or *array* is not copied by supplying its variable name.

**CALL 72** is used to gather a group of variables in the *var.list* and copy their contents (binary) into *string*.

**CALL 73** scatters data from *string* into each variable in the *var.list* using a binary copy.

**CALL 72/73** may be used with mixed class data (BCD/Base 10000), but numeric data in *string* must be of Base 10000. When numeric variables are gathered, BCD variables are automatically converted to their Base 10000 equivalent. During scatter, variables are then stored into the type of the variable in the *var.list*.

**CALL 72/73** are typically used by applications designed prior to **COM** and **CHAIN READ**/**CHAIN WRITE**. Data would be gathered and written to a temporary file. Following a **CHAIN**, the data would be read and scattered into the appropriate variables in the new program.

## **EXAMPLES**

CALL 72,2,A\$[31,34],P !CONVERT 2%

#### **ERRORS**

Error detected in/by user CALL routine Not enough parameters passed to CALL

**See also:** CALL

## **SYNOPSIS: Convert Decimal to Octal.**

**CALL 126,** *value*, (*string* **|** *number*)

## **DESCRIPTION**

*value* is any *num.expr* which, after evaluation, is truncated to an integer to specify a decimal value to be converted. *value* must be in the range 0 to  $2^{31-1}$ .

*string* is any *str.var* to receive the octal equivalent in ASCII form, right-justified. The string variable should be **DIM**ensioned at least 12 to hold the result. The first position receives the sign, which are: space for positive, and "-" for negative. The remaining 11 positions receive the right-justified octal value with leading spaces.

If *number* is specified, it must be any *num.var* to receive the numeric value of octal equivalent.

## **EXAMPLES**

CALL 126,a,a\$ CALL 126,B,B

### **ERRORS**

Not enough parameters passed to CALL Data of wrong type (numeric/string)

**See also:** CALL

## **SYNOPSIS: Convert Directory Information.**

**CALL 127,** *directory*, *array*, *filename* { , *mode* , *information* }

## **DESCRIPTION**

*directory* is any *str.var*, **DIM**ensioned at least 14 bytes, containing a BITS directory entry (used only for *mode* 0 BITS Conversion Package).

*array* is any *num.array* variable **DIM**ensioned for at least 25 entries at 2% or larger, used to return unpacked information about a file. Information returned is accessed by the element:

- [0] Account group (0-255).
- [1] Account user (0-255).
- [2] Attribute word as a numeric value Mode 0 only.
- [3] File type (0-9), represents "O\$BACTSI".
- [4] First disk address.
- [5] Record length in bytes. For non-UniBasic files, A[3]=0, returns 512 for text files and 65534 for nontext file.
- [6] File size in blocks (represents both halves of an indexed file).
- [7] Creation date in the form MMDDYY.
- [8] Last access date in the form MMDDYY.
- [9] Relative sector offset; Mode 0 only.
- [10] Size of record map in sectors (INDX files Mode 0 only).
- [11] Number of indices (Index files only).
- [12] System time at last access in hours.
- [13] Secondary attribute word as a numeric value; Mode 0 only.
- [14] Logical unit number, as currently installed; Mode 0 only.
- [15] DIRECTORY sector number; Mode 0 only.
- [16] Word displacement into DIRECTORY sector; Mode 0 only.
- [17] Unix Protection bits; Mode 1 only.
- [18] Number of items per record; Mode 1 only.
- [19] Revision of UniBasic at time file was created; Mode 1 only.
- [20] First Real Data Record as built; Mode 1 only.
- [21] Byte offset to Record 0; size of header; Mode 1 only.
- [22] Returns the files creation time in hours-since-BASEDATE.

Record length in element A[5] is 512 bytes for a non-UniBasic text file and 65534 for a non-UniBasic file of type A[3]=0. The first block of the file is examined and is only considered text if all bytes are <0x80.
*filename* is any *str.var* specifying a file in *mode 1*, or to return an unpacked name for *mode 0*. The *filename* should be DIMensioned at least 31 characters (64 characters recommended). Returned in *filename* is the actual 14-character name. Supplemental attributes are returned in bytes 15-29; <PRWdsEOxFQUgabKY>. Lower-case letters refer to BITS attributes which are only returned when Mode 0 is used on a BITS directory unpack.

*mode* is any *num.expr* which, after evaluation is truncated to an integer and used to specify the operational mode for the CALL. If omitted or 0, then a BITS DIRECTORY entry in *directory* is unpacked. *Mode* 1 is used to locate and return information about the file contained in *filename*. *Mode* 1 is used exclusively for **QUERY** and **SCAN** files. *Mode* 0 is used by the BITS Conversion Package.

*information* is any optional *array.var* used to return information about an Indexed or Formatted Item File. It must be DIMensioned as *information[128,1]*.

If the file is Indexed, *information* returns the following information:

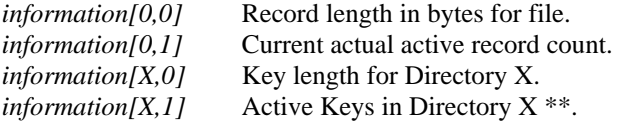

\*\* Most systems do not maintain the current key counts in Indexed files to increase performance of insertion and deletion operations, so this value is returned as zero. The *information[]* array is valid from 1 to the number of Indices returned in *array[11]*.

If the file is a Formatted Item file, *information* returns the following information:

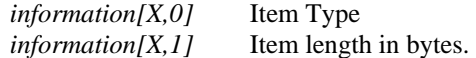

#### **EXAMPLES**

A\$="DATAFILE" CALL 127,D\$,A,A\$,1,T

#### **ERRORS**

Error detected in/by user CALL routine Not enough parameters passed to CALL File does not exist

**See also:** CALL, CALL \$FINDF, CALL \$RDFHD

# **Supplied Utilities**

Your installation media includes a set of system utilities to assist the developer in application debugging, file maintenance, and system status.

The supplied utilities are documented as one of the following types:

System **BASIC** utilities, documented using upper-case names, are written in BASIC and may be viewed in source form. Most are supplied to simulate the familiar IRIS and BITS system processors. Utilities written in BASIC are only available during a UniBasic session.

Compiled 'C' **OBJECT** programs, documented using lower-case names, are written in 'C' and compiled to native binary on each platform supported by Dynamic Concepts. These utilities, as with UniBasic itself, are not generally portable between machines.

Utilities are launched in either *command mode* or directly within the Unix shell. Utilities written in BASIC are restricted to *command mode* and are identified in the synopsis and examples by the prompt **# SCOPEPROMPT**. C-Language Object utilities are identified in the synopsis and examples by the Unix shell prompt **\$**.

When operating within the environment **BASICMODE=BITS**, certain utilities must be prefixed with a **!** to prevent misinterpretation by the BITS-style combined *command mode* and *program mode* command line interpreter.

For example:

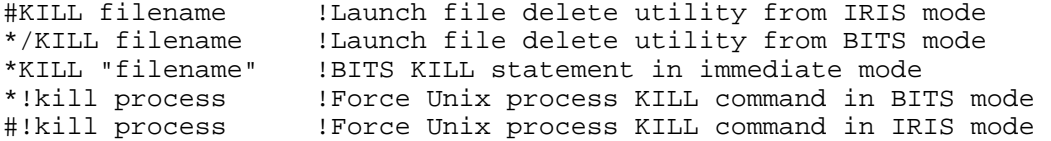

## **BATCH**

#### **SYNOPSIS: Logon and execute commands on a different port.**

**#BATCH** { **/H |** {*port* {*command* **| ^***commandfile* }}}

#### **DESCRIPTION**

The **BATCH** command allows a user to attach an interactive or phantom port and transmit commands to that port.

The **/H** option displays instructions for using **BATCH**.

*port* is an optional UniBasic port number. If *port* is not supplied on the command line, prompt mode is selected (see below). The *port* must be a valid UniBasic *port number*. If an interactive UniBasic session is currently running on the selected *port*, it is terminated to *command mode*. If not, a background process is created assuming the identity of the specified *port number*.

*command* is any optional UniBasic command, such as the name of a program or command. The form **^***commandfile* instructs **BATCH** to read and transmit all of the *commands* in the text file to the selected *port*. If *command* or *commandfile* is not supplied, prompt mode is selected (see below).

**BATCH** is designed to operate in one of two modes - immediate and prompt. Immediate mode is assumed whenever both a *port* and *command* or *commandfile* is specified on the command line. This mode is useful when a single specific command is to be performed in background which requires no additional input. Starting a **DIR** or **LIBR** command in background is an example when this mode is used.

Prompt mode is assumed when any required parameter is not supplied and **BATCH** enters a dialogue mode with the user. A *port* is requested if one was not supplied as part of the command line. Once the *port* is attached **BATCH** repeatedly prompts for entry of a *command*. Multiple *commands*, such as starting a program followed by the entry of required prompts is permitted. After successful transmission of each *command*, you are prompted for another. Pressing **[ESC]** terminates entry of *commands* and requests a new *port number* for another prompt-mode session. Pressing **[ESC]** a second time terminates **BATCH**.

When running in the environment **BASICMODE**=IRIS, the initial attachment of the port is in *command mode* (**#**).

#### **EXAMPLES**

#BATCH 1 ^COMMANDFILE #BATCH 87 LIBR [OUTPUT] ^ #BATCH

#### **ERRORS**

Illegal Port Number Cannot attach Port

**See also:** PORT, CALL 98, Port Numbering and Phantom Ports

## **BUILDXF**

#### **SYNOPSIS: Build a new IRIS Indexed File. #BUILDXF**

#### **DESCRIPTION**

**BUILDXF** is the standard IRIS Indexed File creation utility. It is used whenever a standard Indexed Data File (not a Polyfile) is to be created. The first real data record is always set to one (1) when building a file with this utility.

When creating a new file, simply enter one (1) for the number of data and indexed records since Indexed files typically expand dynamically. The Environment Variable: **PREALLOCATE** may be used to limit the number of records allowed during expansion, automatic pre-allocation and other special Indexed File features, controls and restrictions.

The filename must be given in the form *filename!* if an existing file is being replaced.

**BUILDXF s**upports up to 62 directories, 122-byte keys and an unlimited number of records.

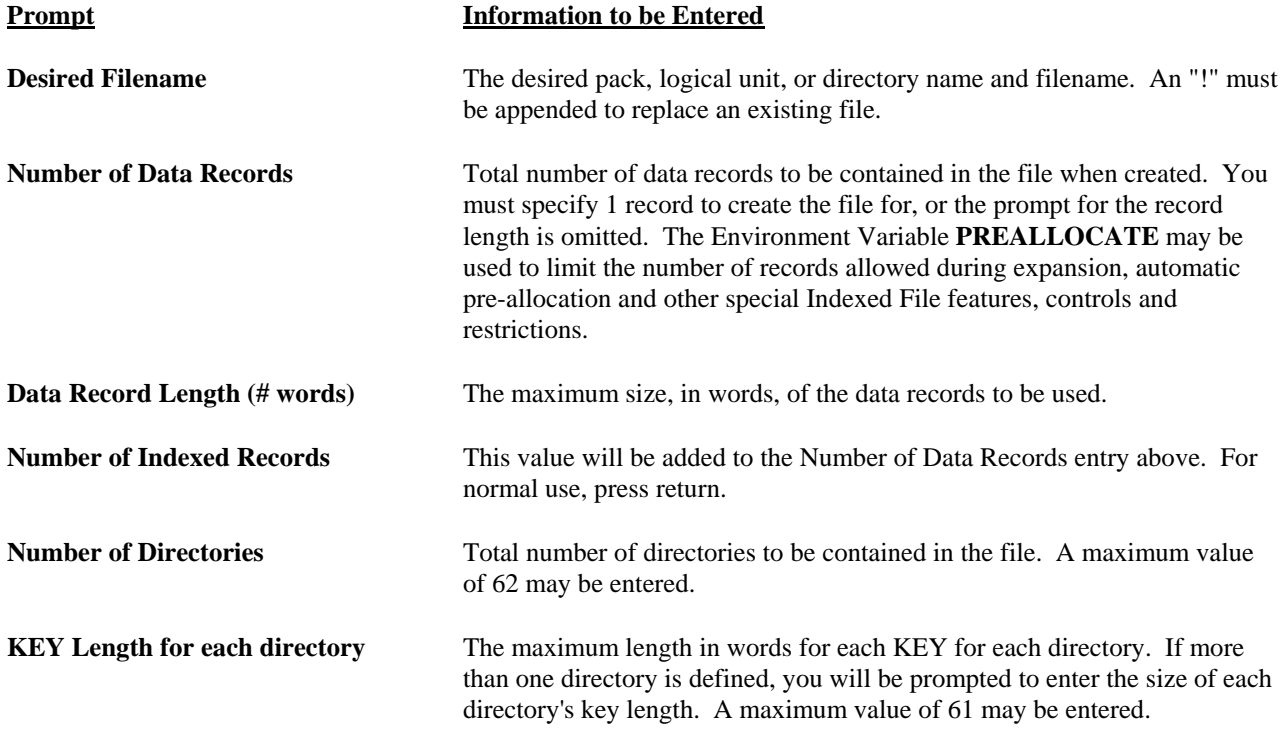

#### **EXAMPLES**

#buildxf

PROGRAM TO CREATE AN INDEXED DATA FILE

DESIRED FILENAME? **datafile** NUMBER OF DATA RECORDS? **1** DATA RECORD LENGTH (#WORDS)? **512** NUMBER OF INDEXED RECORDS? **[return]** NUMBER OF DIRECTORIES? **2** 

ENTER KEY LENGTH (#WORDS) FOR EACH DIRECTORY: #1 ? **4** #2 ? **12**

PLEASE WAIT . . .

FILE HAS 1 DATA RECORDS

#### **ERRORS**

File already exists, use "!" to replace Value out of range

**See also:** MAKEIN, Indexed Data Files, PREALLOCATE

### **CHANGE**

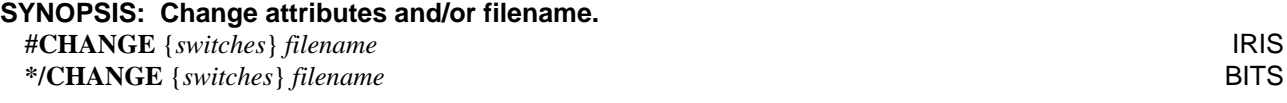

#### **DESCRIPTION**

*switches* represent the optional entry of either **/H** or **?**. Either will display instructions.

*filename* is any file in the form of *lu/filename*, or *dir/filename* only. Full Unix pathnames are not allowed.

**CHANGE** operates in a dialogue mode, displaying the current and requesting new information. Press [RETURN] to move to the next prompt without changing the displayed information. To change an item, enter the new information and press [RETURN] Press [ESC] to terminate the command.

When prompted for Protection, enter IRIS style 2-digit values or enclose within **<>** BITS, Supplemental, or Unix 3 digit permissions.

The prompt for NEW COST is printed only for IRIS compatibility and has no affect.

**CHANGE** utilizes the **MODIFY** statement to perform the operations.

#### **Note:** When operating within the **BASICMODE=BITS** environment, **CHANGE** invokes the internal command with the same name (See **CHANGE** Command). To invoke this utility, the command must be entered in the form: **/CHANGE**

#### **EXAMPLES**

```
#CHANGE TEST 
--- 
TEST IS A UNIX DATA FILE 
IF NO CHANGE, PRESS RETURN - [CHANGE ? FOR HELP] 
FILENAME = TEST 
NEW NAME ? [RETURN] 
COST = $0.00NEW COST ? 
PROTECTION: 60 
NEW PROTECTION ? <666>
```
#### **ERRORS**

File does not exist File is Read Protected File is Write Protected

**See also:** Filenames and Pathnames, File Attributes, Protection and Permissions, Using IRIS Protections, Using Unix Permissions, BITS Attributes, Supplemental Protection Attributes

UniBasic Reference Guide

## **COPY**

#### **SYNOPSIS: Make an identical copy of any file.**

**#COPY** {**<***attr***>**} *destination* **=** *source,*{*source1*}

#### **DESCRIPTION**

<*attr*> are any optional protections or permissions for the new file. These may be specified in IRIS, BITS or Unix format.

*destination* is the name of a new file to create. It may be in the form *lu/filename*, *pack:filename,* or it may be any Unix full *pathname*. If *destination* begins with **\$**, no file is created. Instead, the *destination* is opened and data is copied a line at a time from the *source*. If the *destination* is executable, a *pipe* is opened to the *destination*. Otherwise, data from the *source* overwrites the *destination*.

*source* is the name of an existing file to which you have read-permission. If more than one *source* filename is given, data is merged into the *destination.* 

If *destination* filename is to replace an existing filename, then *destination* must be given in the form of *filename!*.

**COPY** creates the *destination* using the supplied *attr* or, if no *attr* are supplied, using the default permissions 666. These are affected by the current value of **umask**.

If the *source* is the name of a UniBasic Indexed Data File, and *dest* is not a named *pipe*, both the data portion, and the ISAM portion file is copied.

**COPY** utilizes the **DUPLICATE** statement to perform the operation.

#### **EXAMPLES**

```
#COPY /usr/ub/1/payrollbackup = /usr/ub/1/payroll 
#COPY <644> programsave=program 
#COPY $lpt=data2 
#COPY $/usr/bin/pg=textfile
```
#### **ERRORS**

Filename does not exist Illegal Pathname specified

**See also:** Filenames and Pathnames, File Attributes, Protections and Permissions, DUPLICATE, Pipes

### **DIR**

#### **SYNOPSIS: Produce an expanded listing of files in a directory.**

**#DIR** {*switches*}

#### **DESCRIPTION**

*switches* are optional, and used to limit, select and control the list of filenames printed from a {specified} directory. If no *switches* are entered, all public files in the current working directory are displayed. The following *switches* may be entered in any order, separated by spaces:

*H* Print instructions for using **DIR**. An abbreviated list of commands and their formats is displayed.

#### *switches* **controlling re-direction & output:**

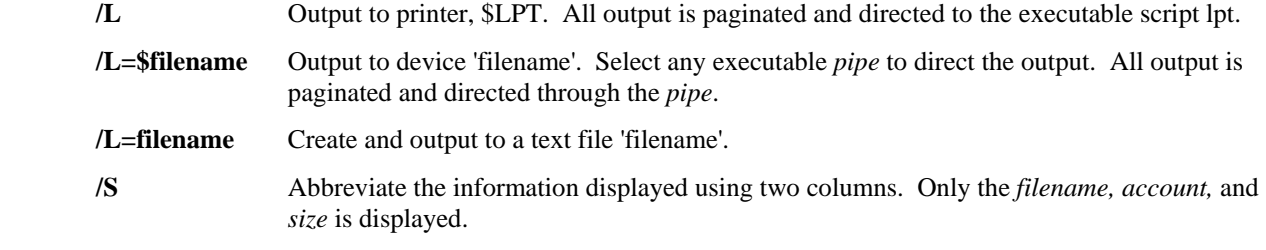

#### *switches* **controlling location and owner of files to display:**

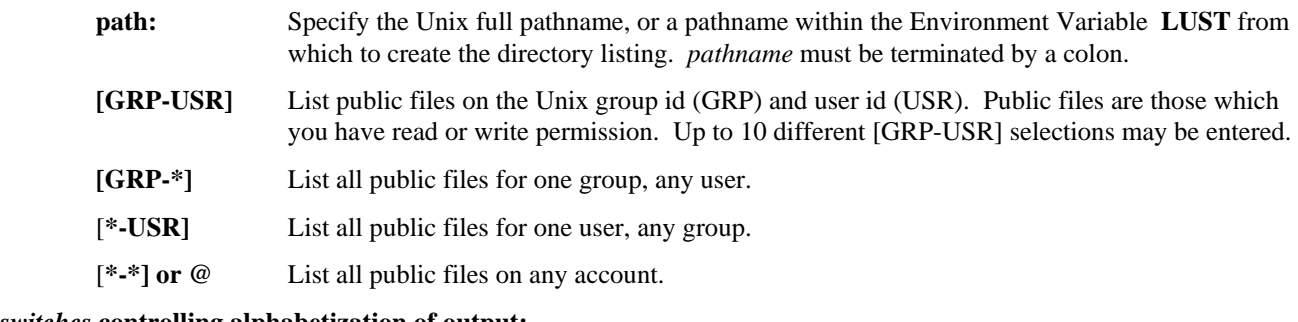

#### *switches* **controlling alphabetization of output:**

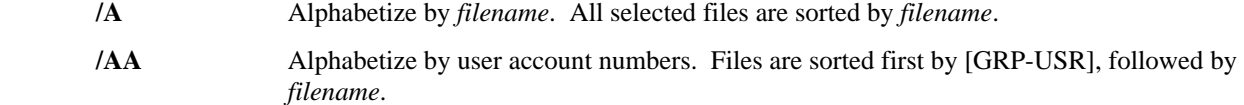

#### *switches* **restricting type & age:**

**T=type** Restrict listing to specific file types. These types are:

- T Tree-Structured Data Files.
- \$ Executable device drivers, shell scripts or 'C' programs.
- C Contiguous Data Files.
- I Indexed Data Files; all, whether poly or normal.
- **B** BASIC Saved Program files.
- S System BASIC Saved Program Files.

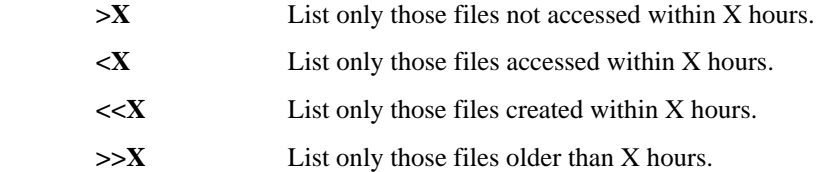

### *switches* **restricting filenames :**

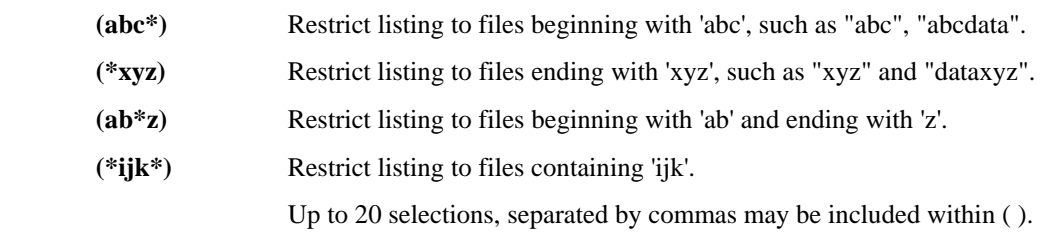

#### **EXAMPLES**

#DIR /L=TEXTFILE @T=I (A.\*, \*.DAT) #DIR /usr/ub/1: @ /A

#### **ERRORS**

No such file or directory

**See also:** LIBR, MAKECMND

### **FORMAT**

#### **SYNOPSIS: Create a Formatted Data File.**

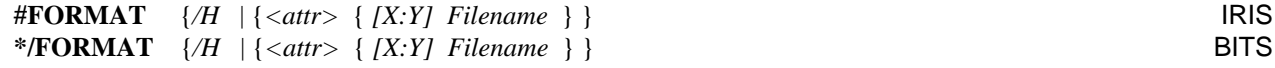

#### **DESCRIPTION**

The **FORMAT** utility creates and defines fixed record Formatted Data Files. Options may be entered directly on the command line. Required parameters not entered on the command line will be requested as input.

If a single *Filename* is specified on the command line, **FORMAT** attempts to build it. If multiple *Filenames* are entered, they are not built until the record has been defined.

The utility requests all format information required to build the file. Enter ESC at any time to abort the file. For each field to be defined, the following information is requested:

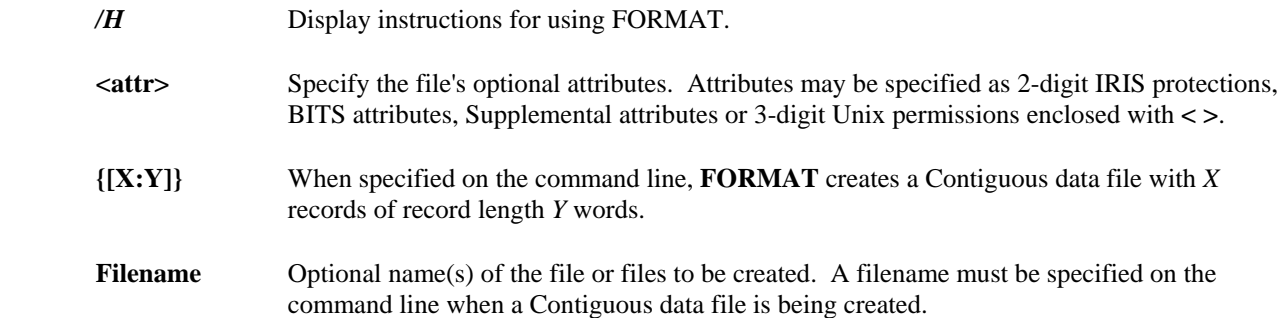

When the command line does not specify creation of a Contiguous file, **FORMAT** enters a conversational mode. Information not supplied on the command line is requested, including:

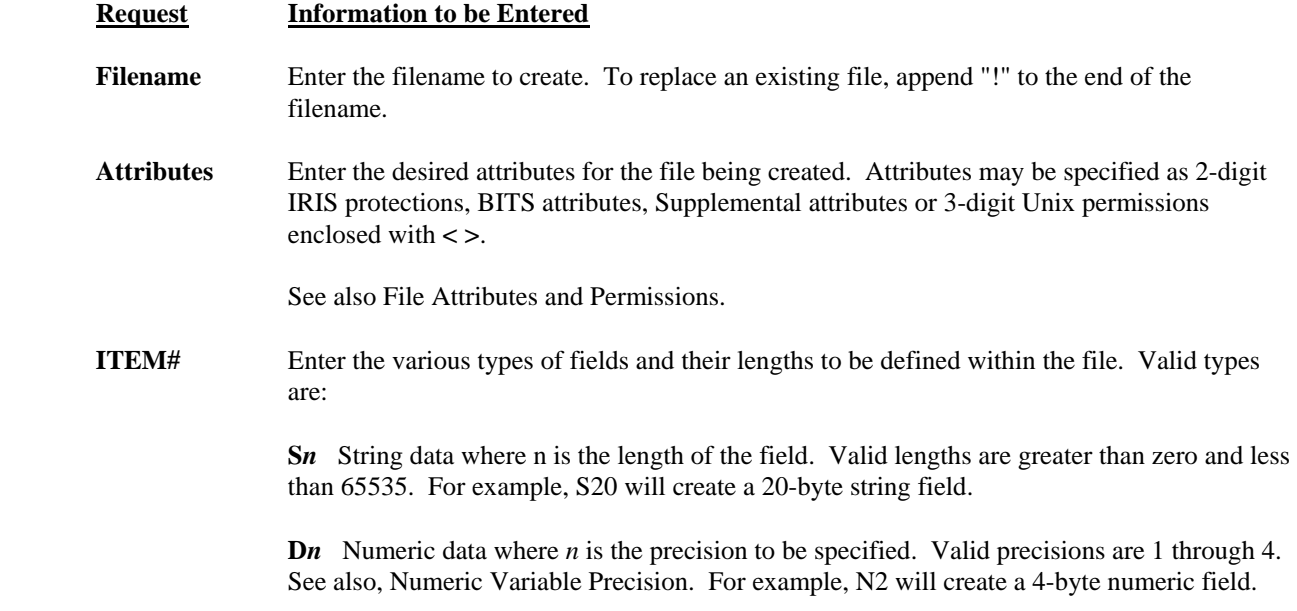

 **B***n* Binary strings or matrix data, where n is the length of the field in words. Valid lengths are greater than zero and less than 32768. For example, B20 will create a 40-byte binary field.

 **[Return]** End definition, create file. FORMAT continues to step to the next field until only [RETURN] is entered for ITEM, or until the field number exceeds 127.

#### **EXAMPLES**

#FORMAT <P> [10:10] FMTFILE #FORMAT /H #FORMAT FILENAME

#### **ERRORS**

Filename already exists; use "!" to replace Invalid parameter or syntax for command File 'filename' syntax error Invalid! Precision must be 1 thru 4 Invalid! String item must be  $>0$  and less than 65535 Invalid! Binary item must be >0 and less than 32768

**See also:** MAKEITEM Utility, Numeric Variable Precisions, Creating Formatted ITEM files

## **KEYMAINT**

#### **SYNOPSIS: Analyze/Maintain Indexed Data Files**.

**#KEYMAINT** {*filename*}

#### **DESCRIPTION**

*filename* is the name of an existing UniBasic Indexed data file. *filename* may be in the form *lu/filename*, *pack:filename*, or any Unix full pathname. If a *filename* is not entered on the command line, **KEYMAINT** prompts for its entry.

The following commands are available:

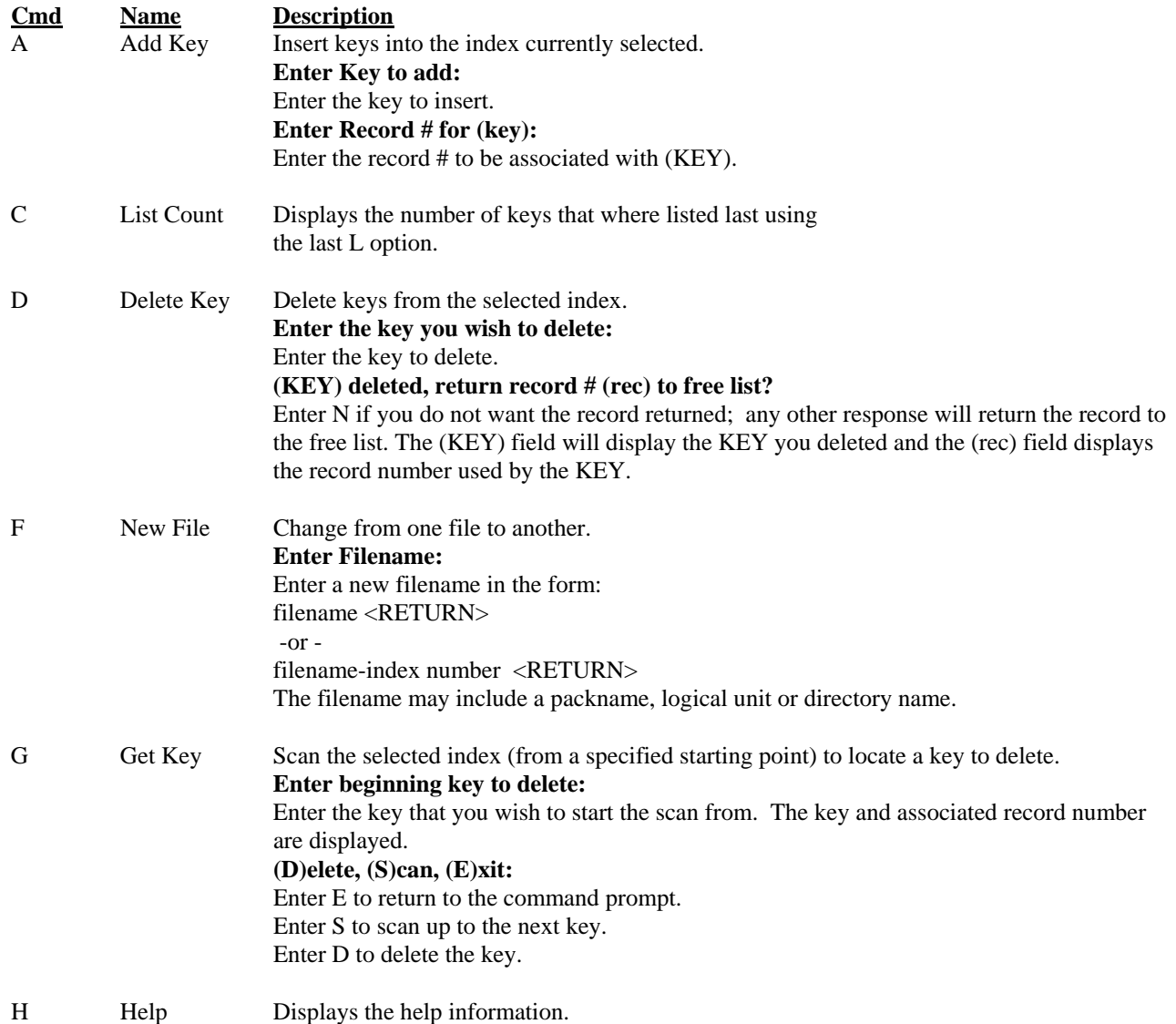

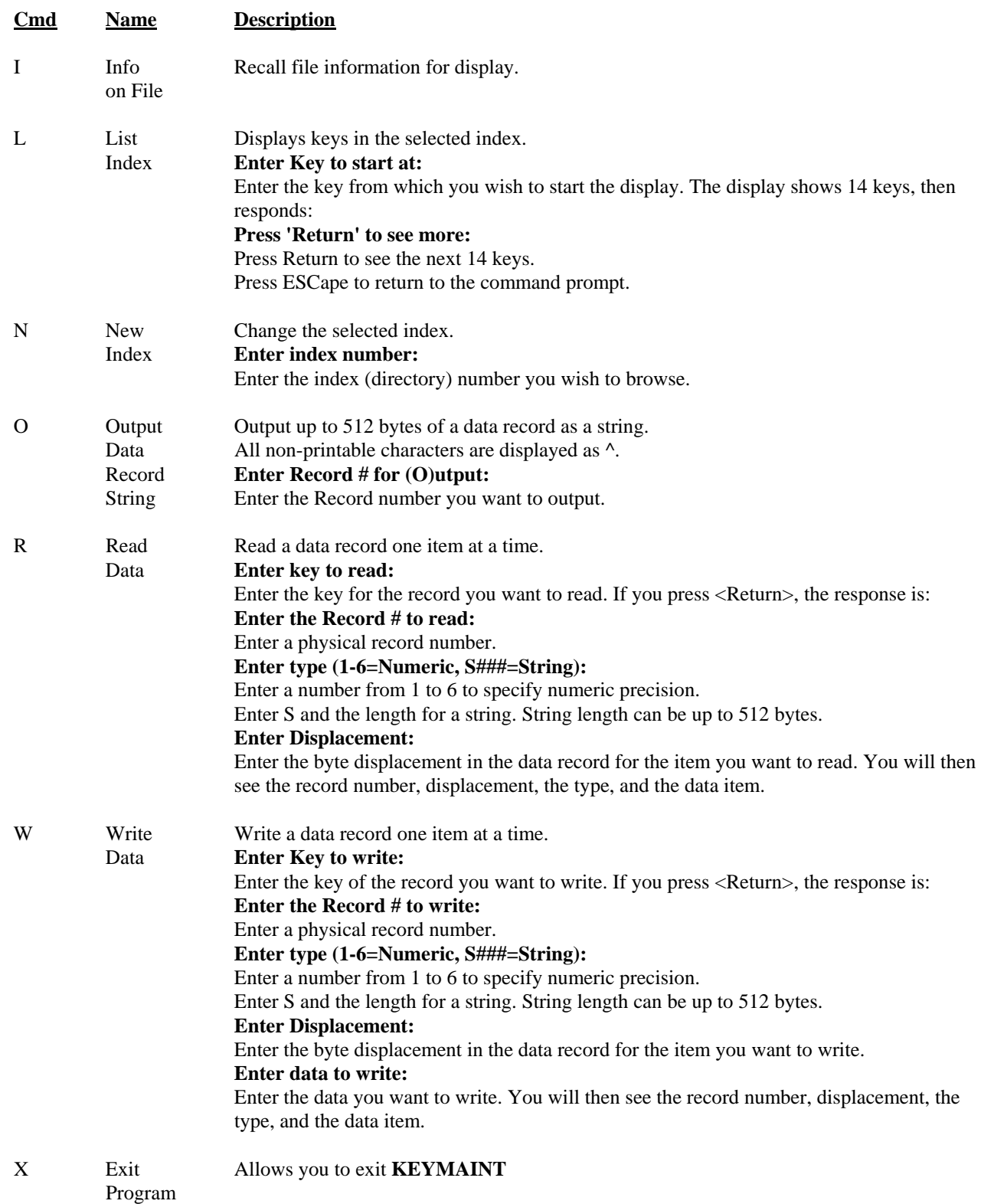

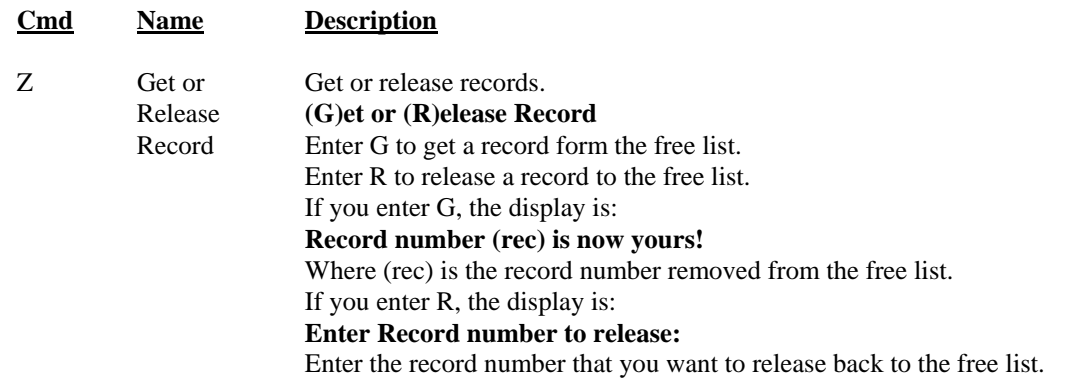

#### **General Guidelines:**

Press ESCape to return to the previous prompt. You will move back one prompt each time you press ESCape.

The /L option can be used with any command to print the output as a log:

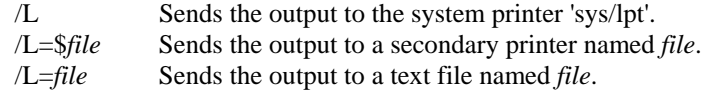

#### **EXAMPLES**

KEYMAINT /H KEYMAINT

#### **ERRORS**

Filename does not exist File is Write-protected Selected data record is locked Index file structure error or svar dim length < Key count Illegal record number (past end of file) Key not found

**See also:** Indexed Files

## **KILL**

#### **SYNOPSIS: Delete a single file or a list of files.**

**#KILL** *filename* {, *filename*} . . .

#### **DESCRIPTION**

*filename* is the name of any file to which you have write permission and wish to remove from the system. It may also include a logical unit, packname or directory specifier.

If a single filename is supplied, and it was deleted, the message, "DELETED", is displayed. When a list of filenames is specified and all files were deleted, the message, " ALL DELETED", is displayed.

If any *filename* in the list is invalid, **KILL** reports an error and attempts to delete the remaining files in the list. If any *filename* is delete protected, or you do not have write permission to the file, you are prompted with the error description and asked whether to delete the file. An answer of Y attempts to change the attributes and delete the file. Pressing [RETURN] or N skips the file and proceeds with the remainder of the *filenames* in the list.

When **KILL** is issued to an open in-use file, the filename entry is removed from the system directory immediately to prevent further access, but it remains open where in-use. The file is ultimately removed when the last user closes the file. This Unix behavior more closely resembles IRIS behavior. BITS systems did not permit the deletion of any file which was opened and in use.

**KILL** utilizes the **KILL** statement after parsing individual *filenames* from the command line. If attributes are to be changed on a prompted deletion, the **MODIFY** statement is used.

When operating in the environment **BASICMODE=BITS**, **KILL** must be preceded by a **/** (RUN command). Otherwise, UniBasic assumes the entry, and attempts execution of a **KILL** statement in *immediate mode*.

#### **EXAMPLES**

KILL ABC KILL /usr/genled,/usr/PAYROLL /KILL filename filename is Delete Protected. Delete (Y/N) **Y**

#### **ERRORS**

File is write-protected Filename does not exist

**See also:** KILL statement, MFDEL Utility

## **LIBR**

#### **SYNOPSIS: Generate an expanded listing of files in a directory.**

**#LIBR** {*switches*}

#### **DESCRIPTION**

LIBR is supplied for IRIS programmers to generate a directory listing. LIBR uses the Unix 'ls' command to generate its output. LIBR only operates properly if **BASICMODE=IRIS** is enabled.

*switches* are optional, and used to limit, select and control the list of filenames printed from a {specified} directory. If no *switches* are entered, all public files in the current working directory are displayed. The following *switches* may be entered in any order, separated by spaces:

- @ List all accessible files for all accounts. An accessible file is any file with read permission set for the user issuing the command.
- @*g* List all accessible files belonging only to accounts in group g, where g is a decimal number
- @*g,u* List all accessible files belonging only to the account group *g*, and user *u*.
- \**type* Restrict listing to specific file types. Valid types are:
	- T Text Files.
	- \$ Executable device drivers, shell scripts or 'C' programs.
	- C Contiguous Data Files.
	- I Indexed Data Files; all, whether poly or normal.
	- B BASIC Saved Program files.
	- S System BASIC Saved Program Files.
	- F Formatted Data File
- abc List all only files whose names begin with the characters given. For example: abc, abcc, abcd, abcz, etc.
- ^ Alphabetize listing by filename. All selected files are sorted by filename. Without the up-arrow option, files are listed in order of occurrence in directory.
- $>$ X List only those files not accessed within X hours.
- $\langle X \rangle$  List only those files accessed within X hours.
- dir/ List files in directory *dir*. Only directories within the LUST environment variable will be searched.
- \_ Abbreviate the information displayed using only the File Type and Filename columns.
- [dest] Output the listing to either a pipe (\$lpt) or a textfile.

#### **EXAMPLES**

LIBR SYS/ @ \*B LIBR  $1/$  >20 <40 \*I ^

#### **ERRORS**

Logical unit not active

Filename in use and no "!" supplied

**See also:** DIR utility, File Attributes

### **loadlu**

#### **SYNOPSIS: IRIS/BITS Logical Unit to Unix Transfer Utility.**

**\$ loadlu** *device dest type*

#### **DESCRIPTION**

Load a BITS or IRIS logical unit image from tape. A list of three arguments must follow the command. They are defined as:

- *device* Selects the source containing an IRIS or BITS backup tape. Normally, *device* specifies the Unix norewind tape device name. Many systems prepend an "n" to the device name as the no-rewind device, such as "/dev/nrtp" or "/dev/nrct0"
- *dest* Select the destination *filename* to store the BITS or IRIS tape image, i.e. /usr/ub/tapefile.
- *type* Select the type or format from which the original backup was performed. Available options are:
	- iris IRIS media.
	- bits BITS media. starcopy PCBITS media.
	- dump Other foreign tapes.

If more than one logical unit resides on a single tape, *loadlu* will stop at the first filemark. To append subsequent logical units, re-issue the command using the no-rewind *device*

#### **EXAMPLES**

```
$ loadlu /dev/nrtp lu1 iris 
$ loadlu /dev/nrStp1 pgms bits
```
#### **ERRORS**

INDEX header not found within first 99 blocks Data does not appear to be in proper format Read returns -1, tape appears to be in wrong format Cannot find packname on disk Cannot reopen /dev/xxx for reading Cannot reopen /dev/

## **lptfilter**

#### **SYNOPSIS: Filter ASCII data through a pipe.**

**lptfilter** [*-ffilename*] [*-g*n] [*input\_byte replacement\_string*]

#### **DESCRIPTION**

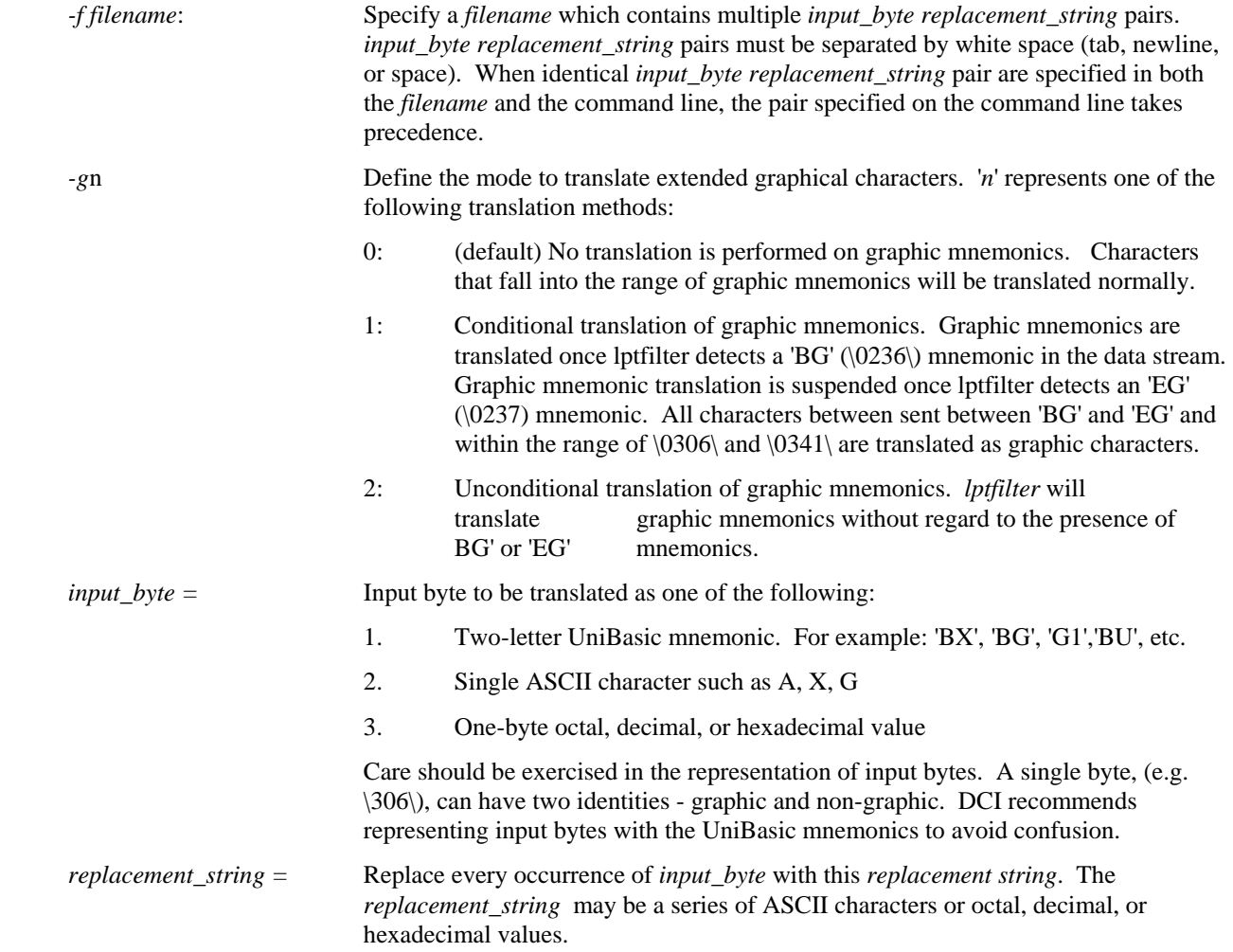

*lptfilter* is generally used to translate certain mnemonics for printers. The utility filters ASCII data, but does not conform directly to IRIS mnemonic values.

All octal, decimal, and hexadecimal values are represented by a backslash (\) followed by a value which determines base. For example:

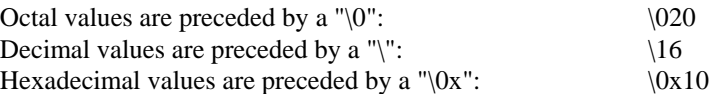

#### **EXAMPLES**

```
lptfilter BX \010 
lptfilter \0x8D \0x0A 
lptfilter -g1 -fptr1
```
#### **ERRORS**

lptfilter not found

See also: Configuring Printer Drivers, Installing & Configuring UniBasic, CRT mnemonics

## **MAKE**

#### **SYNOPSIS: Create multiple data files with the same attributes.**

**#MAKE** {**<***attr***>**} filename {,filename ,. . .}

#### **DESCRIPTION**

*attr* are any optional attributes for the file. The attributes must include the specification of a record count and the record length in the form: *count:length* may be included. The file structure selection must also be given. The structure is indicated with a "T" for tree structure, or "C" for contiguous structure. This indicator is used for the file type. The following other attributes can be included:

- P Public. A public file can be accessed by any account. If P is not selected, only the creator, or a user with a higher privilege access it.
- R Read protect. This attribute makes it impossible for any other accounts to read the file.
- W Write protect. No other account can write data to the file.

#### **EXAMPLE**

MAKE <100:512CP> ABC D17 DISK1 FILE-17

#### **ERRORS**

Filename already exist; use "!" to replace

See also: File Attributes, Protections and Permissions

### **MAKECMND**

#### **SYNOPSIS: Generate a command file for BATCH or EXEC.**

**#MAKECMND** { *switches file* USING *DIRfile*} {/H}

#### **DESCRIPTION**

*switches* accepts the **/H** help option only.

*file* selects the *filename* to create and hold a series of commands. *file* is built as a standard Unix text file.

**USING** *DIRfile* selects the *filename* of a **DIR /l=file** utility output previously executed.

**MAKECMND** generates a command file for use by **BATCH** or **EXEC** commands. A command file generally consists of a set of commands repeated for a number of filenames read from a DIR listing.

If no options are present on the command line, the user is prompted for the *file* to create, *DIRfile*.

The user is prompted to enter a series of commands to apply to each of the *filenames* in the *DIRfile*. Up to 20 command lines may be entered. Command lines are normally duplicated to the command file, with the following replacement options:

#### **Characters Replaced with (from DIR listing)**

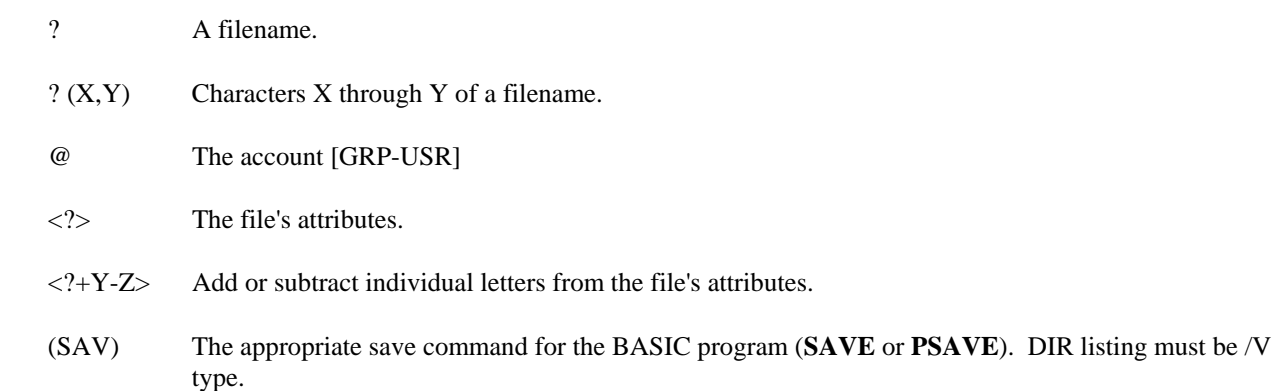

Negative subscripts can be used with the "?" character to specify a displacement from the end of the filename, for example:

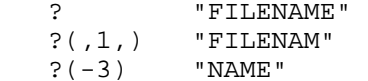

#### **EXAMPLES**

#MAKECMND cfile USING dirlist Create Command File Press [RETURN] to exit

Line #1: GET ? [RETURN] Line #2: DUMP TEMP! [RETURN] Line #3: GET TEMP [RETURN]

```
Line #4: CHANGE ? <> [RETURN] 
Line #5: (SAV) <?> ?! [RETURN] 
Line #6: [RETURN]
```
This command file could be used to dump each file to ASCII type, then reload and save it with the original attributes.

#### **ERRORS**

Filename already exists; use "!" to replace

**See Also:** BATCH, DIR

## **MAKEHUGE**

#### **SYNOPSIS: Convert a Universal file into a Huge Universal file.**

**\$ MAKEHUGE** *filename*

#### **DESCRIPTION**

MAKEHUGE converts an existing Universal file into a Huge Universal file that supports file sizes larger than 2 gigabytes. The MAKEHUGE utility does not change the index node size (ISAMSECT) of an Indexed file. The *ubcompress* utility can be used before or after converting a file to change the index node size. Huge files are not supported on some older operating systems..

#### **EXAMPLES**

\$ MAKEHUGE CUSTHISTORY

#### **ERRORS**

Command format error Not a Universal file Cannot open file Cannot write to file

**See Also:** File Attributes

### **MAKEIN**

#### **SYNOPSIS: Build a new UniBasic Index File. #MAKEIN**

#### **DESCRIPTION**

MAKEIN is the standard BITS Indexed File Creation Utility. It is used whenever a standard Indexed File is to be created. The first real data record may be set to zero or 1.

When creating a new file, you may press return for the number of records to allocate, since the files are dynamic.

MAKEIN supports up to 62 indices, 122-byte keys and an unlimited number of records.

The user is prompted to enter the following information:

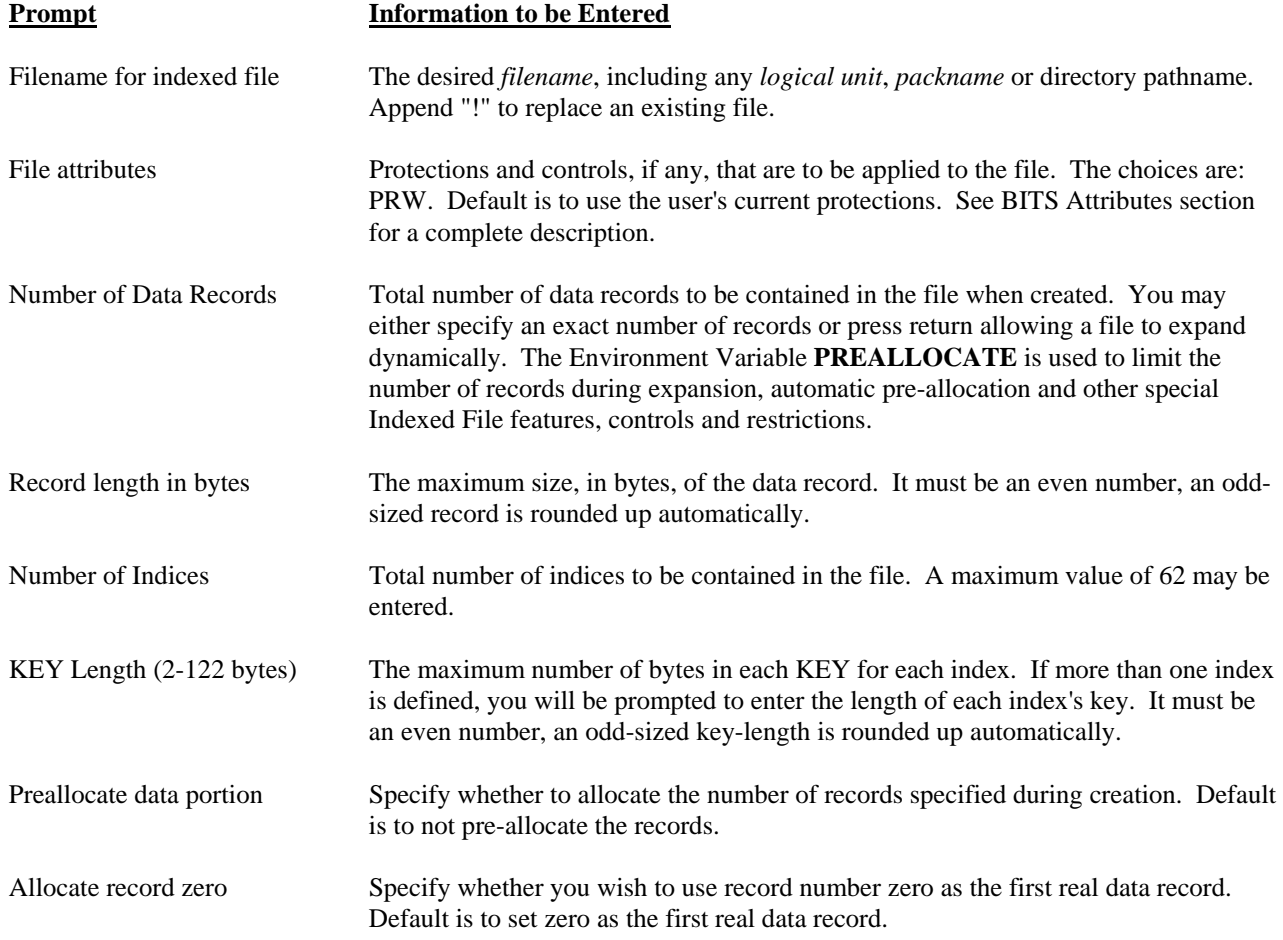

#### **EXAMPLES**

#MAKEIN Index File creation package.

Filename for indexed File ICFILE File attributes P Number of user data records [return] Dynamic Record length in Bytes 512 Number of Indices 2 #1: KEY Length (2-122 bytes) 10 #2: Key Length (2-122 bytes) Pre-allocate the data portion of the file (Y-N/N) [RETURN] Allocate record zero (Y-N/N) [RETURN] Creating and structuring the file, Hold on;

Index File "icfile" has been created.

#### **ERRORS**

File already exists, use "!" to replace Value out of range

**See Also:** BUILDXF, Indexed Data Files, PREALLOCATE

### **makeosn**

#### **SYNOPSIS: Create an OSN activate runtime or listing of psaved programs.**

**\$ makeosn** {*switches*}

#### **DESCRIPTION**

*makeosn,* which comes with the Passport product, is used in conjunction with a DCI supplied Product Description Number (PDN) to create multiple OSN (OEM Security Numbers). An OSN enables the runtime and/or listing of programs encrypted by **PSAVE** , as well as operation of the **PSAVE** command itself.

The *-m* switch provides for the creation of both a master and user OSN.

#### **EXAMPLES**

\$ makeosn \$ makeosn -m

#### **ERRORS**

Makeosn not running as root No company/product description entered Invalid PDN encryption

**See Also:** PSAVE, OEM

## **makesp**

#### **SYNOPSIS: Create a system BASIC program.**

**\$ makesp** *filename* {*filename* . . .}

#### **DESCRIPTION**

*filename* is the name of any saved BASIC program which is to become a system command.

*makesp* converts saved BASIC programs into system programs by changing their type from SAVE to SYST. System BASIC programs are treated as commands instead of programs when specified in a **CHAIN** statement. UniBasic closes all channels and exits to *command mode* copying the entire **CHAIN** command into the input buffer for execution as a command.

This feature is used to create system commands and utilities from BASIC programs. The **LIBR**, **COPY**, **KILL**, **PORT**, and **TERM** utilities included with UniBasic are a few example system programs written in BASIC.

Setting the <O> overlay attribute in system programs preserves the current program running in memory when entered directly from command mode.

#### **EXAMPLES**

```
$ makesp program1
```
\$ makesp program1 program2 program3

#### **ERRORS**

Cannot open No such file or directory

**See Also:** CHAIN, File Attributes

## **MFDEL**

#### **SYNOPSIS: Delete a list of files simultaneously.**

**#MFDEL** *command list* 

#### **DESCRIPTION**

*command list* consists of a series of filenames to be deleted. Special options are permitted as follows:

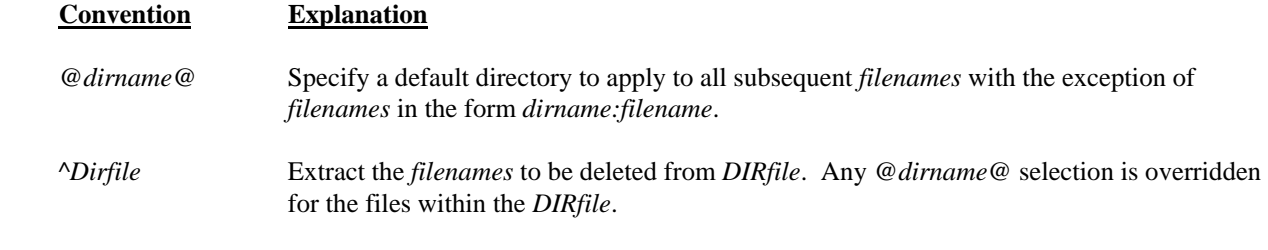

#### **EXAMPLES**

MFDEL MINE @progs@ DONM THAT file files:ZZZ

#### **ERRORS**

File not found Command format error

**See Also :** KILL utility, KILL statement

## **PORT**

#### **SYNOPSIS: Query or Change a Port's Status.**

**#PORT** {*port-range}* {*EVICT*} {*MONITOR* | *M* | *ACTIVITY*}

#### **DESCRIPTION**

- *port-range* Specifies the range of *port numbers* to operate upon. Valid range is 0 thru 1023. The *port-range* may be a single *port number*, *x-y* to select ports x through y inclusive and @ or ALL for all valid *port numbers*.
- *EVICT* Evict sign off all *port numbers* selected by *port-range.*
- *MONITOR* Monitor the activity of all *port numbers* selected by *port-range*. The letter *M* or the word *ACTIVITY* may replace the word *MONITOR*. Monitor mode displays the following information:

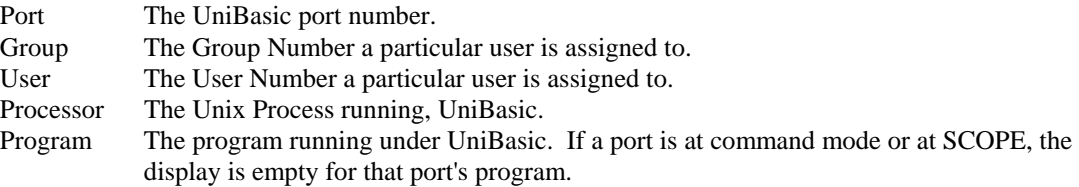

#### **EXAMPLES**

#PORT ALL MONITOR #PORT 20 EVICT #PORT 132 ACTIVITY

#### **ERRORS**

Illegal Port; range allowed: (0-1023) Illegal command

**See Also:** TERM Utility

## **QUERY**

#### **SYNOPSIS: Obtain detailed information about a file.**

**#QUERY** {*/switches}* {*Filename*}

#### **DESCRIPTION**

The optional *switches* may be used to as follows:

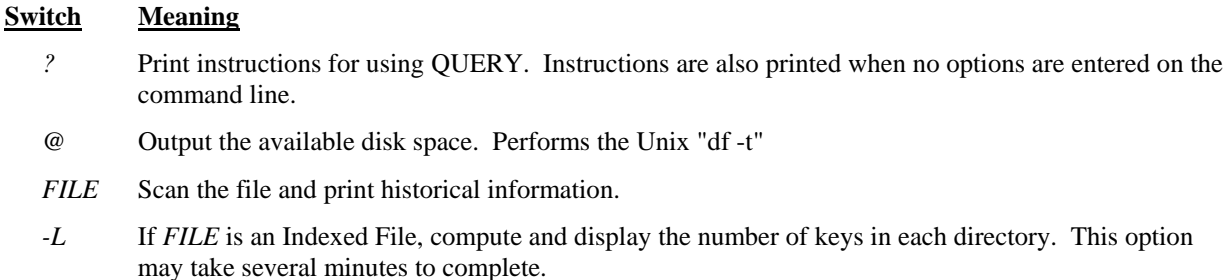

*filename* selects any filename, lu/filename, pack:filename, or full Unix pathname to be queried.

#### **EXAMPLES**

```
#QUERY ICFILE 
#QUERY -L ICFILE 
#QUERY @ 
#query ar.customers 
AR.CUSTOMERS is a UniBasic INDEXED file with 500 records of 335 words each 
Size of UniBasic header: 512 bytes. 
There are: 2 indices, 340 active records of 670 bytes each 
INDEX KEY LEN WORDS KEY LEN BYTES ACTIVE KEYS 
    1 3 3 6 Issue QUERY -L FILE<br>2 9 3 18 Issue QUERY -L FILE
                                           2 9 18 Issue QUERY -L FILE 
Created on UniBasic Level: 5.1<br>Full path and filename: /us:
                              /usr/dci/files/ar.customers
Priv: none, Account Group: 102, User: 204 
Protection: <60> Unix: <660> Additional Attr: <P>, Size: 701 Blocks 
Creation: 12-07-93 
Accessed: 12-07-93 (0) hours ago
```
#### **ERRORS**

Command format error Filename does not exist Protected filesystem or directory File is Read-protected

**See Also:** SCAN Utility, Files

UniBasic Reference Guide

## **SCAN**

#### **SYNOPSIS: Obtain detailed information about a file.**

**#SCAN** {*switches*} { *directory* } {*filename* **|** *DIRfile* } . . .

#### **DESCRIPTION**

If no *switches* or *filenames* are entered on the command line, the user is prompted for filename to be interrogated. Press [RETURN] to terminate this method of operation.

*switches* and options may be used to affect the operation as follows:

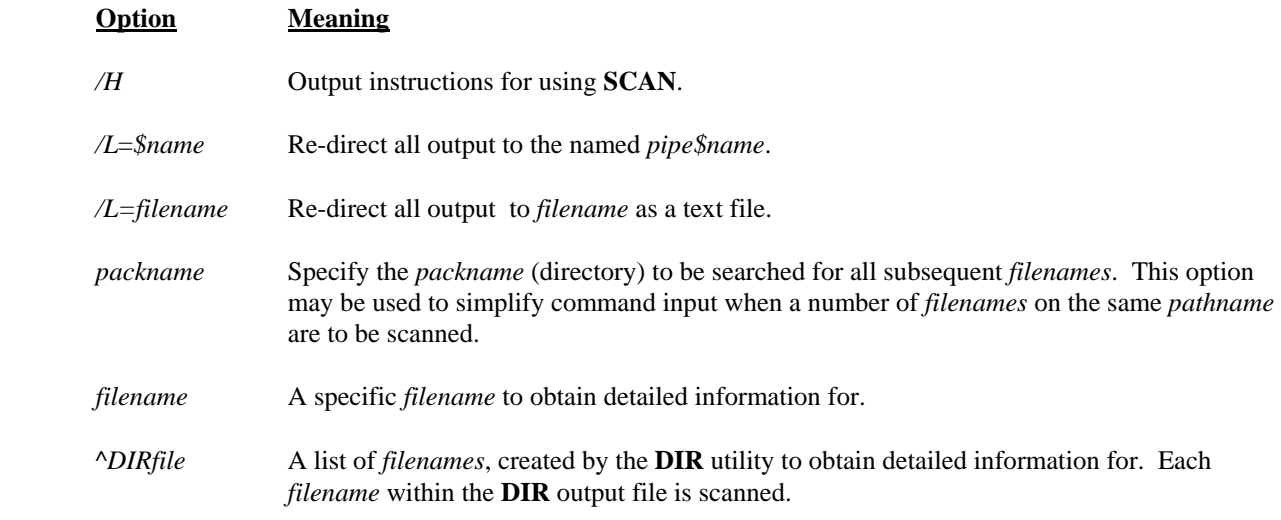

#### **EXAMPLES**

#SCAN ICFILE #SCAN 1/data1 #SCAN /H

#### **ERRORS**

Command format error Filename does not exist Protected filesystem or directory File is Read-protected

**See Also:** QUERY Utility, Files

## **TERM**

#### **SYNOPSIS: Query or change a port's status.**

**#TERM {***port-range*} COMMAND {*parameters*}

#### **DESCRIPTION**

- *port-range* Specifies the range of *port numbers* to operate upon. Valid range is 0 thru 1023. The *port-range* may be a single *port number*, *x-y* to select ports x through y inclusive and @ or ALL for all valid *port numbers*.
- *EVICT* Evict sign off all *port numbers* selected by *port-range*. The letter E may replace the word EVICT.
- *MONITOR* Monitor the activity of all *port numbers* selected by *port-range*. The letter *M* may replace the word *MONITOR*. Monitor mode displays the following information: UniBasic Port number tty name or number Default pathname User account number Operational mode Channel in use Program and files currently in use

The following two optional *parameters* may used in conjunction with the *M* COMMAND.

- 'F' Output all channels and files currently opened for each UniBasic port.
- 'C' Causes continuous monitoring, repeating every 10 seconds.

A port can be shown to be in one of three operating modes:

#### **Mode Description**

- Cmnd Prompt mode, waiting for a command or statement
- Run BASIC program execution
- List BASIC program being listed

#### **EXAMPLES**

TERM ALL EVICT TERM @ E TERM 20 M TERM @MF

#### **ERRORS**

Illegal command, "TERM /H" for list of commands

**See also:** PORT Utility

### **ubcompress**

#### **SYNOPSIS: Compress UniBasic Indexed Files.**

**\$ ubcompress** [-t tempdir] [-v] filenames

#### **DESCRIPTION**

*ubcompress* reduces the size occupied by the index portion of a UniBasic index file. If any errors occur during compression, the original file is unaffected.

There must be sufficient disk space for the original and a temporary index portion at the same time. It may be useful to list the files in order of smallest-to-largest to avoid running out of disk space when processing the larger files.

*-t tempdir* specifies the directory for temporary files. *-v* displays the file size and prompts user before replacing.

If your hard disk is separated into several file systems, you may need to specify the directory in which to build the temporary file, using either the environment variable TMPDIR, or the command line option "-t". File types other than UniBasic indexed files are ignored. The default temporary directory is */usr/tmp*.

This utility should be run periodically on files subjected to substantial insertion and deletion of keys. Files which insert and delete relatively sequential keys, such as order files, temp files etc. will benefit most from **ubcompress**.

#### **EXAMPLES**

```
ubcompress /usr/ub/1 
ubcompress -t /u/tmp -v /u/ub/files 
ubcompress /usr/*
```
#### **ERRORS**

Cannot generate temporary filename Cannot open filename: c-tree error Cannot create index file Cannot initialize additional index number X Cannot reopen index file Cannot add key to index Cannot close temporary file Cannot close original file Cannot replace original file Cannot set original file mode Cannot set original file ownership

**See also:** Indexed Files and Universal Files.

### **ubconvertfiles**

#### **SYNOPSIS: Convert UniBasic file(s) to Universal file(s).**

**\$ ubconvertfiles** { *-h* | *-i x* | *-n* | *-o dir* | *-t x* | *-v n* | *-C h* | *-F* | *-V*} *filenames*

#### **DESCRIPTION**

*ubconvertfiles* converts non-Universal UniBasic Indexed, Contiguous, and Formatted file(s) to Universal file(s). The source file(s) must be UniBasic BCD file(s) and must be converted on the native platform. The Indices must not contain IRIS style keys (**PREALLOCATE** option 64) unless the "-i k" option is set and the keys consist only of printable characters. Binary data (e.g. packed data) should be avoided for maximum platform independence.

The converted file(s) may be read on a different hardware platform using UniBasic and dL4. The converted file(s) may also be read on a Microsoft Windows system using version 3.0 and higher of dL4 for Windows.

It is recommended that you have a current backup of the file(s) to be converted before processing. Also, verify that the file(s) to be converted are currently not in use by someone else. In other words, no one should have the file(s) open.

Note: You may use the ubrebuild utility to verify the integrity of an Indexed file's deleted record list before running this program.

*filenames* is a space separated list of files to convert to UniBasic Universal data files. Wildcards characters are accepted in *filenames*.

The command line options are:

- -h print help.
- -i *x* where 'x' is case insensitive and specifies the option(s) for Indexed Contiguous files. Options c, e, f, and p are mutually exclusive, but may be combined with d to produce the desired results.
	- c converted file will have no deleted record list.
	- e abort on corrupted deleted record flag; file is not converted.
	- f ignore any deleted record flag error; convert file with a possibly corrupt deleted record list.
	- k convert IRIS style keys ("k" attribute). The keys must not contain non-printable characters.
	- p on deleted record flag error, stop building the deleted record list and retain the portion of the list already processed. (default)
	- d disable "records-in-use" count for dL4 files (non-default). Disabling the count will increase file performance when deleting or adding records. It will also, however, cause **SEARCH** statement mode 1, index 0 to report an incorrect result for STATUS=1 (number of available records) and STATUS=7 (number of records in use). In both cases the result will assume that there are no deleted records in the file. Disabling the count does not prevent the reuse of deleted records; it only effects the **SEARCH** functions that return record counts. Note that the "number of records available" is, in fact, always inaccurate because Universal files are dynamically expandable up to the amount of disk space available. The **QUERY** utility uses the **SEARCH** statement and will display an incorrect active record count for any file with the "records-in-use" count disabled.

 -n report information about the file(s) without performing a conversion. May be used to test file(s) and/or gather information on file(s). The information reported is the file name, file type, file format, UniBasic release level, workspace, convertible status, and summary of file(s) processed. For example:

```
cust.master 
          Type: INDEXED 
         Format: BCD 
          Created on UniBasic Level: 5.5 
          Work space needed: 2936 
          Convertible 
   1 file(s) processed 
   All file(s) are convertible
```
 The listing of *filenames* as generated by the *ls* command may be redirected to a file, the file inspected and edited as needed, then used as input to the ubconvertfiles utility. For example:

ls \* >*files*

 Creates the file '*files*' which contains the name of all the files in the present working directory. This file may be inspect and/or edited, then used as the source of *filenames* to the ubconvertfiles utility as follows:

cat *files* | xargs ubconvertfiles -v9

- -o *dir* build the Universal file(s) in directory '*dir*' and keep the original file(s) unchanged.
- -t *x* where 'x' is case insensitive and specifies the file type to convert. Multiple options may be specified.
	- i for Indexed
	- c for Contiguous
	- f for Formatted
- -v *n* verbose mode 'n' where 'n' may be 0, 1, 2, 3, 4, 5, or 9. Each verbose mode outputs its own statistics plus those of the lower modes. Examples may be found in the Statistical Reports section of the ubconvert User's Guide.
- -C *h* specify dL4 Character set 'h'.
- -F force conversion of non-BCD file(s).
- -V print version number of this utility.

#### **EXAMPLES**

```
ubconvertfiles -h 
ubconvertfiles -o /tmp /usr/ub/files/ar1 
ubconvertfiles -t c /usr/ub/data/sales2
```
#### **ERRORS**

```
Error processing file 'filename': detected non-convertible file type: Unix 
Error processing file 'filename': is a BITS file 
Error processing file 'filename': file contains IRIS style keys
```
See also: Contiguous Files, Formatted Files, Indexed Files, and Universal Files in the UniBasic Reference Guide.
# **ubrebuild**

### **SYNOPSIS: Rebuild a UniBasic Indexed File deleted record list.**

**\$ ubrebuild** {*-c* }{*-r* }{*-s* }{*-f* } { *-v* } *filenames*

### **DESCRIPTION**

*ubrebuild* rebuilds the deleted record list within a non-Universal Indexed file. When the deleted record list is damaged, your UniBasic application may receive a c-tree error 31.

A scan of the free record chain is performed and the file is rebuilt based on the actual deleted record marks within the file, thus ignoring the existing pointers in the free chain.

Several options are available in determining how to rebuild a file. The command line options are:

- -v verbose mode, displays data during operation.
- -c unconditionally clear the delete list. The next record allocated will extend (add) a new record to the file. Deleted records are orphaned.
- -r unconditionally clear the delete list. Scan all records in the file rebuilding the delete list
- -s scan delete list for errors. Report any errors and proceed to clear or rebuild only if errors were found and -r or -c is specified.
- -f force use of a temp file (instead of memory) for -s option.

File types other than UniBasic indexed files are ignored by **ubrebuild**.

### **EXAMPLES**

```
ubrebuild -c /usr/ub/files 
ubrebuild -s /usr/ub/files/ar1 
ubrebuild *
```
### **ERRORS**

Cannot gain exclusive access to *filename*  No record length Unable to create temporary file

**See also:** Indexed Files, Universal Files, SEARCH Statement, C-tree errors

# **ubterm**

## **SYNOPSIS: Create UniBasic Terminal Definition File.**

**\$ ubterm** {*terminal ...*}

## **DESCRIPTION**

*terminal* is the name of a terminal having a corresponding Unix Terminfo driver. An error is printed if the TERMINFO name is undefined, if the *sys* directory cannot be found in any path within LUST, or permission to create a file in the *sys* directory is denied.

To create a UniBasic term file from a Unix Terminfo driver, a minimum set of functions (cursor addressing & clear screen) must be contained in the Terminfo definition. A list of UniBasic mnemonics not currently defined in the Terminfo driver is displayed. Specifically, the mnemonic **CU** (clear unprotect) is not defined by Terminfo and should be added manually.

UniBasic *term* files are maintained using a standard editor, like "vi".

## **EXAMPLE**

\$ ubterm tvi925 wyse60

### **ERRORS**

Cannot locate the TERMINFO driver No sys/ directory found in "LUST" environment variable Cannot open output file sys/term.*xxx*

**See also:** Installing UniBasic**,** CRT \$TERM files

# **ubtestlock**

## **SYNOPSIS: Diagnostic Program to Test Record Locking.**

**\$ ubtestlock** *filename byte-offset length* { *...* }

# **DESCRIPTION**

**ubtestlock** is a test diagnostic program to test record locking in a network environment. It may be executed from the Unix command prompt. It performs the following five operations, any of which may report a system error:

- 1. open the file
- 2. seek to the *byte-offset*
- 3. read the *length* number of bytes
- 4. read-lock (without wait)
- 5. write-lock (without wait)

If the system is configured correctly for record locking no messages are returned from the program and the system prompt (\$) is displayed. Any failures must be analyzed to determine if the read-lock or write-lock operation was the actual cause of the failure. The following is a typical message that indicates record locking is not available:

Read lock error: No locks available

*filename* is any absolute or relative path and name of a file that exist on the file system for which the user has read and write access permissions.

*byte-offset* is a numeric value specifying the starting location in *filename* at which to seek and perform the read, readlock, and write-lock operations.

*length* is a numeric value specifying the number of bytes to read. A warning is reported if *length* specifies bytes beyond the end-of-file (EOF). For example, if test1 is a 40 byte file and the following command is issued:

\$ ubtestlock test1 5 40

The following message is reported:

Warning: read request 40, actual read 36 in file test1

### **EXAMPLE**

```
$ ubtestlock testfile 0 10 
$ ubtestlock testa 0 10 testb 20 10
```
### **ERRORS**

Unable to open file 'testfile': No such file or directory Unable to open file 'testfile': Permission denied Read lock error: Link has been severed

#### **See also:**

# **WHO**

## **SYNOPSIS: Displays information about your UniBasic process. #WHO**

### **DESCRIPTION**

WHO displays the following information about your UniBasic process:

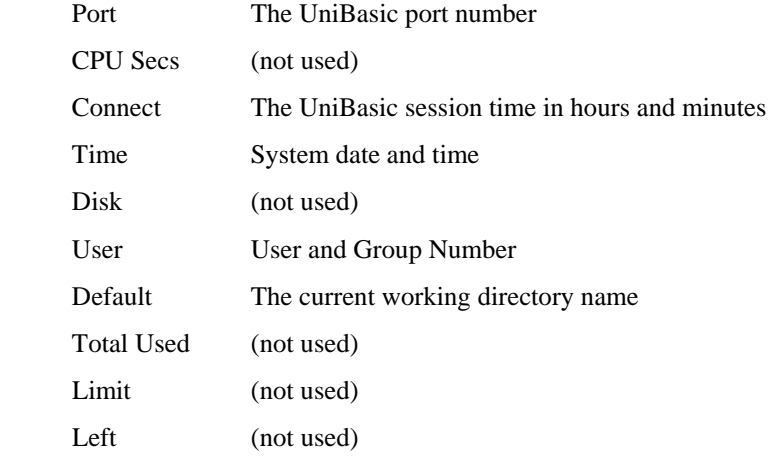

### **EXAMPLE**

\*WHO : Port 7 CPU Secs: 0.0 Connect: 10:17 Time: 15 April 1993 16:20:47 Disk: User [101- 101] Default: /usr/ub/sys Total Used: -1, Limit: -1, Left: -1

#### **ERRORS**

None

See also: TERM Utility, PORT Utility

# **Appendix A - ASCII CODES**

ASCII, an acronym for American Standard Code for Information Interchange, is a 7-bit representation for data transmission. ASCII characters stored internally conform to 7-bit ASCII industry standard. 8-bit ASCII characters are reserved for graphics, and *crt mnemonics*.

As discussed in Internal Representation of ASCII Characters(f), characters are toggled from the familiar IRIS/BITS 8-bit to the internal 7-bit form.

In the following table, **INT** refers to the internal storage of the character, **EXT** the external (program) format. ASCII codes are shown in both octal and decimal. **CT** is used to indicate a CONTROL character. All codes shown are for the printable character set. INT codes greater than 128 (200 octal) or EXT codes less than 128 (200 octal) represent CRT mnemonics.

**INT/EXT** 

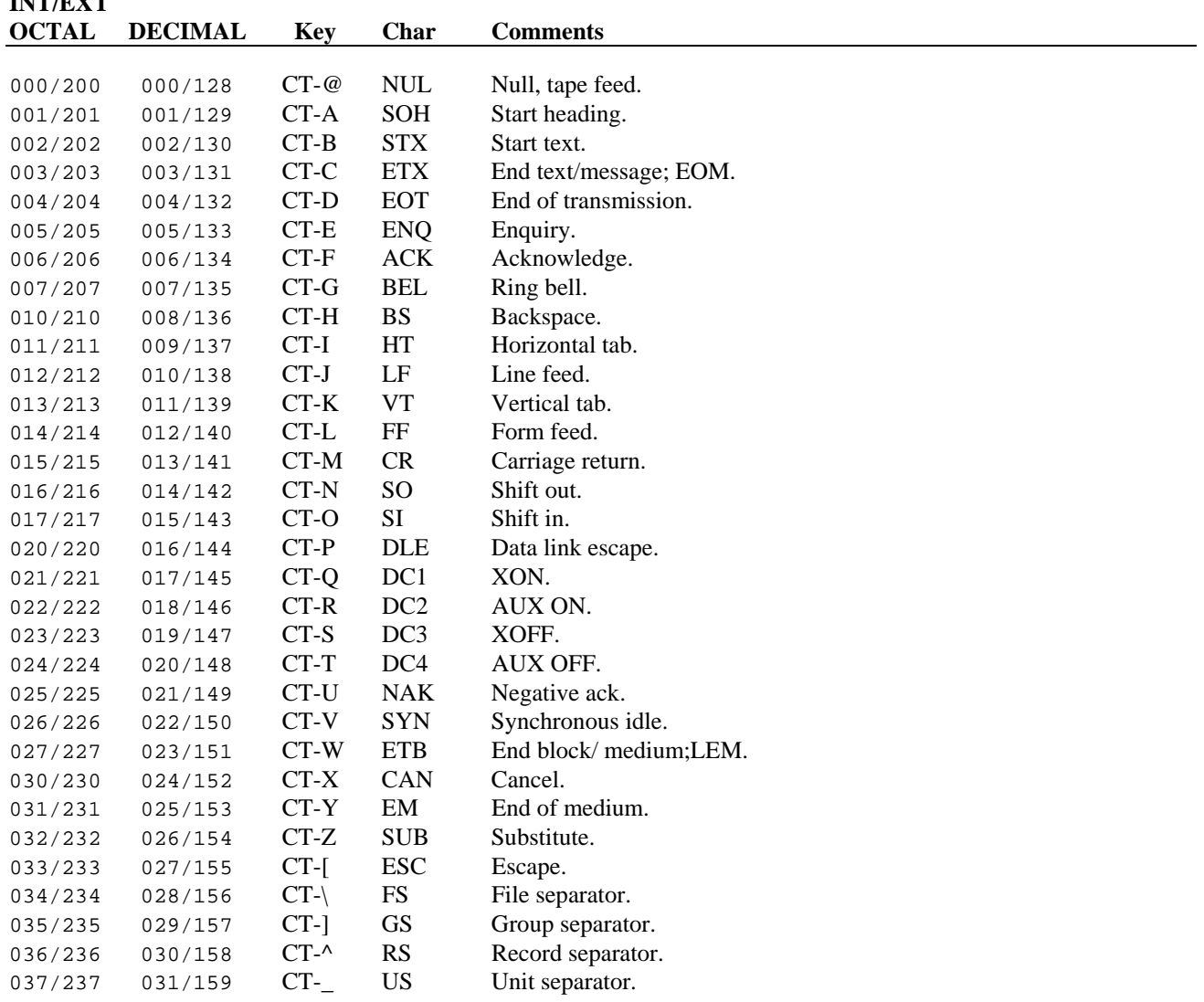

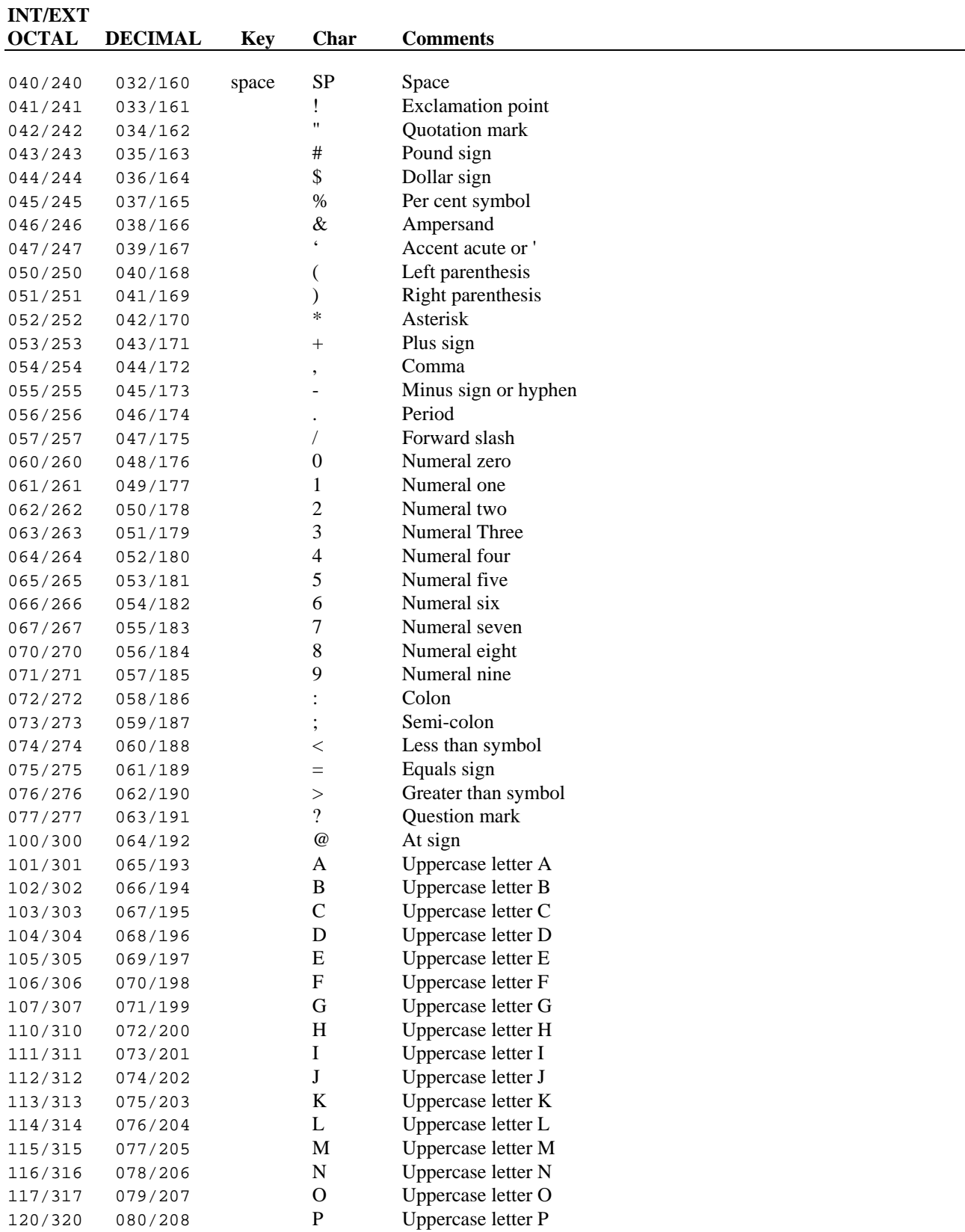

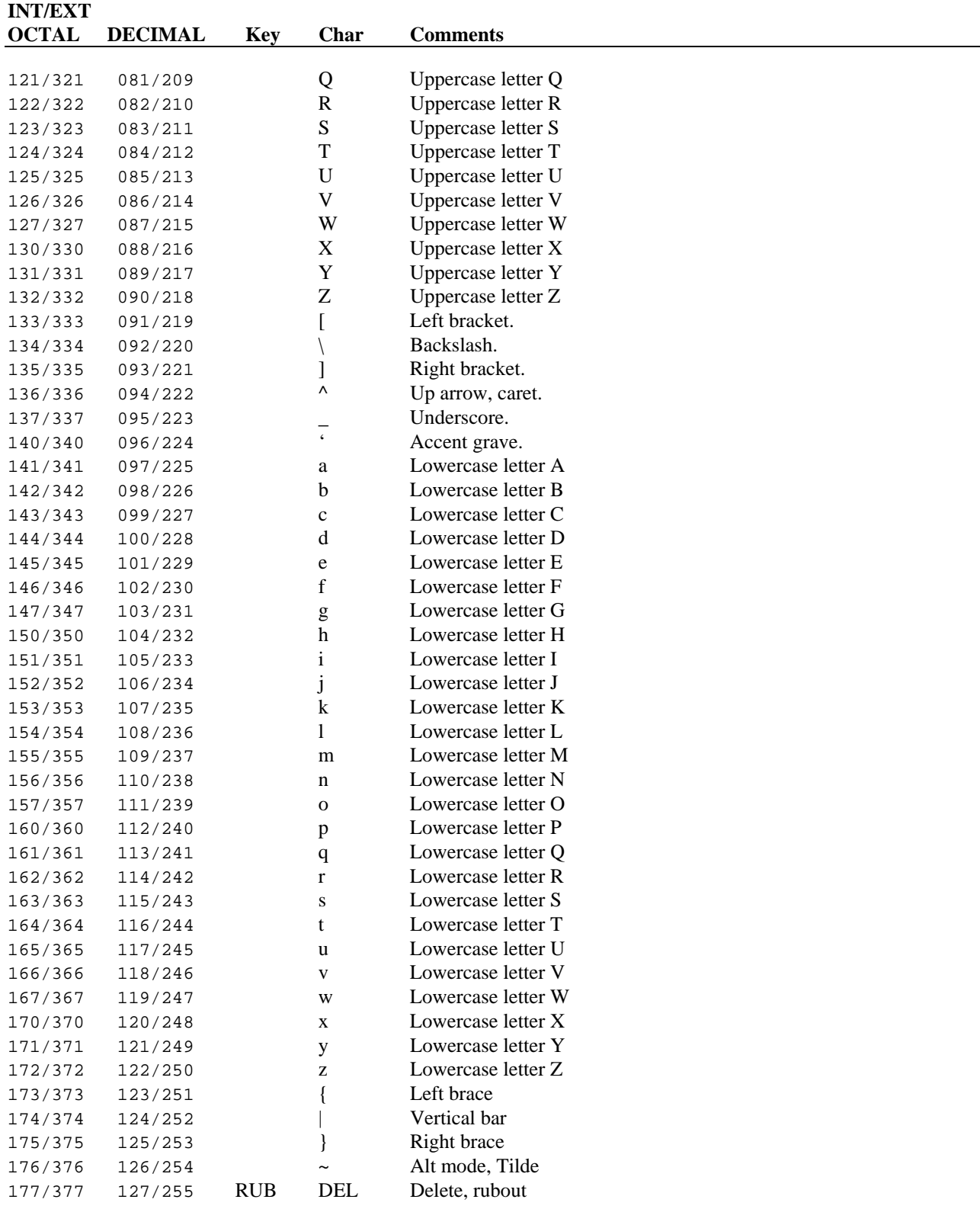

# **Appendix B - CRT Mnemonics**

The following table shows the mnemonic code, \xxx\ octal format used within an application as an equivalent to the Code, the Internal value transmitted to file or device for the mnemonic, and a brief description of mnemonic. For a complete description of the mnemonics, refer to CRT Expressions and Mnemonics.

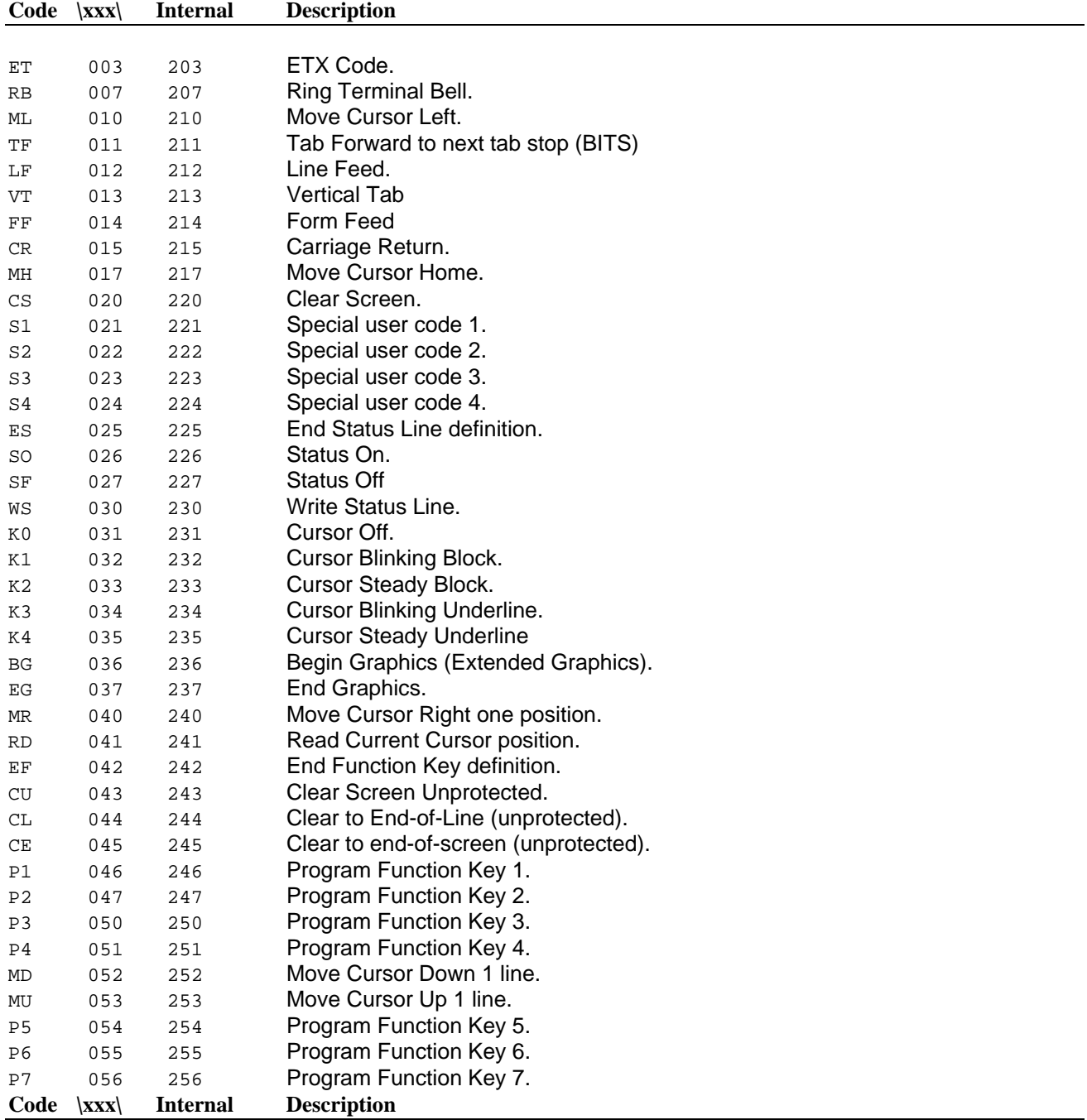

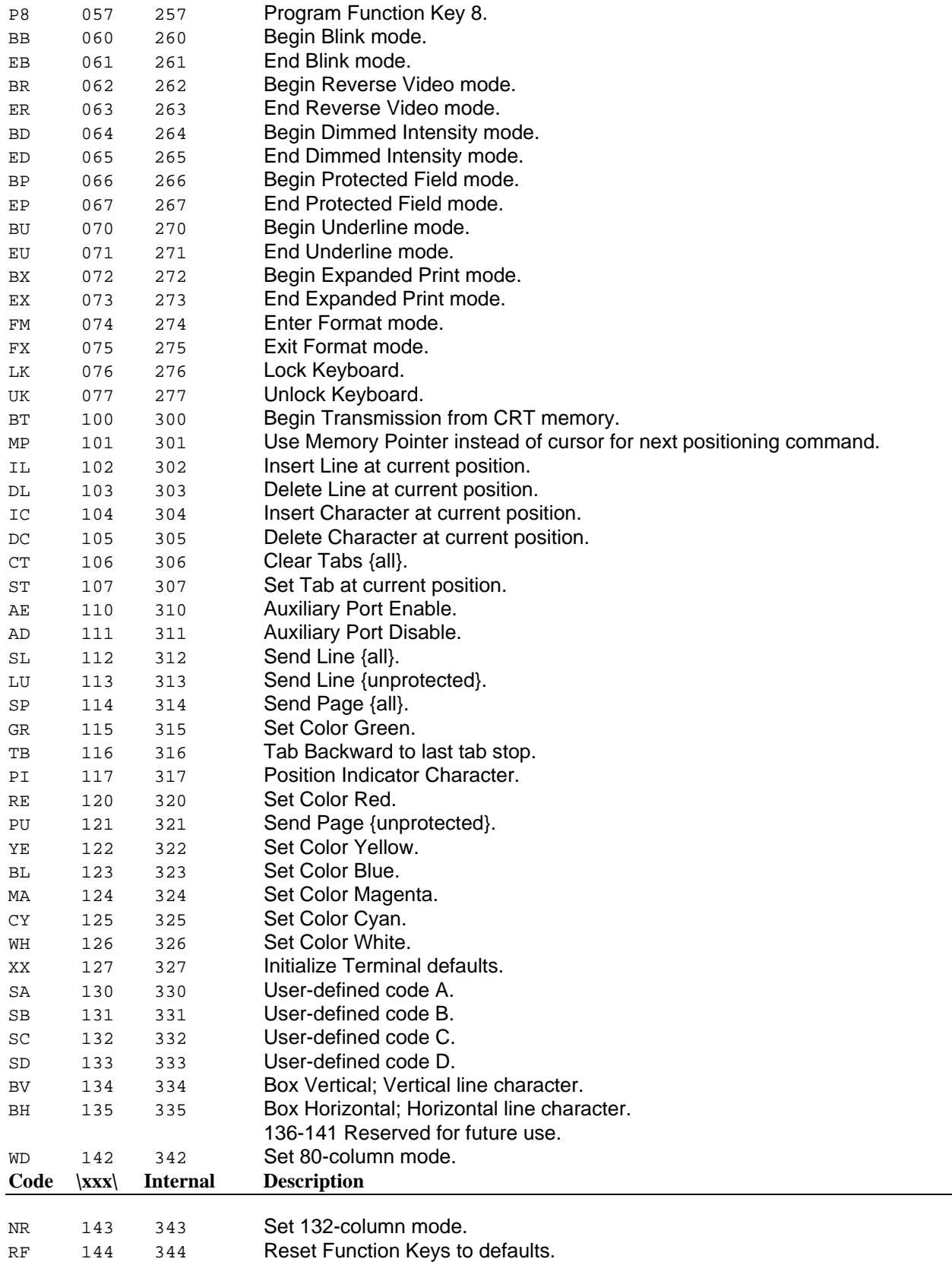

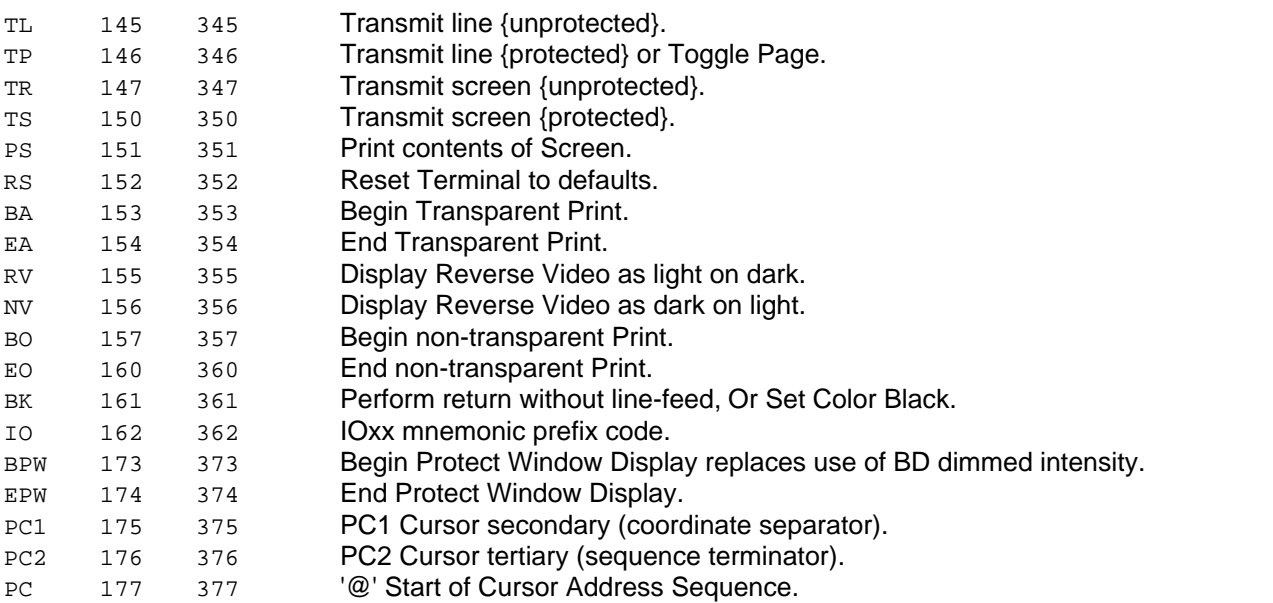

Only the preceding mnemonics and Extended Graphics Mnemonics on the following pages may be defined within a *term* file. The user cannot define custom mnemonic names.

Combination **IO** mnemonics are represented by the **IO** mnemonic byte followed by an additional byte for 4-letter mnemonics, and two bytes for six letter mnemonics. They have no definition within the *term* file, but are shown here when it may be desirable to use octal form instead of the mnemonic:

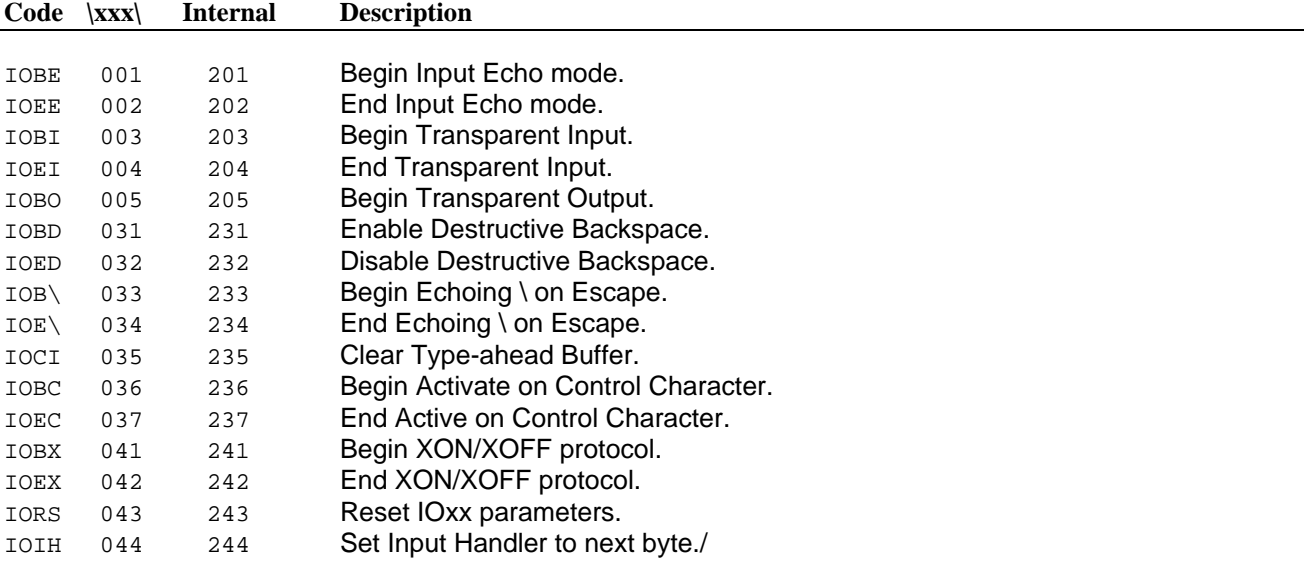

The following mnemonics are accepted, but perform no-operation:

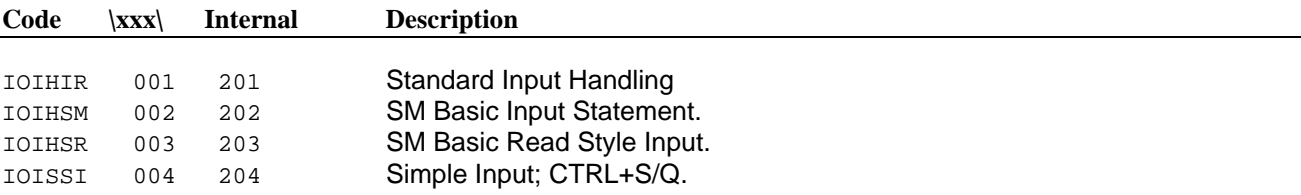

Three additional Debugging mnemonics are supported; **HX**, **OC**, and **AS**. They affect the output of the next string variable presenting the entire string (including zero-bytes) in either Hex, Octal or ASCII respectively. They are not definable as output *replacement strings* within the *term* file.

For a complete list of terminal **mnemonics**, see CRT Mnemonics and Expressions.

# **Appendix C - Error Numbers**

When an error is detected during program execution, and error branching using **IF ERR**(s), **ERRSET**(s), or **ERRSTM**(s) is not enabled, the program is terminated to debug mode (files open) and the following message is displayed:

Error in stn *stn*;*sub-stn* / *text*

where *stn* is the statement number, *sub-stn* the sub-statement number at which the error occurred, and *text* is a message describing the error.

The following table represents the internal UniBasic error returned by the **ERR(0)**(e) function. BASIC Error numbers are positive in the range 1 to 255. Negative error numbers are used to return special Unix **errno** errors which do not map directly to a BASIC error. The corresponding IRIS **SPC(8)**(e) numbers and System Errors may be found on subsequent pages.

The numbering of errors divides them into six groups to aid in program error branching.

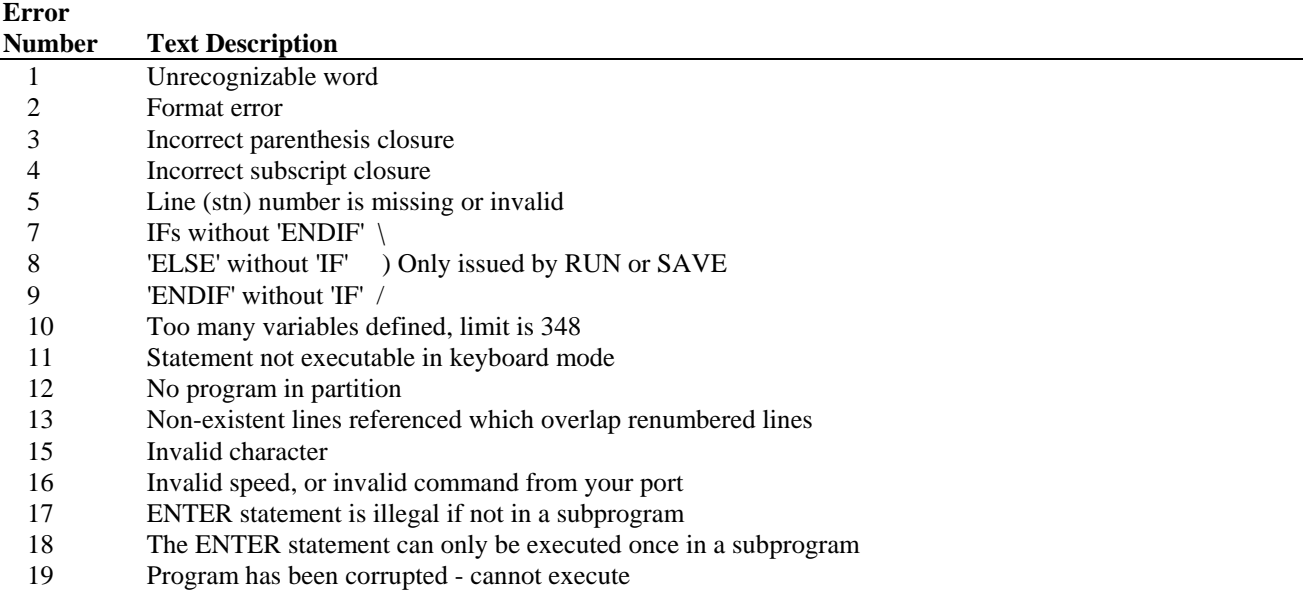

#### **Group 1--Encoding Syntax and Command Errors**

**Group 2--Syntax and Program Structure Errors** 

| <b>Error</b>  |                                  |
|---------------|----------------------------------|
| <b>Number</b> | <b>Text Description</b>          |
| 20            | Syntax error                     |
| 21            | Syntax error in DEFined function |
| 22            | No such line (stn) number        |
| 23            | Variable not specified           |
| 24            | User function not defined        |
| 25            | Illegal function usage           |
| 26            | 'COM' statement out of order     |
| 27            | 'FOR' without a matching 'NEXT'  |

- 28 'NEXT' without a matching 'FOR'
- 29 'RETURN' without a prior 'GOSUB'<br>30 Number/types of arguments do not m
- Number/types of arguments do not match parameter list
- 31 'Function argument' or 'Statement Mode' out of range
- 32 String expression not allowed here
- 33 Syntax error in 'DATA' statement or CRT control string
- 34 Formatted output overflows output string
- 35 Variable in CHAIN READ not passed by CHAIN WRITE
- 36 Variable from CHAIN WRITE not in this program
- 37 String expression must be used here<br>38 Variable in CHAIN READ already
- Variable in CHAIN READ already contains data
- 39 Variable in CHAIN WRITE contains no data

### **Group 3--Complexity and Limit Errors**

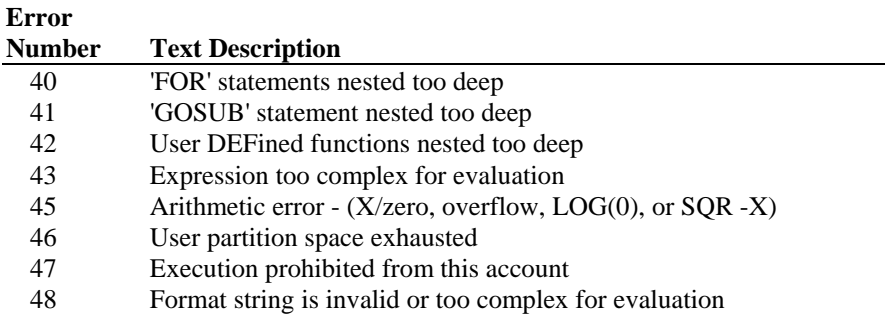

#### **Group 4--Array and String Errors**

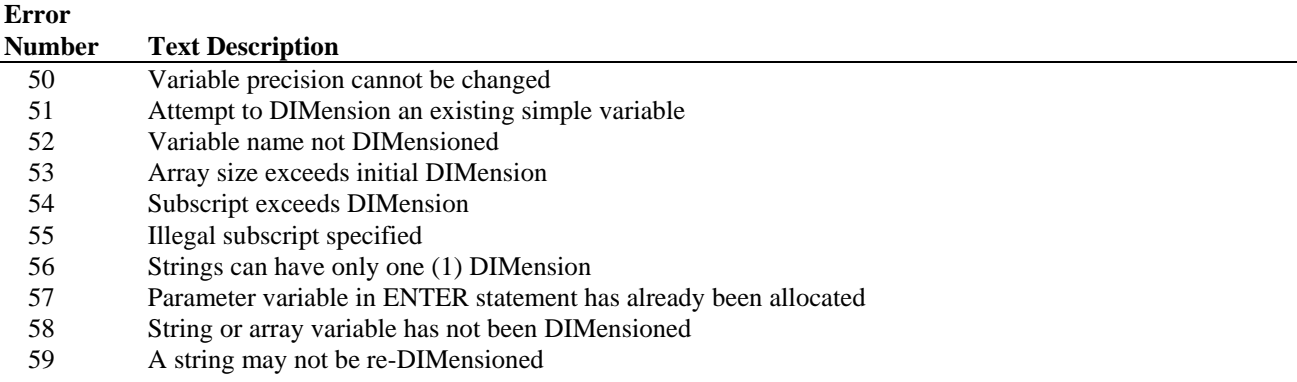

### **Group 5--Matrix Errors**

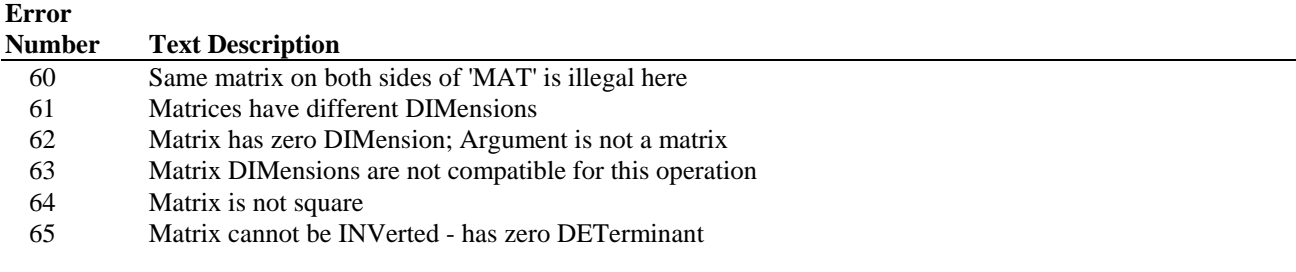

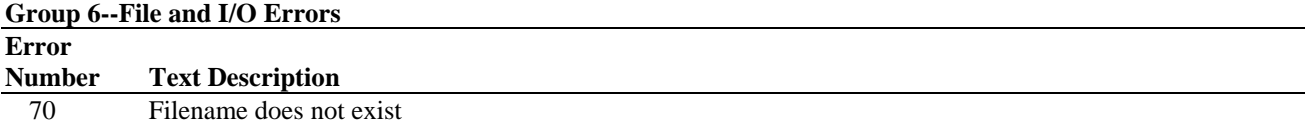

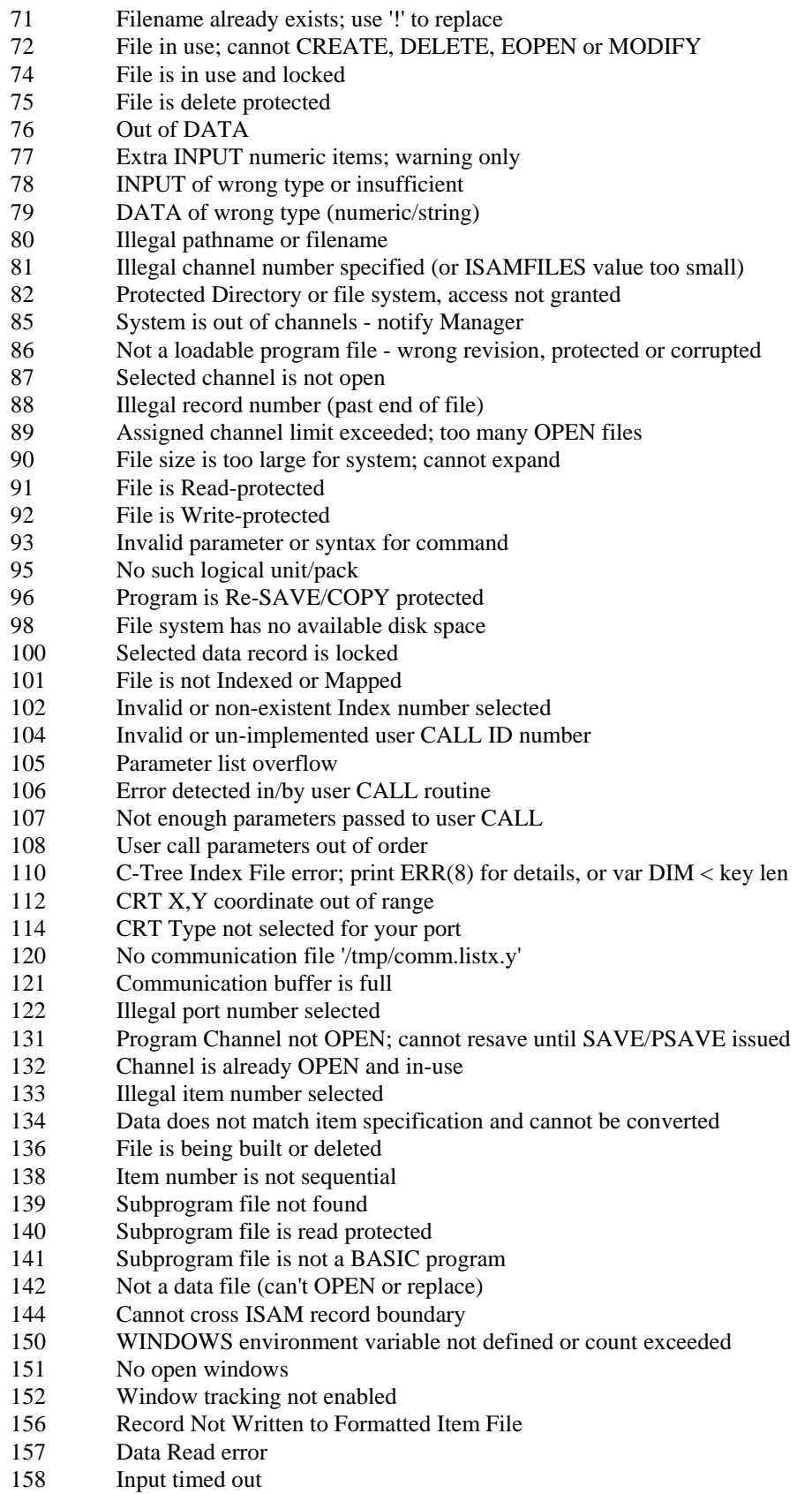

- 254 ESCape has been pressed and no ESCape branching enabled
- 255 Security Failure Grace or Demonstration period has expired

# **IRIS Error Numbers**

When an error is detected during program execution, and error branching using **IF ERR**(s), **ERRSET**(s), or **ERRSTM**(s) is not enabled, the program is terminated to debug mode (files open) and the following message is displayed:

Error in stn *stn*;*sub-stn* / *text*

where *stn* is the statement number, *sub-stn* the sub-statement number at which the error occurred, and *text* is a message describing the error.

The following table represents the error returned by the **SPC(8)**(e) function. In some cases, several UniBasic errors map to the same **SPC(8)**(e) value. BASIC Error numbers are positive in the range 1 to 255. Negative error numbers are used to return special Unix **errno** errors which do not map directly to a BASIC error.

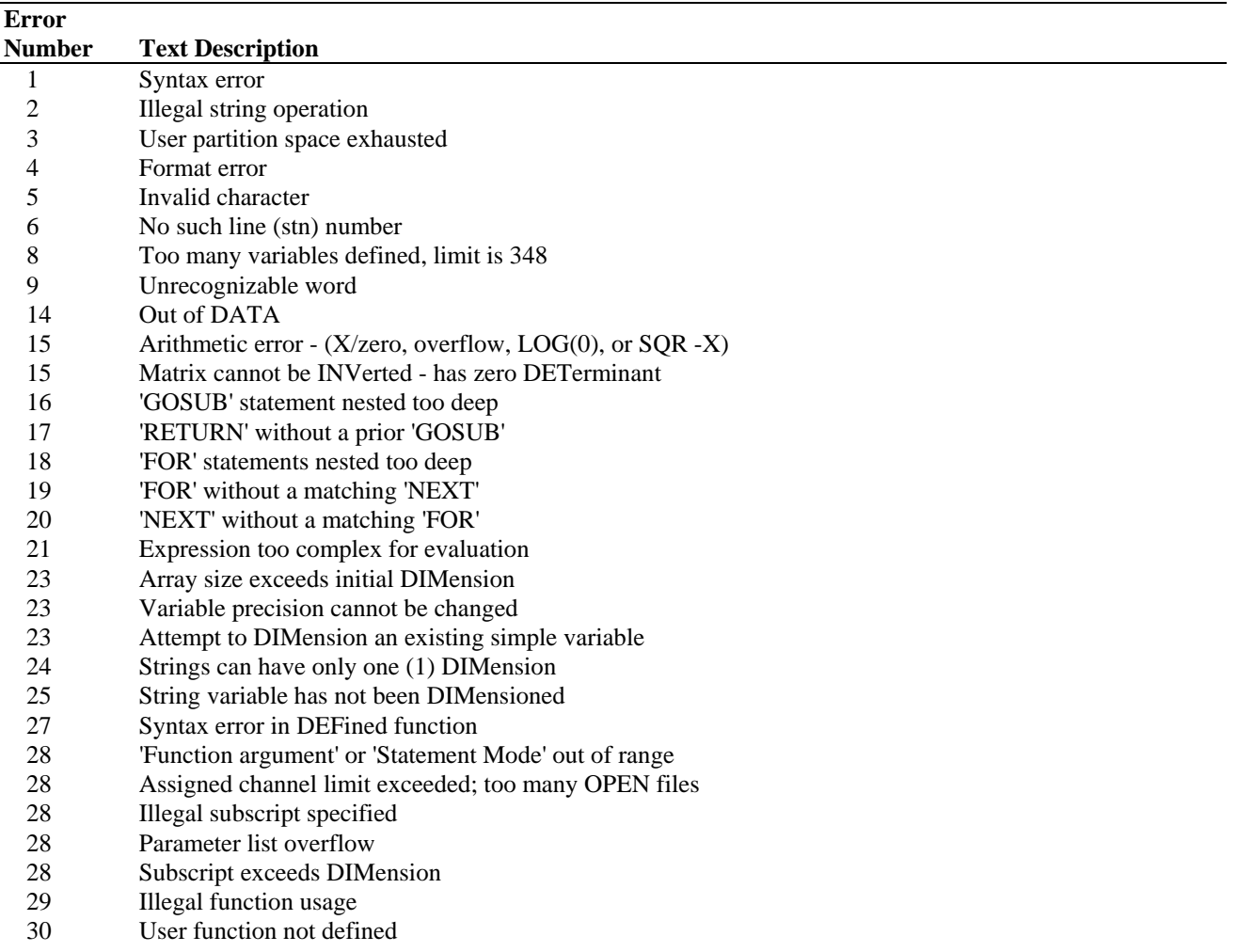

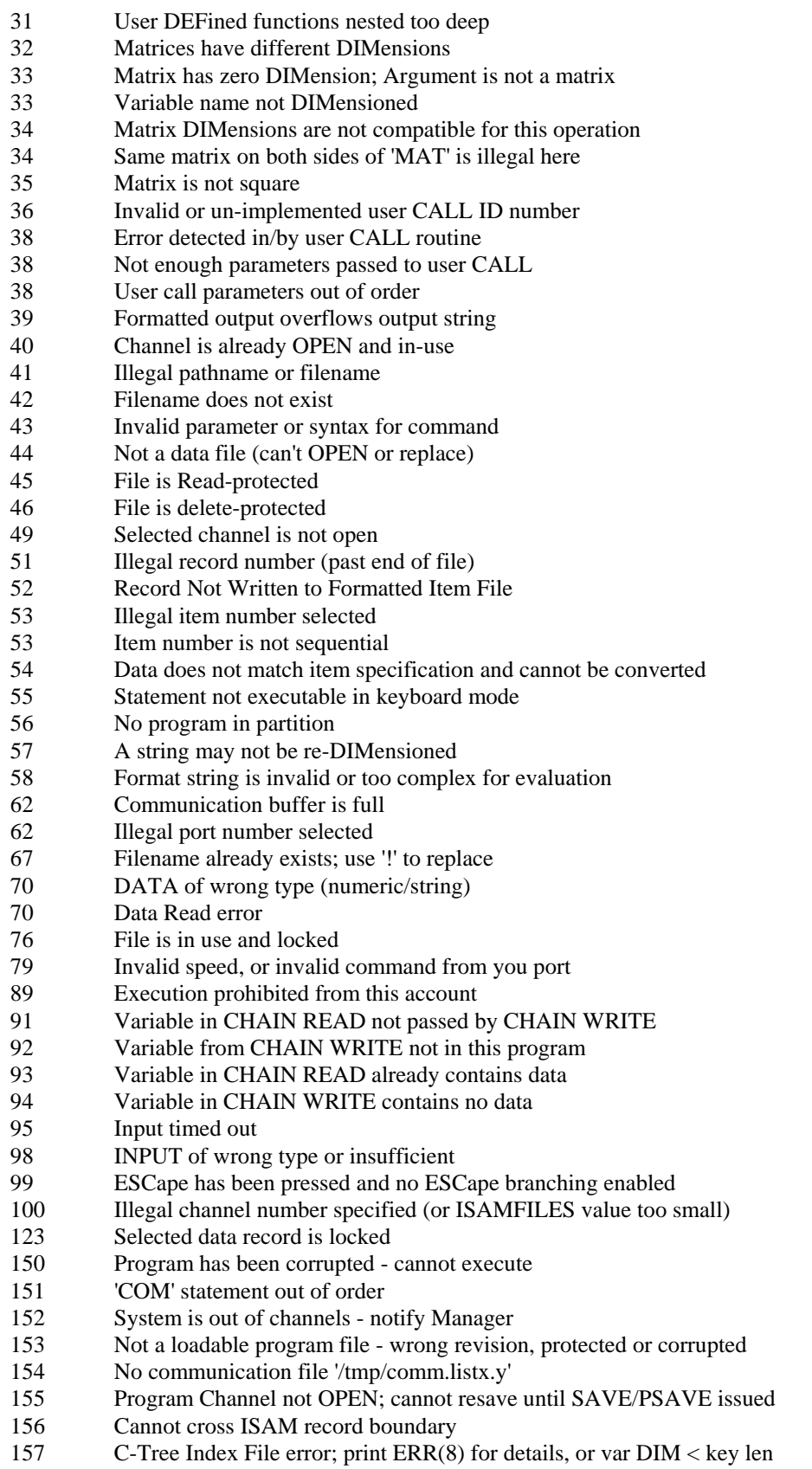

- 158 File size is too large for system; cannot expand
- 159 WINDOWS environment variable not defined or count exceeded
- 160 No open windows
- 161 Window tracking not enabled
- 162 File is not Indexed or Mapped
- 163 Invalid or non-existent Index number selected
- 164 CRT X,Y coordinate out of range
- 165 CRT Type not selected for your port
- 201 IFs without 'ENDIF'
- 202 'ELSE' without 'IF'
- 203 'ENDIF' without 'IF'
- 206 Subprogram file not found
- 208 Number/types of arguments do not match parameter list
- 209 ENTER statement is illegal if not in a subprogram
- 212 Subprogram file is read protected
- 213 Subprogram file is not a BASIC program
- 216 Parameter variable in ENTER statement has already been allocated
- 217 The ENTER statement can only be executed once in a subprogram

# **System Error Numbers**

When an error is detected during program execution, and error branching using **IF ERR**(s), **ERRSET**(s), or **ERRSTM**(s) is not enabled, the program is terminated to debug mode (files open) and the following message is displayed:

Error in stn *stn*;*sub-stn* / *text*

where *stn* is the statement number, *sub-stn* the sub-statement number at which the error occurred, and *text* is a message describing the error.

All system errors are returned as negative numbers. Each error represents the Unix **errno** value returned from a system call or function. If possible, **errno** is converted into a standard BASIC error. If no error matches the condition, **errno** is negated and returned for either **ERR(0)** and **SPC(8)**. For further information, refer to your system documentation.

# **Appendix D - Port as Device**

The IRIS Port as a Device Driver (PDn), has been implemented as a user call under UniBasic. All five functions, **Open, Close, Read, Write** and **Print** are available. These functions are used to Read or Write to another serial port.

The PDn routine uses a circular buffer to capture data from the port. The default size for this circular buffer is the same as the controlling port's **INPUTSIZE** environment variable. The circular buffer size can be changed explicitly by setting a new environment variable, **PDNBUFSIZ**E, to a value different than **INPUTSIZE**.

The UniBasic PDn driver works with both interactive and non-interactive ports. However, it is the user's responsibility to assure the port being used is disabled and the port is not in use by a non-PDn process prior to accessing, such as uucp or cu.

### **CALL \$DEVOPEN**

The PDn port must be opened prior to any other operations. The syntax for opening a port is:

**CALL \$DEVOPEN**, *chan.num*, "*\$PDn*"

*chan.num* is a pseudo device channel number. This channel number is different from the UniBasic file channel number in that UniBasic statements that affect channels, such as **CLOSE**, will not affect this channel. The pseudo channel number must be between 0 and 99 inclusive.

*\$PDn* has the same syntax as IRIS. For example, \$PD2 will open \$PD2 and \$PD3 will open \$PD3. An equivalent environment variable without the leading dollar sign (\$) must define the associated UNIX port. This environment variable should be set in user's .profile file. An example of PDn port configuration follows:

```
PD4=/dev/tty004; export PD4
```
Failure to set the appropriate environment variable results in a UniBasic error.

The PDn open routine creates a **LCK..ttyxxx** file to indicate a busy port. This lock file is created in /tmp directory. Users can change the default /tmp directory by setting **LOCKDIR** environment variable. The user's process ID is written in the lockfile.

### **CALL \$DEVCLOSE**

Unlike UniBasic, the user must explicitly call the close routine. The syntax to close a pseudo channel is:

```
CALL $DEVCLOSE,{chan.num}
```
*chan.num* is an optional pseudo device channel number used during **OPEN**. All pseudo channels are closed if channel number is omitted.

The PDn close routine removes the lock file in addition to closing the port. If the **CALL \$DEVCLOSE** is not issued, the lock files will not be removed when UniBasic is terminated or a UniBasic process is killed, including "kill -15 PID".

## **CALL \$DEVREAD**

The syntax to read a port is:

**CALL \$DEVREAD**, *chan.num*, *rec #, offset #*, *time-out*, *str.var*

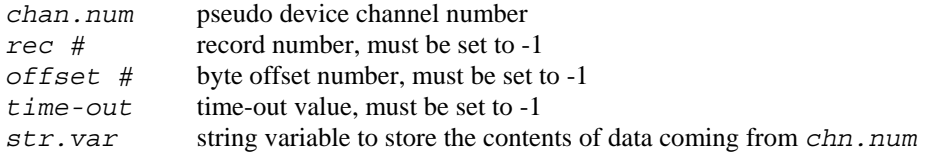

*rec #, offset #*, and *time-out* must all be set to negative one (-1), as the **CALL** does not allow these parameters to be defined.

**CALL \$DEVREAD** supports the various modes that may be set using **CALL \$DEVPRINT**, such as: echo on (IOBE), echo off (IOEE), binary input (IOBI), activate on control characters (IOBC), input len and input time out. Only string variables are allowed since numeric variables are not supported for PDn driver under IRIS.

Like IRIS, a Basic error 95 is returned if a read request cannot be satisfied in the allocated time.

Input character translations, similar to UniBasic Input handling, are also done during a **READ**. However, Cursor tracking and hot-key swapping are not available. A hot-key swap character is disregarded in the event it is read.

### **CALL \$DEVPRINT**

The syntax to print to a port is:

**CALL \$DEVPRINT**, *chan.num*, *rec #*, *offset #*, *time-out*, *str.var*

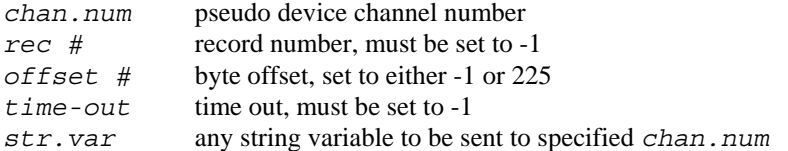

*rec #, offset #* and *time-out* are usually set to negative one (-1), as IRIS does not allow these parameters to be defined. An exception to this rule for PDn under UniBasic is while printing a terminal mnemonic. The *offset #*  should be set to 225 to indicate CRT mnemonics. For example,

CALL \$DEVPRINT,1,-1,225,-1,'IOCI'

**CALL \$DEVPRINT** does not allow **PRINT USING** or **TABS**. Only string variables are allowed, although IRIS allowed numeric data to be printed.

#### **CALL \$DEVWRITE**

The **\$DEVWRITE** call has two separate modes of operation. One for actual writing to a port, and another for setting various parameters on a port.

The syntax to write to a port is:

**CALL \$DEVWRITE**, *chn.num*, *rec#*, *offset#*, *time-out*, *str.var*

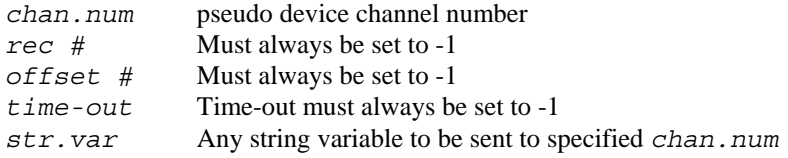

Record number, byte offset and time-out must all be set to negative one (-1) while writing a string variable, as the **CALL** does not allow these parameters to be defined.

A numeric variable cannot be written to a port.

The syntax to change different modes of a port are as follows:

**CALL \$DEVWRITE**, *chn.num*, *rec#*, *mode*, *time-out*, *num.var*

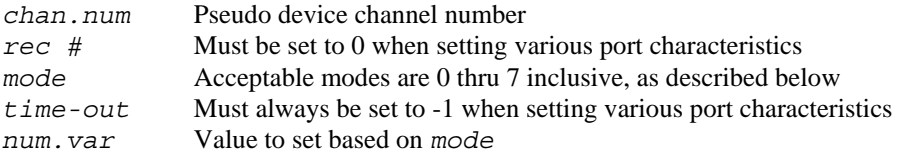

The following are the various *modes* acceptable for use with **CALL \$DEVWRITE**:

**MODE 0:** Set input time-out value in tenths of a second (in this case 1 second). Example:

CALL \$DEVWRITE,1,0,**0**,-1,**10** ! set input time-out to 1 second

**MODE 1 :** Set a specific input length. Example:

CALL \$DEVWRITE,1,0,**1**,-1,**2** ! set input length to 2 bytes

**MODE 2 :** IRIS allows polling mode, but is not implemented for UniBasic.

CALL \$DEVWRITE,1,0,**2**,-1,**xx** ! not supported

**MODE 3 :** Set port baud rate. Example:

CALL \$DEVWRITE,1,0,**3**,-1,**9600** ! set port to 9600 baud

**MODE 4 :** Set port word length. Example

CALL \$DEVWRITE,1,0,**4**,-1,**8** ! set word length of port to 8

**MODE 5 :** Set no parity, odd parity or even parity. A zero equals no parity, a one equals odd parity, and a 2 equals even parity. Example:

CALL \$DEVWRITE,1,0,**5**,-1,**2** ! set parity bit to even

UniBasic Reference Guide

**MODE 6 :** Set to one or two stop bits. A one will set it to one stop bit, anything else will set it to 2 stop bits. Example:

CALL \$DEVWRITE,1,0,**6**,-1,**1** ! set port to 1 stop bits

**MODE 7 :** Set modem control for a port. A non-zero sets modem control, i.e. clear CLOCAL and set HUPCL. A zero sets CLOCAL and clears HUPCL. Example:

CALL \$DEVWRITE,1,0,**7**,-1,**1** ! set modem control hupcl

# **Index**

# **\$**

\$LPT Driver Configuration, 33 \$TERM Files, 92, 98

**%**

% precisions, 39

(stn), 42

## **/**

**(**

/ Command - Run a program, 125 /dev/tty Numbering, 21 /etc/DCI directory, 7 /etc/inittab, 31 /etc/license file, 7 /etc/osn file, 7 /etc/passport file, 6 /etc/passport.cmd file, 7 /etc/passport.log file, 7 /etc/ssn file, 7

# **[**

 $[EOL](f)$ , 42 [INTR], 226

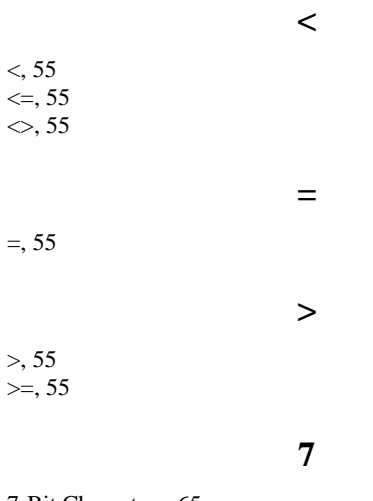

7-Bit Characters, 65

#### 8-Bit Characters, 65

# **8**

# **A**

ABS Function, 50 Account Number, 52 Account Numbers, 21, 24 Addition, 55 ALTCALL See CALL(s)., 17 AND, 55, 57, 312 Application Startup, 27 ArcTangent Function, 50 array.var, 46 Arrays, 45 ASC Function, 50, 65 ASCII Character Function ASC, 50 Character Function CHR, 51 Representation, 65 Toggling High Bit, 65 ASCII To EBCDIC, 300 ATN Function, 50 Attaching a Port, 256, 323 Attributes(See File), 67 AUTO Command - Automatic entry of statements, 126 Auto-Dimensioning, 46 Automatic Startup in to uniBasic, 13 Automatic Startup of an Application, 13, 27 Automatic Startup of Terminals at Startup, 31 AVAILREC, 17

# **B**

Background Programs, 255 Base 10000 Representations, 39 BASEYEAR, 17 BASIC Command, 127 BASIC error statement where last occurred, 54 BASIC error number last, 54 BASIC Program Mode, 27, 38 BASICMODE, 17 BATCH Utility - Launch background process, 353 BAUD Command, 128 BCDVARS, 17 **Binary Data Conversion**, 189 Binary Input, 110 Binary Input Mode, 289

UniBasic Reference Guide

Binary Output, 110 Binary Output Mode, 289 BITS 8-bit strings, 65 BITSPROMPT, 17 bold type, 2 braces  $\{\}$ , 2 Breakpoints, 176, 289 BS, 114 BUILD Statement, 178 BUILDXF Utility - Build an Indexed file, 354 BUILDXF, B-Tree Insertion Algorithm, 85 BYE Command - Terminate uniBasic session, 129 byte displacement, 71

# **C**

CALL \$ATOE - Convert ASCII to EBCDIC, 300 CALL \$AVPORT - Locate an Available Port, 301 CALL \$CALLSTAT – Get name of CALLing program, 302 CALL \$CKSUM - Compute Checksum on a File, 303 CALL \$CLU - Change current logical unit, 304 CALL \$DATE - Verify and reformat a date, 305 CALL \$ECHO, 110 CALL \$ECHO - Set, Clear, Toggle Terminal ECHO, 306 CALL \$ENV - Change the value of an Environement Variable, 307 CALL \$ETOA - Convert EBCDIC To ASCII, 308 CALL \$FINDF - Locate a File on the system, 309 CALL \$INPBUF - Append data to Type-ahead buffer, 310 CALL \$LOCK - Place a Lock on an entire file, 311 CALL \$LOGIC - Perform Logical Operations, 312 CALL \$NCRC32 – Calculate 32-Bit CRC Checksum, 314 CALL \$RDFHD - Read File Header Information, 315 CALL \$RENAME - Rename a File, 318 CALL \$STRING, 65 CALL \$STRING - Perform Miscellaneous String Functions, 319 CALL \$SWAPF - Define HOT-KEY Swapping, 321 CALL \$TIME - Get current Date and Time, 322 CALL \$TRXCO - Transmit Command to Phantom Port, 323 CALL \$VOLLINK - Link Polyfile Volume, 325 CALL 126 - Convert Decimal to Octal for display, 349 CALL 127 - Read Directory Information about a File, 350 CALL 15 - Pack/Unpack Numeric Strings, 326 CALL 18 - Pack Radix 50 Characters, 327 CALL 19 - Unpack Radix 50 Characters, 327 CALL 20 - Pack Numeric Strings, 328 CALL 21 - Unpack Numeric Strings, 328 CALL 22 - Check for numeric digits only, 329 CALL 23 - Check for Arithmetic field only, 329 CALL 24 - Verify Date, 330 CALL 25 - Convert to Julian Date, 331 CALL 27 - Convert Julian to printable date, 332 CALL 28 - Convert to Printable Date, 333 CALL 29 - Edit numeric to String field, 334 CALL 40 - Initialize User Error Message File, 336 CALL 40(s), 52 CALL 43 - Convert string to Upper/Lower case, 337

CALL 44 - Miscellaneous String Functions & Echo Control, 338 CALL 45 - Pack unpack Numeric Strings, 340 CALL 46 - Unpack Numeric Strings, 340 CALL 47 - Miscellaneous operations ECHO, GOSUB control, 341 CALL 48 - Pack Radix 50 Characters, 342 CALL 49 - Unpack Radix 50 Characters, 342 CALL 53 - ASCII/EBCDIC Conversions, 343 CALL 56 - String Searching, 344 CALL 59 - Numeric BIT Manipulation, 345 CALL 60 - Miscellaneous String Functions, 346 CALL 65 - Sort Keys in a String, 347 CALL 72/73 - Gather / Scatter Variables, 348 CALL 76 - Convert EBCDIC To ASCII, 308 CALL 77 - Convert ASCII to EBCDIC, 300 CALL 78 - Set, Clear, Toggle Terminal ECHO, 306 CALL 82 - Perform Miscellaneous String Functions, 319 CALL 88 - Perform Logical Operations, 312 CALL 91 - Link Polyfile Volume, 325 CALL 96 - Locate a File on the system, 309 CALL 97 - Read File Header Information, 315 CALL 98 - Transmit Command to Phantom Port, 323 CALL 99 - Get current Date and Time, 322 CALL Statement, 179 CALL Subprograms Debugging, 175 CANCEL, 114 CD Command - Change working directory, 130 CHAIN "SAVE" Command - SAVE with variables, 131 CHAIN READ Statement, 183 CHAIN Statement, 181 CHAIN WRITE Statement, 184 CHANGE Command - Change filename/attributes, 132 CHANGE Utility, 356 Changing an Environment Variable, 307 Changing your current logical unit, 304 channel, 71 channel expression, 71 channel number, 66 channel, accessing a, 70 Character Representation, 65 CHECK Command, 133 Checksum an entire file, 303 CHF Function, 51, 70 child process, 69 Child Process, 286 chn expr, 71 CHN Function, 70 CHR Function, 51 CLEAR Statement, 185 CLI, 27 Clock Speed, 25 CLOSE Statement, 186 CLOSE, file header changes, 85 CLU Command - Change working directory (IRIS), 134 Column Counter, 55 COM Statement, 187 COM(s), 46, 48

Command ! - Execute Unix Command, 124 / - Run a program, 125 AUTO - Automatic entry of program statements, 126 BASIC, 127 BYE - Terminate uniBasic session, 129 BYE from a program, 288 CD - Change working directory, 130 CHAIN "SAVE" - SAVE with variables, 131 CHANGE - Change filename/attributes, 132 Changing BAUD rate from a program, 288 CLU - Change working directory (IRIS), 134 CONTINUE - Resume a suspended program, 135 DEL - Delete a file (BITS), 136 DELETE - Delete statements (IRIS), 137 DUMP, 138 EDIT, 139 ERASE, 140 EXEC, 141 EXIT, 142 FILE, 143 filename, 144 FIND, 145 GET, 146 GO, 147 HALT, 148 HELP, 149 LEVEL, 150 LIST, 151 LOAD, 152 MERGE, 153 MSG, 154 NEW, 155 NEW from a Program, 288 OEM, 156 PACK, 157 PROTECT, 158 PSAVE, 159 RENUMB, 161 RSAVE, 163 RUN, 164 SAVE, 165 SHOW, 166 Status, 168 TIME, 169 UNASSIGN, 170 USERS, 171 VARIABLE, 172 VSAVE, 174 COmmand SIZE, 167 Command Line Interpreter, 27 *command mode*, 121 Command Mode, 27 Processing, 122 Conditional GOSUB, 252 Conditional GOTO, 252 Connect Time, 54, 55 CONTINUE Command - Resume a suspended program, 135 **CONV Statement**, 189 COPY Utility, 357 cpio command, 8 CPU Time, 55 CPU Time, 54 CREATE Statement, 191 **CRT** Number of Columns, 52 Number of Rows, 52 Type id, 52 CRT - See Terminal, 92, 98 crt expr, 41 CRT Mnemonics, 41, 103 CRT Translation File \$TERM Files, 92 CRT type, 54 *crt\_flags* Format Mode, 118 IL/DL mnemonics, 118 MD mnemonic, 118 MR mnemonic, 118 Special Translations/Protected Fields, 99 CTRL+C Branching, 225 CURRENCY, 17 Current library logical unit number, 54 Current Logical Unit number, 54 Current statement, 54 Current Working Directory, 53 Cursor Tracking, 115

# **D**

Data, 38 DATA Statement, 192 Date Current, 55 Current month, 55 Day of Month, 55 Day of week, 55 Day of Year, 55 Date and Time, 53 DATESEP, 18 DBS, 114 Debugging, 175 DEF Statement, 193 DEL, 114 DEL Command - Delete a file (BITS), 136 **Delete a specified program or data file**, 365 DELETE Command - Delete Statements (IRIS), 137 Deleting Files, 228 DET Function, 51 Device, 66 device name, 88 Devices \$LPT Printer Drivers, 96 Block, 88 Character, 88 Mail Drivers, 97 DIM Statement, 194 DIM(s), 46, 48

DIMensioning String Variables, 48 Dimensioning String Variables Automatically, 48 DIR Utility, 358 **Directory** /usr/bin, 11 Division, 55 DUMP Command, 138 DUPLICATE Statement, 196 DXTDSIZ, 18

## **E**

e, 52 EBCDIC To ASCII, 308 ECHO, 114 Echo Control, 288 ECHO Set, Clear, and Toggle, 306 EDIT Command, 139 EDIT Statement, 197 EGC Extended Graphic Mnemonics, 112 END Statement, 198 ENDIF Statement (See IF Statement), 215 End-of-file branching, 200 E-Notation, 39 ENTER Statement, 199 Enviornment Variable LUST(f), 358 Environment Variable ALTCALL, 17, 180 AVAILREC, 17, 83 AVAILREC, 219 AVAILREC, 275 BASEYEAR, 17, 54, 55 BASICMODE, 13, 17, 27, 125 BASICMODE, 74 BASICMODE, 121 BASICMODE, 155 BASICMODE, 352 BCDVARS, 17, 40 BCDVARS, 89 BCDVARS, 90 BITSPROMPT, 17, 27 CURRENCY, 13, 17 CURRENCY, 59 CURRENCY, 60 DATESEP, 13, 18, 332, 333 DXTDSIZ, 18, 80 EURINPUT, 18 EURINPUT, 59 EURINPUT, 60 EUROPEAN, 13, 18, 330, 332, 333 EUROUTPUT, 18 EUROUTPUT, 59 EUROUTPUT, 60 FORNEXTNEST, 18 FORNEXTNEST, 212 GOSUBNEST, 18 GOSUBNEST, 213 HOME, 25 HOME, 31

HZ, 25 IBITSFLAG, 18 INPUTSIZE, 18, 181, 192, 256 INPUTSIZE, 52 IQDD, 14 ISAMBUFS, 18, 86 ISAMFILES, 18, 81, 86 ISAMOFFSET, 18, 80 ISAMSECT, 86 IXTDSIZ, 80 IXTDSIZ, 19 LOCKRETRY, 19, 71, 72 LOGNAME, 31 LONGVARS, 19 LONGVARS, 43 LONGVARS, 44 LONGVARS, 44 LUST, 19 LUST, 122 MAXACCSLEEP, 20 MAXPORT, 20 MAXPORT, 148 MAXPORT, 154 MAXPORT, 283 MAXVARS, 20, 44 MSC7, 21 MSC7, 52 MSC7, 52 PATH, 25 PFCHAR, 21 PORT, 21 PORT, 31 PORT, 93 PORTS, 21 PORTS, 31 PORTS, 93 PREALLOCATE, 22, 69, 74, 77, 80, 83, 88, 221, 277 PREALLOCATE, 78 PREALLOCATE, 88 PREALLOCATE, 90 PREALLOCATE, 354 Retrieving Values, 289 SCOPEPROMPT, 24, 27 SPC&, 24 SPC5, 13, 24 SPC5, 54 SPC7, 54 STRING, 24 TABFIELD, 24, 241 TABSIZE, 259 TERM, 25, 92, 98 TERM, 92 TERM, 98 ulimit, 26 umask, 26 WINDOWS, 13, 25 WINDOWS, 116 WINDOWS, 293 Environment Variables, 17

EOBC, 25, 114 EOFCLR Statement, 200 EOFSET Statement, 201 EOL, 114 EOPEN Statement, 202 ERASE Command, 140 ERM Function, 52 ERR Function, 51 errmessage file, 91 Error Last, 51 Messages, 91 Statement, 51 sub-stmt, 51 Text description, 53 Error Function for BITS, 51 ERRSET Statement, 204 ERRSTM Statement, 205 ESC, 114 Statement Number, 51 ESCAPE, 25 ESCCLR Statement, 206 ESCDIS Statement, 208 ESCSET Statement, 207 ESCSTM Statement, 209 EURINPUT, 18 EUROPEAN, 18 EUROUTPUT, 18 EXEC Command - Execute contents of a text file, 141 EXECUTE Statement, 210 Execute-Only Program, 69 EXIT Command, 142 EXP Function, 52 Exponential Function, 52 Exponentiation, 55 expr list, 71 Expressions, 49 Numeric, 61 String, 61

# **F**

File, 66 Access, 70 Attribute E Force Execute-Only Program, 69 K Force 8-Bit Keys, 69 O Force Program Overlay, 69 Q Force BCD File, 69 U Force Universal File, 69 Attributes, 67 Attributes IRIS, 68 Attributes Unix, 68 **Attributes** BITS, 68 Permissions, 67 Protection, 67

Record Locking, 72 Record Locking Deadly Embrace, 72 Record Locking Time-out, 72 Record Locking Unlock a Locked Record, 72 FILE Command - Display program & open files, 143 File Lookup, 309 filename, 144 Filename, 51 Changing names and protections, 250 filename Command - Load and RUN program file, 144 Files Contiguous Accessing, 75 Creation, 75 Defined, 74 Expansion Control, 22 Expansion Restriction, 22 Pre-allocation, 22 Creation, 178, 191 Devices Serial Printers, 35 Terminal Drivers, 36 Formatted Item Accessing, 77 Creation, 77 Defined, 76 Expansion Control, 22 Record Not Written, 22 IMS BCD Force Creation of, 23 Index Structuring with Mode 0, 81 Indexed B-Tree Balancing,Performance & Space, 80 B-Tree Insertion with Mode 8, 85 Buffers, 18, 81 Creation, 80 Data Expansion, 80 Defined, 78 Deleted Record Maintenance, 80 Deleting a Key with Mode 5, 84 Dynamic Expansion of Data Portion - DXTDSIZ, 18 Dynamic Expansion of Indexed Portion - IXTDSIZ, 19 Expansion Restriction, 23 First Real Data Record IRIS, 82 Force 8-bit Keys, 23 Index Expansion, 80 Insert a Key with Mode 4, 84 ISAM Portion, 78 Limitations Number Opened, 18 Miscellaneous Information with Mode 1, 82 Offset for Deleted Record Flag, 18 Record Deletion Control, 23 Recovery & Rebuilding, 86 Search Exact with Mode 2, 83 Search Next with Mode 3, 84

Search Previous with Mode 6, 84 Special C-TREE Errors - ERR(8) Function, 86 Writing Over A Deleted Record, 23 Writing Past ISAM Record Boundary, 23 IRIS BCD Defined, 88 Force Creation of, 22 IRIS BCD Creation, 88 IRIS BCD Accessing, 89 Logical Unit Search Control - LUST, 19 Non-uniBasic, 88 Pipes \$LPT Printer Drivers, 96 Mail Drivers, 97 Program SAVED BASIC Defined, 74 Record Lock Retry, 19 Size Restrictions - ulimit, 26 Special Error Messages, 91 Terminal Translations, 92, 98 Text Accessing, 73 Creation, 73 Creation, 178 Defined, 73 Tree-structured Accessing, 76 Creation, 76 Tree-Structured Defined, 75 Universal, 24 Defined, 90 Universal Creation, 90 Universal Accessing, 91 **Filtering ASCII Data**, 369 FIND Command - Selective LIST, 145 FOR Statement, 211 FOR/NEXT Nesting Limits, 18 fork, 69 FORMAT Utility, 360 FORNEXTNEST, 18 FRA Function, 52 Fractional Function, 52 Function ABS, 50 ASC, 50 ATN, 50 CHF, 51 CHR BITS, 51 CHR IRIS, 51 DET, 51 ERM, 52 ERR, 51 EXP, 52

INT, 52 IXR, 52 LEN, 52 LOG, 52 MAN, 52 MEM, 52 MSC, 52 MSF, 53 RND, 53 SGN, 53 SPC, 53 TAB, 55 TAN, 55 TIM, 55 VAL, 55 Functions, 50 Functions - User Defined, 193

FRA, 52

# **G**

GET Command - Load a text or saved program, 146 getty, 31 GO Command - Remume execution, 147 GOSUB last statement number, 54 Pop Stack, 52 statement number of last, 54 GOSUB Nesting Limits, 18 GOSUB Statement, 213 GOSUBNEST, 18 GOTO (Computed), 227 GOTO Statement, 214 Graphics, 112 group, 6

# **H**

HAGEN String Processing, 24 HALT Command - Terminate uniBasic process, 148 HELP Command - Print text DESCRIPTI0N of error, 149 HOME, 25 Home Directory, 25 HOT\_KEY Swapping, 321 Hot-key, 115 HZ, 25

# **I**

IBITS Considerations, 18 IBITSFLAG, 18 IF ERR Statement, 217 Immediate Mode, 38, 175 IMS BCD Representations, 39 INDEX Statement, 218 Mode 0 - Initial Definition & Creation, 81 Mode 1 - Miscellaneous Functions, 82 Mode 2 - Search for Exact Key, 83 Mode 3 - Search for Next Highest Key, 84

Mode 4 - Insert a New Key, 84 Mode 5 - Delete an Existing Key, 84 Mode 6 - Search for Previous Lower Key, 84 Mode 7 - Unused, 85 Mode 8 - Specify B-Tree Insertion Algorithm, 85 Status Modes, 221, 277 Table of Modes, 219, 275 INDEX Statement:, 81 **Indexed File Maintenance**, 362 inodes Maximum Open, 4 INPUT Buffer Size, 18 Input Character Processing, 113 INPUT Statement, 222 INPUT TIM timer control, 20 INPUTSIZE, 18 length of, 54 Installation Creating customized media, 36 Installing uniBasic, 11 UniBasic, 9 UniBasic Development, 10 Installing your applications, 36 INT Function, 52 INTCLR Statement, 225 Integer function, 52 Integers Stored in Floating-Point Variables, 41 Interrupt Statement Number, 51 Interrupts, 226 INTR, 114 INTSET Statement, 226 IO mnemonics, 66 IRIS 8-bit strings, 65, 88 IRIS BCD Representations, 39 ISAMBUFS, 18 ISAMFILES, 18 ISAMFILES value too small, 18 ISAMOFFSET, 18 italic type, 2 item number, 77 IXR Function, 52

# **J**

JUMP Statement, 227

# **K**

**KEYMAINT Utility**, 362 KILL Statement, 228 KILL utility, 365

### **L**

*label:*, 42 Last BASIC error number, 54 LEN Function, 52 Length of INPUTSIZE, 54 LET Statement, 229 Level Command - Print uniBasic revision data, 150 LIB Statement, 231 LIBR utility, 366 license file, 7 License Number, 7 Licensing Hardware, 6 new installations, 29 Passport, 8 Replacements & Upgrades, 29 Software, 6, 7 LIST Command - Decode BASIC statements, 151 List public files, 358 LOAD Command - Load a BASIC program from text, 152 Loading UniBasic From The Installation File, 8 **loadlu utility**, 368 Locked Records, 72 LOCKRETRY, 19 LOG Function, 52 Logarithmetic Function, 52 Logical Unit Setting Default, 26 Logical Unit number current, 54 for current program, 54 Logical Unit Search Control, 19 login name, 6 LONGVARS, 19 lptfilter Utility, 65, 369 LUST, 19

# **M**

**MAKE Utility**, 371 **MAKECMND Utility**, 372 **MAKEHUGE utility**, 374 MAKEIN Utility, 375 MAKEIN, B-Tree Insertion Algorithm, 85 makeosn utility, 377 makesp Utility, 378 MAN Function, 52 MAT \* Statement, 234 MAT + Statement, 233  $MAT = Statement, 232$ MAT CON Statement, 235 MAT IDN Statement, 236 MAT INPUT, 240 MAT INV Statement, 237 MAT PRINT Statement, 241 MAT RDLOCK Statement, 242 MAT READ Statement, 243, 244 MAT TRN Statement, 238 MAT WRITE Statement, 246 MAT WRLOCK Statement, 248 MAT ZER Statement, 239  $MAT(s)$ , 46

mat.var, 46 Matrices, 45 Matrix Addition, 233 Matrix Constant, 235 Matrix Copy, 232 Matrix Determinant Function, 51 Matrix Identity, 236 Matrix Input, 240 Matrix Inversion, 237 Matrix Multiplication, 234 Matrix Transpose, 238 Matrix Zero, 239 MAXACCSLEEP, 20 MAXPORT, 20 MAXVARS, 20 MEM Function, 52 Memory Access, 52 Memory location T\_chan structure, 51 MERGE Command - Merge statements from text file, 153 Message Files, 52, 91 Message Function, 52 Message Queues Configuring, 4 Creation & Assignment, 93 Phantom Ports, 94 MFDEL Utility, 379 Miscellaneous Functions, 52 Mnemonics, 41 Mnemonics applied to the cursor position, 106 Mnemonics for Extended Graphics, 112 **Mnemonics for Keyboard and Auxport**, 104 Mnemonics for Miscellaneous CRT operations, 109 Mnemonics for special I/O Control, 110 Mnemonics Not Supported, 111 Mnemonics to Clear/Reset the Terminal, 105 Mnemonics to control attributes, 107 Mnemonics to Control Color, 108 Mnemonics to transmit data, 108 Mod, 55 MODIFY Statement, 250 mono-spaced type, 2 MSC Function, 52 MSC7, 21 MSF Function, 53 MSG Command - Transmit message to other user, 154 Multiplication, 55 Multi-statement lines, 43

### **N**

NEW Command, 155 NEXT Statement, 251 NOT, 312 num.var, 46 Numeric Characteristic, 51 Formatting Output, 57

Integer Radix Function, 52 Mantissa Function, 52 Memory Space for variables, 40 Precision, 39 Numeric Data, 39 Numeric expressions, 61 Numeric Formats, 17 Numeric Formatting, 197 Numeric Functions, 50

# **O**

OEM Command - Display list of authorized software, 156 ON Statement, 252 OPEN Statement, 253 OPEN, file header changes, 85 Opening a file, 253, 272 Operator precedence, 56 Operator Precedence, 49 Operator Precedence, Table of, 49 **Operators** Concatenation, Boolean, String, 55 **Operators** Unary, Arithmetic, Relational, 55 **Operators** Unary  $+$  -, 56 **Operators** Arithmetic  $^{\wedge}$  \* / % + -, 56 **Operators** String Concatenation, 56 **Operators** Relational =  $\langle \rangle$  >  $>$  =  $\langle \langle =, 56 \rangle$ **Operators** Boolean AND OR, 57 **Operators** USING, 57 **Operators** TO, 61 Operators and Expressions .i.Operators Unary, Arithmetic, Relational, 55 OR, 55, 57, 312 OSN, 159 osn file, 7 Overlay Program, 69

# **P**

PACK Command - Change working directory, 157 Parent Process, 286 passport.cmd file, 7 passport.log file, 7 Passport™, 8 Passport<sup>™</sup> device, 6 PATH, 25 PAUSE Statement, 254 PAUSE timer control, 20 PDN, 159 Permissions(See File), 67

PFCHAR, 21 Phantom Port Locate Available, 301 Phantom Ports, 94, 255, 323 Phantom Ports (See Terminal), 93 PI, 52 Pipes, 94 platform, 7 Polyfiles, 325 PORT, 21 Controlling your PORT Number, 21 Port Number, 52, 54 PORT Numbering, 21 Port Numbering (See Terminal Ports), 93 PORT Statement, 255 PORT Utility, 380 PORTS Defining PORT Numbers, 21 PREALLOCATE, 88 Precision, 39 Defaults, 39 PRINT Statement, 259 Printer Drivers, 33 Problems CALL \$INPBUF fails to return type-ahead from SWAP, 4 Cannot initiate process by SWAP, SPAWN, CALL 98 or PORT, 3, 6 Cannot lock a record or ctree lock errors, 4 Cannot open any more files, 4 Communication Buffer is full, 4 Licensing/SSN - See Licensing, 7 No more processes, 3 PORT ALL MONITOR fails to return info, 6 Protection vs. Permissions - See umask, 26 Processes Maximum allowed, 3 Program Suspend Operation, 254 Program Interrupts, 225 Program Loops, 251 *program mode*, 121 Program mode, 175 Programming Mode, 175 Prompts Changing BITS \*, 17 Changing IRIS/BITS, 17 Changing SCOPE, 24 PROTECT Command - Hide individual program statements, 158 Protection(See File), 67 Protections umask override, 26 PSAVE Command, 159 public files list, 358

# **Q**

QUERY Utility, 381

### **R**

Random Number Generator, 53, 261 RANDOM Statement, 261 RDLOCK Statement, 262 RDREL Statement, 263 Read a record and Lock, 262 READ Statement, 264 record, 71 Record, 66 Record Length, 51, 66 Record Lock Retry Configuration, 19 Record Locking, 72 Record Number, 66 RECV Statement, 267 Re-DIMensioning, 47 REM Statement, 268 RENUMB Command, 161 RESTOR Statement, 269 RETURN Statement, 270 Revision Level, 52, 54 REWIND Statement, 271 RND Function, 53 ROPEN Statement, 272 RSAVE Command - Resave a BITS program, 163 RUN Command - Execute current program, 164 Run Mode, 175

# **S**

SAVE Command - Save current program, 165 SCAN Utility, 382 SCOPEPROMPT, 24 SEARCH Statement, 274 SEARCH Statement, 273 Mode 0 - Initial Definition & Creation, 81 Mode 1 - Miscellaneous Functions, 82 Mode 2 - Search for Exact Key, 83 Mode 3 - Search for Next Highest Key, 84 Mode 4 - Insert a New Key, 84 Mode 5 - Delete an Existing Key, 84 Mode 6 - Search for Previous Lower Key, 84 Mode 7 - Unused, 85 Mode 8 - Specify B-Tree Insertion Algorithm, 85 SEARCH Statement:, 81 **SEND Statement**, 278 Serial Printer Drivers, 35 SETFP Statement, 279 SGN Function, 53 shell, 15 Shell Command directory look up, 25 SHOW Command - Display usage of variable names, 166 SIGNAL, 114 SIGNAL 3 timer control.i.Record Locking timeout accuracy, 20 SIGNAL Statement, 280 Signum Function, 53 Single-Step Execution, 175

SIZE Command - Display memory usage for active program, 167 SPAWN Statement, 283 SPC 3 control, 25 SPC Function, 53 SPC5, 24 SPC7, 24 ssn, 7 SSN, 159 Entry, 29 ssn file, 7 Starting an Application, 13, 27 *statement*, 42 where last BASIC error occurred, 54 Statement ERRCLR, 203 INDEX, 81 READ, 265 RETURN, 271 SEARCH, 81 UNLOCK, 292 WRITE, 295 WRREL, 298 Statement number last GOSUB, 54 Statement Numbering, 42 Statement Numbers Interpreting Starting & Ending IRIS & BITS, 121 Statements, 175 Changing, 43 Deletion, 43 Immediate Mode, 42 Insertion, 43 Labels, 42 Multiple on a single line, 43 Numbering, 42 Program, 42 Status Command - Print name of current program, 168 *stn*, 42 STOP Statement, 284 str.lit, 41 str.var, 47 String Arrays, 48 Assignment, 63 Comparisons, 57 Conversion to Numeric, 55 Data, 41 Functions, 53 Functions, 50 Length Function, 52 literals, 41 Processing, 62 Searching, 61 Subscripts, 48 TO, 61 String Expressions, 61 stty Command, 25 stty parameter restrictions, 25

subprograms, 179 Subscript, 46 Subscripts, 45 sub-statement, 43 *sub-stn*, 43 Subtraction, 55 SUSPEND Statement, 285 SWAP Statement, 286 SYSTEM, 66 System base year, 54 SYSTEM Statement, 288

# **T**

T\_chan structure, 51 TAB Column, 52 TAB Function, 55 TABFIELD, 24 Table CALL Names, 180 CALL Numbers, 180 Logical Unit/Packname Organization, 16 Numeric Variable Precision, 39 Terminal Flags, 99 TAN Function, 55 Tangent Function, 55 TERM, 25 Term file creation, 36 term files, 91 TERM Mnemonics, 103 Defining, 102 TERM Utility, 383 term.xxxx, 92, 98 Terminal, 99 ! Reset Command, 92, 98 ANSI PC Monitors, 116 CRT Flags, 98 Cursor Addressing, 98 Extended Graphic Mnemonics, 112 Flag XY\_direc Cursor Addressing Setup, 99 Flag xy\_order Cursor Addressing Setup, 99 Flag xy\_ascii Cursor Addressing Setup, 99 Flag base\_x Cursor Addressing Setup, 99 Flag max\_x Define Columns, 99 Flag max\_y Define Rows, 99 Flag pc\_leadin Cursor Addressing Setup, 99 Flag crt\_type, 99 Input Character Processing, 113 Output Processing to Terminals & Channels, 102 Phantom Ports, 93 Port Numbering, 93

Protected Fields on PC Monitors, 116 Special Flags Table, 99 Translation File, 92, 98 Window Protected Fields, 117 Tracking, 116 Tracking Map, 116 Zero, 116 Window Tracking Mode, 92, 98 Windows, 116 Mnemonics Supported, 118 Terminal Control, 25 Terminating a uniBasic process, 28 TIM Function, 55 Time Current Hour, 55 Current hour of the day, 55 Current Minute, 55 Current Second, 55 TIME Command - Display current date and time, 169 Time Functions, 55 time-out, 71 TO, 55 TO Operator, 61 Trace Mode, 176, 289 TRACE Statement, 290 Type Ahead Buffer, 310

### **U**

ubcompress Utility, 81, 384 ubconvertfiles Utility, 387 ubrebuild Utility, 387 ubterm Utility, 388 ubtestlock Utility, 389 ulimit command, 66 ulimit Command, 26 umask, 26 umask command, 68 UNASSIGN Command - erase all variables, 170 uniBasic Automatic Startup, 28 unibasic Command, 27 unibasic group, 11 uniBasic License Number, 54 unibasic login id, 11 UNIT Statement, 291 user id, 6 USERS Command - Display number of users, 171 USING, 55, 57 USING Field Descriptors, 58 Utilities

Written in BASIC, 352 Written in C, 352

### **V**

VAL Function, 55 Variable Assignment, 229 De-allocation, 288 Variable Allocation, 194 VARIABLE Command - Control/Display Variables, 172 Variable Names Long, 19 Maximum, 20 Variable Naming, 44 VARIABLE(c) Command, 44 Variables Array, 46 Matrix, 46 Naming, 44 Numeric, 46 Removing, 45 String, 47 *vars*, 44 VDT - See Terminal, 92, 98 Verify and reformatting dates, 305 VERIFY Command - Check program & display checksum and type, 173 VSAVE Command - BITS SAVE with variables, 174

# **W**

WHO Utility, 390 *Window*, 116 WINDOW Statement, 293 Window Tracking mode defined, 98 WINDOWS, 25 Windows - See Terminal, 116 Write Errors, 26 WRLOCK Statement, 297

## **X**

XOR, 312

### **Y**

Year Four Digits, 55